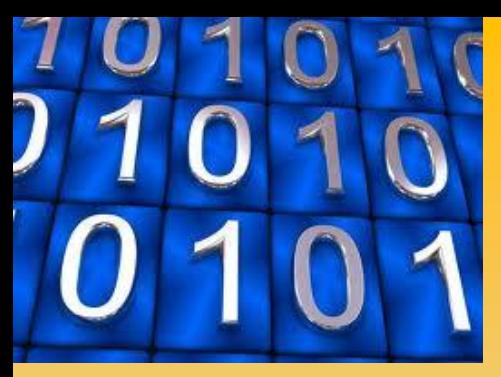

# **SSAP 5.1 Corso Base**

**Dr. Geol. Lorenzo Borselli, Ph.D Full Professor - Geotechnics and Engineering Geology Universidad Autonoma de San Luis Potosi -UASLP Instituto de Geología Facultad de Ingeniería. San Luis Potosi, MEXICO lborselli@gmail.com lorenzo.borselli@uaslp.mx**

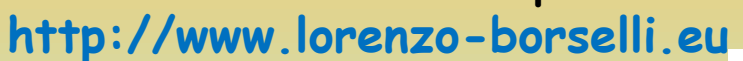

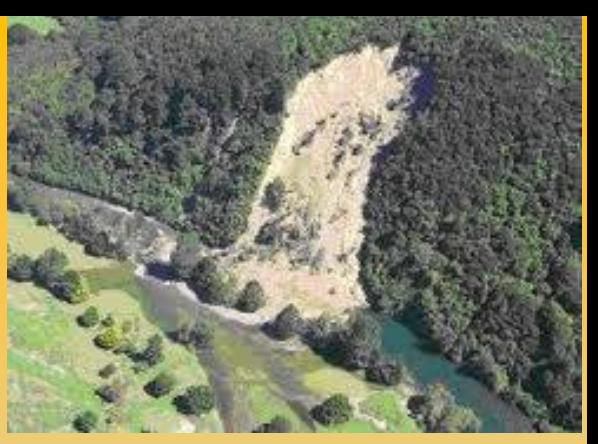

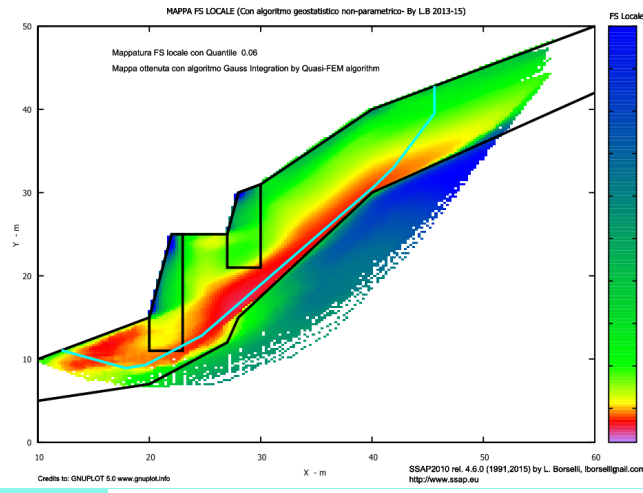

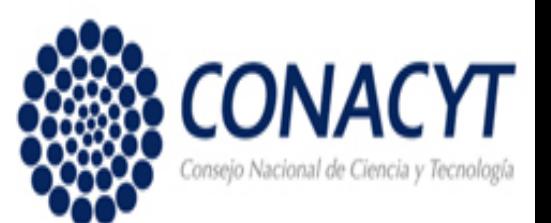

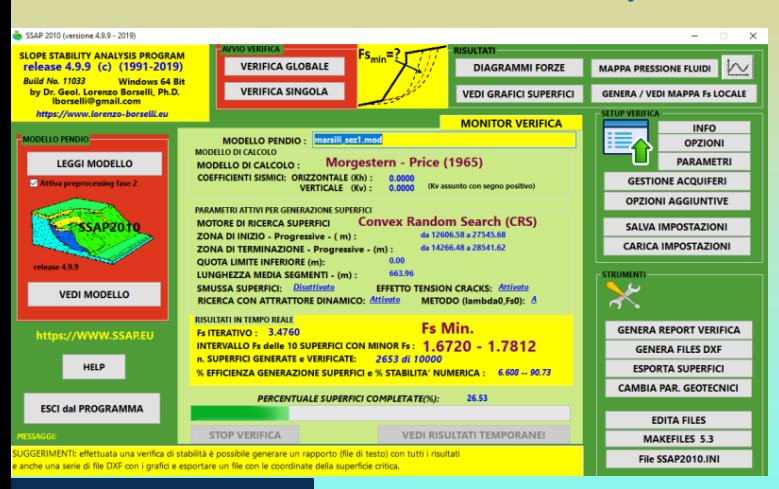

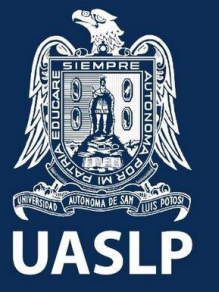

### **OBIETTIVI FORMATIVI**

**Illustrare le basi teoriche e pratiche delle tecniche di verifica della stabilità dei pendii mediante i Metodi dell'Equilibrio Limite Avanzati (ALEM) facendo uso del nuovo software freeware SSAP 2010 versione 5.1- 2022 (www.ssap.eu).**

**SSAP2010 è un software freeware completo per la verifica della stabilità dei pendii naturali e artificiali o con elementi di rinforzo. È uno strumento che mette a disposizione degli Utenti un set di strumenti originali per effettuare in modo approfondito verifiche di stabilità utilizzando metodi di calcolo rigorosi e innovativi, sviluppati in maniera originale dall'autore, nella panoramica dei software per la verifica della stabilità dei pendii, come: Motore (sniff random Search) di generazione e ricerca delle superfici ( con minore Fattore di Sicurezza (Fs), caratterizzate da forma generica; modulo speciale per la gestione degli acquiferi: falde in pressione, piezometriche, falde sospese e acquicludi; mappe a colori del fattore di sicurezza locale con nuovo metodo integrato qFEM-LEM; moduli di gestione delle interazioni con strutture Palificate, tiranti, terre armate, gabbionate, ecc**

**Una interfaccia Windows 10x e una serie di strumenti per l'assemblaggio del modello del pendio, per la visualizzazione grafica e il reporting completano il software. N.B: Il corso in modalità WEBMINAR non consente di generare tutte le necessarie interazioni tra corsisti e docente che possono realizzarsi in corso presenziale e con uso diretto del software in presenza del docente. Tuttavia il corso è finalizzato a dare tutti gli elementi di base per appianare la naturale curva di apprendimento**

## **ARGOMENTI**

- **Tecniche e metodi di base per la verifica della stabilità dei Pendii**
- **• Strategie innovative per la analisi della stabilità: comparazione con le strategie classiche accademiche**
- **• Tecniche innovative di analisi e progettazione per il secolo XXI**
- **• Installazione di SSAP2010**
- **• Descrizione delle funzionalità del codice SSAP2010**
- **• Esercitazioni con esempi pratici: costruzione modelli del pendio con superfici semplici e complesse e analisi verifica di stabilità dei pendii**
- **• Applicazione di SSAP2010 in ammassi rocciosi fratturati e rocce tenere: uso del criterio di rottura Hoek et al. (2002,2006) generalizzato e Barton & Bandis (1990).**
- **• Inserimento e verifiche di stabilità con opere di sostegno (palificate, tiranti, terre rinforzate, gabbionate, reti in aderenza)**
- **• carichi esterni statici inclinati e con distribuzione trapezoidale**
- **introduzione alle verifiche di stabilità dei pendii alla luce delle NTC 2018, con applicazioni pratiche**

### **PROGRAMMA**

## $1_a$  Parte – Giorno I (3 ore)

Ore 15:00 - 15:10 - presentazione corso

Ore 15:10 - 16:40 - Introduzione generale Cenni sulle tecniche e sui metodi di base per la verifica della stabilità:

- Le problematiche della verifica di stabilità dei pendii e il superamento delle Tecniche classiche di analisi e progettazione con i nuovi paradigmi e strumenti di lavoro:
- Definizione rigorosa del modello del pendio;
- Strategie innovative per la analisi della stabilità: comparazione con le strategie classiche accademiche

Ore 16:40 - 16:50 - Procedure di installazione di SSAP2010

Ore 16:50 – 18:00 - Descrizione delle funzionalità del codice SSAP, per mezzo di 2 esempi di applicazione pratici.

## 2a Parte – Giorno II (3 ore)

Ore 15:00 – 16:30 - Esempi pratici: costruzione modelli del pendio con superfici semplici e complesse e analisi verifica di stabilità utilizzando funzionalità base di SSAP. Ore 16:30 - 18:00 - introduzione Applicazione di SSAP2010 in ammassi rocciosi fratturati e rocce tenere: uso del criterio di rottura Hoek et al. 2002, 2007, e Barton & Bandis (1990) con esempi di applicazione.

## $3a$  Parte – Giorno III (3 ore)

Ore 15:00 - 16:30 - Introduzione Applicazione di SSAP2010 in condizioni particolari come condizione di pos-tliquefazione (parziale e totale), degradazione ciclica, liquefazione statica, rockfill, bimrocks, combinazione resistenza al taglio drenata e non drenata. Ore 16:30 – 18:00 - introduzione alle verifiche di stabilità dei pendii alla luce delle NTC 2018, con applicazioni pratiche

### $4a$  Parte – Giorno IV (3 ore)

Ore 15:00 - 18:00 - introduzione alle verifiche di stabilità con opere di sostegno (palificate, tiranti Terre armate, gabbionate, Muri, reti in aderenza) con esempi di applicazione

# **SSAP 5.1 CORSO INTRODUTTIVO Parte I**

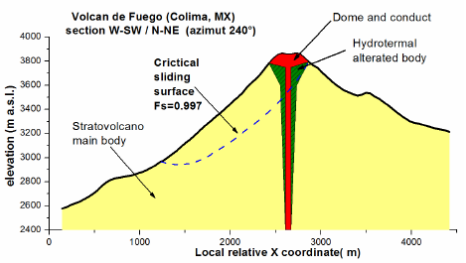

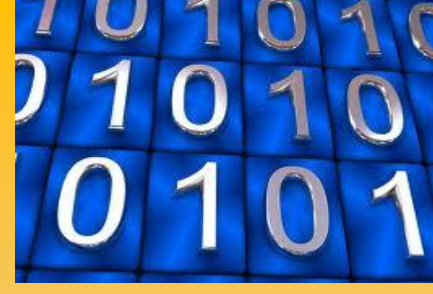

## **Introduzione a SSAP 2010 e descrizione delle sue funzionalità**

## Dr. Geol. Lorenzo Borselli, Ph.D **Universidad Autónoma de San Luis Potosí -UASLP**

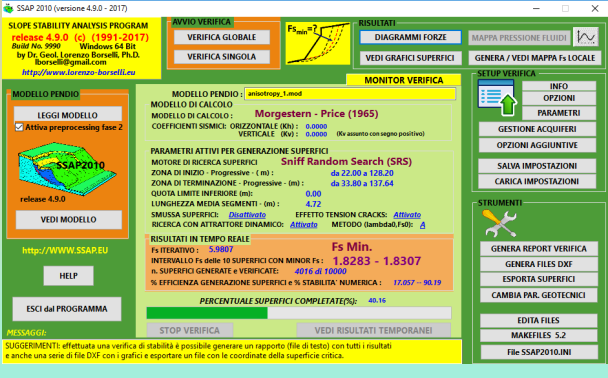

**Instituto de Geología Facultad de Ingeniería. San Luis Potosi, MEXICO**

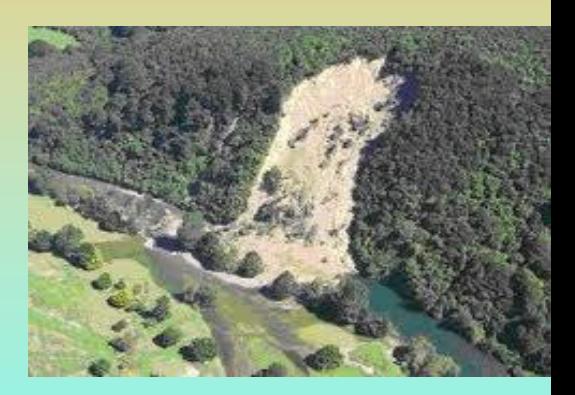

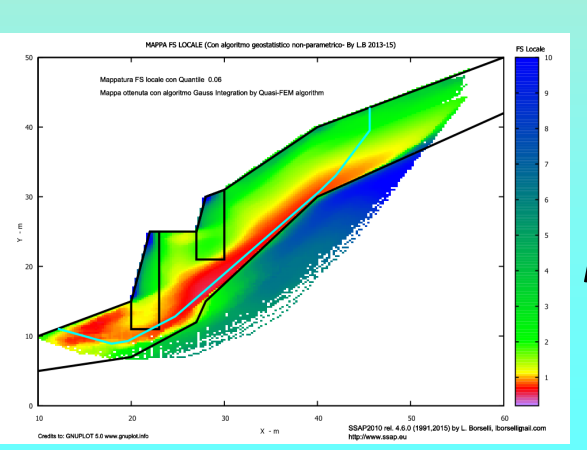

*E\_mail: lborselli@gmail.com lorenzo.borselli@uaslp.mx*

*https://www.lorenzo-borselli.eu*

# **Verifica Stabilità dei pendii, Domande a cui rispondere…** *1)È possibile gestire la complessità*

*stratigrafica e geomeccanica di un pendio ?*

*3)Sono possibili metodi calcolo affidabili di FS ?*

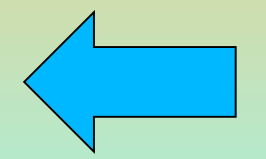

**2)Posso analizzare scenari diversi (sismici, strutture, scavi, riporti, sovraccarichi, acquiferi in pressione)?**

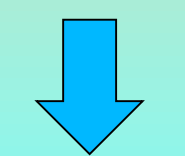

**4)Quali strumenti software Sono Affidabili ?**

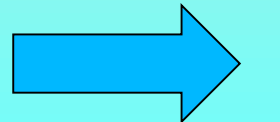

*5) Esistono software di questo tipo .. a costo Zero?*

## **Una possibile risposta alle precedenti domande …..**

**SSAP** *(slope stability analysis program***) è un codice di calcolo per la verifica della stabilità dei pendii, mediante il metodo dell'equilibrio limite, in modalità avanzate…**

*La versione attuale, SSAP 2010, è la 5.1 (Marzo 2021). SSAP2010 e' caratterizzato da un utilizzo completamente libero per tutti coloro che, per motivi di studio e lavoro, sono interessati a effettuare verifiche di stabilità dei pendii con rigorosi metodi di calcolo all'equilibrio limite su pendii naturali, artificiali e/o con opere di rinforzo quali (terre armate, palificate, tiranti gabbionate, reti in aderenza,..etc. ).*

## *sito ufficiale SSAP: https://www.ssap.eu*

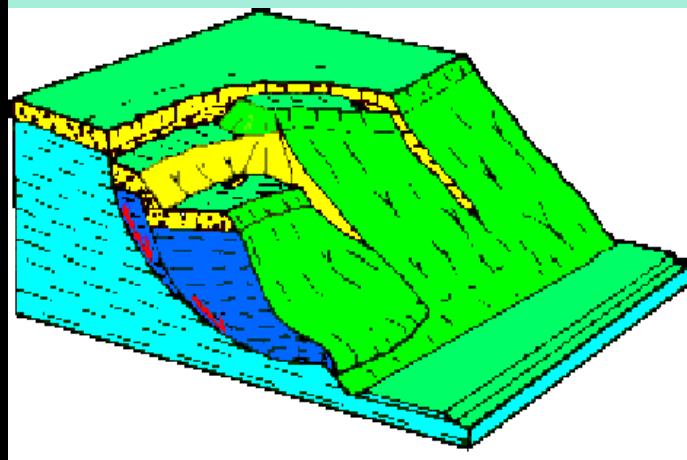

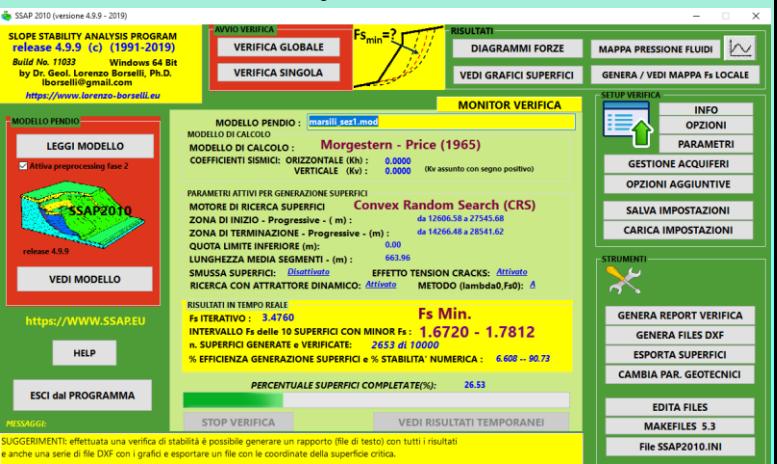

# **SSAP2010 su**  *WWW.SSAP.EU*

 $\Box$  $*$   $\blacksquare$ 

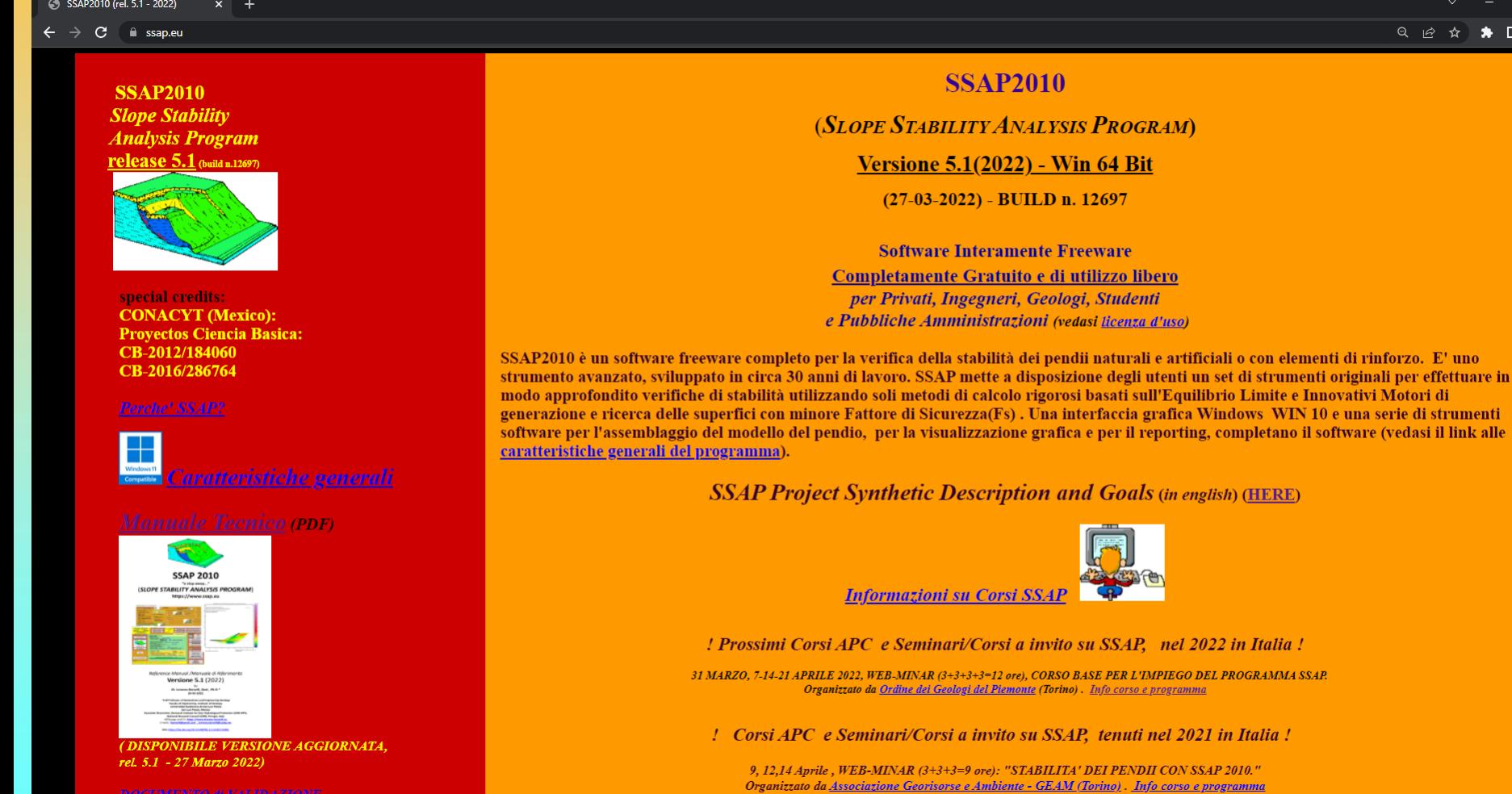

**DOCUMENTO di VALIDAZIONE** 

### *Lorenzo Borselli – SEMINARIO\_CORSO BASE SSAP2010( freeware)– rel.3.1 (2022)*

22 e 23 aprile, WEB-MINAR (3+2=5 ore): Seminario on-line - Verifiche di stabilità dei pendii nel contesto delle NTC2018

## **SSAP 2010 Software Interamente Freeware Gratuito e di utilizzo libero**  *per Privati, Geologi, Ingegneri, Studenti e Pubbliche Amministrazioni Vedasi licenza d'uso su:*

## **https://www.ssap.eu/ssap2010licence.pdf**

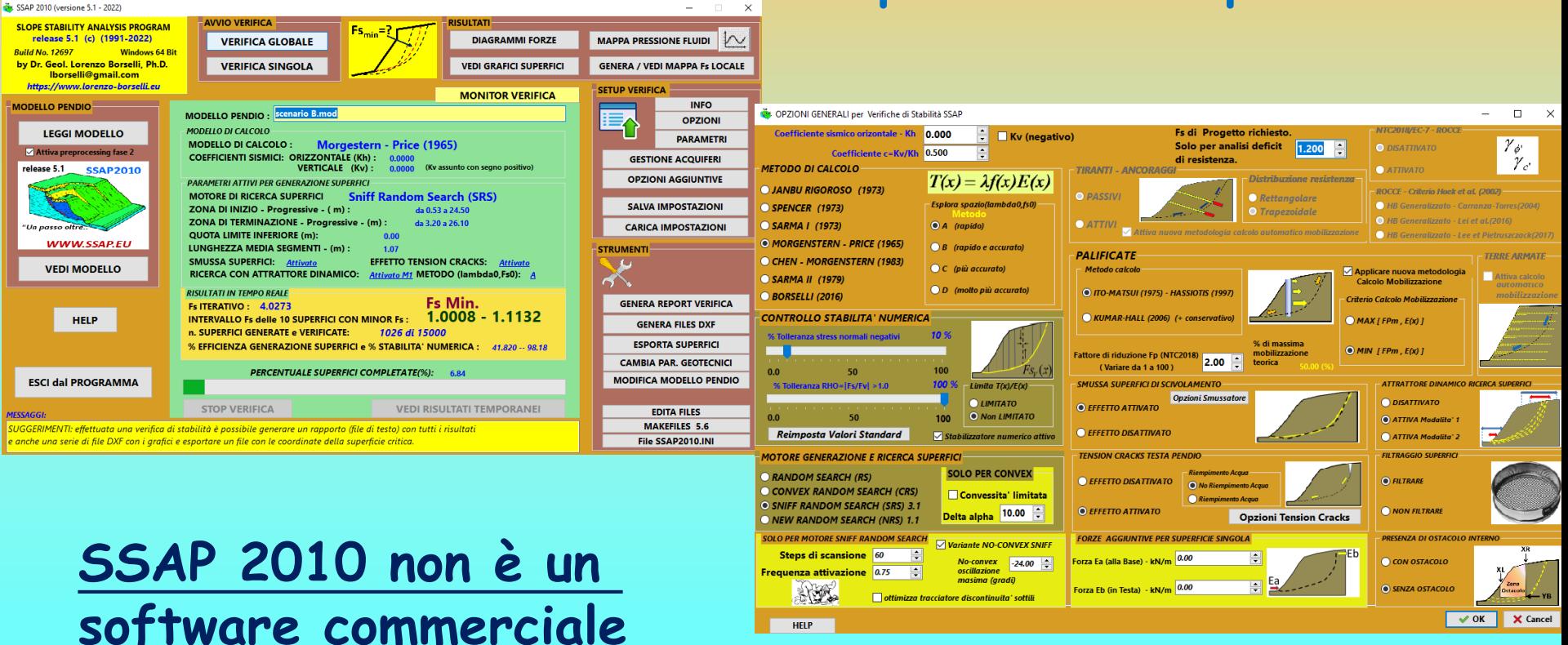

## **Storia e evoluzione del codice SSAP ..**

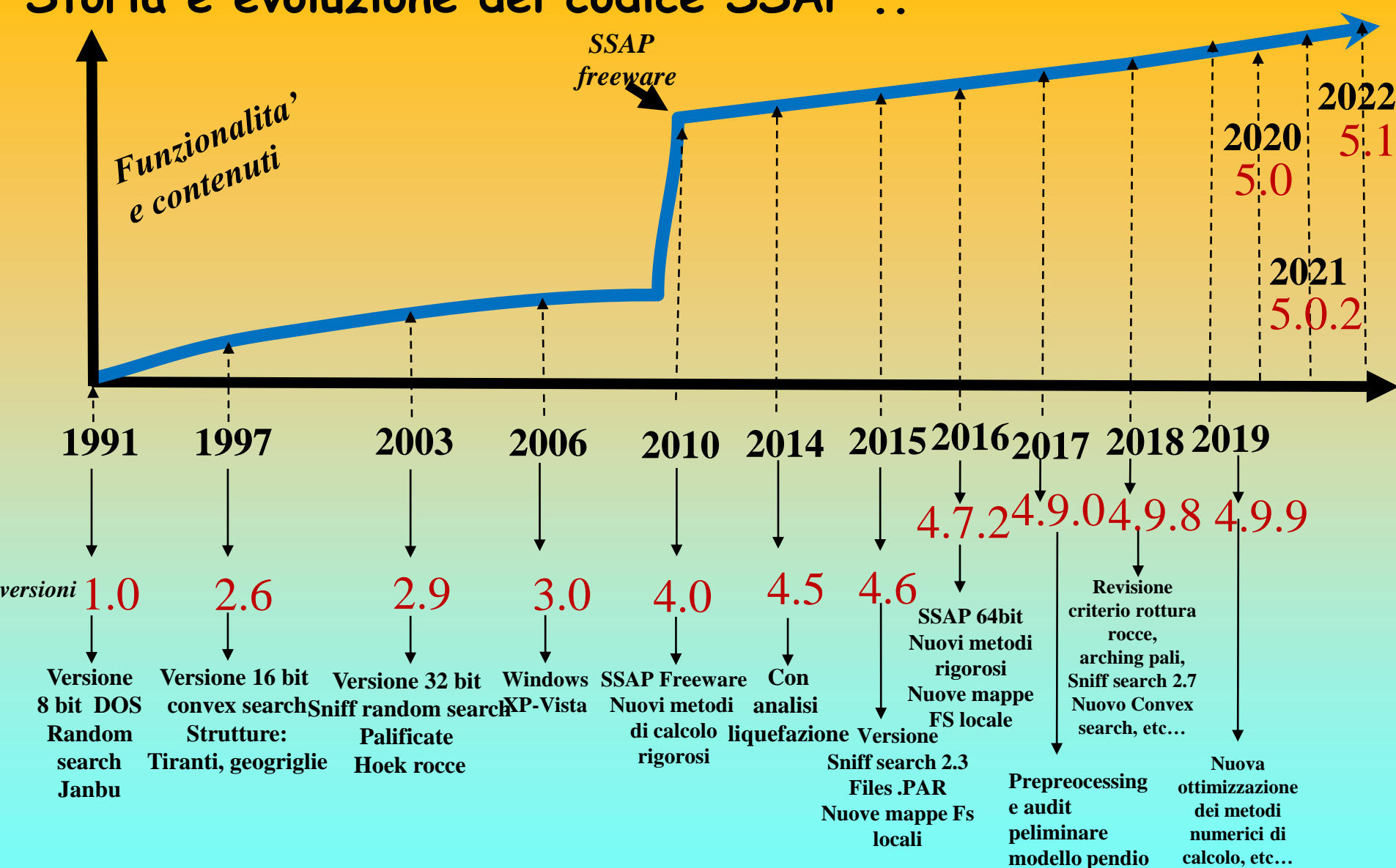

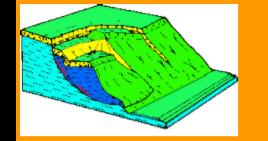

[torna alla Home page]

#### $ssap2010$  (rel. 5.1 - 2022). (ultimo aggiornamento 27 marzo 2022)

#### SI CONSIGLIANO GLI UTENTI DI TENERE SEMPRE AGGIORNATO IL PACCHETTO SSAP INSTALLATO...!!

#### Cronologia - Novità e bug fixes.

(si ricorda in area download è possibile sempre scaricare la versione più aggiornata del programma con la correzione dei seguenti bugs o con le seguenti funzionalità aggiunte):

- 27-03-2022: versione 5.1 SSAP2010 Aggiornamento pacchetto di installazione. (solo per PC con architetture a 64bit) BUILD 12697 (MAIN RELEASE)
	- . AGGIORNAMENTO. Correzione bug nella verifica di ammassi rocciosi fratturati (e modellizzati con criterio GSI-GHB +JRC). Il Bug era associato a situazioni con famiglie discontinuita' subverticali (beta>80°) legato all'alg anomalia e' stata segnalata dal Dr. Geol. Matteo Marini (Bolzano), che ringrazio moltissimo per il contributo offerto con questa segnalazione.
	- · AGGIORNAMENTO. Il motore di calcolo del fattore di sicurezza FS associato a ciascuno dei metodi di calcolo rigorosi disponibili (Janbu, Spencer, Sarma, Morgestern & Price, etc.) è stato ulteriormente ottimizzato per rend sviluppo uteriore del codice di calcolo, realizzato negli ultimi 8 mesi, si e' centrato nella ottimizzazione di algoritmi originali preesistenti, nello sviluppo di nuove procedure di calcolo numerico, e in tests delle nuov Benchmark disponibili nella letteratura scientifica sull'argomento. Le nuove procedure di calcolo implementate permettono un incremento medio della velocita' computazionale di almeno il 50% rispetto alla versione precedent stabilita' numerica dei risultati.
	- AGGIORNAMENTO. Revisione algoritmo di calcolo della mobilitazione automatica di Tiranti/Chiodi e terre armate.
	- AGGIORNAMENTO. Revisione algoritmo motore SNIFF RANDOM SEARCH (versione 3.1) utilizzato nella generazione delle superfici di potenziale scivolamento
	- AGGIORNAMENTO. Ottimizzazione algoritmi per tutti i motori di generazione delle superfici di scivolamento.
	- AGGIORNAMENTO. Ottimizzazione algoritmi per la generazione di mappe a colori del FS locale e del OSR.
	- · AGGIORNAMENTO. Correzione di vari bugs nella gestione della base dei dati caricati.
	- . AGGIORNAMENTO. Correzione di vari bugs nella gestione della interfaccia utente, e aggiunta di nuove funzionalita' come la possibilita' di una modifica diretta e integrale di un modello di pendio precedentemente caricato.
	- AGGIORNAMENTO. Modifiche nella interfaccia Utente del softare SSAP e del software MAKEFILES, ora nella versione 5.6.
	- AGGIORNAMENTO. Aggiornamento contenuto pacchetto SSAP con GNUPLOT versione 5.4.3.
	- AGGIORNAMENTO. Aggiornamento contenuto pacchetto SSAP con QCAD versione 3.27.1.
	- AGGIORNAMENTO. Aggiornamento contenuto pacchetto SSAP con SUMATRAPDF versione 3.3.3.
	- · AGGIORNAMENTO. Aggiornamento alla versione SSAP 5.1 del Manuale di riferimento del software. In particolare le modifiche maggiori riguardano i capitoli 2,3,4,6,9.
	- . NOTA IMPORTANTE. Ricordo che esiste un controllo che avverte qualora SSAP stia operando in un percorso a in una cartella della area dati che contiene nel nome caratteri speciali o con accento. Viene indicato il suggerime nelle cartelle, del percorso. In molte installazioni di Windows la presenza di caratteri speciali rende impossibile operare al pacchetto GNUPLOT 5.4.3, utilizzato da SSAP nel rendering grafico di diagrammi e mappe a colori quando richiesto.
	- · NOTA IMPORTANTE. Si notifica la necessita' di tenere aggiornato il vostro sistema operativo Windows. Sono sempre piu' frequenti gli aggiornamenti di sicurezza e di funzionalita' distribuiti automaticamente da Microsoft. operativo non permette un corretto funzionamento di SSAP, generando "runtime error" al caricamento di un file del modello del pendio. Si ricorda che nella pagina https://www.ssap.eu/basicsetup.html vengono indicate in dett comuni problemi segnalati e suggerimenti per una loro risoluzione. In caso di anomalie operative di SSAP fate riferimento a queste istruzioni, che peraltro sono in continuo aggiornamento
	- INFORMAZIONE IMPORTANTE. A cura del Centro di Microzonazione Simica (https://www.centromicrozonazionesismica.it) e' stato recentemente pubblicato, da CNR Edizioni, un manuale che sara' sicuramente di estremo intresse e u acquisizione ed elaborazione dati relativi alle attività di Microzonazione Sismica di livello 3 in Italia Centrale" (2020), redatto da circa 26 tra accademici di varie universita' italiane e ricercatori CNR,OGS,INGV,ENEA,I offre una guida estremamente valida nella procedure di Microzonazione sismica di livello 3. Il manuale puo' essere scaricato liberamente al seguente link:https://cur.it/sites/default/files/public/media/attivita/editoria/97 Segnalo che nel capitolo 8 che tratta della analisi preliminare della stabilita' dei pendii, e in particolare alla pagina 89 troviamo il seguente testo: "Per ciò che concerne gli strumenti di calcolo, oltre ai numerosi sof esempio si segnala la presenza di applicazioni freeware di comprovata affidabilità, quale SSAP2010 (SLOPE STABILITY ANALYSIS PROGRAM - www.ssap.eu)".

· 16-07-2021: versione 5.0.2 SSAP2010 - Aggiornamento pacchetto di installazione. (solo per PC con architetture a 64bit) BUILD 12007

. AGGIORNAMENTO. Correzione di bug che affettava le condizioni di pendio di pendio con wiremesh(reti in aderenza) ancorate con tiranti/chiodi dove, oltre ai tiranti e chiodi di ancoraggio della rete, fossero preseneti tira

### **Cronologia evoluzione ssap da ottobre 2010 cambiamenti e correzioni**

## **https://www.ssap.eu/newsandbugsfix.html**

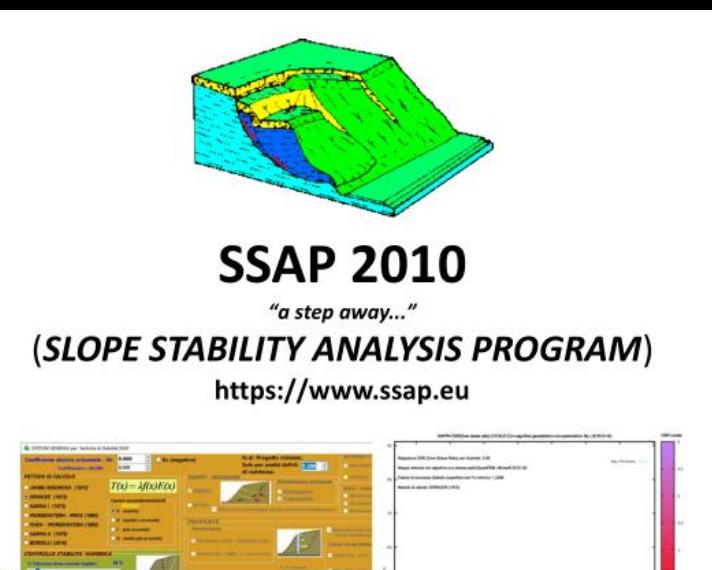

Reference Manual /Manuale di Riferimento **Versione 5.1 (2022)** 

> Dr. Lorenzo Borselli, Geol, Ph.D.\* 26-03-2022

\* Full Professor of Geotechnics and Engineering Geology **Faculty of Engineering, Institute of Geology** Universidad Autónoma de San Luis Potosí. San Luis Potosí, Mexico Associate Researcher, Research Institute for Geo-Hydrological Protection (CNR-IRPI), National Research Council (CNR), Perugia, Italy WEB:page and CV: https://www.lorenzo-borselli.eu E-mails: Iborselli@gmail.com , lorenzo.borselli@uaslp.mx

DOI: https://dx.doi.org/10.13140/RG.2.2.31522.91841

## **Storia e evoluzione del codice SSAP .. Continua…**

### **MARZO 2022 – Versione 5.1 .**

**Nuovo manuale completo per la versione SSAP2010 aggiornato alla 5.1, disponibile in formato elettronico PDF (485 pagine).**

**Una documentazione estesa e in continua crescita..** 

**Grazie anche ai suggerimenti di molti utenti…**

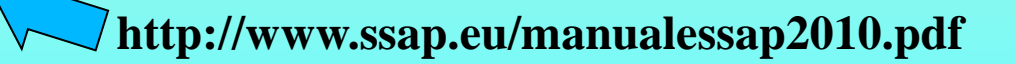

# **Caratteristiche SSAP 5.1 (in estrema sintesi)**

## **OBBIETTIVI DI SSAP**

1. Possibilità di rappresentare adeguatamente tutte le discontinuità presenti nei pendii naturali o artificiali.

2. Evitare tutte le eccessive assunzioni semplificative sulla stratigrafia, sul profilo della falda, sulle superfici di scorrimento.

3. Seguire gli attuali standard di lavoro e le normative nelle verifiche di stabilità nei pendii in terreni sciolti e ammassi rocciosi fratturati;

4. Implementare nel software una serie di strumenti di calcolo tra i più avanzati e originali nell'ambito dei modelli di calcolo per le verifiche all'equilibrio limite.

5. Conseguire tempi di calcolo realistici anche per elaboratori anche di medie capacità.

6.Facilità di uso e interfaccia amichevole, con console a pulsanti, uso del Mouse e di sistemi touch-screen, un sistema di aiuto contestuale

## **Caratteristiche base di SSAP 2010**

•**Verifiche di stabilità dei pendii con il metodo dell'equilibrio limite (Limit Equilibrium Method –LEM)**

•**Pendii in terreni sciolti e/o con ammassi rocciosi fratturati, e/o condizioni di liquefazione**

•**Condizioni sismiche (metodo pseudo statico + metodo degli spostamenti)**

- **7 metodi di calcolo LEM – RIGOROSI….!!**
	- **\*** *Janbu rigoroso(1973);*
	- *\* Spencer (1973)*
	- *\* Sarma I (1973);*
	- *\* Morgenstern & Price (1965);*
	- *\* Chen & Morgestern (1983)*
	- *\* Sarma II (1979)*
	- *\* Borselli (2016)\*\**

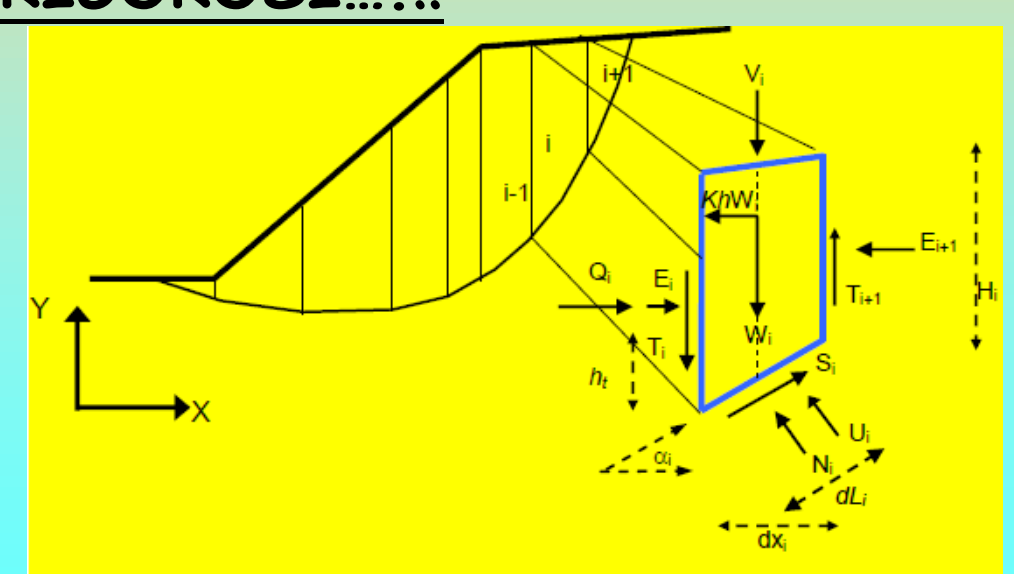

*\*\* incluso a partire dalla versione SSAP 4.7.2 Lorenzo Borselli – SEMINARIO\_CORSO BASE SSAP2010( freeware)– rel.3.1 (2022)*

## 7 Metodi LEM rigorosi

tabella 2.1: relazione funzionale che esprime T(x) per i vari modelli di calcolo implementati in SSAP

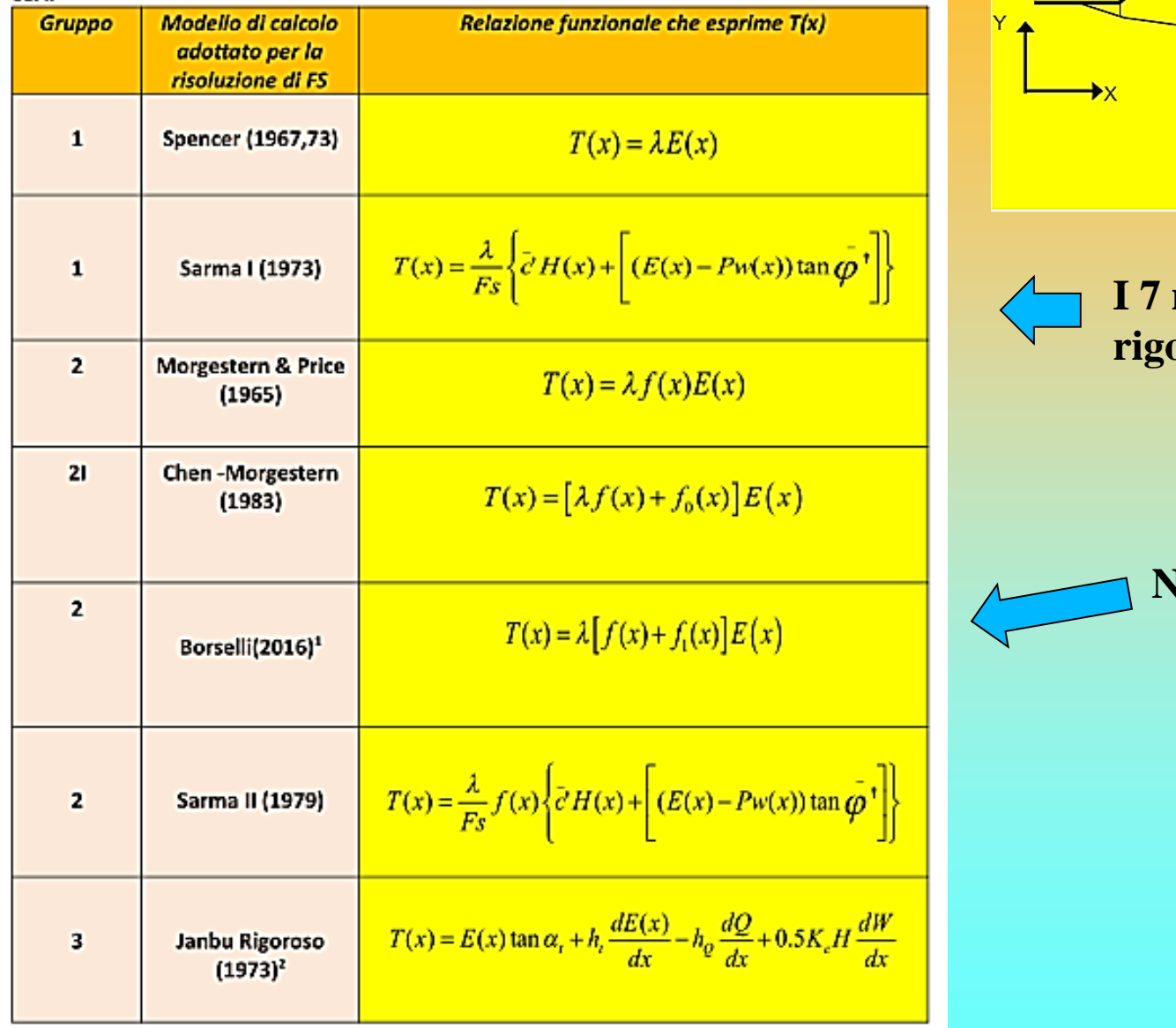

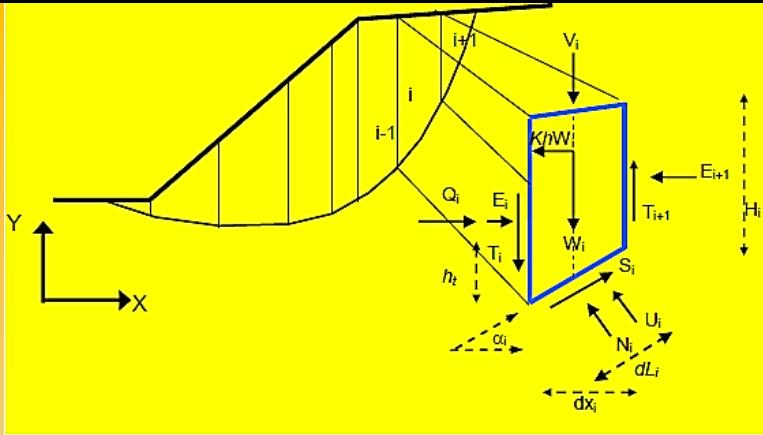

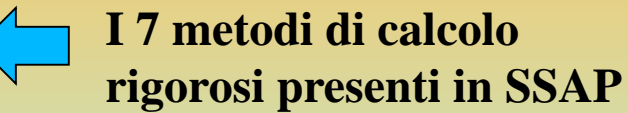

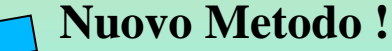

## **Caratteristiche base di SSAP 2010 … continua**

•**3 motori di ricerca superfici random (per superfici con Fs minimo) e 3 varianti principali (totale 9 metodologie diverse per generare e ricercare superfici con Fs minimo)**

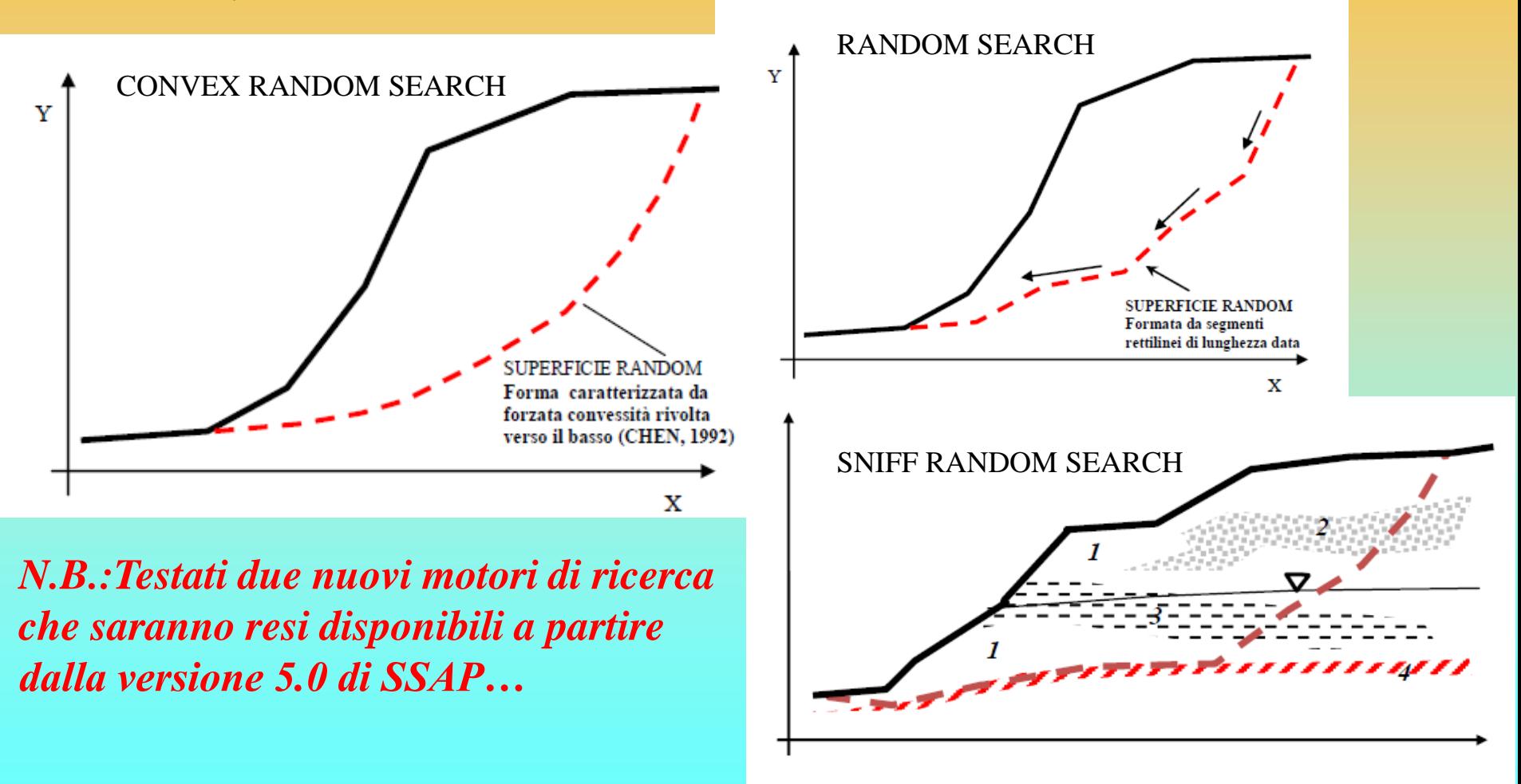

## **Caratteristiche base di SSAP 2010**

## **… continua**

 $Y(m)$ 

80.00

72.00

64.00

56.00

48.00

40.00 32.00

24.00 16.00

8.00

 $0.00$ 

•**Strutture di sostegno e rinforzo (muri – tiranti – terre rinforzate con geogriglie/geosintetici – palificate sovraccarichi)**

## •**Creazione DXF istantanea e visualizzazione grafica**

 $S2 = 60(kPa)$ 

-Sovraccanco<br>iza Tiranti/Ancoraggi (Per i dati vedi il report)

 $SI = 100(kPa)$ 

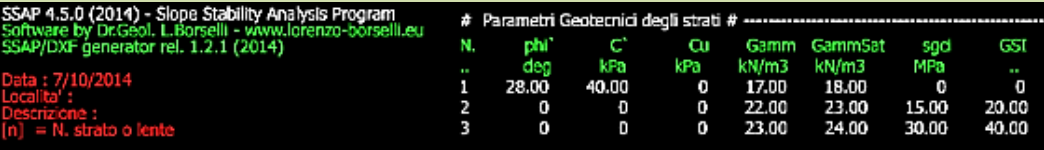

20.DO

S.00

SQ.OC

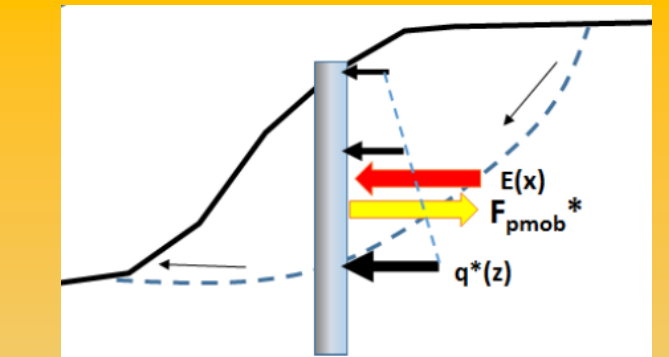

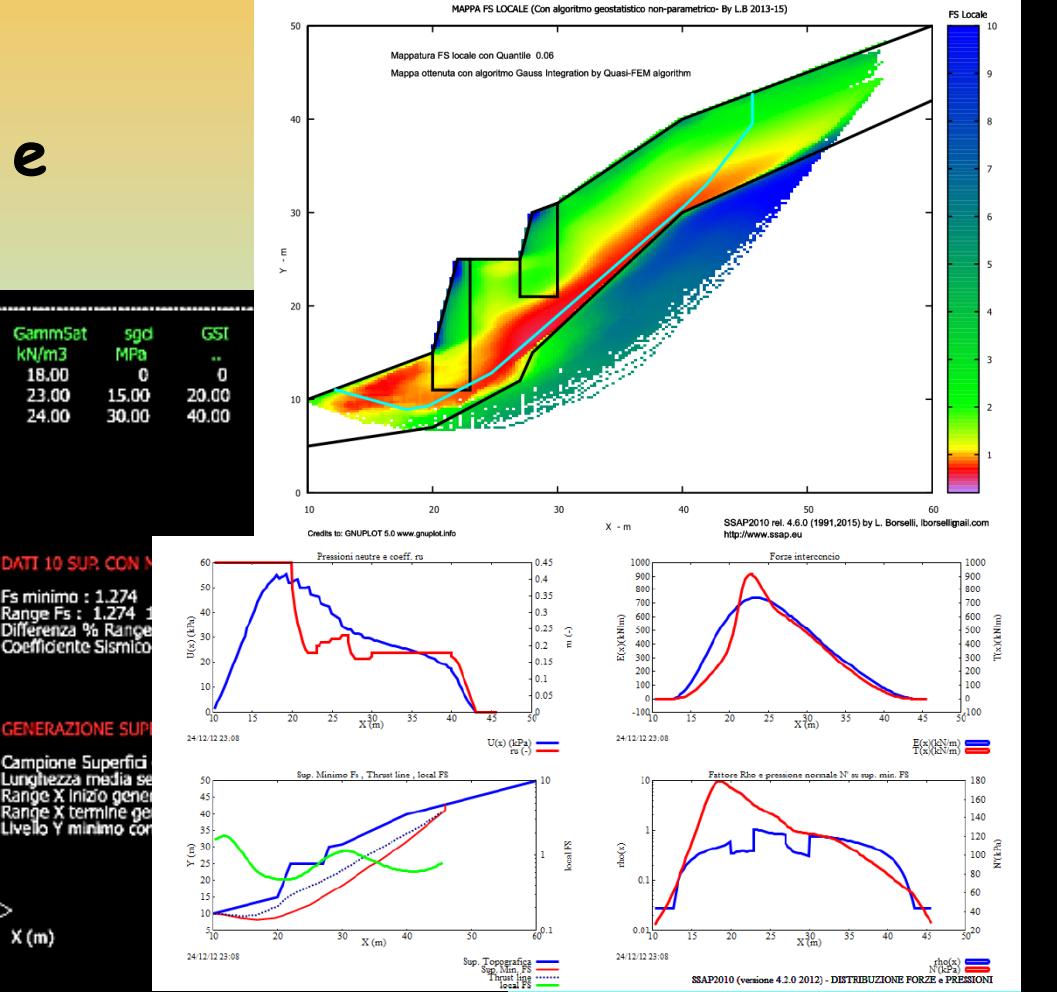

**Inoltre:**

• **filtro di sub-verifica per eliminare le superfici di scivolamento non fisicamente possibili (Sarma 1973).** 

•**opzione per effettuare verifica con ricerca automatica delle superfici di scivolamento con fessure di trazione in testa al pendio** 

•**console per il controllo della stabilità numerica delle soluzioni** 

•**compatibilità NTC 2018 e analisi in condizioni sismiche pseudostatiche e metodo degli spostamenti con approccio semiprobabilistico (Biondi et al. 2011)**

## **Caratteristiche base di SSAP 2010 … continua**

**Inoltre:**

•**finestra con i diagrammi delle pressioni interne, del FS locale, e delle forze interne tangenziali e orizzontali, entro la massa in scivolamento soggetta a verifica.**

• **Utilizzo di nuove strategie computazionali proposte anche da Zhu et al (2003) per eliminare i problemi di convergenza notoriamente esistenti nel metodo di calcolo di Janbu(1973) e negli altri metodi di calcolo rigorosi. Questi algoritmi sono stati ulteriormente sviluppati in modo originale, migliorati, testati e resi più affidabili in SSAP2010.**

• **Completa verifica di superfici di scivolamento singole definite dall'utente;**

•**Reporting in modo testo e grafico (.DXF, .BMP)**

## **Altre funzioni importanti:**

•**Integrazione strutture (pali, geogriglie, tiranti..)**

## •**Generazione files DXF (creazione file DXF) :**

- **a. Plottaggio modello pendio**
- **b. Fascia critica 10 sup con minor Fs**
- **c. Superfici di minor FS in assoluto**
- **d. Plottaggio di superfici entro uno specifico intervallo di** FS

•**Esportazione superficie con minor Fs in file .SIN coordinate superficie singola critica Con minor Fs**

•**Verifiche su superfici singole definite dall'utente, con ricerca Kc critico (come il metodo Sarma(1973) classico ma esteso a tutti i metodi di calcolo..)**

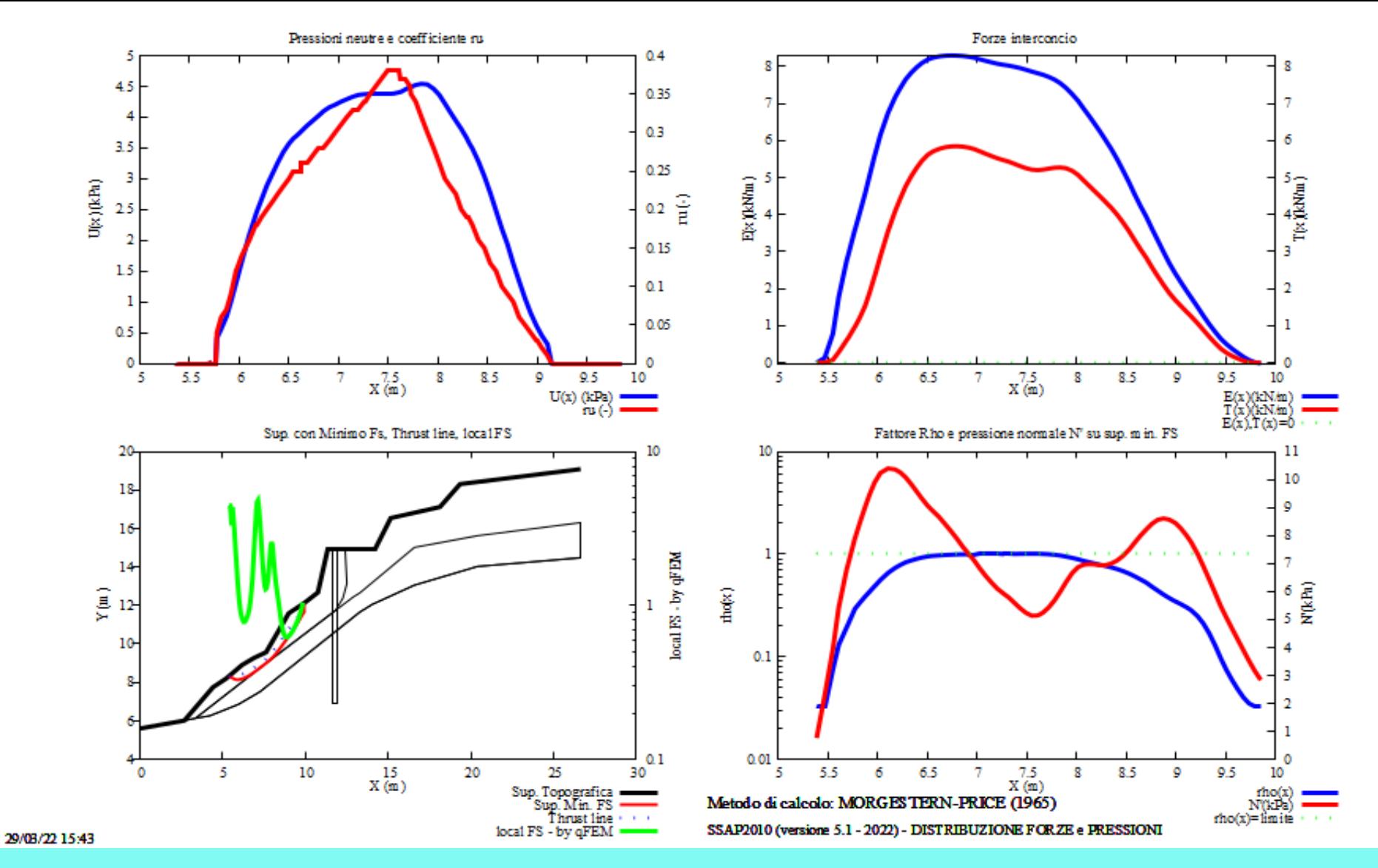

Diagrammi distribuzione interna forze e pressioni

## **Reporting in modo testo e grafico (.BMP o PDF)**

### SSAP 4.3.2 (2014) - Slope Stability Analysis Program<br>Software by Dr.Geol. L.Borselli - www.lorenzo-borselli.eu SSAP/DXF generator rel. 1.2 (2013)

 $: 20/3/2014$  $= N.$  strato o lente

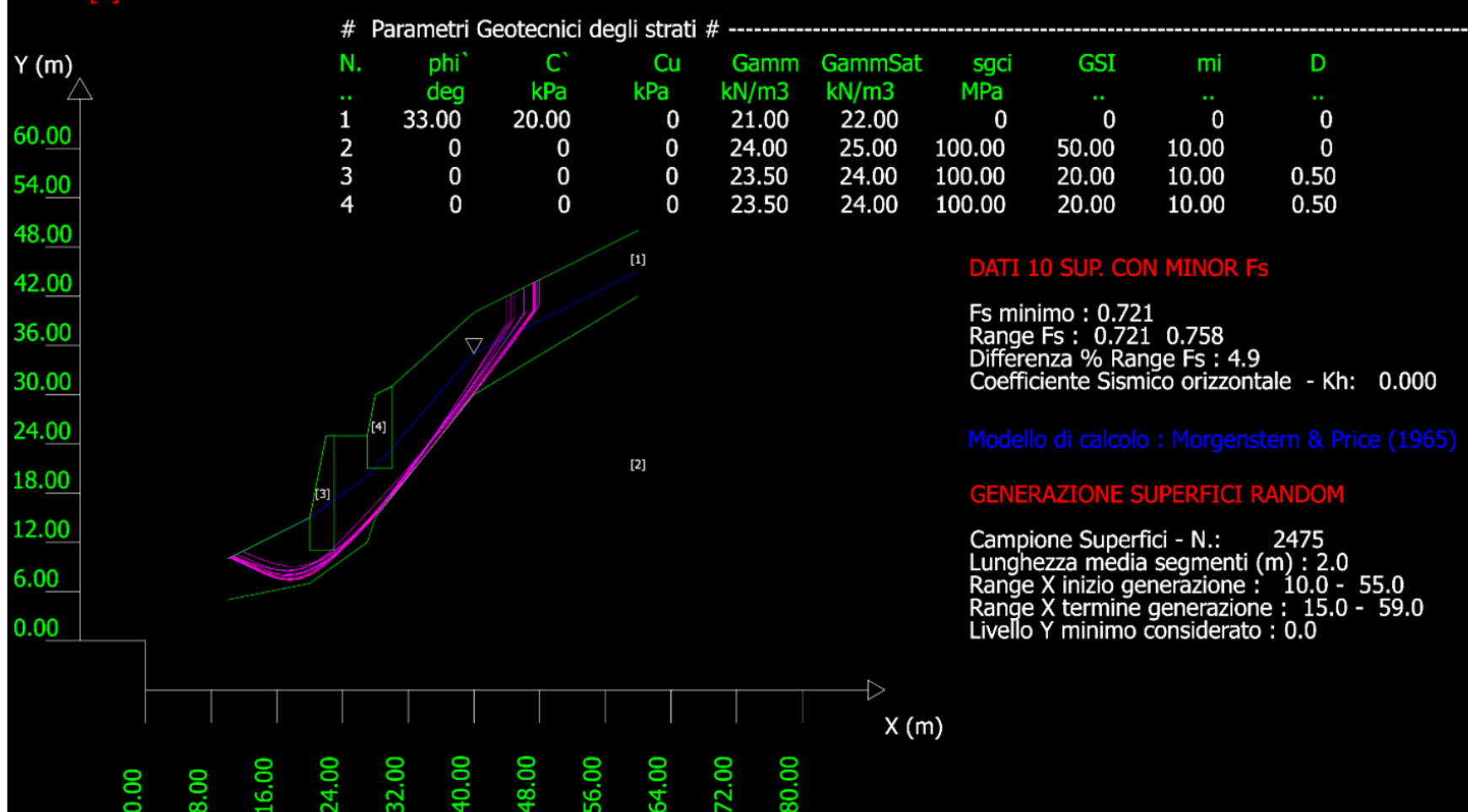

## Reporting in modo testo e grafico (.DXF)

## Opzioni per verifica stabilità

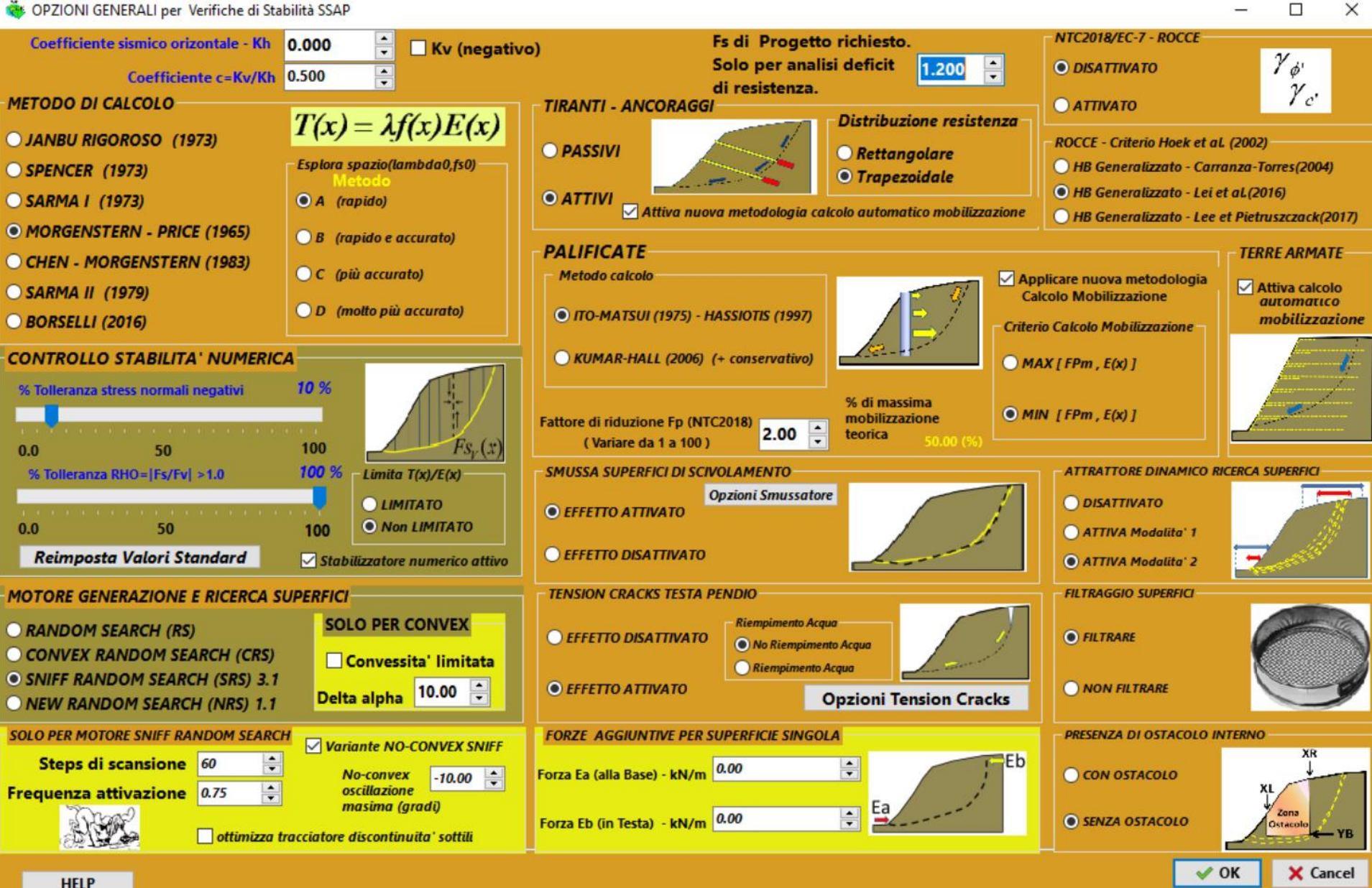

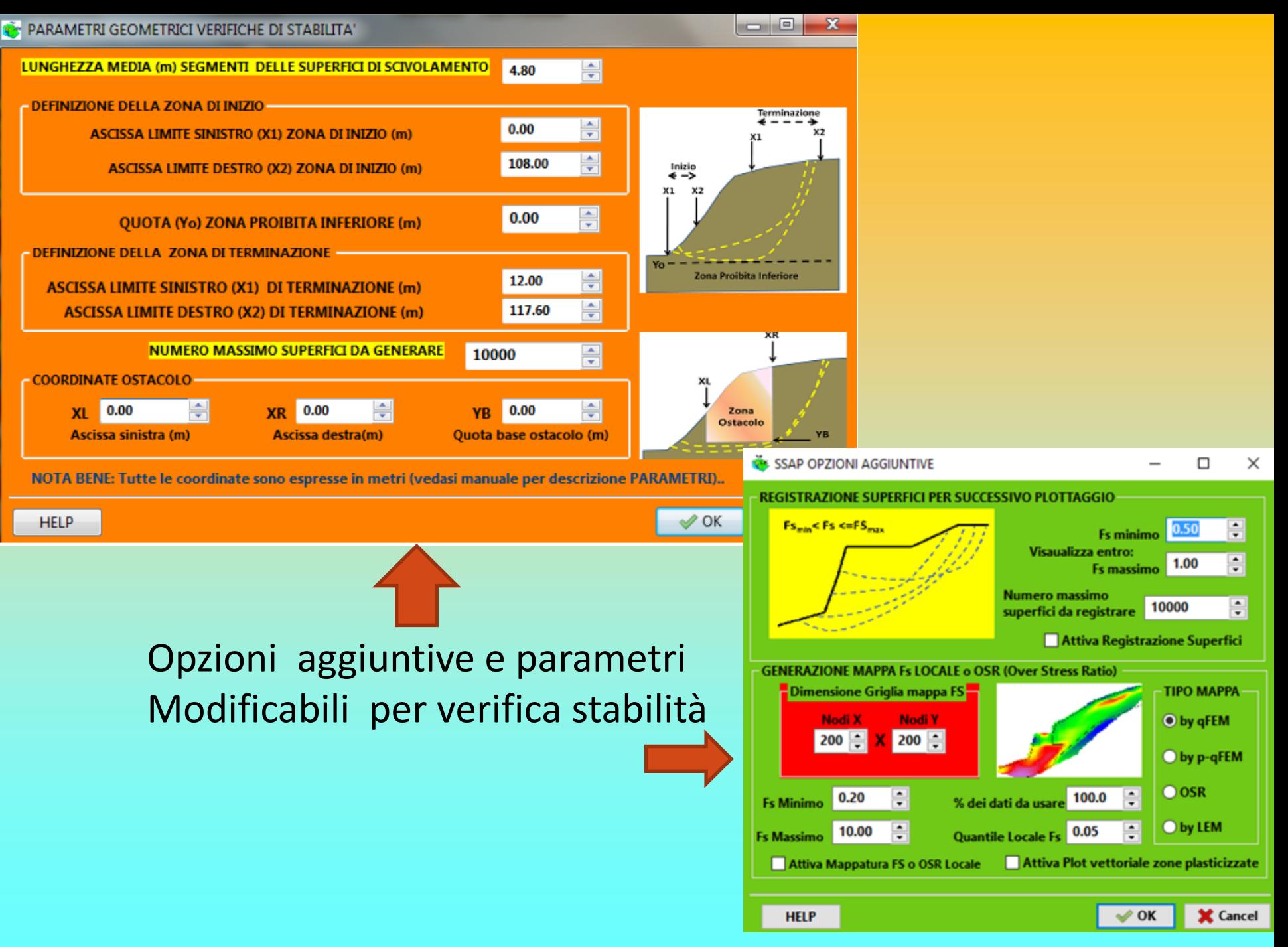

## **Caratteristiche base di SSAP 2010 … continua**

## **Inoltre…**

## **Modulo gestione acquiferi**

•**acquicludi; falde sospese e strati temporaneamente saturi sopra porzioni insature;**

•**Nel caso di falde in pressione abbiamo un algoritmo, sviluppato in modo originale dall'autore, per simulare la dissipazione progressiva della pressione di pori in prossimità della superficie;**

•**Possiamo escludere il calcolo del sovraccarico esterno di masse d'acqua nel caso di porzioni di pendio sommerso. (simulazione di un effetto di svaso rapido in un bacino artificiale);**

•**Possibilita' di considerare le forze e pressioni in un acquifereo in moto di** 

#### GESTIONE ACQUIFER  $\Box$ × **CARATTERISTICHE FLUIDO ACQUIFERI DISATTIVABILI** Gamma fluido (kN/m^3) 9.81 C Acquifero Strato 1 **Coefficiente A**  $\bullet$   $\bullet$ Acquifero Strato 2 Acquifero Strato 3 0.00080000 **Coefficiente K** Acquifero Strato 4 Uo minima (kPa)  $0.01$ -lê Acquifero Strato 5 Plotta Curva sovrappressioni Acquifero Strato 6 Acquifero Strato 7 1.00  $\ddot{\phantom{1}}$ Coefficiente di sovrappressione S Limita Dissipazione a pressione idrostatica **GENERAZIONE MAPPA PRESSIONE FLUIDI** Attivare Mappa Pressioni Fluidi **Dimensione Griglia Mappa Pressioni** Unita' di misura  $Q$  kPa Nodi X Nodi Y 200 : X 200 : OMPa **GESTIONE PIEZOMETRICHE** Esclusione sovraccarichi pendii sommersi Esclusione sovraccarico (come pendio sommerso) entro le progressive: Da (m)  $A$  (m) 1.00 191 119.74 Attiva effetto memoria pressione dei pori Prima di modificare i valori PRE-IMPOSTATI dal programma delle CARATTERISTICHE DEL FLUIDO ricordarsi che è necessario leggere con attenzione il manuale tecnico del programma. Un utilizzo improprio di queste procedure può portare a importanti effetti sui risultati delle verifiche!!.

 $\vee$  OK

Cancel

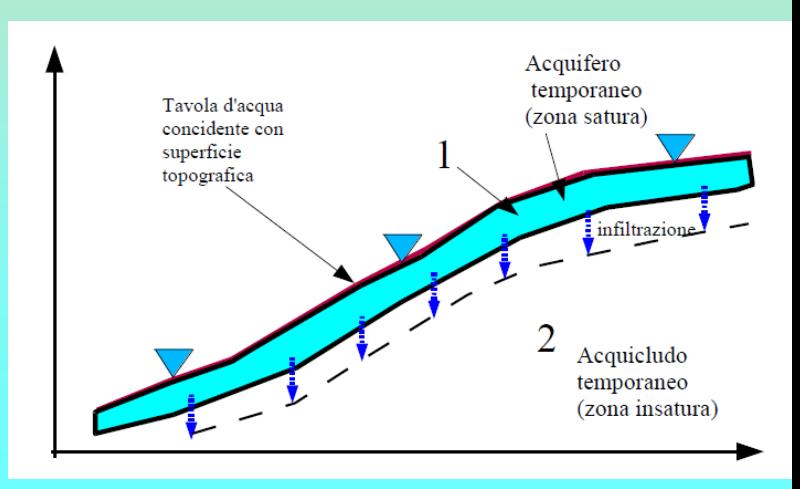

**HELP** 

## **Segue funzioni importanti:**

•**Verifiche in condizione di liquefazione (post-sisma)**

•**Generazione mappe 2D (raster) FS medio locale e Over stress ratio**

•**Generazione mappe 2D (raster) pressione dei pori (pressione neutre).** 

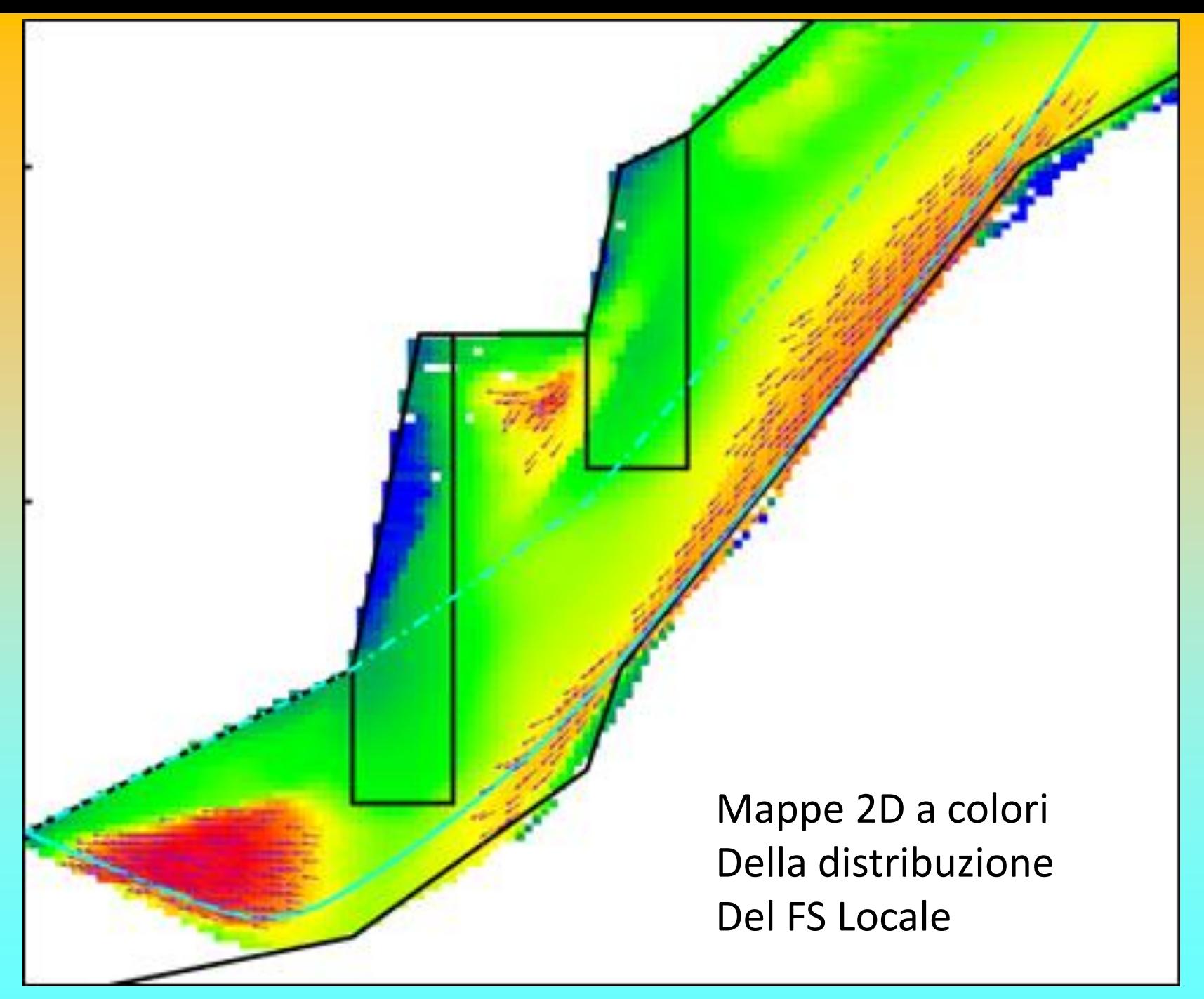

*Lorenzo Borselli – SEMINARIO\_CORSO BASE SSAP2010( freeware)– rel.3.1 (2022)*

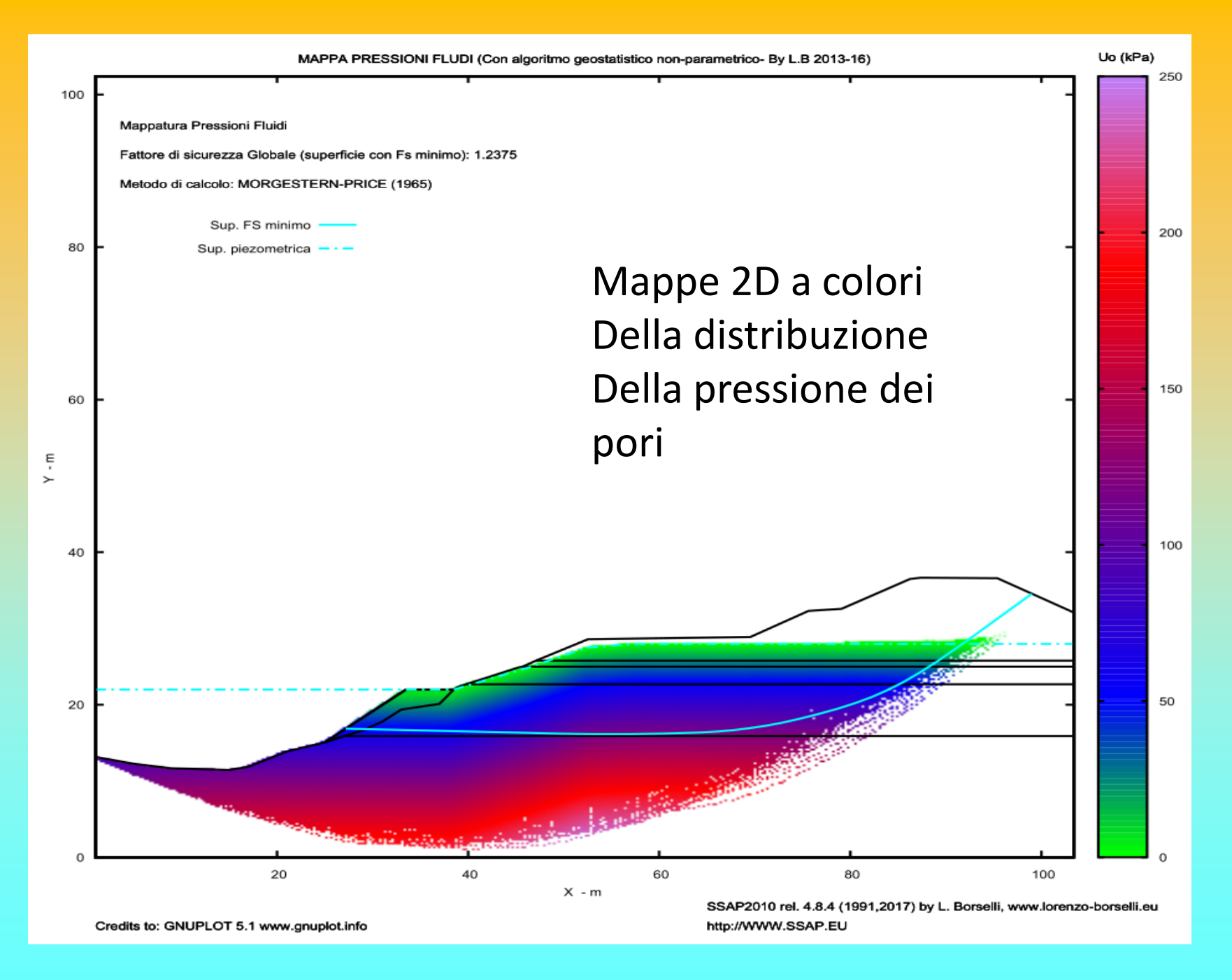

## **DENTRO SSAP 5.1…**

## *Teorie e metodi della geomeccanica*

### TEORIE CLASSICHE LEM, CRITERI DI ROTTURA

Teoria LEM Spinta delle terre Criteri rottura lineari e non lineari. Etc.

### **METODI RIGOROSI LEM E INTERAZIONE STRUTTURE**

Metodi Spencer, Morgestestern, Sarma Jambu etc. Interazione con strutture (pali, geosintetici, Tiranti, muri etc.)

Monte Carlo Random Search (Siegel 1981) Alternative Fs, lambda Solving (Zhu 2005)

**METODI NUMERICI**

## **Implementazione metodi, teoria e algoritmi in SSAP**

Criteri rottura GHB, Barton Bandis , Olson & stark (liquefazione), con varianti speciali. Metodo sismico pseudostatico e degli Spostamenti , Kc critico Sarma, generalizzato a tutti i metodi.

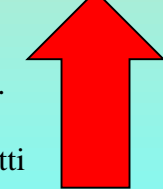

RANDOM SEARCH con varianti speciali SNIFF RANDOM SEARCH , NEW RANDOM SEARCH

**AVANZATI**

Attrattore Dinamico , smussatore superficie, FS e Lambda solving con modifiche per essere usato con tutti i metodi rigorosi LEM Mappe raster qFEM, SRM e OSR fattore FS locale

*Sviluppo di Componenti Originali in SSAP*

## **Qualcosa in più sulla licenza d'uso di SSAP2010**

**SSAP2010 è un software FREEWARE, cioè distribuito gratuitamente solo via web (https://WWW.SSAP.EU).**

**Esiste una unica versione completa del software SSAP2010 ed è quella disponibile gratuitamente e scaricabile dal sito ufficiale.**

**La licenza d'uso di SSAP2010 consente agli utenti un uso illimitato del software con la possibilità di scaricare da web tutti i futuri aggiornamenti.** 

**La ri-distribuzione non è consentita. (da altri siti web o servers)**

## **Qualcosa in più sulla licenza d'uso di SSAP2010.. Continua….**

**Il software SSAP20010 non è un software commerciale. La sua distribuzione è senza fini di lucro.** 

**Tuttavia anche se SSAP2010 è un software freeware , esso non è un software OPEN-SOURCE. Infatti il codice sorgente rimane nella esclusiva disponibilità del solo Autore.**

*I risultati della applicazione sono di esclusiva responsabilità dell'utilizzatore… Non si è responsabili di danni a infrastrutture informatiche e/o perdita di dati..*

## **Alcuni risultati di SSAP2010**

**Il Progetto SSAP ha raggiunto molti dei suoi obbiettivi iniziali: 1)Larga Diffusione a un ampio spettro di potenziali utenti: imprese private, professionisti, enti pubblici, studenti, ricercatori. (si stimano circa 3000 utilizzatori attivi in italia) 2)Sito web accessibile e documentazione aggiornata. (media di 1000 accessi al mese (con 65% di nuovi visitatori). 3)Alcuni Componenti e algoritmi totalmente originali. 4)Metodi LEM rigorosi e più avanzati dello standard medio. Il SSAP è comunque competitivo con molti dei noti software commerciali.**

**5)Formazione e divulgazione con corsi e seminari (in Italia e Messico). Progetto di divulgazione no – profit (totalmente) 6) E' attualmente al mondo il primo software completo per analisi LEM rigorose, completamente freeware (cioè Gratis) senza versioni di prova a scadenza (trial) o limitate.**

*Ma vi è ancora spazio per fare molto di più…* 

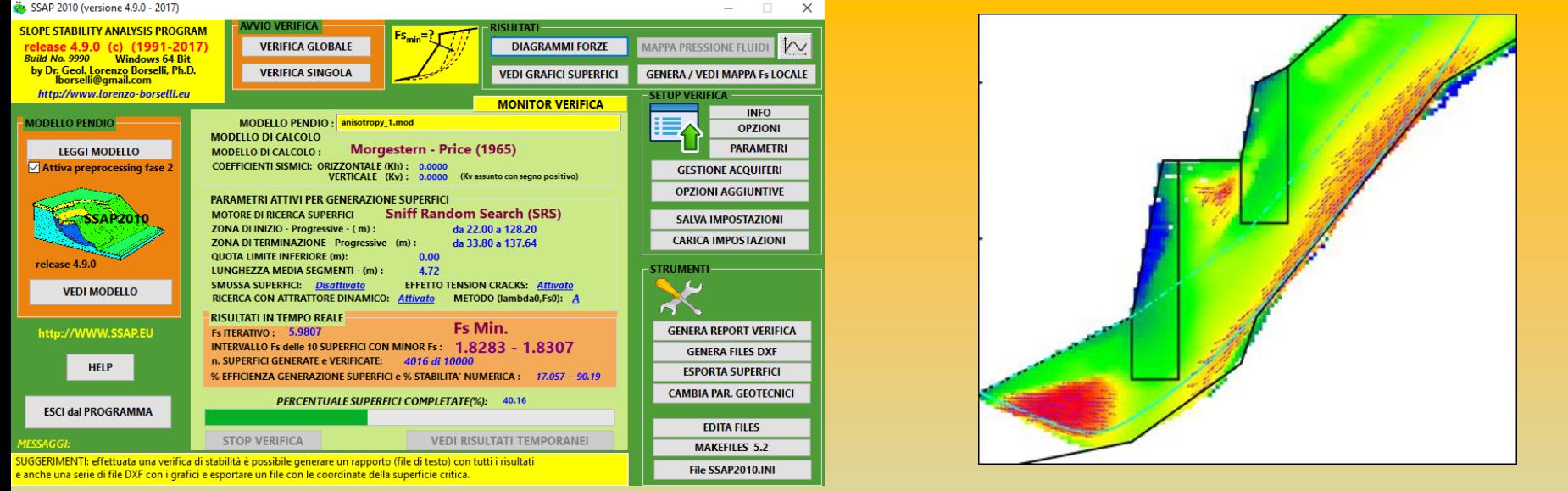

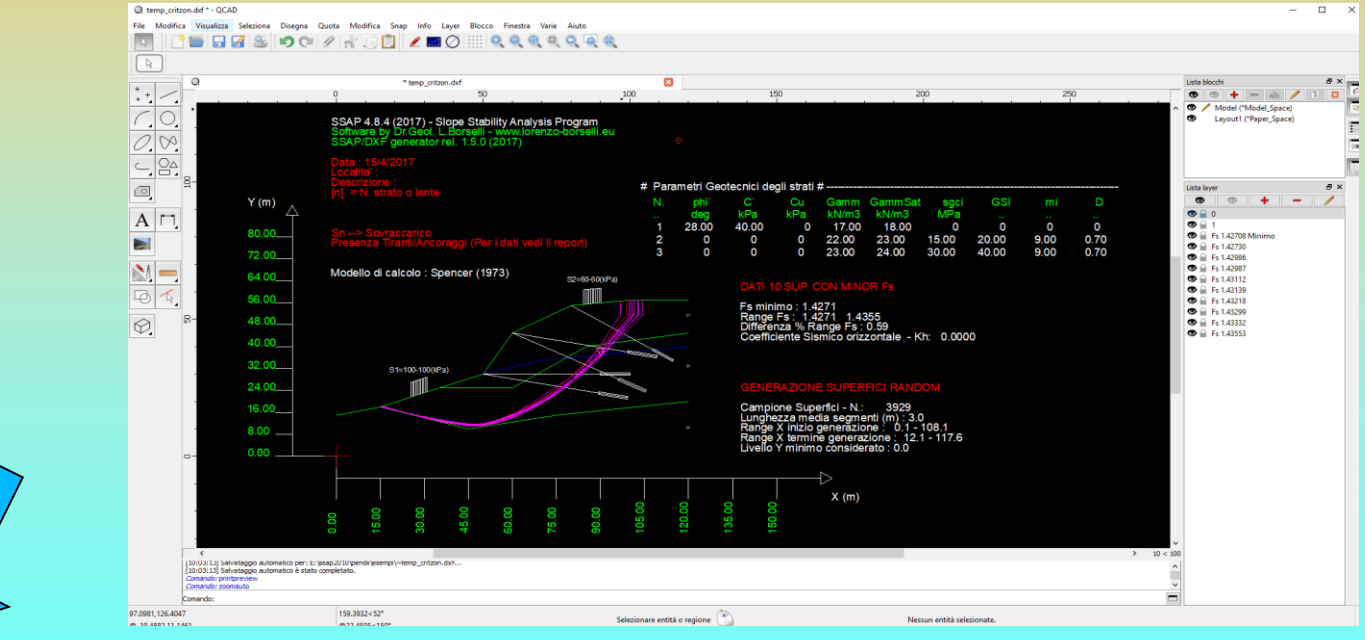

Quali futuri sviluppi per il codice SSAP....

## **SSAP 2010…**

## **EVOLUZIONE futura di SSAP2010 e aree di sviluppo :**

- **INTERFACCIA UTENTE (per tenere il passo con la evoluzione Sistemi operativi )**
- **METODI DI CALCOLO: possibili miglioramenti e nuove opzioni per migliorare ancora la stabilità numerica e i filtri postprocessing.**
- **MOTORI DI RICERCA: nuove opzioni e ottimizzazioni**  *Nuovo MOTORE DI RICERCA BASATO SU GLOBAL OPTIMIZATION E GENETIC ALGORITHMS (GIA IN USO NELLA ESPLORAZIONE DELLO SPAZIO (Fs0,lambda0)in SSAP e nel software Decolog 6.0(www.decolog.org) (autore L. Borselli)*
- **Miglioramento GRAFICI E OUTPUT GRAFICO RISULTATI: mappe Fs, e DXF e rendering in GNUPLOT in evoluzione**
- **REVISIONE/ESTENSIONE REPORTING (es. per i pali e terre armate e tiranti su suggerimento di alcuni utenti..)**
- **SITO WEB: aggiornamento continuo**
- **MANUALE UTENTE: aggiornamento continuo**
### **Altri SVILUPPI futuri..**

- **Back analysis Montecarlo per sistemi multistrato (zone in frana)**
- **Analisi approfondita indici e forze di mobilizzazione palificate per ausilio progettazione [FATTO !]**
- **Analisi approfondita indici e forze di mobilizzazione tiranti per ausilio progettazione [FATTO !]**
- **Analisi approfondita indici e forze di mobilizzazione terre armate per ausilio progettazione [FATTO !]**
- **Integrazione completa sistema di calcolo con effetti wiremesh ancorate (reti in aderenza) in pendii in roccia [FATTO !]**
- **VARIE E EVENTUALI SUGGERITE DAGLI UTENTI !!** (*come è sempre stato..*) : la lista è corposa…!

## **Progetto no-profit per la divulgazione di SSAP2010**

### **Informazioni su www.ssap.eu/corsi.html**

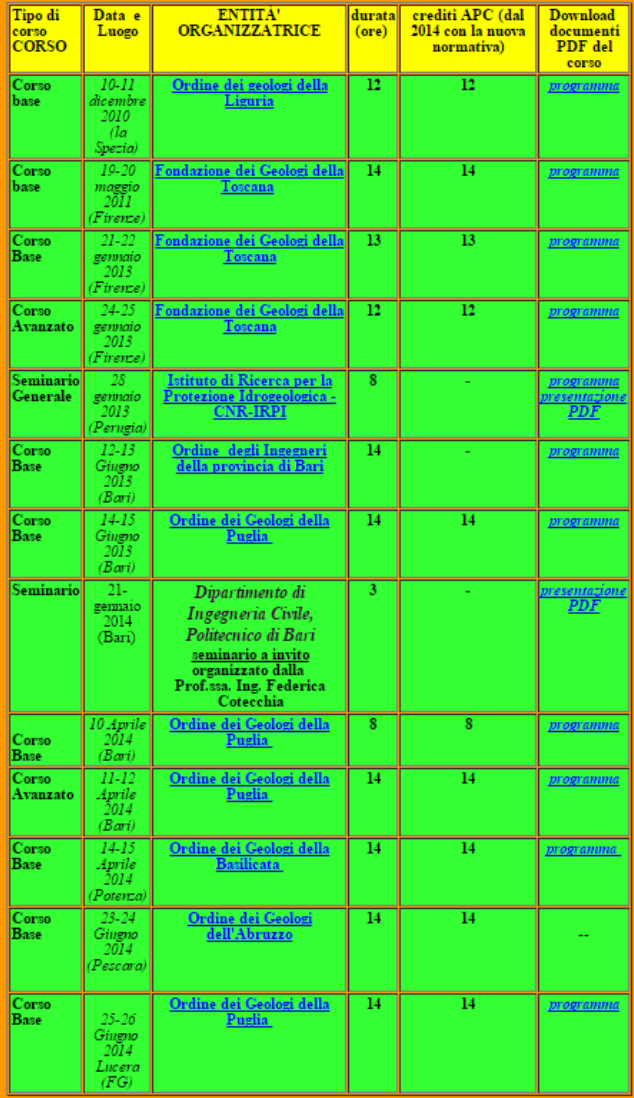

Tabella corsi precedenti

### **Corsi e seminari a invito in Italia dal 2010**

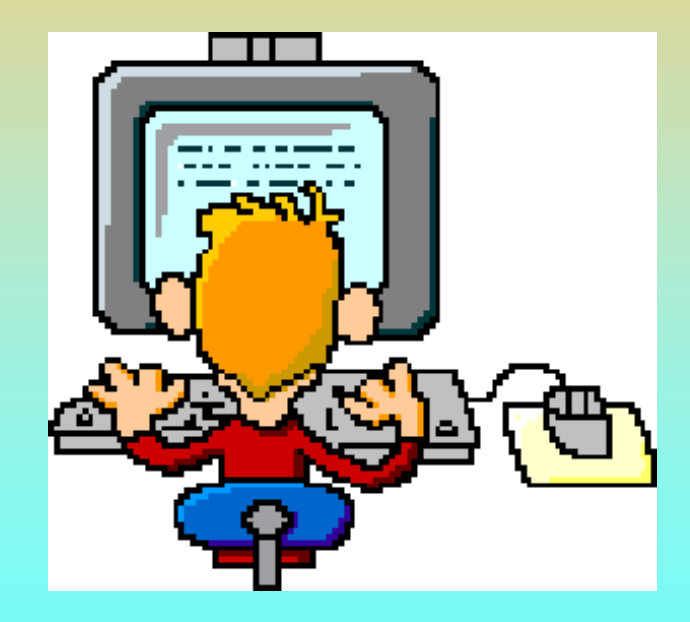

### Distribuzione geográfica in italia flusso di visitatori **(ultimo anno )**

### Statistics by Google Analytics

**Circa 1 accessi e** 

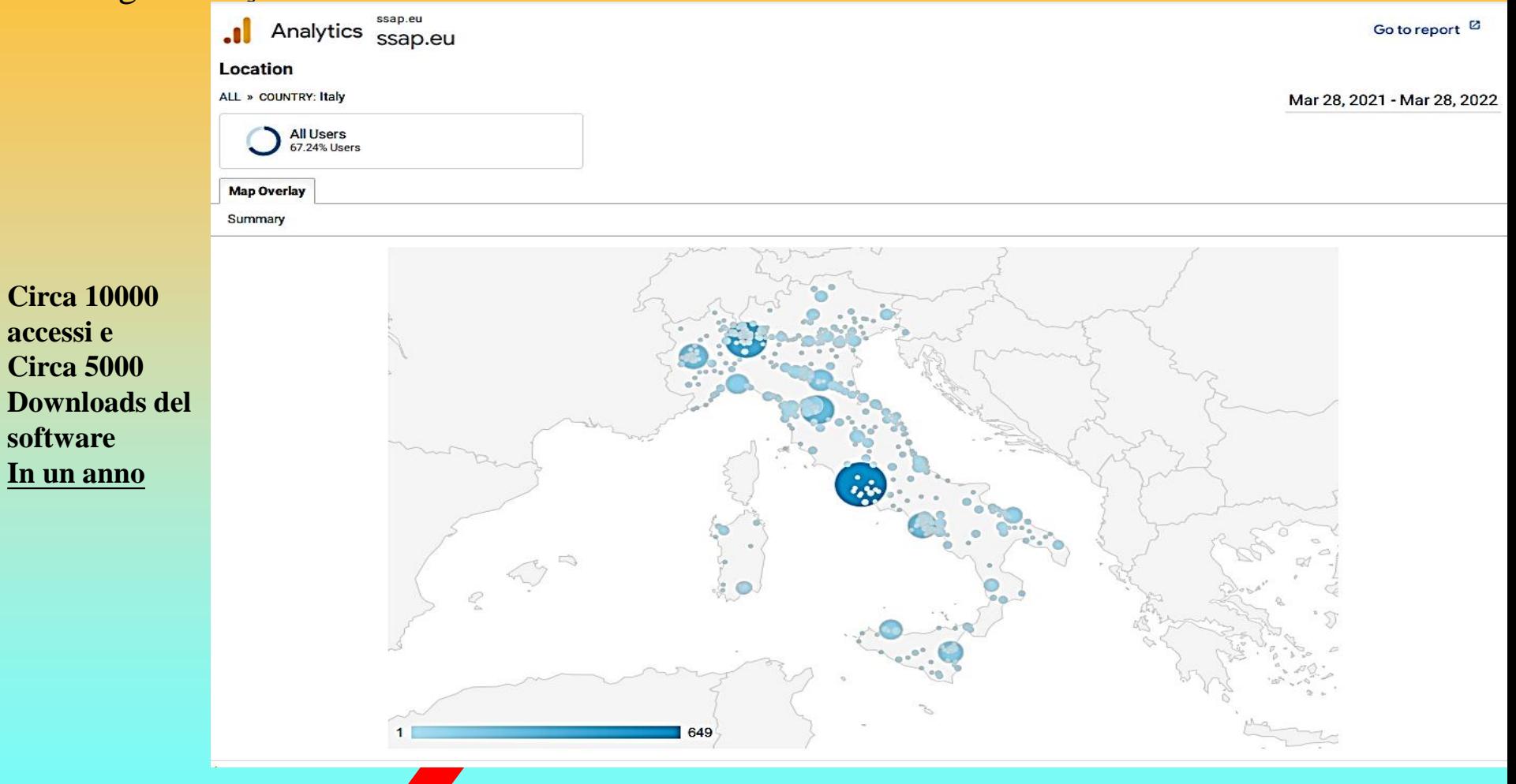

Il numero di visitatori e' associato al diámetro dei cerchi e alla intensita' di colore

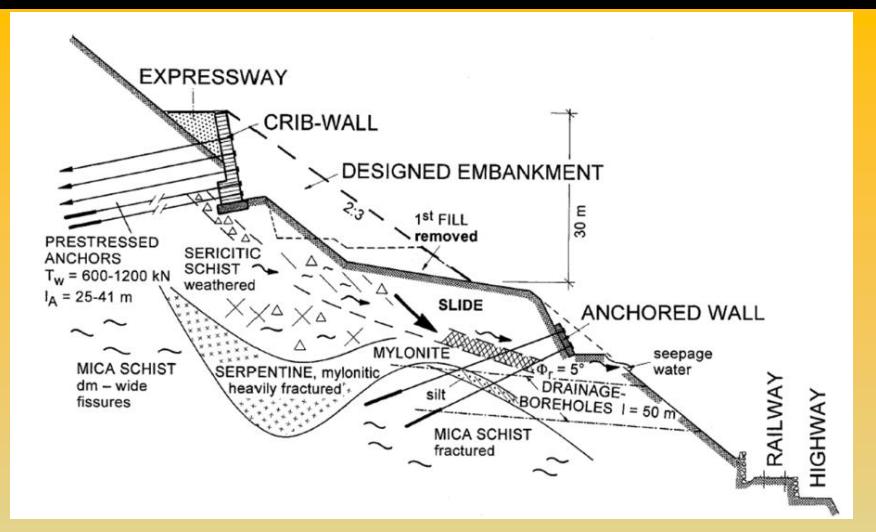

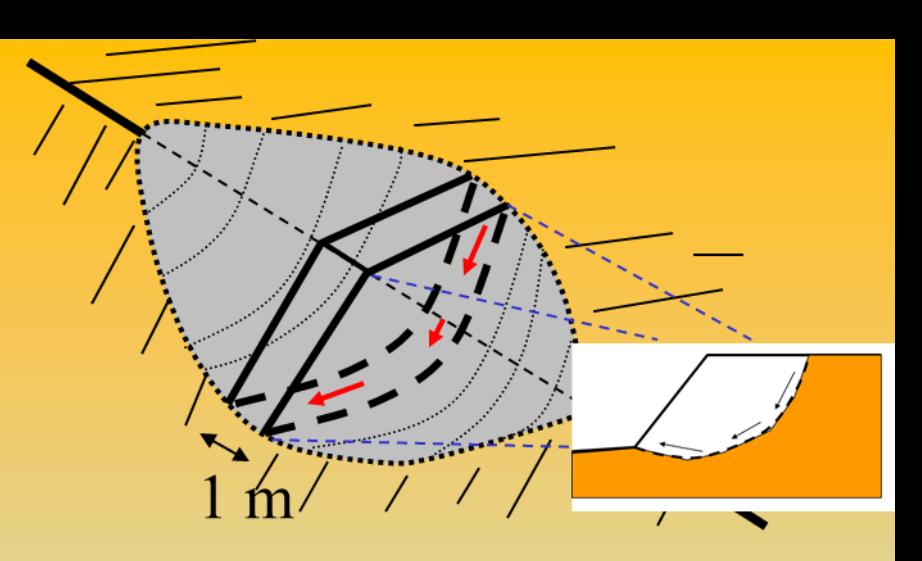

## **Tecniche di base nella verifica della stabilità dei pendii**

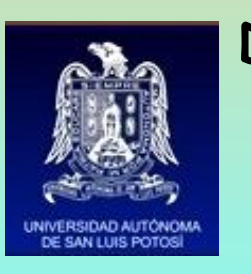

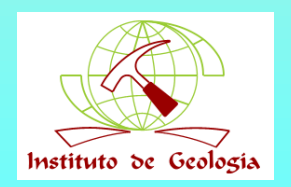

**Dr. Geol. Lorenzo Borselli, Ph.D Universidad Autónoma de San Luis Potosi - UASLP Instituto de Geología Facultad de Ingeniería. San Luis Potosi, MEXICO lborselli@gmail.com lorenzo.borselli@uaslp.mx http://www.lorenzo-borselli.eu**

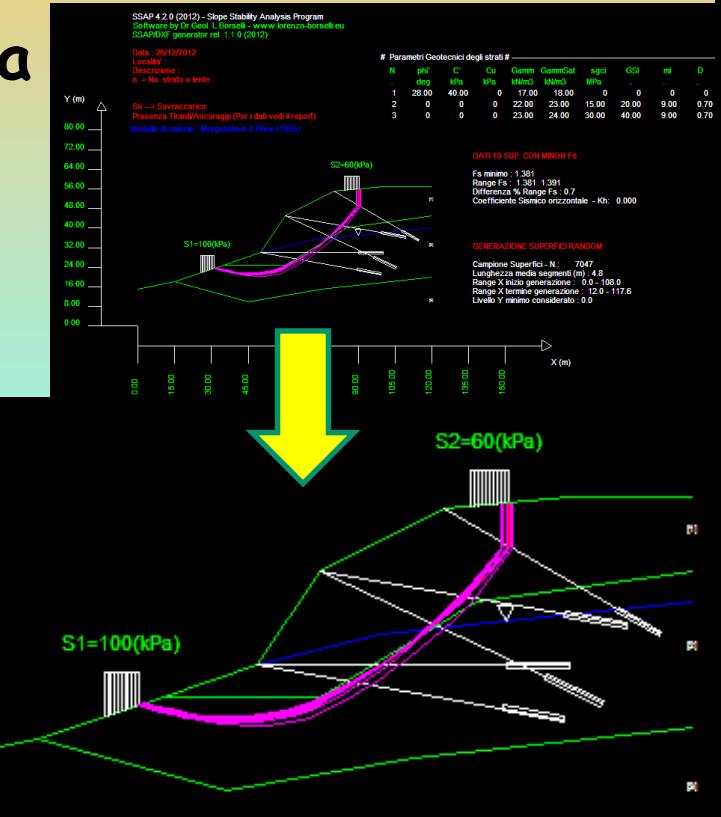

### **Verifica di stabilità dei pendii : cosa significa?**

### **Una Possibile definizione:**

*Verifica del livello di potenziale instabilità di un pendio attraverso analisi delle forze interne e esterne, oppure dei campi sforzi-deformazioni, nei confronti di un potenziale collasso-deformazione permanente o formazione una di superficie di rottura, che interessi una porzione significativa del pendio stesso.* 

•**Importanza nelle valutazioni della pericolosità di fenomeni movimenti di massa, a livello territoriale.**

•**Importanza a scala locale per la verifica di stabilità di pendii naturali o pendii con opere di ingegneria.** *Lorenzo Borselli – SEMINARIO\_CORSO BASE SSAP2010( freeware)– rel.3.1 (2022)*

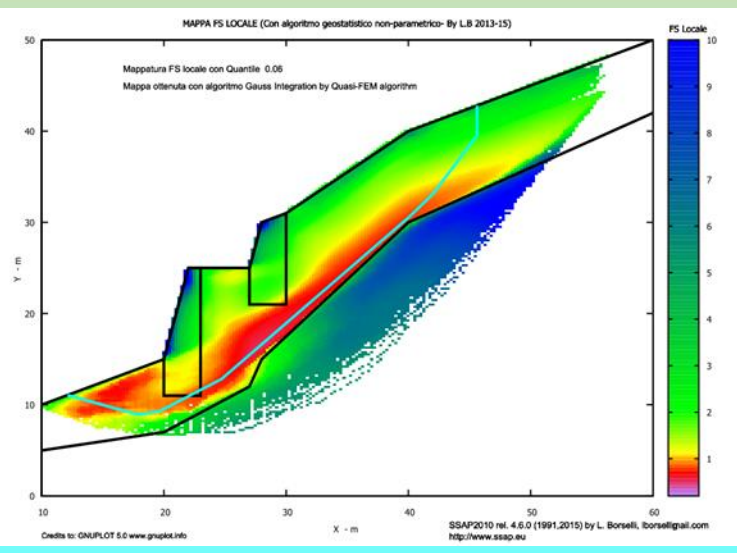

### Complessità verifica stabilità: componenti e interazioni

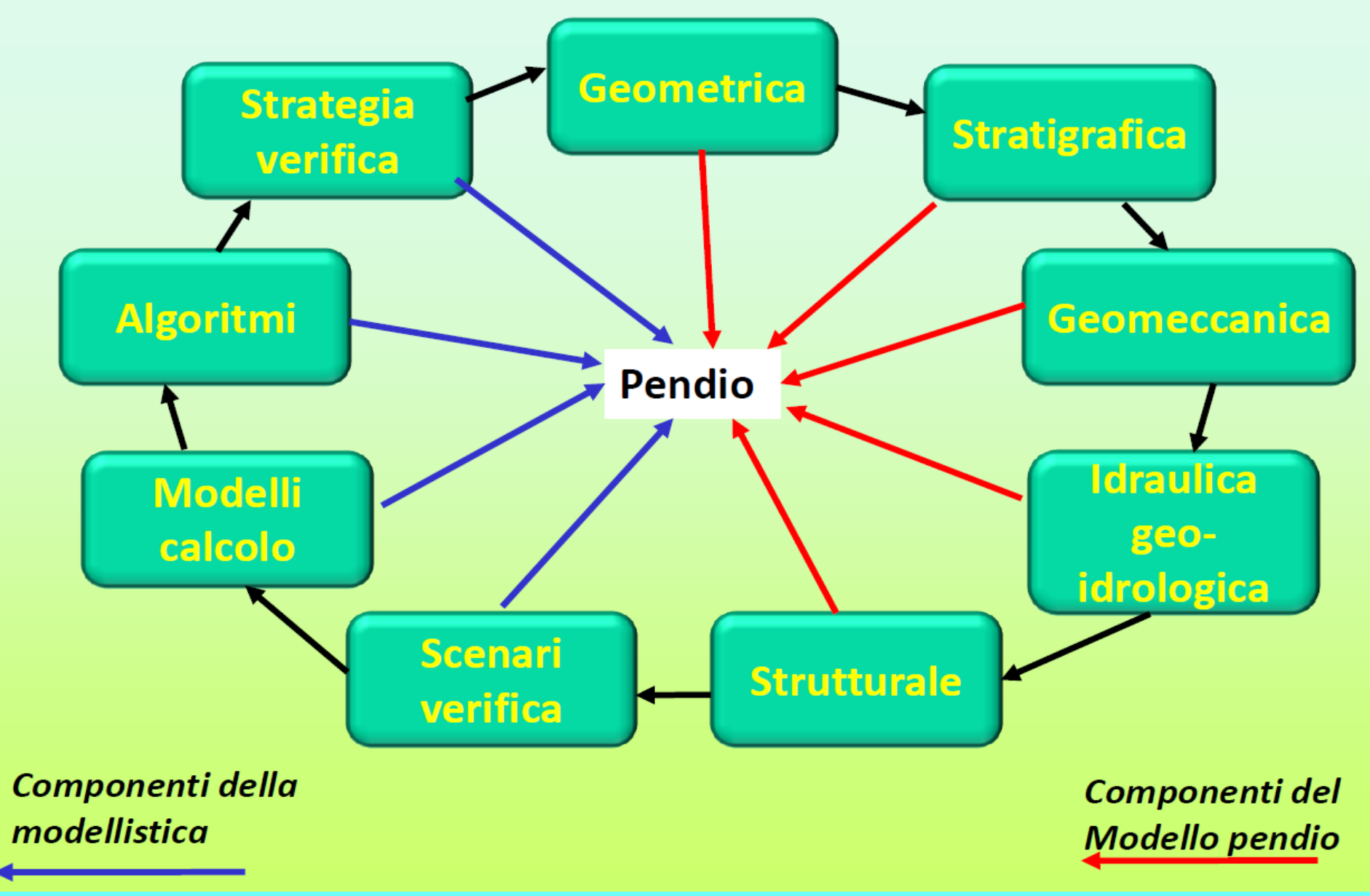

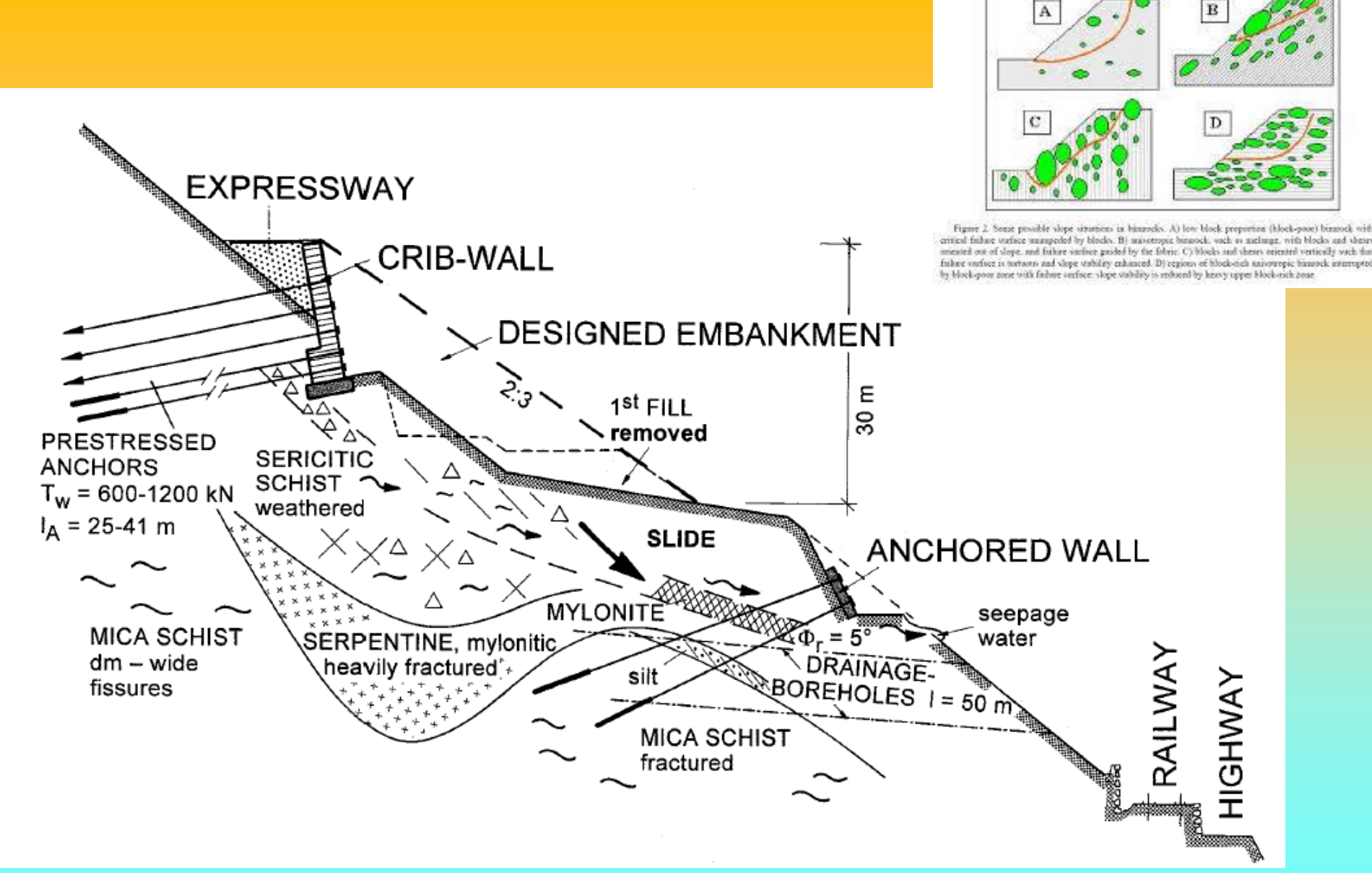

## **2 Esempi di complessità – reale….**

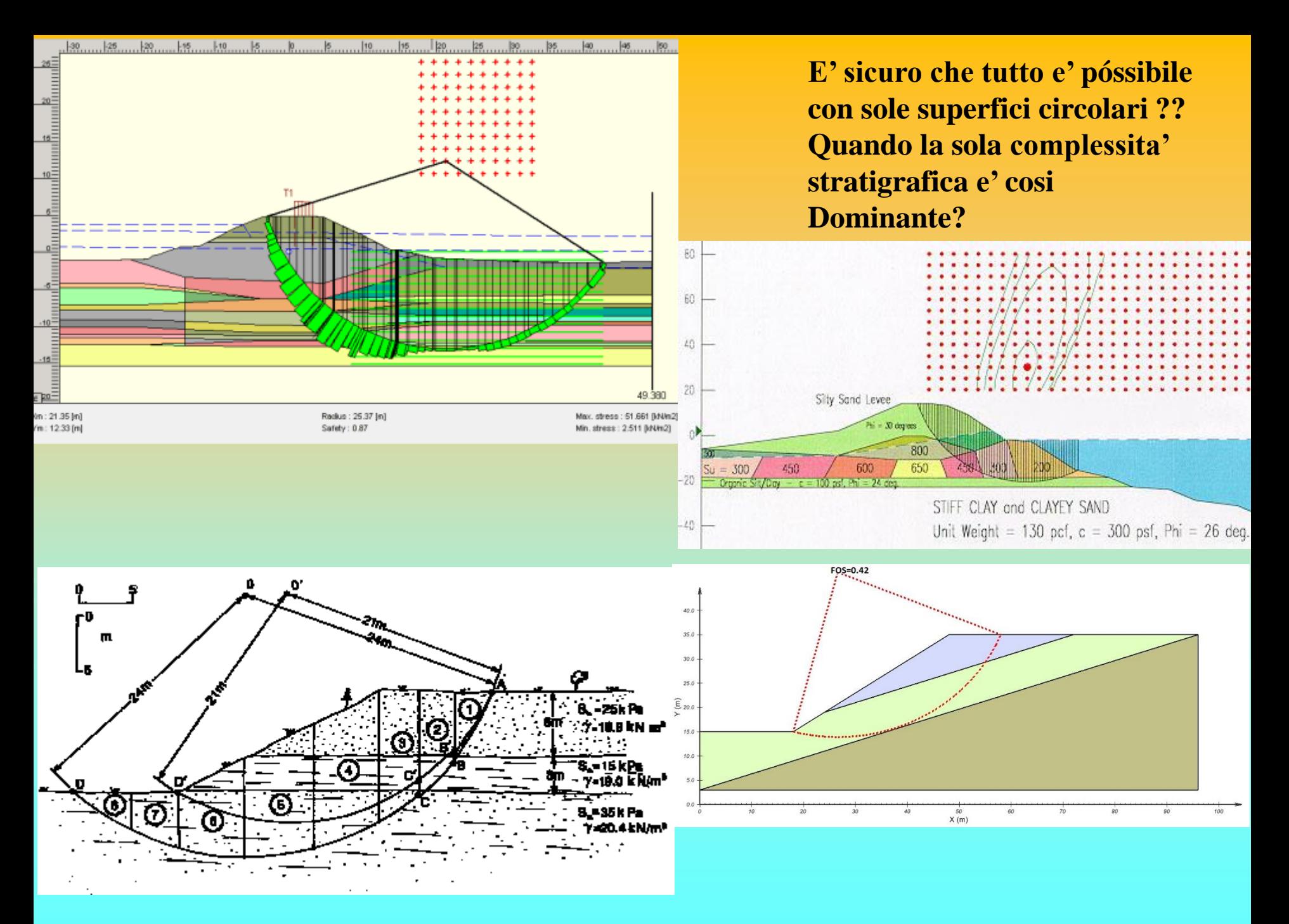

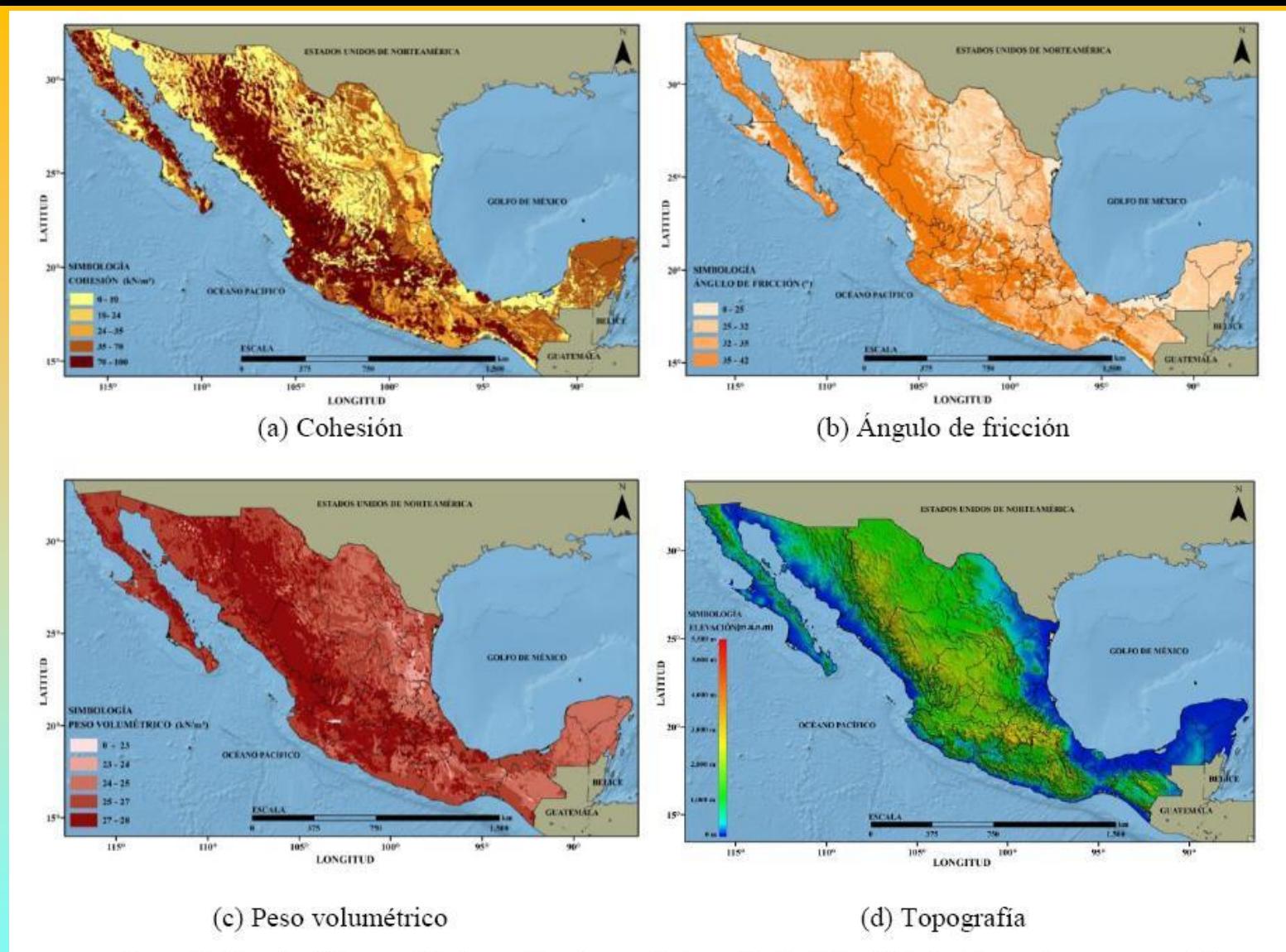

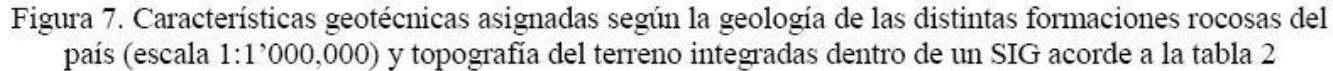

**Dal punto di vista della parametrizzazione Si possono arrivare a degli eccessi di semplificazione pericolosi….vedi . Ing. sísm no.89 México jul./dic. 2013**

### **Evoluzione storica dei metodi di verifica di stabilità dei pendii :**

### **Metodo dell'equilibrio limite (LEM) semplice (dal 1927 circa)**

- •**Pendii omogenei superfici circolari**
- •**Senza effetti strutture**
- •**Carte di stabilità**
- **Evoluzioni e raffinamenti del metodo (LEM)**
- **(dalla fine anni 70 a oggi)**
- •**Pendii non omogenei**→**superfici non circolari**
- •**Con effetti strutture e sismici**
- •**Automatizzazione dei calcoli con software specializzato Modelli agli elementi finiti FEM (da anni 70 a oggi)**
- •**Pendii omogenei – non omogenei con e senza strutture**
- •**Software specializzato Modelli applicati a pendii 3D (da metà anni 90 a oggi)**
- •**Elevata complessità**
- •**Promettenti ! Ma ancora non affermati nell'uso comune..** •**Modelli LEM evoluti (oggi) (Interazione con strutture, motori di ricerca superfici avanzati, Metodi numerici**
- **ottimizzati e piu affidabili) (caso di SSAP2010 e blasonati software commerciali..)**

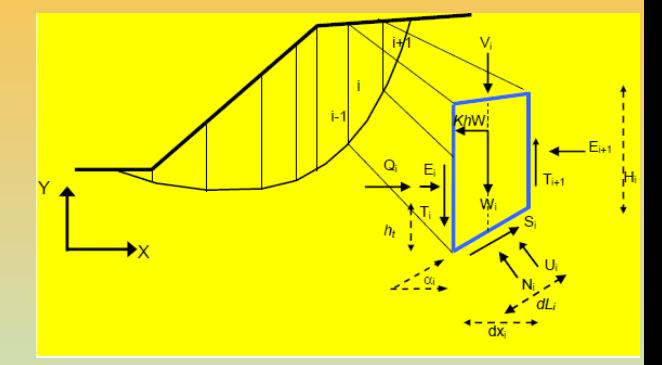

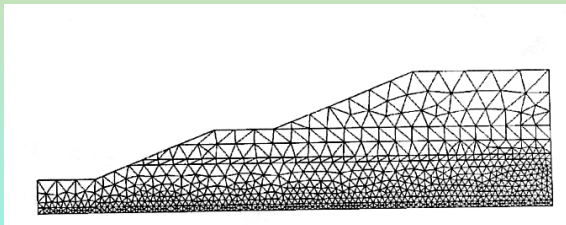

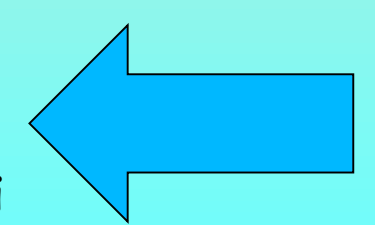

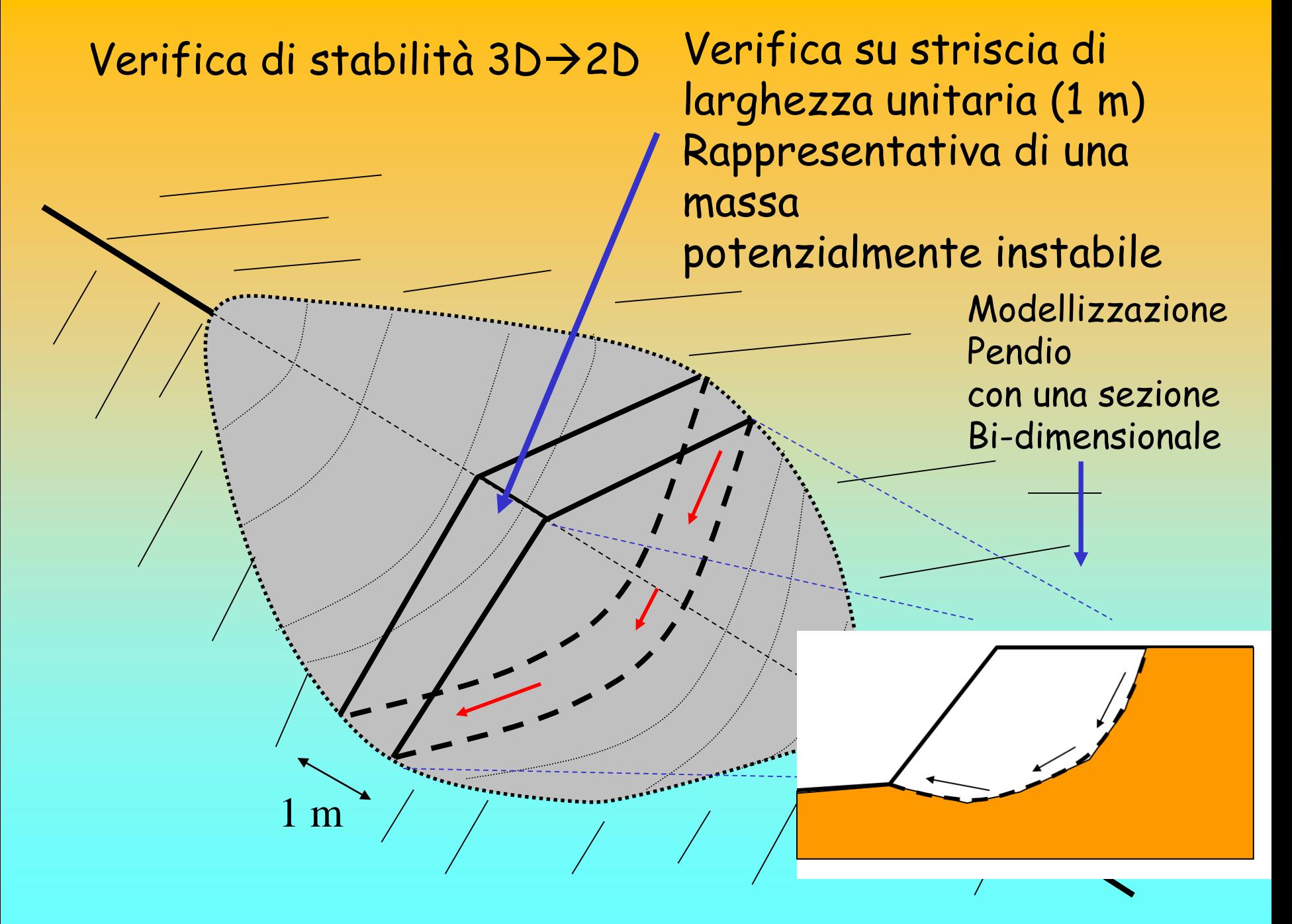

### **Confronto tra metodologie**

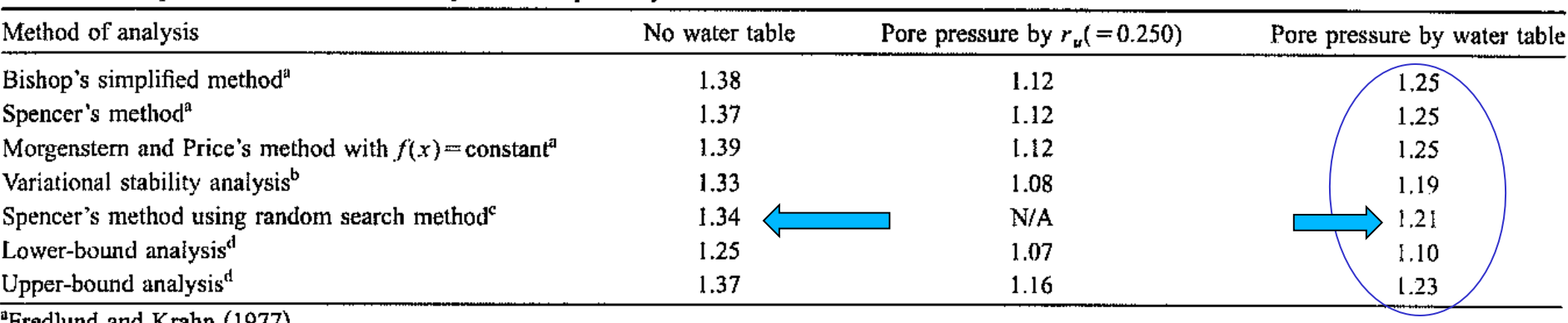

#### Table 2. Comparison of Factors of Safety for Example 2 by Various Methods

'Frediund and Krahn (1977).

<sup>b</sup>Leshchinsky and Huang (1993).

<sup>c</sup>PCSTABL6.

<sup>d</sup>This study.

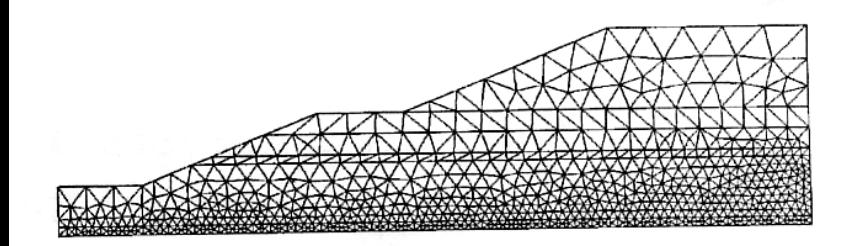

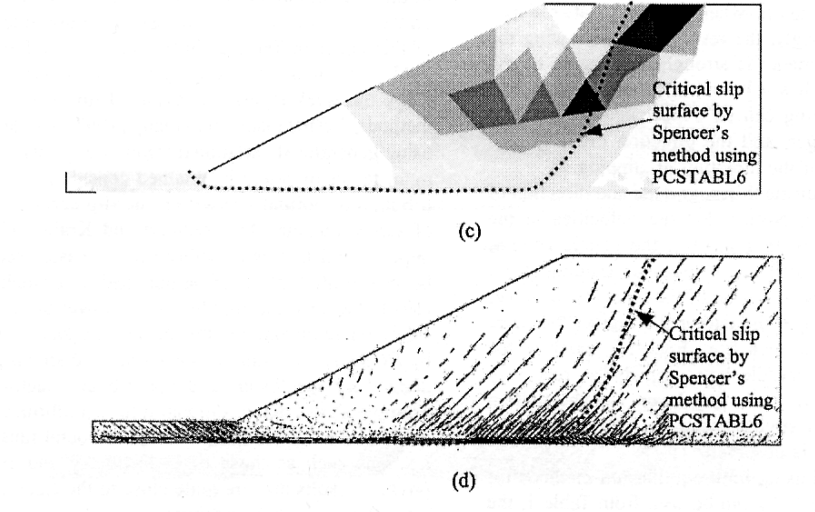

### Da Kim et al. (2002)

Fig. 7. Slope analyzed in example 2 [with pore-water pressure defined by water table; dotted line in (a)]: (a) slope geometry and soil profile (after Fredlund and Krahn 1977); (b) velocity field from upper-bound analysis; (c) plastic zone from upper-bound analysis; and (d) principal stress zone from lower-bound analysis.

# **Verifiche di stabilità 2D mediante il metodo dell'equilibrio limite.**

**Fasi della analisi:**

- **1. Definizione Modello 2D del pendio (geometria e par. geomeccanici)**
- **2. Assunzione di una Superficie di potenziale scivolamento**
- **3. Calcolo di Fattore di sicurezza (Fs) (o fattore di stabilità)**

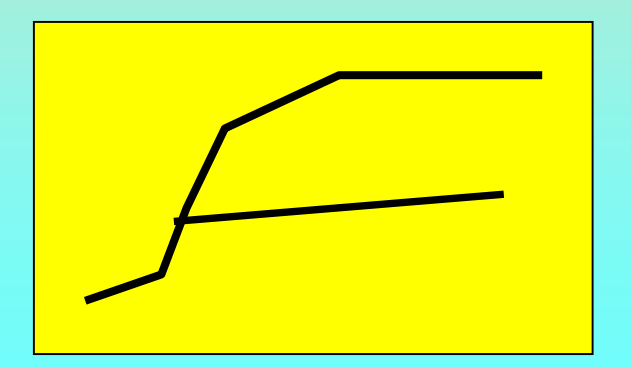

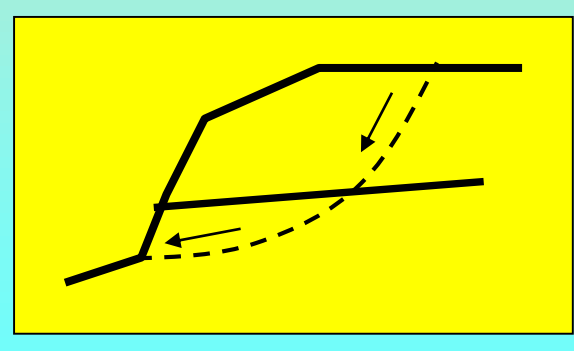

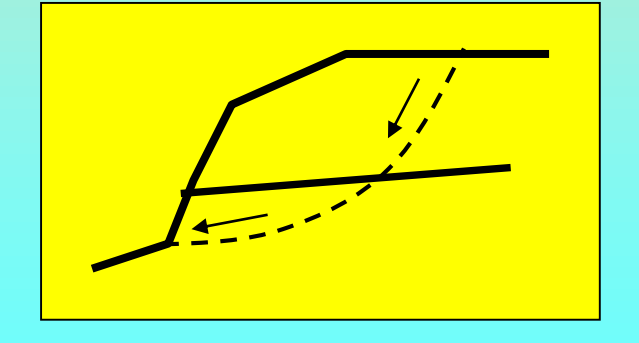

**Definizione di Modello 2D del pendio ( un problema spesso estremamente complesso):** 

**Geometria pendio, strati, falda, carichi esterni e strutture di rinforzo**

**Proprietà meccaniche di:**

•**Strati** 

•**Strutture Interazioni tra**  pendio e strutture

### **Superficie di potenziale scivolamento**

- •Nella applicazione del metodo dell'equilibrio limite la superficie di potenziale scivolamento separa la parte di pendio stabile da quella potenzialmente instabile.
- •Si assume che la parte stabile inferiore rimane indeformata e non subisce rotture.
- •Si suppone che la massa superiore, fino al momento della rottura, non
- subisca deformazioni.
- •Collassi e deformazioni sono posteriori allo sviluppo di una superficie
- di rottura.

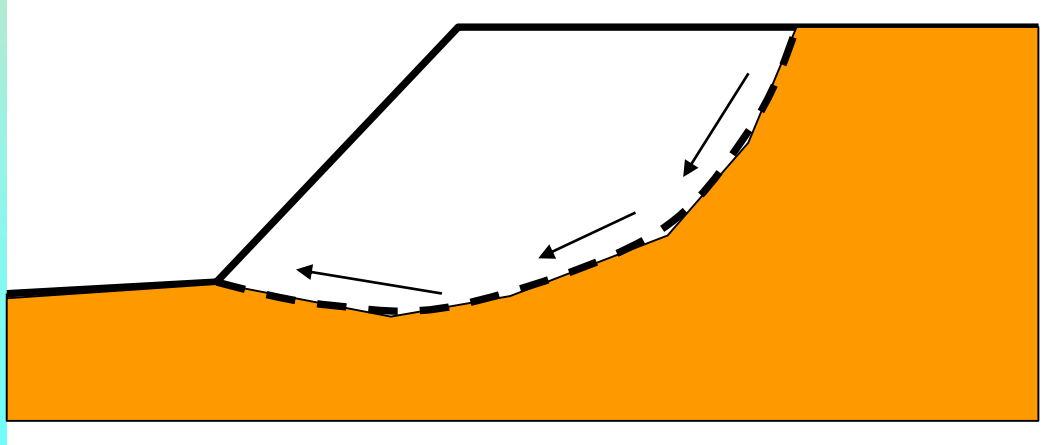

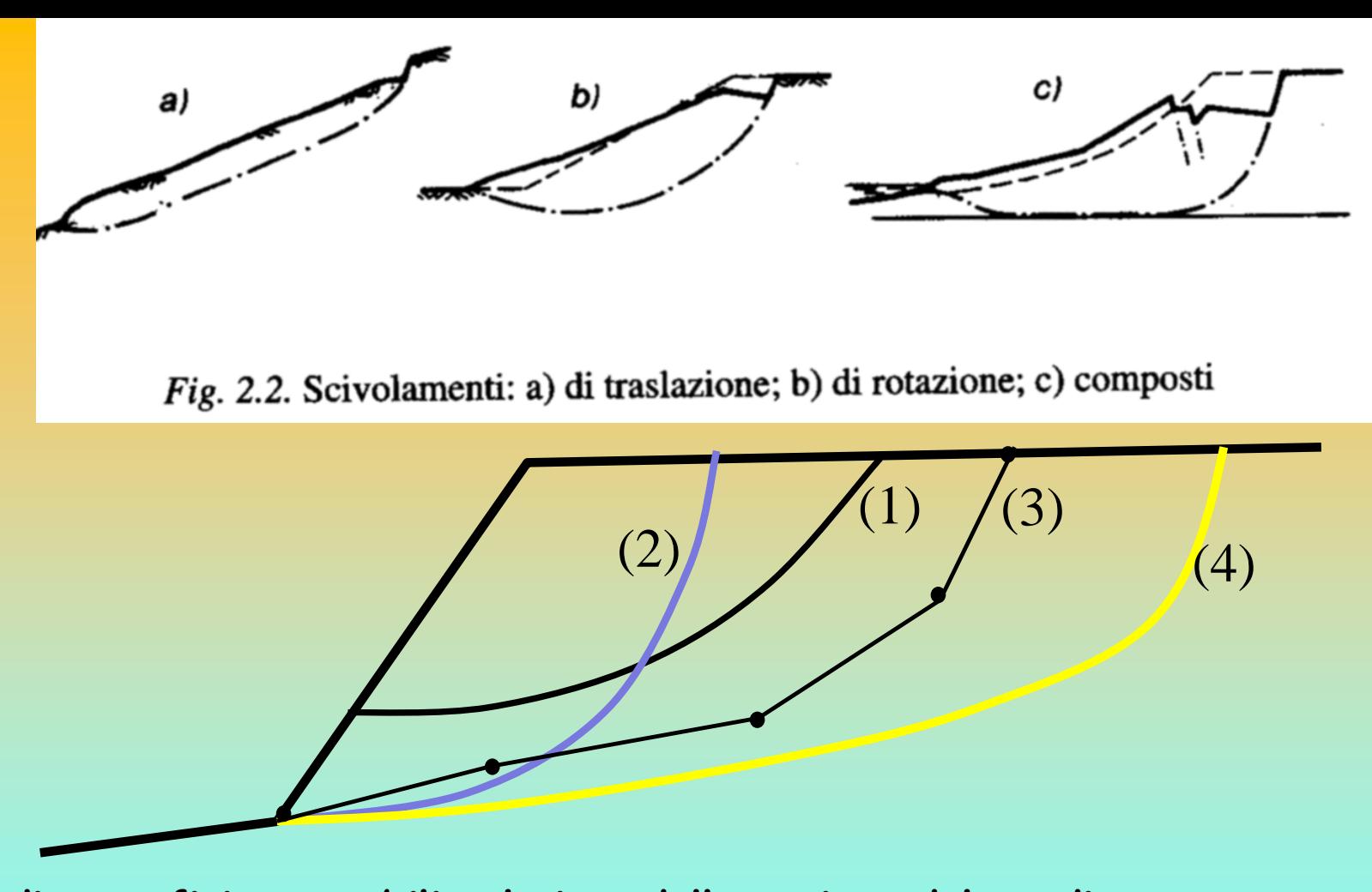

**Tipi di superfici generabili nel piano della sezione del pendio**: **(1) Circolari** : definite da eq. Circonfrenza (arco di cerchio: centro e raggio) **(2) Spirali logaritmiche**: eq. Spirale logaritmica **(3)Generiche**: serie di punti (nodi) collegati da tratti rettilinei (SSAP) **(4)Generiche smussate**: superficie smussata interpolante serie di punti (SSAP).

**Fs del pendio – ovvero quello associato alla superficie con Fs minimo in assoluto** : Dopo un test su un numero di superfici significativo o aver esplorato adeguatamente un campo vasto di possibili superfici, **l'Fs del pendio è quello della superficie con minor Fs tra quelle calcolate.**

**Abbiamo bisogno di Strategia di ricerca per trovare la superficie con Fattore di sicurezza MINIMO Motori di ricerca** e generazione delle superfici:

- Griglia a passo fisso (per sup. Circolari)
- Minimizzazione multidimensionale della funzione Che definisce  $Fs \rightarrow MIN [Fs]$ dove :
- Fs=f(x1,y1...,xi,yi, ... ,xn,yn) (per sup. Generiche)
- **Random (***monte carlo***)** (circolari e generiche)
- Misti

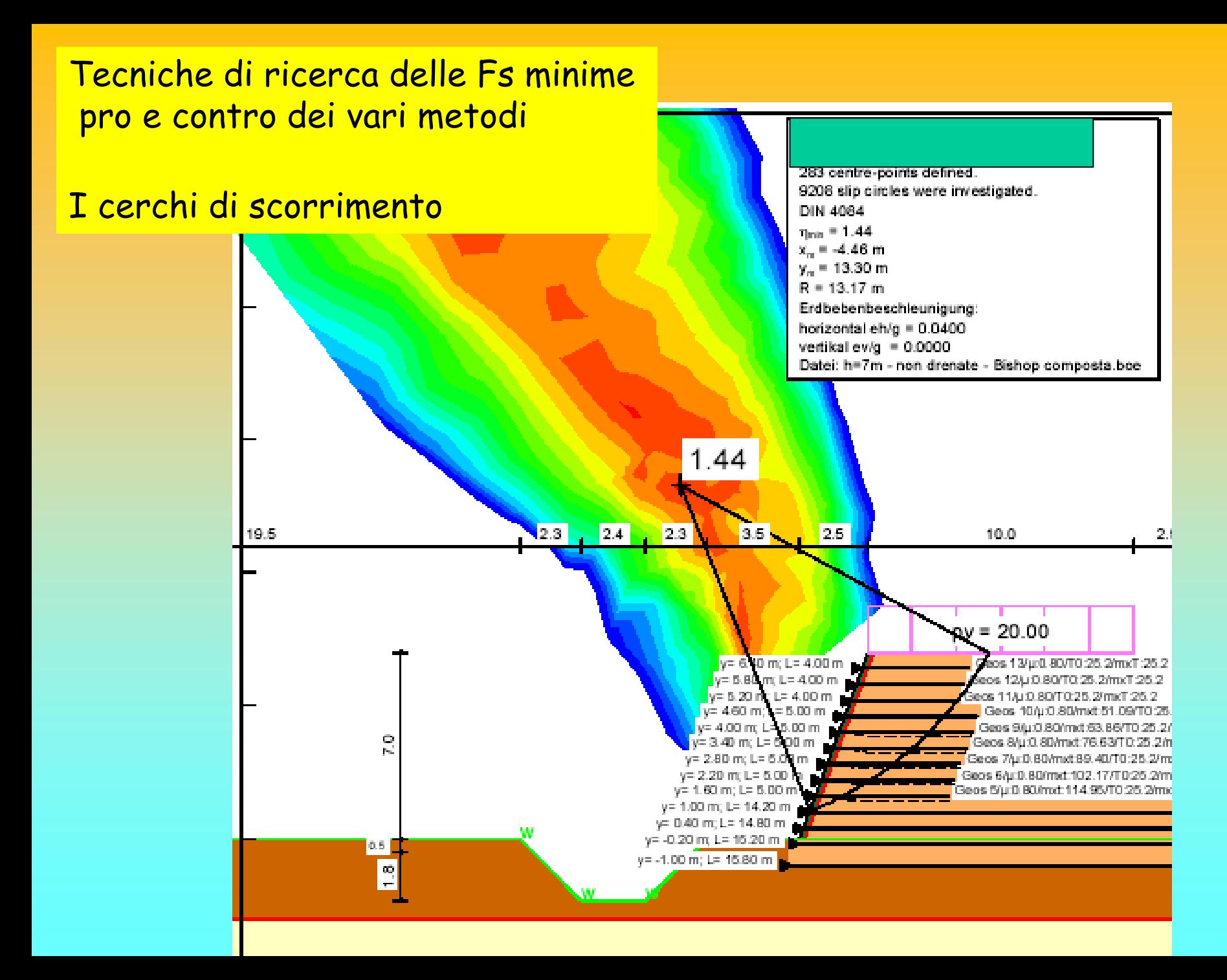

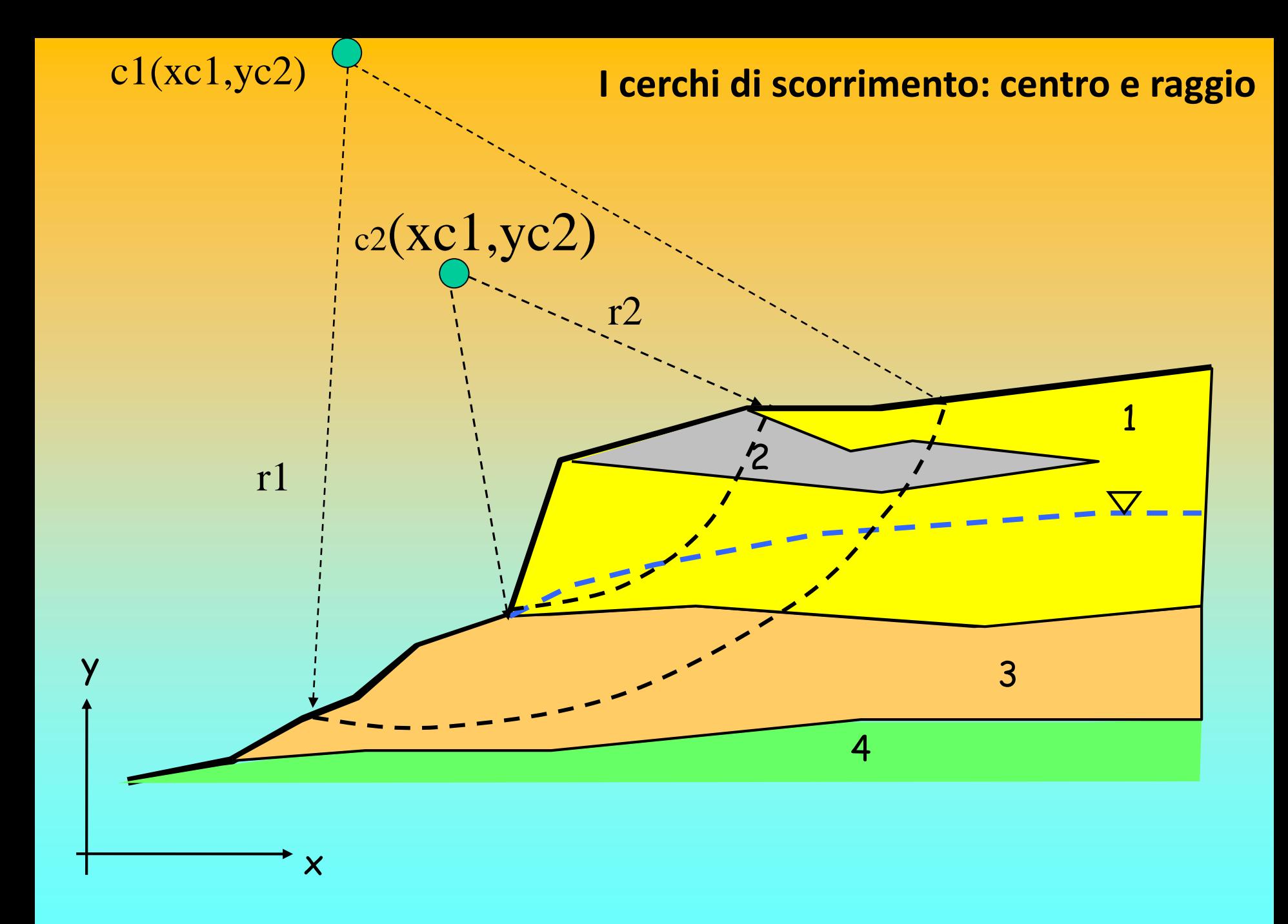

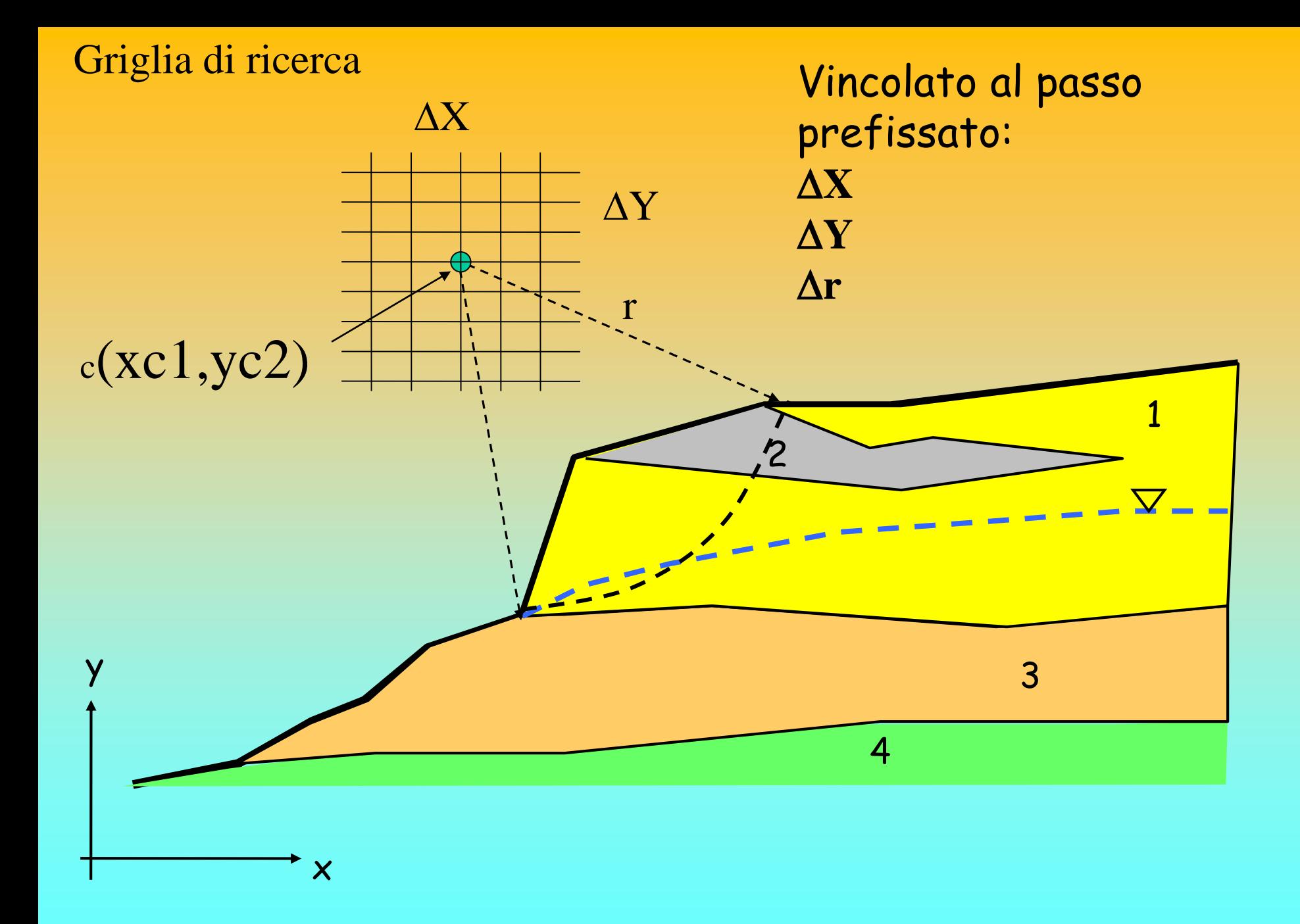

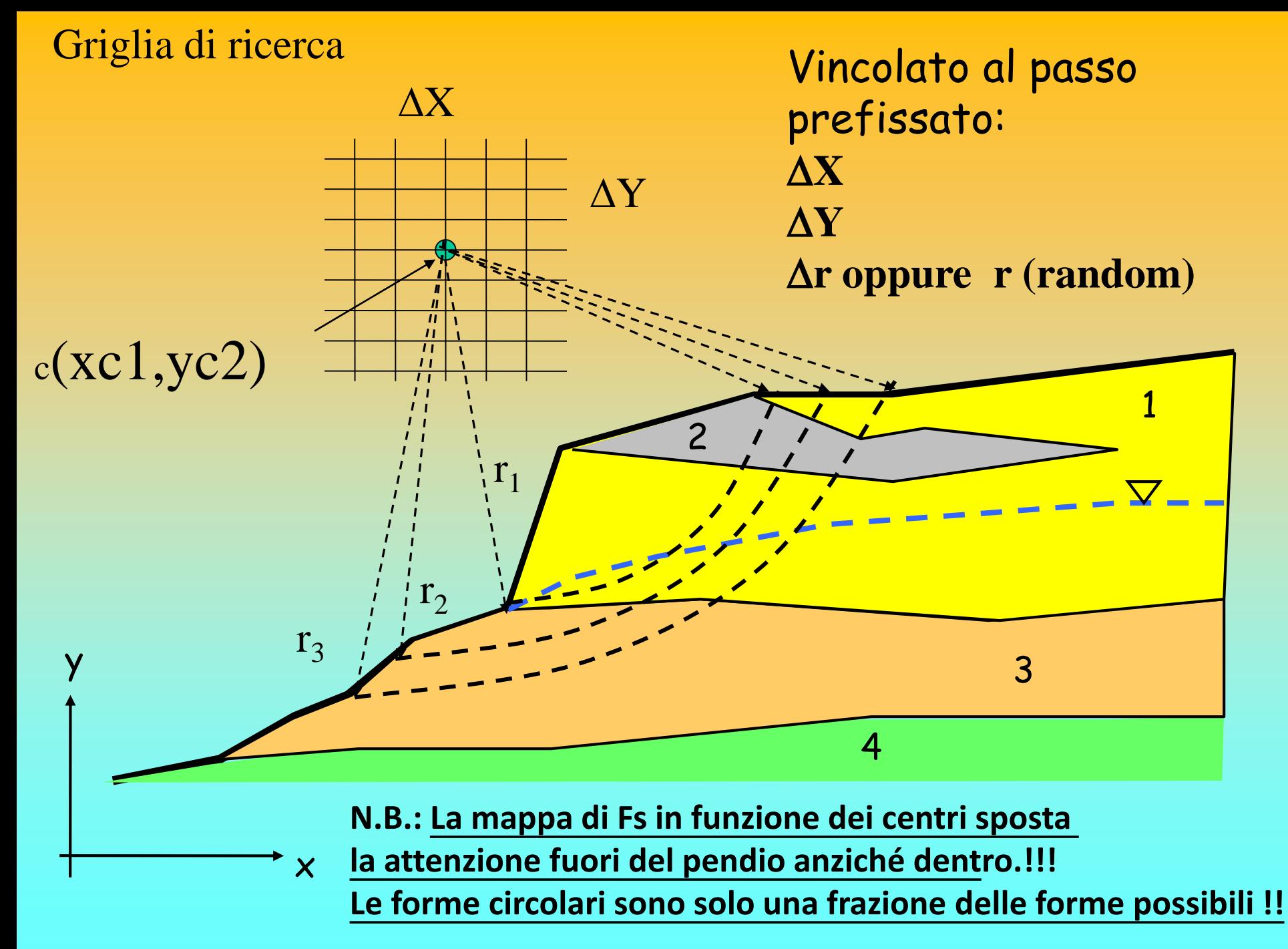

**I cerchi di scorrimento e problemi di indentificazione del centro e raggio critico.** *Es. non basta la Mappa di Fs in funzione dei centri di scorrimento .. Perché ad ogni centro corrisponde un infinito numero di raggi..!!!!*

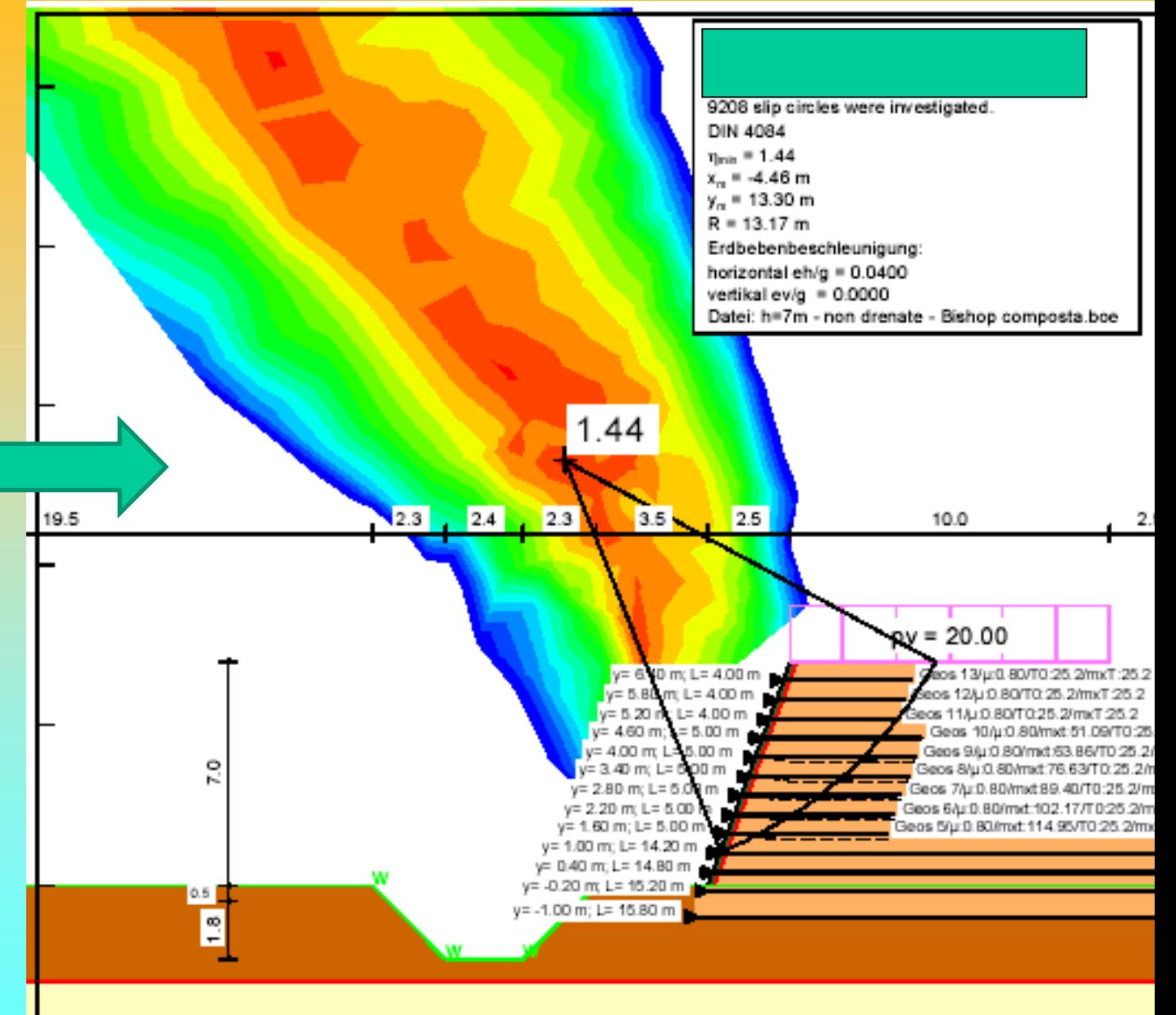

## **Superfici di forma generica..**

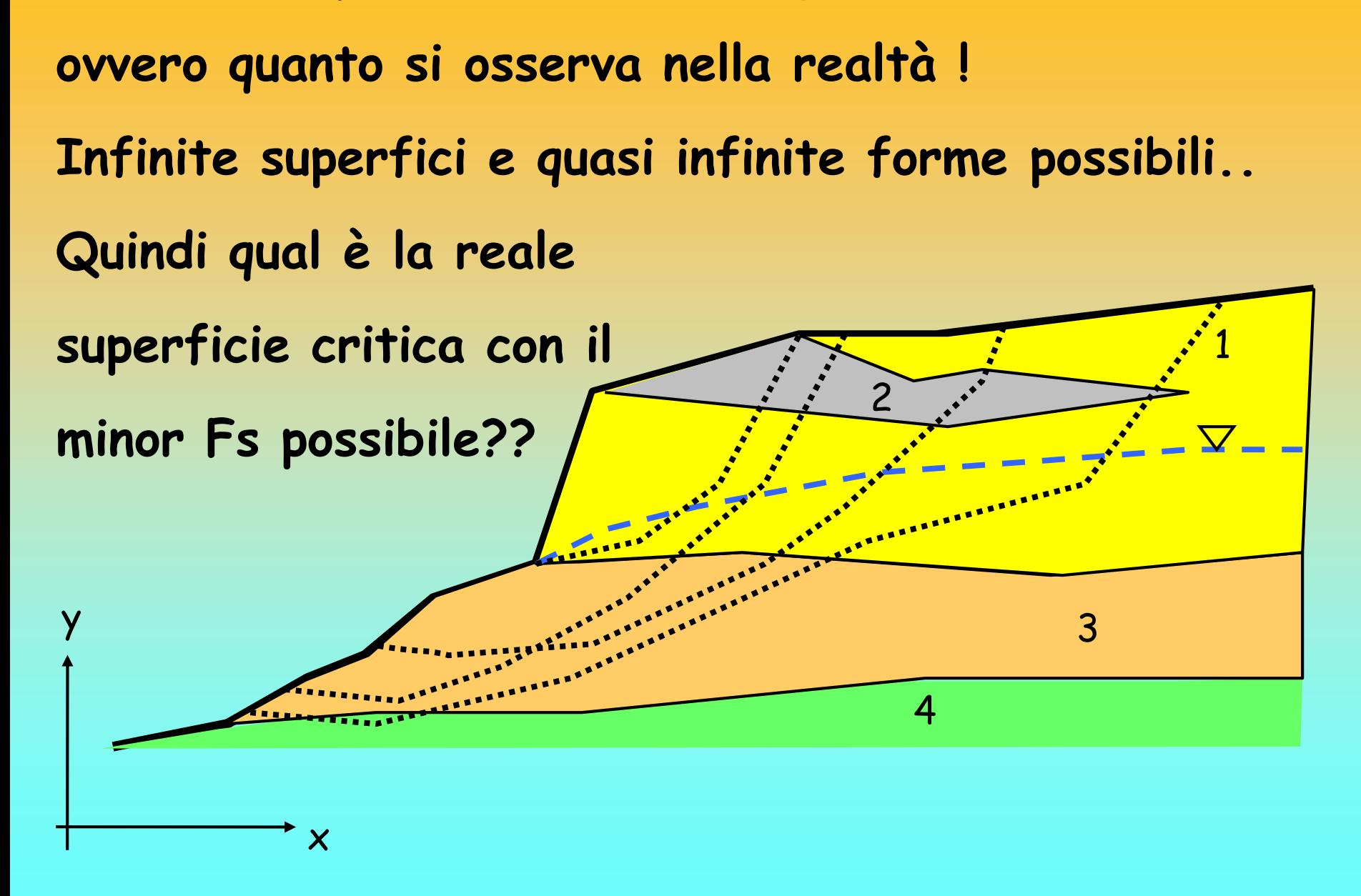

**Superfici generiche – metodi di minimizzazione F<sup>S</sup>** Obbiettivo:

Determinare il vettore che definisce

le coordinate dei nodi che definiscono la superficie

alla quale compete il minor FS possibile.

**Uso di un algoritmo che fa variare automaticamente i nodi E calcola l'Fs per ogni superficie** 

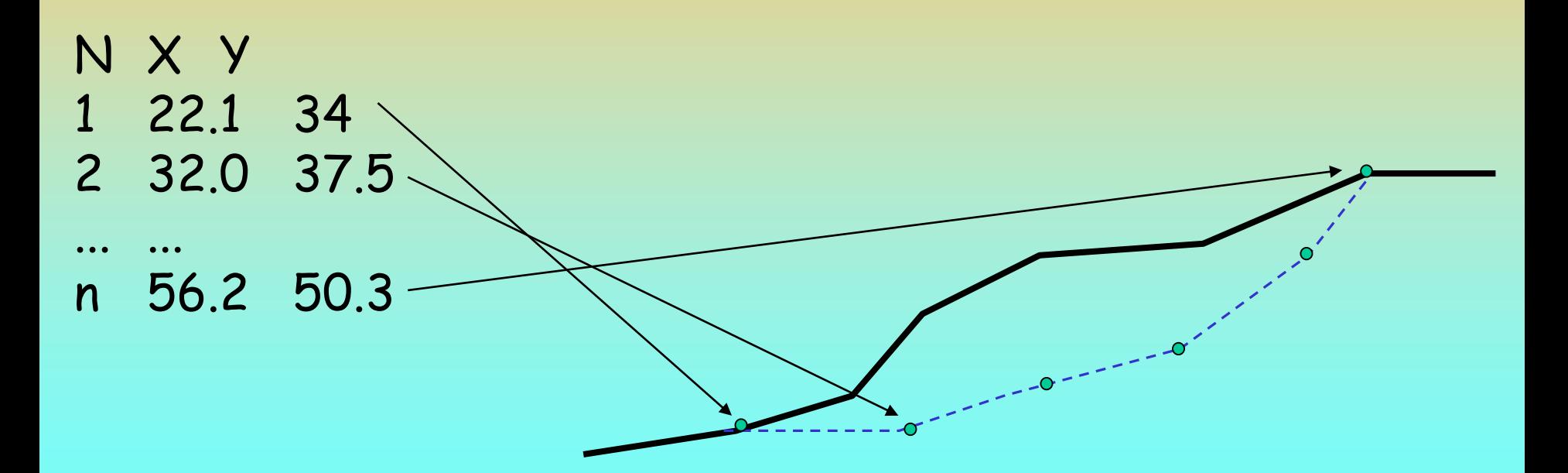

### **Superfici generiche – metodi di minimizzazione Fs** Problemi:

- •Esistono infinite varianti o possibili superfici
- •Deve essere prefissato in numero *n* di nodi
- •Spesso devono essere fissate le coordinate del primo e dell'ultimo nodo
- •Lo spazio di ricerca deve essere predefinito
- •Numerose imposizioni durante la ricerca
- •Complessità algoritmo di minimizzazione
- •Problemi numerici e minimi locali

**MIN [Fs] ? dove :**  $$ 

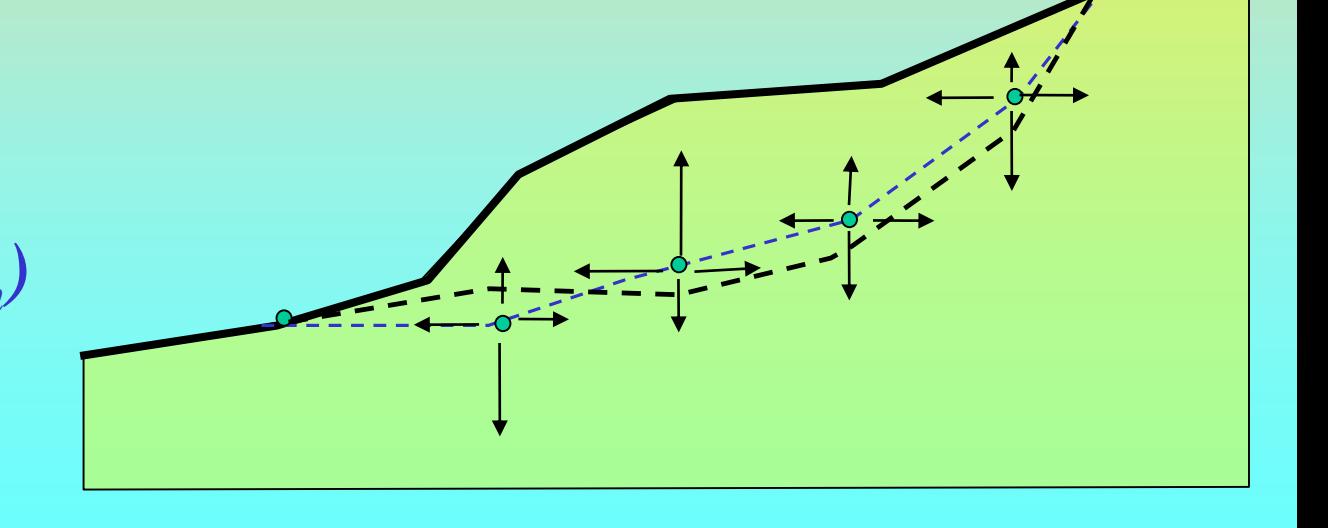

### **Superfici generiche – Generazione random** *montecarlo* **Sfrutta la possibilità da parte del computer di generare Sequenze di numeri pseudocasuali (random)**

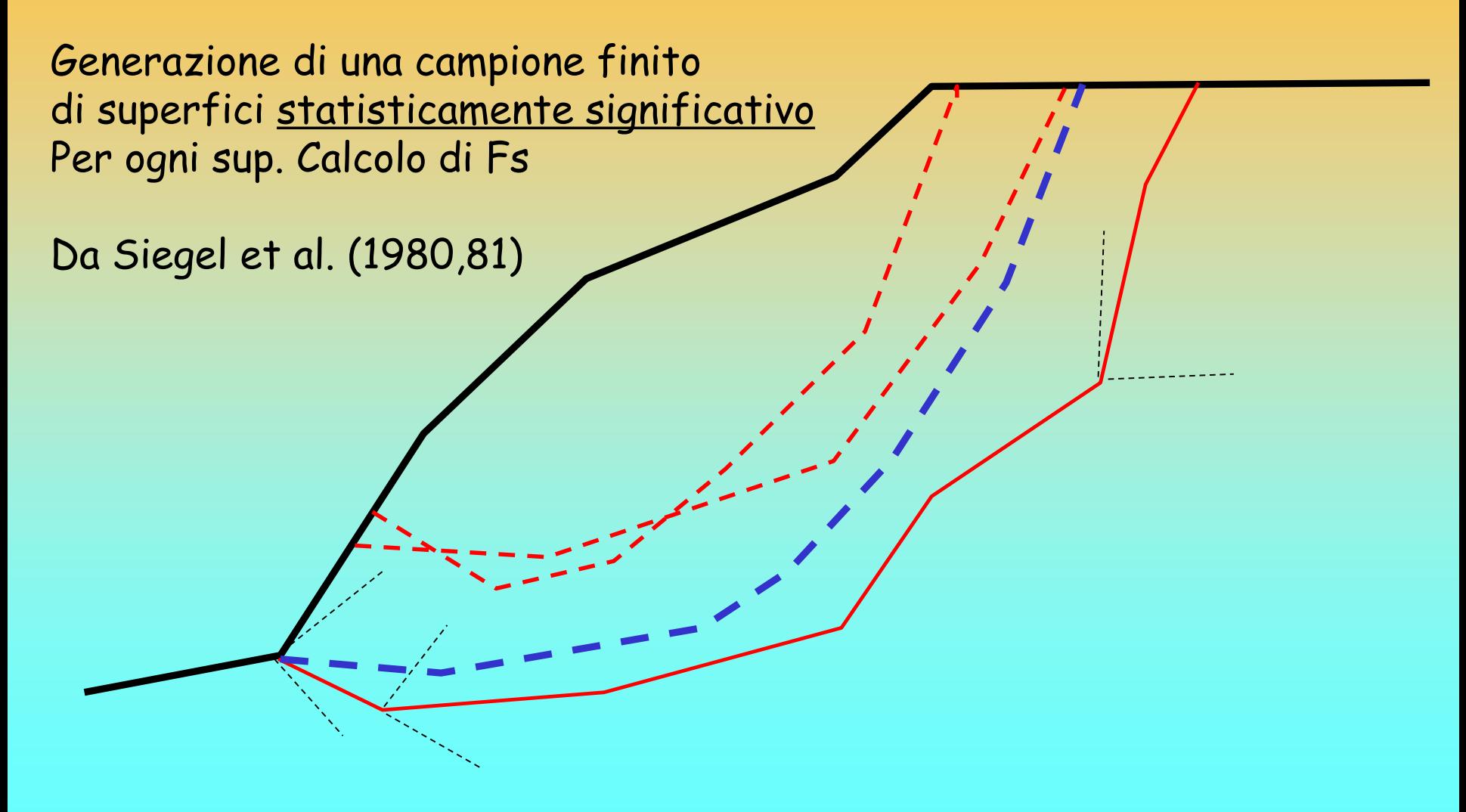

**Superfici generiche – Generazione random** *montecarlo* **Problemi:** 

- •**Definizione spazio di ricerca**
- •**Lungezza segmenti**
- •**Numero di superfici(criterio di arresto)**
- •**Efficienza intriseca dell'algoritmo per generare le sup.**
- **Vantaggi:**
- **Versatilità**
- **Semplicità**

**Dopo la generazione di un campione significativo di superfici Quelle per le quali abbiamo i minori Fs identificano Una, o più zone critiche entro il pendio**

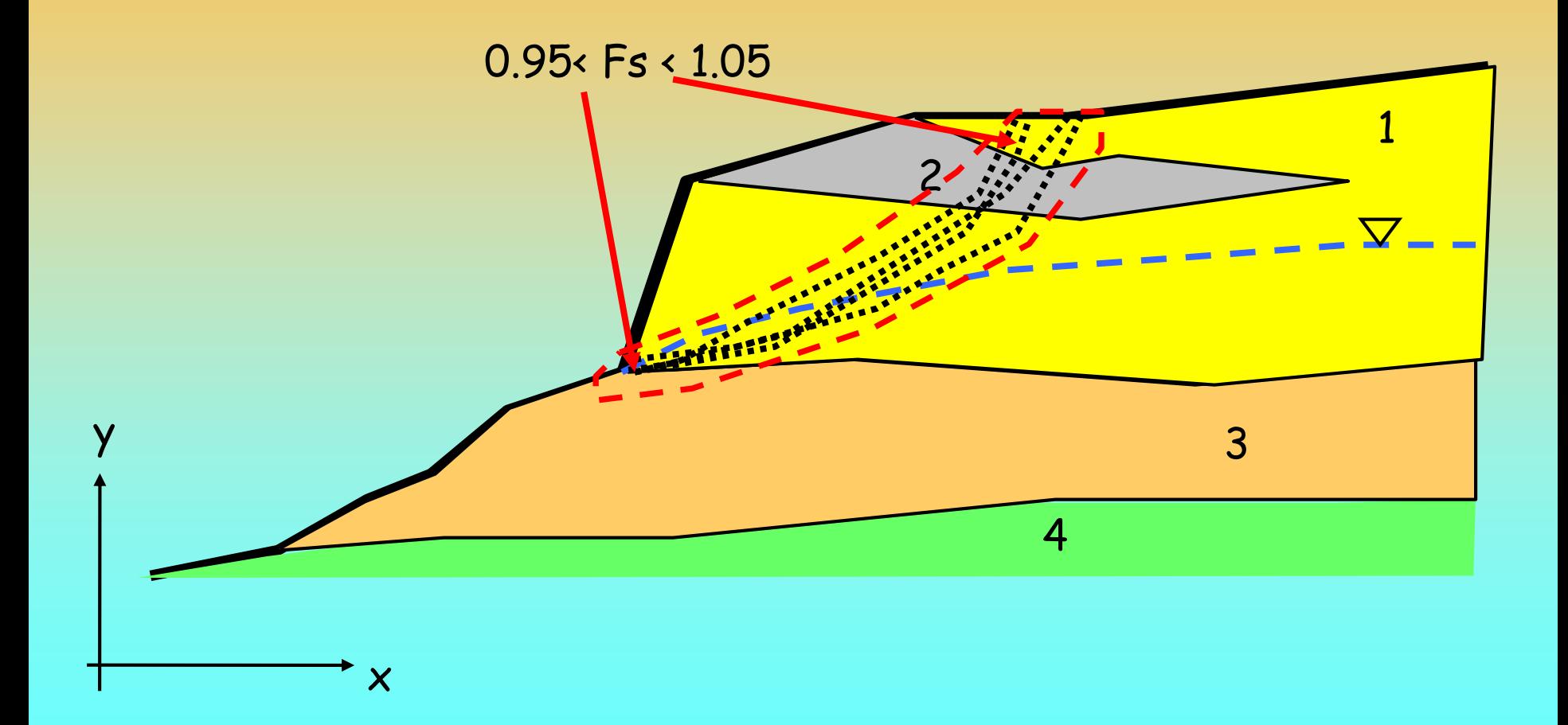

- **Superfici generiche – Metodi misti (poco usati in ambito professionale)**
	- *generazione e ricerca random*
	- *minimizzazione multidimensionale*

Oppure..

- **Superfici generiche – Metodi complessi !!** Metodo ibrido tra generazione random e ricerca locale di aree con peggiori caratteristiche geomeccaniche :
	- *(sniff random search – SSAP Borselli (1999) e Presente in ssap2010 attualmente la versione 2.7.1 (2019)…)*

### **Calcolo di Fs - formulazione di base metodi all'equilibrio limite**

Per ogni superficie si può derivare:

Lo sforzo di taglio totale mobilitato  ${\tau}_{\scriptscriptstyle m}$  (*domanda*) e  $\hspace{1cm}$ La resistenza al taglio disponibile  $\tau_{_f}$  (capacità):  $\hspace{1cm}$ 

è possibile definire Fs come:

$$
F_S = \frac{\tau_f}{\tau_m}
$$

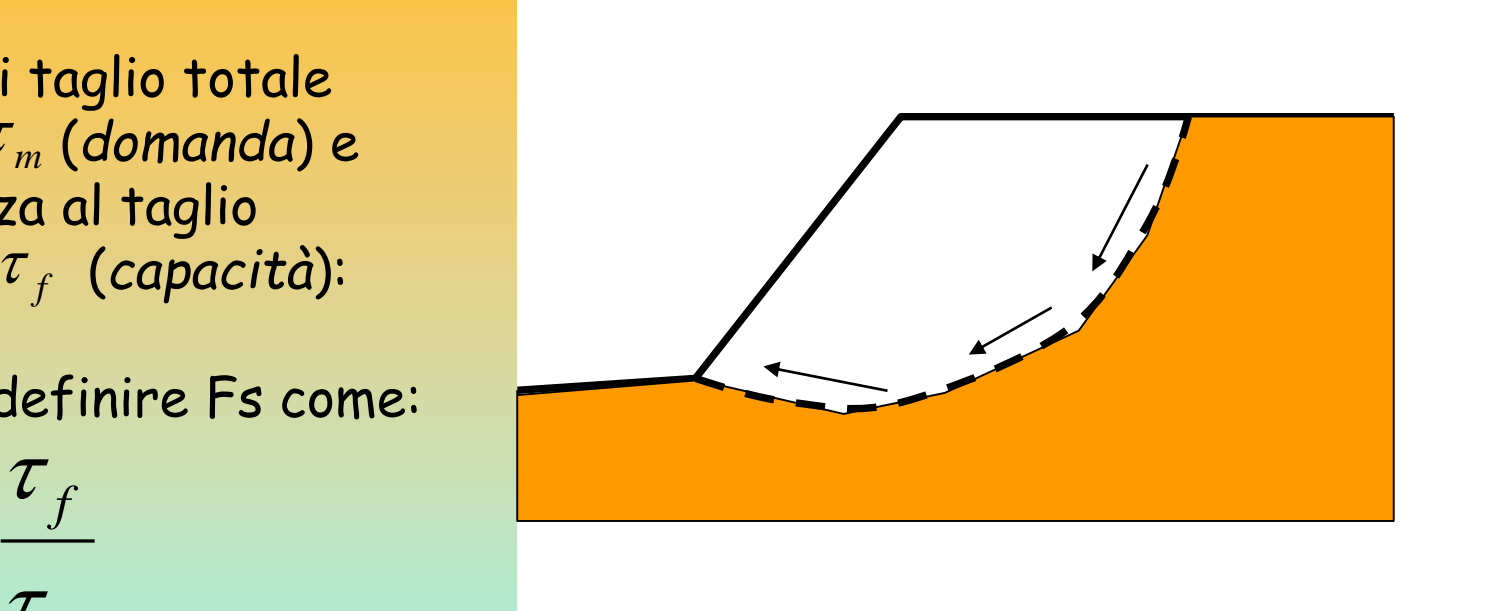

*Usando un critero di rottura (es Mohr-Coulomb) Fs è il fattore per cui occorre dividere i parametri della resistenza al Taglio del terreno per provocare la rottura* del pendio lungo tutta la superficie considerata ovvero  $\quad \tau_{_f} = \tau_{_m}$ 

$$
\tau_{f}=\frac{c'}{Fs}+\frac{\sigma'\tan\!\varphi'}{Fs}
$$

### **Calcolo di Fs - formulazione di base**

Nel caso di variabilità delle caratteristiche di resistenza al taglio lungo la superfcie di scivolamento, sebbene Fs possa essere in realtà variabile, si assume che Fs sia costante. Ovvero abbiamo dovunque la medesima frazione di resistenza al taglio mobilitata rispetto a quella massima mobilitabile

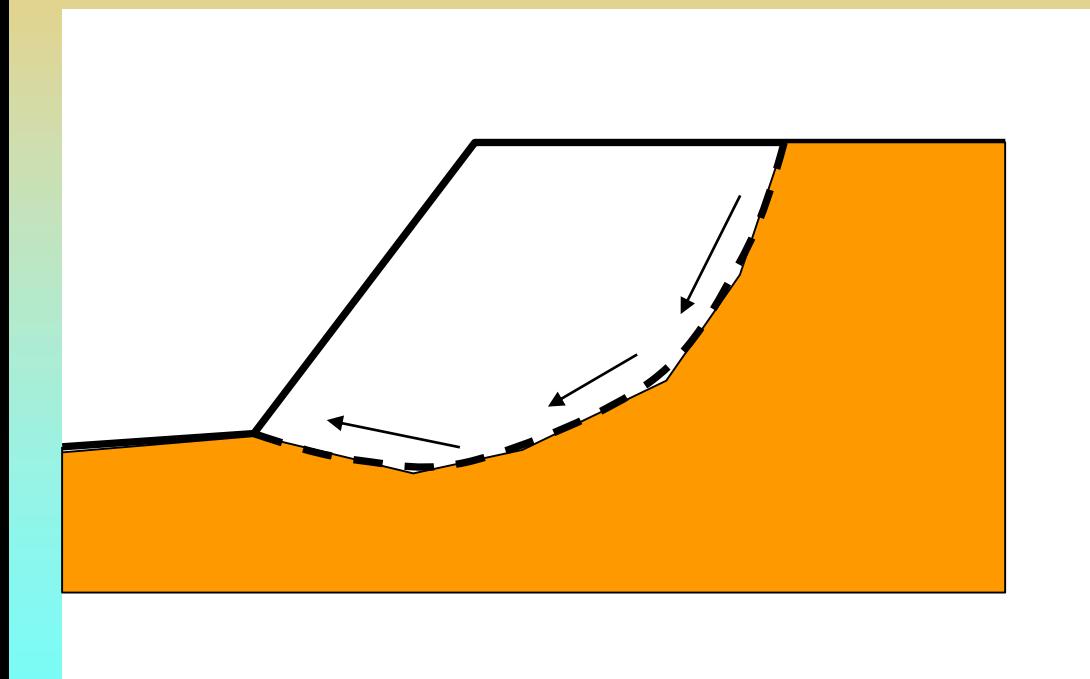

**Comportamento a rottura rigido perfettamente plastico: non si derforma fino a quando non arriva a rottura**

### **Metodo dell'equilibrio limite**

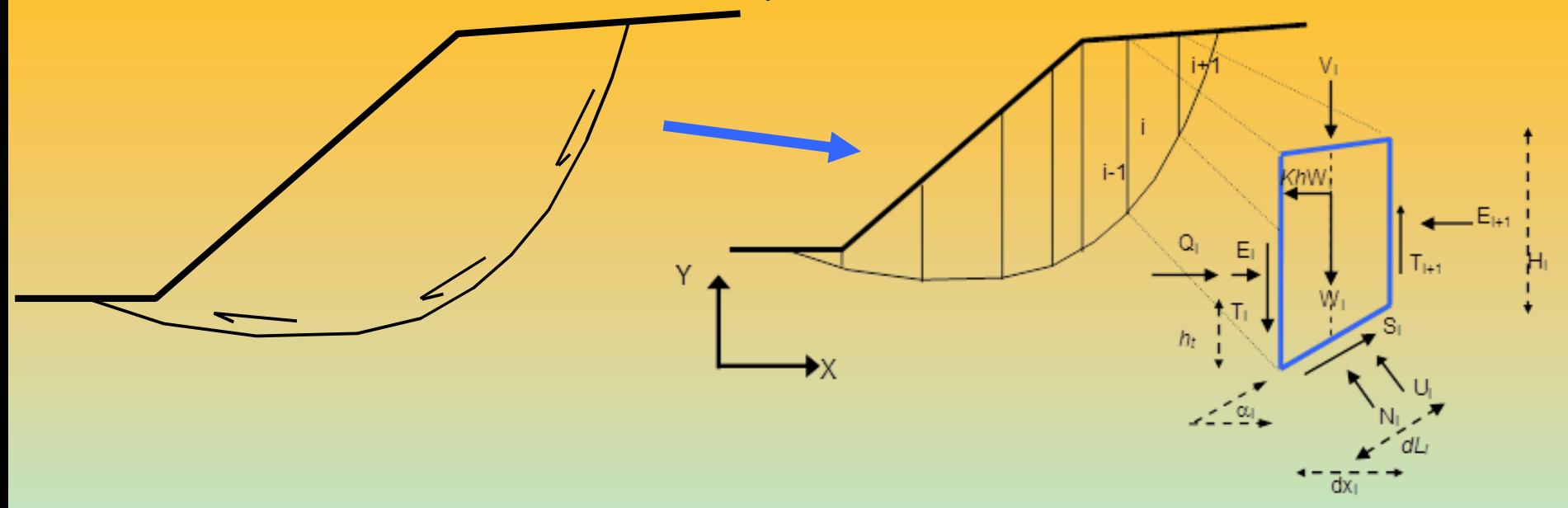

**Fs** può essere determinato mediante gruppi di eq. per l'equilibrio dei corpi rigidi:

Equilibrio alla translazione nelle direzioni verticali e orizzontali

0 0  $H_{\cdot}$   $=$  $V_{\cdot} =$ *i i*  $\sum$  $\sum$ 

Equilibrio alla rotazione rispetto a un punto

 $\sum M_i$ *=* 0

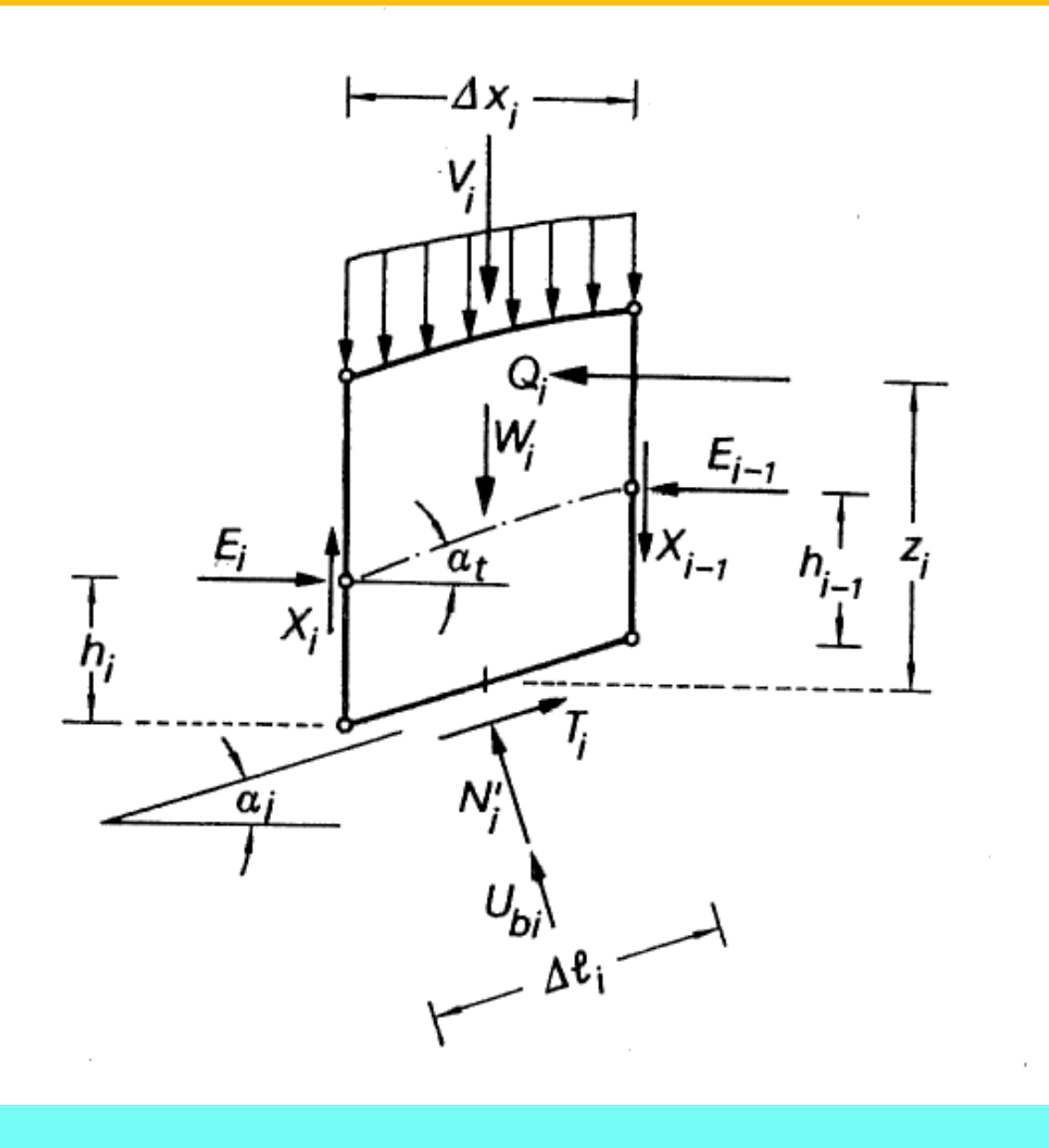

Janbu(1973)

E(x) = interazione orizz. Conci

X(x) = forza di taglio Verticale tra i conci

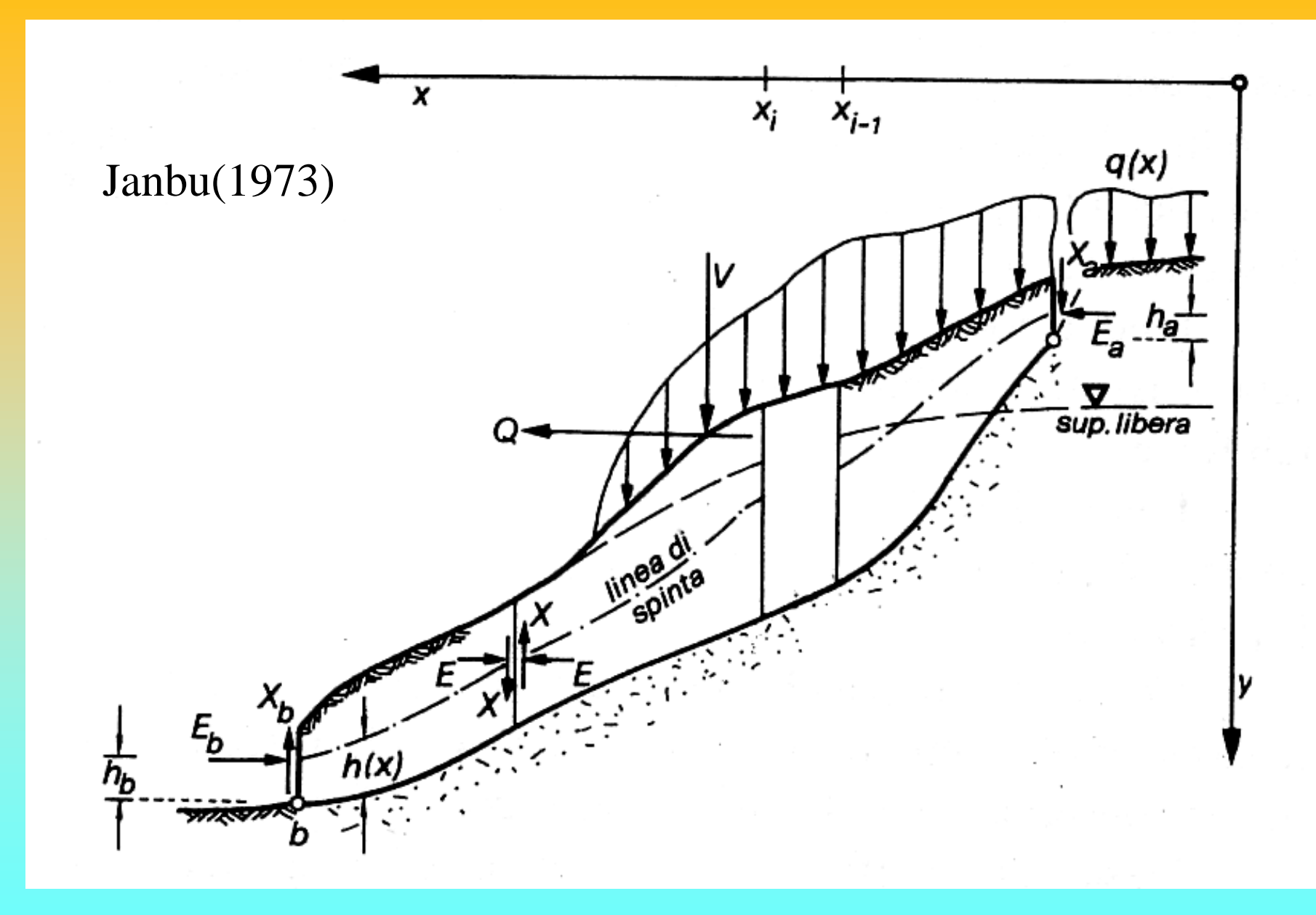

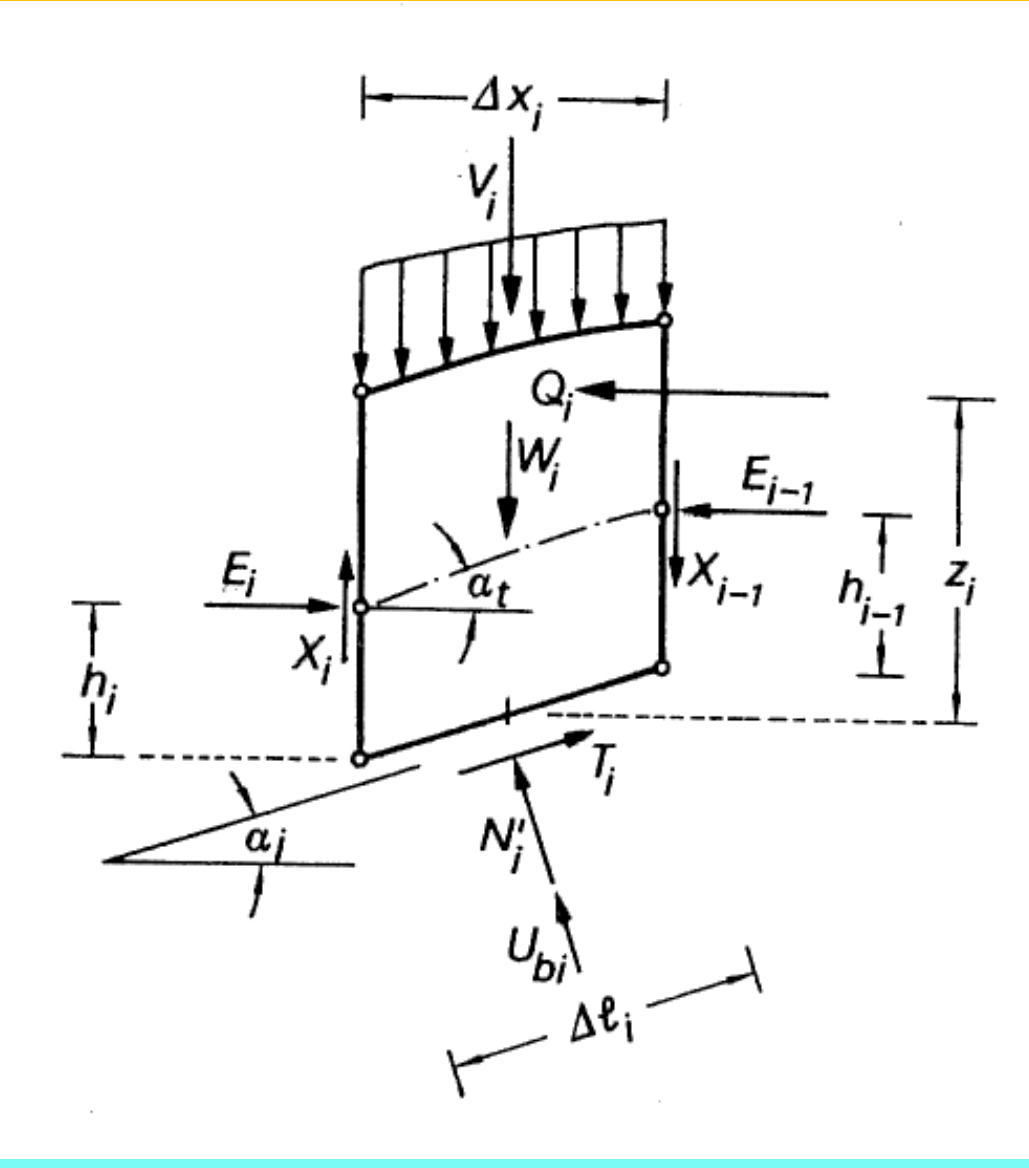

Janbu(1973)

La maggior parte dei metodi di calcolo Si differenziano Per le assunzioni fatte Per rendere il problema staticamente determinato Es:  $T(x) = \lambda f(x)E(x)$ 

*f*(*x*)= funzione interconcio variabile tra 0 e 1 costante variabile rta 0 e1.25 *λ= ( )*  $h_t(x)$ = posizione linea di spinta

Dove:

**E(x)** = forza interazione orizz. (normale) Conci

**T(X)= X(x)** =forza di taglio Verticale tra i conci

### Fs → procedura di calcolo iterativa

**Se si prendono in esame i soli metodi rigorosi che considerano sempre la distribuzione delle forze interne interconcio E(x) e T(x) come potenzialmente non nulle e i momenti delle forze è necessario applicare speciali algoritmi di risoluzione per ottenere Fs associato a una specifica superficie.**

I metodi iterativi sono i più usati ..es: Calcolo di Fs(forze)=Fs(momenti) per specifici valori di lambda (Fredlund e Krahn 1975) **.**  Il metodo classico ha molti fasi di iterazioni.. Ed e' molto complesso

Calcolo iterativo diretto (una sola fase di iterazioni) . (Zhu, 2005) Fs (forze e momenti) Che permette di trovare anche Il valore ottimale di lambda:

 $h_{\iota}(x)$ = posizione linea di spinta

 $λ =$  fattore di scala ( variabile tra 0 e 1.25 )

 $f(x)$ = funzione interconcio variabile tra 0 e 1
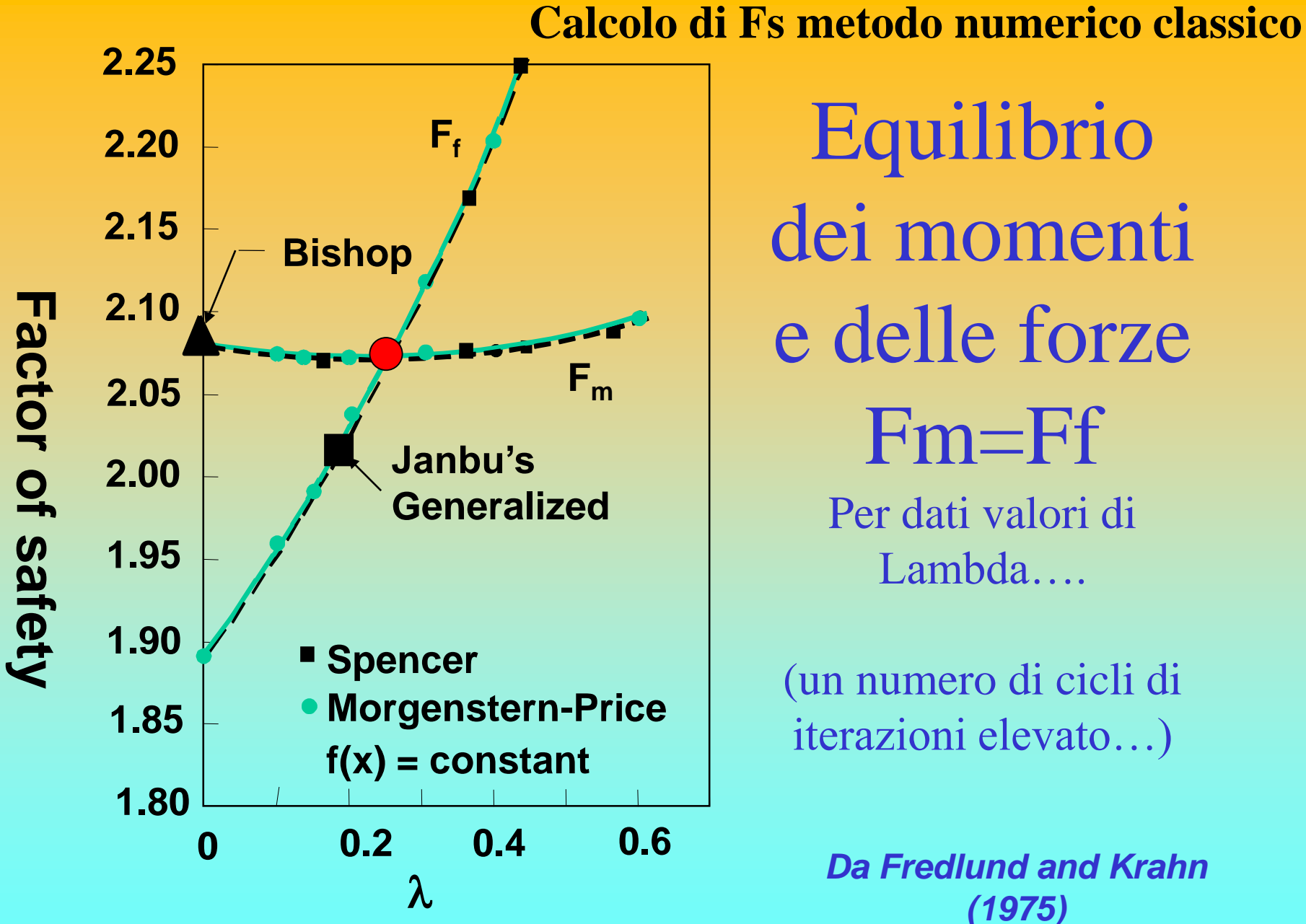

Equilibrio dei momenti e delle forze Fm=Ff Per dati valori di Lambda….

(un numero di cicli di iterazioni elevato…)

> *Da Fredlund and Krahn (1975)*

**Però In SSAP 2010.. si usa un metodo molto diverso ….** ovvero un algoritmo di calcolo innovativo che è una evoluzione di quello proposta da Zhu (2005) per metodo di Morgestern & Price (1965).

La parte originale in SSAP è :

*1) ulteriore generalizzazione del metodo di Zhu(2005) consentendo di usare l'algoritmo anche con i vari metodi di calcolo rigorosi adottati nelle verifiche di stabilità: (es. janbu rigoroso, spencer, sarma, morgestern, correia ..)*

*2) inclusione delle interazioni delle strutture di rinforzo (quasi assenti nel metodo di Zhu(2005) originale)* 

*3)Fs (generale per equilibrio momenti e forze) e fattore di scala sono calcolati mediante un procedimento numerico più efficiente di quelli tradizionali che permette di controllare costantemente* 3)Fs (generale per equilibrio momenti e forze) e fattore di scala λ<br>sono calcolati mediante un <u>procedimento numerico più efficiente</u><br>di quelli tradizionali che permette di controllare costantemente<br>La significativita' fi

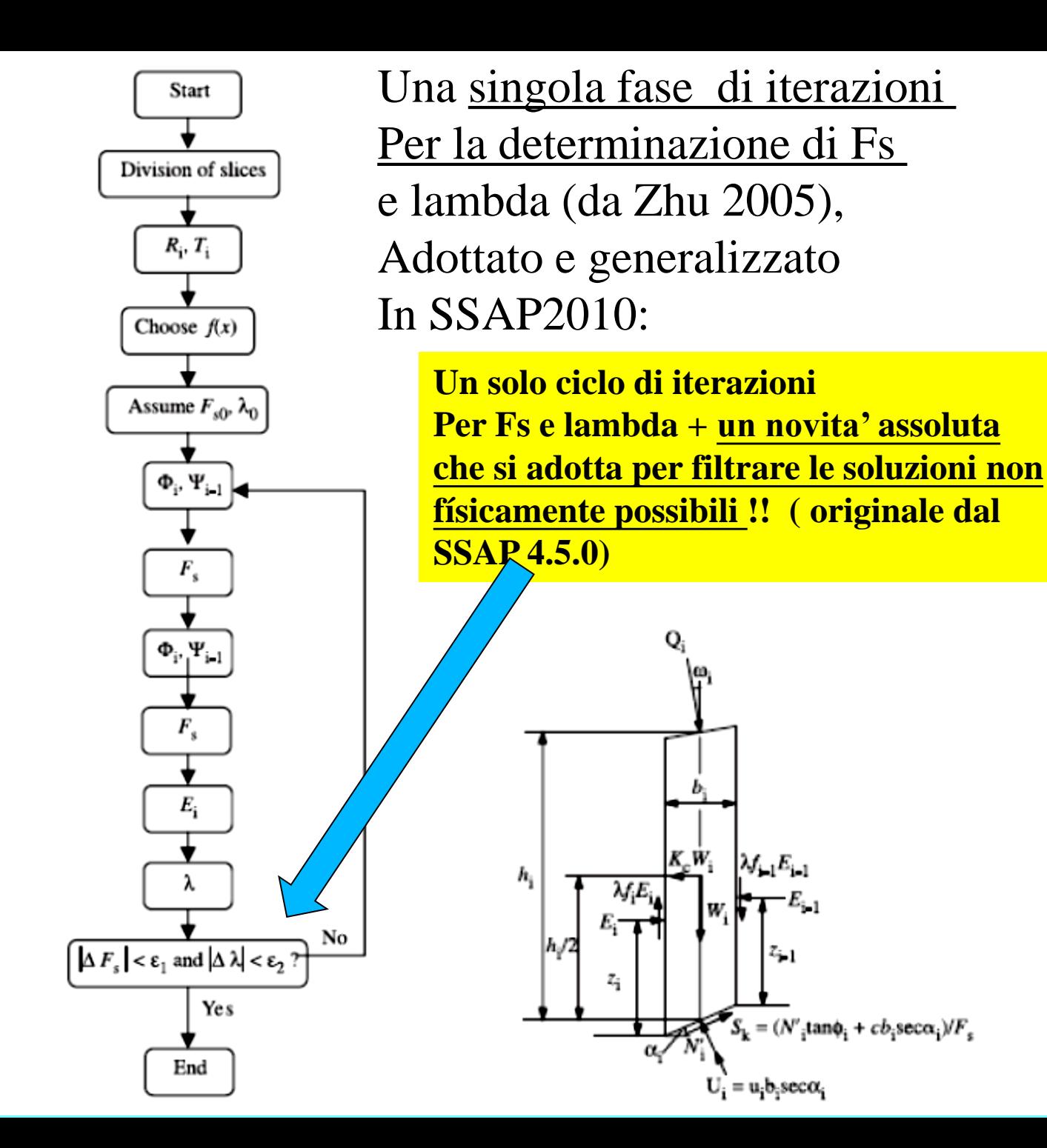

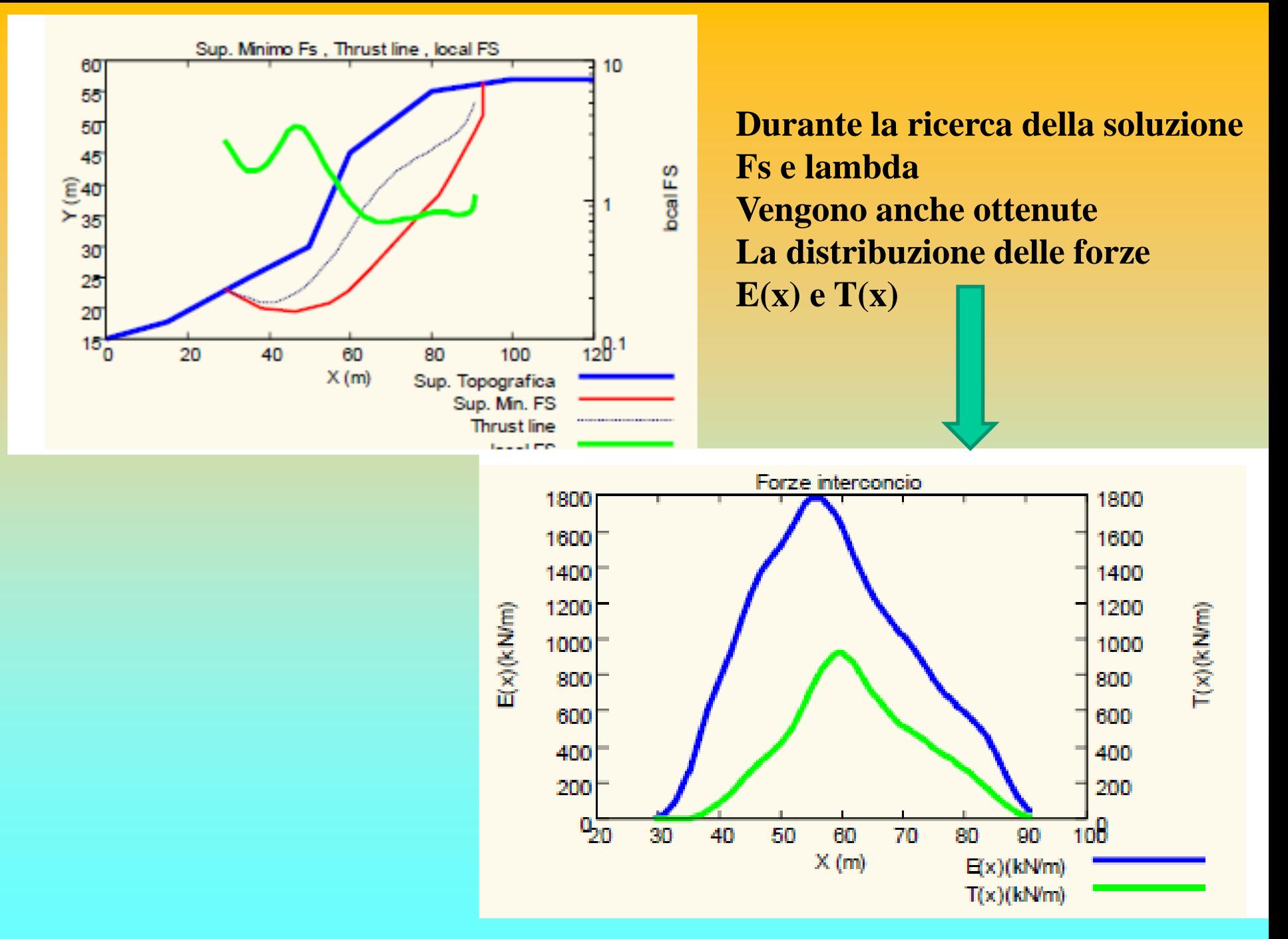

*Lorenzo Borselli – SEMINARIO\_CORSO BASE SSAP2010( freeware)– rel.3.1 (2022)*

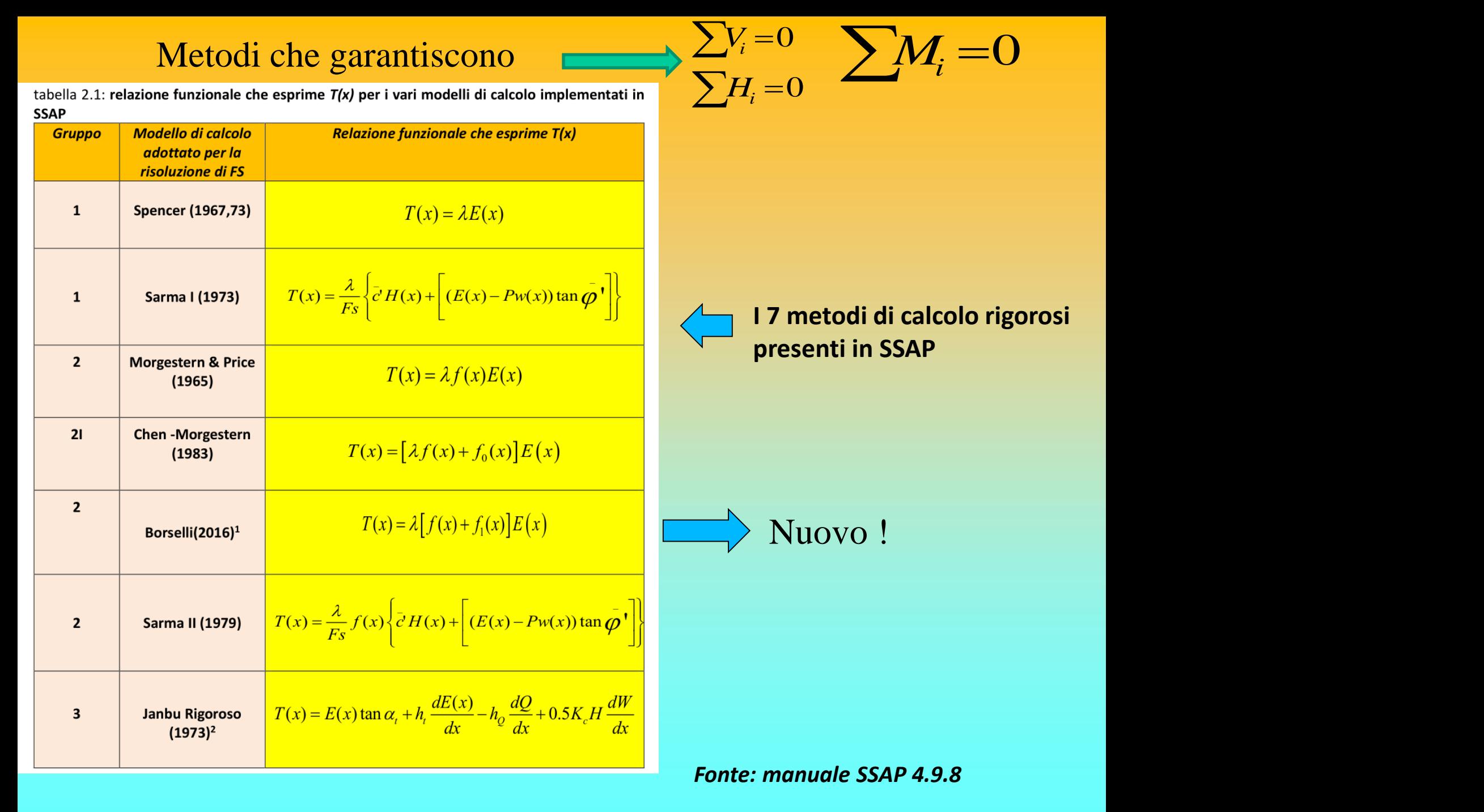

## **Verifica della accettabilità delle superfici prima del calcolo**

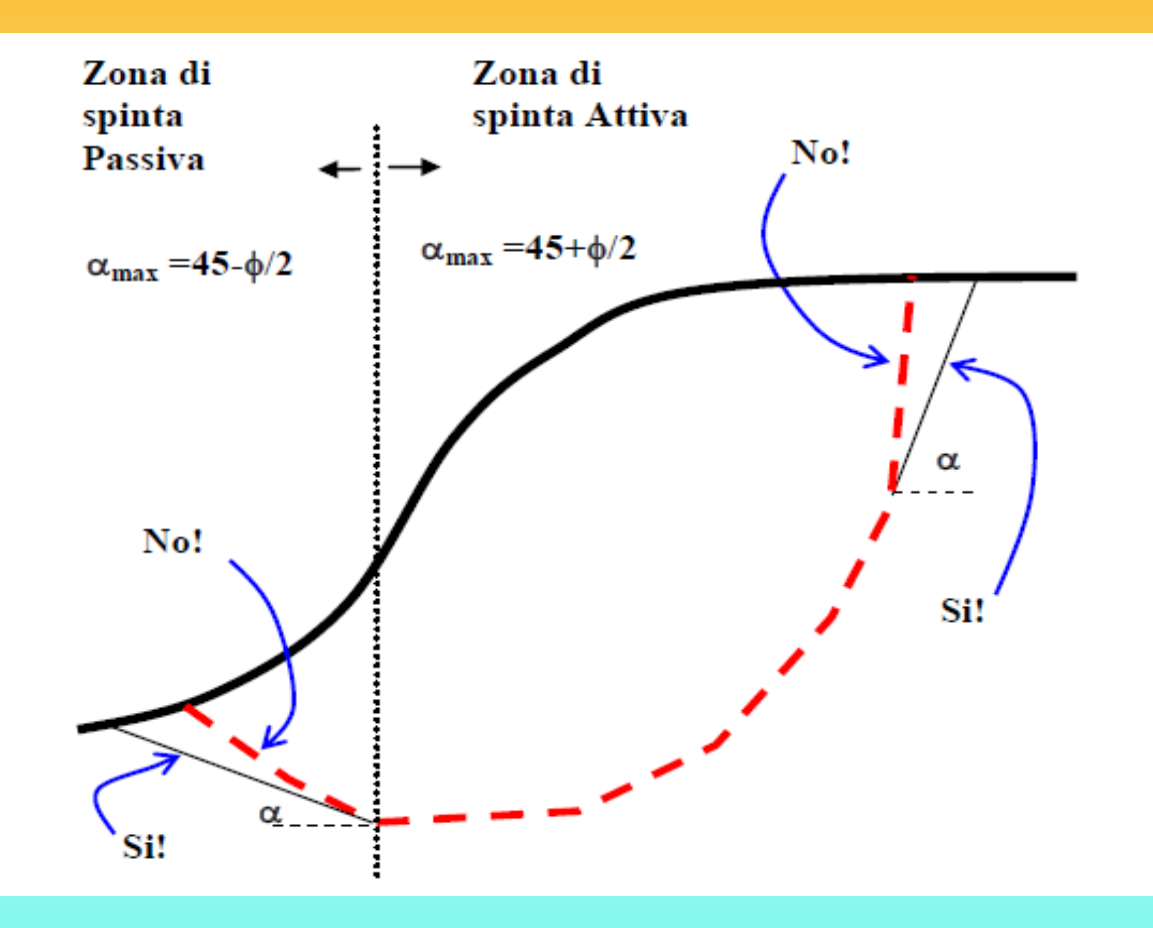

**Limitazioni nella forma delle superfici di scivolamento**

**Per evitare problemi numerici con superfici non cinematicamente possibili**

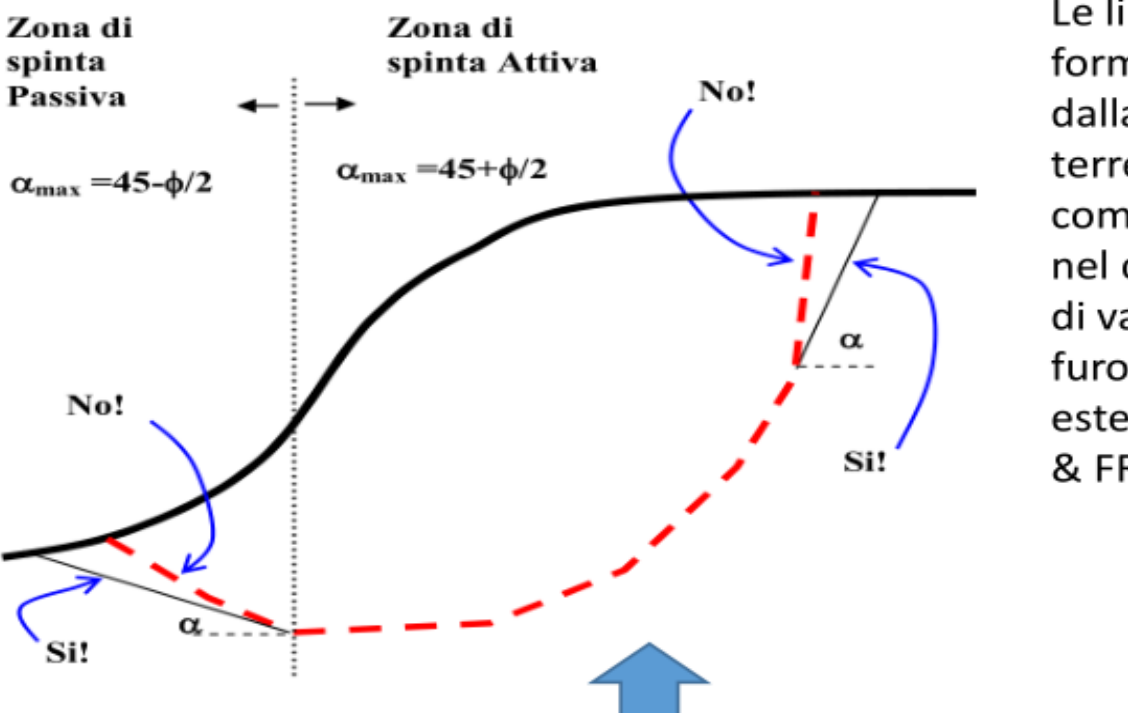

Le limitazioni teoriche nella forma delle superfici, dettate dalla teoria della spinta delle terre e da problemi computazionali di convergenza nel calcolo di Fs o di produzione di valori anomali come  $Fs < 0$ furono trattati in maniera estensiva e dimostrati da CHING & FREDLUND (1983).

001

Some difficulties associated with the limit equilibrium method of slices

R. K. H. CHING AND D. G. FREDLUND

Department of Civil Engineering, University of Saskatchewan, Saskatoon, Sask., Canada S7N 0W0 Received February 15, 1983 Accepted July 11, 1983

Several commonly encountered problems associated with the limit equilibrium methods of slices are discussed. These problems are primarily related to the assumptions used to render the inherently indeterminate analysis determinate. When these problems occur in the stability computations, unreasonable solutions are often obtained. It appears that problems occur mainly in situations where the assumption to render the analysis determinate seriously departs from realistic soil conditions. These problems should not, in general, discourage the use of the method of slices. Example problems are presented to illustrate these difficulties and suggestions are proposed to resolve these problems.

Keywords: slope stability, limit equilibrium, method of slices, factor of safety, side force function.

In: CHING R.K. & FREDLUND D.G. (1983) Some difficulties associated with the limit equilibrium method of slices. Can.Geotech. J. 20 pp 661-672.

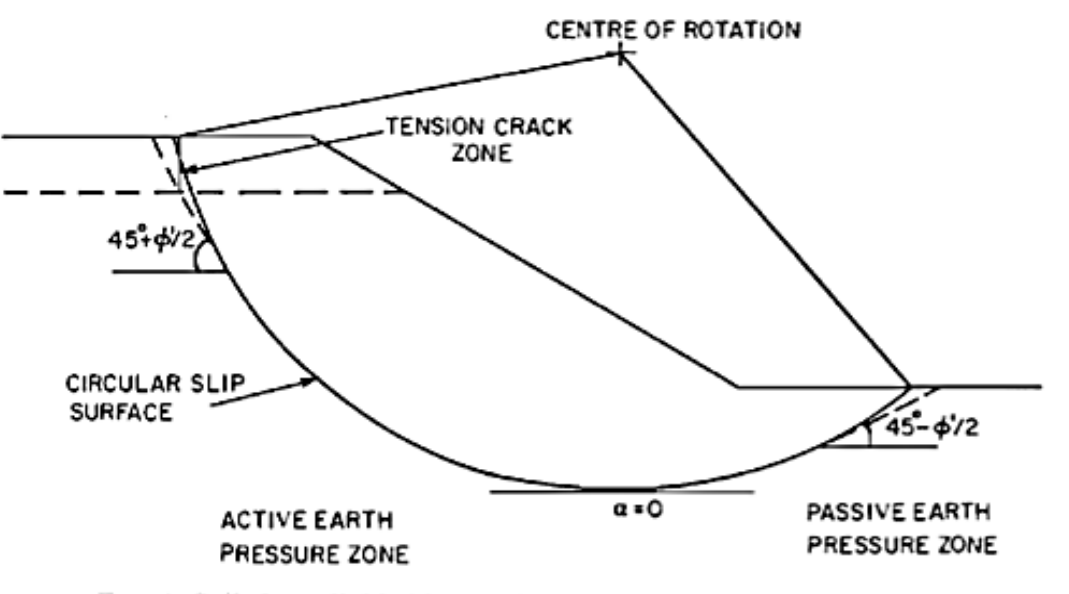

FIG. 4. Soil slope divided into active and passive earth pressure zones.

In applying the earth pressure theory, the soil slope is divided into two regions, namely, an active earth pressure zone in which the lateral earth pressure decreases due to lateral displacement and a passive earth pressure zone in which the lateral earth pressure increases due to lateral displacement of the soil mass (Fig. 4). In the active zone, the soil mass moves downward which in effect releases the lateral earth pressure, whereas in the passive pressure zone, the soil mass is pushed by the movement of the active soil wedge. The inclination of the slip surface in the passive zone of the sliding mass should be limited to the maximum obliquity for the passive state:

$$
[9] \quad \alpha = \phi'/2 - 45^{\circ}
$$

Likewise, it is suggested that the inclination of the slip surface in the active zone should not exceed the value obtained from the following equation:

da CHING & FREDLUND (1983) pag 664 CHING R.K. & FREDLUND D.G. (1983) Some difficulties associated with the limit equilibrium method of slices. Can. Geotech. J. 20 pp 661-672.

#### [10]  $\alpha = \phi'/2 + 45^{\circ}$

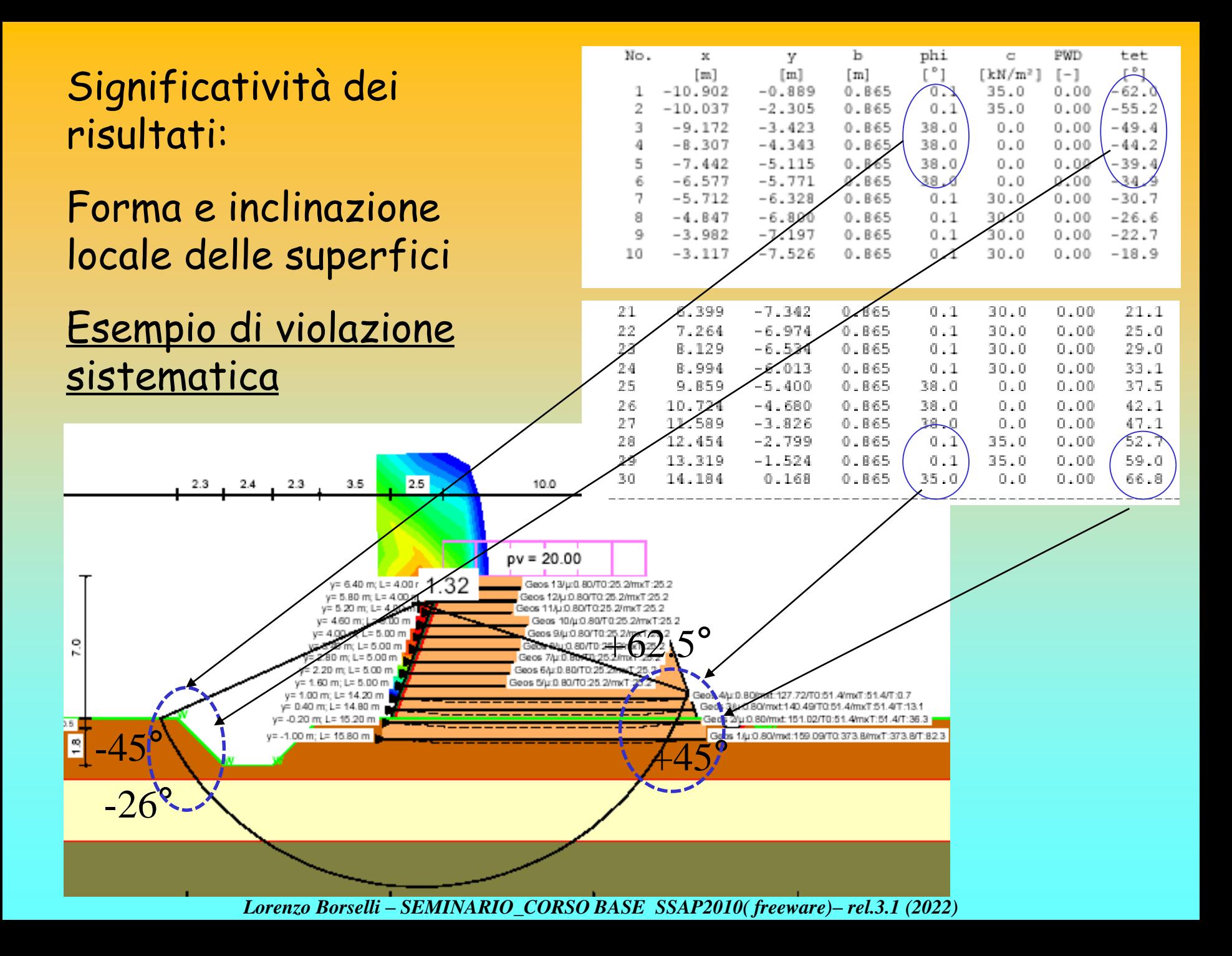

#### Risultati analisi pendio [NTC 2008: [A2+M2+R2]]

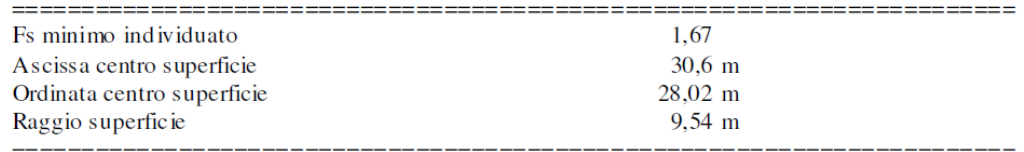

#### $xc = 30,604$   $yc = 28,023$   $Rc = 9,543$   $Fs = 1,669$

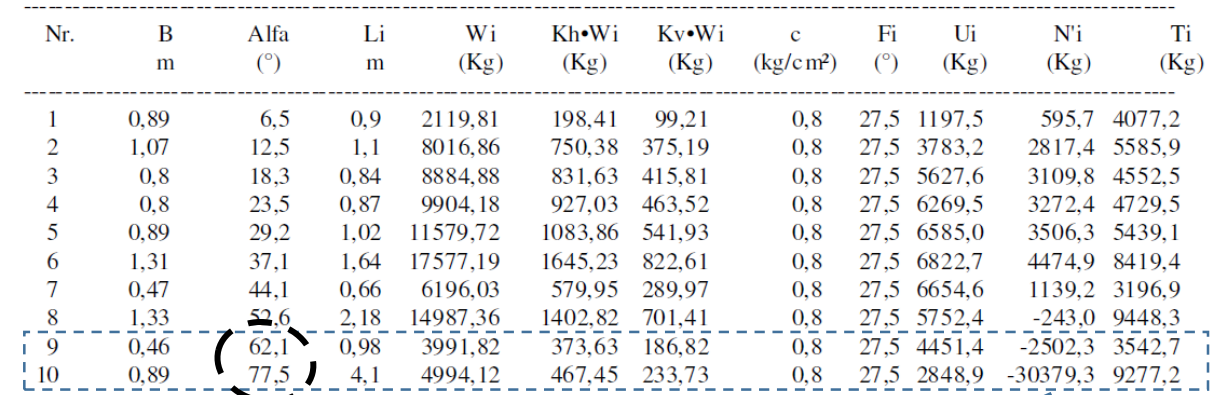

 $(20, 9, 27, 7)$ 

### su ammasso roccioso, arenarie della serie toscana

 $(ID=16)$  xc = 30,60 yc = 28,02 Rc = 9,54 Fs=1,67

B: Larghezza del concio; Alfa: Angolo di inclinazione della base del concio; Li: Lunghezza della base del concio; Wi: Peso del concio; Ui: Forze derivanti dalle pressioni neutre; Ni: forze agenti normalmente alla direzione di scivolamento; Ti: forze agenti parallelamente alla superficie di scivolamento; Fi: Angolo di attrito; c: coesione.

Lore

**MENTO PARCHEGGIO su argiliti (rocce tenere)** quolo residuale **IICOPALI E TIRANTI.** 

kti e divers

ori (secondo me...) nel software utilizzati...

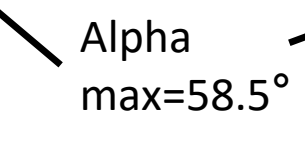

 $22$ 

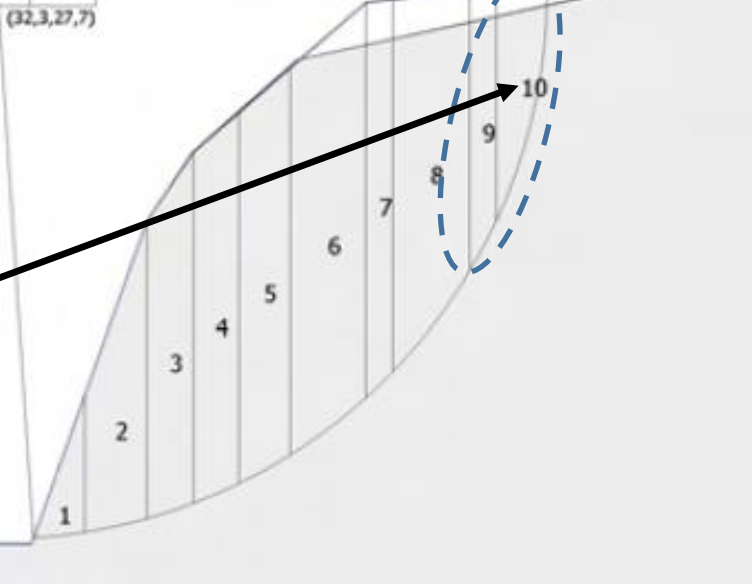

Caso di AMPLIAMENTO PARCHEGGIO su argilliti (rocce tenere) e copertura di suolo residuale. BERLINESE DI MICOPALI E TIRANTI..

- Due progettisti
- Due Software diversi

…. ma stessi errori (*secondo me*…) nei software utilizzati….

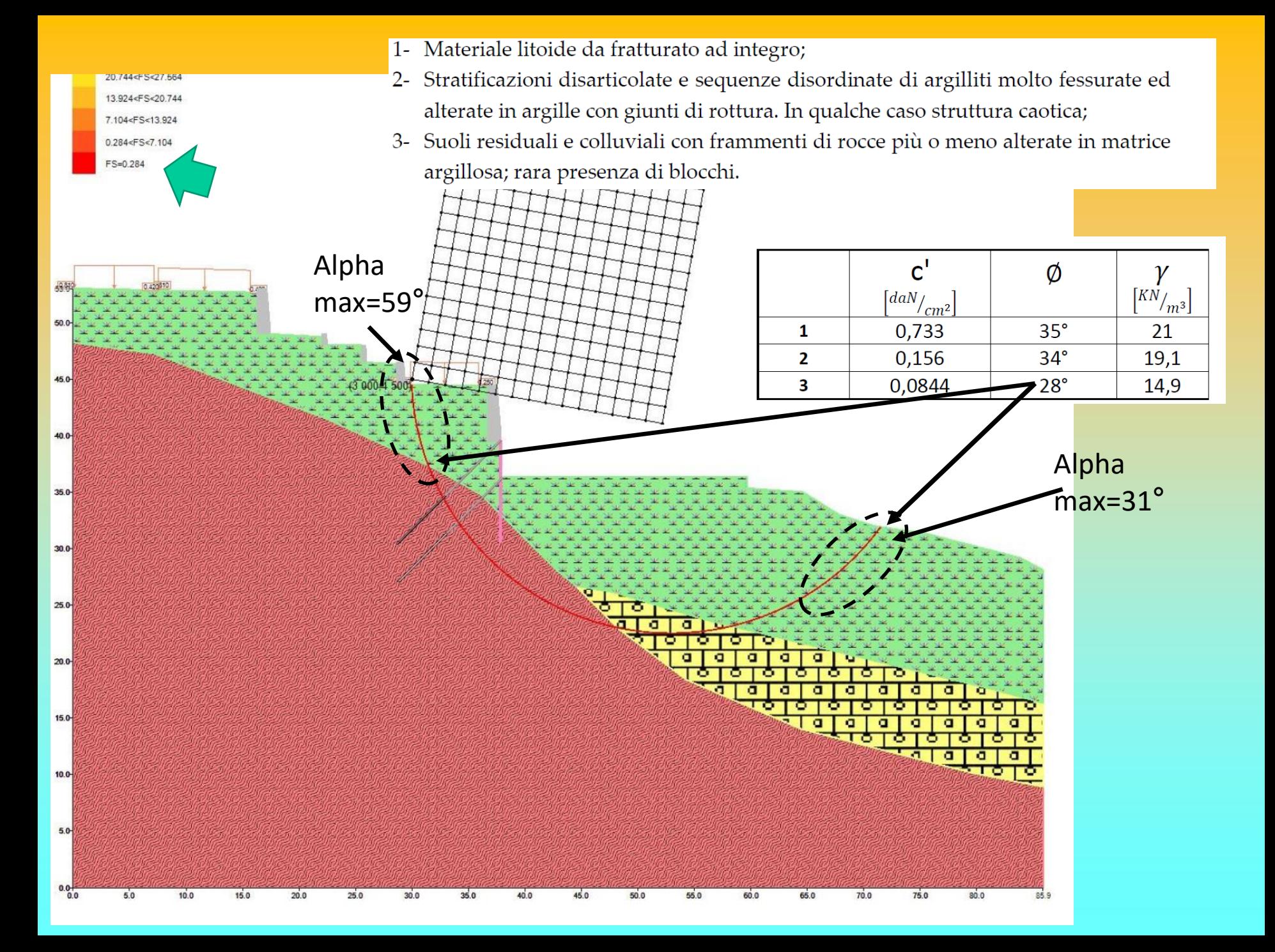

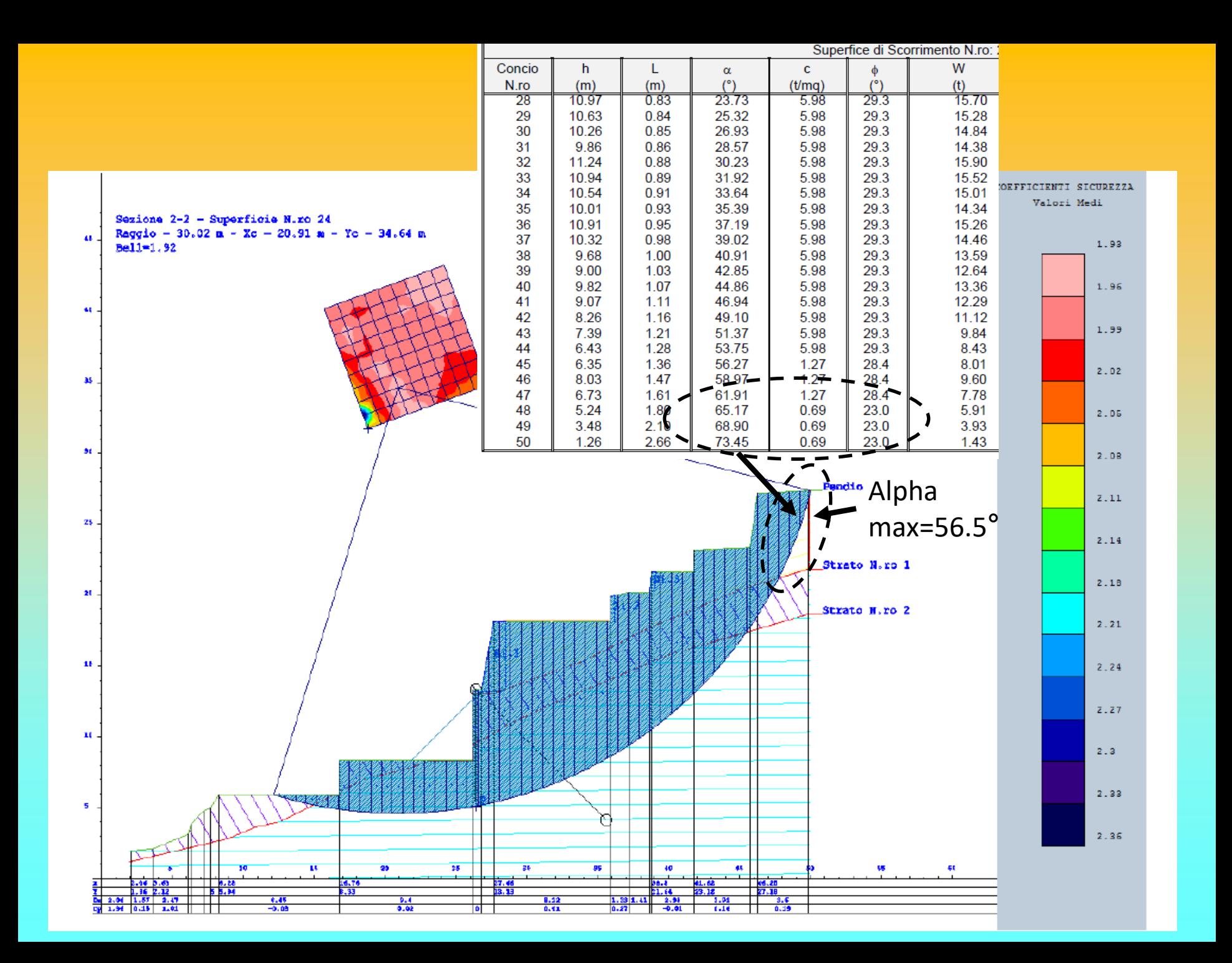

Per dettagli su questo tema .. Vedasi il video sul Mio canale di YOUTUBE (canale LORENZO BORSELLI) :

**Sono sempre le sole superfici circolari quelle con minor FS ?? - [Video 7](https://www.youtube.com/watch?v=WMPZlhEY-9c&list=PLZpWOfWa0Dqmw10Ey4axy8pRwwxrTZA1R&index=7) (21:22 min)**

## **Ulteriori Problemi numerici e di convergenza**

•Numero insufficiente (o eccessivo..) di conci che dividono la massa scivolante

# •**Funzioni dE/dx** e altre derivate (metodo di Janbu)

•Sovrappressioni negative (in aree con basso peso unitario terreno, basso c', basso W e forti spinte idrostatiche)

•Pressioni normali alla sup. di scivoolamento, negative

•Tension cracks (forze di trazione in zone sommitali dei pendii con C',Cu>0)

•+ molti altri**… fattore Rho(x) e Fv(x)..**

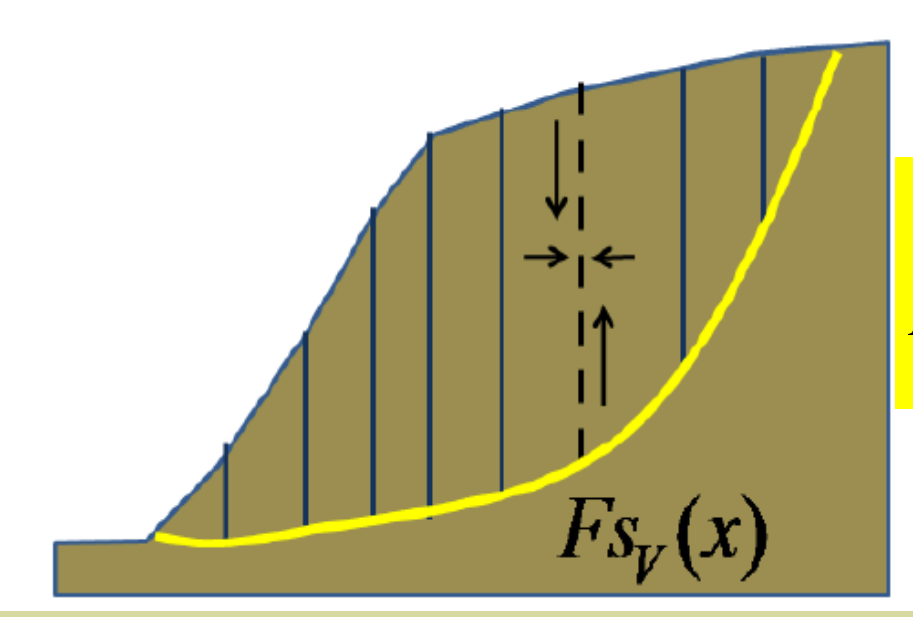

$$
F_{S_v} = \frac{c'H(x) + [E(x) - U_v(x)]\tan\bar{\phi}'}{T(x)}
$$

 $\overline{\phantom{0}}$ 

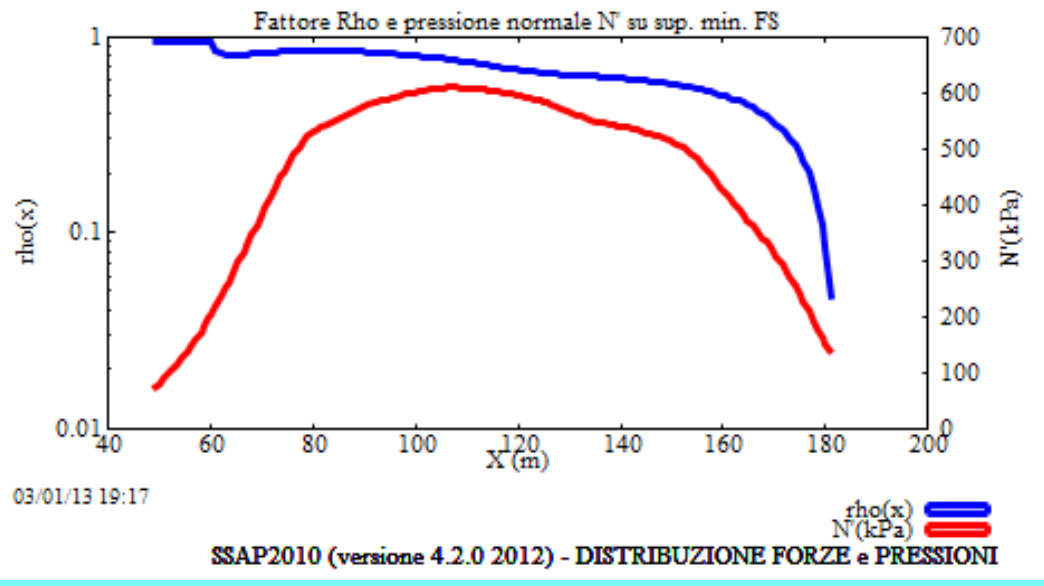

$$
Rho(x) = \left| \frac{Fs}{Fs_v(x)} \right|
$$

Perché sia staticamente e cinematicamente accettabile il valore di FS calcolato, secondo diversi studi (Sarma ,1973;Sarma e Tan. 2006) **è necessario** che all'interno della massa potenzialmente scivolante **sia sempre verificato**:

$$
F_{S_v} = \frac{c'H(x) + [E(x) - U_v(x)]\tan\bar{\phi}'}{T(x)} > 1.0
$$

Mentre altri autori (es. Zhu , 2003) sostengono che comunque che **deve essere sempre**: Fattore Rho e pressione normale N' su sup, min. FS

| Rho(x) = $\frac{Fs}{Fs_y(x)}$ < 1.0                                                                                                  |                    |        |
|----------------------------------------------------------------------------------------------------|--------------------|--------|
| OVVero                                                                                                    | $ Fs  <  Fs_y(x) $ | 0.0140 |
| Questo è il criterio in uso in SSAP2010 al momento. Che può essere usato per filtrare superfici non compatibili .. Se lo si desidera |                    |        |

**Questo è il criterio in uso in SSAP2010 al momento.. Che può essere usato per** 

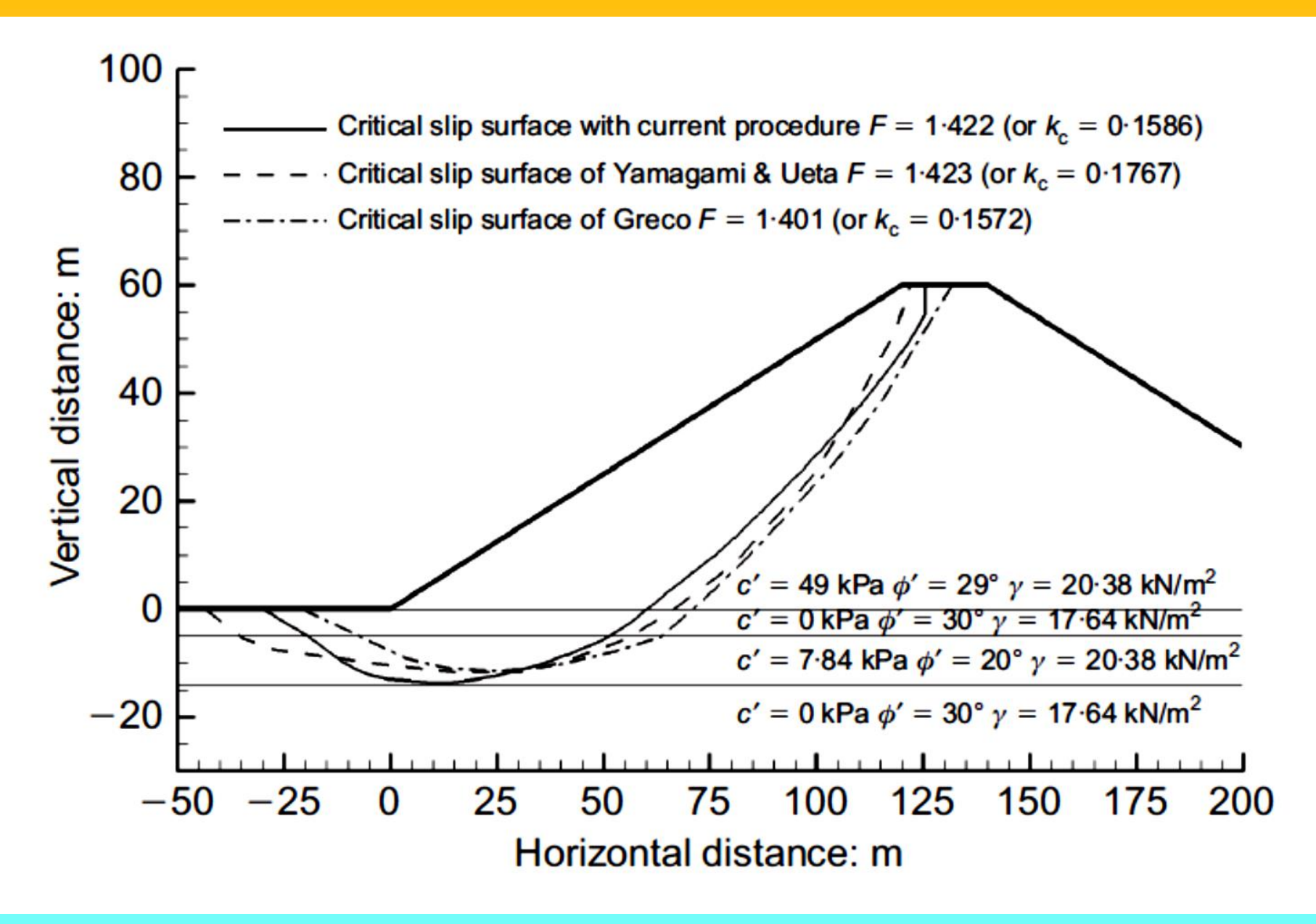

Sarma e Tan (2006)

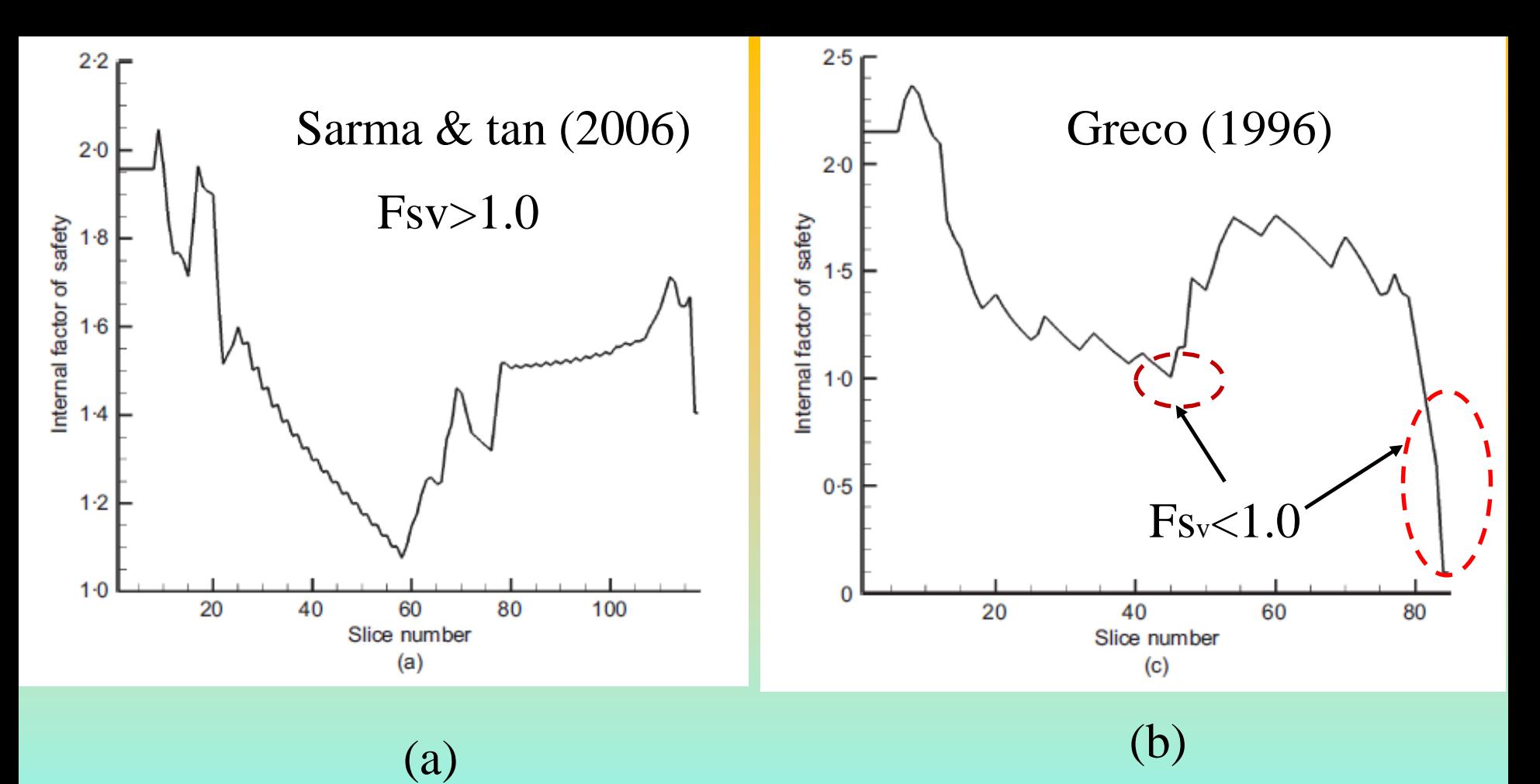

$$
\rm(a)
$$

Fs<sup>v</sup> ricalcolato da Sarma e Tan (2006) per le due

Superfici critiche corrispondenti: nella figura (b) sono indicate le violazioni del criterio di Sarma (1973):

$$
Fs_{\nu} = \frac{c'H(x) + [E(x) - U_{\nu}(x)]\tan\bar{\phi}'}{T(x)} > 1.0
$$

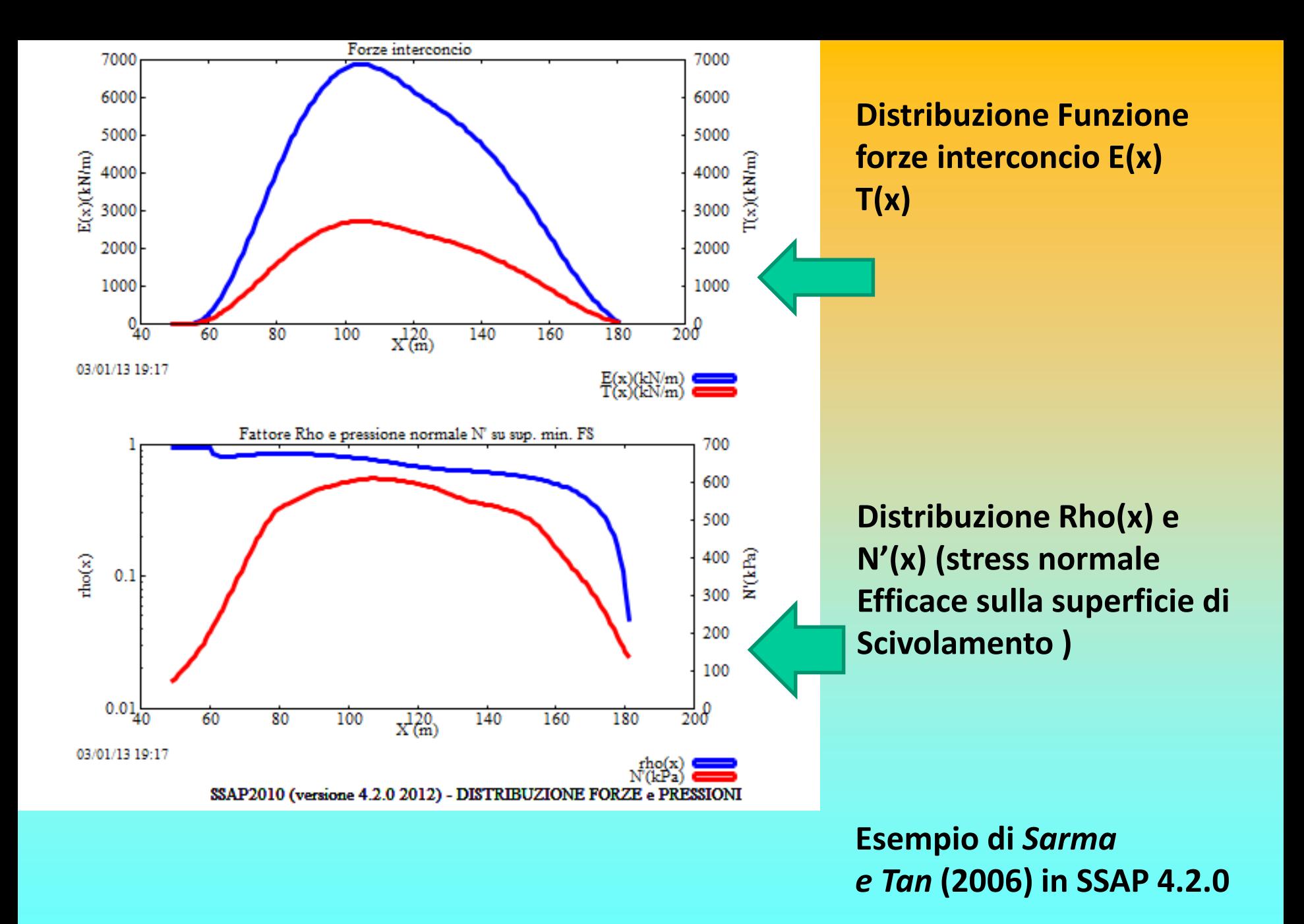

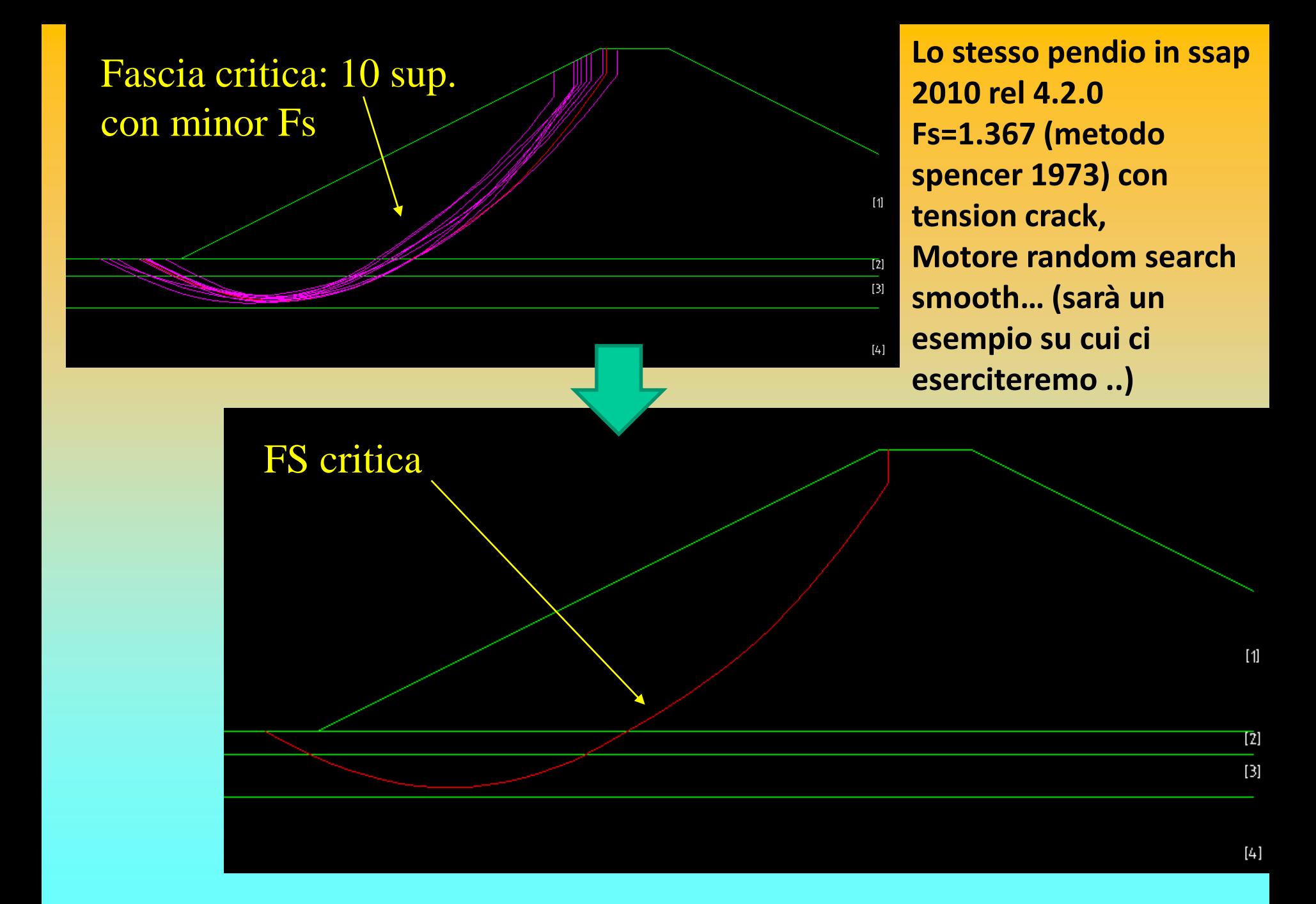

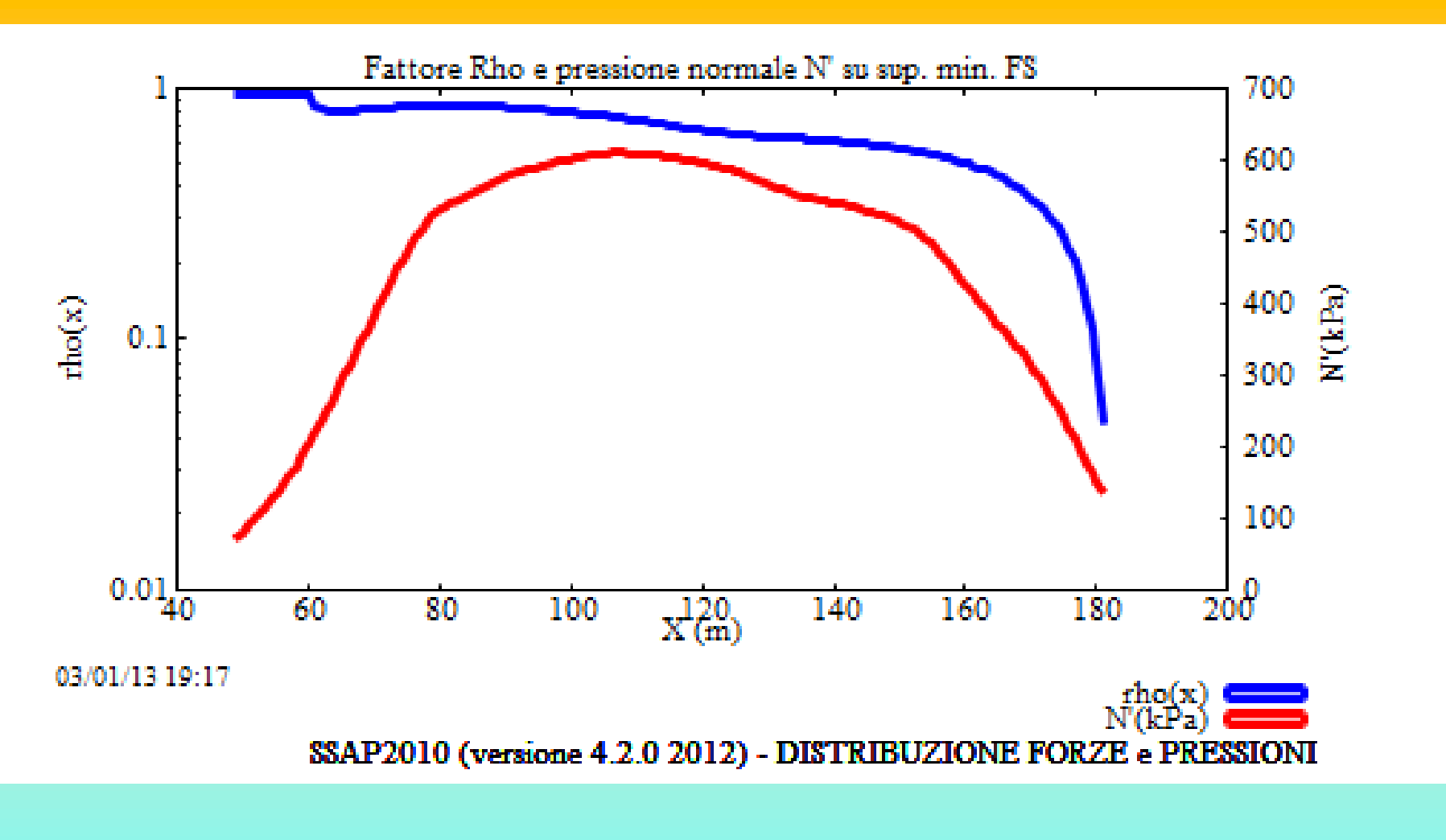

Functions: The image shows a function of the function 
$$
Rho(x) = \left| \frac{Fs_v(x)}{Fs_v(x)} \right| < 1.0
$$

Tipi strutture di rinforzo in un pendio -1

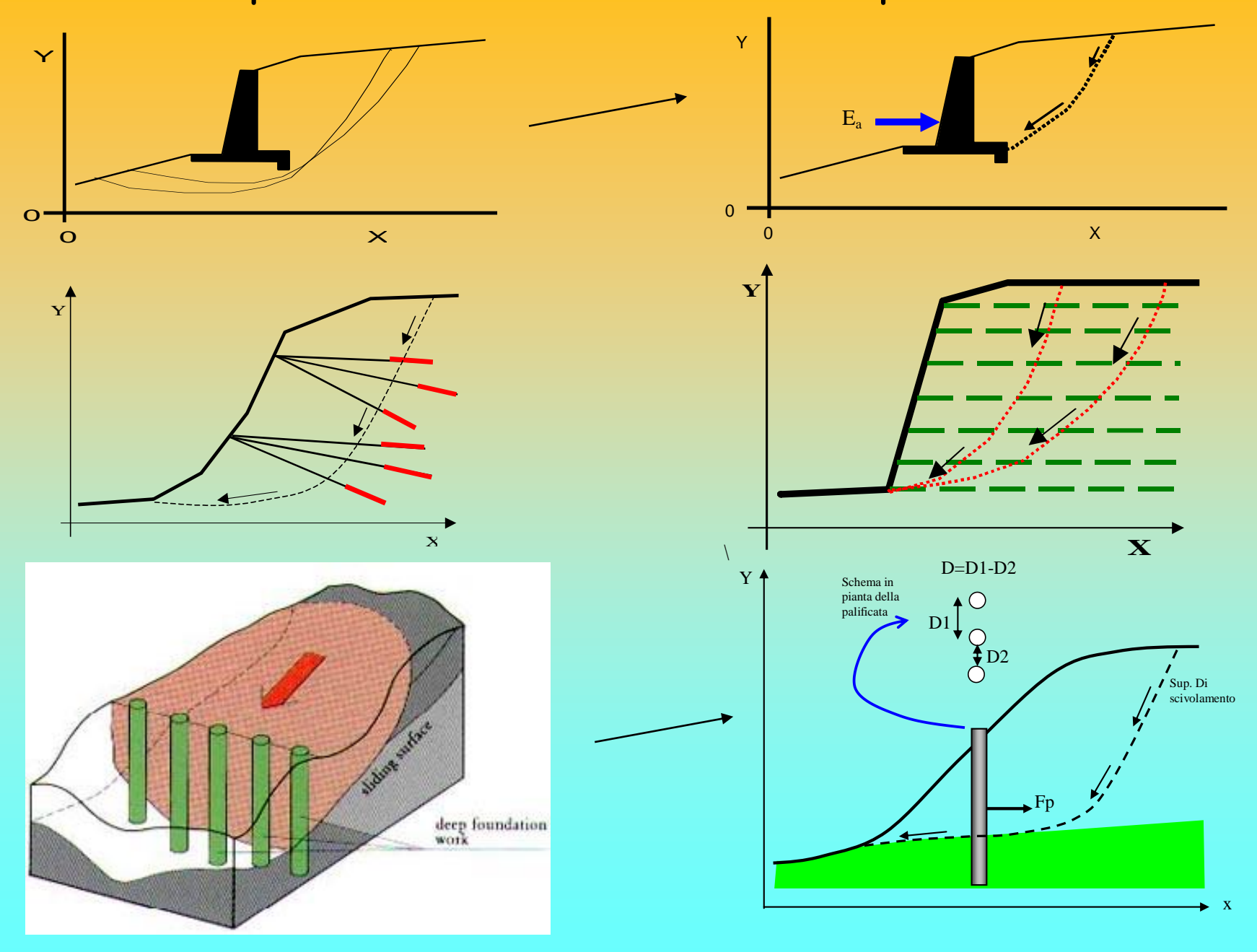

*Lorenzo Borselli – SEMINARIO\_CORSO BASE SSAP2010( freeware)– rel.3.1 (2022)*

Strutture di rinforzo in un pendio -2

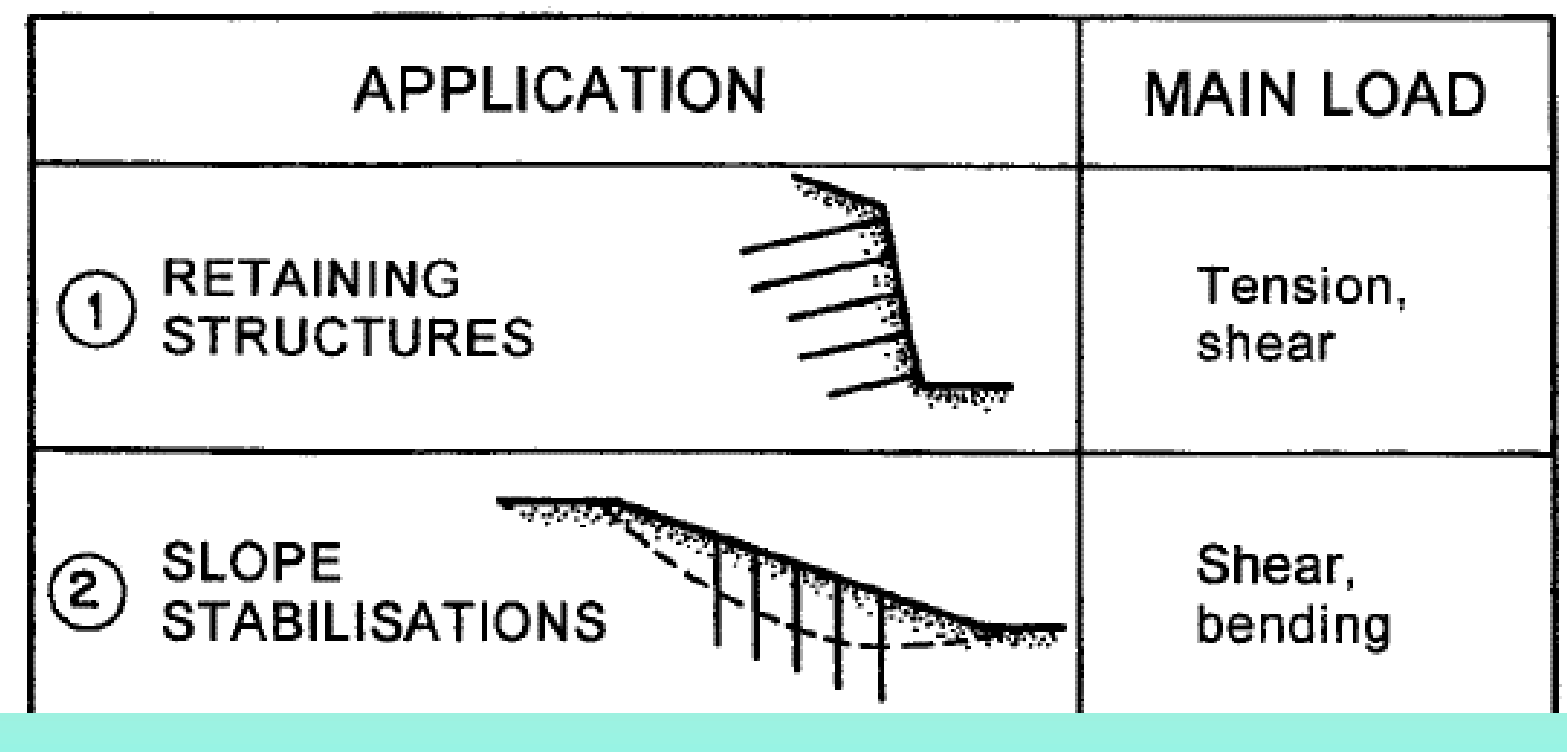

Da Brandl (2001)

*La interazione strutture – pendio e gli effetti su Fs verranno trattati in una sezione successiva del corso..* 

# **Validazione codice SSAP SSAP2010…**

**Documento di Validazione del codice SSAP (versione 1.4 del 16/06/2019) [Documento in formato](https://www.ssap.eu/validazione%201.4%20codice%20SSAP%20-2019.pdf) PDF(7.2 MB)**

### **Conclusioni- Caratteristiche di base di SSAP**

**Alcune delle fasi di una verifica di stabilità dei pendii rivestono un ruolo molto più importante di quello che comunemente ci si aspetta:**

- **1. Modello 2D del pendio: geometria, idraulica, geomeccanica**
- **2. Motore di generazione delle superfici: Tipo, forma, numero, area di ricerca ....**
- **3. Criteri di accettazione superfici (stabilità numerica e significato geomeccanico e fisico) +(filtri di post generazione, pendenza locale) ne parleremo ancora con esempi pratici..**
- **4. Interazione con strutture di rinforzo (ne parleremo piu avanti )**

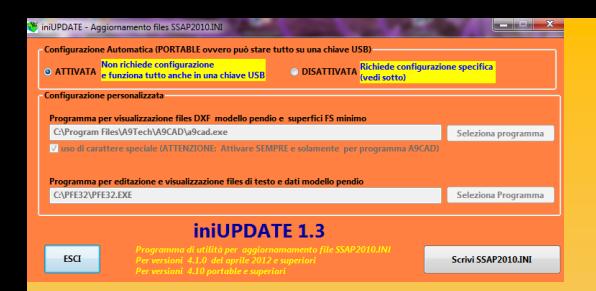

### **INSTALLAZIONE**

**di SSAP 2010**

Dr. Geol. Lorenzo Borselli, Ph.D

### **Universidad Autónoma de San Luis Potosi -**

**UASLP**

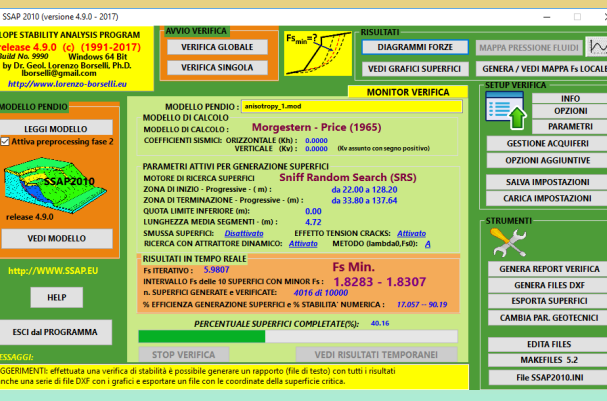

### **Instituto de Geología**

**Facultad de Ingeniería. San Luis Potosi, MEXICO**

**E\_mail: lborselli@gmail.com lorenzo.borselli@uaslp.mx**

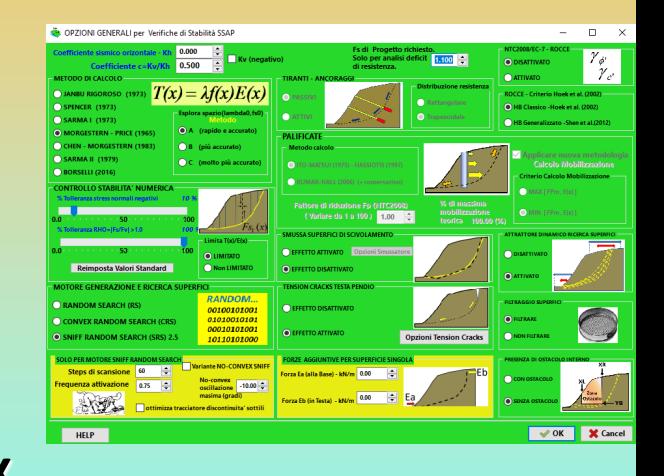

SSAP2010 Setup

IQ)

 $\times$ 

Benvenuti nel programma di

SSAP2010 4.9.0 sarà installato sul tuo computer. Si consiglia di chiudere tutte le applicazioni attive prima di proseguire. Premere

Avanti > Annulla

installazione di SSAP2010

Avanti per continuare.

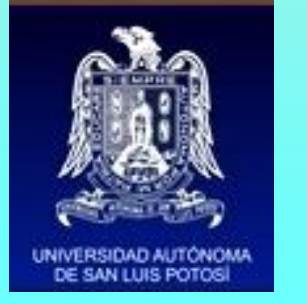

### **http://www.lorenzo-borselli.eu**

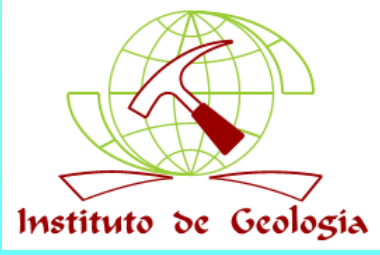

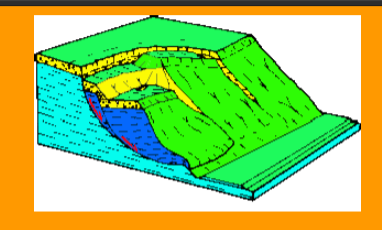

**SSAP2010** 

(SLOPE STABILITY ANALYSIS PROGRAM)

https://www.ssap.eu

Versione 5.0.2 - (6 aprile 2021) - Win 64 bit - BUILD n. 11893 (anche con versione PORTABLE in files .ZIP o .7z)

**PER TUTTI I DETTAGLI SUL PROGRAMMA SSAP2010 SI PREGA DI SCARICARE** IL MANUALE IN FORMATO PDF UTILIZZANDO IL COLLEGAMENTO NELLA TABELLA QUI SOTTO....

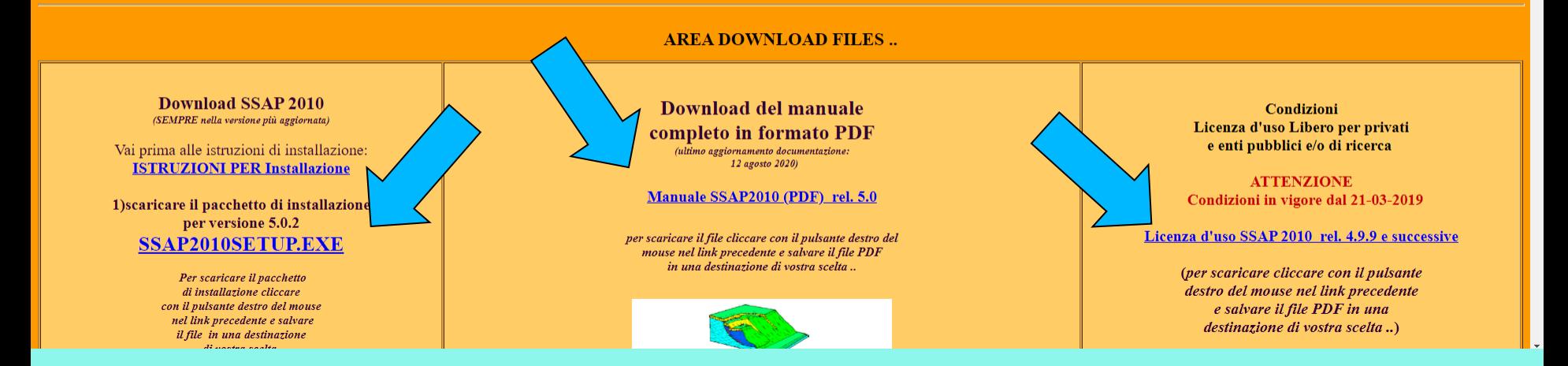

### Download file di installazione : http://www.ssap.eu/downloads.html

SSAP2010 (rel. 5.0.2 - 2021) INST/ x +

**a** ssap.eu/basicsetup.html

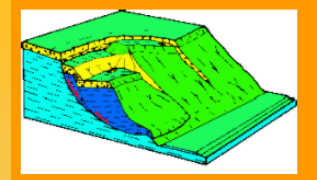

[torna alla Home page SSAP]

ssap2010 (rel. 5.0.2-2021)

NOTE SULLA INSTALLAZIONE E CONFIGURAZIONE del SOFTWARE

(ultima modifica 06-04-2021)

#### **1. CONFIGURAZIONI MINIME HARDWARE E SOFTWARE**

configurazione minima:

- . Il software SSAP e' disponibile per i soli PC con processori a 64bit !!!
- · PC: desktop, notebook
- MINIMO SPAZIO LIBERO SU DISCO RIGIDO 500 MB
- . RAM CONVENZIONALE LIBERA: minima consigliate 4 GB, per Windows 7, 8x, 10
- . Risoluzione Minima scheda grafica e schermo: 1360x768
- SISTEMA OPERATIVO:
	- . WINDOWS 7,8x,10; (per machine con windows Vista o XP non viene piu' garantita la possibilità di installazione)
	- . Versione per sole architetture Windows a 64 bit;
	- . Linux, installazione su macchine virtuali Windows (VirtualBOX 6.x Oracle -freeware) ;
	- . MAC OSx, installazione su macchine virtuali Windows (VirtualBOX 6.x Oracle freeware);

#### **2.INSTALLAZIONE-ISTRUZIONI BASE**

Per la corretta *installazione standard pre-configurata* di SSAP seguire i seguenti passi:

1) Copiare il file di installazione SSAP2010SETUP.EXE in una cartella temporanea del vostro PC

## Pagina web dedicata alle istruzioni per la installazione https://www.ssap.eu/basicsetup.html

## ssap2010 (rel. 5.0x 2021). **INSTALLAZIONE E CONFIGURAZIONE** del SOFTWARE

### **APPENDICE H Manuale di riferimento SSAP 5.1**

#### APPENDICE H - NOTE SU INSTALLAZIONE E CONFIGURAZIONE del SOFTWARE

#### H.1. CONFIGURAZIONI MINIME HARDWARE E SOFTWARE

configurazione minima consigliata:

- · SISTEMA OPERATIVO: WINDOWS 7, WINDOWS 8 /8.1, WINDOWS 10,11 (64 bit)
- Linux, installazione su macchine virtuali Windows (VirtualBOX 6.x Oracle freeware);
- MAC OSx, installazione su macchine virtuali Windows (VirtualBOX 6.x Oracle - $\bullet$ freeware):
- SPAZIO MINIMO LIBERO SU DISCO RIGIDO 500 MB
- RAM CONVENZIONALE libera Totale minima (consigliata): 4GB per Windows7, 8x, 10.11
- Scheda grafica con risoluzione minima di 1360x768

Nota: diversi utenti ancora lavorano in ambienti Windows XP, o Vista. Dato che pero è necessario per l'autore di SSAP proiettarsi verso la maggiore compatibilità con sistemi più recenti (Windows 7, 8 e 8.1e 10,11), ai sistemi più vecchi oramai non viene posta attenzione. Tuttavia si consiglia quando possibile aggiornare il vostro PC e il vostro sistema operativo. Se non altro per questioni generali di sicurezza informatica, che ovviamente sono indipendenti dall'uso di SSAP. Di conseguenza per macchine con Windows Vista o XP non viene più garantita al 100% la possibilità di installazione.

#### **H.2.ISTRUZIONI PER LA INSTALLAZIONE**

Per la corretta installazione standard pre-configurata (PORTABLE) di SSAP seguire i seguenti passi:

1)COPIARE IL FILE di installazione SSAP2010SETUP.EXE in una cartella temporanea del vostro PC

2) Lanciare il programma di setup che installerà i files necessari in una cartella (es. C:\SSAP2010). (è possibile indicare una cartella diversa al momento di installazione).

3) Il file eseguibile del programma SSAP2010 è il file:SSAP2010\_64bit.EXE (versione a 64bit). Nella cartella finale dove si è installato il pacchetto SSAP2010 fare doppio click in corrispondenza del file eseguibile che si desidera utilizzare. Il programma viene lanciato cliccando sul file SSAP2010\_64bit.EXE, presenti nella directory ..\ssap2010, o cliccando sulla Icona generata dal programma di installazione, nel desktop del Sistema Windows.

рķ. *ISTRUZIONI PER LA INSTALLAZIONE …* **C)**Eseguire **SSAP2010SETUP che installerà SSAP2010** in una directory (es. **C:\SSAP2010**). ( è possibile indicare una cartella diversa di installazione)

**Consiglio..usare sempre le impostazioni standard…!!! per non perdere tempo**

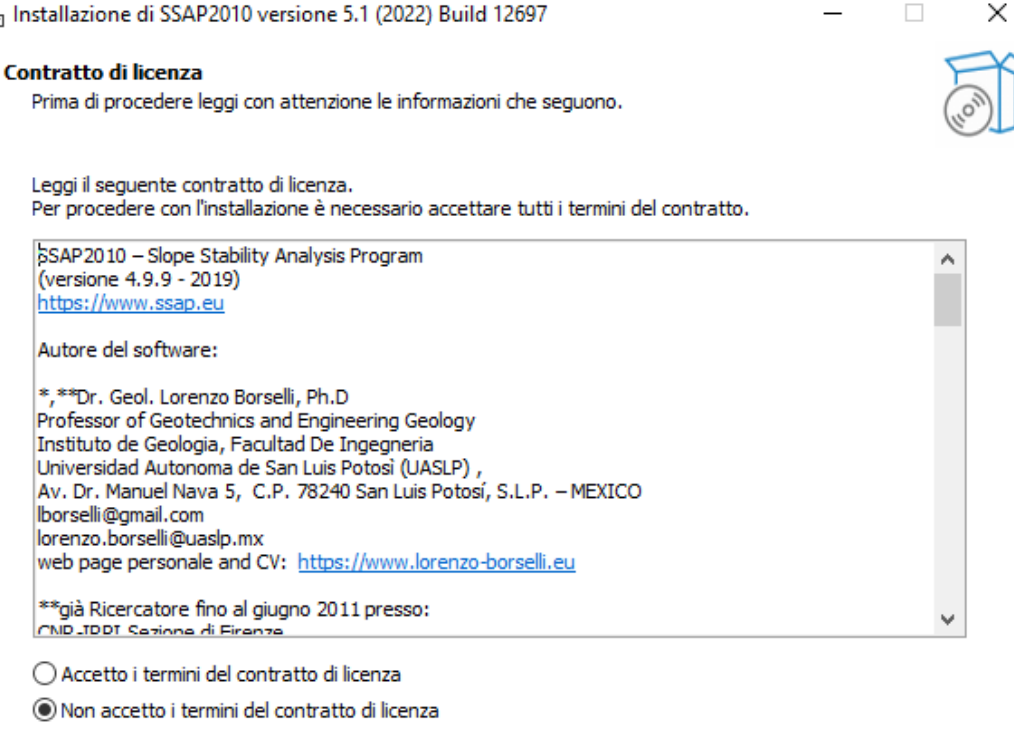

Avanti

Annulla

**IMPORTANTE: usare per la installazione la cartella DESKTOP dei sistemi Windows!! Si consiglia comunque di non installare SSAP in altre cartelle di Sistema. Potete usare qualunque altra cartella ordinaria, anche di nuova creazione, ad es: c:\Programmi\SSAP2010. La cartella es: c:\SSAP2010 viene usata di default**

# LA VERSIONE PORTABLE:

La **versione Portable** garantisce una **utilizzabilità immediata** di SSAP dato che è già **preconfigurato il protocollo di comunicazione** per lanciare alcuni **programmi esterni che sono usati da SSAP** per:

- 1. **visualizzazione grafici in formato DXF** (**QCAD**)
- 2. **visualizzazione diagrammi delle forze interne e pressioni**  (software **GNUPLOT**)
- 3. **creazione e gestione files di dati e modello del pendio (software MAKEFILES)**
- 4. **editazione e visualizzazione files di dati** (software standard: **ATPAD**)
- **5. help in linea mediante visualizzazione sincronizzata e contestuale del manuale utente in formato PDF**, nelle pagine di interesse (software standard: **SumatraPDF**).
- 6. (N.B.:**tutto e' gia' nel pacchetto..!!)**

# **OPERAZIONI DI CONFIGURAZIONE PERSONALIZZATA**

**(successive alla installazione per utilizzo di programmi esterni alternativi) – operazione facoltativa!!**

- **Il programma SSAP2010 e la utility MAKEFILES 5.6, programma di servizio per la creazione dei files di dati per SSAP2010, fanno uso di softwares esterni per alcune funzionalità particolari.**
- **Se si desidera cambiare i programmi necessari a queste funzionalità è necessario quindi, prima di iniziare ad operare con SSAP, configurare il protocollo di comunicazione tra SSAP e i programmi esterni.**
- **ATTENZIONE.. questa operazione non è necessaria se si vuole continuare a usare SSAP nella versione Portable..Si veda comunque il manuale utente (appendice H) per dettagli.**

### Il programma viene lanciato cliccando sui files: **SSAP2010\_64bit.EXE (versione 64 bit)** presente nella cartella di installazione di SSAP .. Ad esempio **C:\ssap2010**  o dalla icone create nel desktop

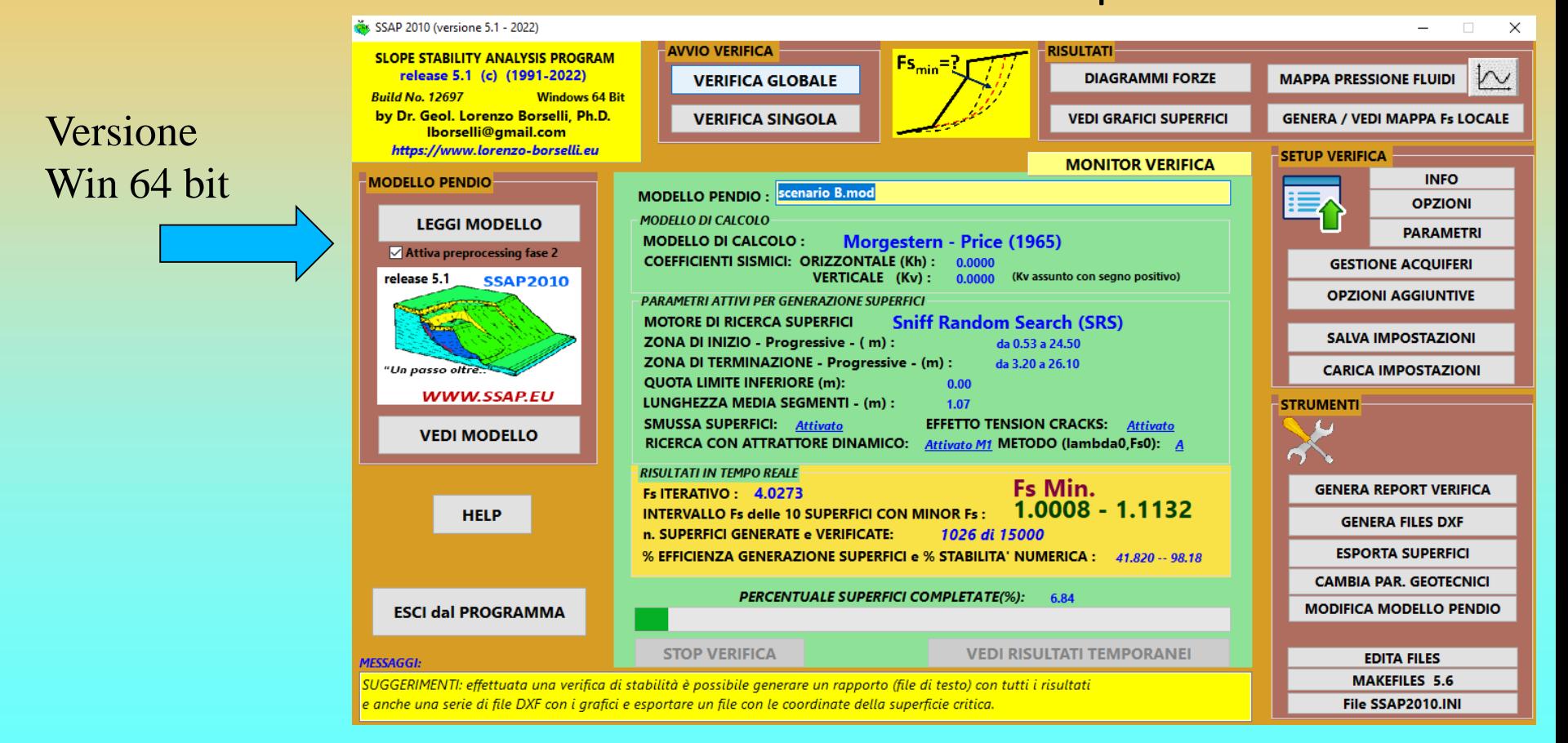

Per maggiori dettagli sull'uso del programma vedasi la documentazione di SSAP 2010 in formato PDF (**manualessap2010.pdf**) scaricabile dal sito: **https://www.ssap.eu** o scrivere a: lborselli@gmail.com

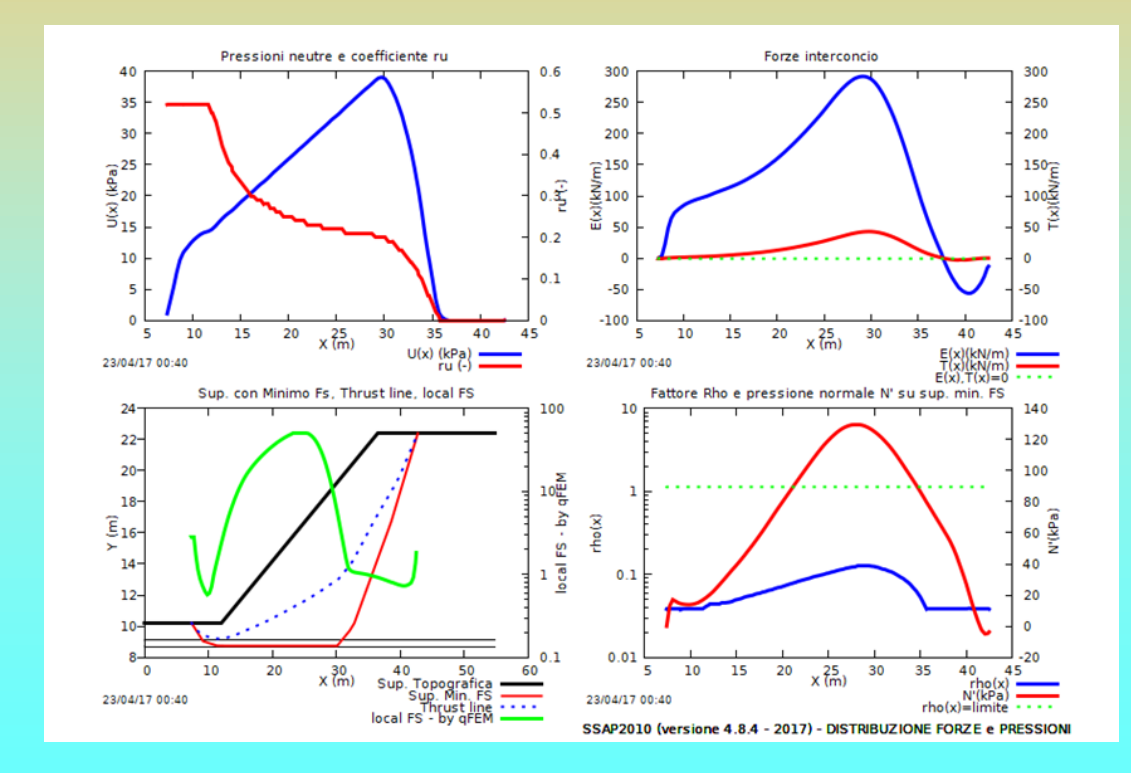

*Lorenzo Borselli – SEMINARIO\_CORSO BASE SSAP2010( freeware)– rel.3.1 (2022)*

# **Descrizione più approfondita delle funzionalità di SSAP2010**

## Dr. Geol. Lorenzo Borselli, Ph.D **Universidad Autónoma de San Luis**

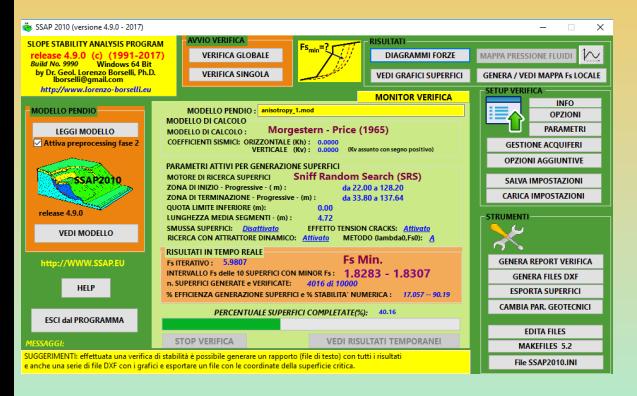

**Potosi -UASLP Instituto de Geología Facultad de Ingeniería. San Luis Potosi, MEXICO**

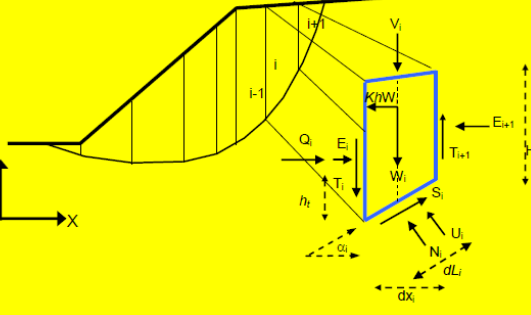

### *E\_mail: lborselli@gmail.com lorenzo.borselli@uaslp.mx*

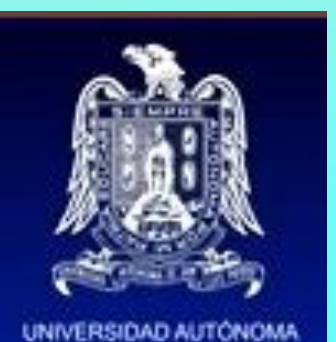

DE SAN LUIS POTOS

*http://www.lorenzo-borselli.eu*

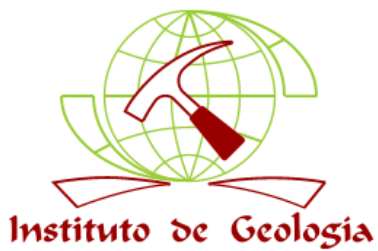
**Struttura del software** 

**SSAP 2010 (rel. 5.1)** 

*software SSAP2010*

**MAKEFILES.exe**

Tool creazione

*Programmi esterni (freeware), preimpostati nella versione PORTABLE o scelta dell'utente*

Files dati di progetto Editor esterno (ATPAD)

> VISUALIZZAZIONE GRAFICA Istantanea grafici pendio (DXF) (Uso di QCAD)

> > VISUALIZZAZIONE GRAFICA Grafici forze e pressioni (uso di GNUPLOT)

sistema di AIUTO contestuale e visualizzazione diagrammi forze e mappe (raster) FS locale, come Files PDF ( uso di SumatraPDF)

INIUPDATE.EXE Setup configurazione personalizzata SSAP2010

**SSAP2010\_64bit.exe**

**Interfaccia utente**

**Programma di calcolo**

# **Fasi di lavoro con SSAP 2010**

- **1. Definizione modello del pendio (fase preliminare , la più importante).. Questa viene fatta fuori dal programma SSAP…**
- **2. Creazione files dati e assemblaggio file .MOD (con MAKEFILE.EXE 64 bit)**
- **3. Impostazioni Verifica di stabilità e Verifiche stabilità secondo diversi scenari (SSAP2010\_64bit)**
- **4. Visualizzazione ed analisi dei risultati (grafici DXF e grafici forze .. Programmi esterni comandati da SSAP)**
- **5. Revisione modello del pendio ( se vi è necessità ) ,anche per valutare scenari diversi, e poi ripetere i passi da 2 a 4 se necessario**
- **6. Reporting (scrittura report + file DXF pendio e superfici FS minimo, grafici forze e pressioni interne)**

**Adesso attivita' Pratica: Ora alcuni esempi di lavoro completi con SSAP2010…**

**Studio e pratica su un esempio reale: cava di argilla con porzione superiore con sabbie e argille sature e acquifero sospeso:**

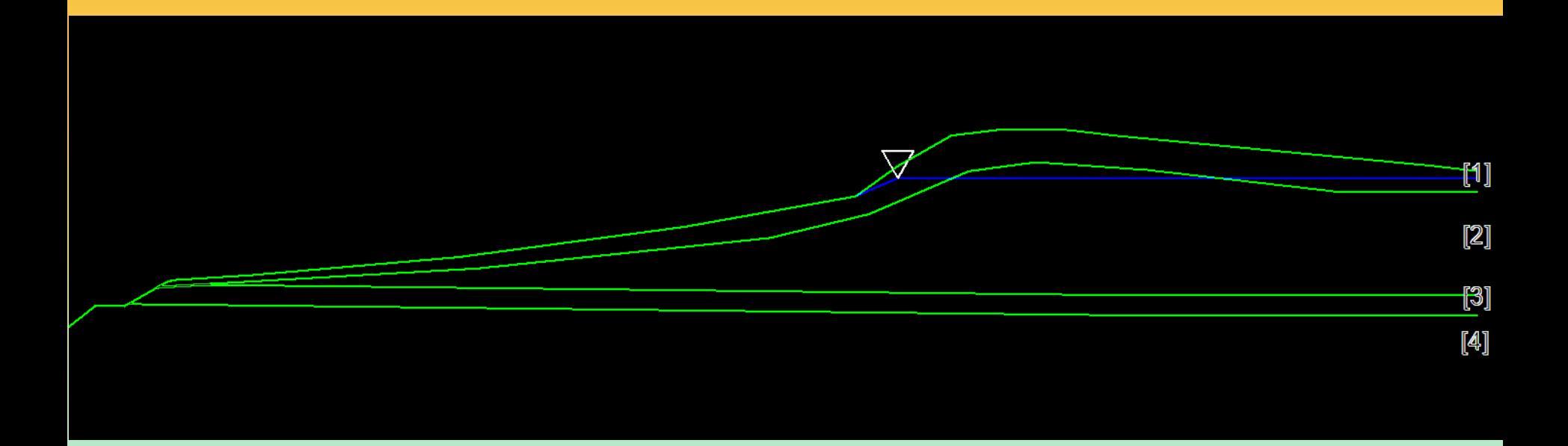

### Cartella ..\pendii\esempi corso base\ **mercur**

### **Domanda:**

**Perche' se ripeto una verifica, nella successiva, a volte non ottengo lo stesso esatto risultato?**

### **Risposta:**

**E' insito nella metodologia Monte Carlo, su cui si basa SSAP per la generazione delle superfici di potenziale scivolamento, che sia necessario un numero statisticamente significativo di superfici per avere una riproducibilità con una differenza di Fs minore di una certa percentuale (es. <1% o 0.1% ) tra una sessione di verifica e la successiva, sempre che si operi nelle stesse condizioni iniziali..**

**Vediamo un esempio per comprendere il concetto base delle tecniche Monte Carlo, che sfruttano diverse tecniche di generazione di numeri casuali utilizzate nella simulazione di processi fisico-matematici complessi, per risolvere problemi di calcolo numerico complessi.. (Es. integrazione numerica , o ananalisi probabilistica..)**

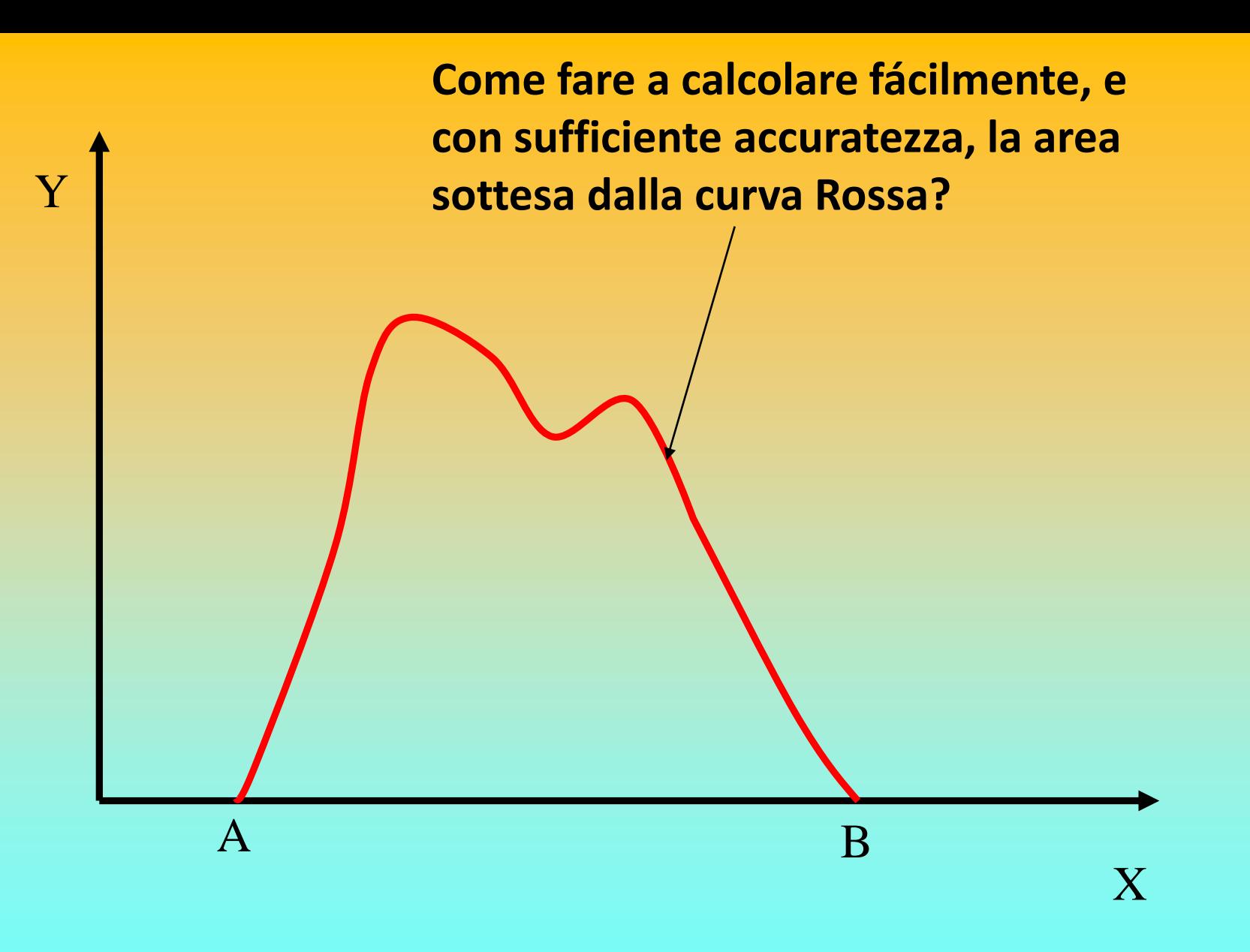

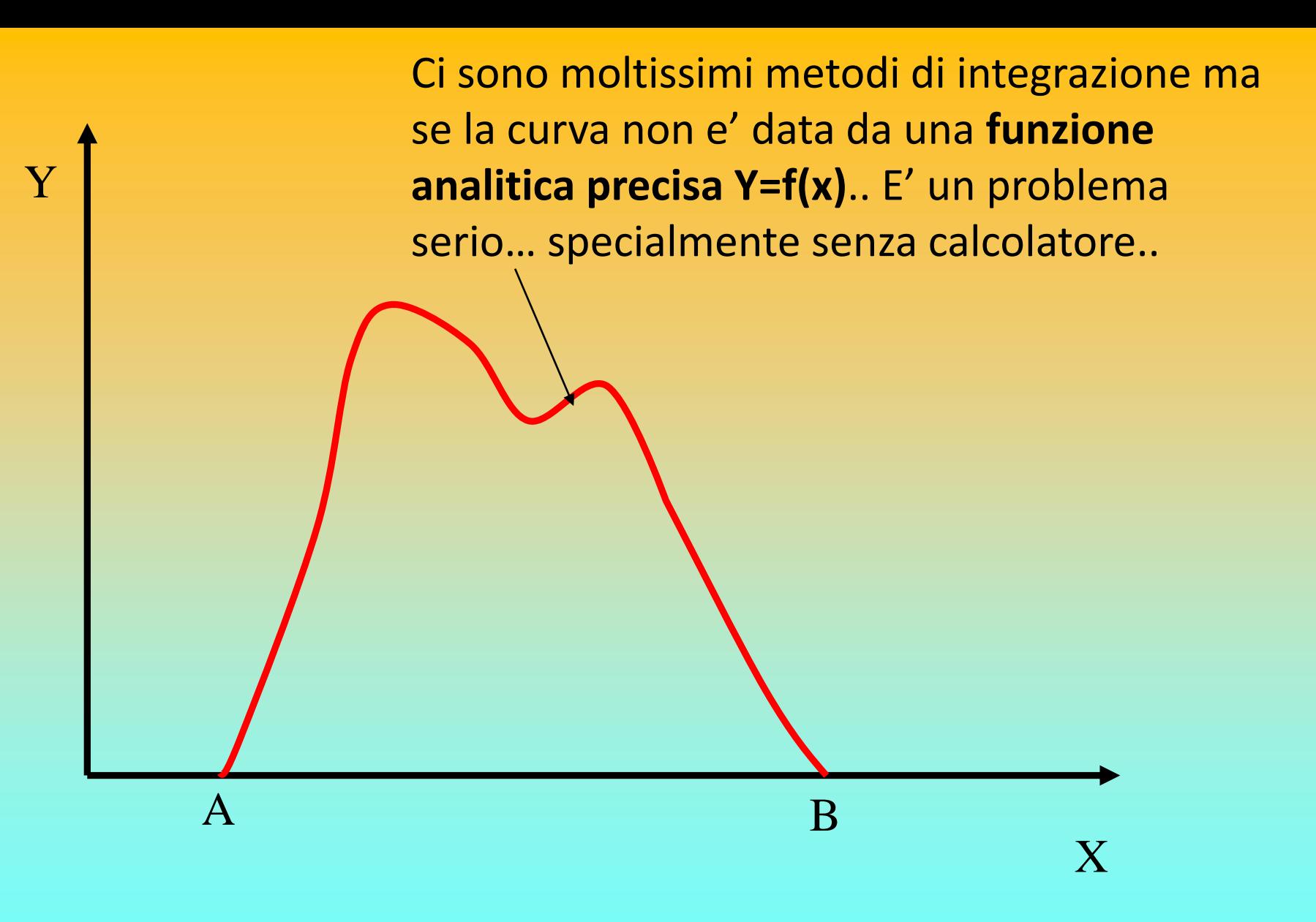

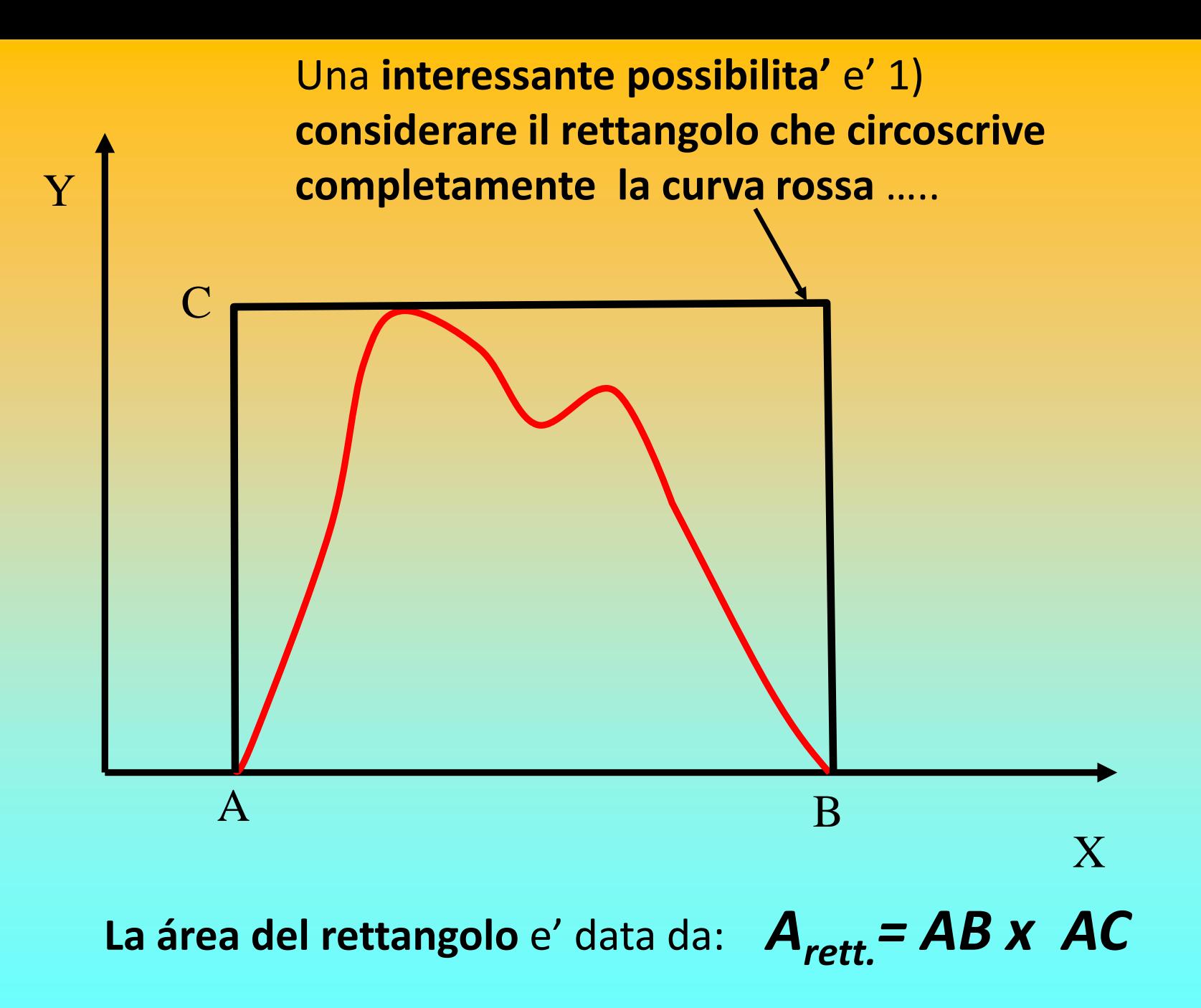

2) successivamente, **si sparano tanti punti casuali di coordinate X,Y** (es. **1000 punti**) dentro il rettangolo e **poi si contano quanti di questi punti (***Npc***) finiscono sotto la curva rossa**

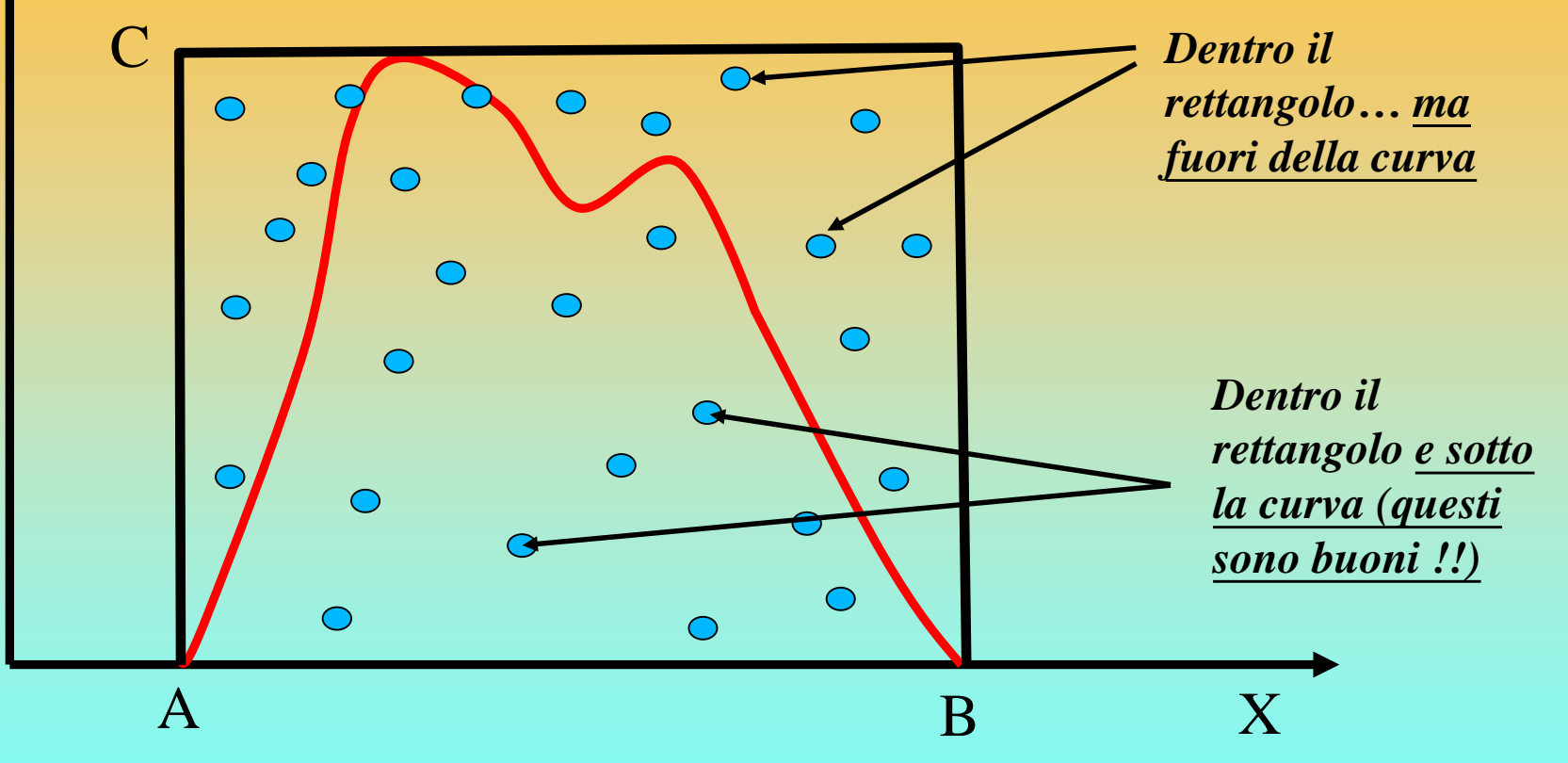

*Nota storica: da Metodo Monte Carlo: Sviluppato nel Progetto Manhattan (1942-1945): progetto e costuzione dei primi ordigni nucleari durante la seconda guerra mondiale..*

Y

**Quindi l'area sotto la curva (A<sub>curv.</sub>) puo essere calcolata con la seguente proporzione: Acurv. = Arett. x Npc**/1000

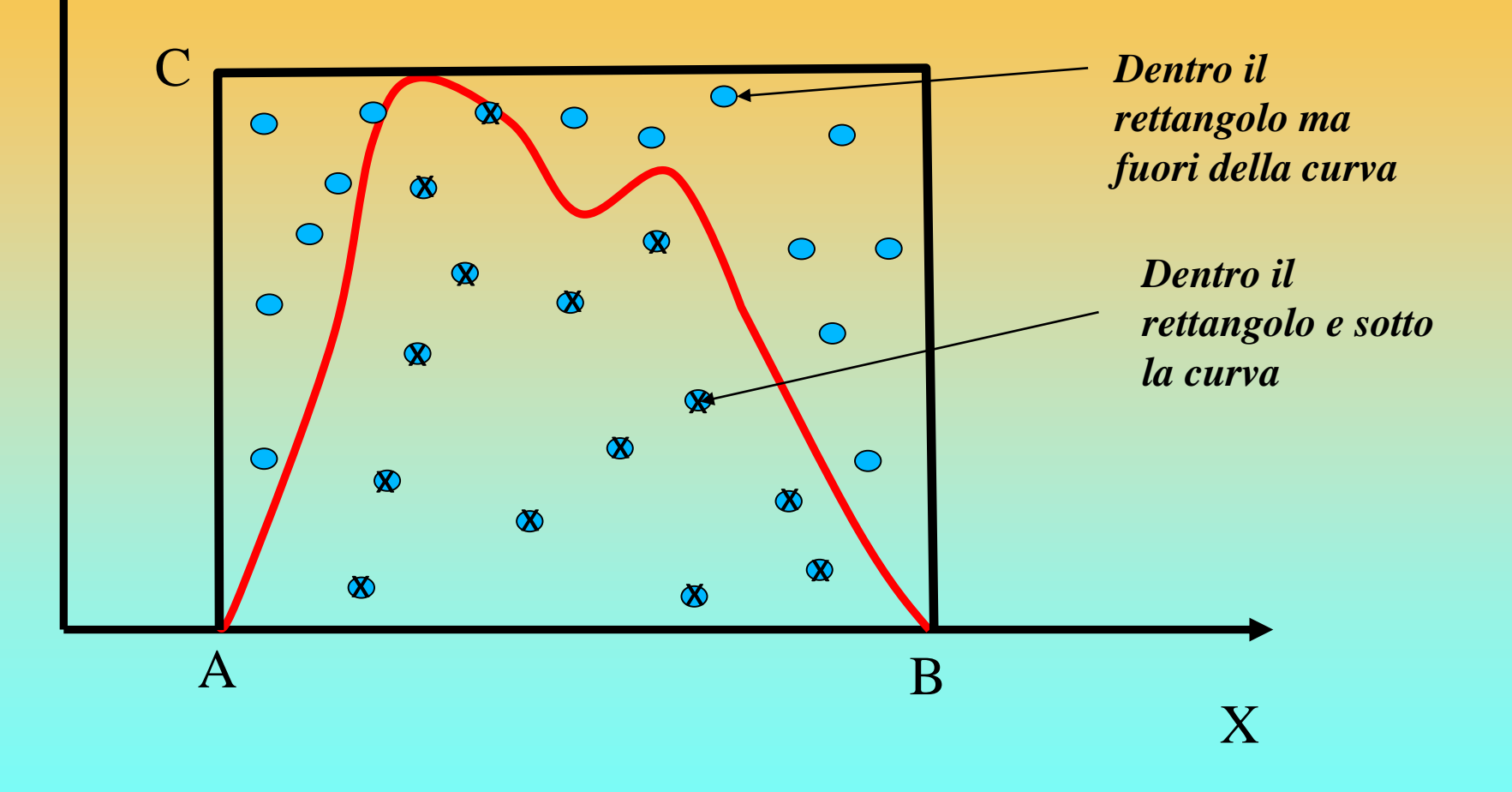

Y

**La accuratezza del procedimento dipende dal numero di punti totali che si sparano Npt es. 1000, 10000, 1000000….**  $A_{\text{curv.}} = A_{\text{rett.}} \times N_{\text{pc}} / N_{\text{pt}}$ 

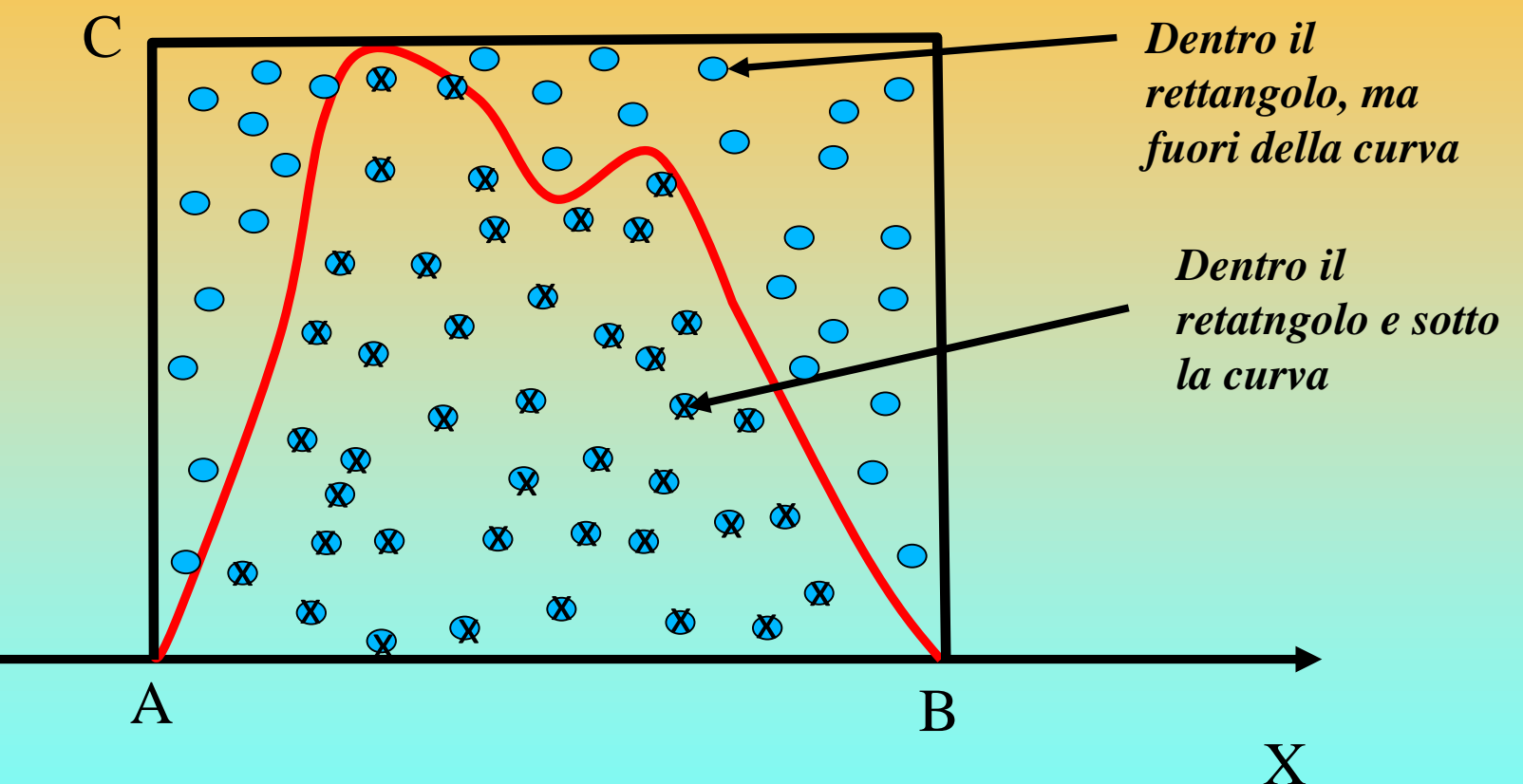

### *Ovvero quanti piu punti spariamo, piu affidabile sara' il valore finale dell'integrale …*

Y

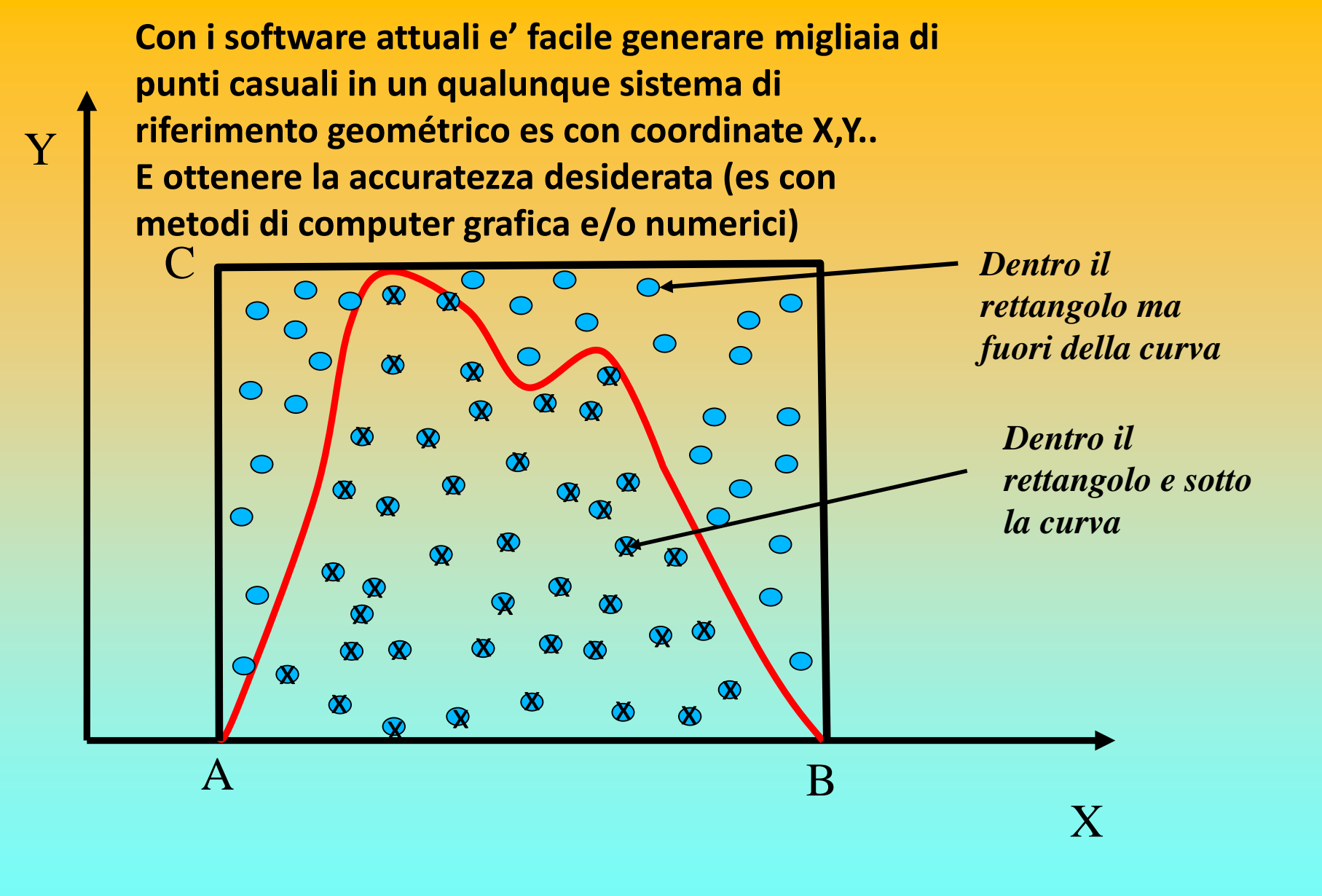

*Monte Carlo method applied to approximating the value of π. After placing 30000 random points, the estimate for*  $\pi$  *is within 0.07% of the actual value.* Simulazione animata su: **https://en.wikipedia.org/wiki/Monte\_Carlo\_method**

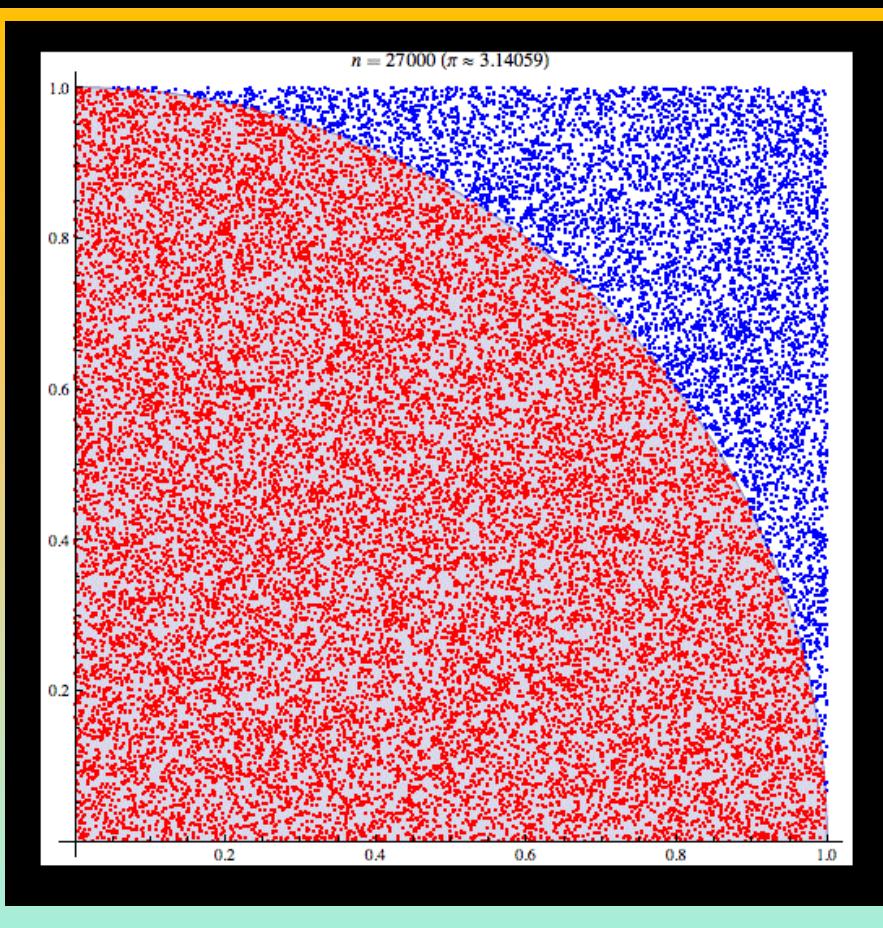

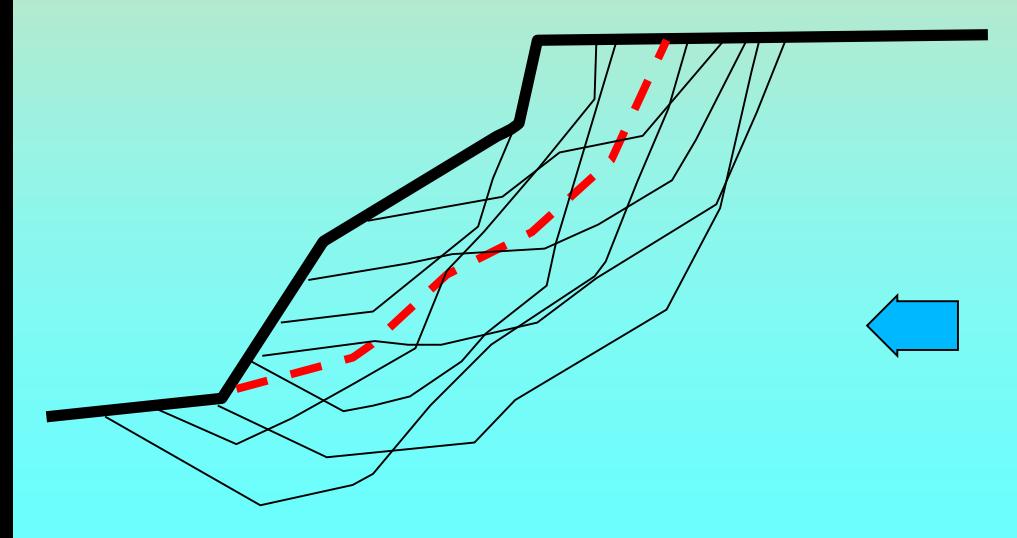

*In maniera similare si possono generare infinite superfici con tecnica Montecarlo applicata alla stabilita' dei pendii*

Esempio di superfici random generate da SSAP

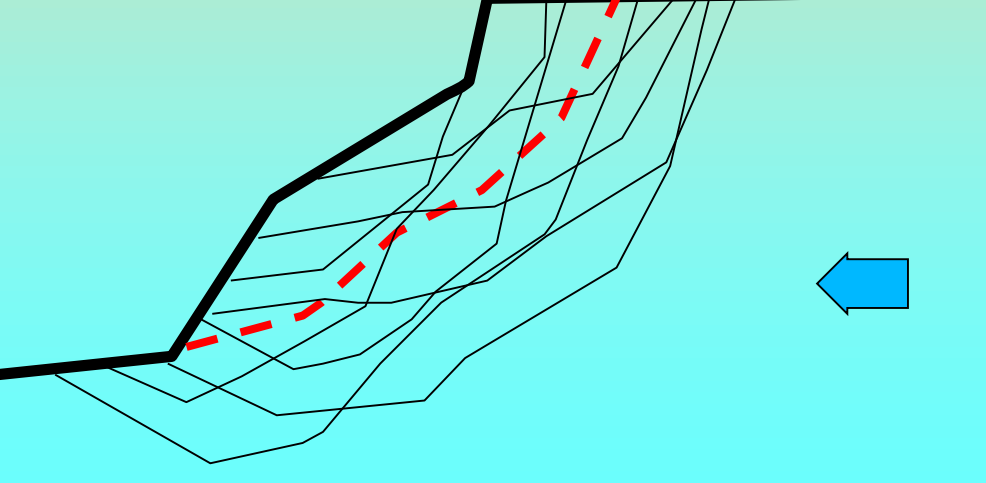

*In maniera similare si possono generare infinite superfici con tecnica Montecarlo applicata alla stabilita' dei pendii (Siegel et al. 1981)* 

# •**4 motori di ricerca superfici random – dettagli**

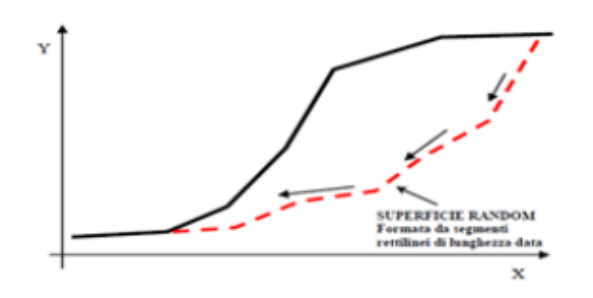

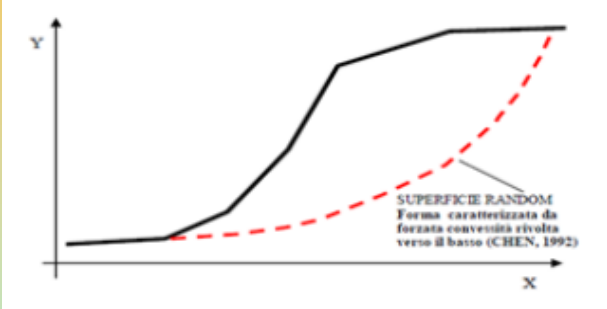

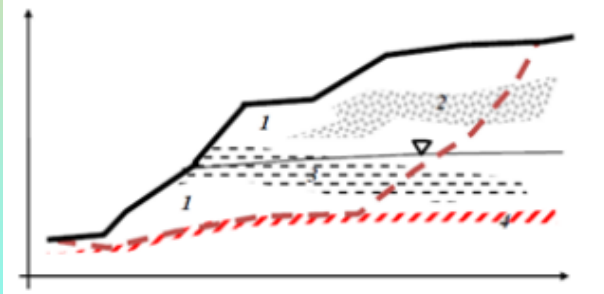

#### **RANDOM SEARCH**

Non fa assunzioni preliminari sulla forma delle superfici di scivolamento. I modelli di generazione delle superfici si rifanno parzialmente al modello classico di SIEGEL et al. (1981) che è praticamente un modello di tipo 'Monte Carlo' cioè basato sulla generazione di una distribuzione di numeri casuali, da utilizzarsi per produrre una serie di superfici random.

#### **CONVEX RANDOM SEARCH**

Questa tecnica segue una strategia diversa proposta da CHEN (1992) che consiste nel forzare la generazione di superfici aventi forme con convessità rivolta verso il basso. Anche questo e' un modello di tipo 'Monte Carlo' cioè basato sulla generazione di una distribuzione di numeri casuali, da utilizzarsi per produrre una serie di superfici random

#### SNIFF RANDOM SEARCH - Il método più potente e innovativo...

Il metodo si basa sulla strategia che tende a massimizzare, durante la generazione di superfici random, il passaggio negli strati che hanno le caratteristiche di resistenza più scadenti. Il metodo Sniff Search permette di "sentire" durante la generazione delle superfici quali sono i livelli o le inclusioni o gli strati più deboli incontrati, e quindi tenta, in via preferenziale, di passare in essi.

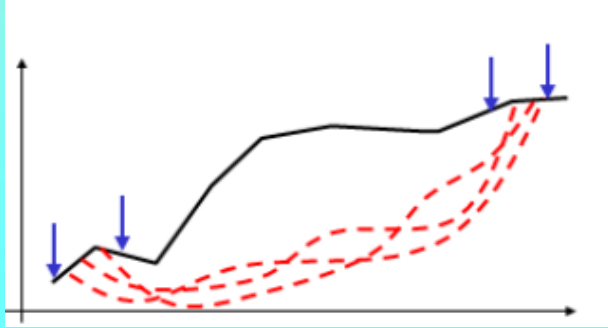

#### NEW RANDOM SEARCH-Il metodo nuovo...

Non fa assunzioni preliminari sulla forma delle superfici di scivolamento. Ma è particolarmente ottimizzato per generare superfici che hanno degli intervalli di inizio e soprattutto di terminazione molto stretti, indicati dall'utente.

# •**4 motori di ricerca superfici random – criteri di scelta**

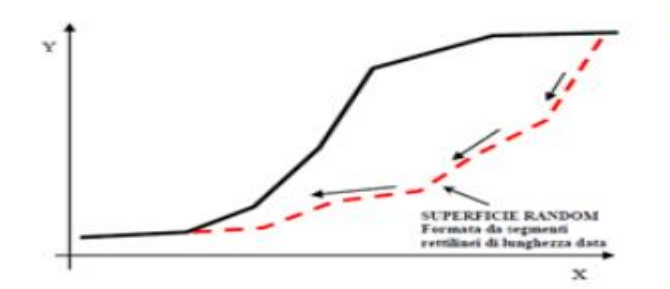

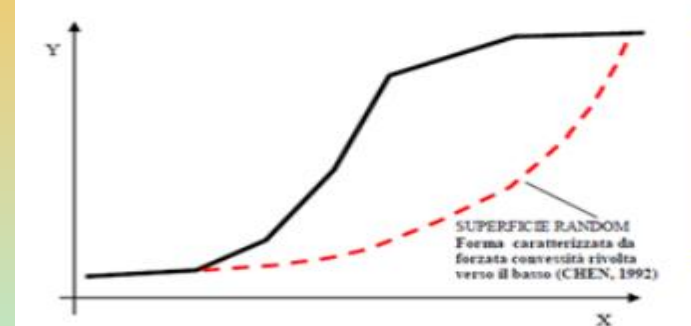

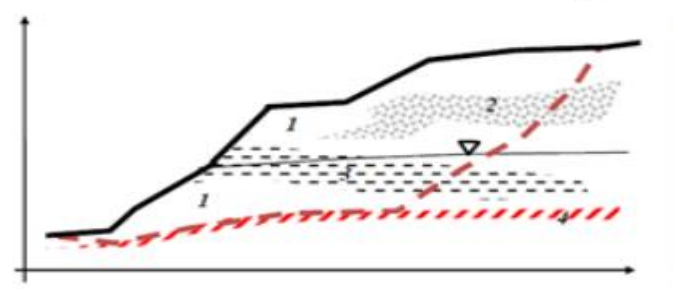

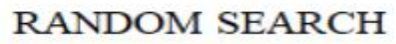

Vantaggi: rapido e buono in caso di complessità stratigrafica e strutture. Di uso generale.

Svantaggi: non sempre efficiente nella individuazione della superficie con il minimo Globale di FS

Sempre Indicato in: casi di stratigrafia con incremento marcato di Phi' con la profondita'

#### **CONVEX RANDOM SEARCH**

Vantaggi: rapido e di utilizzo generale anche in ammassi rocciosi Svantaggi: casi di statigrafia con incremento marcato di Phi' con la profondità, o miglioramento marcato qualita' dell'ammasso rocciosi con la profondità.

Sempre Indicato in: pendi con maggiore isotropia stratigrafica

#### **SNIFF RANDOM SEARCH**

Vantaggi: gestione di complessità stratigrafica e strutture. Svantaggi: richiede molte piu risorse di calcolo. Sempre Indicato in: casi di pendii in roccia e con discontinuità, casi di strati e lenti molto sottili, casi di marcata anisotropia (orizzontale e verticale) stratigrafica NB: Può operare in modalità sia CONVEX che NO-CONVEX

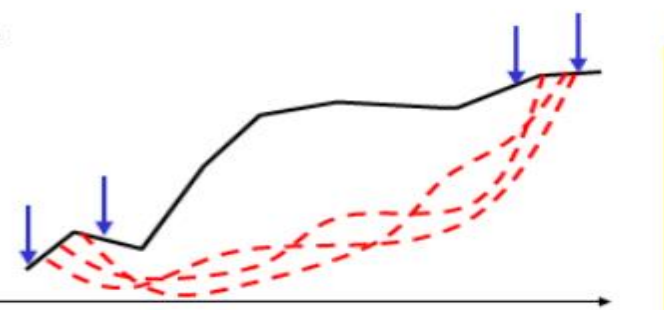

#### **NEW RANDOM SEARCH**

Vantaggi: rapido in caso di complessita' statigrafica e stutture. Di uso generale.

Svantaggi: non sempre efficiente nella individuazione della superficie con il minimo Globale di FS

Sempre Indicato in: casi con necesita' di effettuare ricerce con zone terminazione molto strette.

**Studio e pratica su un esempio d pendio terrazzato con muri a secco su deposito colluviale saturo (suolo residuale) su ammasso roccioso. (caso particolare dei muri a secco) :**

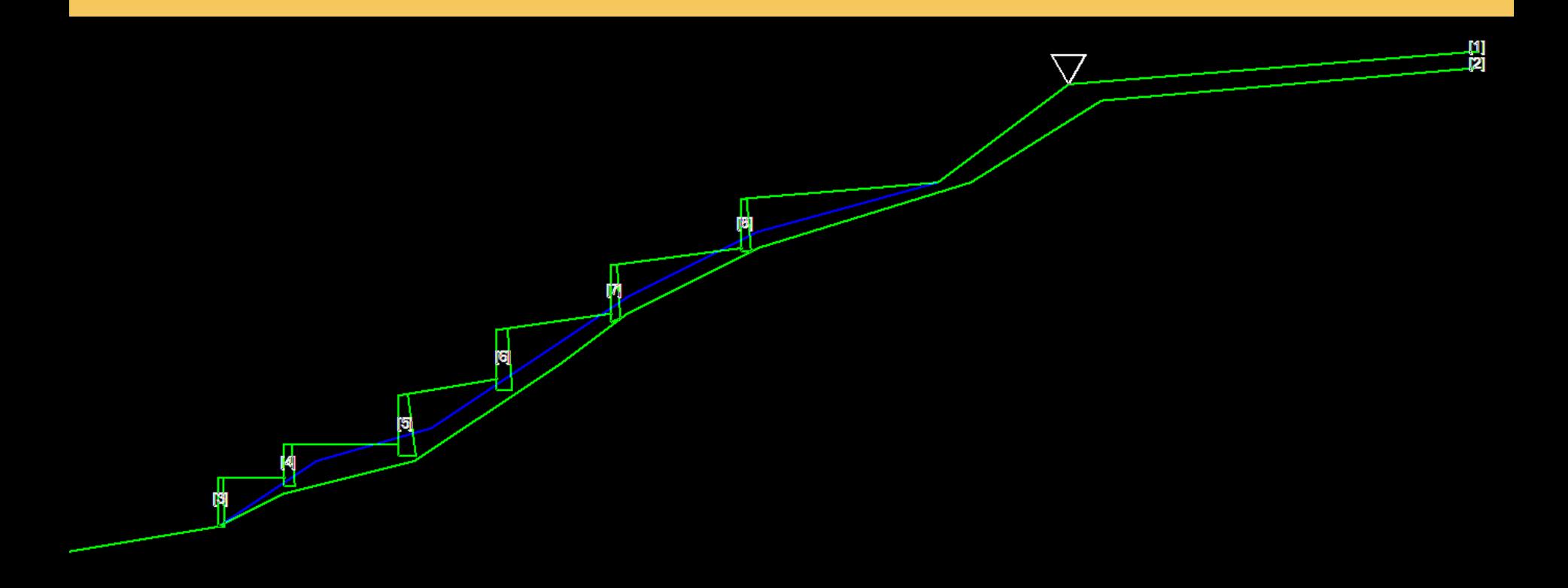

#### Cartella ..\pendii\esempi corso base\**Terraces\_examples**

## **Studio e pratica su un esempio rilevato in pendio con sovraccarico :**

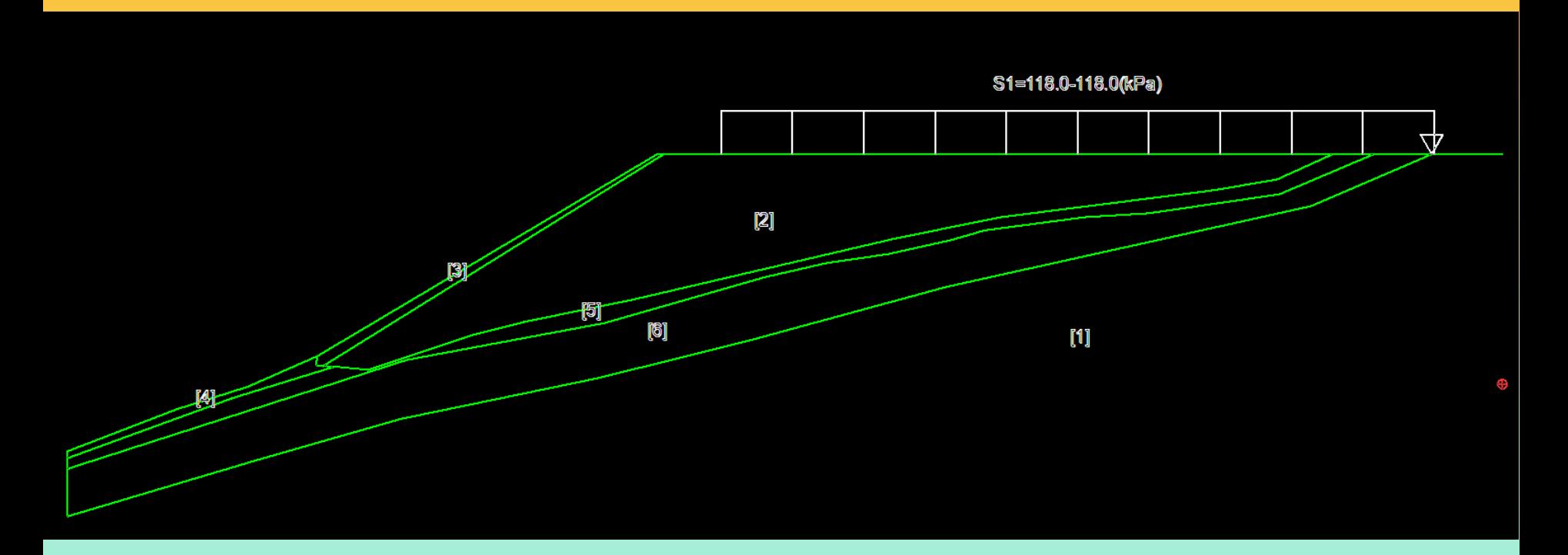

#### Cartella ..\pendii\esempi corso base\**casucc4**

# Appendice L del manuale di SSAP

SSAP 2010 - rel. 4.8.8 (2017) - Manuale di riferimento

#### APPENDICE L- ESEMPI DEGLI ERRORI PIÙ COMUNI (E DELLE LORO POSSIBILI CORREZIONI) AL MOMENTO DI CREARE MODELLI DI PENDIO PER OPERARE CON IL SOFTWARE SSAP2010

#### **L.1 INTRODUZIONE**

La creazione di un modello completo del pendio è la prima fase di lavoro di una verifica di stabilità e anche la più importante. In questa si deve sempre porre la massima attenzione nel rispettare le convenzioni generale indicate nel capitolo 3 di questo manuale per quanto riguarda la geometria dei corpi di strato, le superfici di strato, le superfici freatiche e piezometriche, la geometria delle strutture di sostegno. In questa appendice vengono riportati gli errori più frequenti che gli utenti commettono nella costruzione dei modelli del pendio, ma anche le soluzioni a tali errori. Si ritiene che questa appendice sia estremamente importante per gli utenti dato che evidenzia gli errori più frequenti in un modo grafico senza eccessivi formalismi teorici.

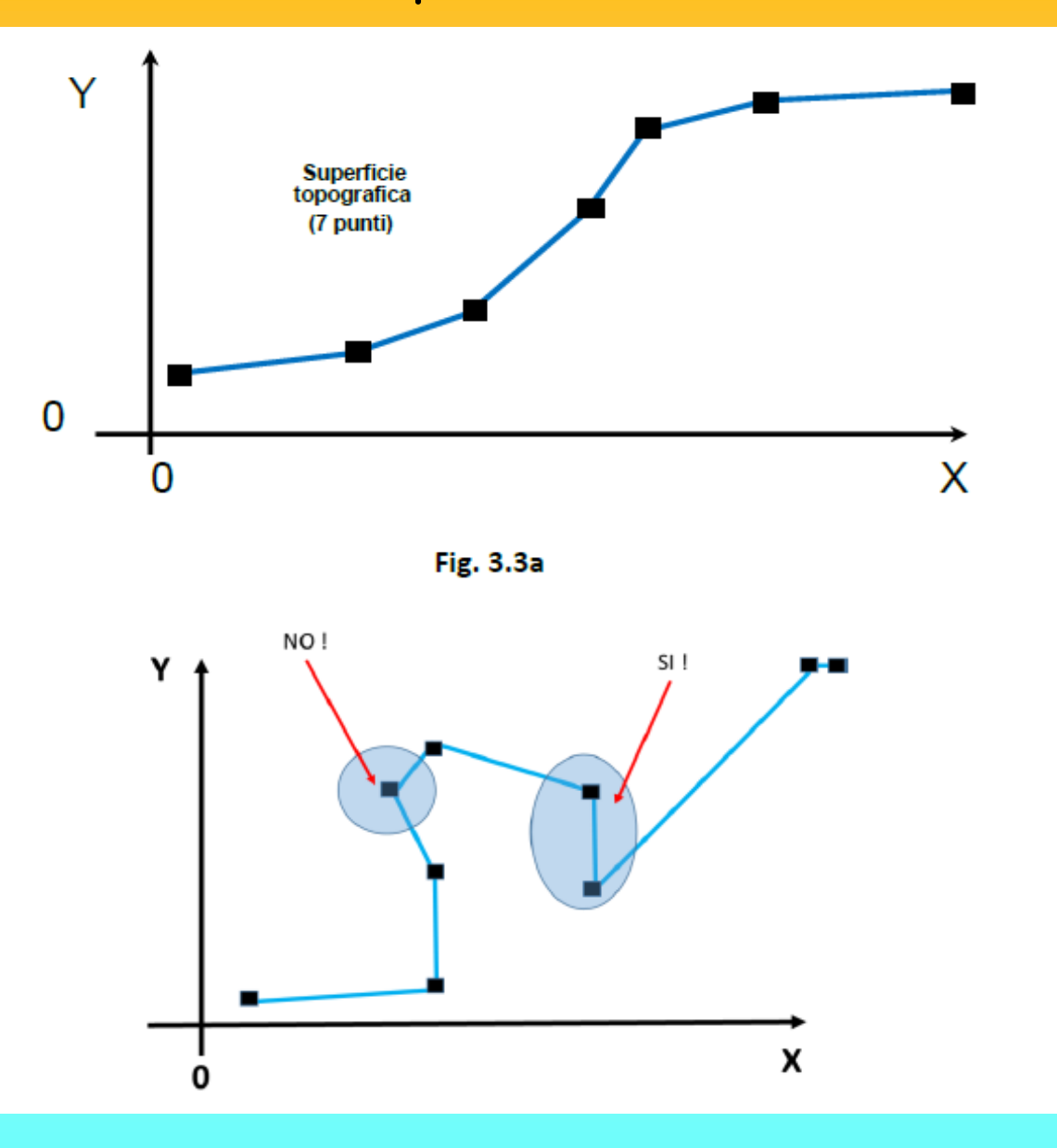

Tutti gli elementi geometrici che definiscono il modello del pendio sono superfici caratterizzate da un insieme di punti con **coordinate X,Y**  rispetto all' origine del sistema di riferimento. Le superfici vengono ricostruite interpolando linearmente tra i punti e costruendo in pratica una segmentata.

Vedasi per dettagli anche il capitolo 3 del manuale di riferimento

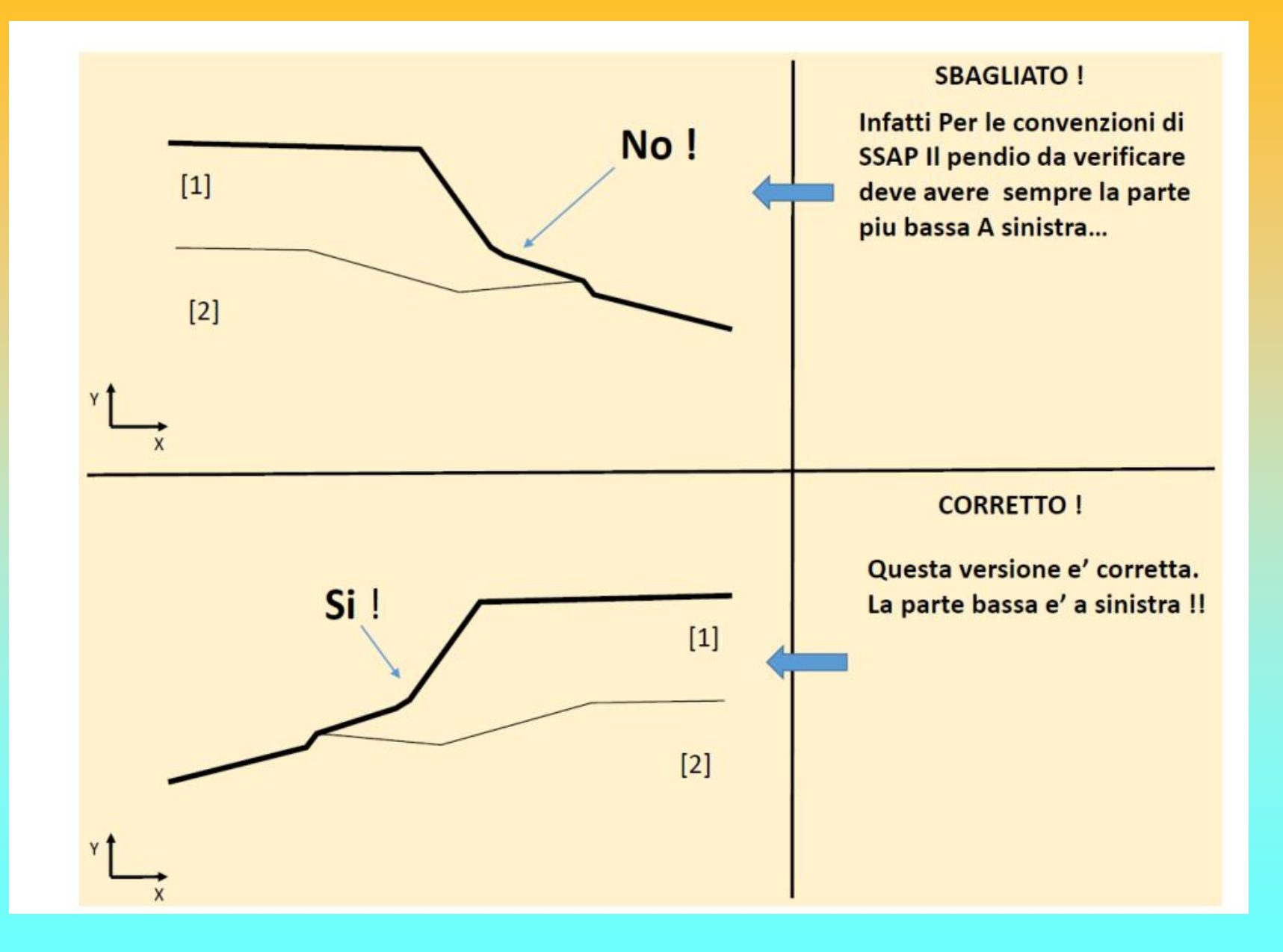

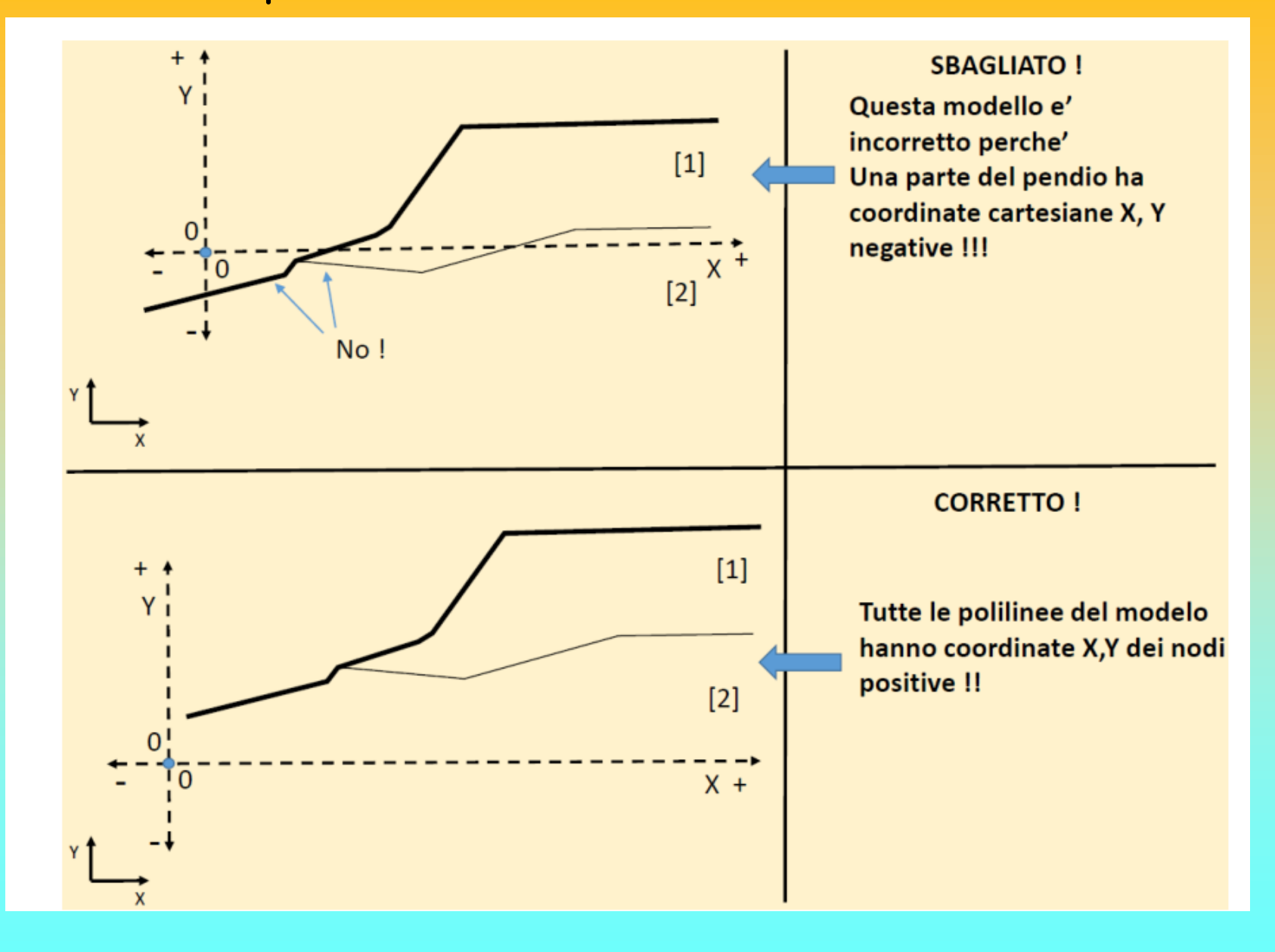

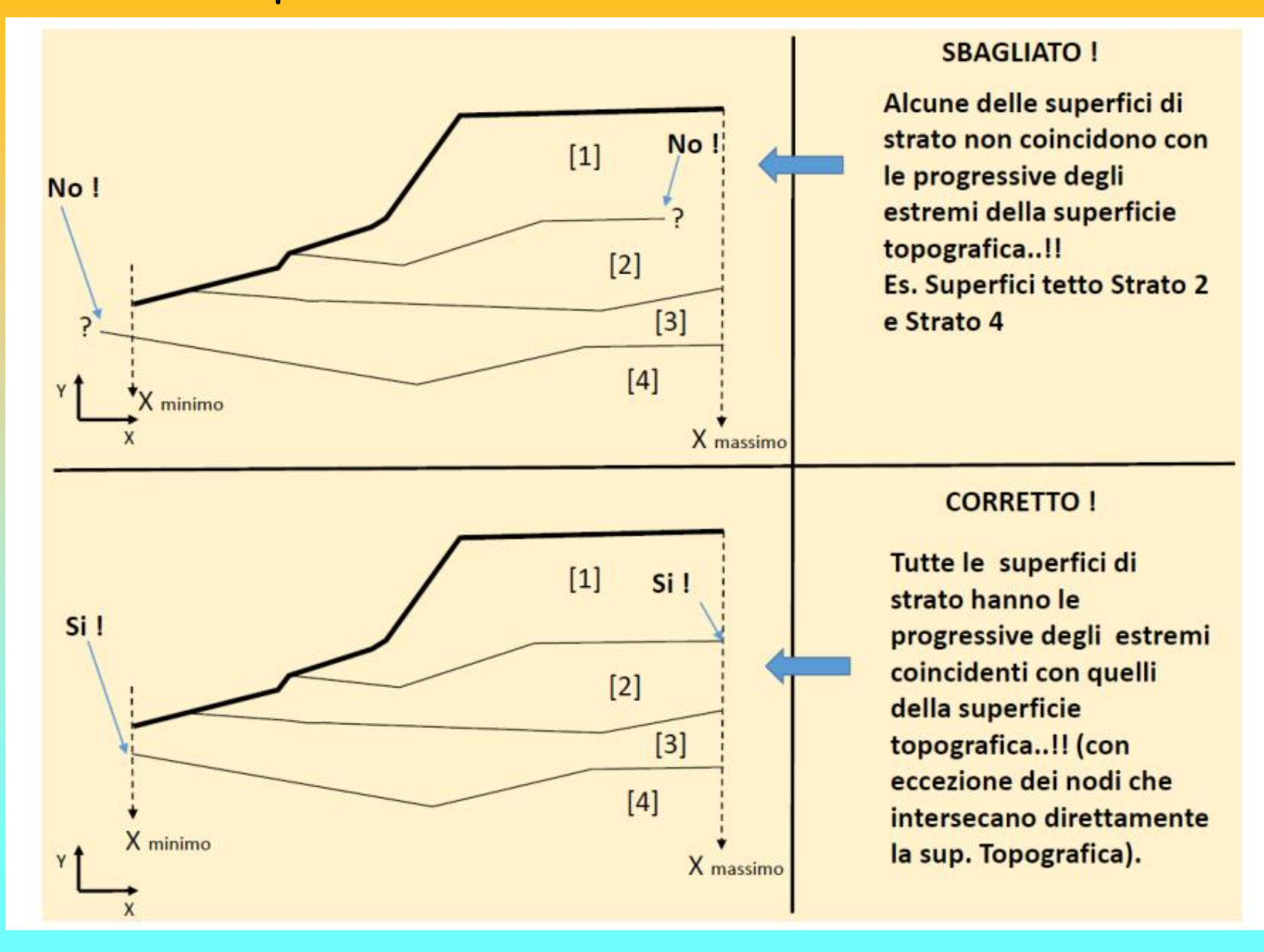

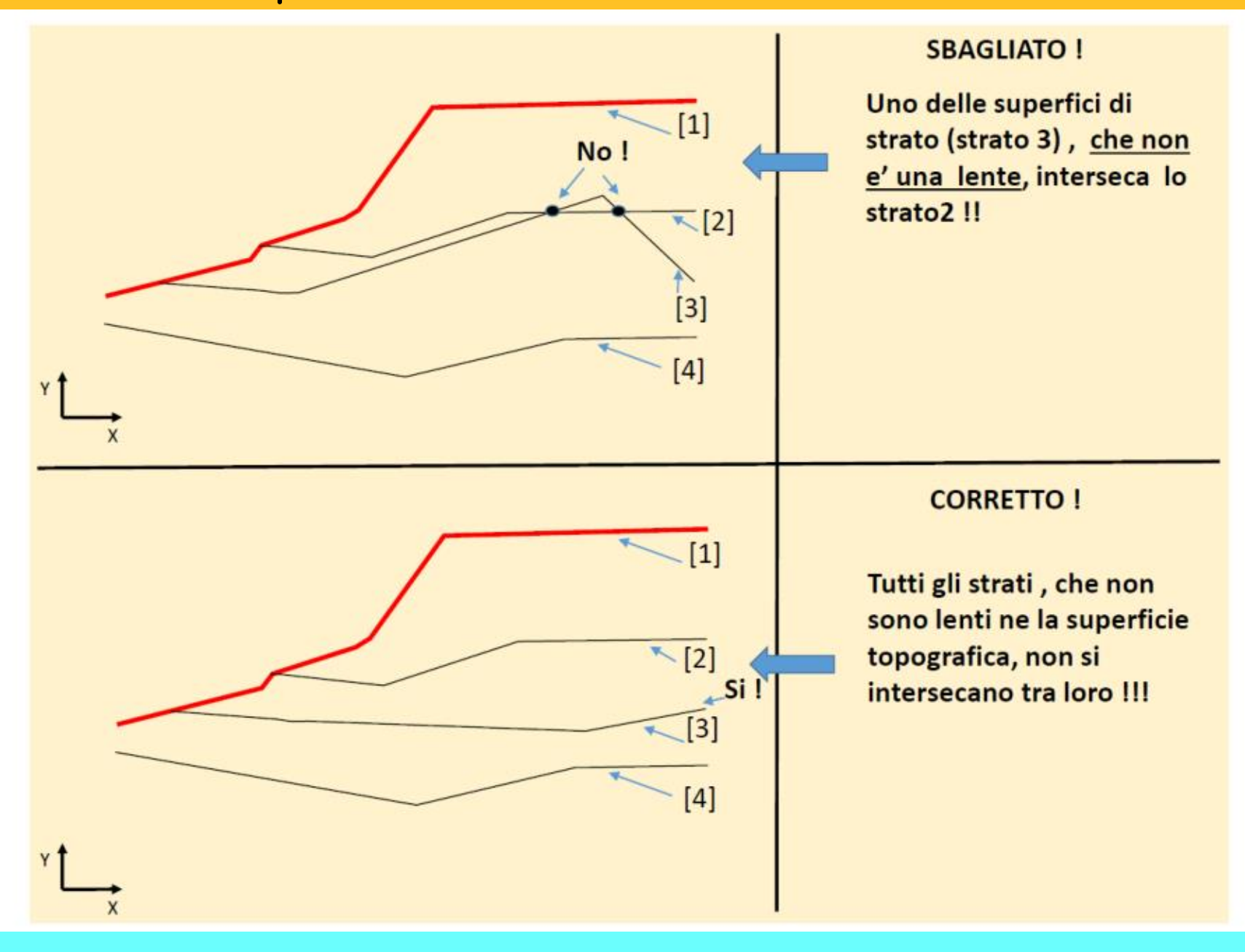

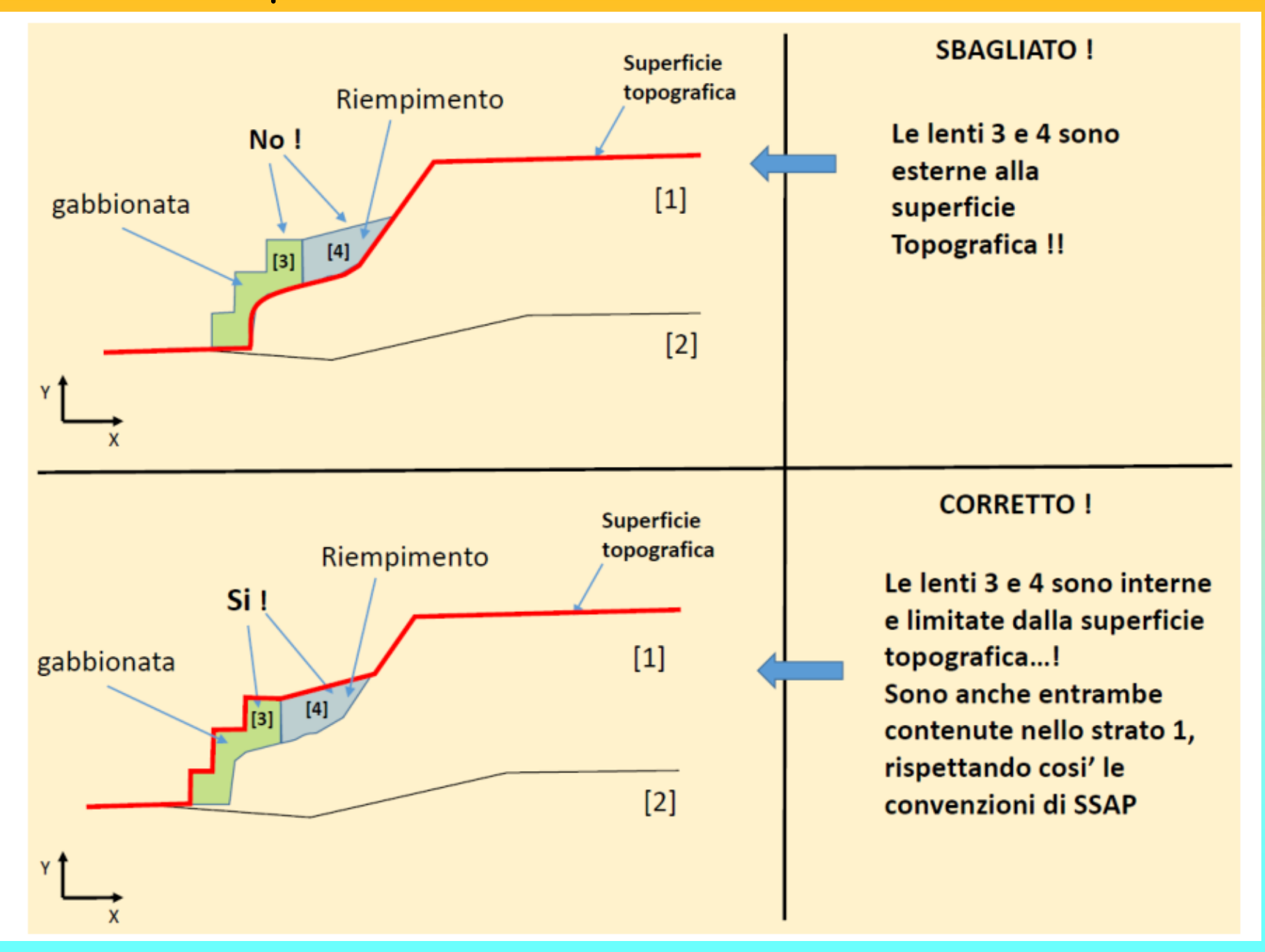

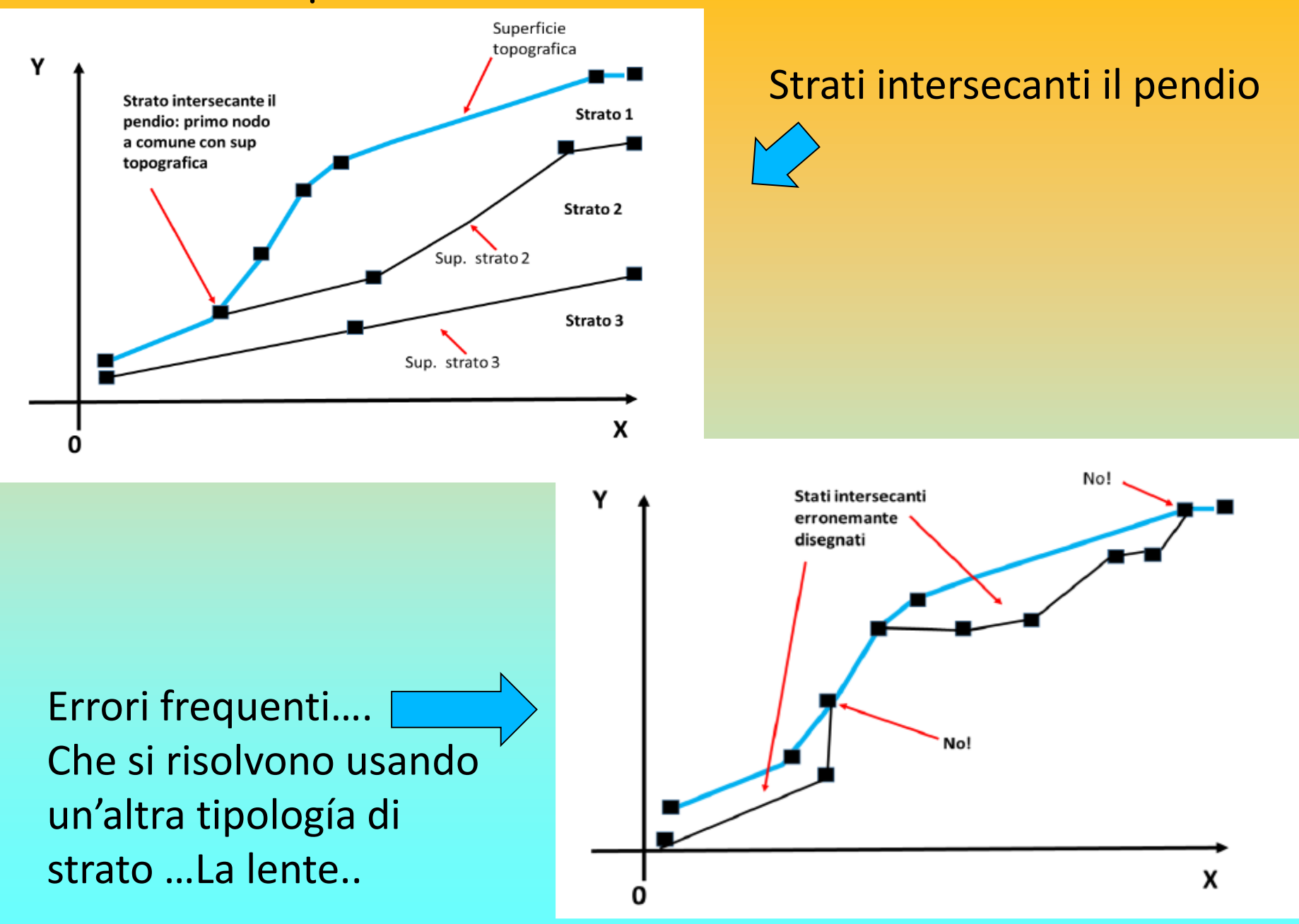

*Lorenzo Borselli – SEMINARIO\_CORSO BASE SSAP2010( freeware)– rel.3.1 (2022)*

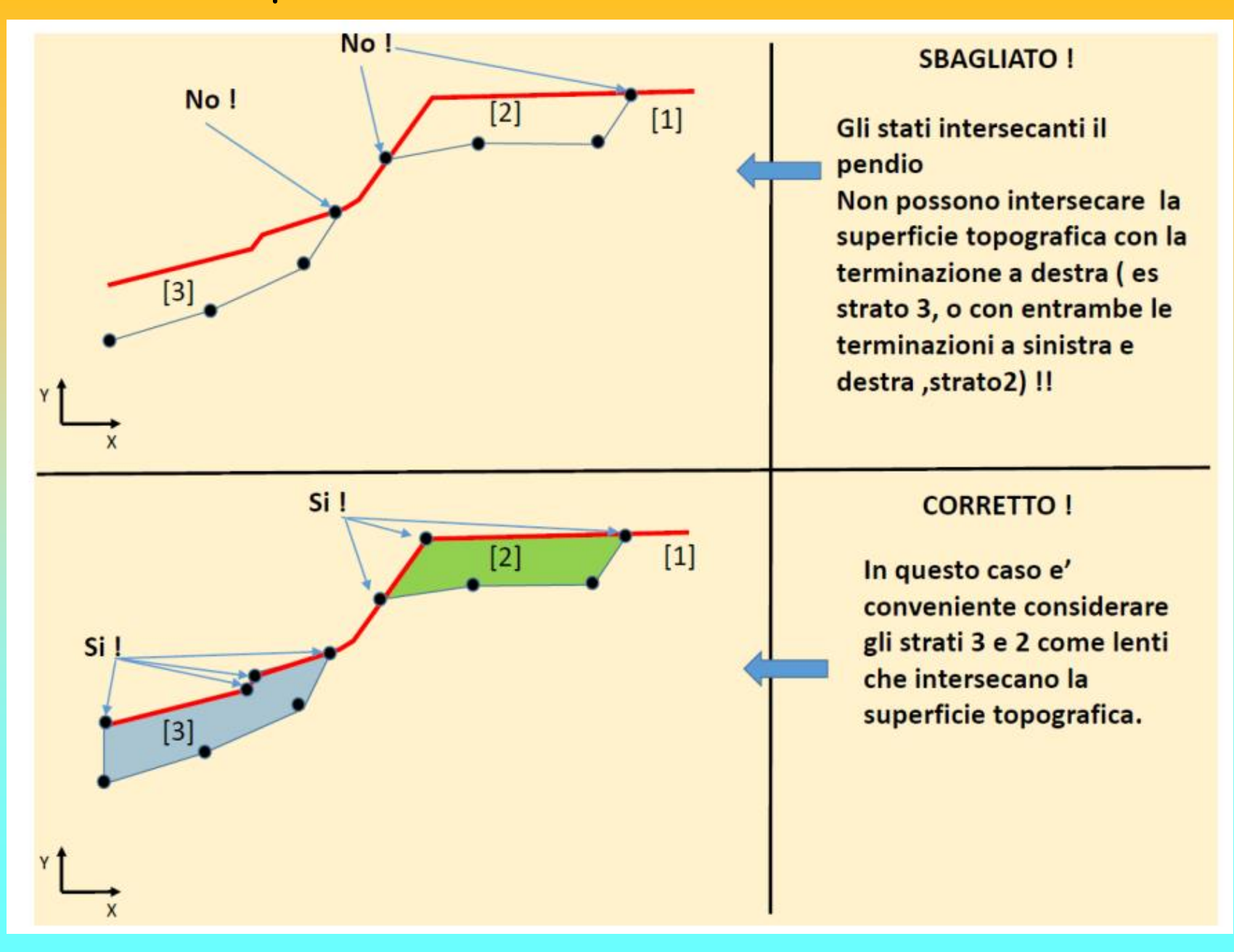

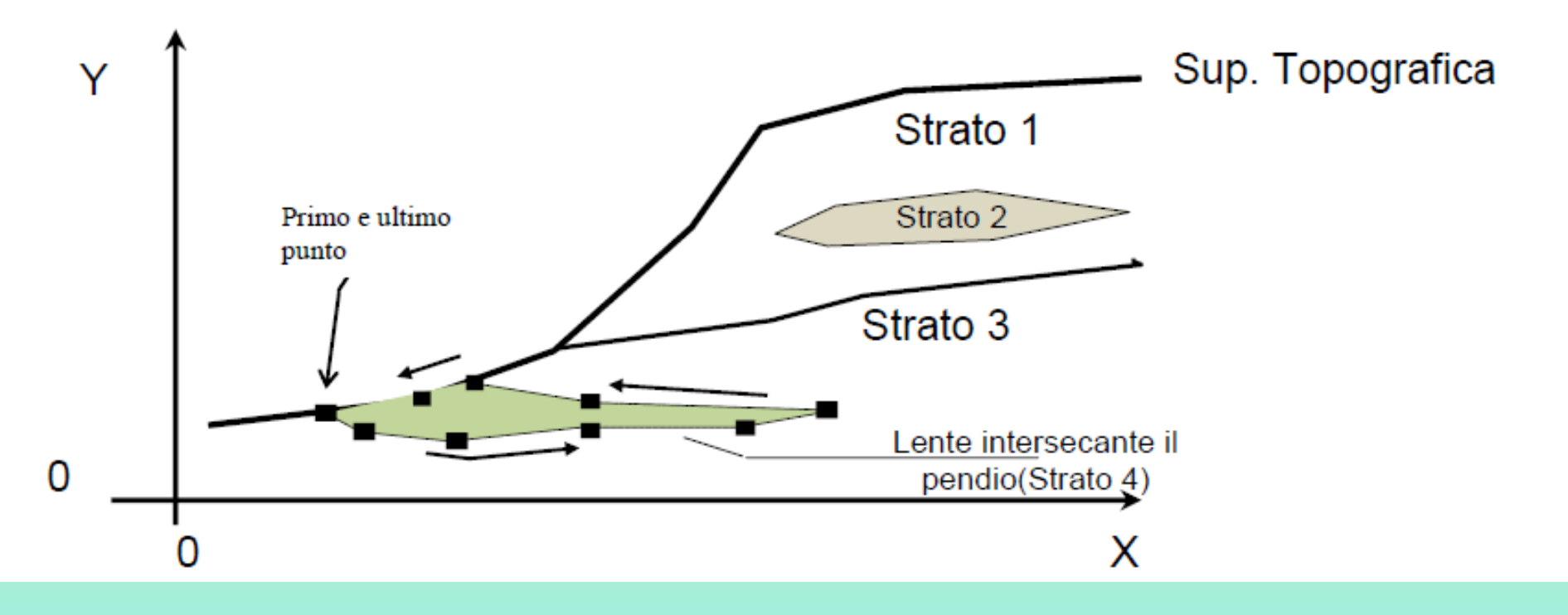

#### Lenti entro strato e lenti intersecanti il pendio

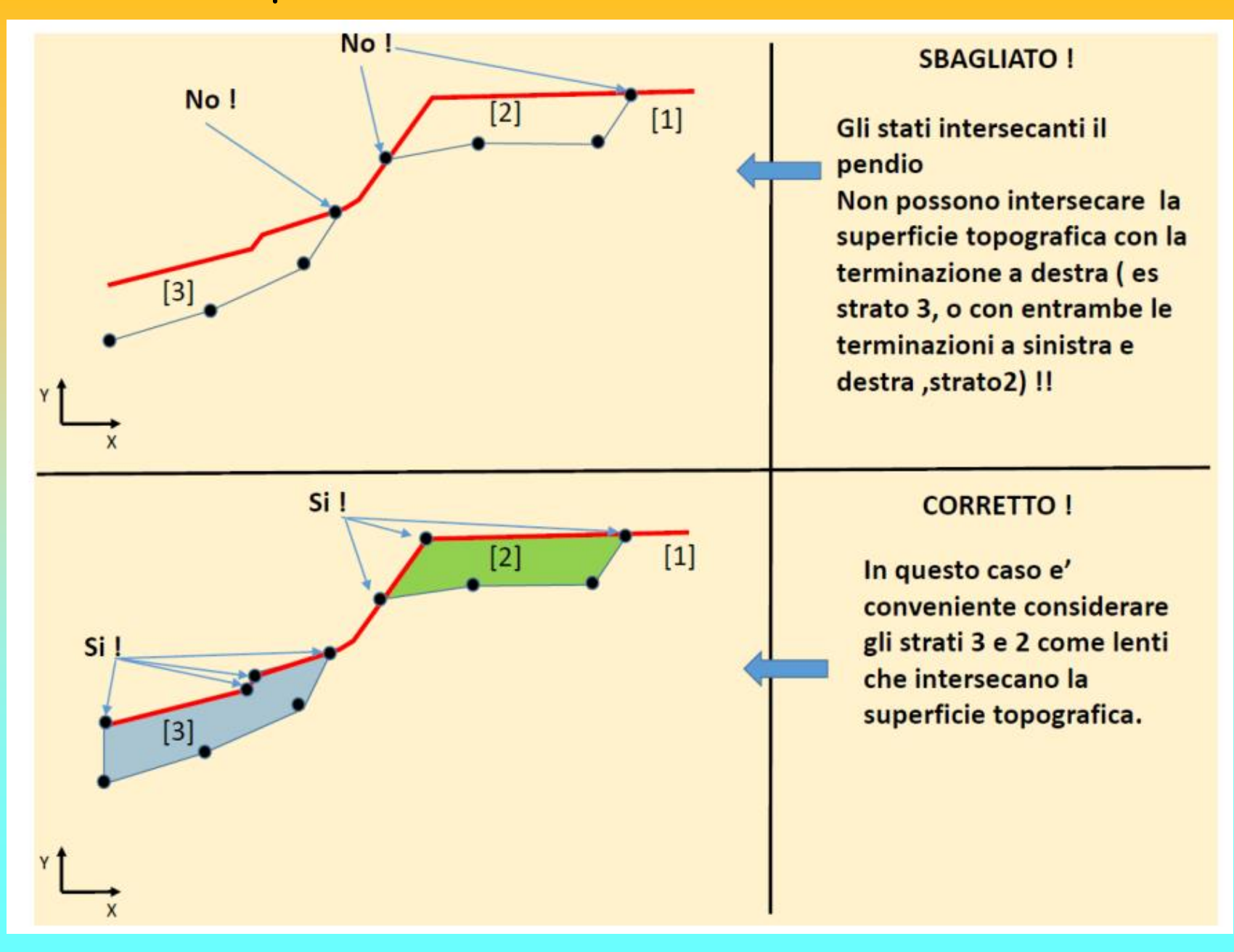

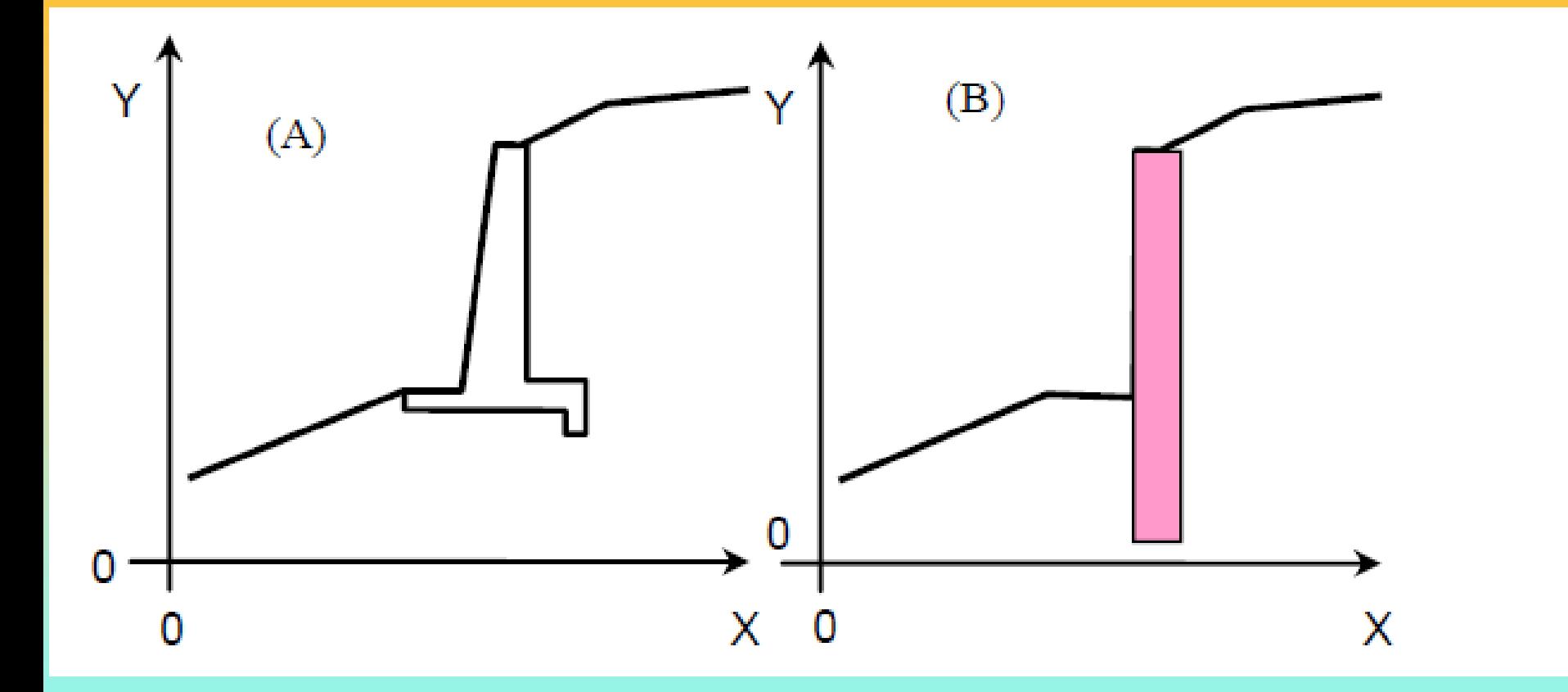

Inserimento elementi strutturali 3D mediante la loro sezione 2D

Ricordarsi sempre quanto seque !!:

- 1) GLI STRATI INSERITI NEL PENDIO SONO NUMERATI IN SENSO CRESCENTE DALL'ALTO **VERSO IL BASSO.**
- 2) LE LENTI INGLOBATE ENTRO STRATI DEVONO AVERE UN NUMERO SUPERIORE ALLO STRATO CHE LE INGLOBA.

Un esempio della applicazione di queste regole e' mostrato in figura 3.12.

Il numero massimo di strati ammessi è 20, in aggiunta alla superficie di falda eventualmente presente.

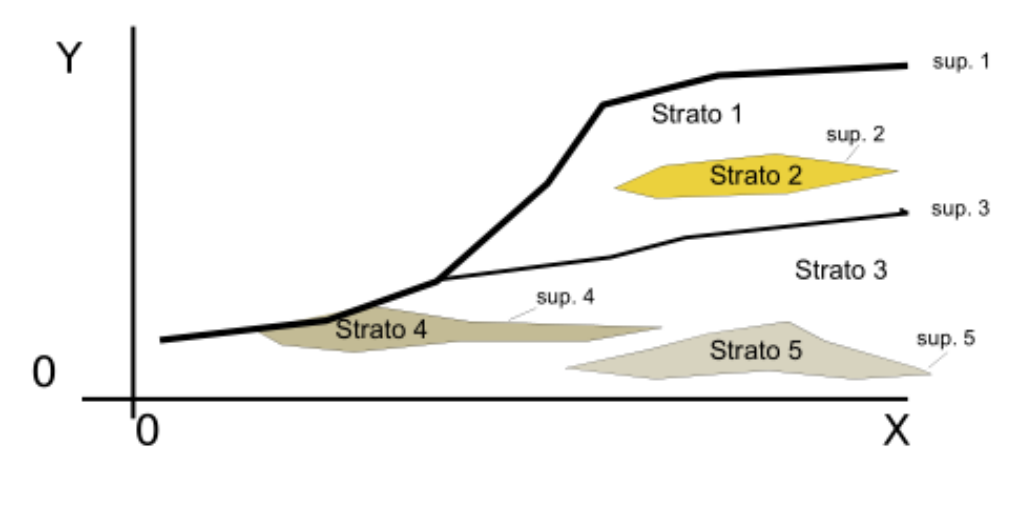

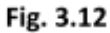

Nel caso di lenti di materiale diverso entro il pendio o di elementi assimilabili ad esse come muri di sostegno o palificate si prenda nota di quanto segue:

• Con la attuale versione è possibile inserire lenti che intersecano uno o più strati nel pendio (es: una palificata o un muro di sostegno).

· La numerazione degli strati costituiti da questo tipo particolare di lenti deve seguire la seguente convenzione oltre a quella prima indicata:

#### IL NUMERO DI STRATO DELLA LENTE DEVE ESSERE SEMPRE MAGGIORE DI TUTTI GLI ٠ STRATI CHE LA LENTE ATTRAVERSA!

#### *Lorenzo Borselli – SEMINARIO\_CORSO BASE SSAP2010( freeware)– rel.3.1 (2022)*

Modello del pendio Covenzioni e limitazioni

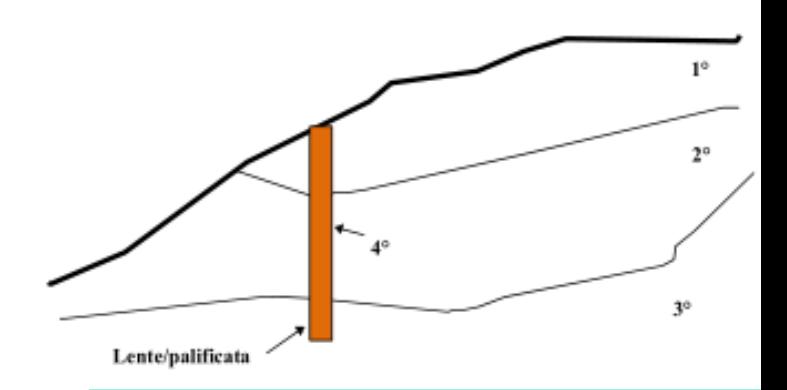

#### **Nota Bene:**

- Con questa configurazione le lenti 6,7 e 8 sono incluse nello strato 1 1.
- I tetti degli strati 1,2,3,4,e 5 sono costituiti da una polilinea (non chiusa) 2.
- Alcune polilinee, e poligoni, chiusi possono avere nodi e tratti rettilinei coincidenti 3.
- Seguendo questa modalita' vengono rispettate le convenzioni di SSAP 4.

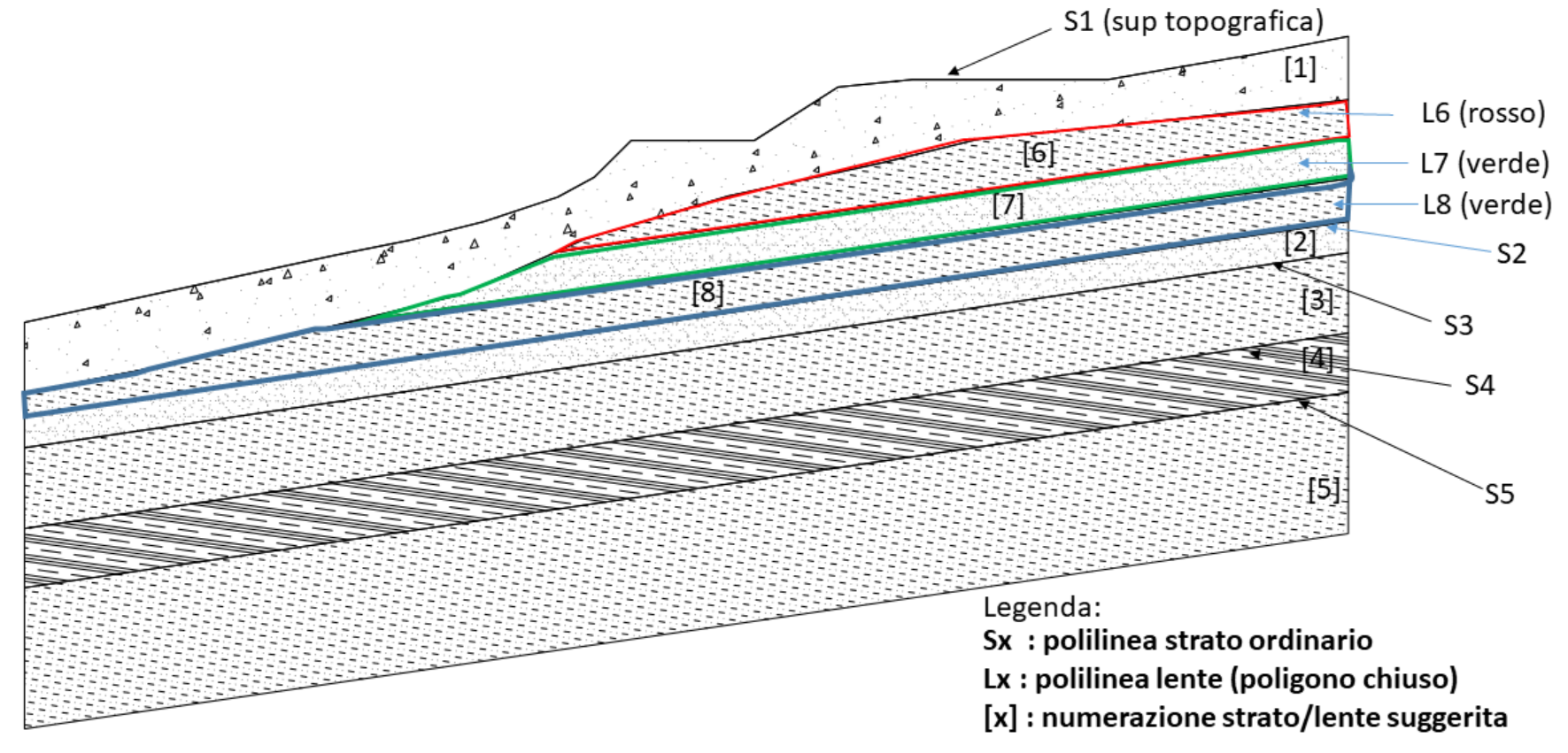

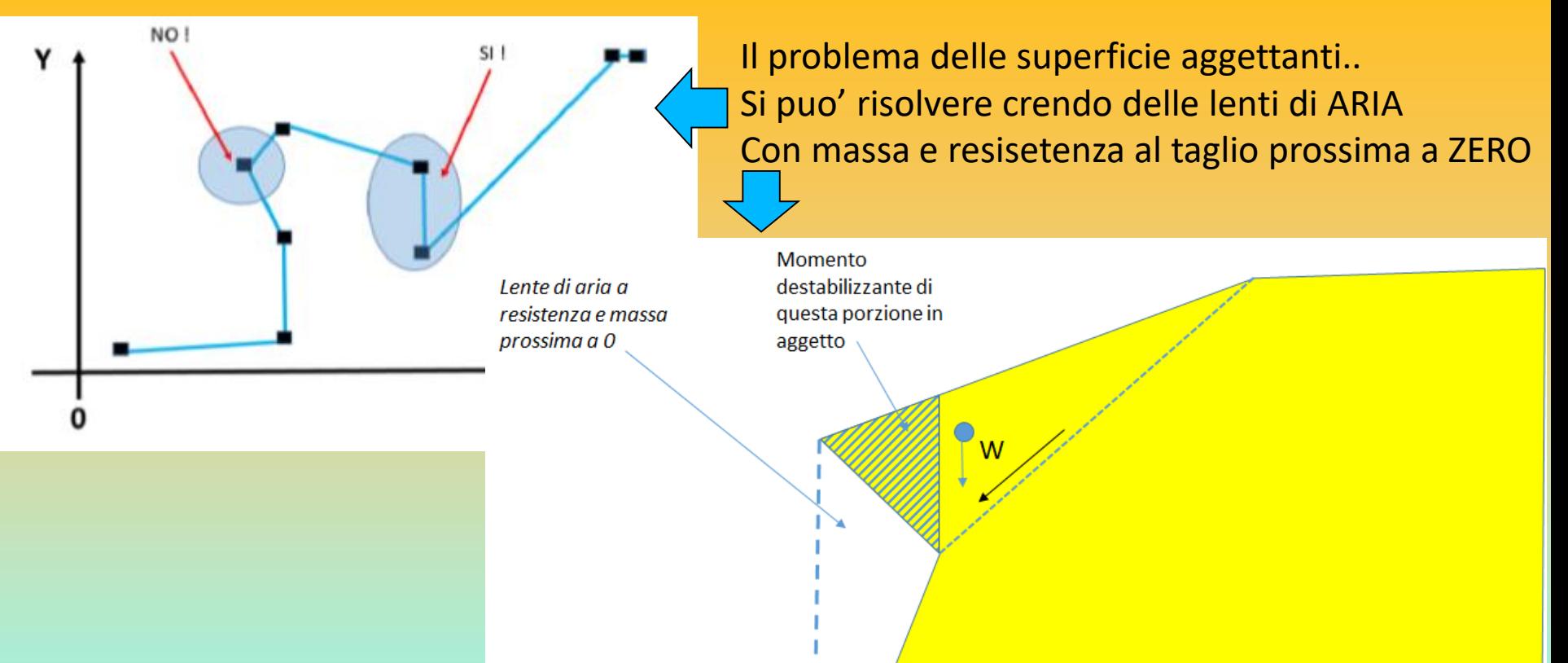

Piu avanti Maggiori dettagli Nel caso di Ammassi rocciosi… E' posible considerando un cuneo reale con aggetto, e una superficie o discontinuita' planare, determinare FS rispetto a questa superficie con classico metodo del cuneo. (si considera la massa reale che include la parte in aggetto nel calcolo del W).

Putroppo sappiamo che c' e phi' non sono costanti su questa superficie. variando punto punto il sigmaN' SSAP con il metodo delle striscie invece calcola questa variazione e ne tiene conto nel calcolo di FS

Una cosa che non e' possibile fare con il metodo el cuneo dato che c' e phi' in questo metdo devono essere considerati costanti.

Poi vi e' considerare l'effetto del momento destabilizzante, della parte in aggetto, che con il metodo el cuneo non puo' essere considerato...

SSAP, invece, usando un método rigoroso considera anche l'effetto del momento destabilizzante di una porzione (quindi della sua massa reale) che in questo caso appoggia (virtualmente) su una zona con resistenza la taglio prossima a 0.

**Modello del pendio - Strati, lenti file .DAT**

T

**Massimo 20 strati o lenti** (includendo anche elementi strutturali che È conveniente inserire anche come lenti).

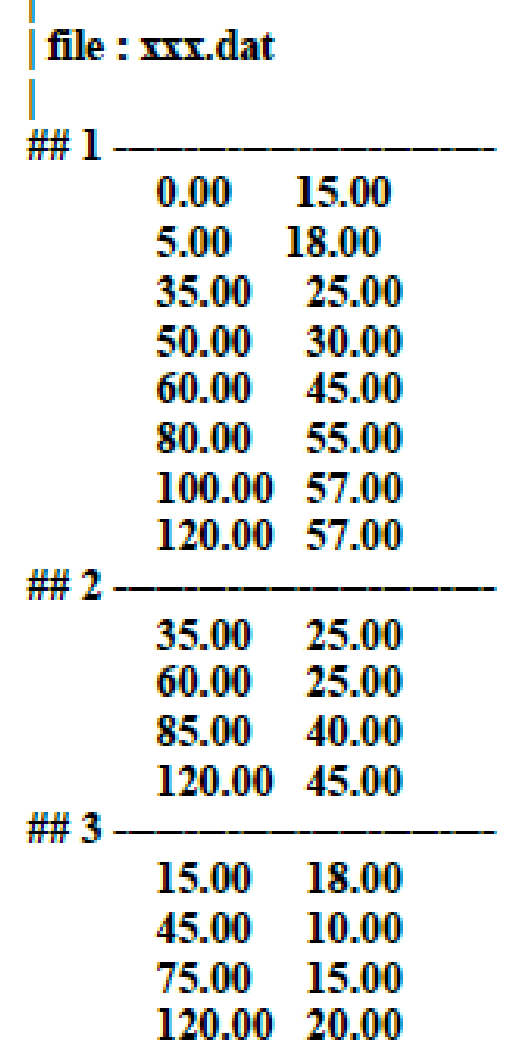

### Modello del pendio - falda .FLD

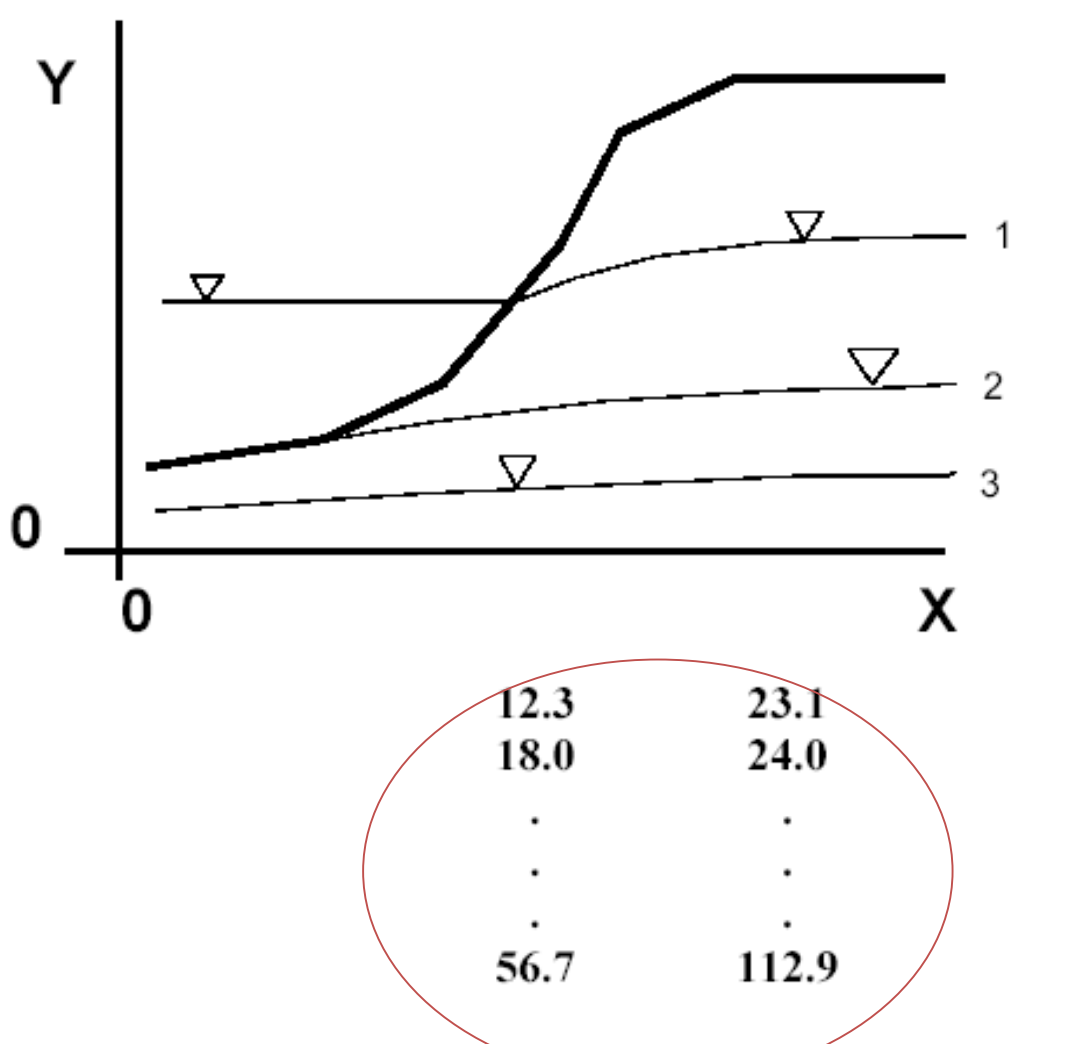

Una sola piezometrica o freatica (file. FLD) che però è possibile adattare e gestire con il modulo speciale per la gestione degli acquiferi. Per generare piu acquiferi

la prima colonna è quella relativa alle coordinate  $X$  (ascisse), mentre la seconda colonna è quella relativa alle coordinate Y (ordinate).

### Errori nelle piezometriche /freatiche

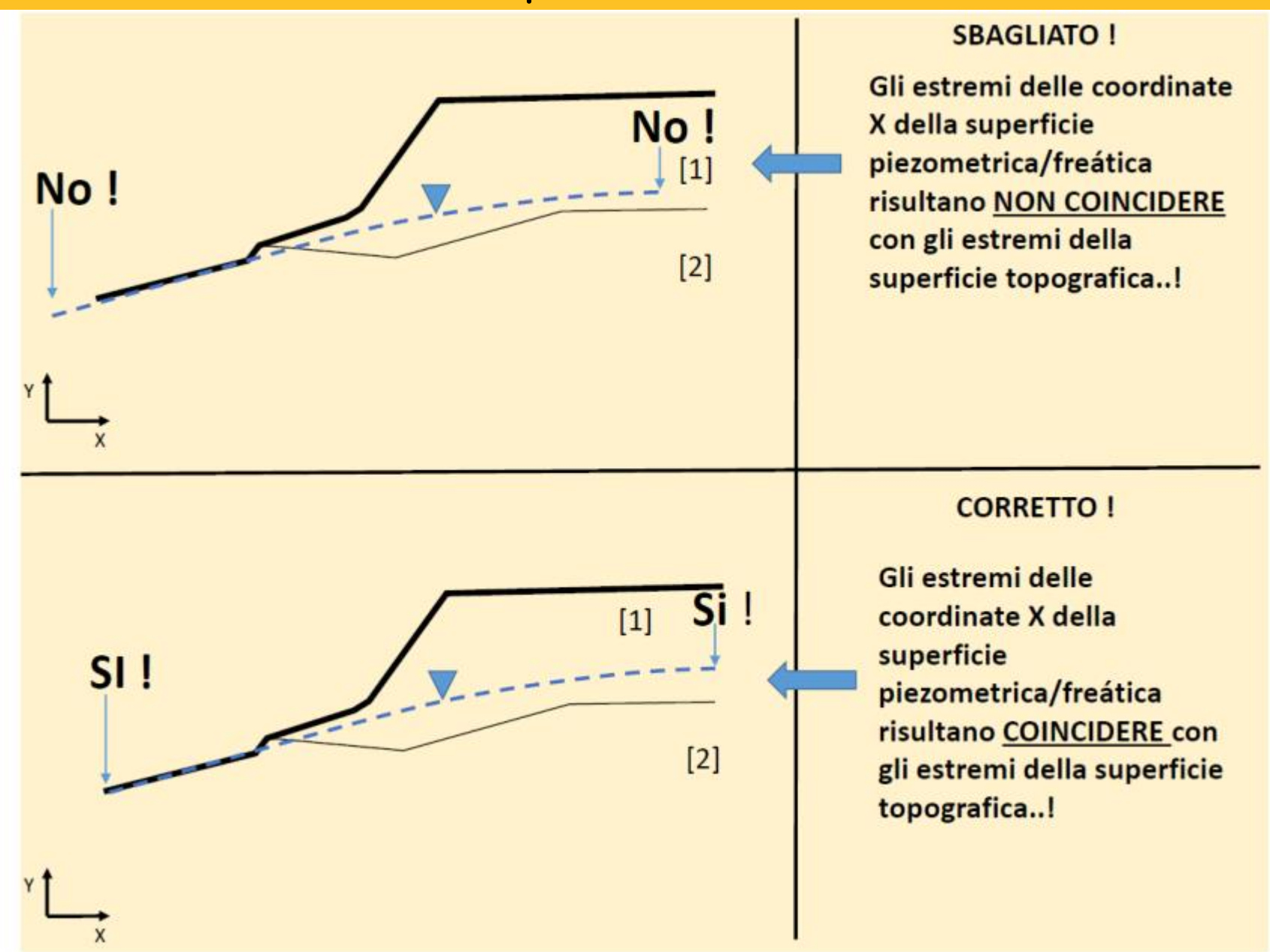
### **Caricamento Modello pendio**

**Correzione errori segnalati.** 

### **Fase 1 preprocessing:**

**Identificazioni di errori critici che impediscono la definizione corretta del modelo del pendio…** 

**Fase 2 preprocessing:**

**Identificazioni di errori potenzialmente critici nella fase di calcolo…**

*Procedura di Preprocessing (audit) del modello di pendio caricato* **Se passiamo la FASE 2….**  → **Lancio verifica**

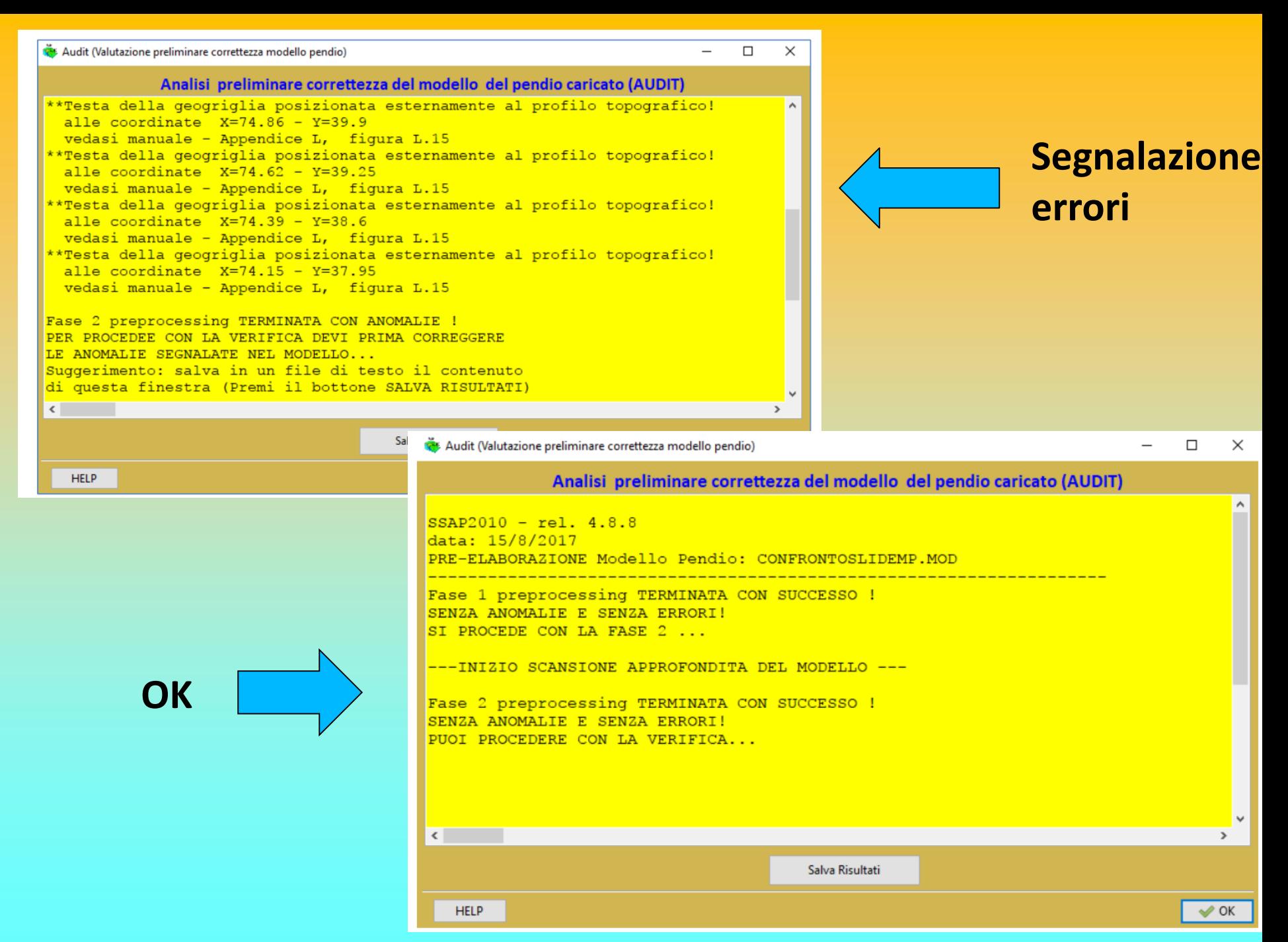

*Lorenzo Borselli – SEMINARIO\_CORSO BASE SSAP2010( freeware)– rel.3.1 (2022)*

# **SSAP 5.1 CORSO INTRODUTTIVO Parte II**

# **Parametri geomeccanici – file .GEO**

#### APPENDICE D - APPLICAZIONE DEL CRITERIO DI ROTTURA Hoek Et Al. (2002,2006) NEL CODICE SSAP

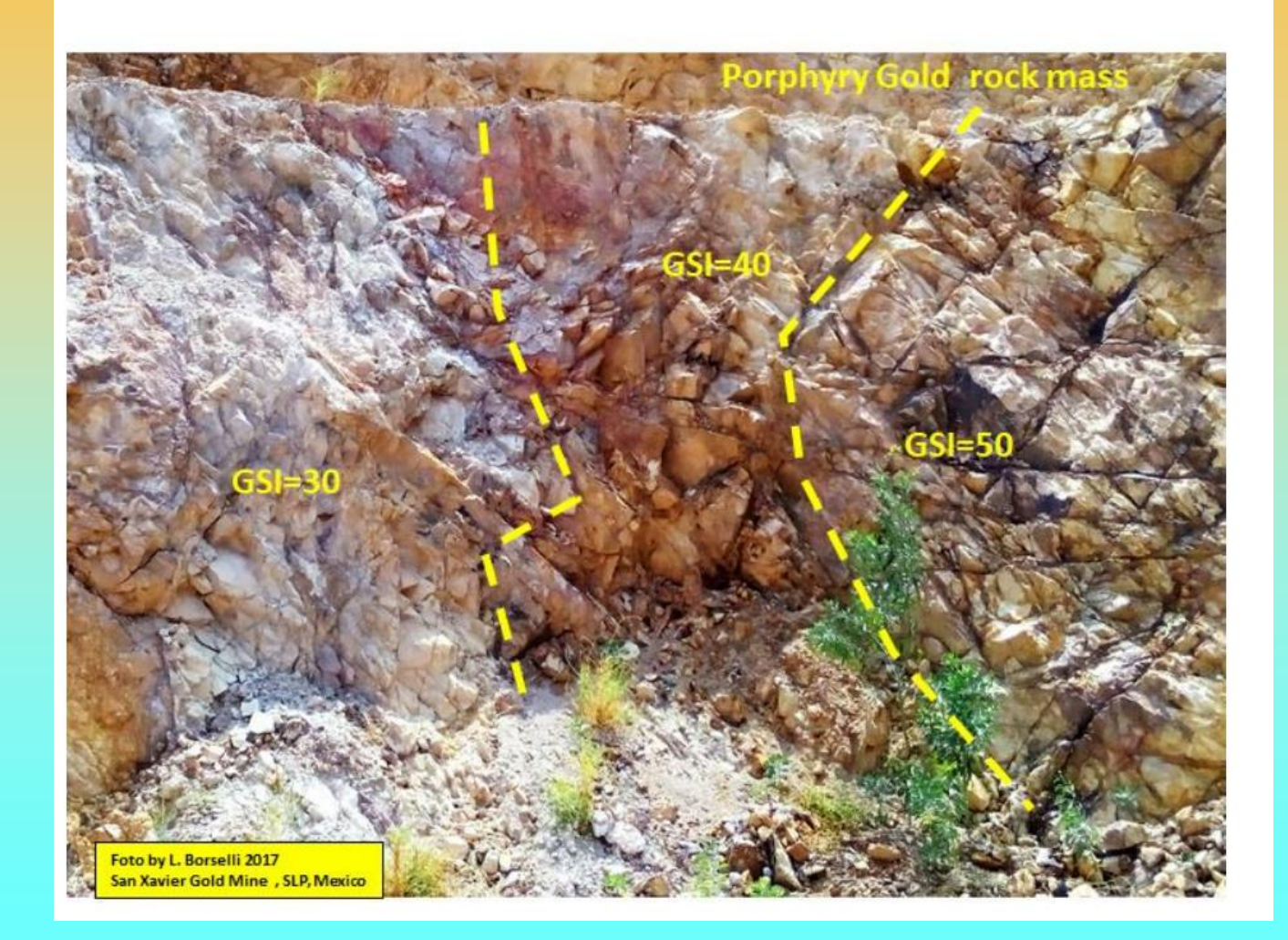

#### **Modello del pendio : 6 criteri di rottura implementati**

**Criterio di rottura lineare Mohr-Coulomb (terreni sciolti):**

- $\cdot$   $\cdot$  Tensioni efficaci  $\phi', c'$
- **Tensioni Totali – Cu (***resistenza al taglio cond. non drenate)*

**Criterio di rottura Non Lineare generalizzato, Hoek & et al. (2002,2006) (***ammassi rocciosi fratturati* - dominio isotropo - CONTINUO)

• Tensioni efficaci -  $\phi', c'$  equivalenti calcolati a partire da parametri *geomeccanici ammasso roccioso (GSI, UCS, mi, D)*

**Criterio di rottura Non Lineare, Barton Bandis (1990) (discontinuita'** *in ammassi rocciosi -* dominio anisotropo - DISCONTINUO)

• Tensioni efficaci -  $\phi',c$  ' equivalenti sulla discontinuita' *calcolati a partire da parametri geomeccanici ammasso roccioso (Jrc, UCS,* b*, L ..etc.)* **Tensioni efficaci**  $\phi'$ ,  $C'$ <br> **Tensioni Totali - Cu (resistenza al taglio cond. non d**<br>
rerio di rottura Non Lineare generalizzato, Hoek & et<br>
massi rocciosi fratturati - <u>dominio isotropo</u> - CONTINUO)<br> **Tensioni effic turati** - <u>dominio isotropo</u> - CONTINUO<br>  $\phi'$ ,  $C'$  **equivalenti** calcolati a pc<br>
sso roccioso (GSI, UCS, mi, D)<br> **1 Lineare, Barton Bandis (1990) (**<br>
inio anisotropo - DISCONTINUO)<br>  $\phi'$ ,  $C'$  **equivalenti** sulla disc

**Criterio di rottura Lineare per Liquefazione dinamica e statica , Olson e stark (2003)** 

- **Tensioni Totali - Cu (equivalenti con non drenate , res . Al taglio postliquefazione totale)**
- Tensioni efficaci  $\phi$ '<sub>,  $c$ </sub> '(in caso di <u>Liquefazione parziale</u>, con incremnto

# **Parametri geomeccanici – file .GEO [1]**

#### Criterio di rottura Mohr-Coulomb

Nel caso di strati caratterizzati da resistenza al taglio definita dalla legge Mohr-Coulomb I parametri di interesse sono 5:

- 1) angolo di attrito interno (in termini di pressioni efficaci)  $\phi'$  (in gradi)
- 2) coesione in termini di pressioni efficaci C' (in kPa)
- 3) resistenza al taglio in termini di pressione totale  $-$  Cu (in kPa)
- 4) peso di volume terreno fuori falda  $\gamma$  (in kN/m<sup>3</sup>)
- 5) peso di volume terreno immerso in falda  $\gamma_{sat}$  (in kN/m<sup>3</sup>)

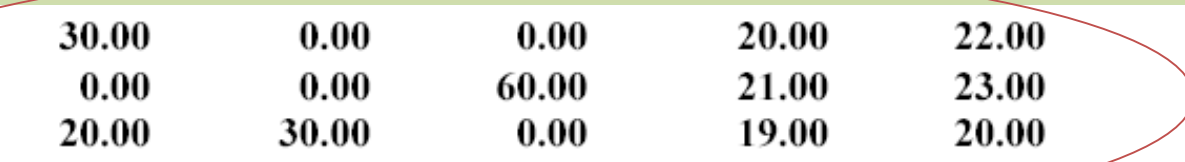

Il numero delle righe è pari al numero di strati (il primo strato è nella prima riga). Vi sono 5 colonne e andando da sinistra verso destra:

- la prima è quella relativa all'angolo di attrito efficace  $\phi$ ' (in gradi) ٠
- la seconda è per la coesione efficace C' (in kPa): ٠
- la terza è\_ la resistenza al taglio coesione in termini di pressione totale(resistenza al ٠ taglio in condizioni non drenate) Cu (in kPa):
- la quarta il <u>peso di volume terreno fuori falda</u>  $\gamma$  (in kN/m<sup>3</sup>): ٠
- la quinta il peso di <u>volume terreno immerso in falda</u>  $\gamma_{sat}$  (in kN/m<sup>3</sup>). ٠

# **Parametri geomeccanici – file .GEO [2]**

#### Criterio di rottura Hoek et al. (2002).

Nel caso di strati che vengono caratterizzati geomeccanicamente in base al criterio di rottura di Hoek(2002), da applicarsi a ammassi rocciosi frattuati e rocce deboli/tenere

i parametri da usare in alternativa a quelli del criterio Mohr-Coulomb per la definizione delle caratteristiche di resistenza al taglio dell'ammasso e che vengono posizionati in colonne aggiuntive, sono i seguenti:

 $6^{\circ}$  colonna : sigci = Resistenza Compressione Uniassiale Roccia Intatta (in MPa);

 $7^{\circ}$  colonna:  $\textbf{GSI} =$  Gelogical Strenght Index ammasso(adimensionale);

 $8^{\circ}$  colonna:  $m_i$ = Indice litologico ammasso(adimensionale);

 $9^{\circ}$  colonna: **D**= Fattore di disturbo ammasso(adimensionale);

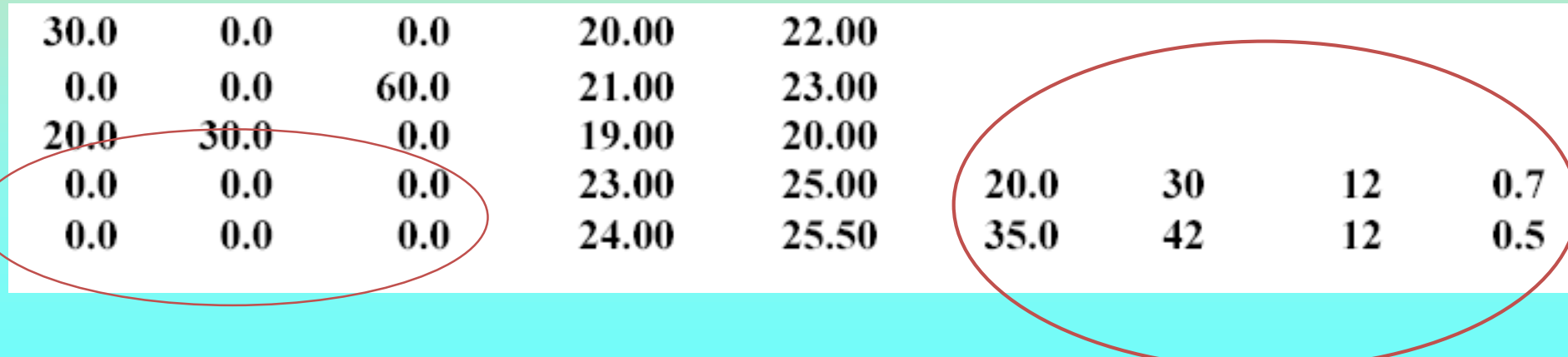

### **Parametri geomeccanici – file .GEO**

#### APPENDICE M - LINEE GUIDA PER SCELTA DEL CRITERIO DI ROTTURA PER I TERRENI: CONDIZIONI NON DRENATE (Breve Termine) E CONDIZIONI DRENATE (Lungo Termine).

(versione 1.1 dicembre 2017)

By LORENZO BORSELLI\*, \*\*

\* Docente di Geotecnica e Engineering Geology Facoltà Di Ingegneria, Universidad Autonoma de San Luis Potosí. San Luis Potosí., Mexico \*\*Già Ricercatore e Responsabile di Sezione (fino al Luglio 2011) C.N.R - IRPI, Istituto di Ricerca per la Protezione Idrogeologica, ITALIA http://www.lorenzo-borselli.eu lborselli@gmail.com

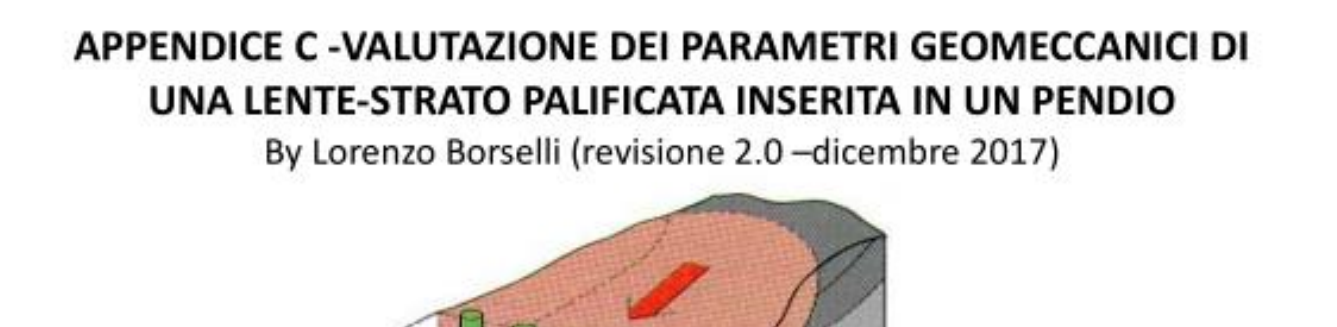

*Lorenzo Borselli – SEMINARIO\_CORSO BASE SSAP2010( freeware)– rel.3.1 (2022)*

deep foundation

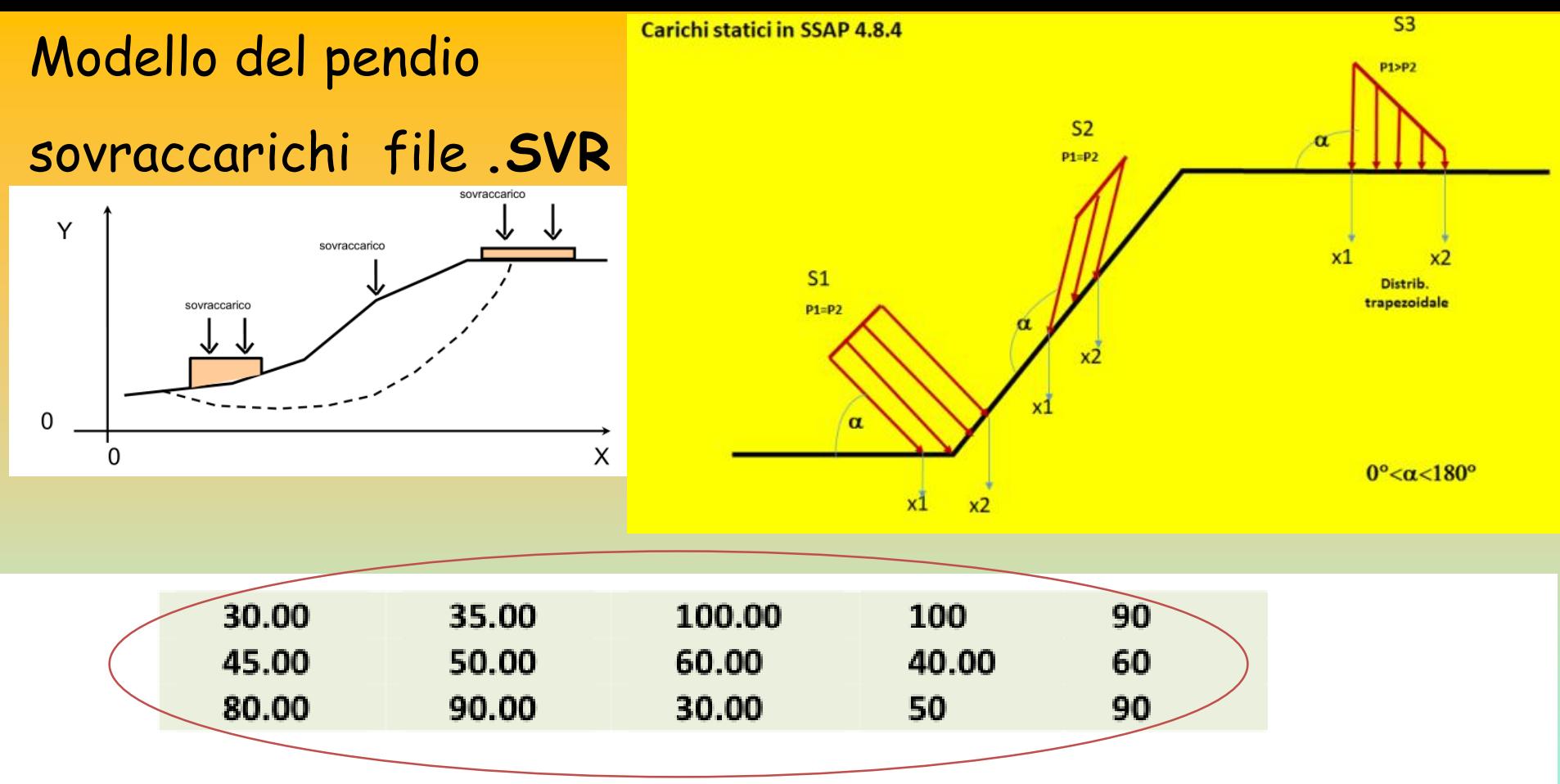

Il numero delle righe è pari al numero di zone con sovraccarichi; in questo caso 3 sovraccarichi. Il numero massimo di sovraccarichi che è possibile inserire è 10.

Nelle colonne 1 e 2 vi sono i valori delle coordinate X<sub>1</sub> e X<sub>2</sub> (espresse in metri) degli estremi sinistro e destro della zona dove il carico è applicato. Nella terza colonna abbiamo il valore del sovraccarico applicato all' estremo sinistro X<sub>1</sub>, espresso in kPa o kN/m<sup>2</sup>. Nella quarta colonna abbiamo il valore del sovraccarico applicato all' estremo destro X<sub>2</sub>, espresso in kPa o kN/m<sup>2</sup>.nella quinta colonna abbiamo l'angolo di applicazione del carico.

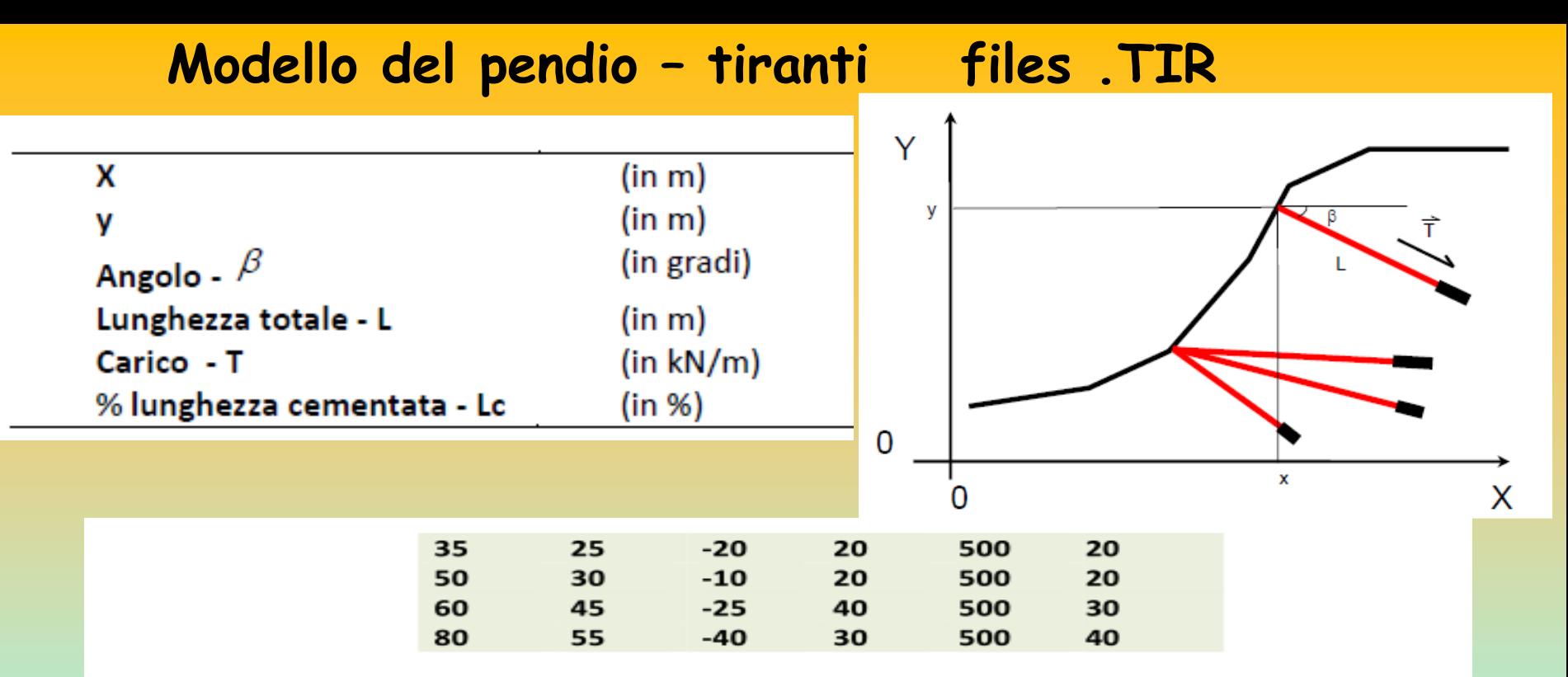

Nella prima e nella seconda colonna sono indicate rispettivamente le coordinate X ed Y della testa del tirante che devono coincidere con la superficie topografica e sono espresse in metri. Il nodo che corrisponde alla testa del tirante, di coordinate (X,Y) deve essere a comune con un nodo uguale (stesse coordinate) della superficie topografica. In alternativa il nodo può essere interno al pendi, ma non esterno. N.B.:Se il nodo è esterno non verrà preso in considerazione nel calcolo.

Nella terza colonna è indicato l'angolo  $\beta$  che il tirante forma con l'orizzontale (i valori positivi sono convenzionalmente considerati come angoli in elevazione, valori negativi in depressione) espresso in gradi.

Nella *guarta colonna* è indicata la *lunghezza* L del tirante (parte di armatura libera + lunghezza di armatura incorporata con la cementazione) espressa in metri.

Nella **guinta colonna** è indicato Il carico T di progetto o la resistenza massima di progetto del tirante espressa in kN/m (1 T/m è equivalente a circa 10 kN/m).

Nella sesta colonna è indicato la percentuale (%) della lunghezza totale L, indicata nella quarta colonna, che risulta cementata 1

N.B: Il numero delle righe complessive è pari al numero dei tiranti presenti (massimo 40).

### Modello del pendio – Geogriglie/Geosintetici – files **.GRD**

 $3!$ 3  $\overline{\mathbf{3}}$ 

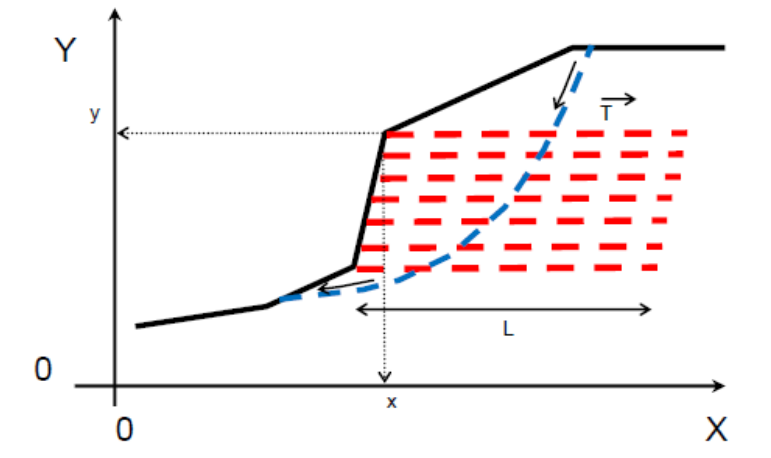

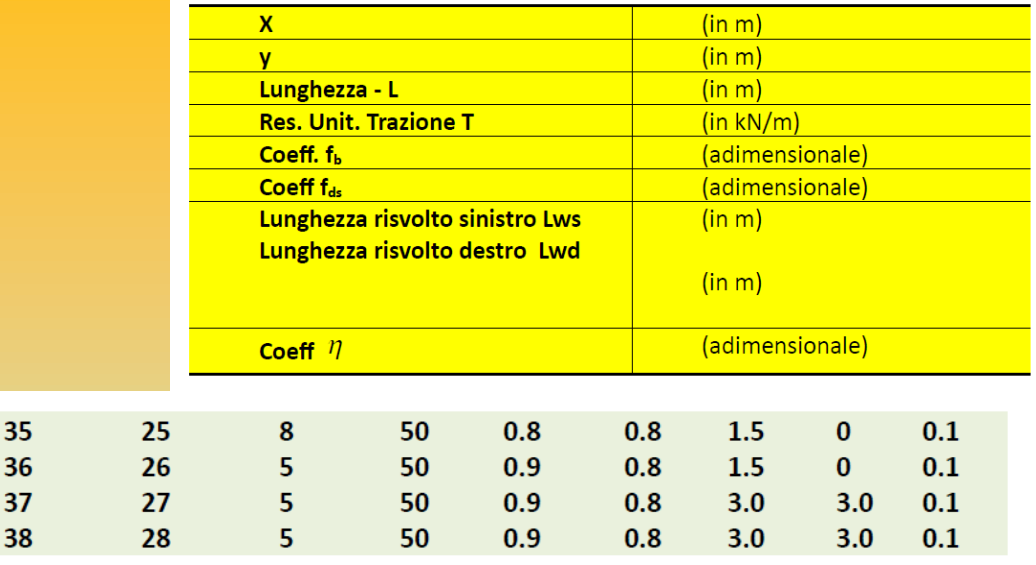

Nella prima e nella seconda colonna sono indicate rispettivamente le coordinate X ed Y dove la geogriglia interseca la superficie topografica. Tali coordinate sono espresse in metri.

Nella terza colonna è indicata la lunghezza L della geogriglia espressa in metri.

Nella **guarta colonna** è indicata la resistenza unitaria T massima di progetto della geogriglia espressa in kN/m (1T/m è equivalente a circa 10 kN/m).

Nella quinta colonna il coefficiente  $\left| \cdot \right|$  interazione suolo-geogriglia. Parametro indicato nelle caratteristiche tecniche del rinforzo o calcolato con le equazioni o nomogrammi presentati nel capitolo 2.

Nella sesta colonna il fattore correttivo  $f_{ds}$  di riduzione della resistenza al taglio del terreno di riempimento nel processo di *Direct Sliding* (scivolamento diretto) alla interfaccia Geotisntetico/Suolo . Parametro indicato nelle caratteristiche tecniche del rinforzo o calcolato con le equazioni o nomogrammi presentati nel capitolo 2.

Nella settima colonna la lunghezza Lws del risvolto a sinistra (nel caso di risvolto assente inserire 0.0)

Nella ottava colonna la lunghezza Lwd del risvolto a destra (nel caso di risvolto assente inserire 0.0).

Nella nona colonna il coefficiente  $\eta$  riduttivo della resistenza a trazione di progetto T

per calcolare la reazione al punzonamento della faccia del risvolto sinistro.(in caso non si voglia considerare questo effetto porre un valore pari a 0.0.

*Lorenzo Borselli* **– CNR-IRPI, Firenze - 20-21 maggio 2004 - RFI, Roma - Paolo Petri - Geos s.r.l. Firenze/La spezia**

### **Modello del pendio – palificate files .PIL**

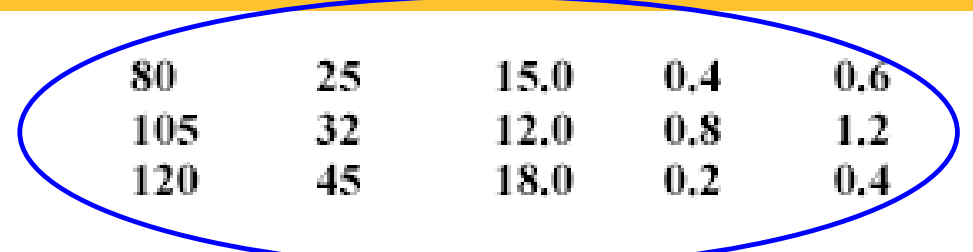

Nella prima e nella seconda colonna sono indicate rispettivamente le coordinate  $X$  ed  $Y$  dove la palificata interseca la superficie topografica. Tali coordinate sono espresse in metri. Nella **terza colonna** è indicata la lunghezza L (in m) della palificata a partire dalla superficie. Nella *quarta colonna* è indicato il Diametro D (in m) dei pali che compongono la palificata. Nella *quinta colonna* è indicata la distanza D2 (in m) (detta anche apertura) tra i pali ( si ricordi che l'interasse tra i pali D1=D+D2 è calcolato automaticamemte dal programma).

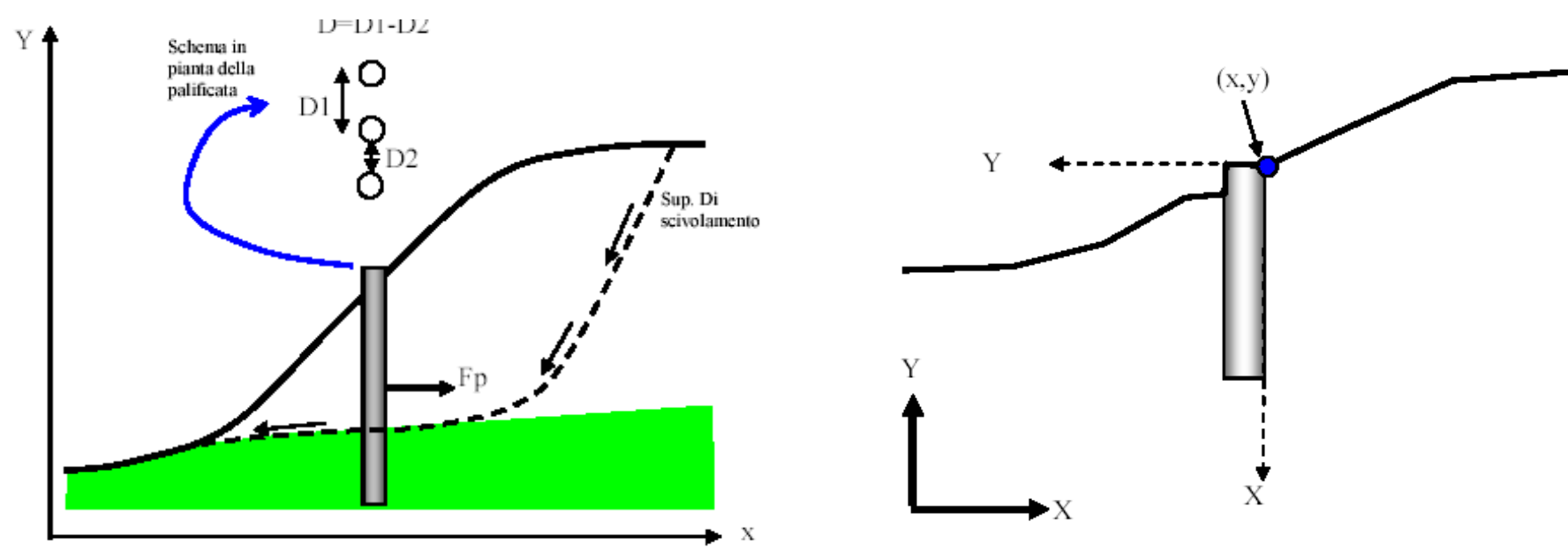

### **Modello del pendio File .MOD e sua struttura**

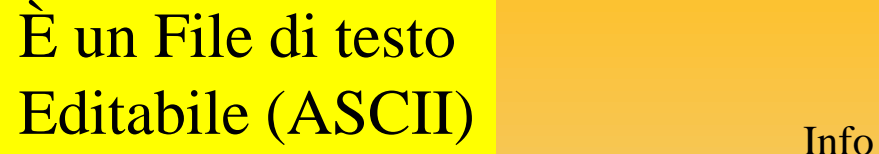

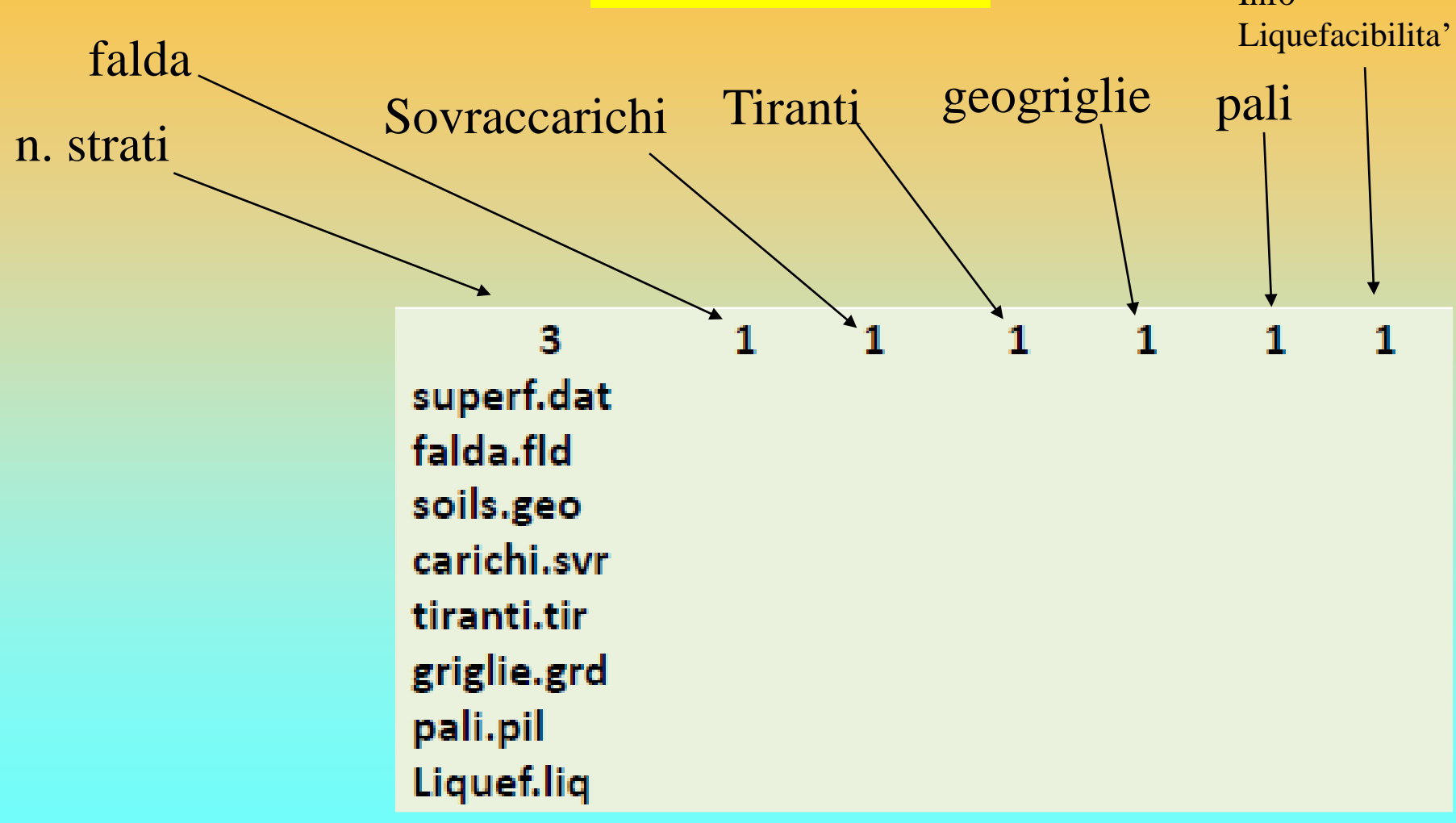

Modello del pendio File .mod e sua struttura -2

I codici numerici 0 o 1 indicano, in sequenza , la presenza o meno degli elementi aggiuntivi

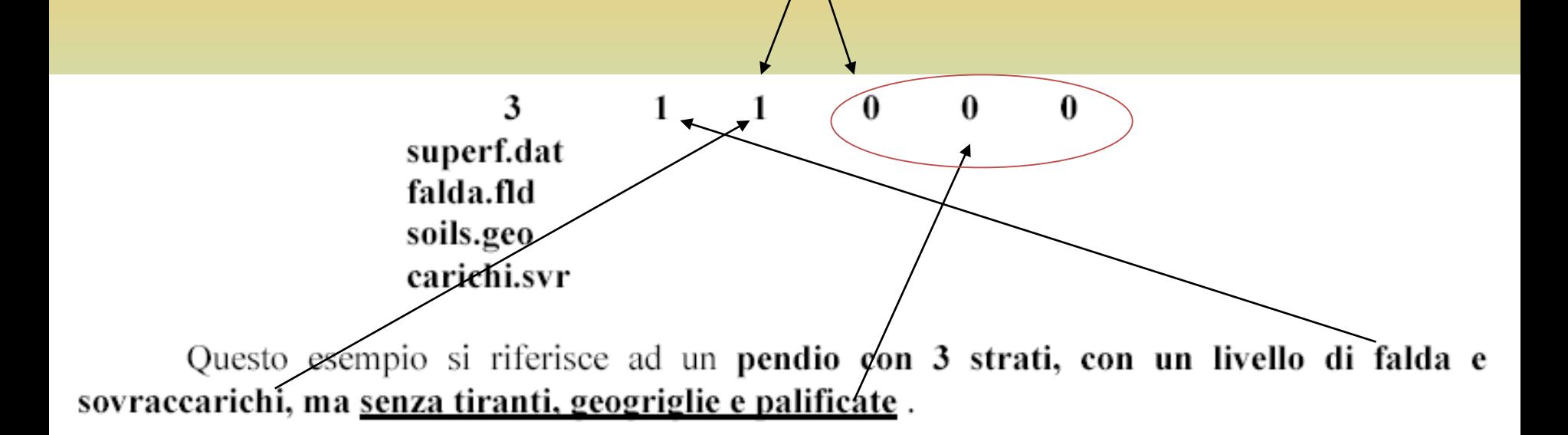

## Assemblaggio Files con utility Makefiles.EXE

**JEIVIDEM INVOLVO INIODEEDU FEI** 

#### Dati Attiva

2010\pendii\liquefaz\

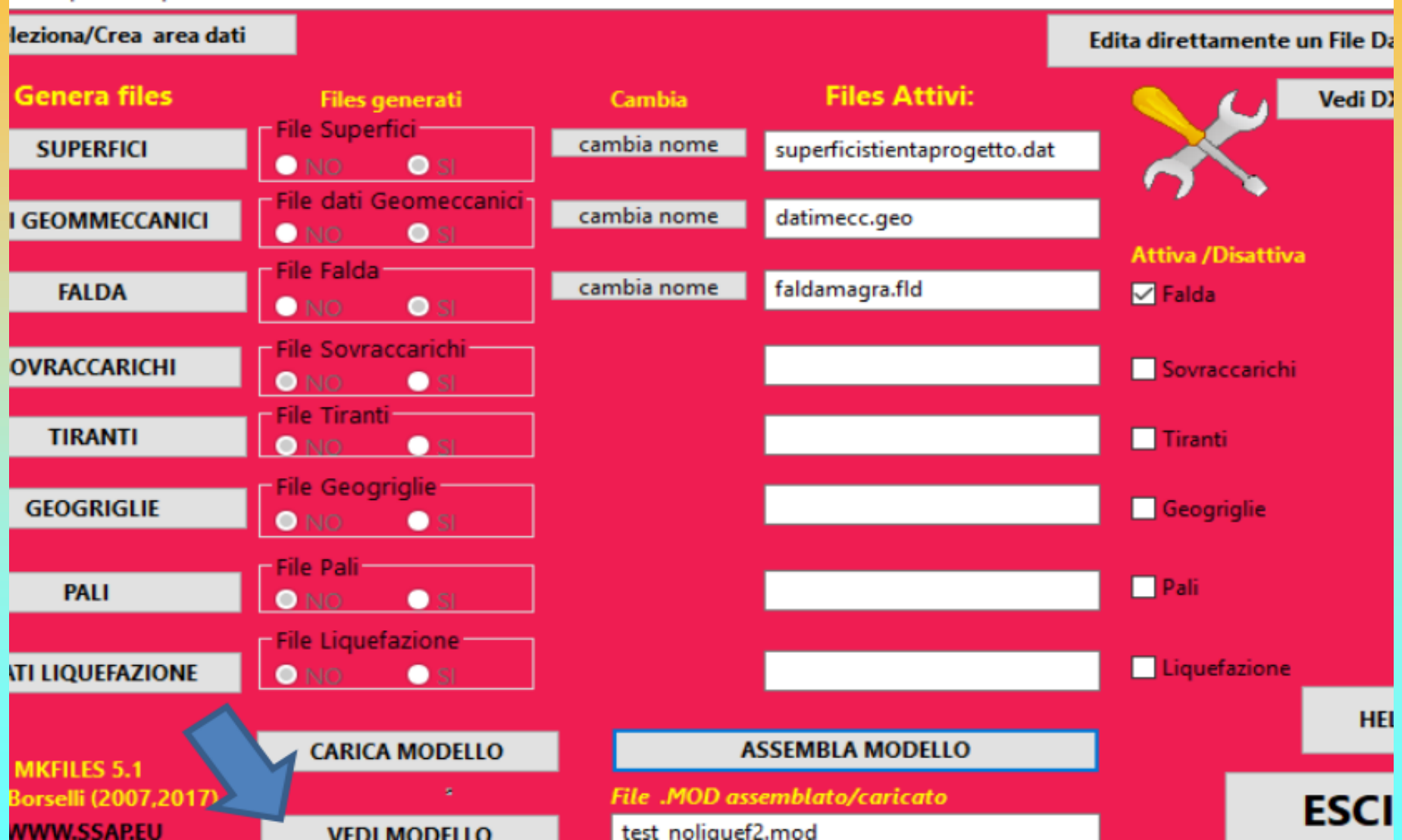

 $\overline{\phantom{a}}$ 

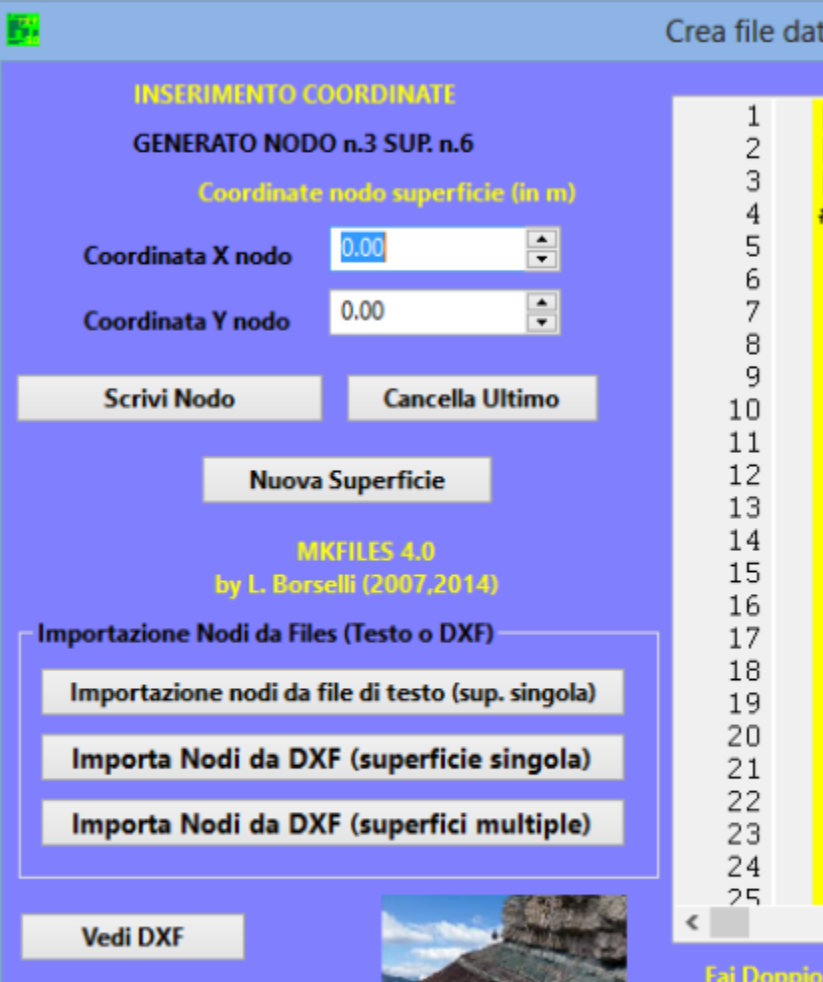

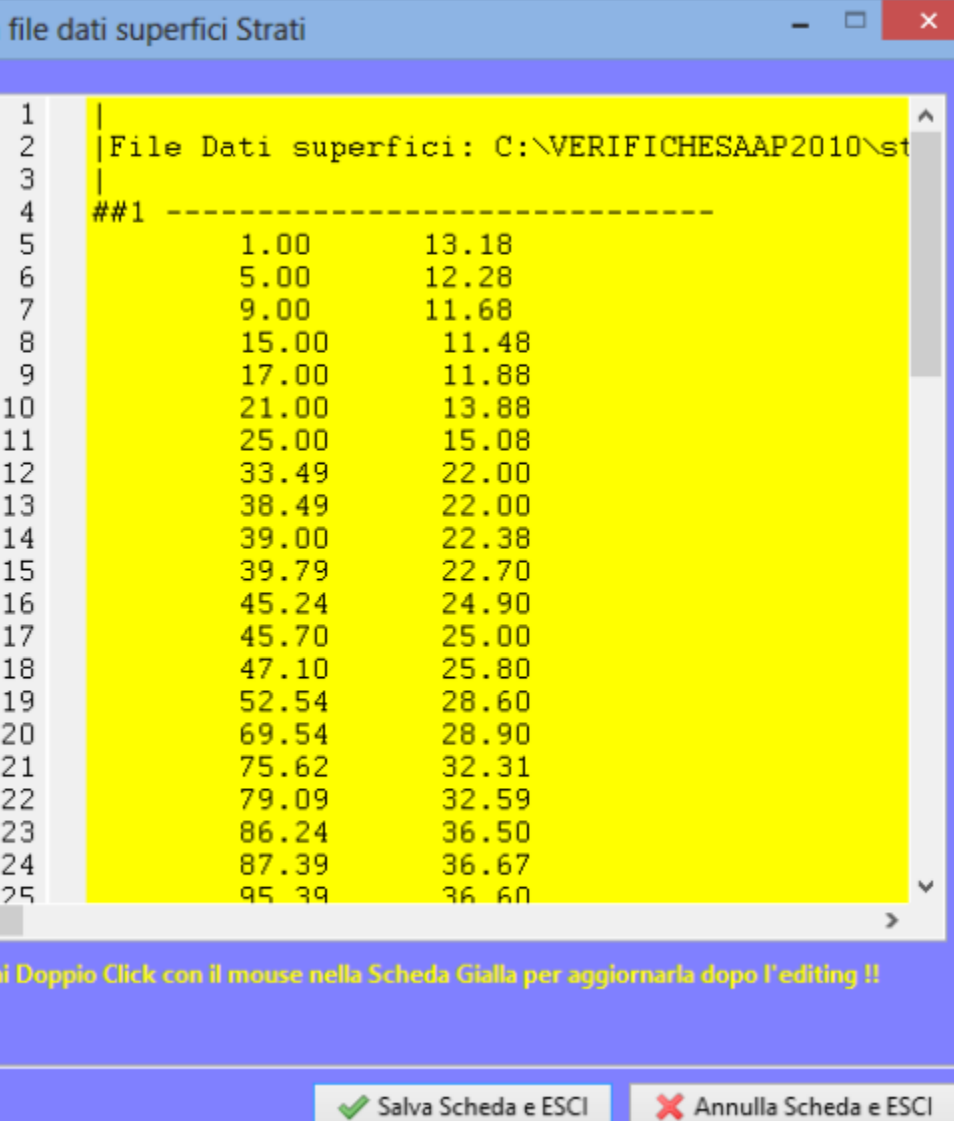

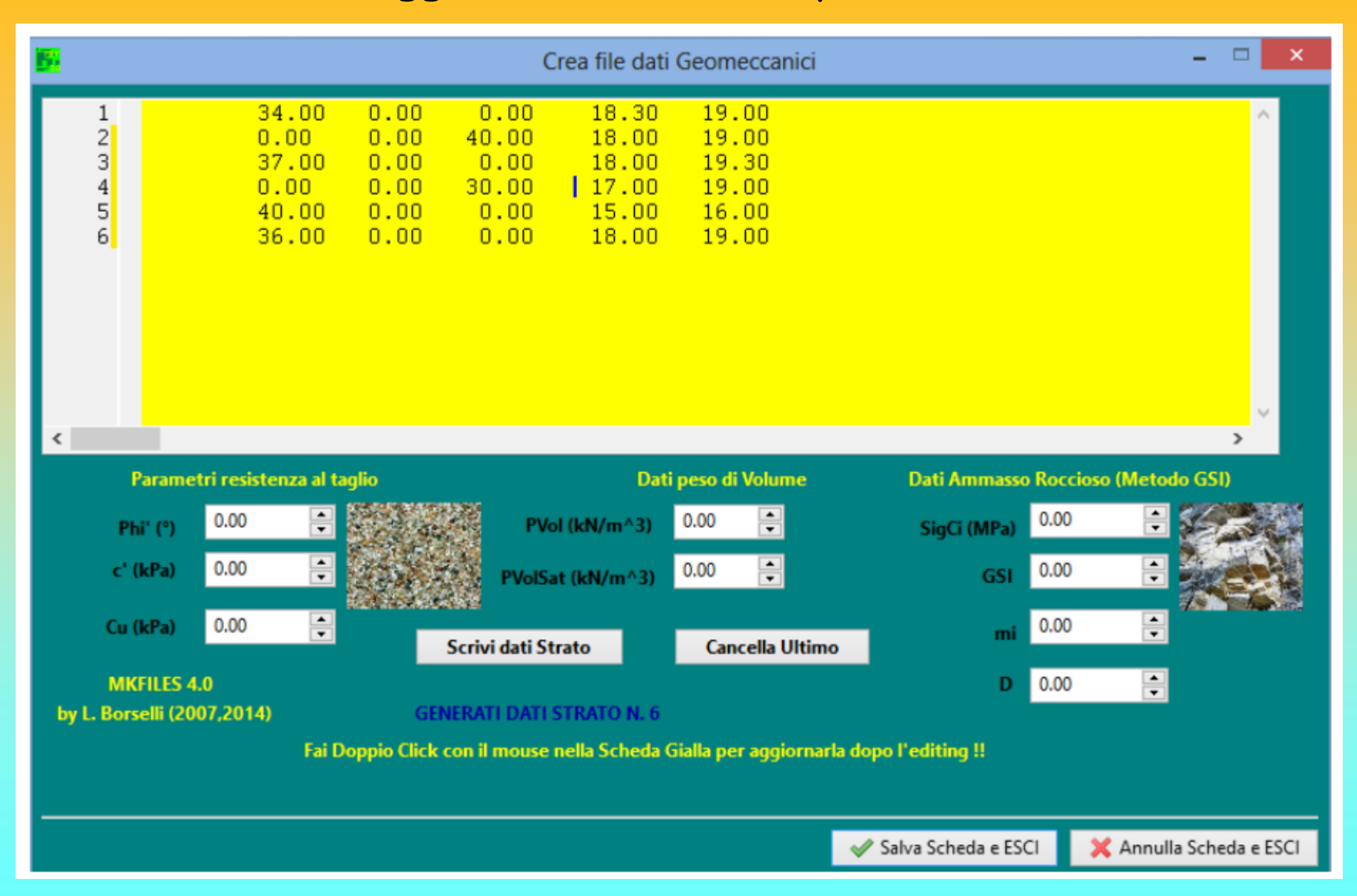

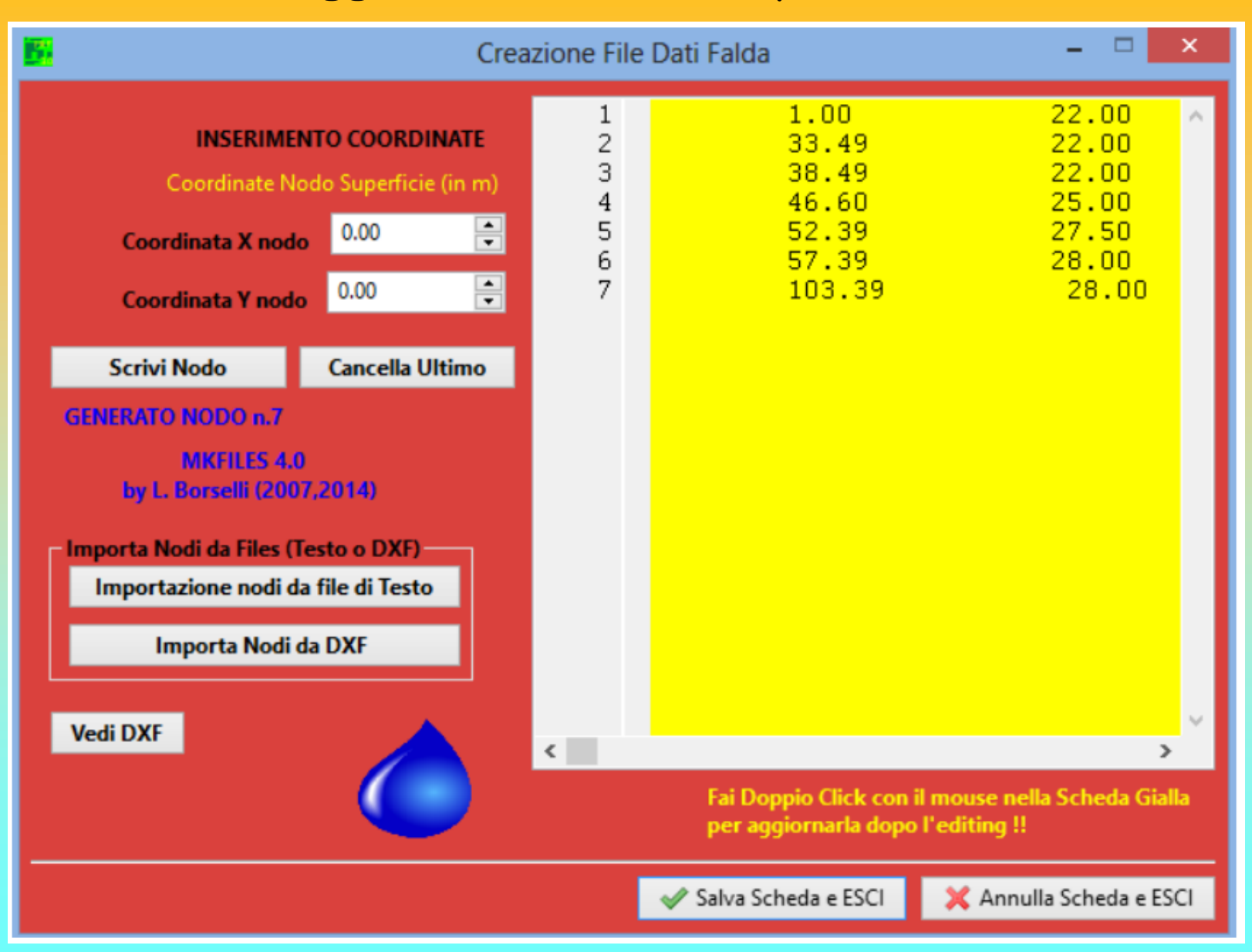

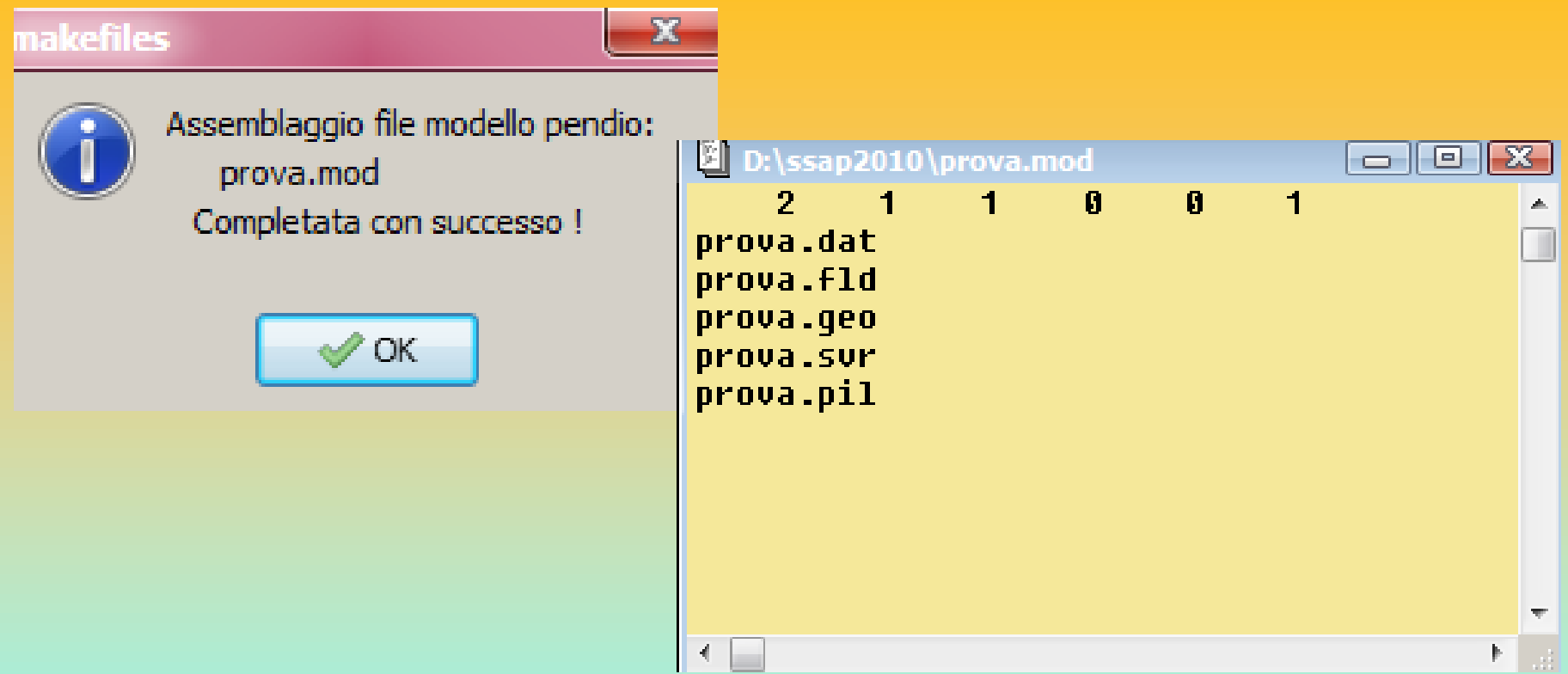

**Video Didattici su assemblaggio files del modello del pendio. Alla pagina http://www.ssap.eu/videos.html esistono 4 video scaricabili (video . formato AVI, compressi singolarmente in files .ZIP) che mostrano, in vivo, l'uso del programma makefiles per assemblare diversi modelli del pendio.**

# **11 Video con esempi pratici uso SSAP Su YOUTUBE.COM Canale: LORENZO BORSELLI**

#### **[https://www.youtube.com/channel/UCcOmf\\_OHXWlDr9oXvS6X7fw](https://www.youtube.com/channel/UCcOmf_OHXWlDr9oXvS6X7fw)**

#### **VIDEO SU CANALE YOUTUBE : LORENZO BORSELLI**

(cliccare sui collegamenti successivi per attivare la visualizzazione su www.youtube.com direttamente dal Browser che avete attivato per la navigazione internet)

Esempio completo di verifica di stabilita' - Video 1 (15:32 min)

Esempio di salvataggio e caricamento impostazioni di verifica - Video 2 (5:37 min)

Esempio di importazione di superfici da file DXF - Video 3 (20:12 min)

Confronto tra SSAP 32 bit e SSAP 64 bit - Video 4 (5:31 min)

SSAP Versione 4.7.2 del 19 marzo 2016 - Video 5 (14:30 min)

Esempio di editazione di un file .GEO nel corso di una verifica - Video 6 (4:47 min)

Sono sempre le sole superfici circolari quelle con minor FS ?? - Video 7 (21:22 min)

Pagina WEB di SSAP - Video 8 (19:33 min)

Errori comuni in ssap e loro soluzione - <u>Video 9</u> (17:46 min)

Gli strumenti di sviluppo di SSAP2010 - Video 10 (15:52 min)

SSAP 4.9.8 - Parte 1: introduzione - <u>Video 11</u> (30:06 min)

### **Lista completa su: <https://www.ssap.eu/videos.html>**

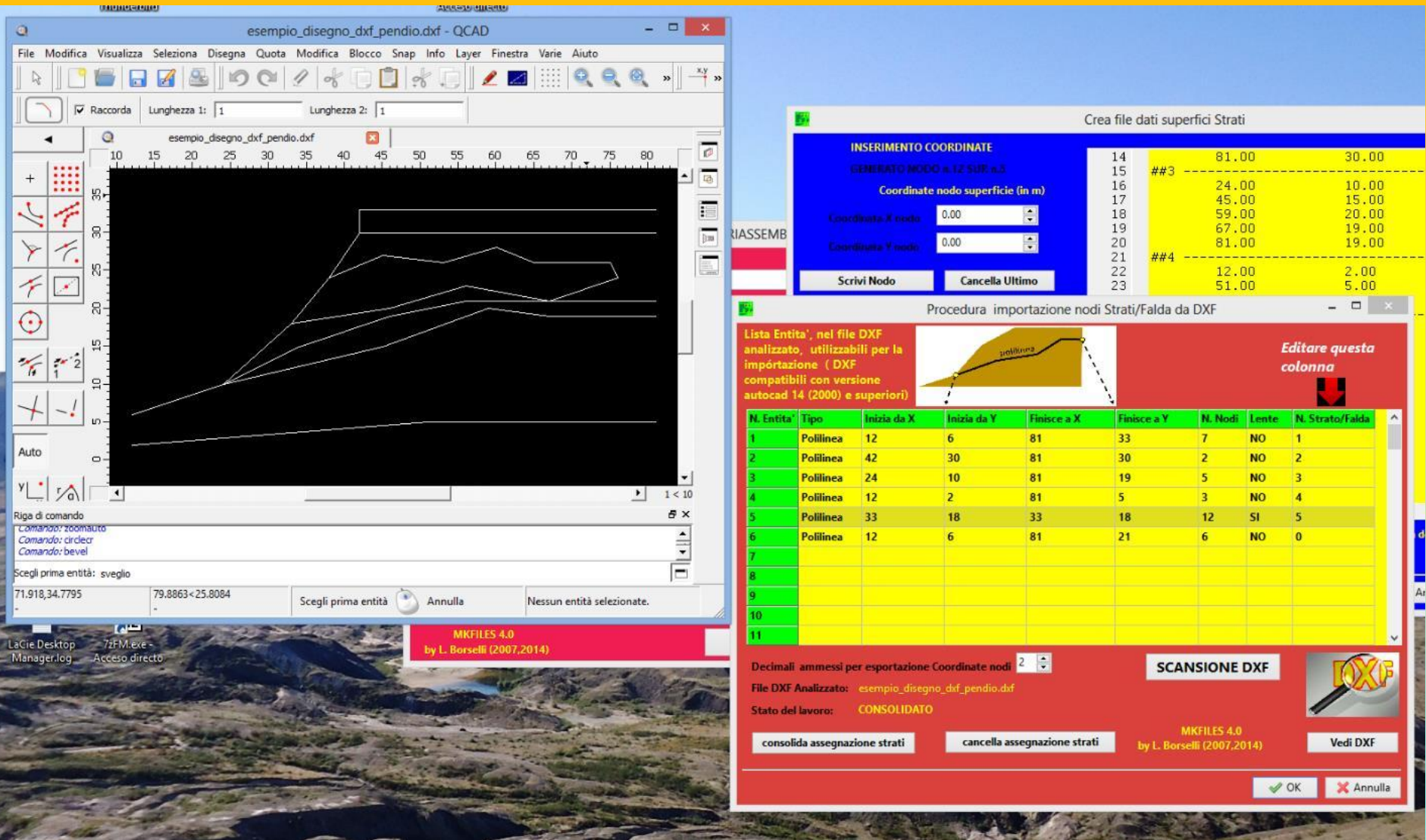

**procedura per scansione e importazione superfici direttamente da file DXF**

**Esempio di importazione di superfici da file DXF - [Video 3](https://www.youtube.com/watch?v=pB0d1hvtErs) (20:12 min)** canale Youtube : **Lorenzo Borselli**

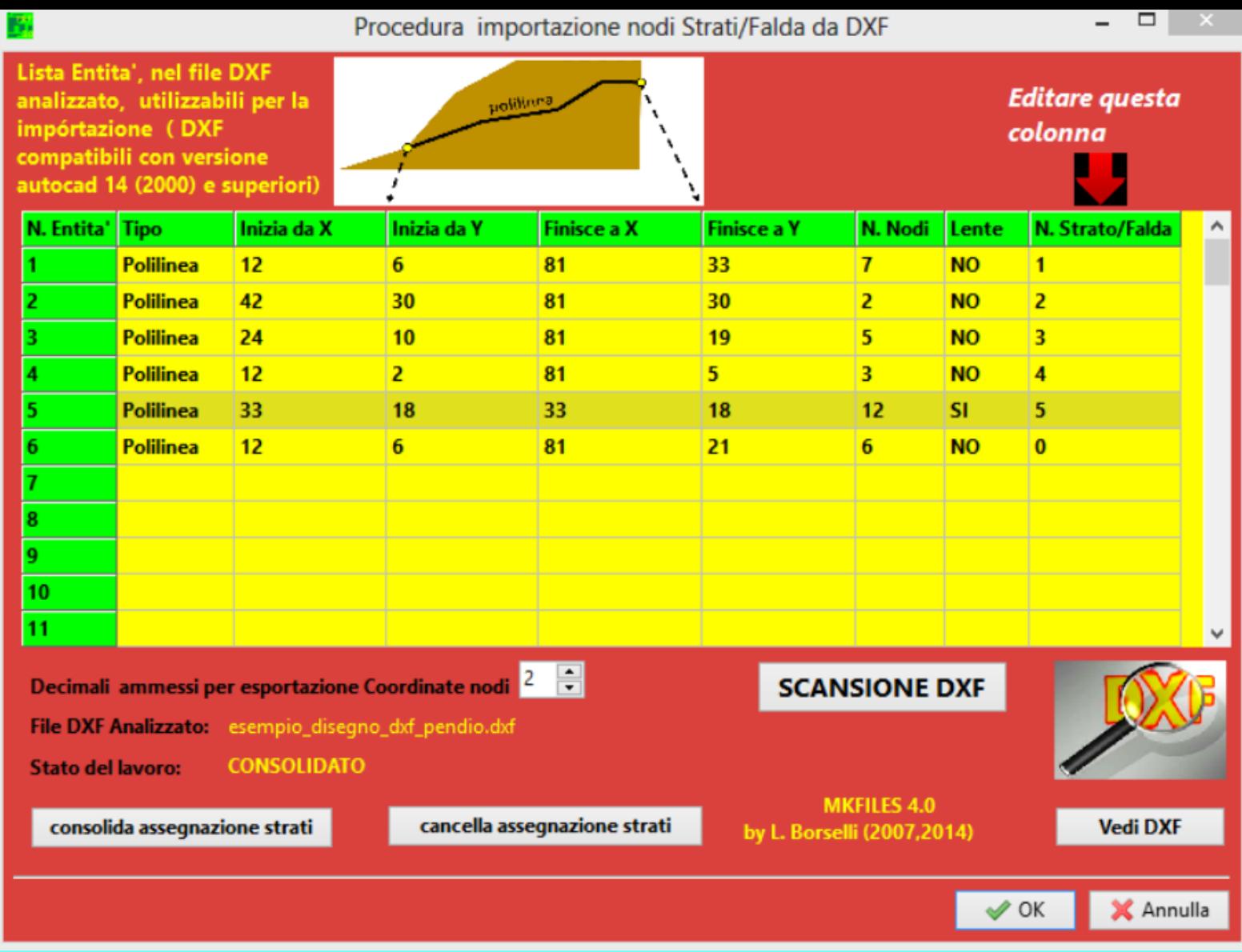

**procedura per scansione e importazione superfici direttamente da file DXF**

**Esempio di importazione di superfici da file DXF - [Video 3](https://www.youtube.com/watch?v=pB0d1hvtErs) (20:12 min)** canale Youtube : **Lorenzo Borselli**

# Modello del pendio

## Caricamento File .MOD cliccando sul Bottone LEGGI MODELLO

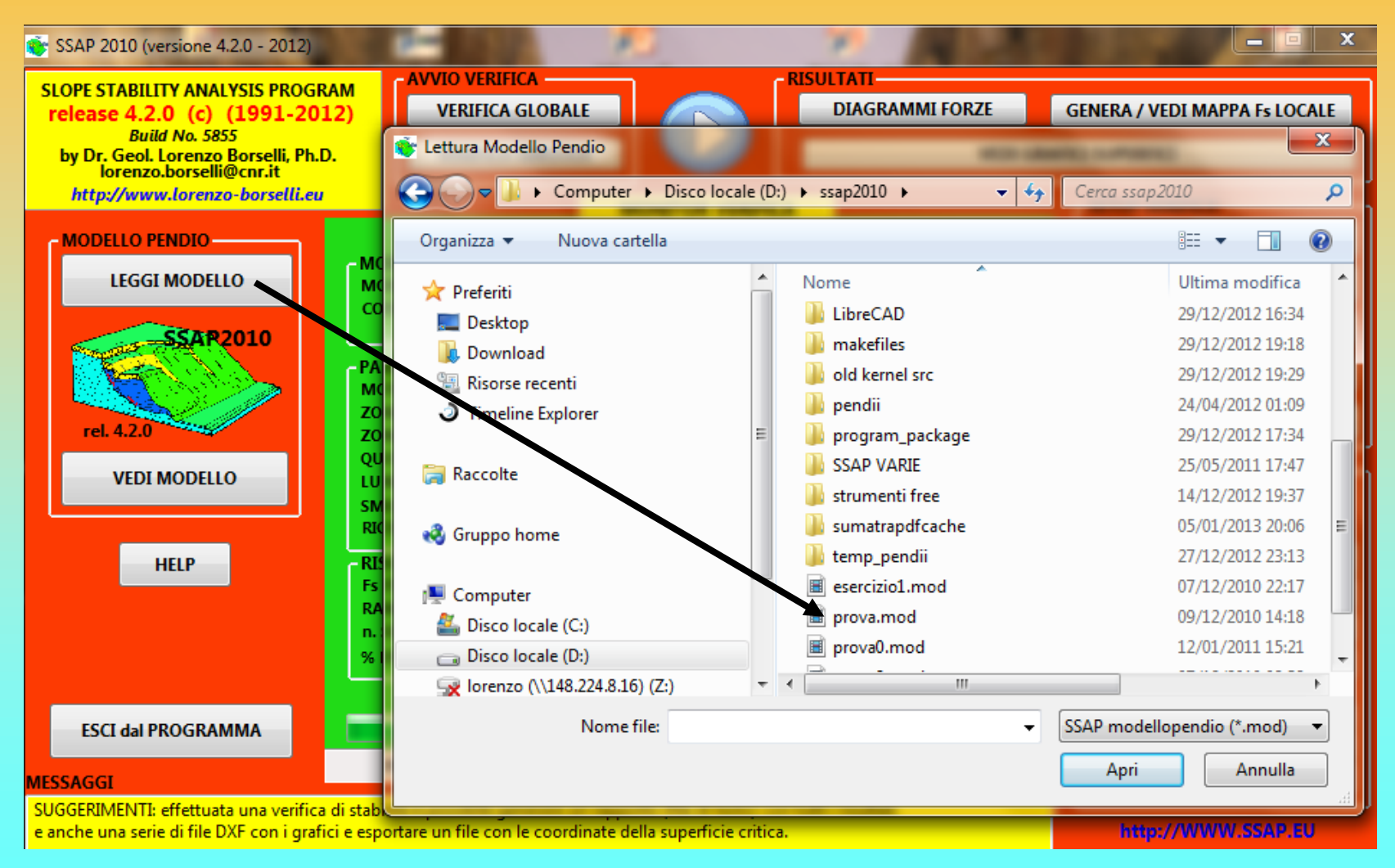

### Risultato:

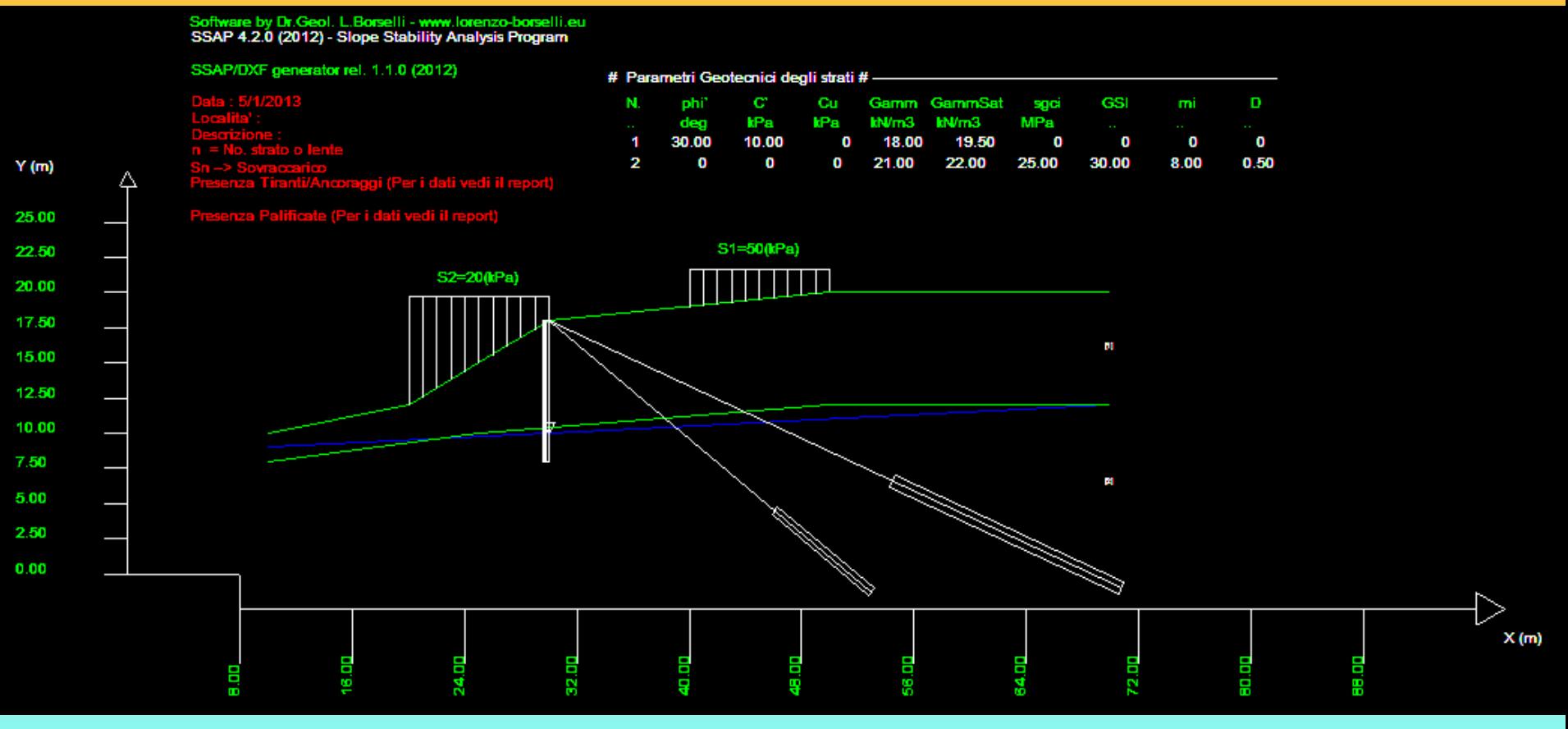

### **Prova di generazione di modello completo a partire da profilo di pendio presente in file .DXF**

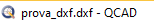

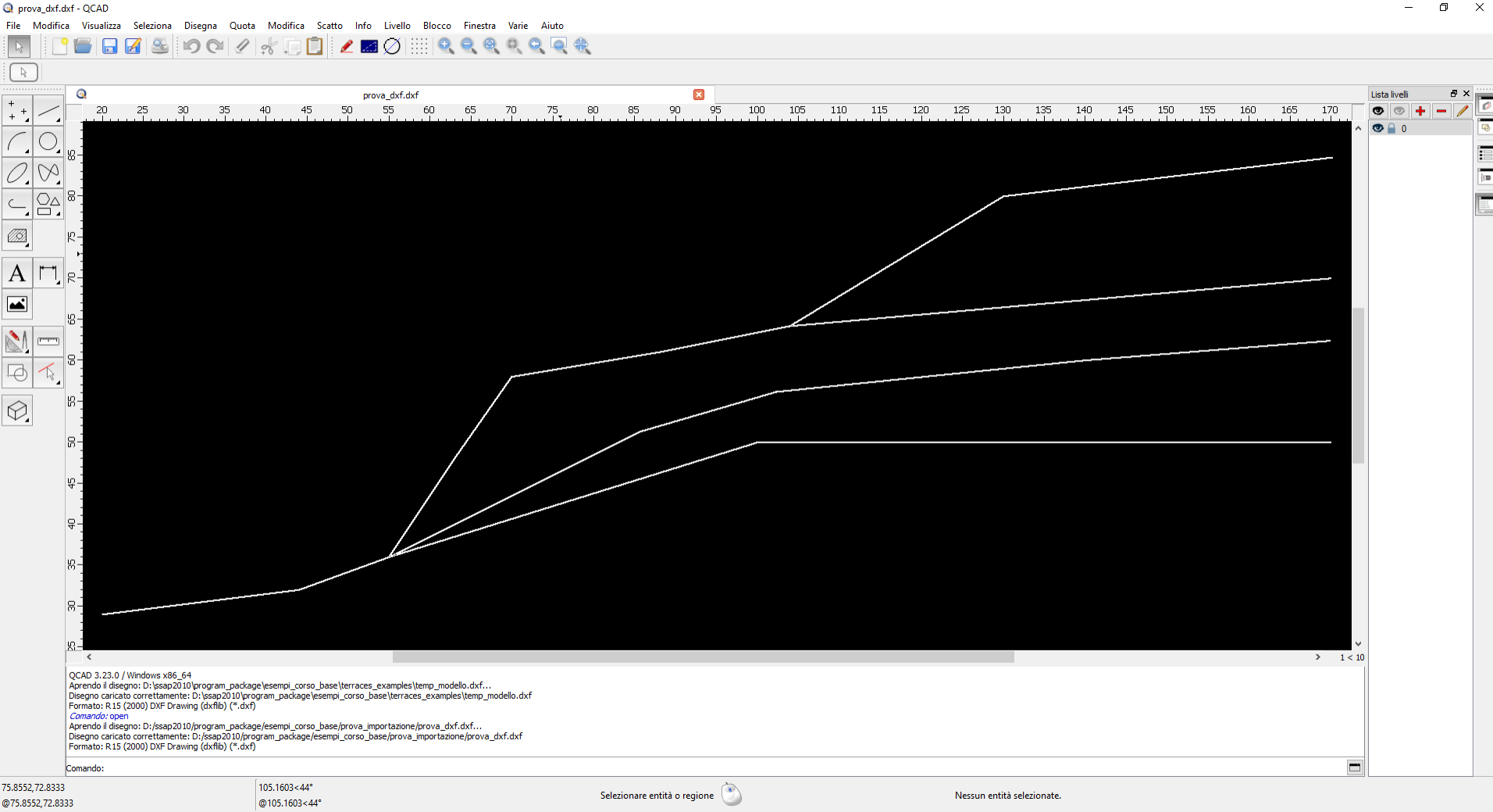

### Cartella ..\pendii\esempi corso base\**Prova\_importazione**

# Monitor controllo verifica

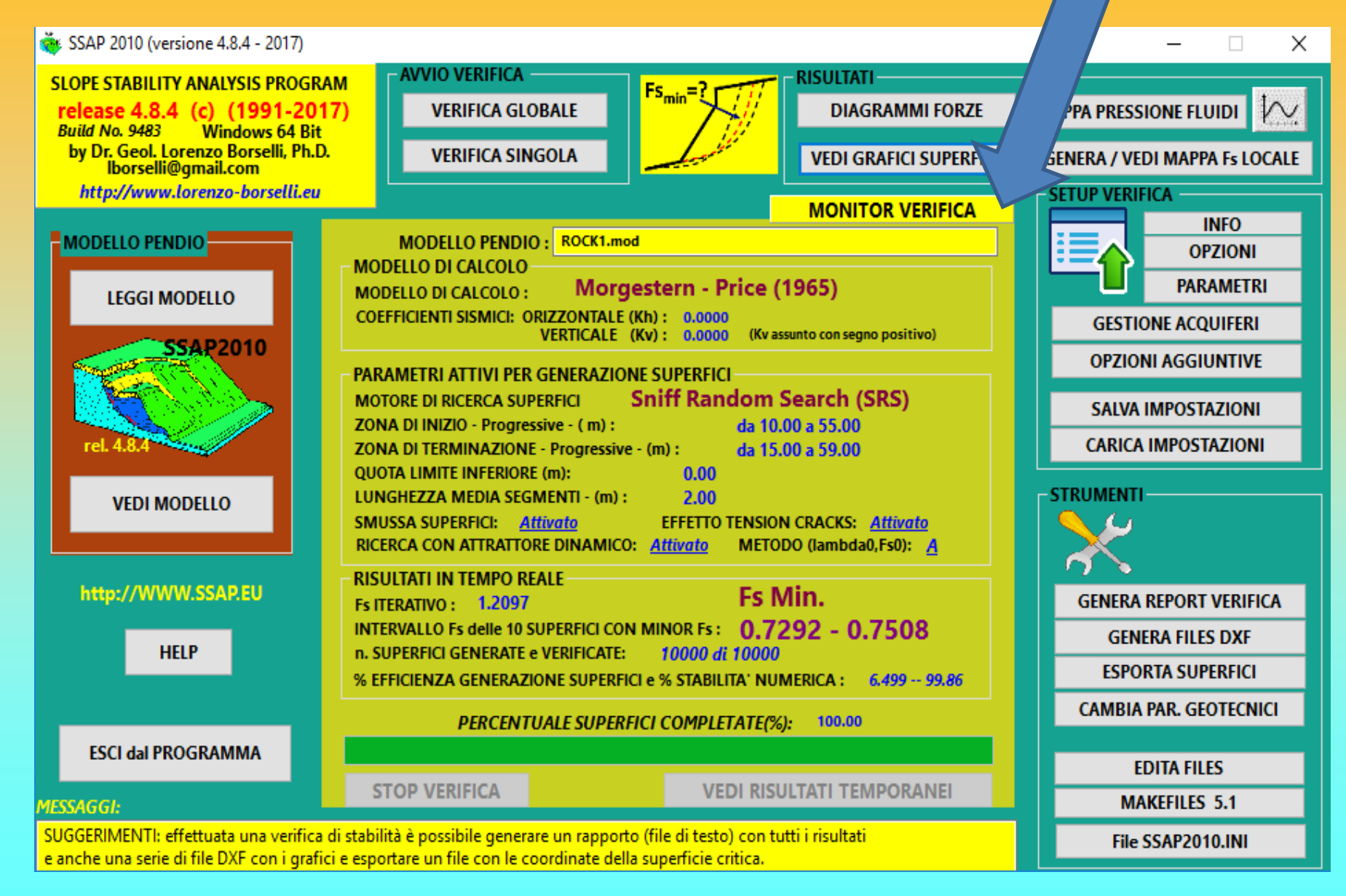

### Opzioni generali per la verifica

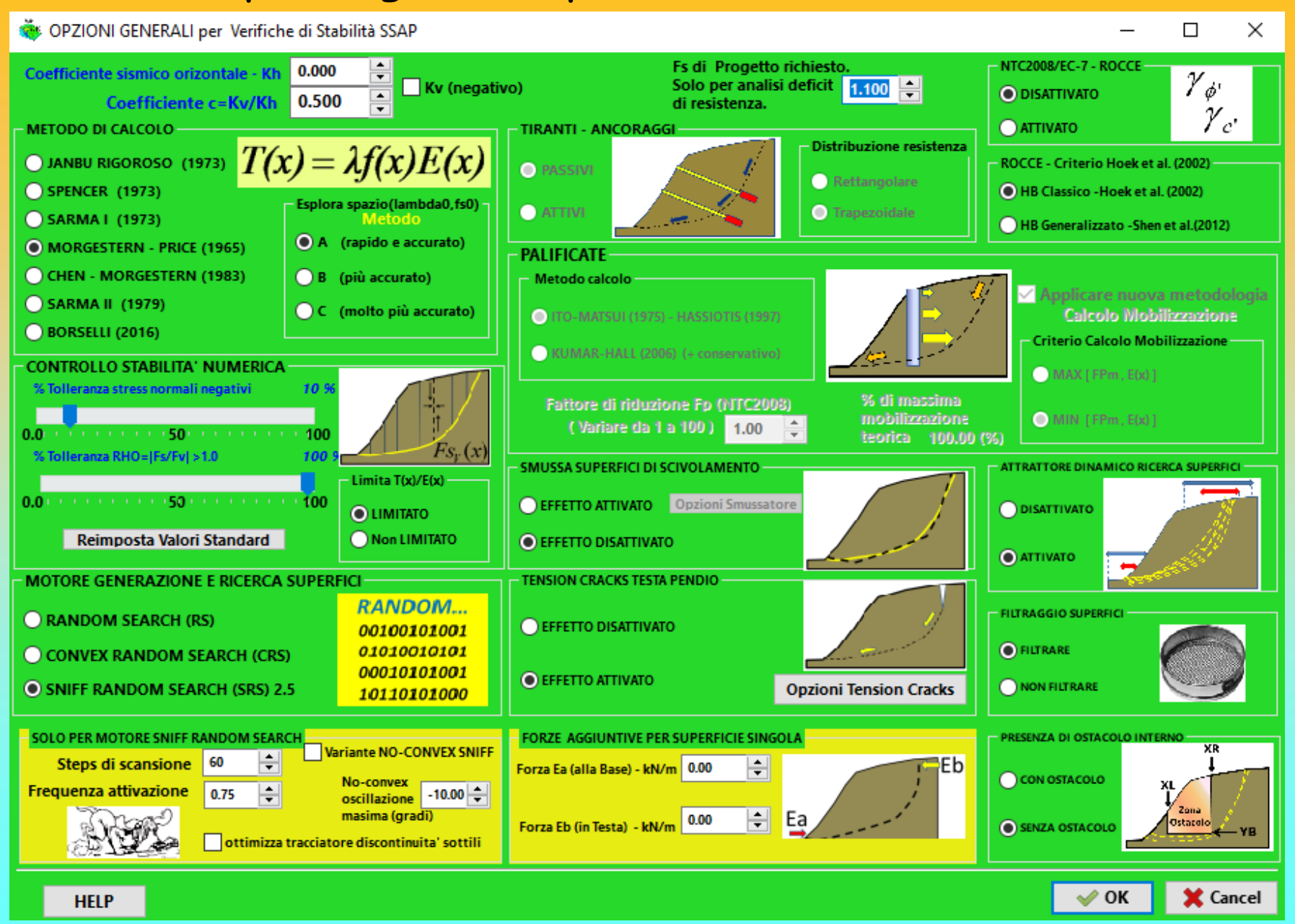

#### Parametri geometrici per la generazione delle superfici

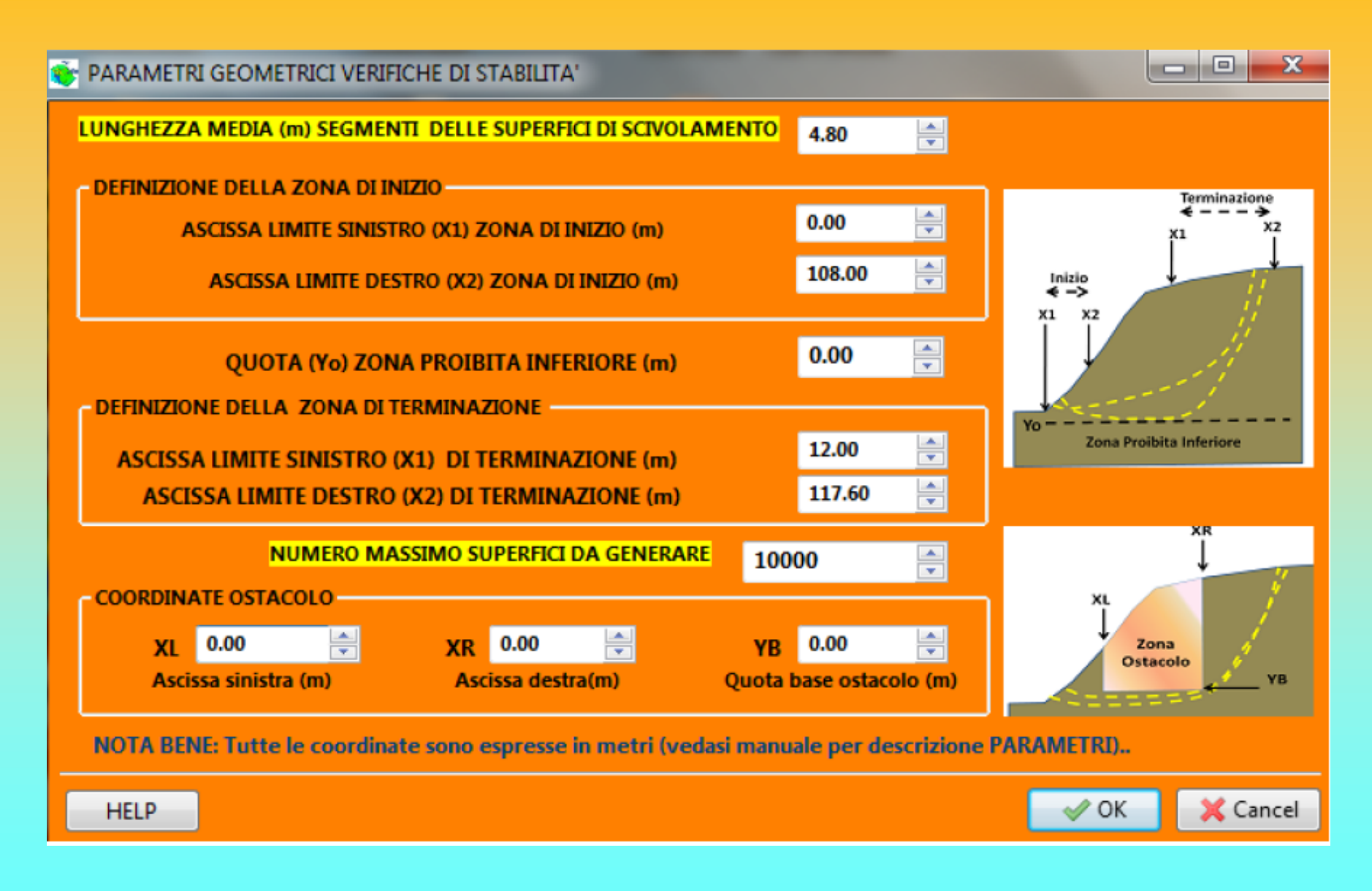

### Interruzione temporanea verifica – visualizzazione risultati parziali – 10 superfici con minor Fs

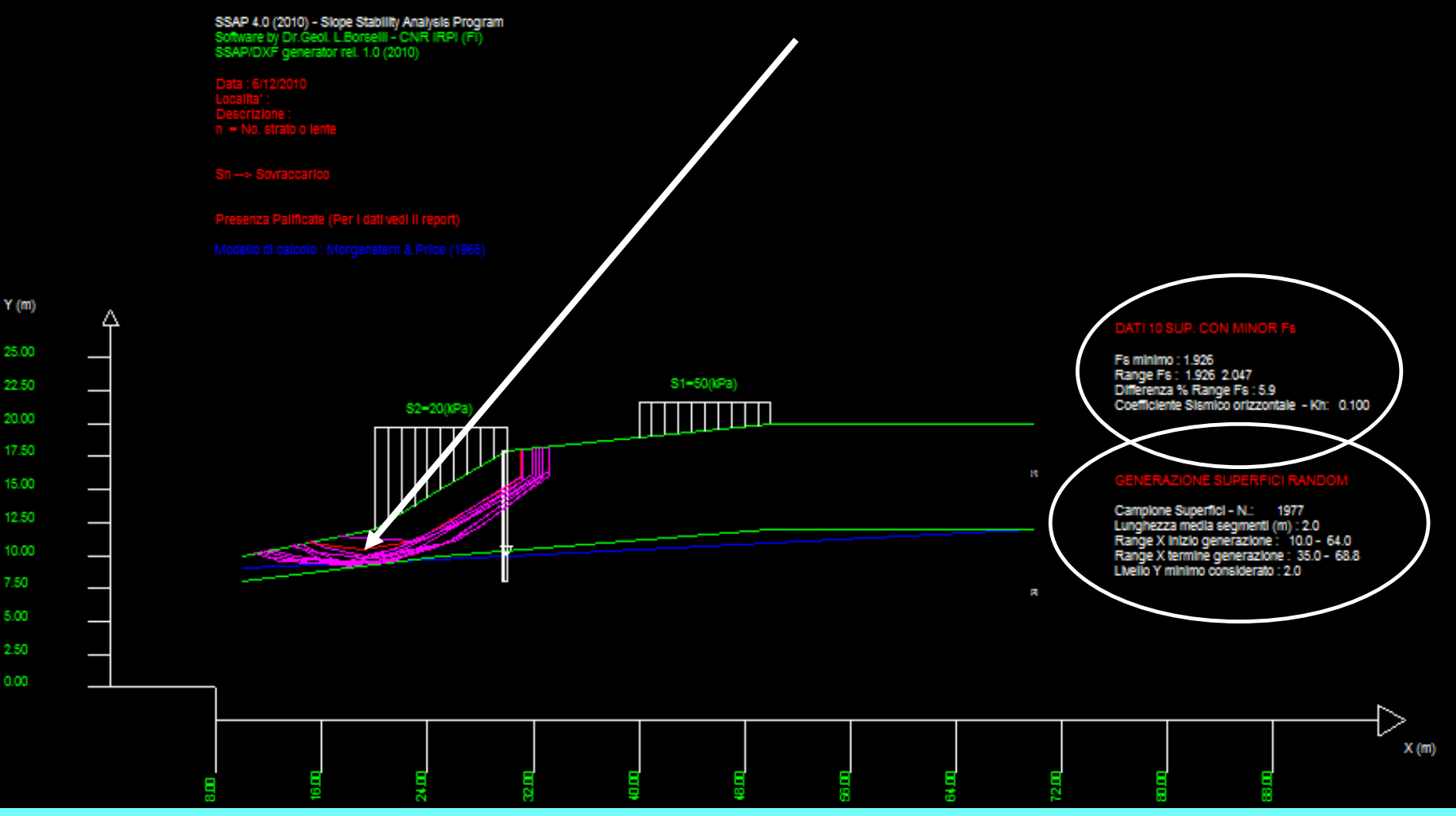

### •**3 motori di ricerca superfici random – dettagli**

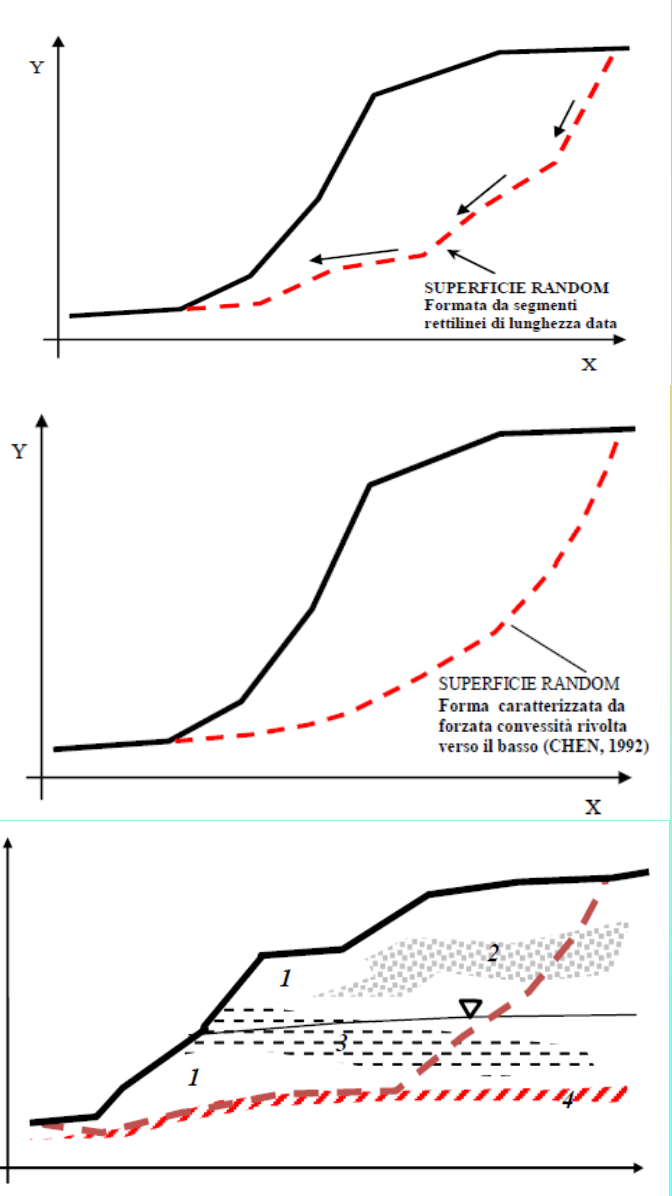

#### RANDOM SEARCH

**Non fa assunzioni preliminari sulla forma delle superfici di scivolamento. I modelli di generazione delle superfici si rifanno parzialmente al modello classico di SIEGEL et al. (1981) che è praticamente un modello di tipo '***Monte Carlo***' cioè basato sulla generazione di una distribuzione di numeri casuali, da utilizzarsi per produrre una serie di superfici random.**

#### CONVEX RANDOM SEARCH

**Questa tecnica segue una strategia diversa proposta da CHEN (1992) che consiste nel forzare la generazione di superfici aventi forme con convessità rivolta verso il basso. Anche questo e' un modello di tipo '***Monte Carlo***' cioè basato sulla generazione di una distribuzione di numeri casuali, da utilizzarsi per produrre una serie di superfici random**

#### SNIFF RANDOM SEARCH – *Il método Piu' innovativo …*

**Il metodo si basa sulla strategia che tende a massimizzare, durante la generazione di superfici random, il passaggio negli strati che hanno le caratteristiche di resistenza più scadenti. Il metodo Sniff Search permette di "sentire" durante la generazione delle superfici quali sono i livelli o le inclusioni o gli strati più deboli incontrati, e quindi tenta, in via preferenziale, di passare in essi.**

### •**3 motori di ricerca superfici random – criteri di scelta**

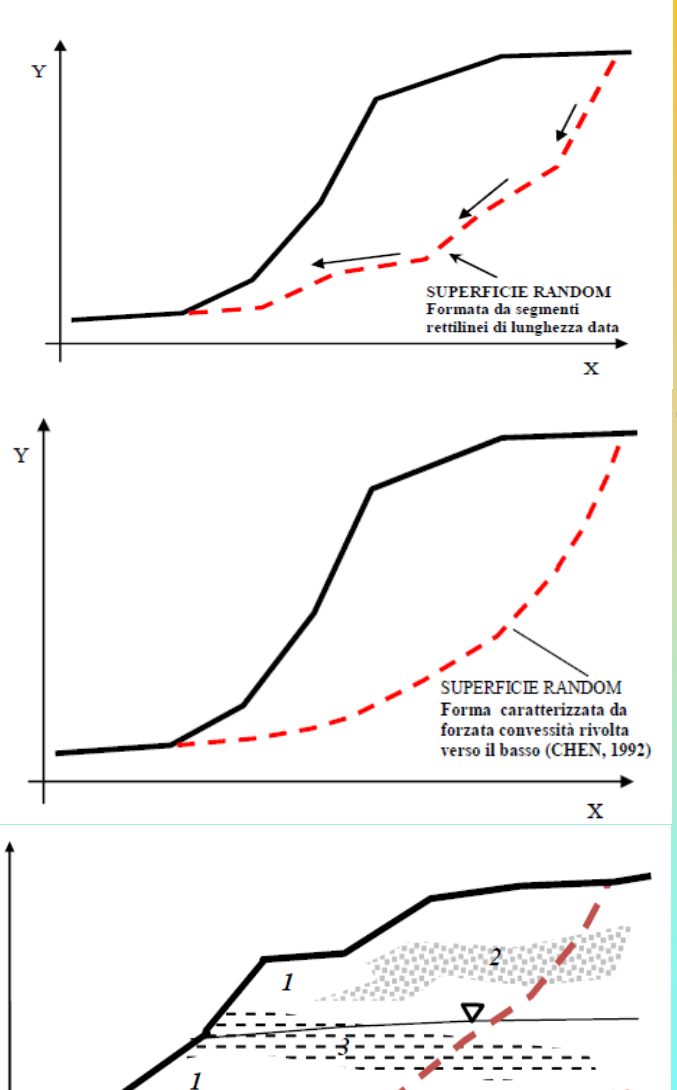

#### RANDOM SEARCH

**Vantaggi**: rapido e buono in caso di complessita' statigrafica e stutture. Di uso generale.

**Svantaggi**: non sempre efficiente nella individuazione della superficie con il minimo Globale di FS

**Sempre Indicato in**: casi di statigrafia con incremento marcato di Phi' con la profondita'

#### CONVEX RANDOM SEARCH

**Vantaggi**: rapido e di utilizzo generale anche in ammassi rocciosi **Svantaggi**: casi di statigrafia con incremento marcato di Phi' con la profondita', o miglioramento marcato qualita' dell'ammasso rocciosi con la profondita'.

**Sempre Indicato in**: pendi con maggiore isotropía stratigrafica

#### SNIFF RANDOM SEARCH

**Vantaggi:** gestione di complessita' statigrafica e stutture. **Svantaggi**: richiede molte piu risorse di calcolo. **Sempre Indicato in**: casi di pendii in roccia e con discontinuita', casi di strati e lenti molto sottili, casi di marcata anisotropia (orizzontale e verticale) stratigrafica **NB**: Puo' operare in modalita' sia CONVEX che NO-CONVEX

### Opzioni generali per la verifica – motori di generazione e ricerca superfici

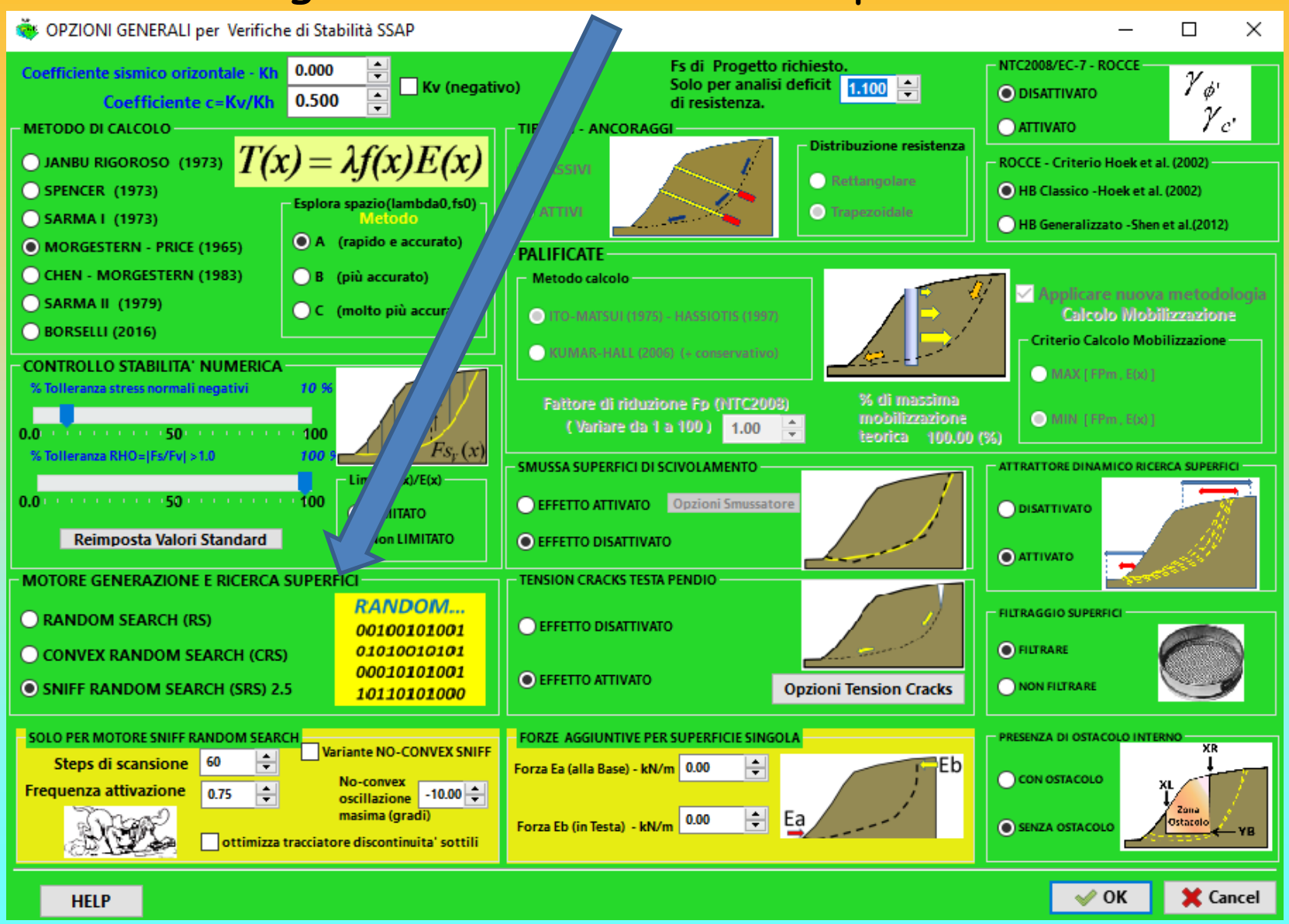

#### Sniff random search

Sniff Random Search

 $E'$  il metodo più innovativo ma anche il più versatile e potente tra quelli impiegati del programma. L'algoritmo, implementato in un motore di ricerca particolare, nasce dalle esperienze fatte in numerose casistiche particolari e dal tentativo di superare i problemi normalmente incontrati con i precedenti metodi.

Il metodo si basa sulla strategia che tende a massimizzare, durante la generazione di superfici random, il passaggio negli strati che hanno le caratteristiche di resistenza più scadenti.

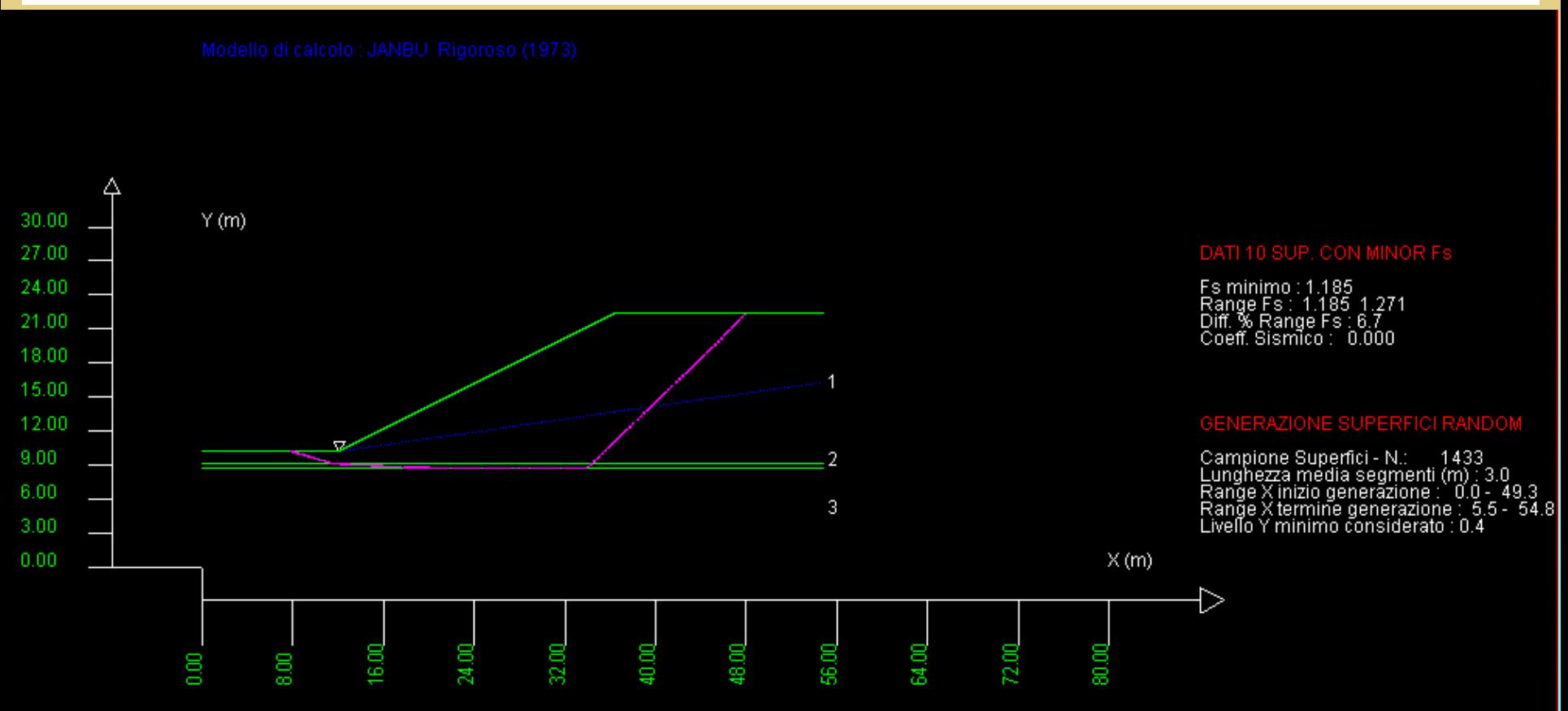

*Lorenzo Borselli – SEMINARIO\_CORSO BASE SSAP2010( freeware)– rel.3.1 (2022)*

### **Definizione dell'area di ricerca nelle tecniche random search Montecarlo**

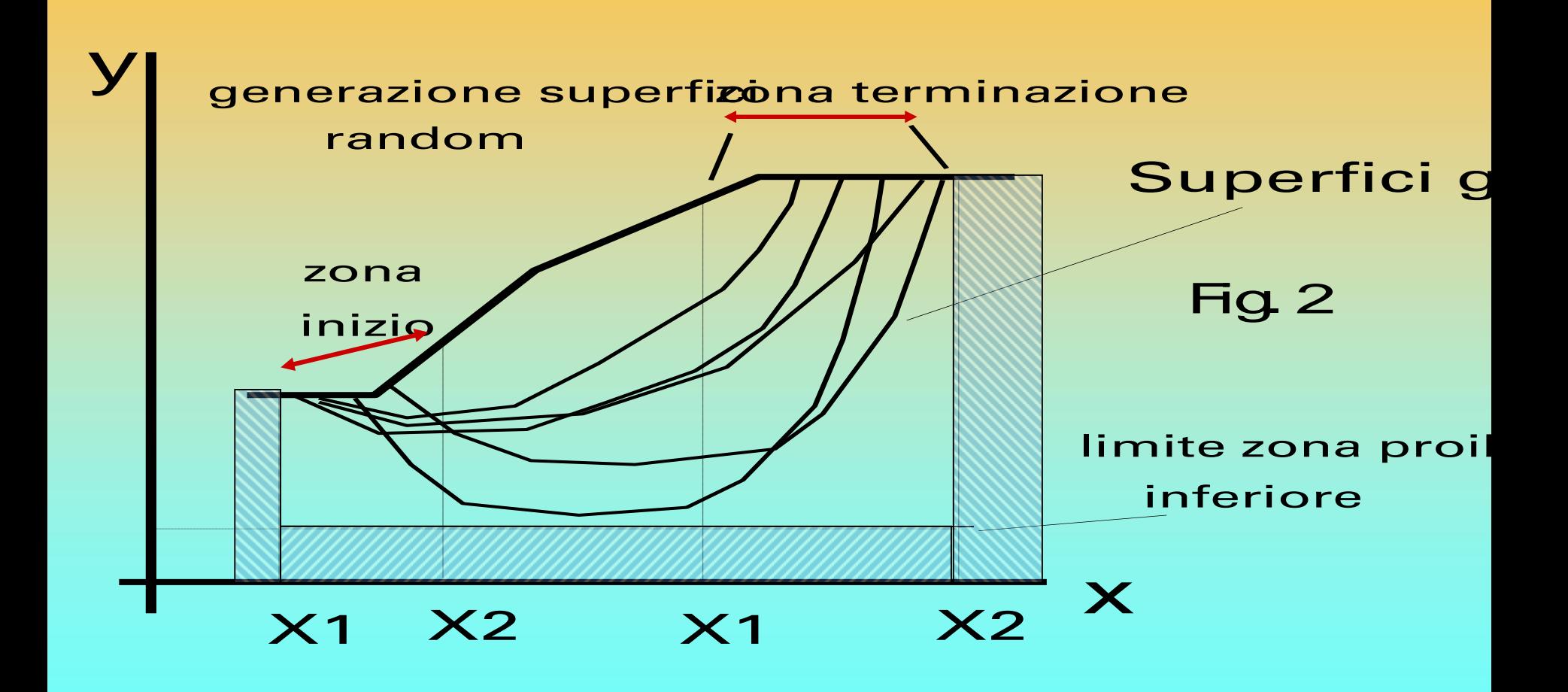

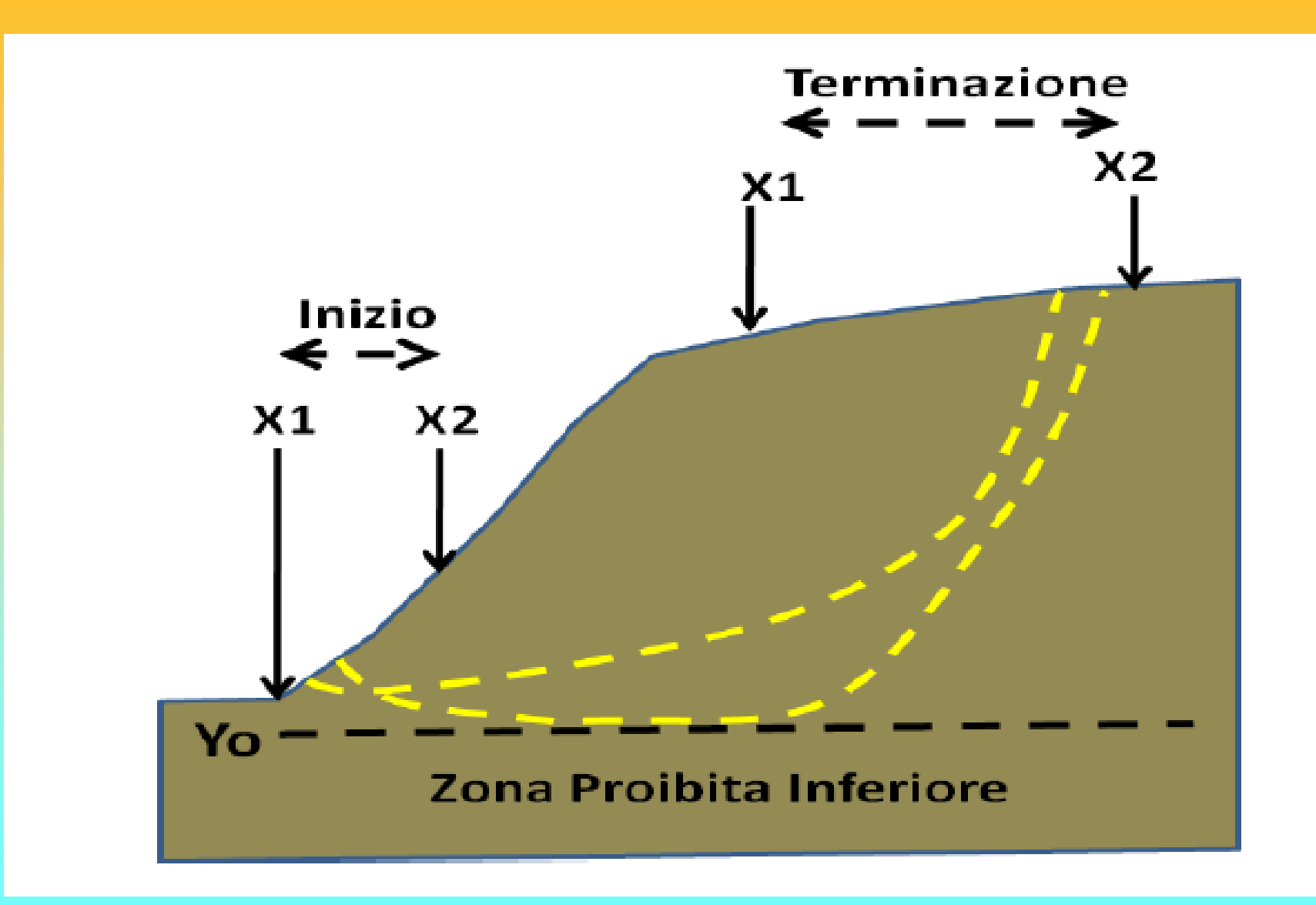

### Input limiti geometrici zona di ricerca e lunghezza media segmenti

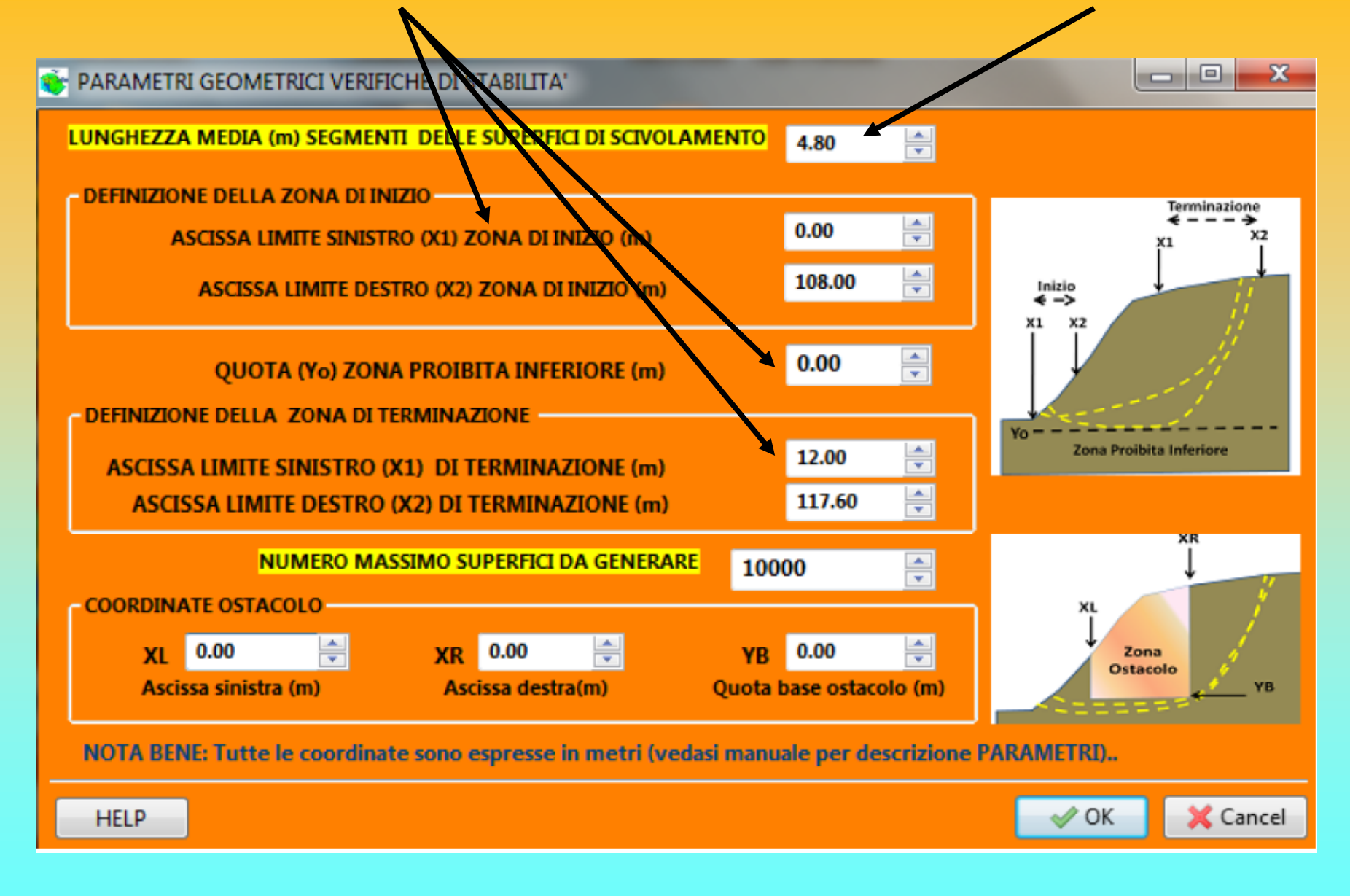
#### lunghezza media segmenti delle superfici

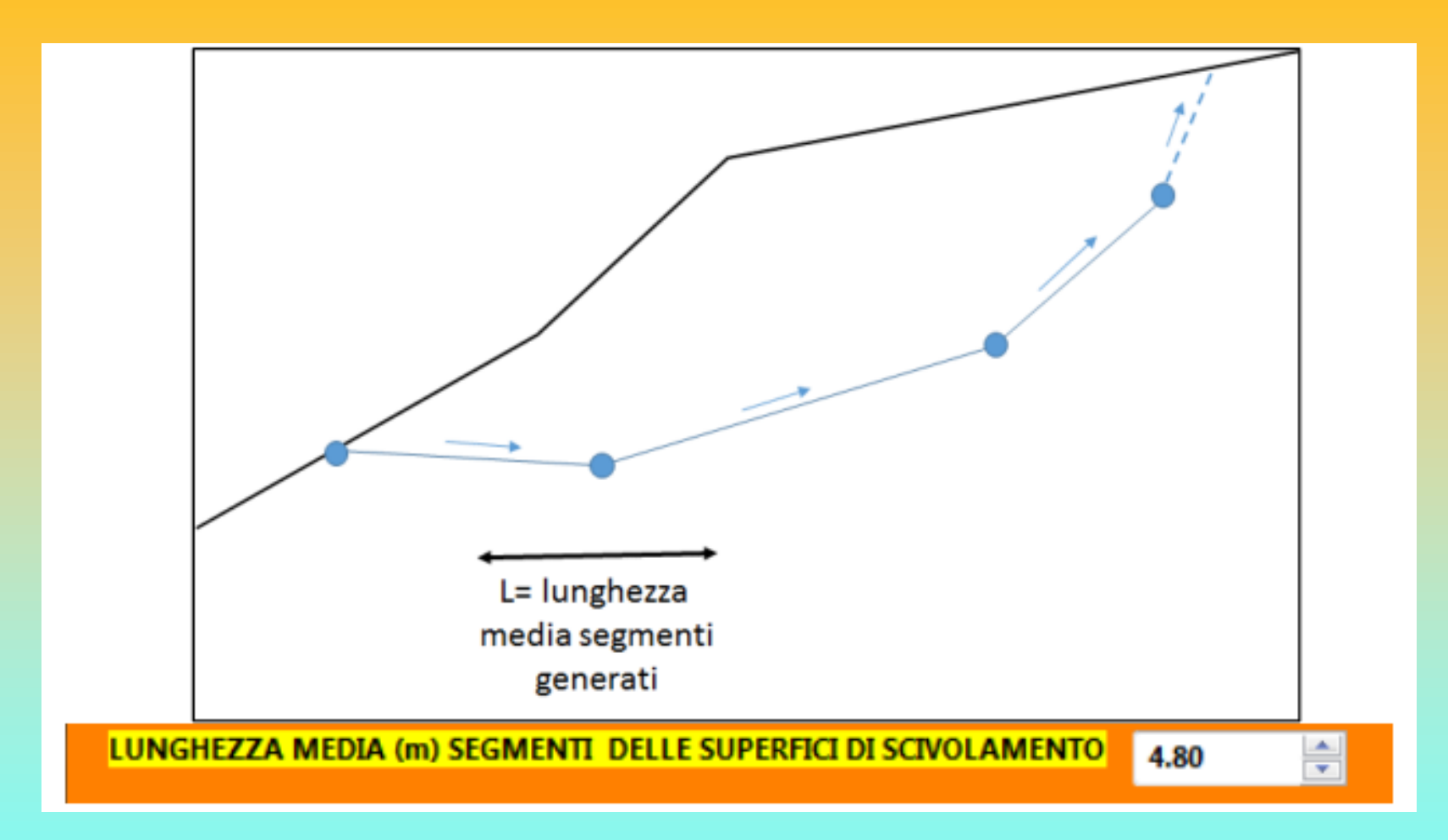

**La lunghezza dei segmenti che viene indicata verrà utilizzata come lunghezza media. Infatti durante la generazione delle superfici il valore reale varierà continuamente in modo casuale tra il valore indicato +/- 50%. Questa metodologia, introdotta a partire dalla versione 2.8.2, consente di aumentare i gradi di libertà del sistema, mantenendo al tempo stesso invariati i tempi di esecuzion**e.

### Opzioni generali per la verifica – Attrattore dinamico

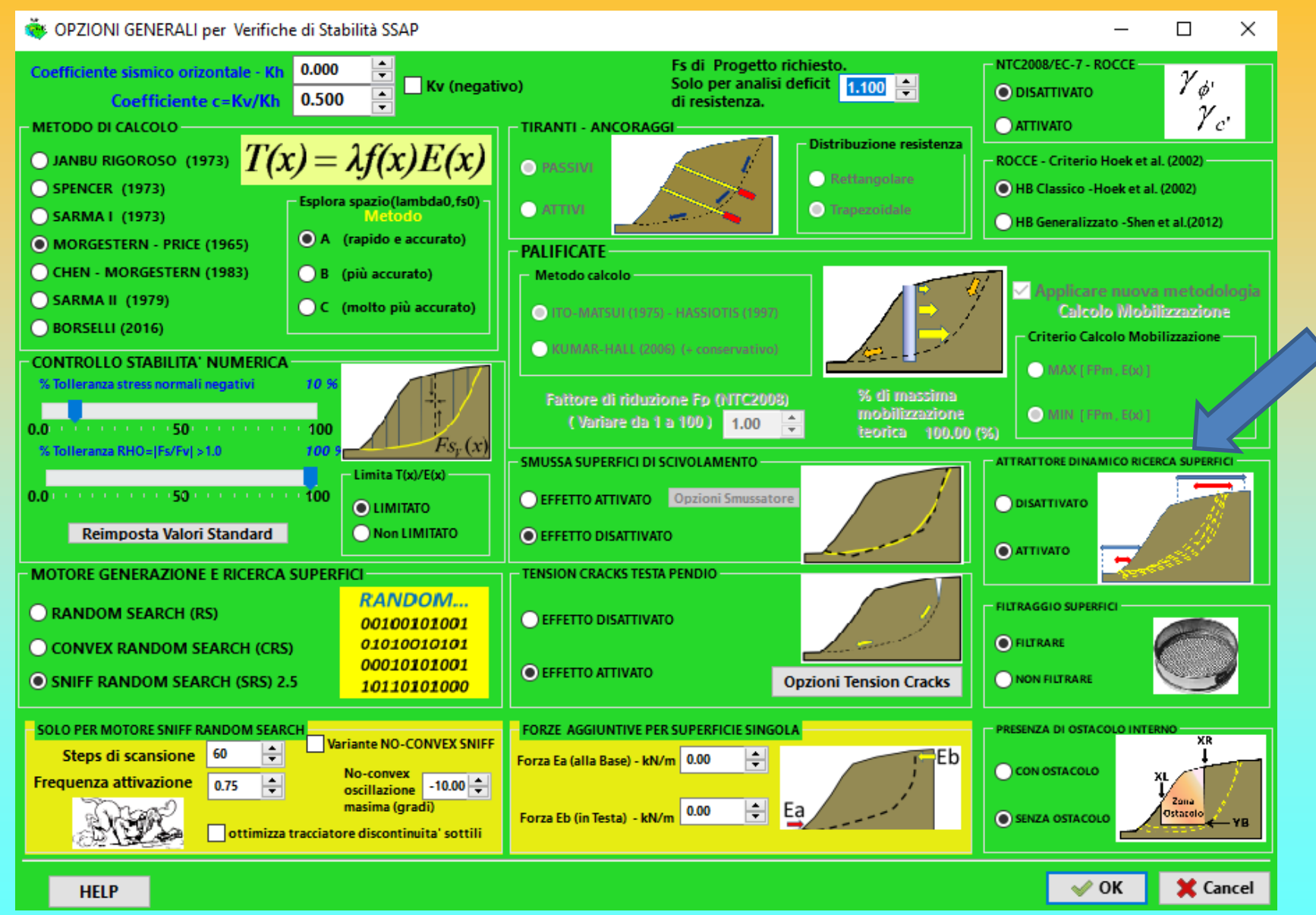

Attrattore dinamico .. **Algoritmo che restringe progressivamente l'area di ricerca durante l'analisi.** Questa procedura e' preimpostata, ma può essere disattivata. **Velocizza in molti casi la identificazione della superficie e della zona critica entro un pen**dio.

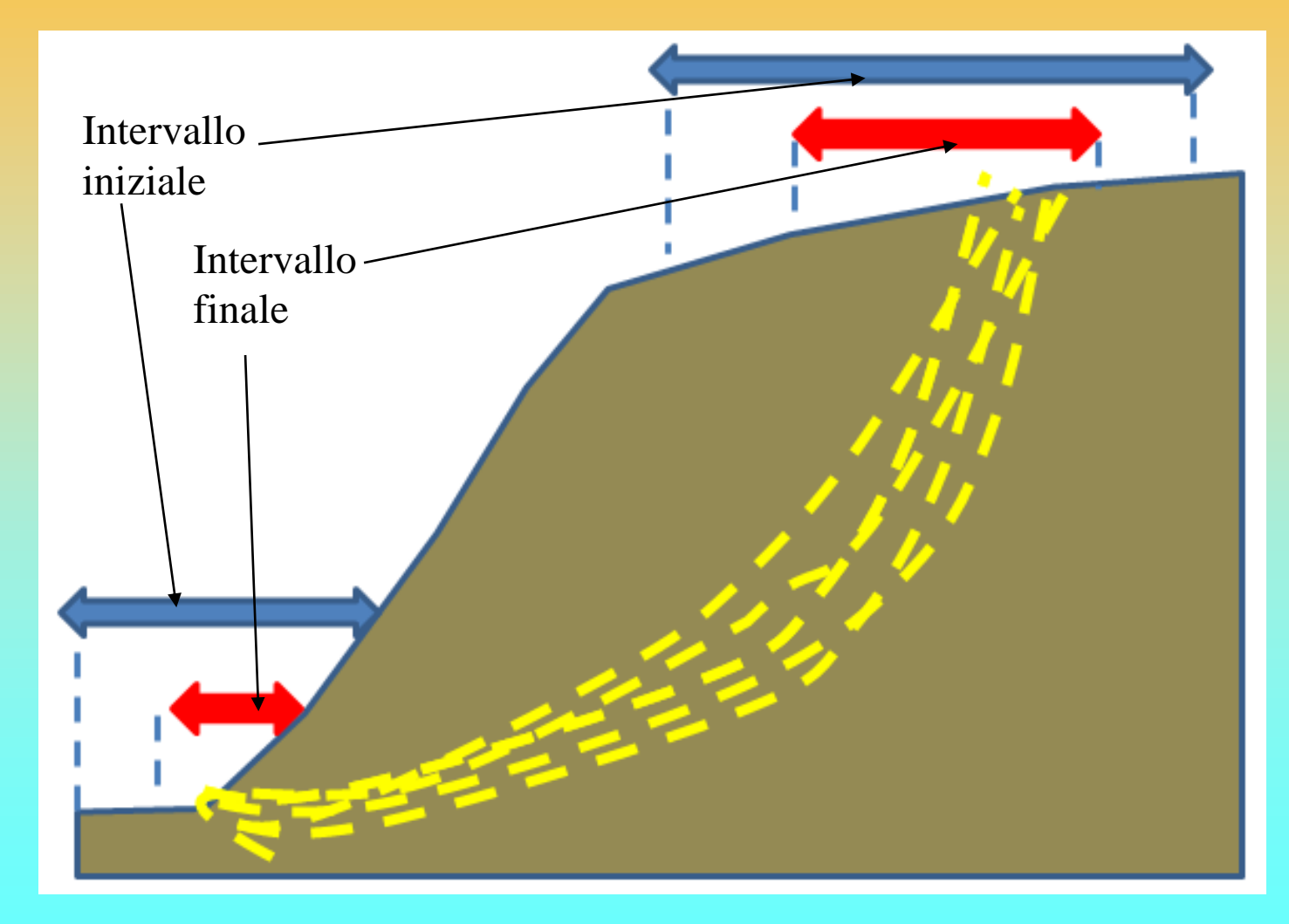

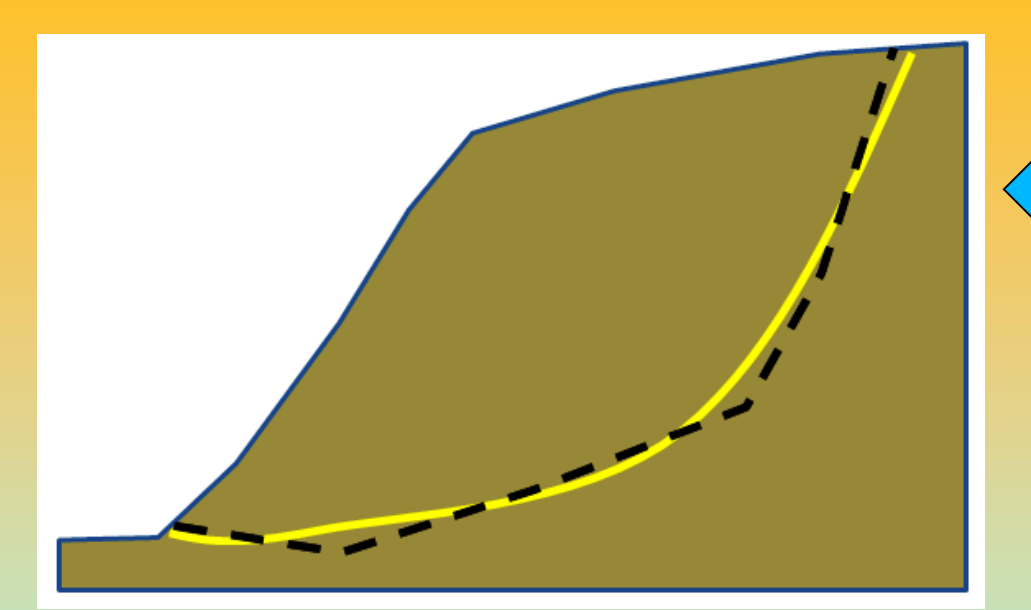

#### **Inoltre**

Generatore superficie random Smussate...

#### Ricerca automatica superfici  $\Rightarrow$ con max profondità Tension cracks

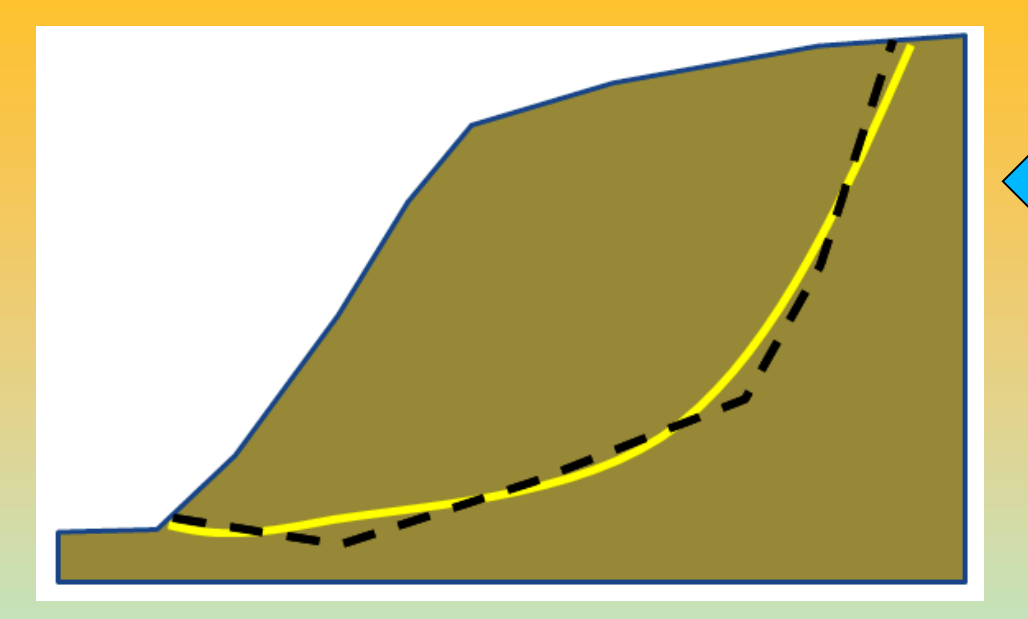

### Opzioni generali per la verifica – altre varianti generazione superficie

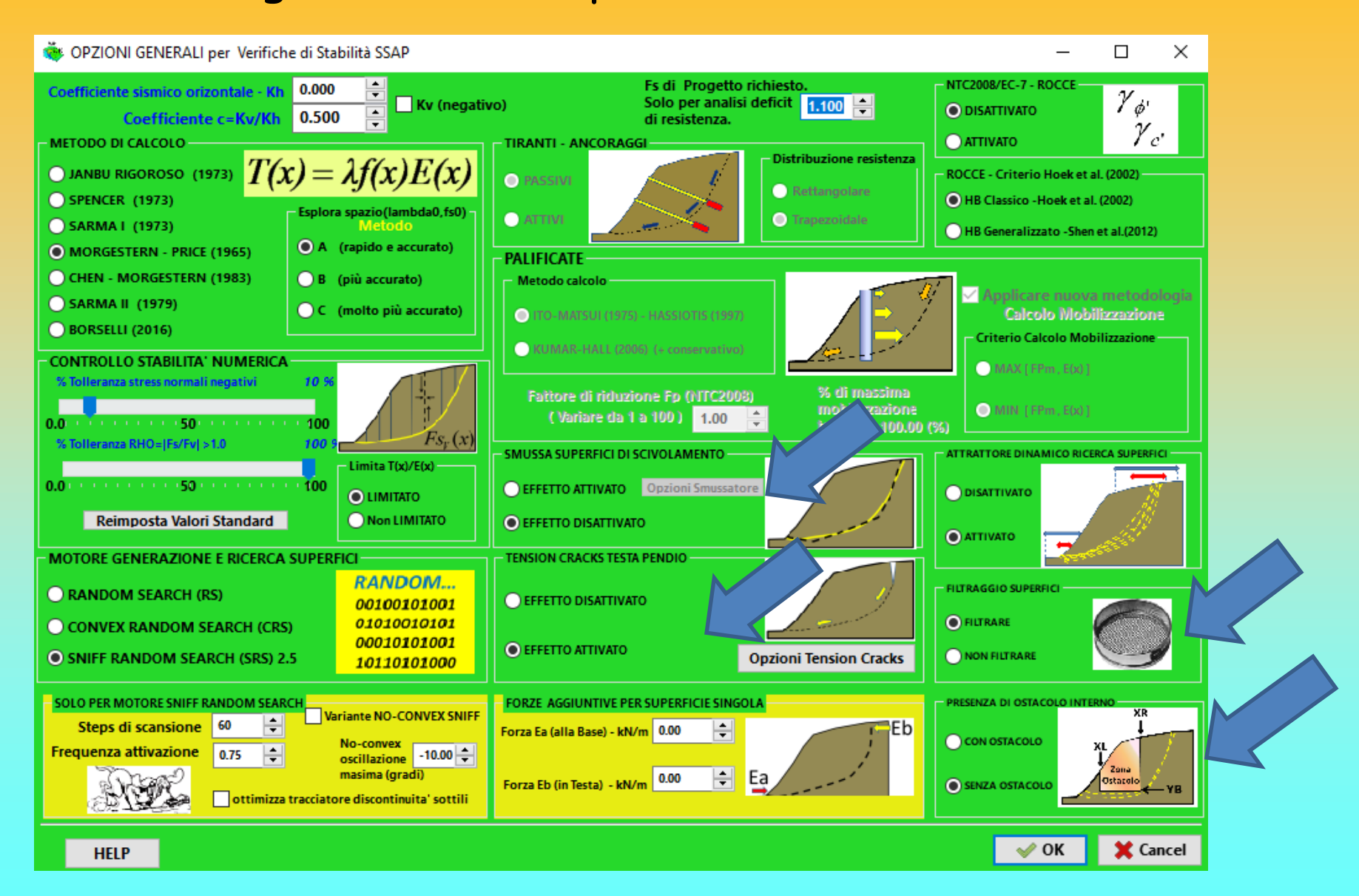

### **Numero di superfici da analizzare**

Numero massimo superfici da generare

Il numero di superfici da generare deve essere compreso tra 10 e 99.000.000. Tale numero indica il numero di superfici che verranno generate prima che il processo di verifica possa terminare automaticamente. Il processo può essere interrotto prima a discrezione dell'operatore. Il numero da indicare è a scelta dell'operatore e dipenderà sia dalla rappresentatività che si vuole ottenere, nonché dalla velocità del sistema che si dispone.

#### **Tuttavia ...**

Nella maggior parte dei casi sono sufficienti 5000- 10000 superfici per una analisi preliminare. **10000 superfici** permettono già una analisi approfondita. Con **Sniff random search** è sufficiente un minor numero di superfici !! (*quasi sempre*)

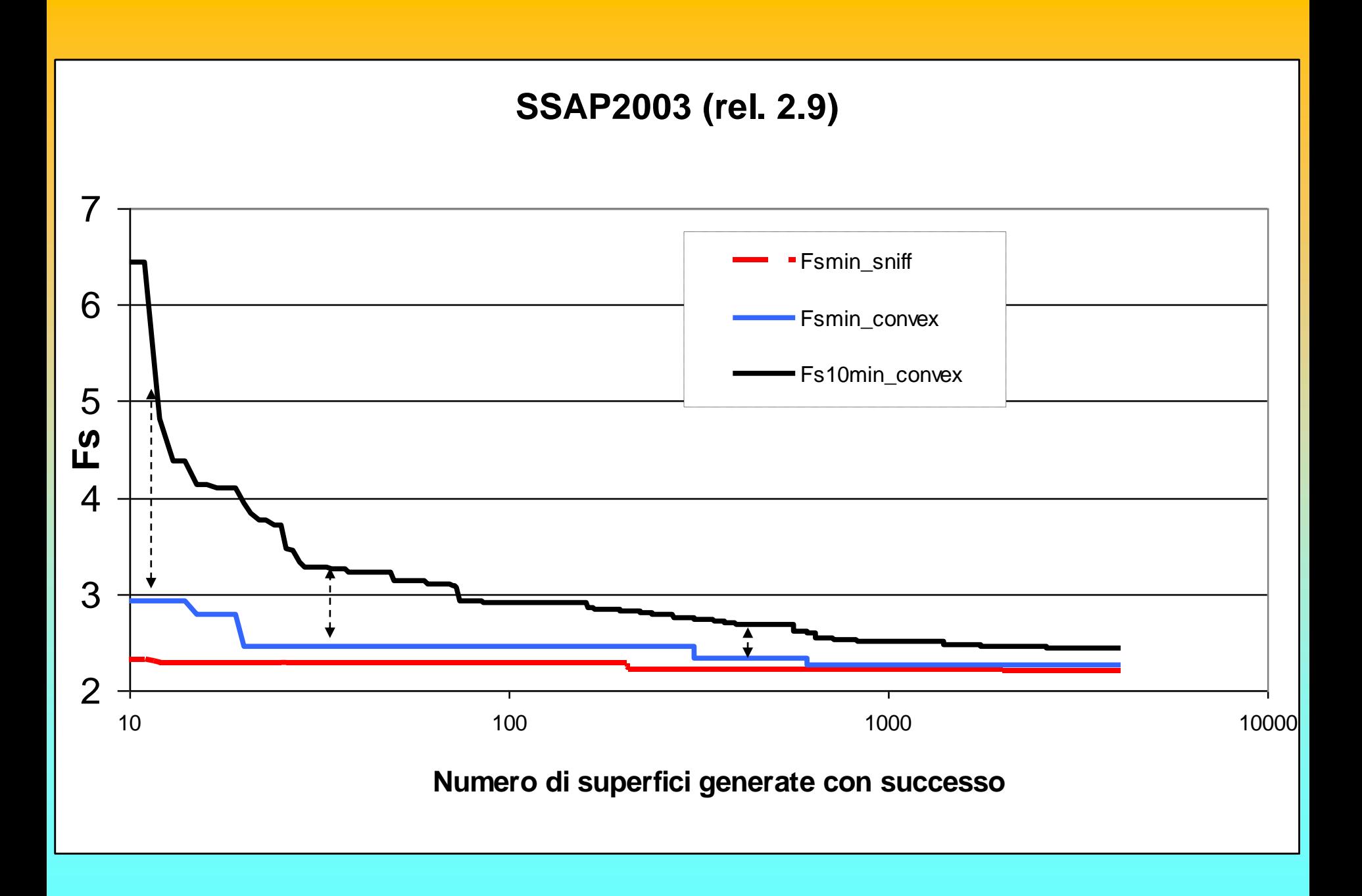

### Criterio di controllo delle superfici POST GENERAZIONE

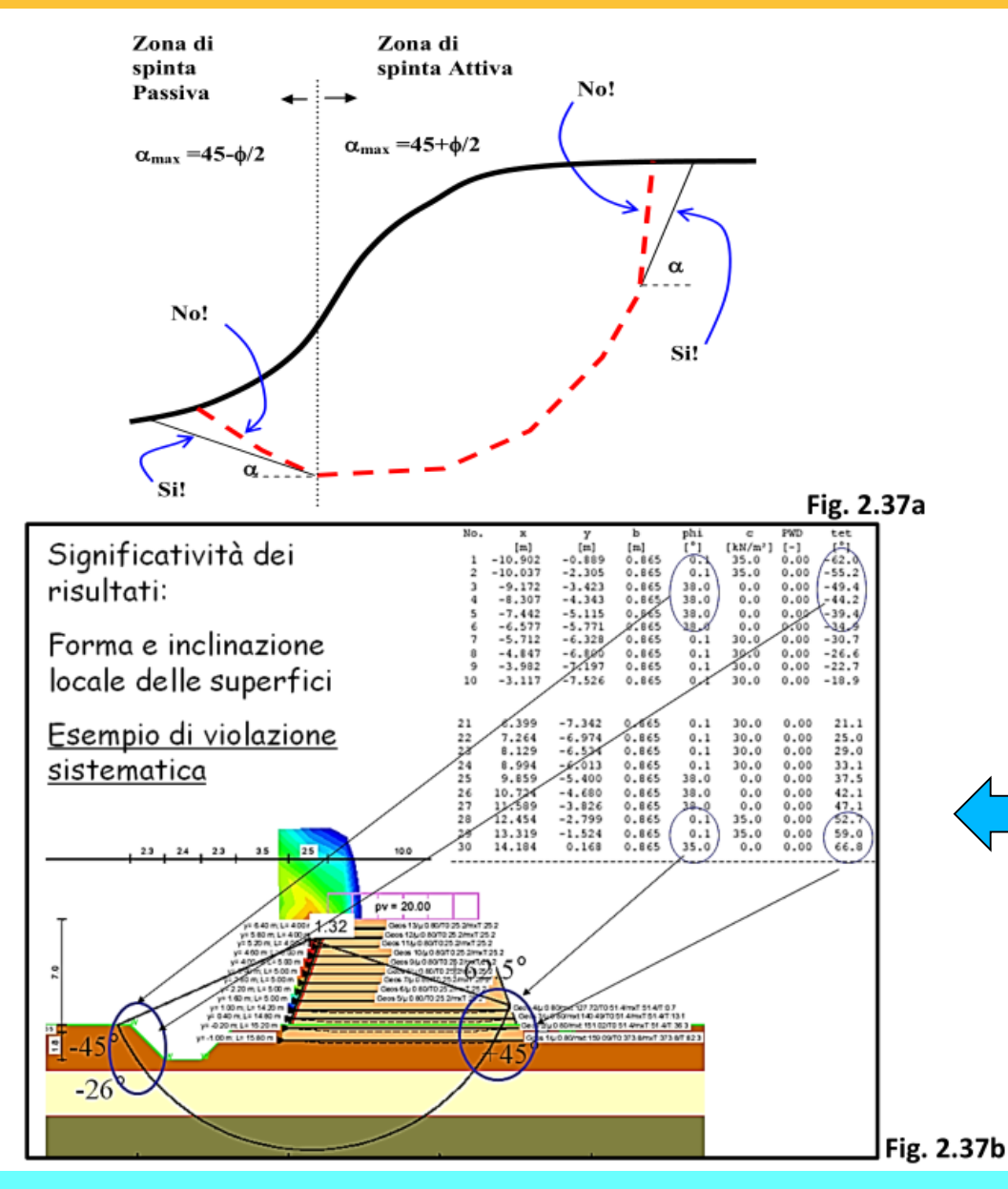

**Il programma SSAP 2010 effettua un controllo stringente su ogni superficie, prima di effettuare i calcoli, e scarta quelle superfici che, anche solo localmente, violano gli angoli di inclinazione limite. Le superfici vengono scartate perché cinematicamente non possibili. In SSAP 2010 il controllo viene fatto automaticamente senza necessità di intervento dell'utente. Questo aspetto innovativo ha incrementato la affidabilità dei risultati.**

**Un esempio di violazione sistematica della teoria della spinta e rottura delle terre è illustrata nella seguente figura (fig. 2.37b) dove si vede di una struttura in terre armate in rilevato dove si effettua una verifica di stabilità su una superficie circolare che mostra come, sia nella zona di spinta attiva che in quella di spinta passiva, risulti violate i criteri di rottura e gli angoli di pendenza limite precedentemente indicati.**

*Lorenzo Borselli – SEMINARIO\_CORSO BASE SSAP2010( freeware)– rel.3.1 (2022)*

### Criterio di controllo delle superfici POST GENERAZIONE-2

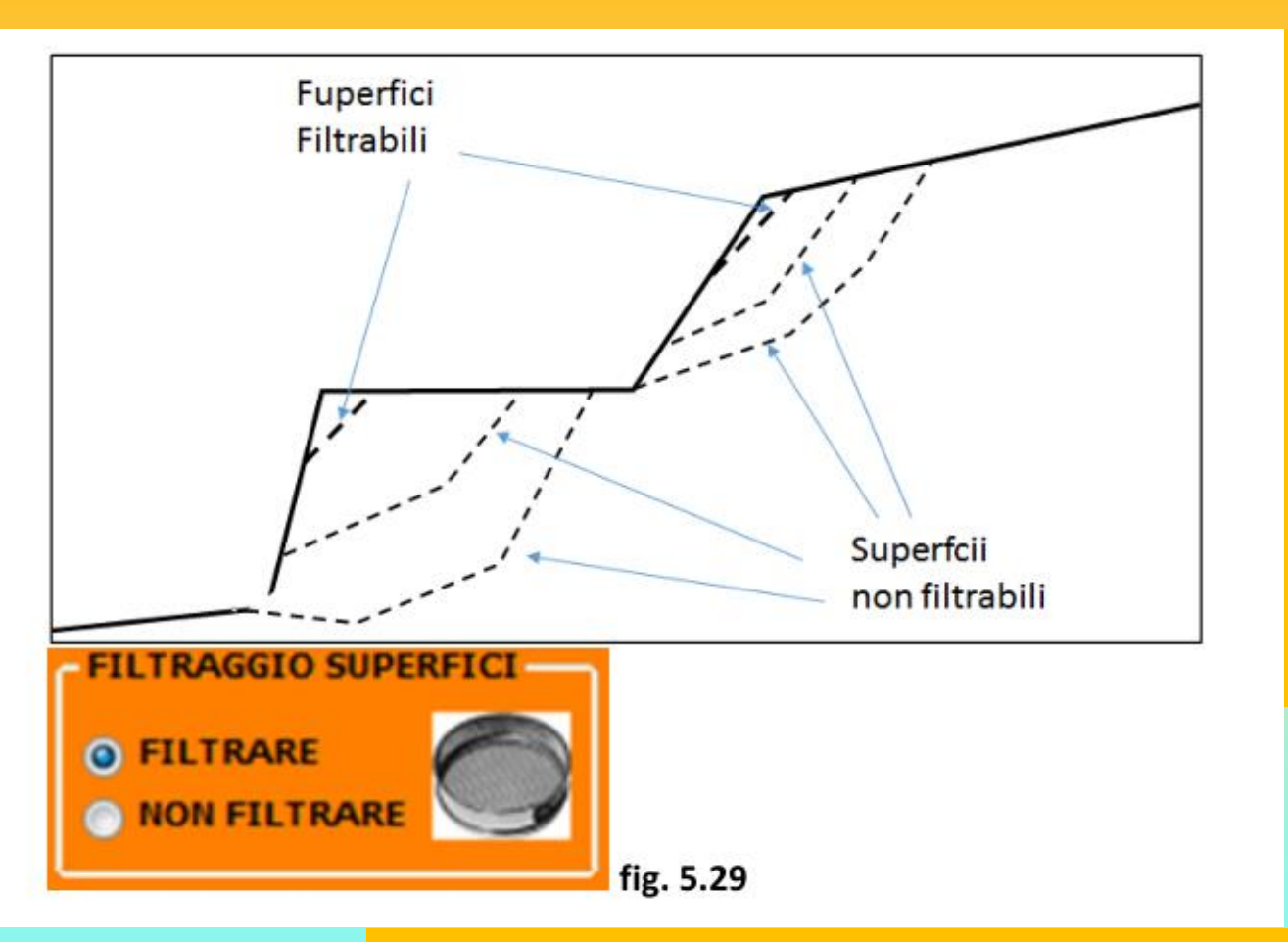

**Superfici troppo corte; cioè costituite da soli 1-2 segmenti possono non essere rilevanti ai fini di una verifica di stabilita' globale dato che possono interessare volumi ridotti del pendio (es. meno di 1m 3 ). Normalmente all'avvio del programma questa opzione è attivata.**

**La scelta di effettuare il filtraggio è talvolta utile**

**quando si hanno pendii con superfici topografiche con piccole gibbosità e irregolarità. Applicando il filtraggio vengono escluse quelle piccole superfici critiche (non significative ai fini della verifica di stabilità) che talvolta vengono identificate in corrispondenza delle piccole irregolarità della superficie topografica (fig. 5.29). A scelta dell'utente il filtraggio può essere disattivato**

**Filtro di post generazione: esclude superfici per le quali sulle superfici Verticali interconcio il fattore di sicurezza locale Fs<sup>v</sup> è inferiore** 

**Al fattore di sicurezza globale… (Sarma 1973, Zhu 2003) Ma In SSAP2010 è prevista una Tolleranza Massima (come % di volume) dove questo può Avvenire…**

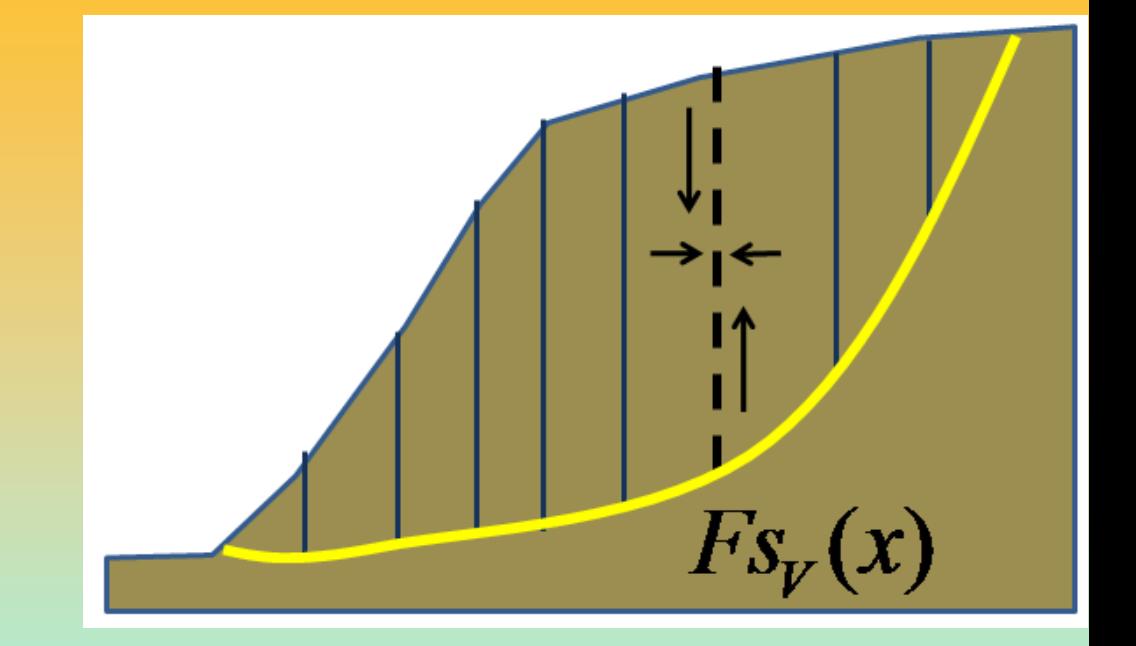

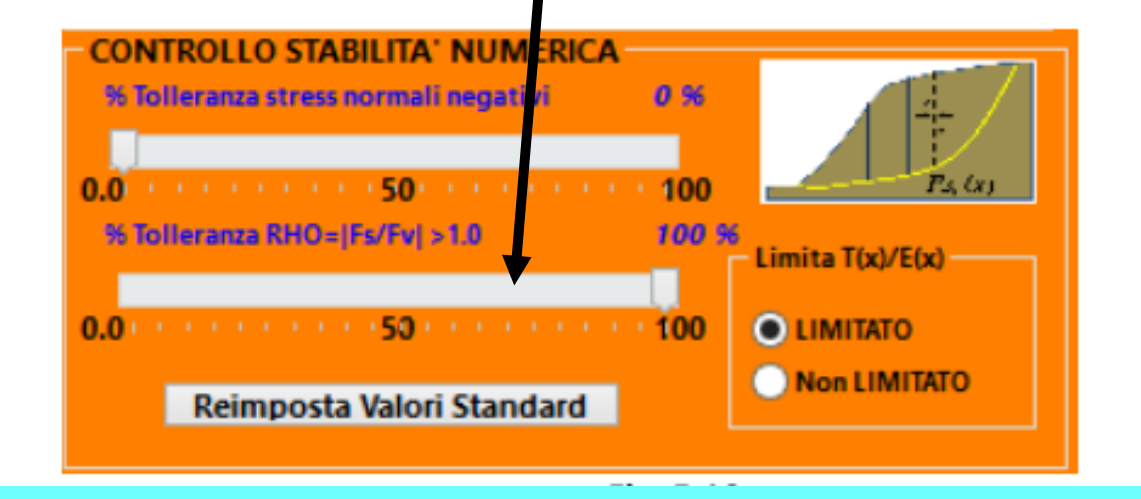

$$
Rho(x) = \left| \frac{Fs}{Fs_v(x)} \right|
$$

### Metodi di calcolo di FS - confronto

### I metodi di calcolo utilizzati differiscono per le assunzioni Che vengono fatte per determinare le forze tangenziali T tra i conci

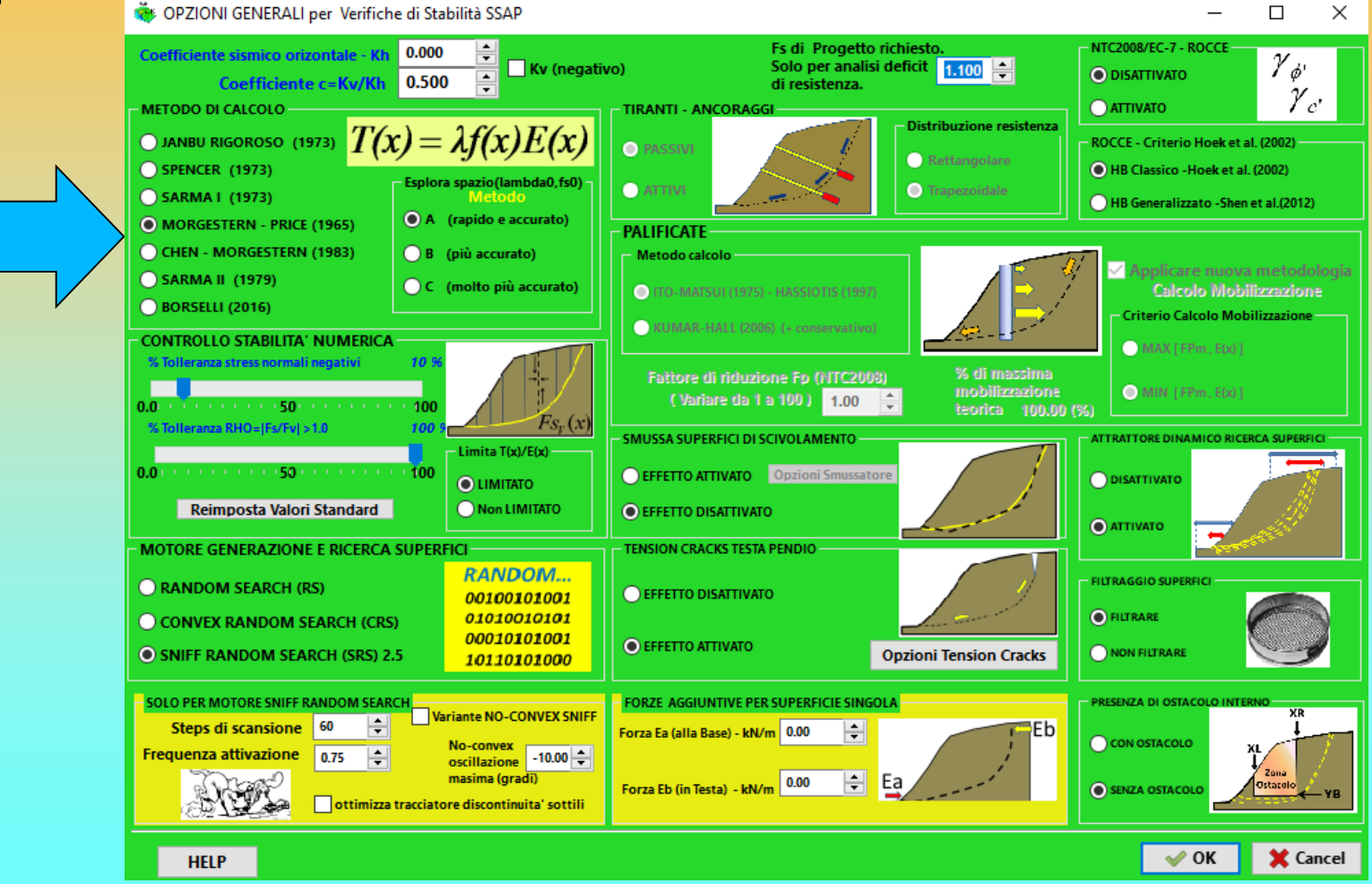

Metodi che garantiscono Metodi di calcolo di FS - confronto

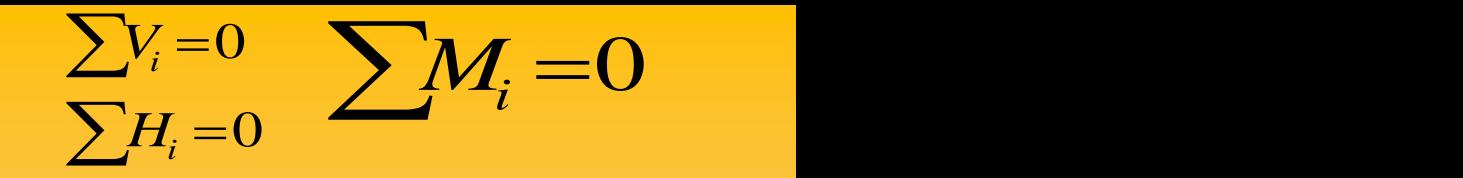

$$
T(x) = E(x) \tan \alpha_t - h_t \frac{dE(x)}{dx} + h_Q \frac{dQ}{dx}
$$

Janbu Rigoroso (1973) *di uso generale.*. …

 $T(x) = \lambda E(x)$  Spencer (1967) ... *Di uso generale..quasi uno standard* 

 $T(x) = \lambda f(x) E(x)$ 

Morgestern & Price (1965) .. *Forse il migliore* 

$$
T(x) = \lambda \left[ \overline{c}^{\mathsf{T}} H(x) + \left( (E(x) - P w(x)) \tan \overline{\phi}^{\mathsf{T}} \right) \right] \frac{1}{F s}
$$

Sarma I (1973)

\nValidi e stabili...

\n
$$
\Box
$$

₹ ל

 $T/1072$ 

Sarma II (1979)

$$
T(x) = \lambda f(x) \left[ \overline{c}^t H(x) + \left( (E(x) - P w(x)) \tan \overline{\phi}^t \right) \right] \frac{1}{Fs}
$$

Metodi che garantiscono Metodi di calcolo di FS - confronto

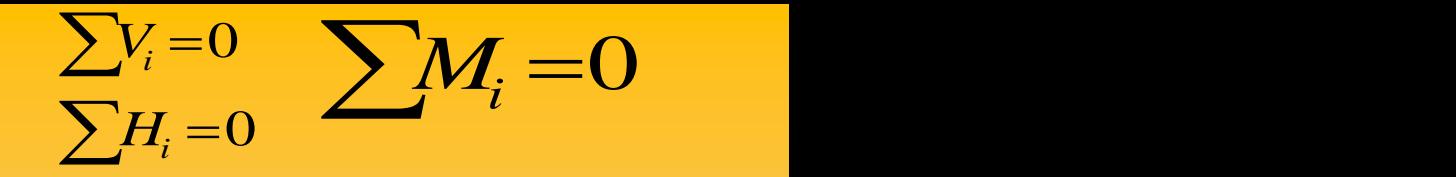

$$
T(x) = \lambda f(x) E(x)
$$

**Morgestern & Price (1965)** .. *Il classico* 

$$
T(x) = [\lambda f(x) + f_0(x)]E(x)
$$

Chen & Morgestern (1983) .. *Poco conosciuto , ma e' una evoluzione di Morgestern & Price(1965) .. Presente dalla versione 4.7.2*

$$
T(x) = \lambda [f(x) + f_1(x)]E(x)
$$

Borselli (2016) .. *Nuovo!! , evoluzione di di Morgestern & Price(1965) e di Chen e Morgestern (1983).. E' presente dalla versione 4.7.2 -2016)*

*(Trattato in dettaglio in appendice Appendice I del manuale)*

#### Metodi che garantiscono Metodi di calcolo di FS - confronto Una Analisi Comparativa -1

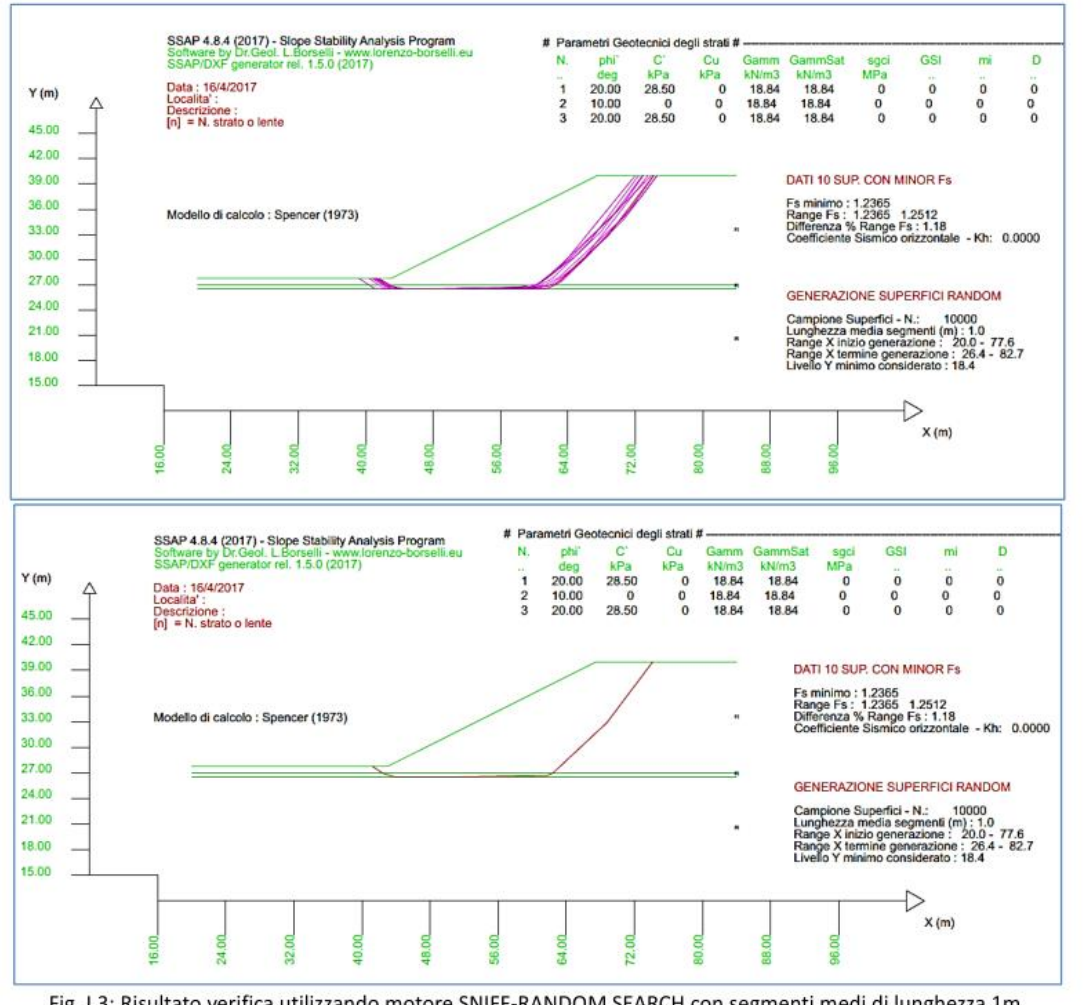

Fig. I.3: Risultato verifica utilizzando motore SNIFF-RANDOM SEARCH con segmenti medi di lunghezza 1m, assenza effetto tension cracks e metodo di calcolo Spencer (1973)

#### Metodo Spencer (1967,1973)  $\rightarrow$  Fs 1.2365

*Lorenzo Borselli – SEMINARIO\_CORSO BASE SSAP2010( freeware)– rel.3.1 (2022)*

Si tratta quindi rilevato poggiante su strato a bassa resistenza. Caso critico, utilizzato nella letteratura internazionale, per testare i programmi di verifica di stabilità (Fredlund

=

*i*

*i*

=

 $\overline{0}$  and  $\overline{0}$  and  $\overline{0}$  and

 $H = 0$  and  $H = 0$ 

 $\sum H_i = 0$ 

 $\sum V_i = 0$   $\sum M_i = 0$ 

 $=$  0  $-$ 

 $\begin{array}{ccc} 0 & \sqrt{14} & 0 \end{array}$ 

 $V_i = 0$   $M_i = 0$ 

1977). Questo tipo di pendio è normalmente usato come benchmark per i software di analisi di stabilità che non usano superfici esclusivamente circolari e per metodi ad elementi finiti.

Nello studio comparativo viene utilizzato il motore di ricerca SNIFF RANDOM SEARCH.

Il pendio è caratterizzato da uno stato molto sottile orizzontale con una resistenza al taglio bassissima (livello torboso..). Sopra di esso uno rilevato con coesione e attrito e sotto di esso uno strato molto resistente.

#### $\sum H_i = 0$  $\sum V_i = 0$   $\sum M_i = 0$ Metodi che garantiscono Metodi di calcolo di FS - confronto Una Analisi Comparativa -2

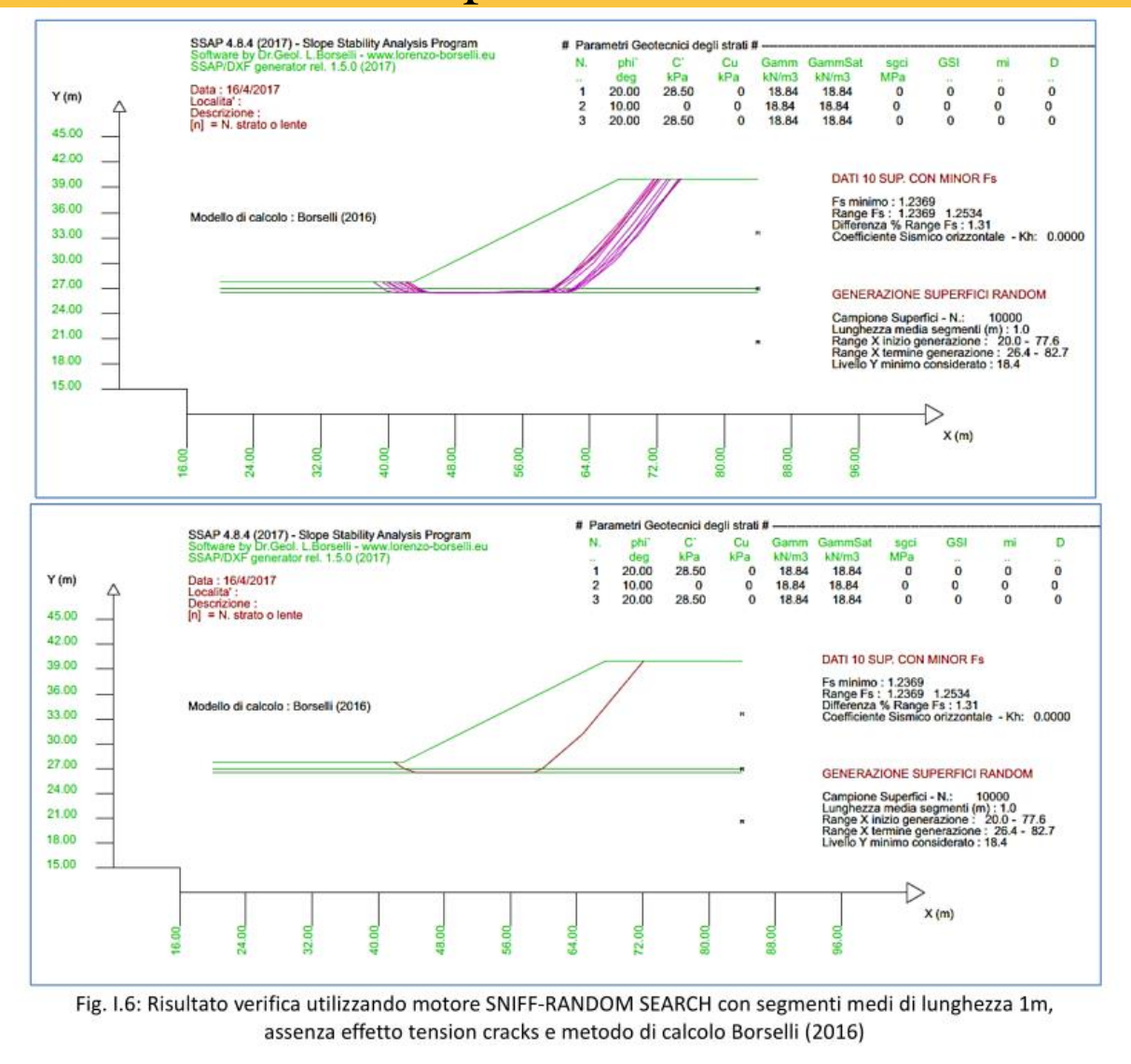

 $\overline{0}$  and  $\overline{0}$  and  $\overline{0}$  and

 $H = 0$  and  $H = 0$ 

 $V_i = 0$   $M_i = 0$ 

=

*i*

*i*

=

 $\begin{array}{ccc} 0 & \sqrt{14} & 0 \end{array}$ 

#### *Lorenzo Borselli – SEMINARIO\_CORSO BASE SSAP2010( freeware)– rel.3.1 (2022)* Metodo Borselli (2016)  $\rightarrow$  Fs 1.2369

Metodi che garantiscono Metodi di calcolo di FS - confronto

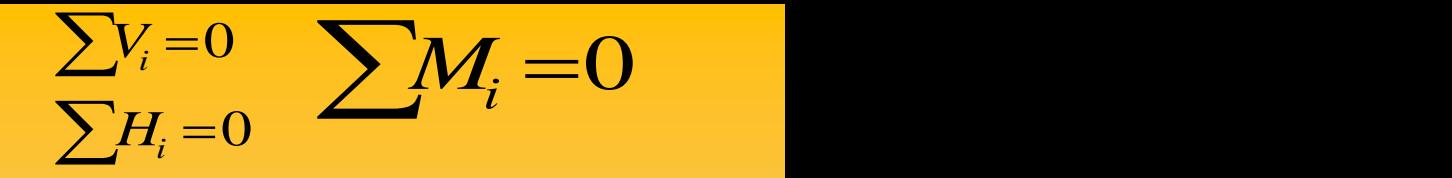

#### Una Analisi Comparativa -3

Tabella I.2. Risultati analisi comparativa tra i vari metodi di calcolo rigorosi.

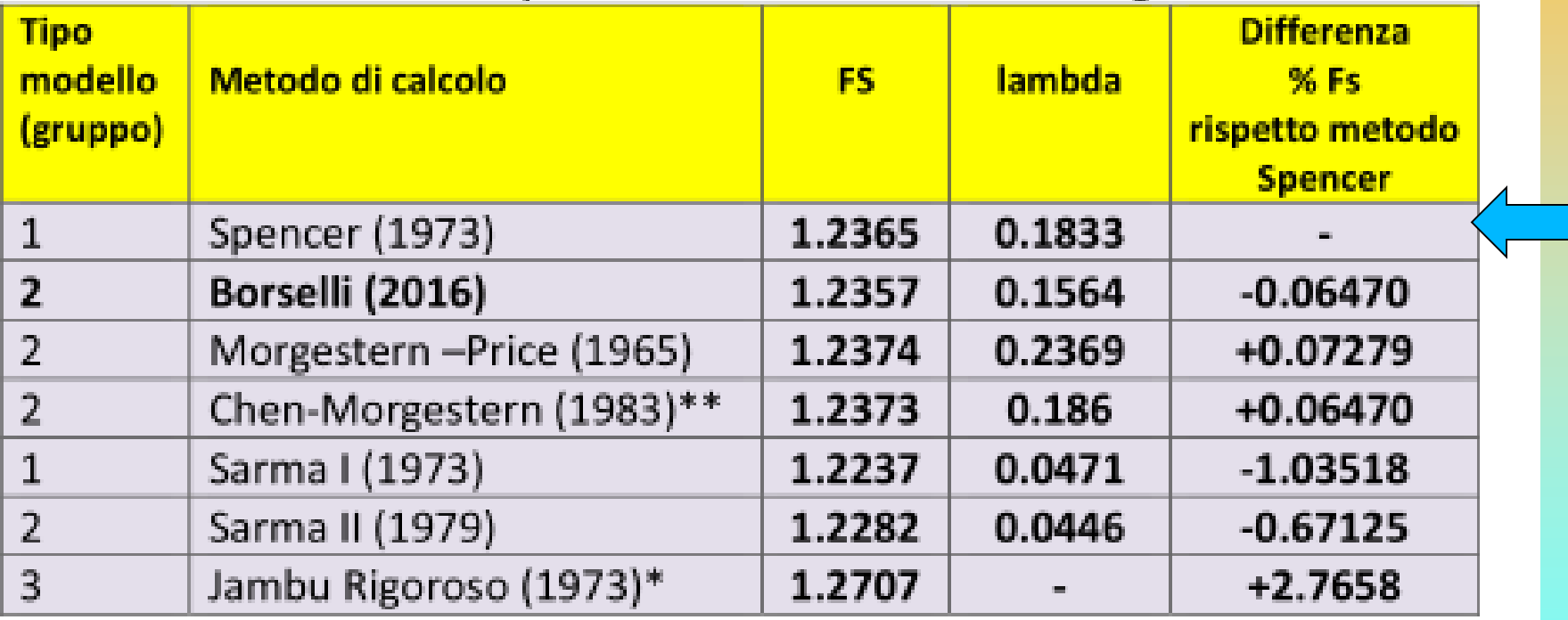

Note: \*il metodo di Janbu rigoroso non fa uso del fattore di scala lambda per la soluzione di FS; \*\*Il metodo di Chen- Morgestern coincide con quello Morgestern-Price nel caso che la pendenza della superficie topografica, agli estremi della superficie di scivolamento, sia uguale a 0 (come nel caso in studio)

#### Metodi che garantiscono Metodi di calcolo di FS - confronto Una Analisi Comparativa - 4

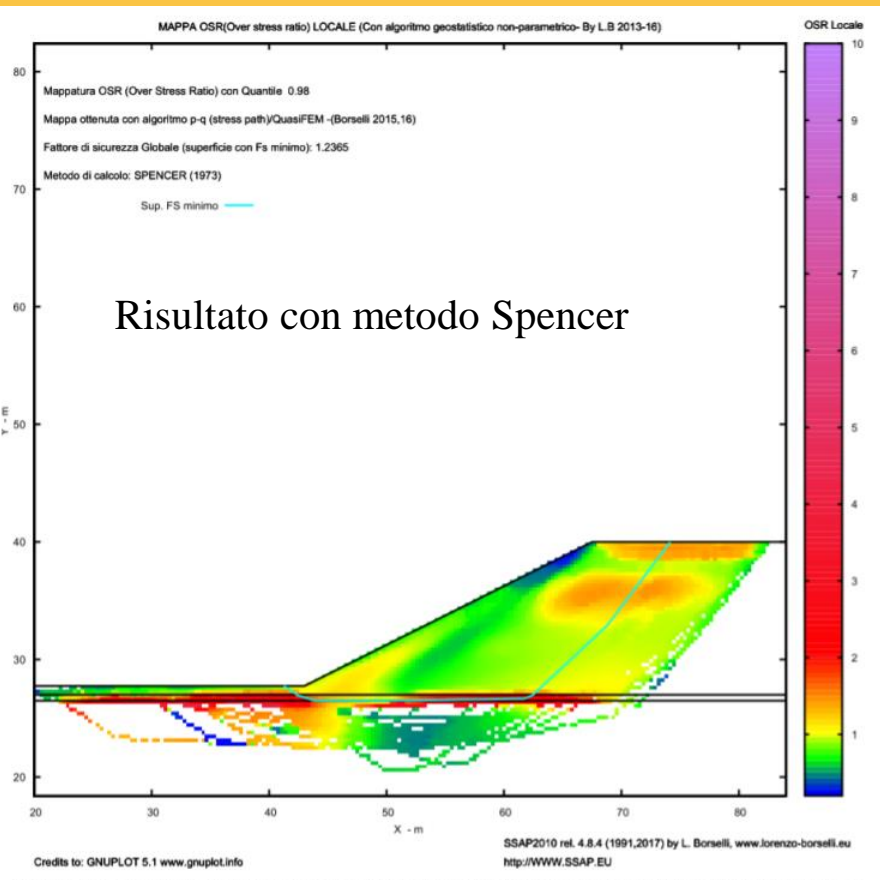

Fig. I.5: Risultato verifica utilizzando motore SNIFF-RANDOM SEARCH con segmenti medi di lunghezza 1m, assenza effetto tension cracks e metodo di calcolo Spencer (1973): mappa del OSR (over stress ratio)

#### **Mappa Over stress ratio (per dettagli vedasi manuale SSAP 4.8.2 Appendice I)**

*i*

*i*

=

=

 $\overline{0}$  and  $\overline{0}$  and  $\overline{0}$  and

 $H = 0$  and  $H = 0$ 

 $\sum H_i = 0$ 

 $\sum V_i = 0$   $\sum M_i = 0$ 

 $V_i = 0$   $M_i = 0$ 

 $\begin{array}{ccc} 0 & \sqrt{14} & 0 \end{array}$ 

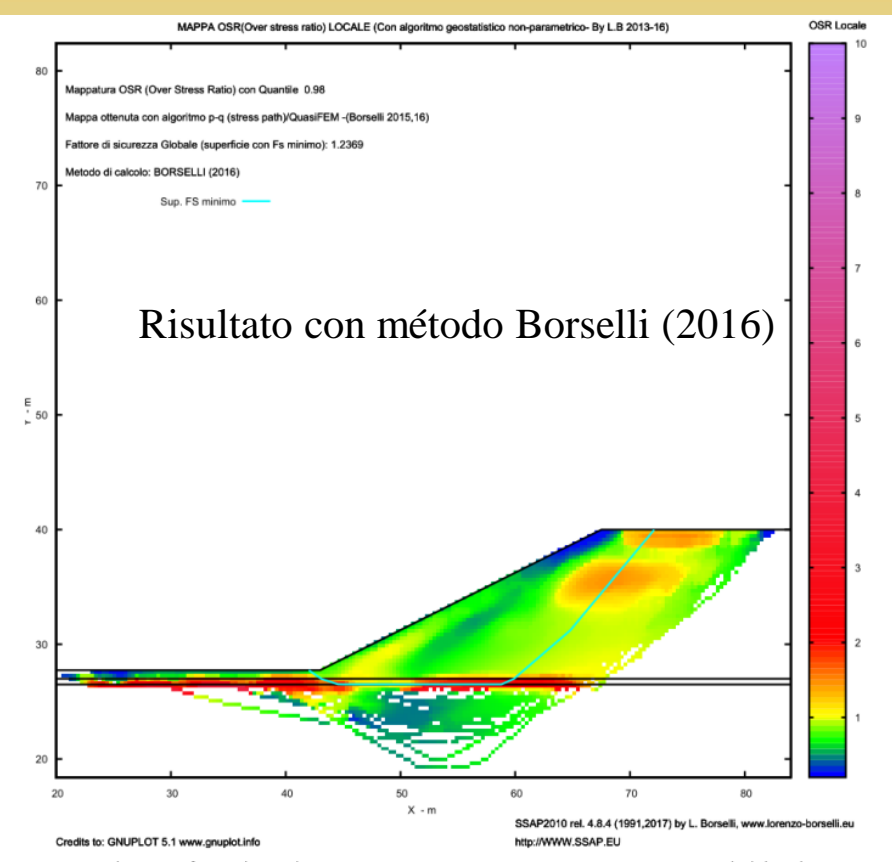

Fig. I.8: Risultato verifica utilizzando motore SNIFF-RANDOM SEARCH con segmenti medi di lunghezza 1m, assenza effetto tension cracks e metodo di calcolo Borselli (2016): mappa del OSR (over stress ratio)

### Pressioni idrostatiche – pressioni dei pori – pendii sommersi

La pressione interstiziale alla base di ogni concio viene calcolata attreverso Il coefficiente della pressione interstiziale alla base di ogni concio, ru<sub>i</sub> che viene determinato, nel caso generico di un concio costituito da strati di materiali diversi (fig. 2.3):

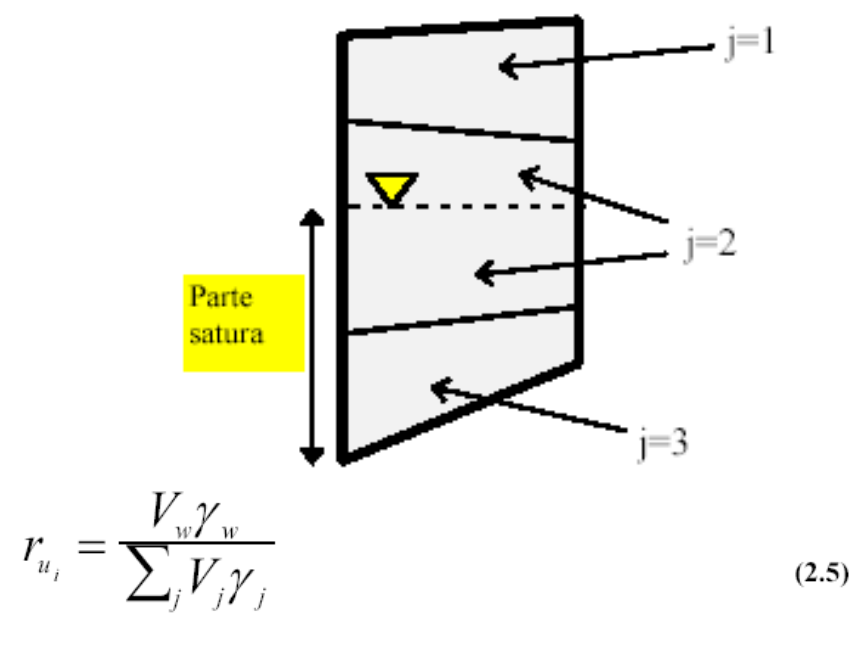

dove:

 $\overline{J}$ indice dello strato che che fa parte del concio i-esimo

 $V_{w}$ Volume della parte di concio satura

 $\mathcal{Y}_{w}$ Peso unitario dell'acqua

 $V_{I}$ Volume dello strato j che fa parte del concio concio i-esimo

 $\gamma_{i}$ Peso unitario dello strato j (peso unitario sopra falda o peso unitario saturo, se in falda)

#### Pressioni idrostatiche – pressioni dei pori – pendii sommersi

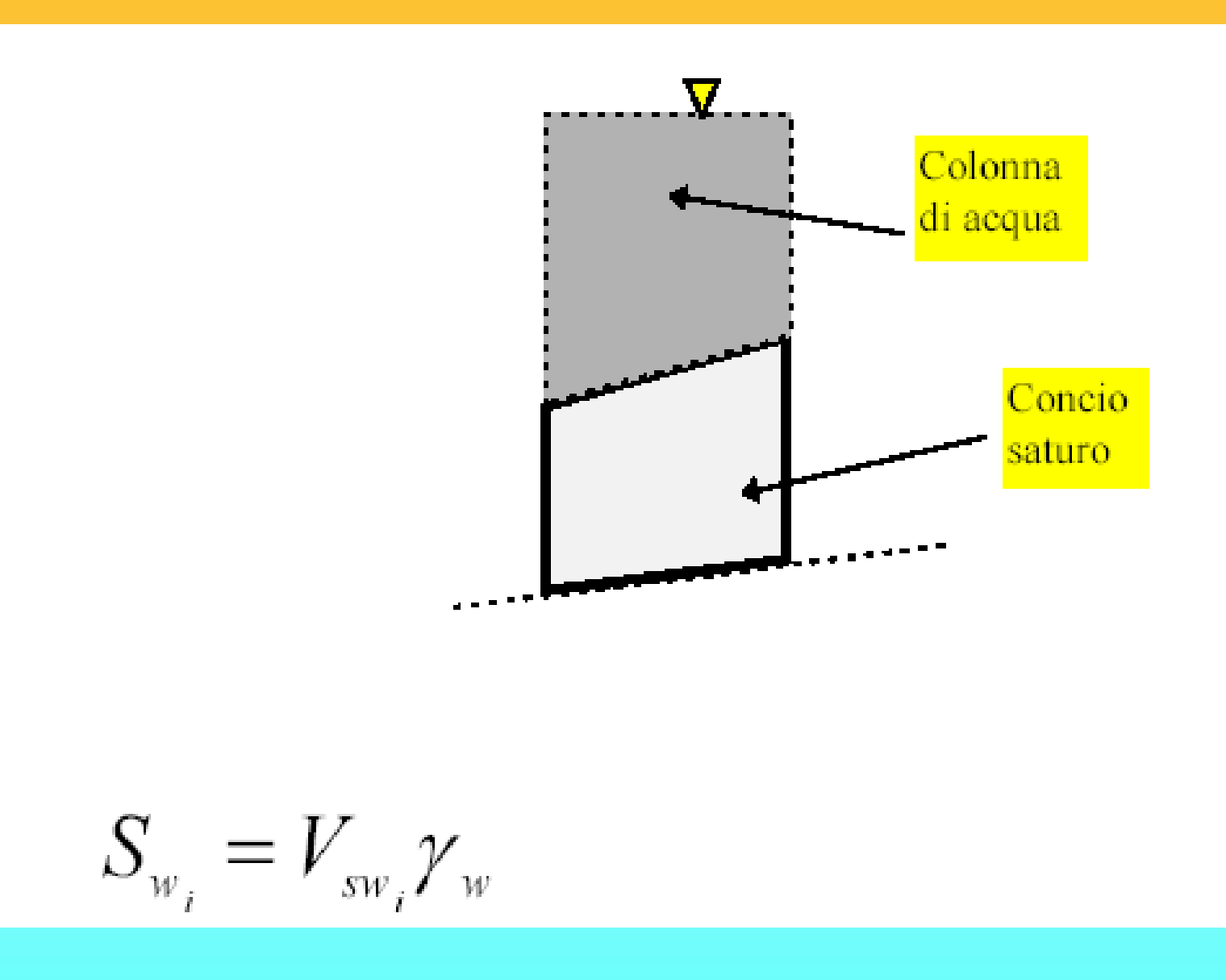

### **Caratteristiche base di SSAP 2010 … continua**

#### **Inoltre…**

#### **Modulo gestione acquiferi**

#### •**falde in pressione**

•**acquicludi; falde sospese e stati temporaneamente saturi sopra porzioni insature;**

•**Nel caso di falde in pressione algoritmo, sviluppato in modo originale dall'autore, per simulare la dissipazione progressiva della pressione di pori in prossimità della superficie;**

•**escludere il calcolo del sovraccarico esterno di masse d'acqua nel caso di porzioni di pendio sommerso. (simulazione di un effetto di svaso rapido in un bacino artificiale);**

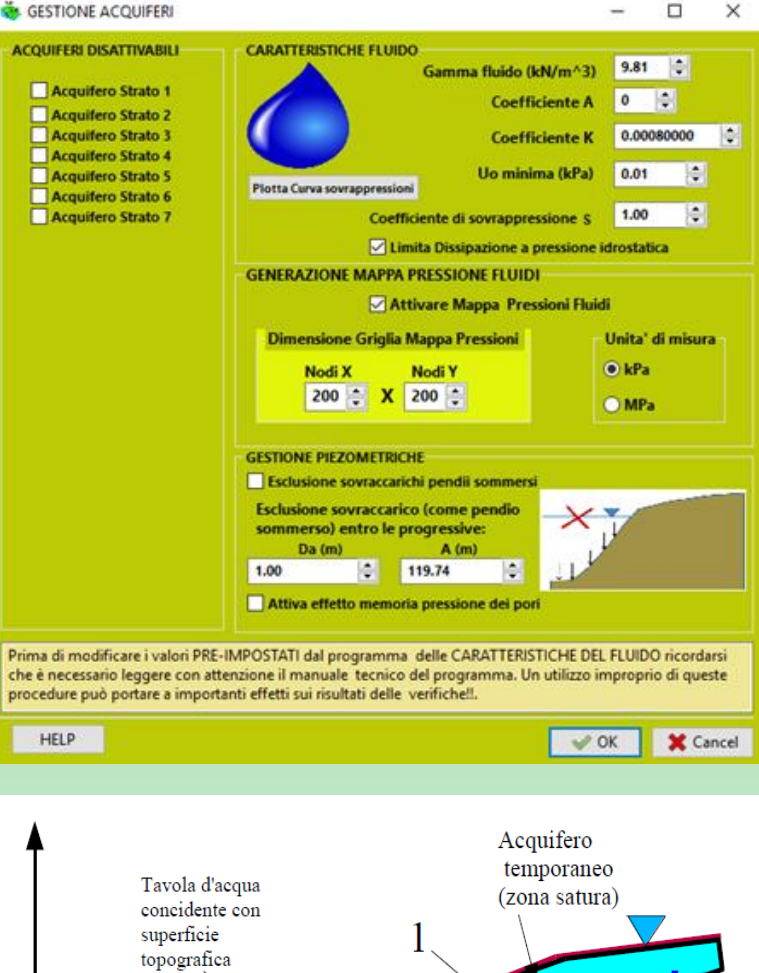

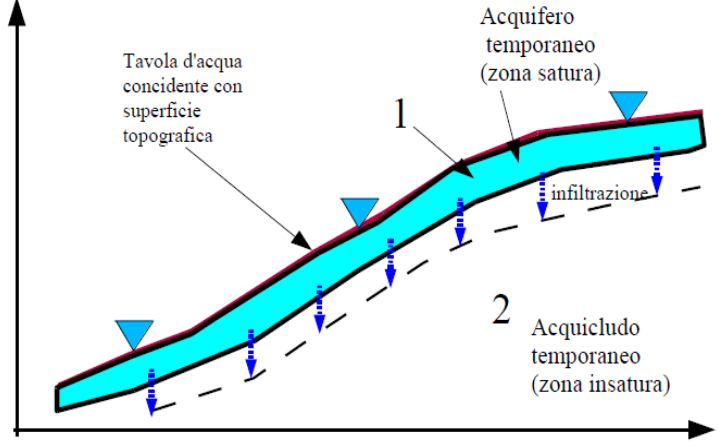

### Gestione acquiferi

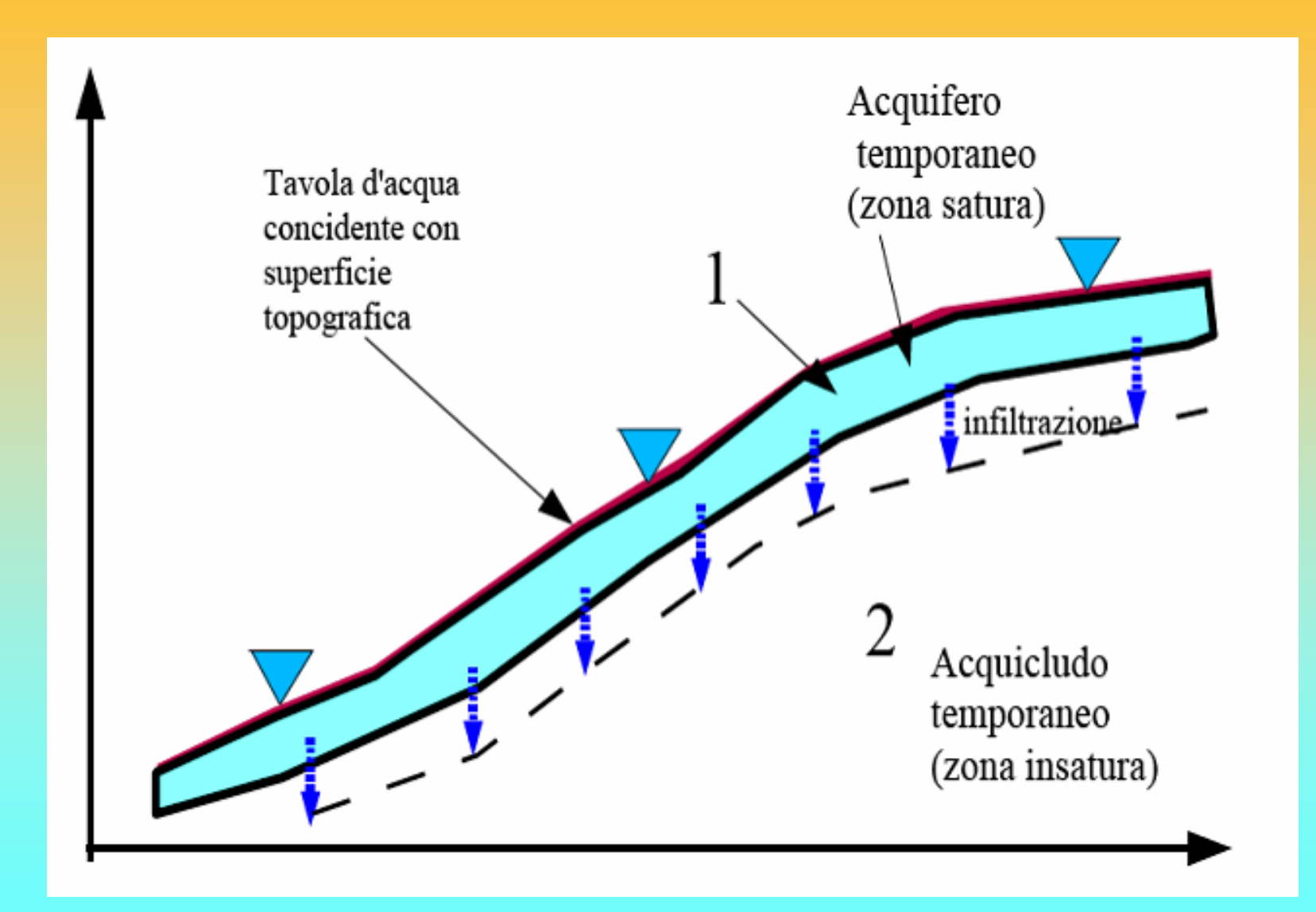

Gestione acquiferi Da Borselli et al. (2011)

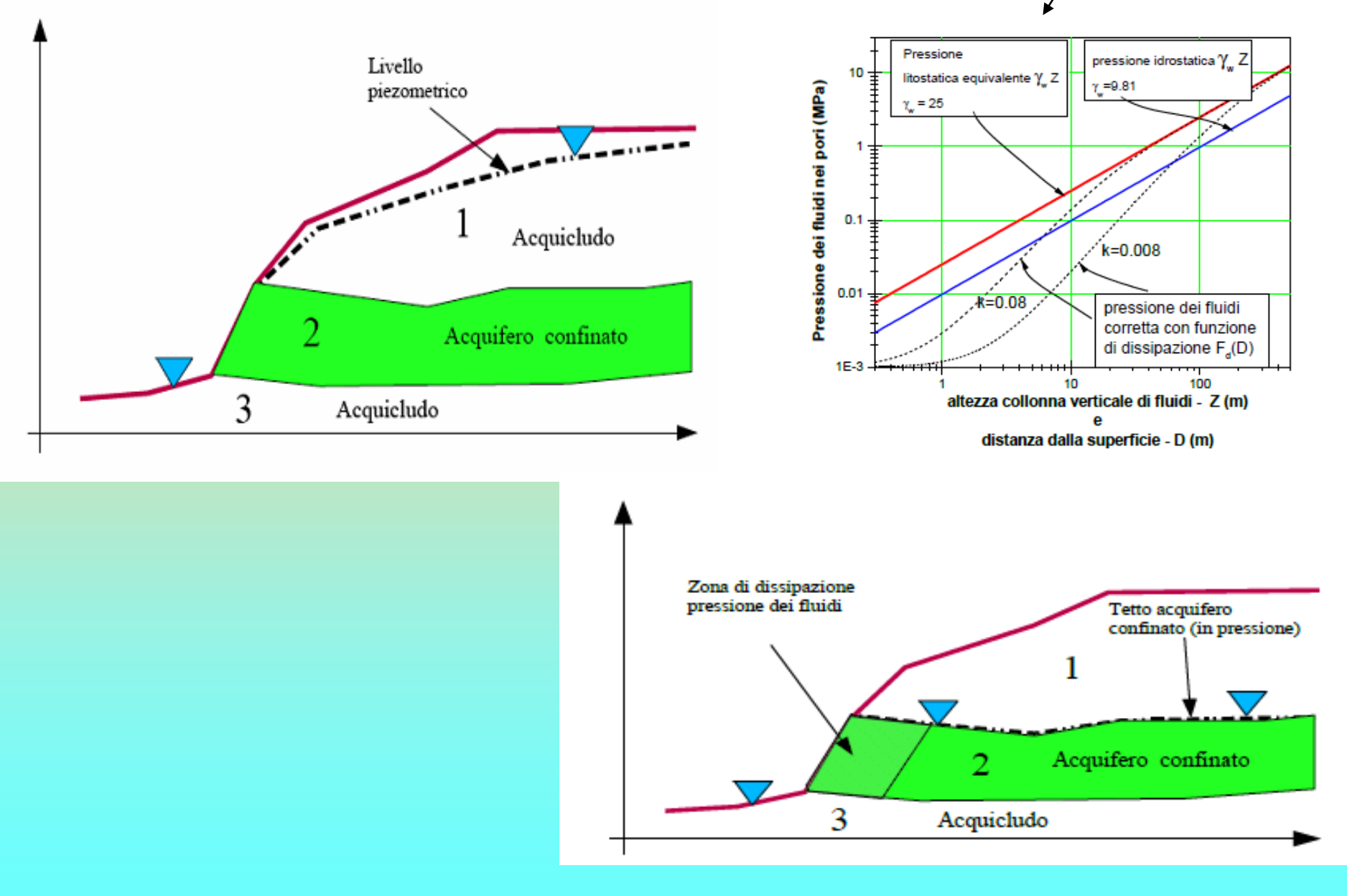

## Gestione acquiferi

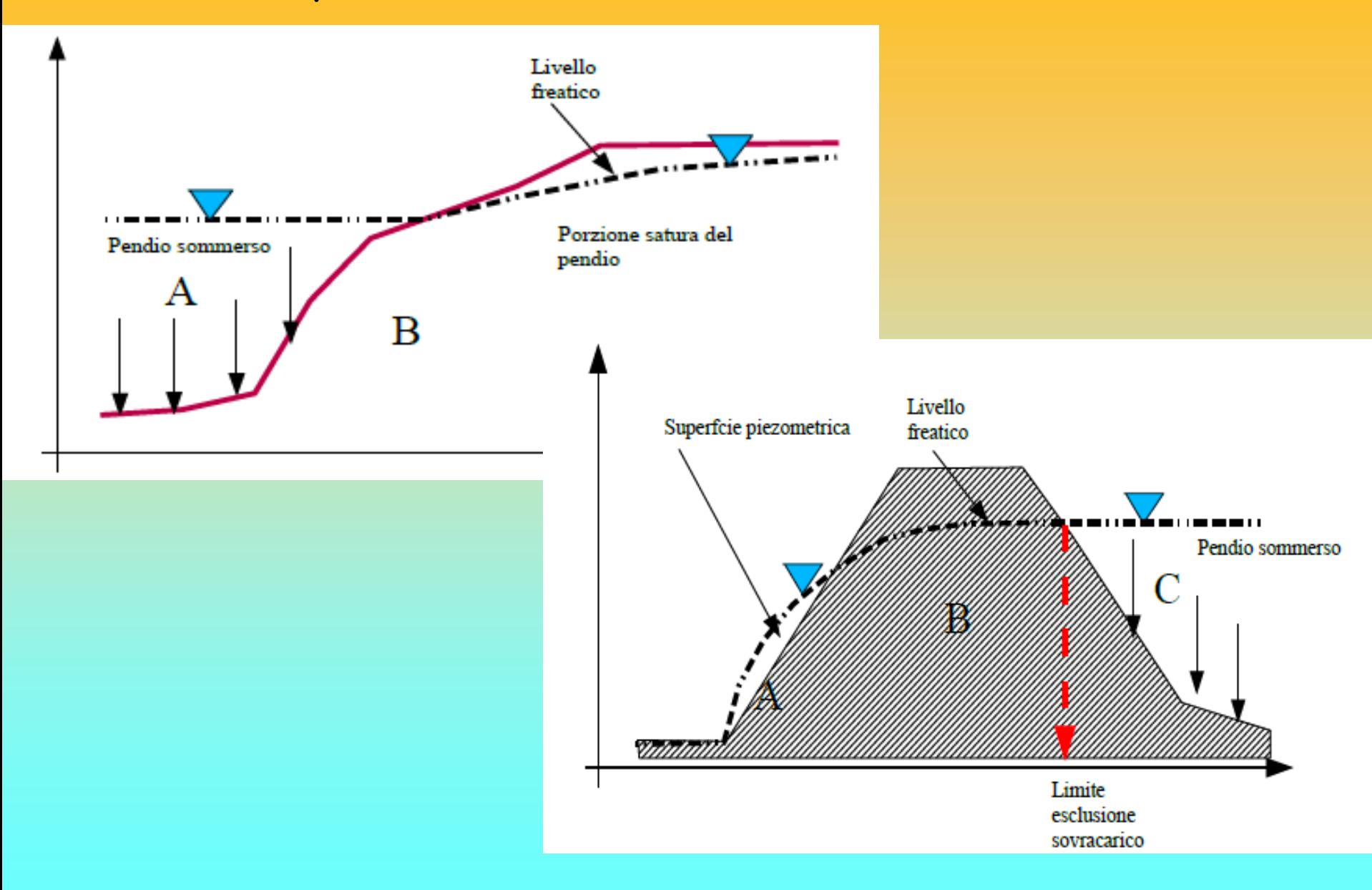

### **Verifiche di stabilità dei pendii (metodo dell'equilibrio limite) con tension cracks in testa al pendio**

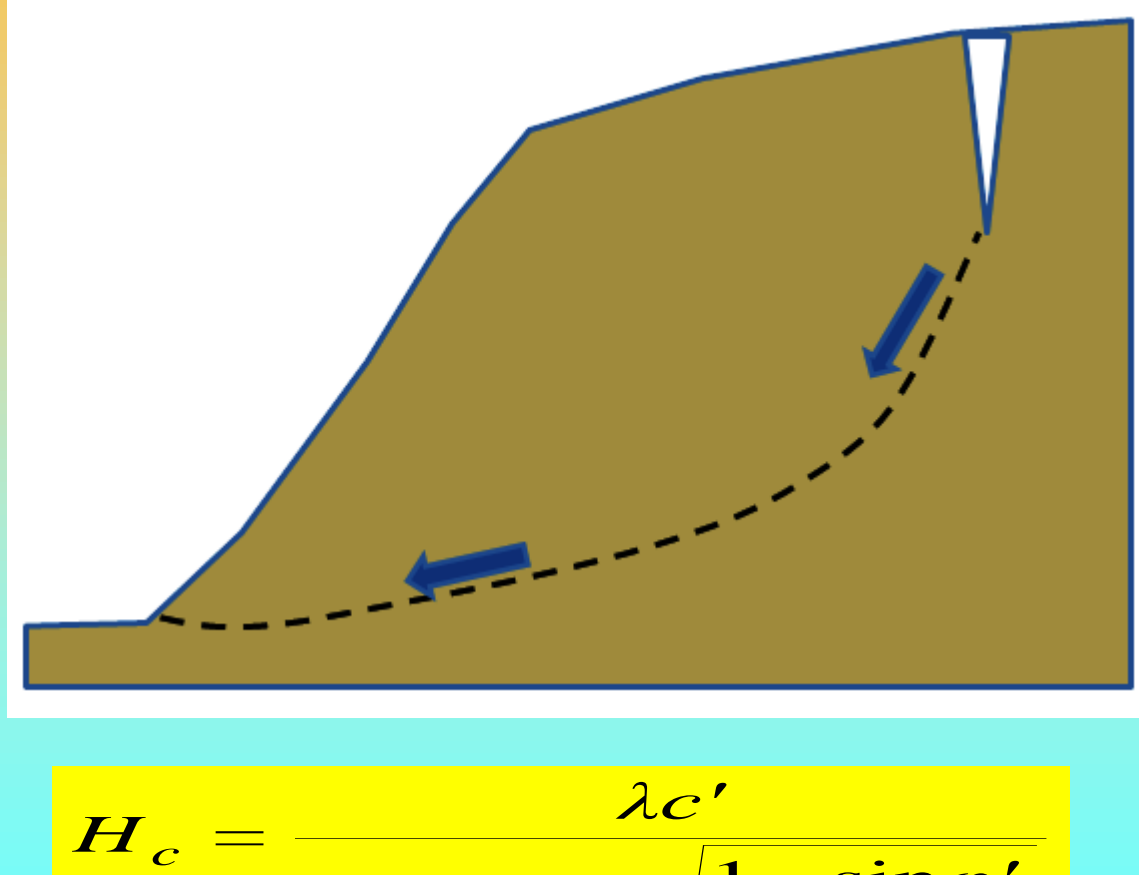

 $\gamma_s(1-r_u)$ <sup>1</sup>  $\frac{1-\sin\varphi'}{1-r_u}$ 

Per suoli con coesione e attrito…

Una stima della profondità Massima di un tension cracks Può essere (Craigh 1997):

 $s^{(1)}$   $u^{(1)}$   $1 + \sin \varphi'$  $(1 - r_{\mu})$   $\frac{1 - \sin \varphi'}{1 - \sin \varphi}$  $\frac{\mathbf{I} - \mathbf{S} \mathbf{I} \mathbf{n} \boldsymbol{\varphi}'}{P}$  Dove: *Dove:* 2 <  $λ$  < 3.8

*Lorenzo Borselli – SEMINARIO\_CORSO BASE SSAP2010( freeware)– rel.3.1 (2022)*

*<sup>+</sup> φ'*

#### Reporting e analisi dei risultati – alcuni moduli presenti nel file di report

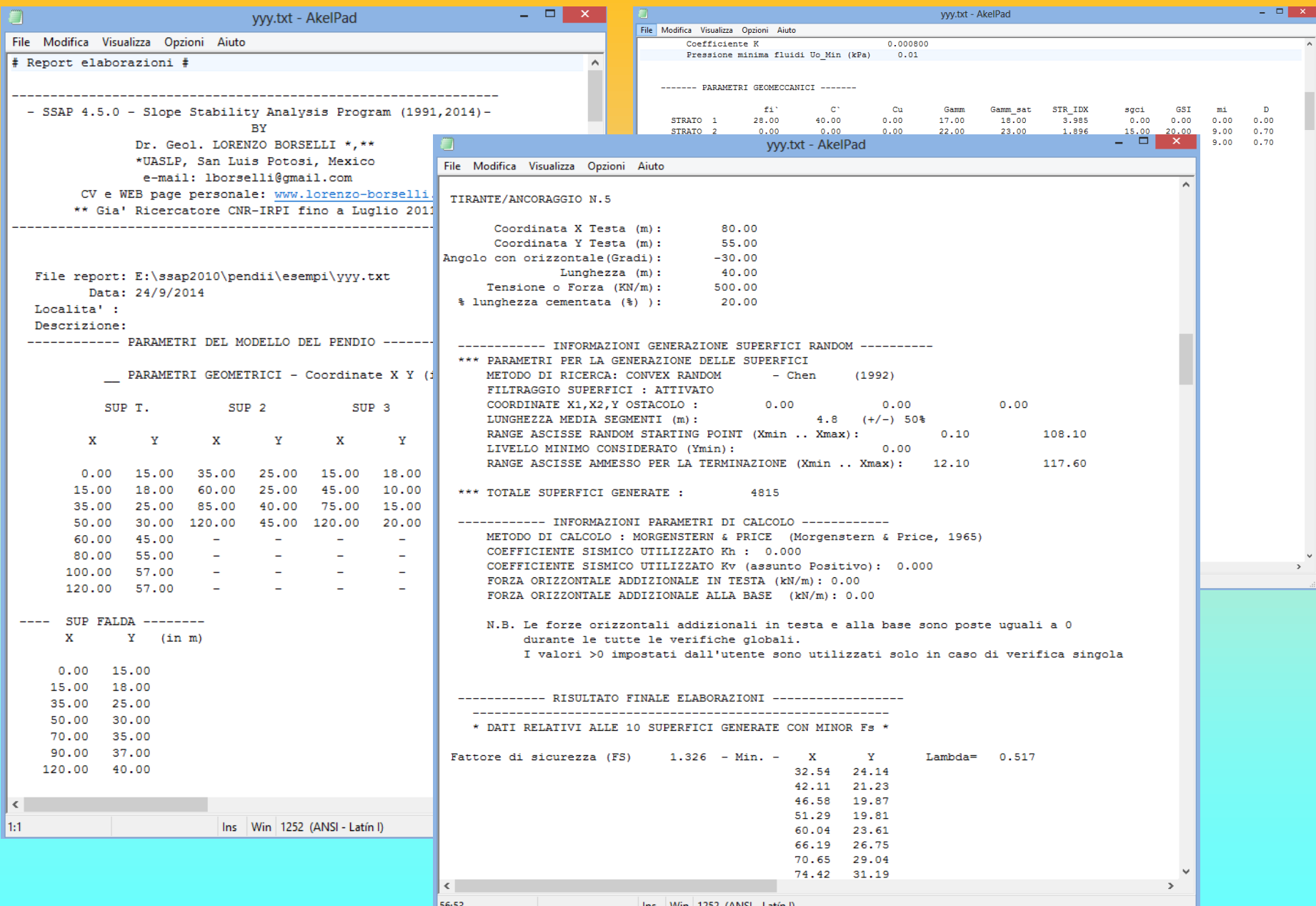

#### Reporting e analisi dei risultati – alcuni moduli presenti nel file di report

yyy.txt - AkelPad

#### File Modifica Visualizza Opzioni Aiuto

TABELLA PARAMETRI CONCI E DIAGRAMMA DELLE FORZE DELLA SUPERFICIE INDIVIDUATA CON MINOR FS

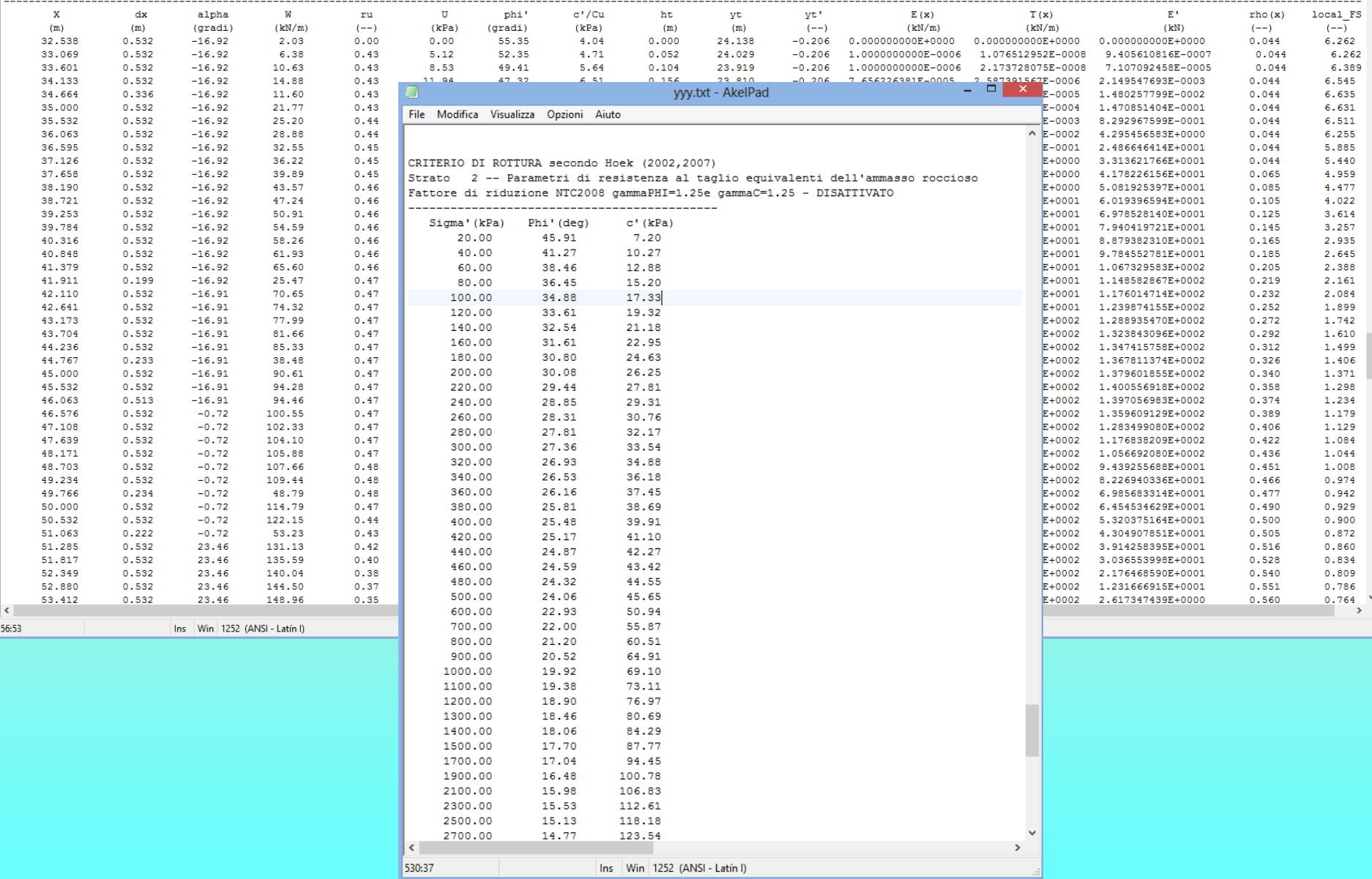

*Lorenzo Borselli – SEMINARIO\_CORSO BASE SSAP2010( freeware)– rel.3.1 (2022)*

 $\overline{2}$   $\times$   $\overline{1}$ 

#### **Altre funzioni importanti:**

•**Integrazione strutture (pali, geogriglie, tiranti..)**

#### •**Generazione files DXF (creazione file DXF) :**

- **a. Plottaggio modello pendio**
- **b. Fascia critica 10 sup con minor Fs**
- **c. Superfici di minor FS in assoluto**
- **d. Plottaggio di superfici entro uno specifico intervallo di** FS

•**Esportazione superficie con minor Fs in file .SIN coordinate superficie singola critica Con minor Fs**

•**Verifiche su superfici singole definite dall'utente, con ricerca Kh critico (come il metodo Sarma(1973) classico ma esteso a tutti i metodi di calcolo..)**

### **Segue funzioni importanti:**

•**Verifiche in condizione di liquefazione (post-sisma)**

•**Generazione mappe 2D (raster) FS medio locale e Over stress ratio**

•**Generazione mappe 2D (raster) pressione dei pori (pressione neutre).** 

*argomenti trattati in dettaglio nella parte di corso di livello avanzato*

# **Video con Esercizi di assemblaggio Modelli del pendio**

## **Sul canale Lorenzo Borselli In Youtube**

**http://www.ssap.eu/videos.html <sup>x</sup>**

## **11 Video con esempi pratici uso SSAP Su YOUTUBE.COM Canale: LORENZO BORSELLI**

#### **[https://www.youtube.com/channel/UCcOmf\\_OHXWlDr9oXvS6X7fw](https://www.youtube.com/channel/UCcOmf_OHXWlDr9oXvS6X7fw)**

#### **VIDEO SU CANALE YOUTUBE : LORENZO BORSELLI**

(cliccare sui collegamenti successivi per attivare la visualizzazione su www.youtube.com direttamente dal Browser che avete attivato per la navigazione internet)

Esempio completo di verifica di stabilita' - Video 1 (15:32 min)

Esempio di salvataggio e caricamento impostazioni di verifica - Video 2 (5:37 min)

Esempio di importazione di superfici da file DXF - Video 3 (20:12 min)

Confronto tra SSAP 32 bit e SSAP 64 bit - Video 4 (5:31 min)

SSAP Versione 4.7.2 del 19 marzo 2016 - Video 5 (14:30 min)

Esempio di editazione di un file .GEO nel corso di una verifica - Video 6 (4:47 min)

Sono sempre le sole superfici circolari quelle con minor FS ?? - Video 7 (21:22 min)

Pagina WEB di SSAP - Video 8 (19:33 min)

Errori comuni in ssap e loro soluzione - <u>Video 9</u> (17:46 min)

Gli strumenti di sviluppo di SSAP2010 - Video 10 (15:52 min)

SSAP 4.9.8 - Parte 1: introduzione - <u>Video 11</u> (30:06 min)

#### **Lista completa su: <https://www.ssap.eu/videos.html>**

**Applicazione di SSAP2010 in ammassi rocciosi fratturati e rocce tenere e uso del criterio di rottura GSI di Hoek & Brown (2002,2006) e Barton Bandis (1990) per sistemi con discontinuita'**

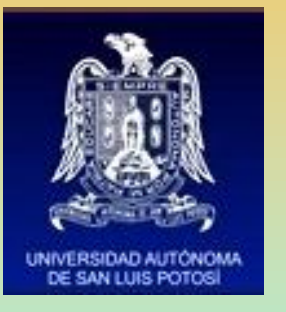

**Dr. Geol. Lorenzo Borselli, Ph.D Universidad Autónoma de San Luis Potosi -UASLP Instituto de Geología Faculdad de Ingeniería. San Luis Potosi, MEXICO lborselli@gmail.com lorenzo.borselli@uaslp.mx https://www.lorenzo-borselli.eu**

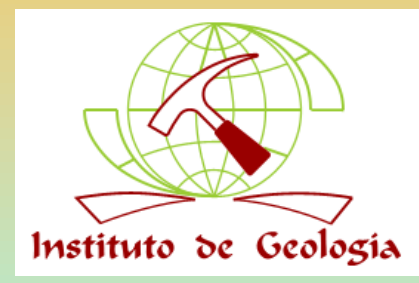

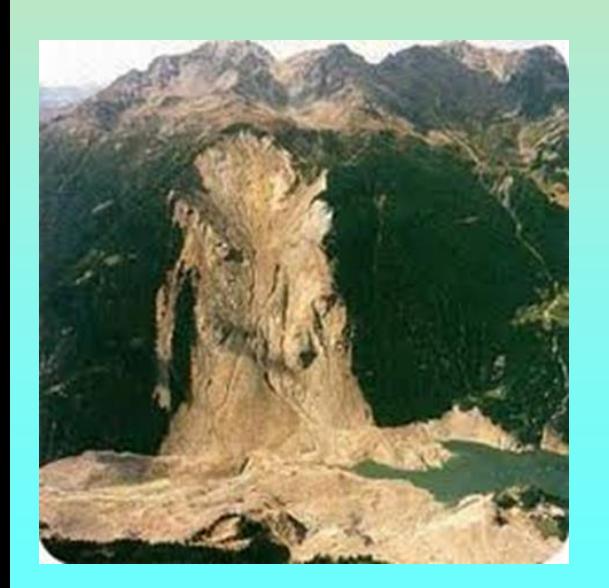

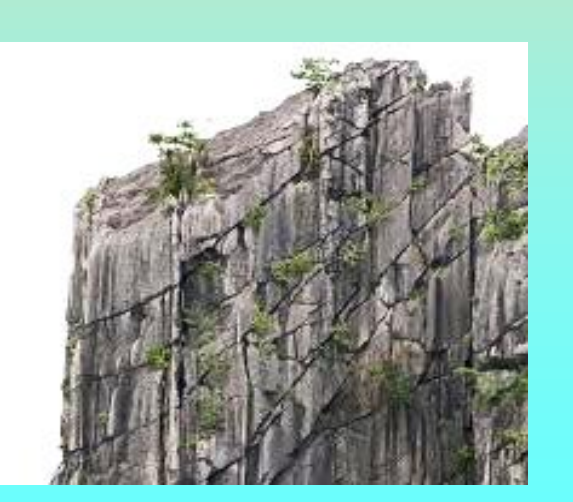

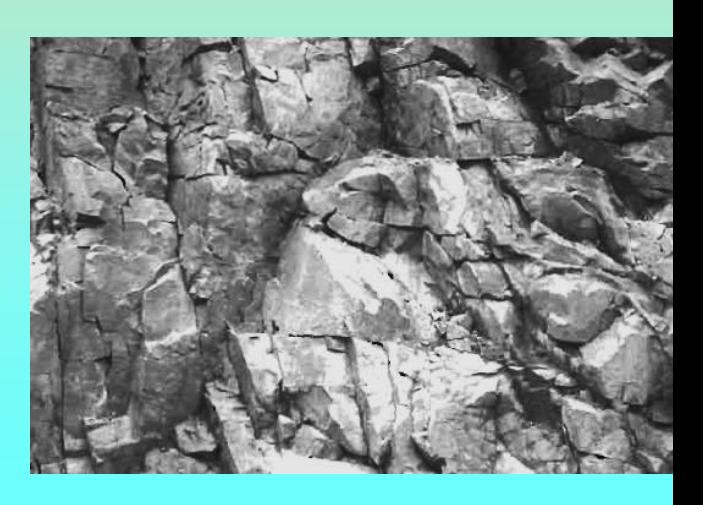

**Nella versione 2.9 del codice SSAP è stato introdotto il criterio di rottura pubblicato da Hoek et al. (2002) per la caratterizzazione della resistenza al taglio degli ammassi rocciosi fratturati.**

Questo criterio di rottura estende quello tradizionalmente utilizzato per i terreni sciolti (Mohr-Coulomb) e permette di utilizzare il metodo di verifica della stabilità mediante l'equilibrio limite anche in presenza di ammassi rocciosi fratturati, dove è necessario una metodologia che permetta di definire la resistenza al taglio dell'ammasso in termini dei parametri  $\phi$ 'e  $\overline{c}$ '.

**La metodologia di Hoek che si evoluta in oltre 25 anni di studi di meccanica e ingegneria delle rocce** (Hoek & Bray. 1997; Marinos & Hoek, 2001, Hoek et al.; 2002,2006 ) permette attraverso una caratterizzazione delle qualità meccaniche e strutturali dell'ammasso una percorso non ambiguo che porta alla valutazione dei parametri necessari per parametri  $\phi$ 'e  $C$ .<br>La metodologia di Hoek che si evoluta in oltr<br>studi di meccanica e ingegneria delle rocce (<br>1997; Marinos & Hoek, 2001, Hoek et al.; 200;<br>permette attraverso una caratterizzazione de<br>meccaniche e str

#### **Complessita' stratigrafica e geomeccanica** Influenza di eterogeneita' e discontinuita'

Con questo simbolo le casistiche che SSAP non puo' trattare

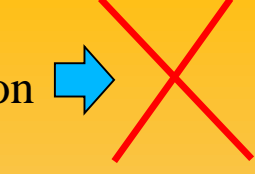

#### Da Hencher (2007) **SHALLOW** May be controlled by discontinuity pattern or material deterioration. Often rock fall triggered by rainfall, ravelling vegetation jacking or vibration **STRUCTURAL** wedge Failure geometry follows planar pattern of geological discontinuities topple complex **DEEP-SEATED NON-STRUCTURAL** Options for assessing rock mass strength Rock mass is weakened by discontinuities include: even though they do not fully define the - Rock Mass Rating RMR failure geometry - GSI (Hoek-Brown) - Hack SSPC (Hack, 1998)

Il campo di applicazione della metodologia è limitato ai pendii in roccia dove **non sono presenti instabilità e distacchi di natura strutturale:(scivolamenti di cunei o poliedri di roccia , toppling /ribaltamenti, e caduta di massi**).

Uno dei principi base delle meccanica delle rocce è **che la resistenza meccanica di un ammasso roccioso nel suo insieme è generalmente più bassa rispetto a quello degli elementi di roccia intatta che lo compongono**.

La resistenza meccanica complessiva è infatti funzione della resistenza meccanica degli elementi di roccia intatta e di una serie di caratteristiche dell'ammasso: presenza e distribuzione di **fessure e giunti**; **effetti di disturbo esterni** quali scavi, trivellazione e uso di esplosivi; variabiltà delle carattaristiche dell'ammasso alla scala dell'affioramento, indotta da **discontinità litologiche** e **strutturali**: **bande di alterazione e fasce milonitiche/catacaclastiche**, **sistemi di faglie**, alternanze con litologie diverse in formazioni in **facies di flysch**.

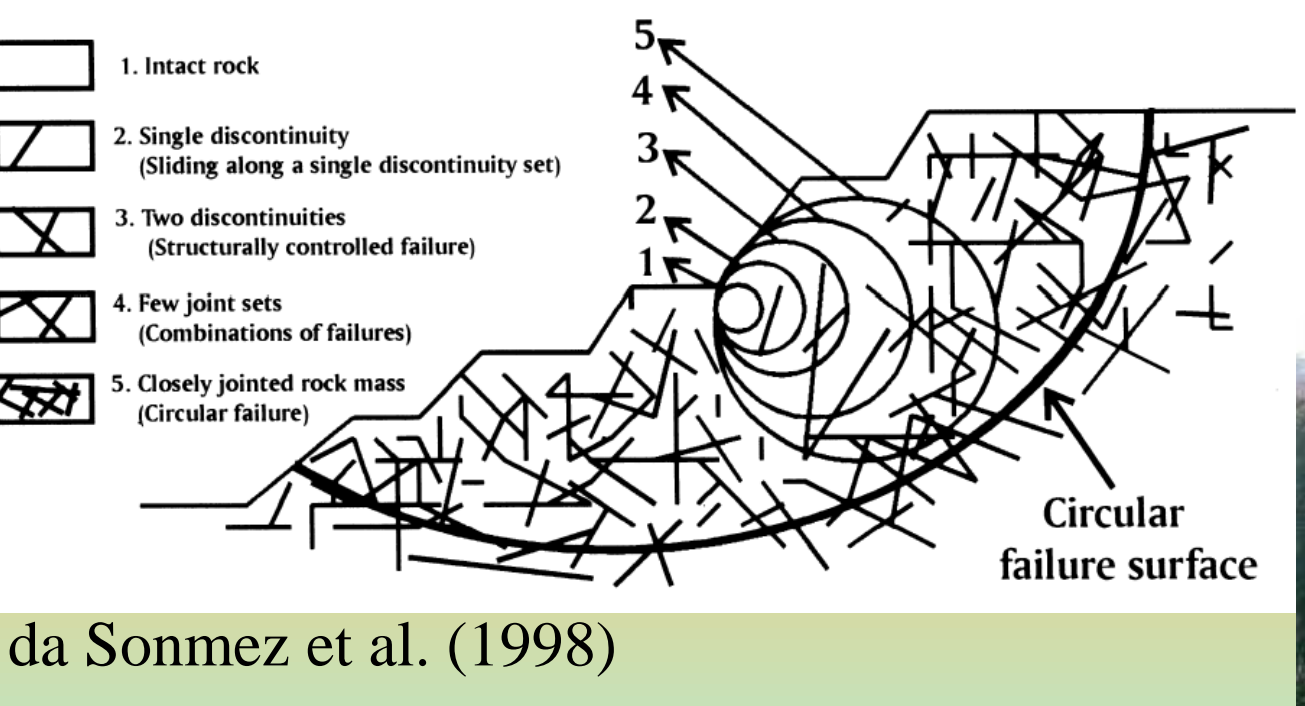

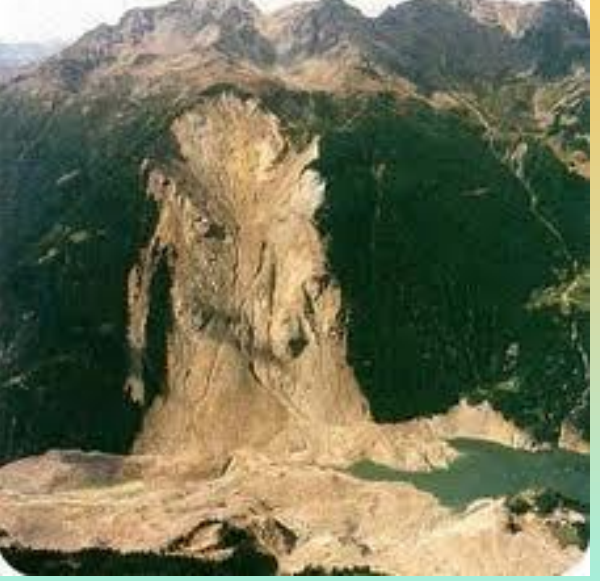

prendendo in esame una dimensione di ammasso preogressivamente maggiore le singole discontuinità diventano meno importanti per la stabilità locale e diventano prevalenti la loro distribuzione e densità nell'indebolire le caratteristiche meccaniche generali. In questo caso eventuali superfici di scivolamento potranno realizzarsi parzialmente, e localmente, anche in modo parallelo a discontinuità presenti ma in generale tagliando eventuali ponti di roccia

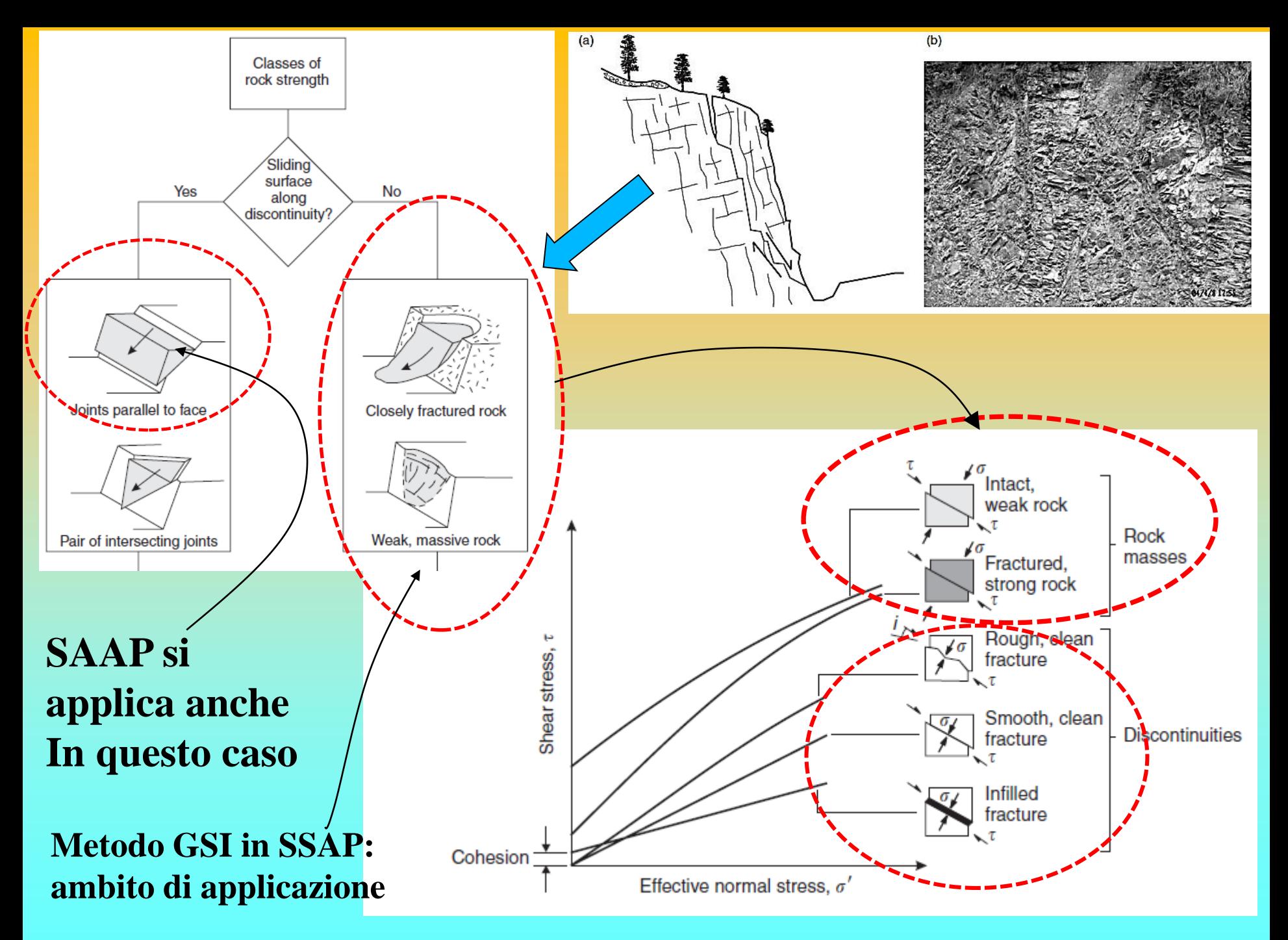

*Lorenzo Borselli – SEMINARIO\_CORSO BASE SSAP2010( freeware)– rel.3.1 (2022)*
### RMR (Bieniawski 1989)

Categorías de la clasificación

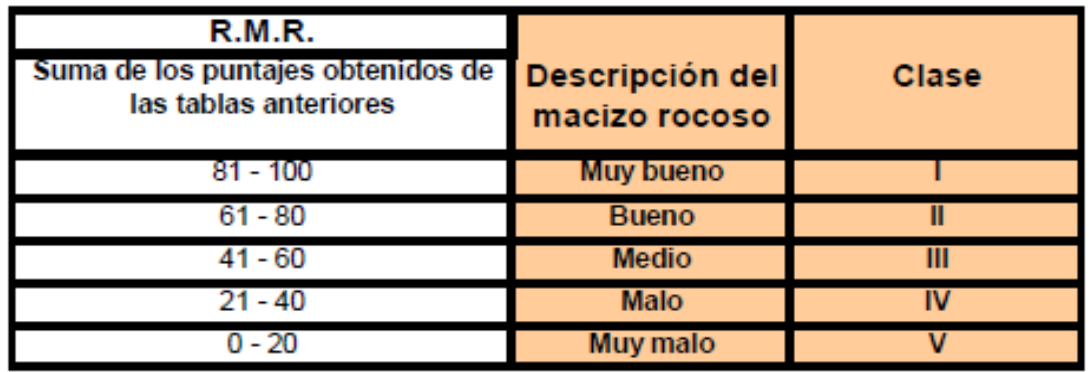

### Características resistentes del macizo rocoso

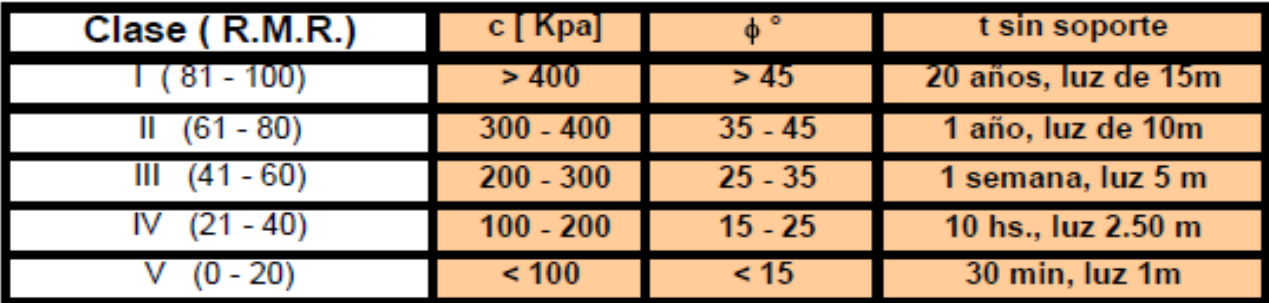

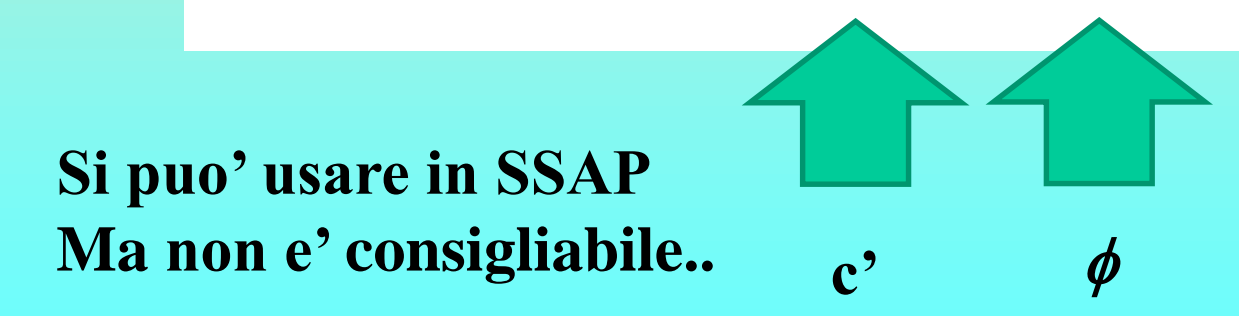

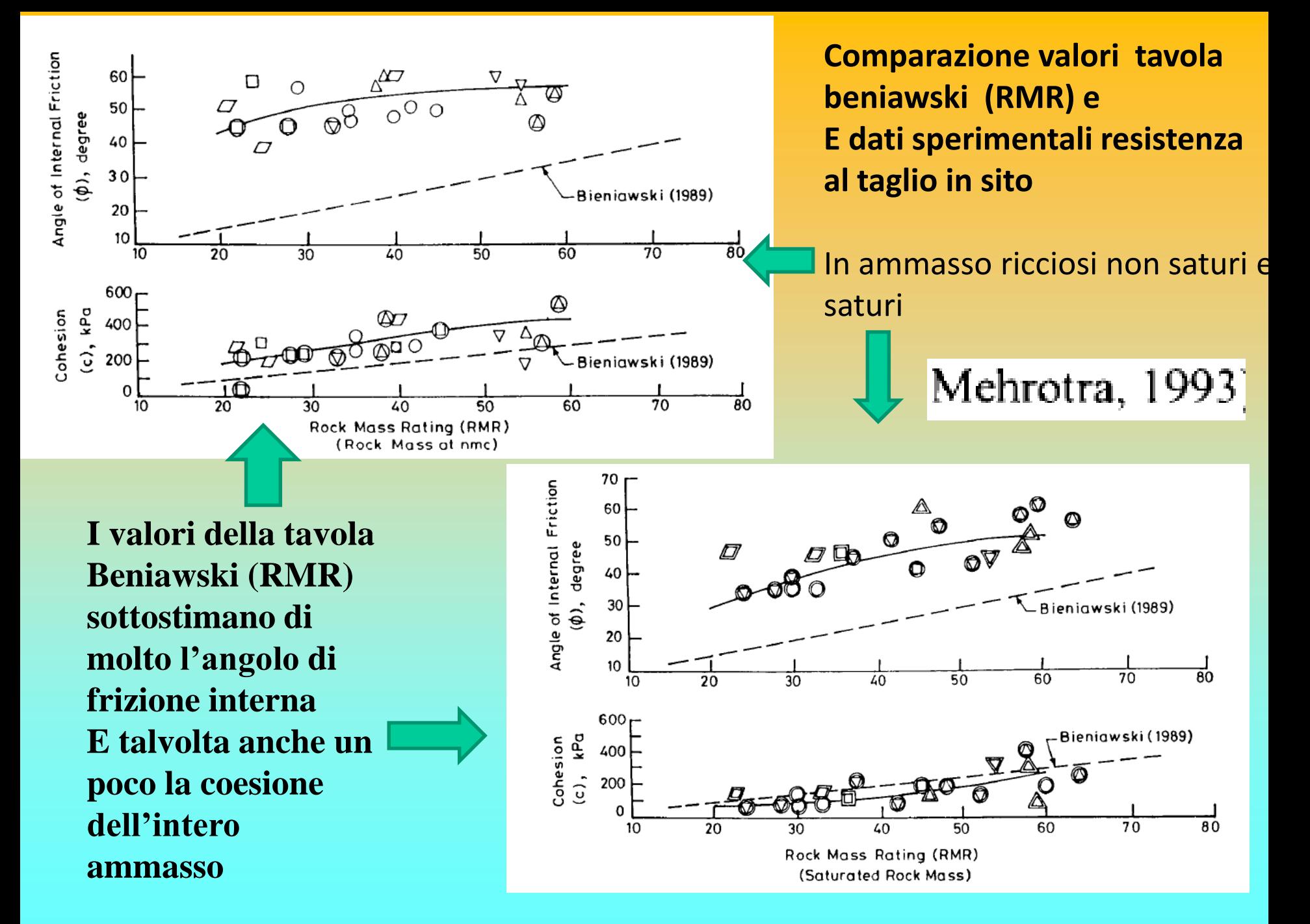

*Lorenzo Borselli – SEMINARIO\_CORSO BASE SSAP2010( freeware)– rel.3.1 (2022)*

Con la caratterizzazione di un ammasso mediante il metodo di Hoek è implicito assumere che esso venga considerato un mezzo omogeneo e isotropo. Nella realtà in un ammasso, anche se omogeneo dal punto di vista della litologia, possono esistere zone con caratteristiche di alterazione o caratterizzazione delle discontinuità diverse. In questo caso il metodo va applicata dopo aver suddiviso l'ammmasso stesso in unità strutturali e meccaniche diverse che vengono poi, al loro interno assunte omogenee.

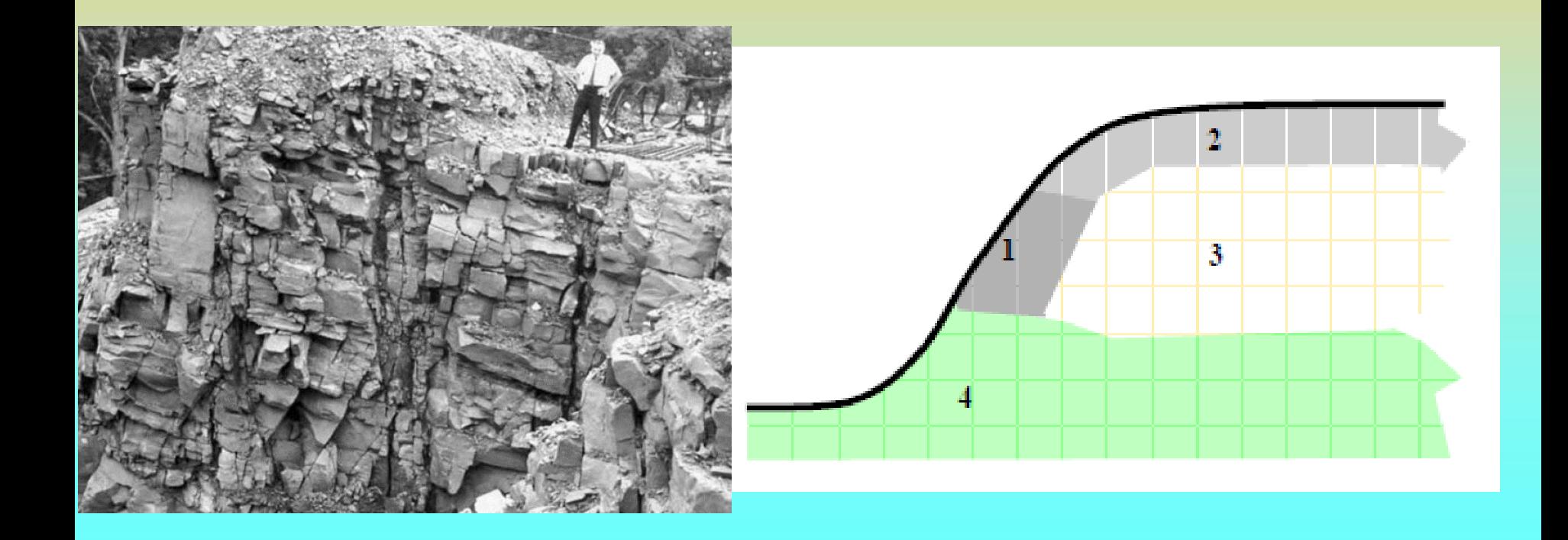

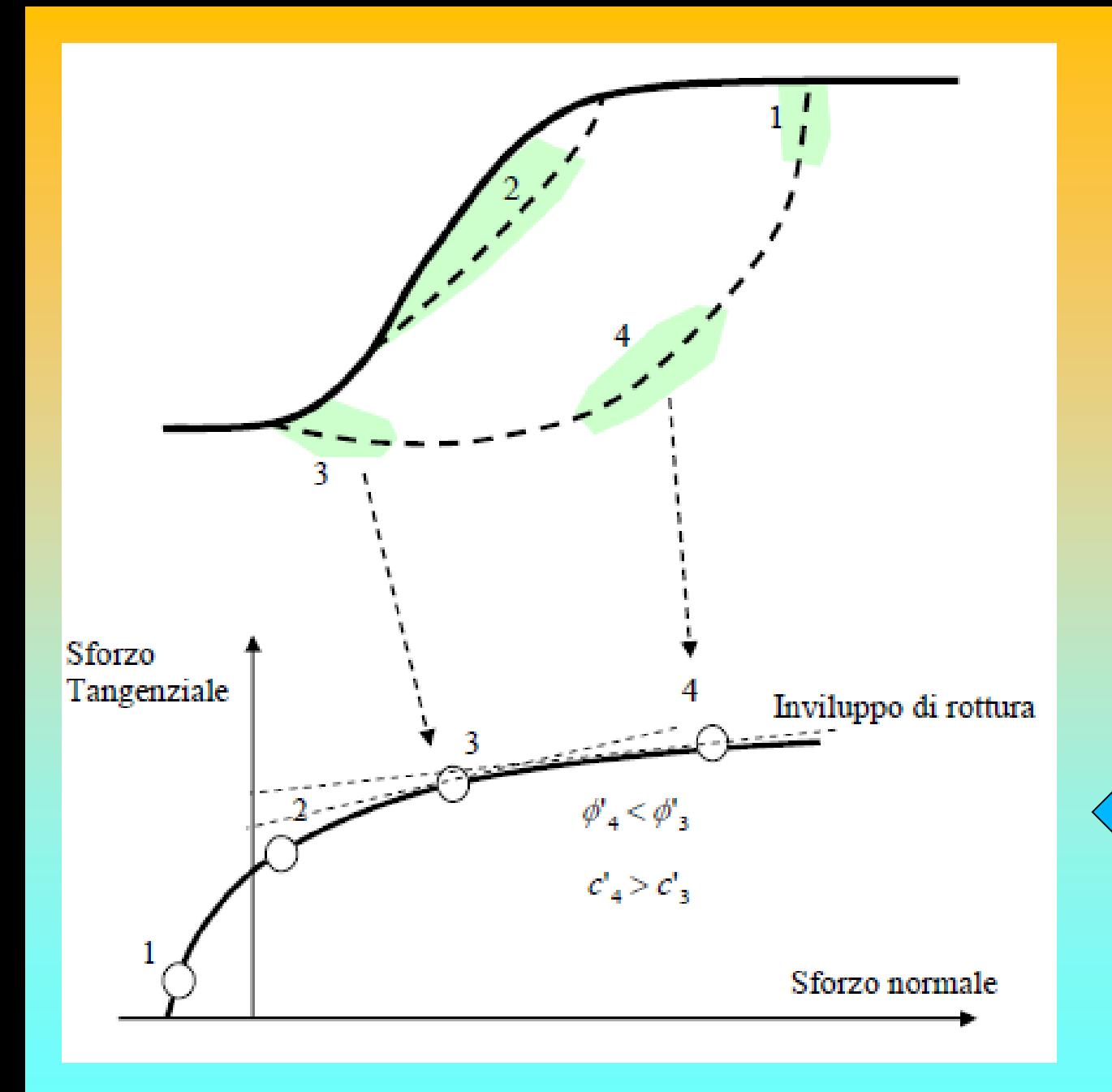

Una delle caratteristiche del criterio di rottura di Hoek è che esso definisce, per l'ammasso nel suo insieme , un **inviluppo di rottura curvo** all'interno del diagramma degli sforzi normali e tangenziali

*Lorenzo Borselli – SEMINARIO\_CORSO BASE SSAP2010( freeware)– rel.3.1 (2022)*

- **Per l'applicazione del criterio di rottura di Hoek et al (2002), anche detto "sistema/medodo GSI", è necessario determinare o stimare per l'ammasso quattro parametri di base**:
- 1. La <u>resistenza a compressione uniassiale</u>  $\sigma_{_{ci}}$  (Mpa)  $\,$ degli elementi di roccia intatta, valutata solitamente mediante prove Point Load o assimilate.
- 2. L'indice geologico di resistenza **GSI** (adimensionale) che sintetizza le caratteristiche strutturali essenziali dell'ammasso.
- 3. La costante litologica *mi* (adimensionale) che dipende dalla litologia dell'ammasso ed è stimabile da apposite tabelle.
- 4. Il fattore di disturbo **D** (adimensionale) che variando da 0 a 1 rappresenta il grado di disturbo indotto da operazioni di scavo meccanico o esplosivi.

### **METODO APPROSSIMATO per la stima di c' e phi' equivalenti local Per valuatre la res. Añtaglio secondo il criterio Mohr-coulomb.. (Da Hoek et al. 2002)**

$$
\phi' = \sin^{-1} \left[ \frac{6am_b(s + m_b \sigma'_{3n})^{a-1}}{2(1+a)(2+a) + 6am_b(s + m_b \sigma'_{3n})^{a-1}} \right]
$$

$$
c' = \frac{\sigma_{ci} \left[ (1+2a)s + (1-a)m_b \sigma'_{3n} \right] (s+m_b \sigma'_{3n})^{a-1}}{(1+a)(2+a) \sqrt{1 + \left( 6am_b \left( s + m_b \sigma'_{3n} \right)^{a-1} \right) / ((1+a)(2+a))}}
$$

### Dove:

 $\sigma_{3n} = \sigma'_{3max}/\sigma_{ci}$ 

$$
m_b = m_i \exp\left(\frac{GSI - 100}{28 - 14D}\right) \qquad \qquad s = \exp\left(\frac{GSI - 100}{9 - 3D}\right)
$$

$$
a = \frac{1}{2} + \frac{1}{6} \left( e^{-GSI/15} - e^{-20/3} \right)
$$

 $\overline{C}$ 

$$
\frac{\sigma_{3\max}^{'}}{\sigma_{cm}^{'}} = 0.72 \left(\frac{\sigma_{cm}^{'}}{\gamma H}\right)^{-0.91}
$$

$$
\sigma'_{cm} = \sigma_{ci} \cdot \frac{(m_b + 4s - a(m_b - 8s))(m_b/4 + s)^{a-1}}{2(1+a)(2+a)}
$$

**METODO APPROSSIMATO di hoek per la stima di c' e phi' equivalenti local Per valuatre la res. Al taglio secondo il criterio Mohr-coulomb..** 

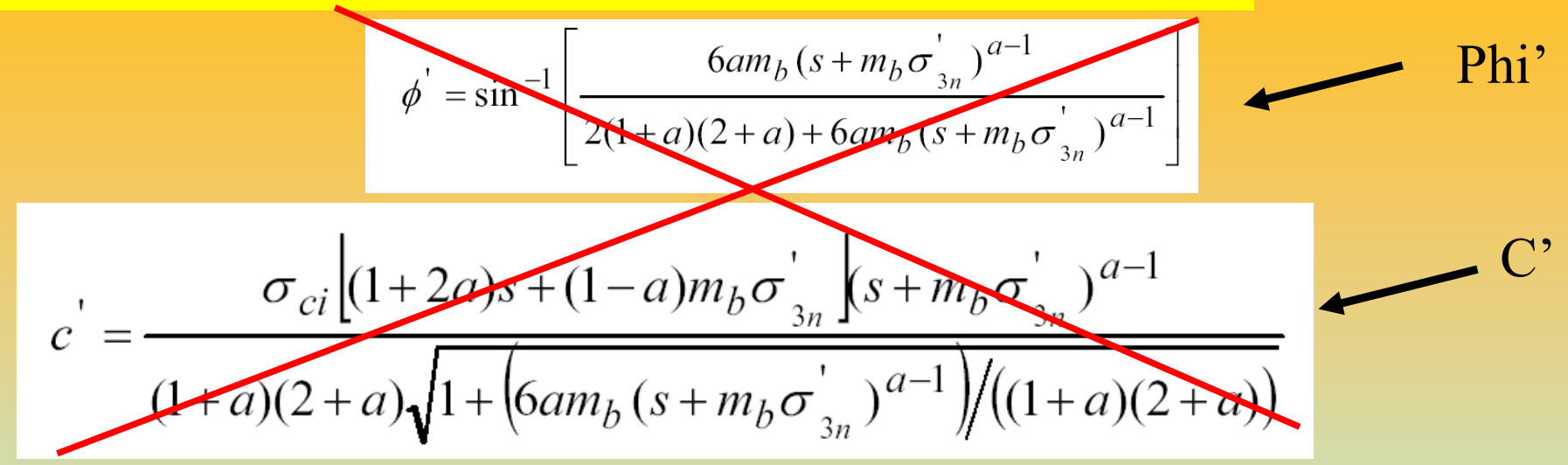

**Dalla primavera 2018 il metodo approssimato per la stima dei Parametri di resistenza la taglio in SSAP NON si usa più…!!**

**Si Usano invece metodi numerici e analitici più rigorosi ..**

**N.B.: in molti Software famosi, anche a elementi finiti, è invece ancora in uso il metodo approssimato…** 

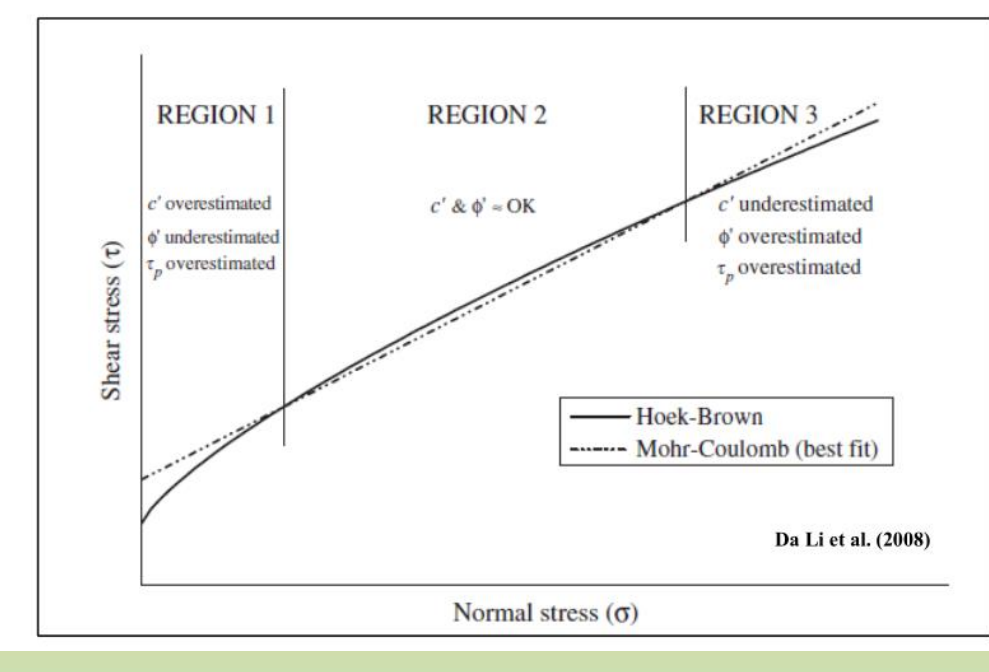

**Il metodo di Hoek et al 2002 di linearizzazione locale (mediante best fit ) dell'inviluppo sigma /tau e' molto impreciso, secondo diversi autori: Carranza-Torres(2004), Brown (2008).**

**Pero' esistono valide alternative.. numeriche e seminalitiche efficienti**

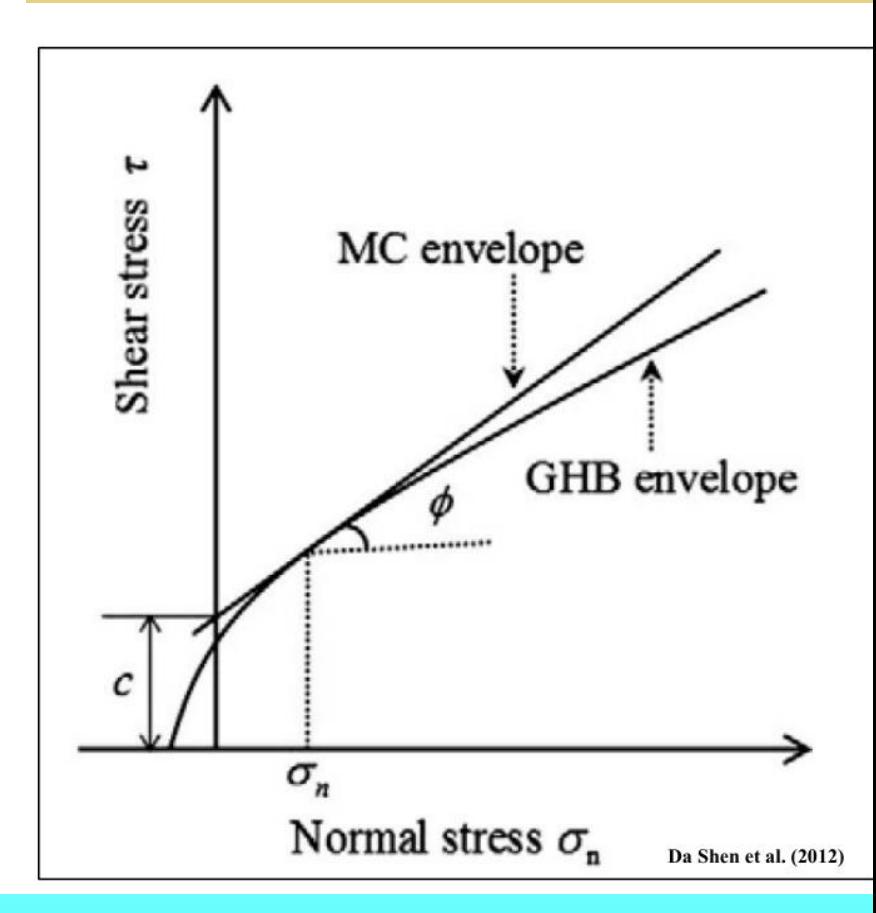

**Dall aversione SSAP 4.9.2 abbiamo Piu' efficienti alternative per calcolare i valori c' e phi', lungo l'inviluppo di rottura curvo del criterio HB generalizzato. (GHB)**

#### Tabella D.1

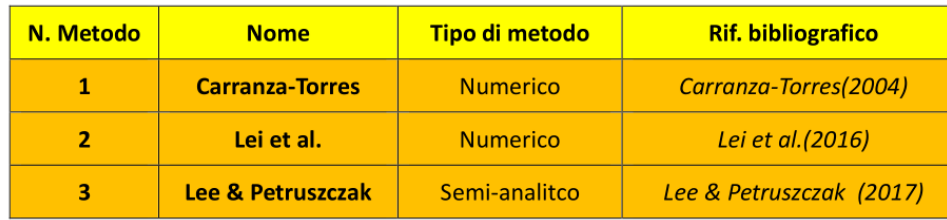

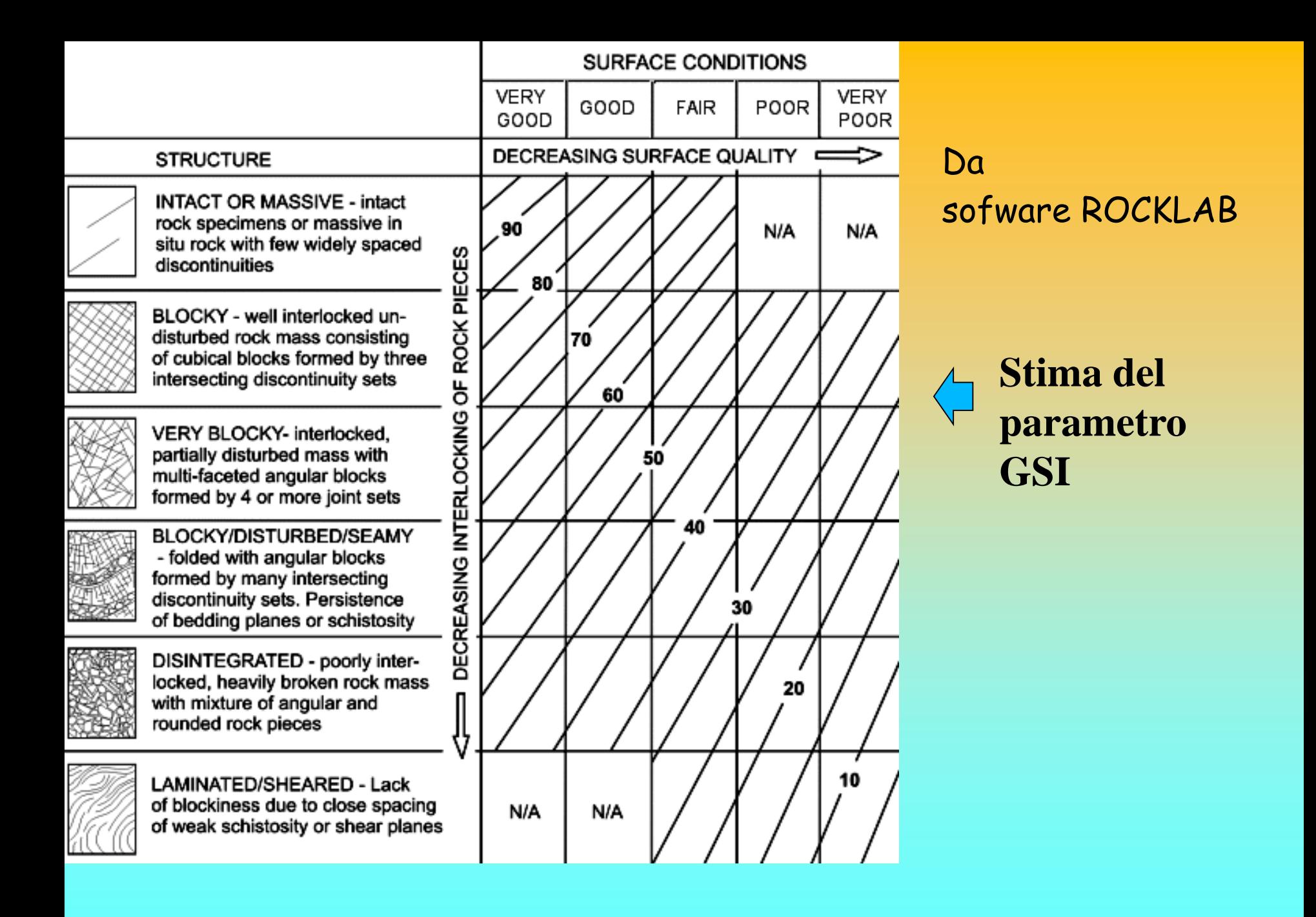

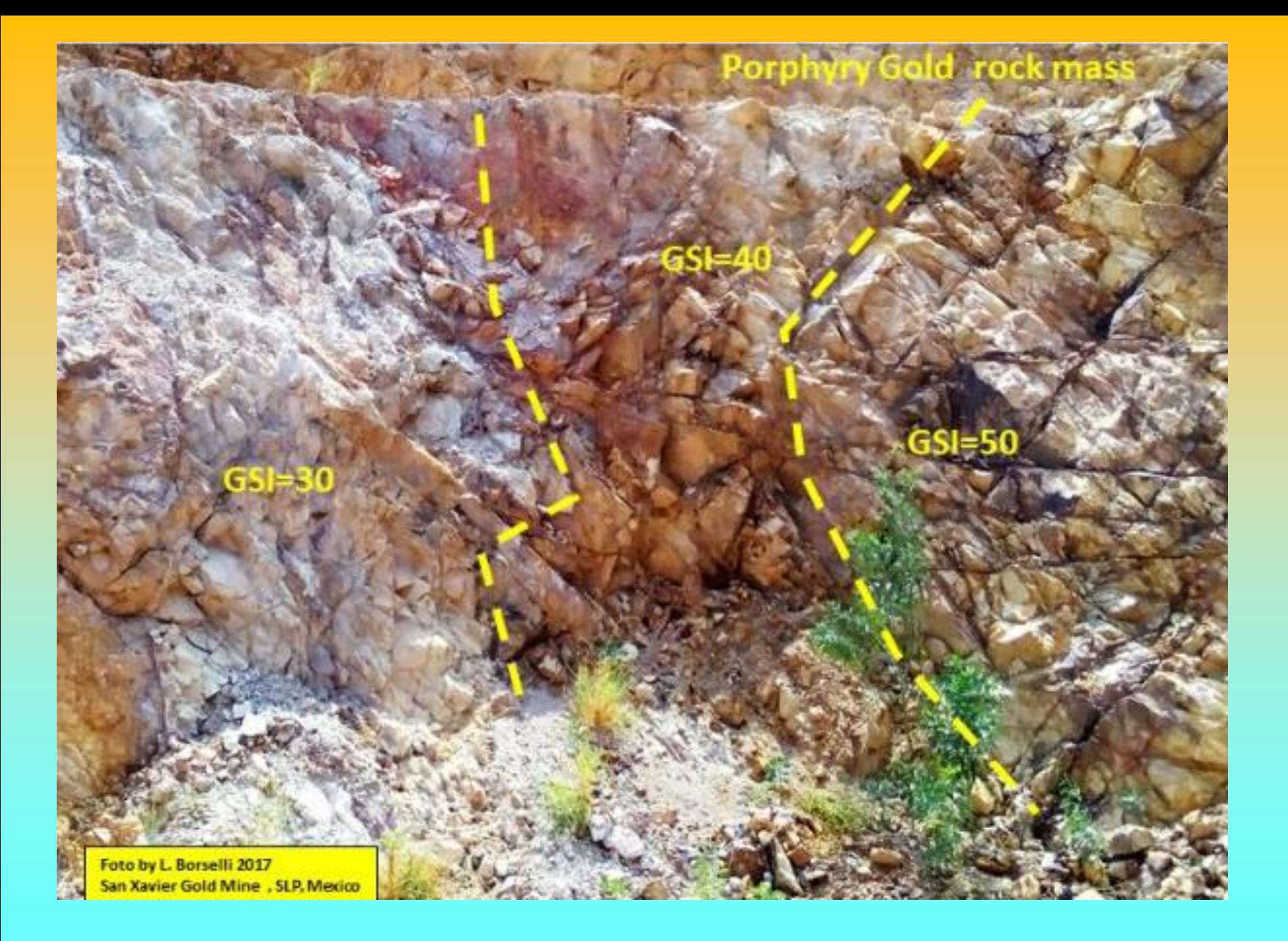

#### File Edit View Analysis Window Help

### 

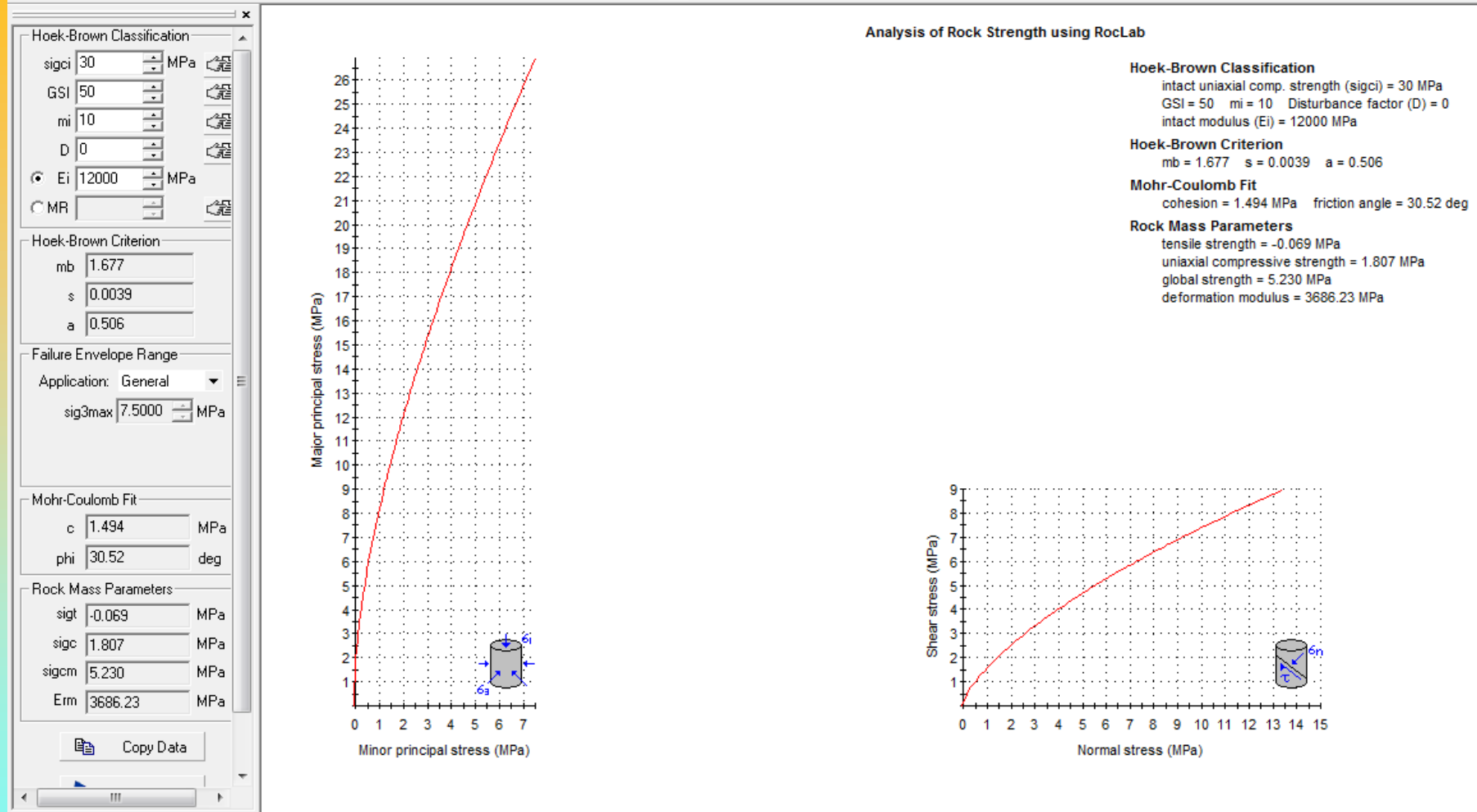

## **Roclab 1.0** software (ora non piu' freeware) da: **rocscience.com**

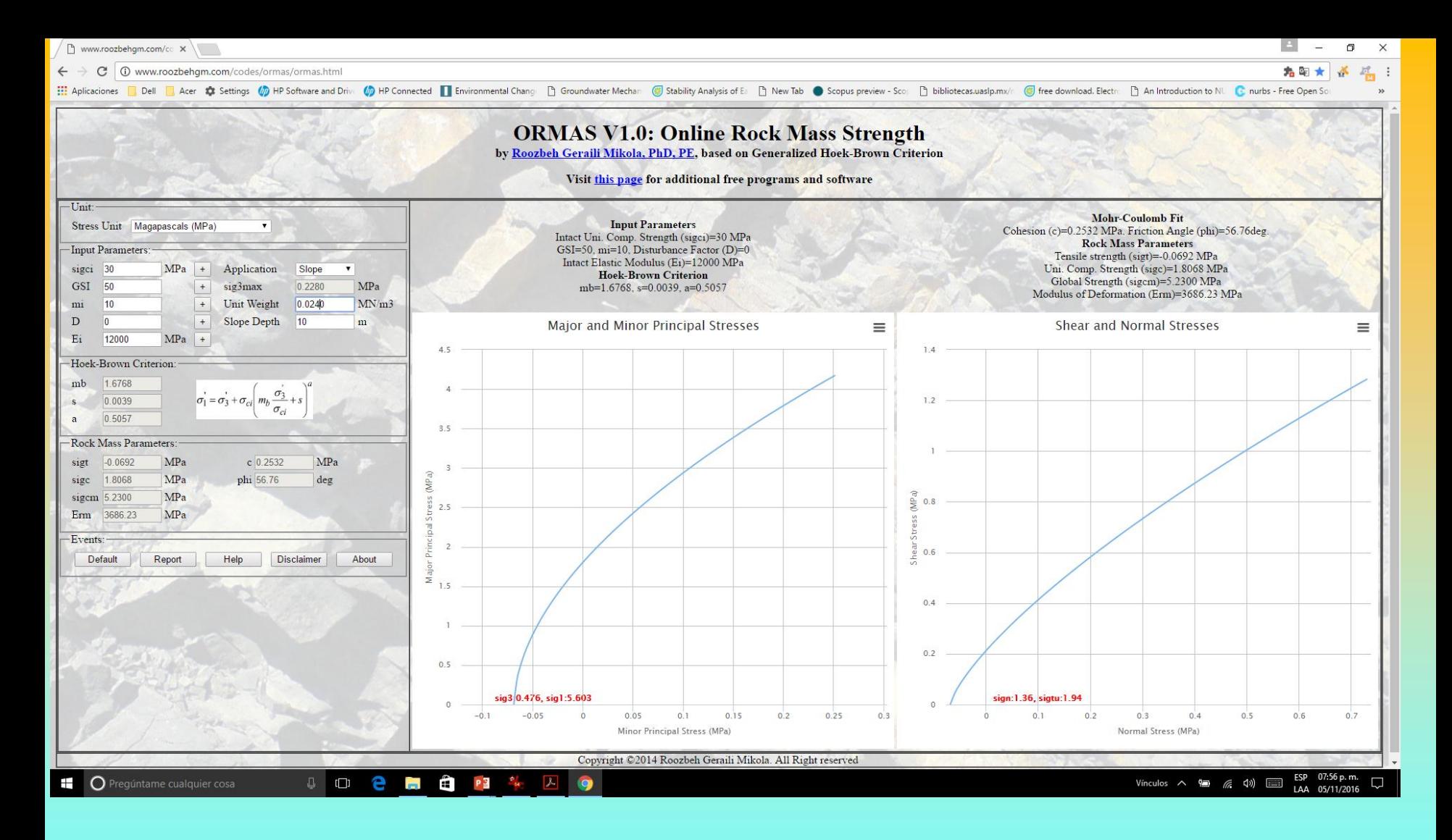

**Una validissima alternativa (free.. Se avete la pazienza di tollerare le pubblicita'..) ORMAS 1.0 http://www.roozbehgm.com/codes/ormas/ormas.html**

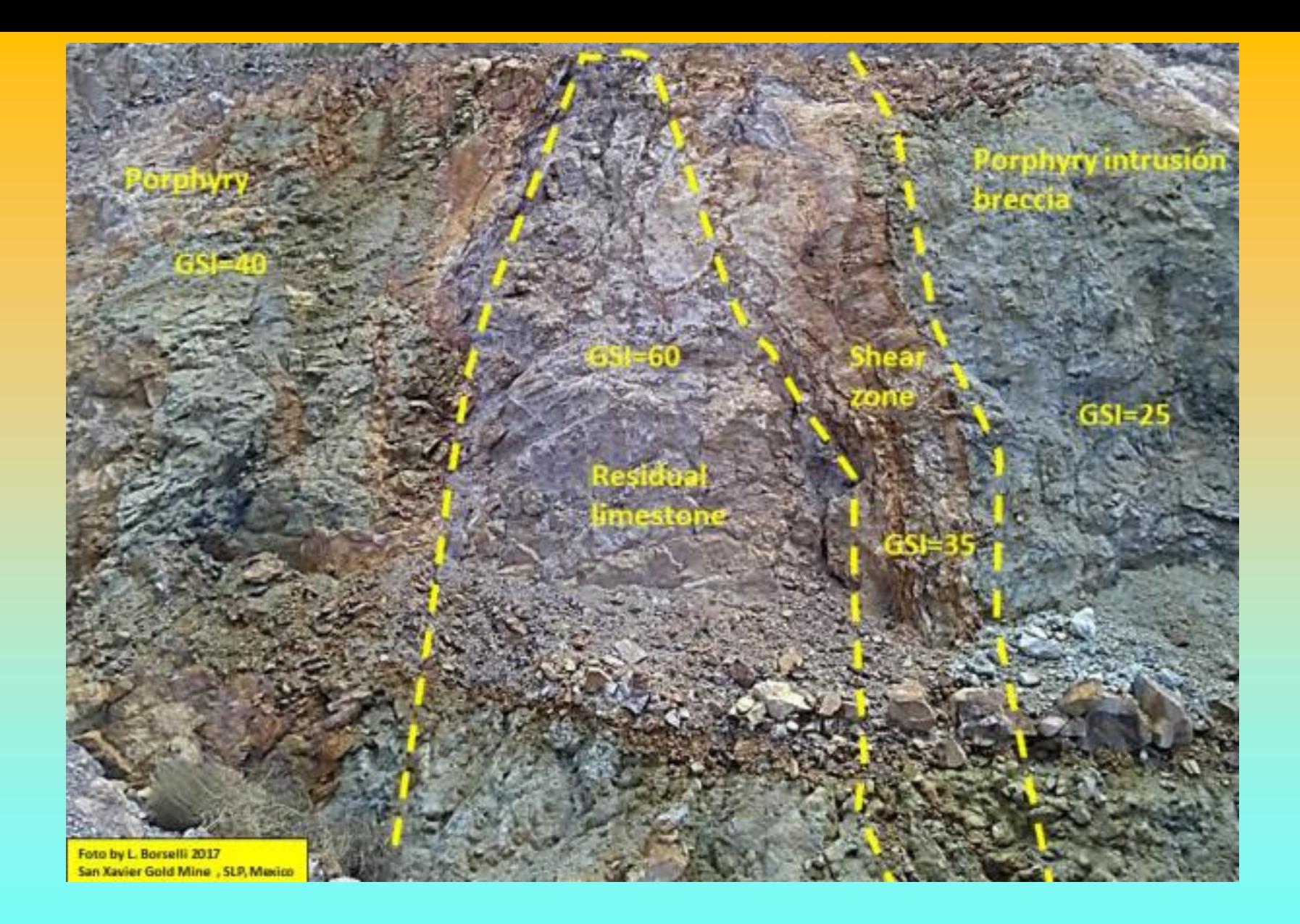

La unità porphyry intrusion breccia è caratterizzato da  $\sigma_{\alpha} = 15$  (MPa); GSI =25; m<sub>i</sub> =22;  $D=0.5$ .

Si nota come i valori c' e phi' Equivalenti variano in modo rilevate in funzione dello stato tensionale che determina il valore locale di Sigma N' e del Valore della resistenza al taglio totale locale.

> **Metodo numerico Per la stima dei parametro In funzione dello stato tensionale**

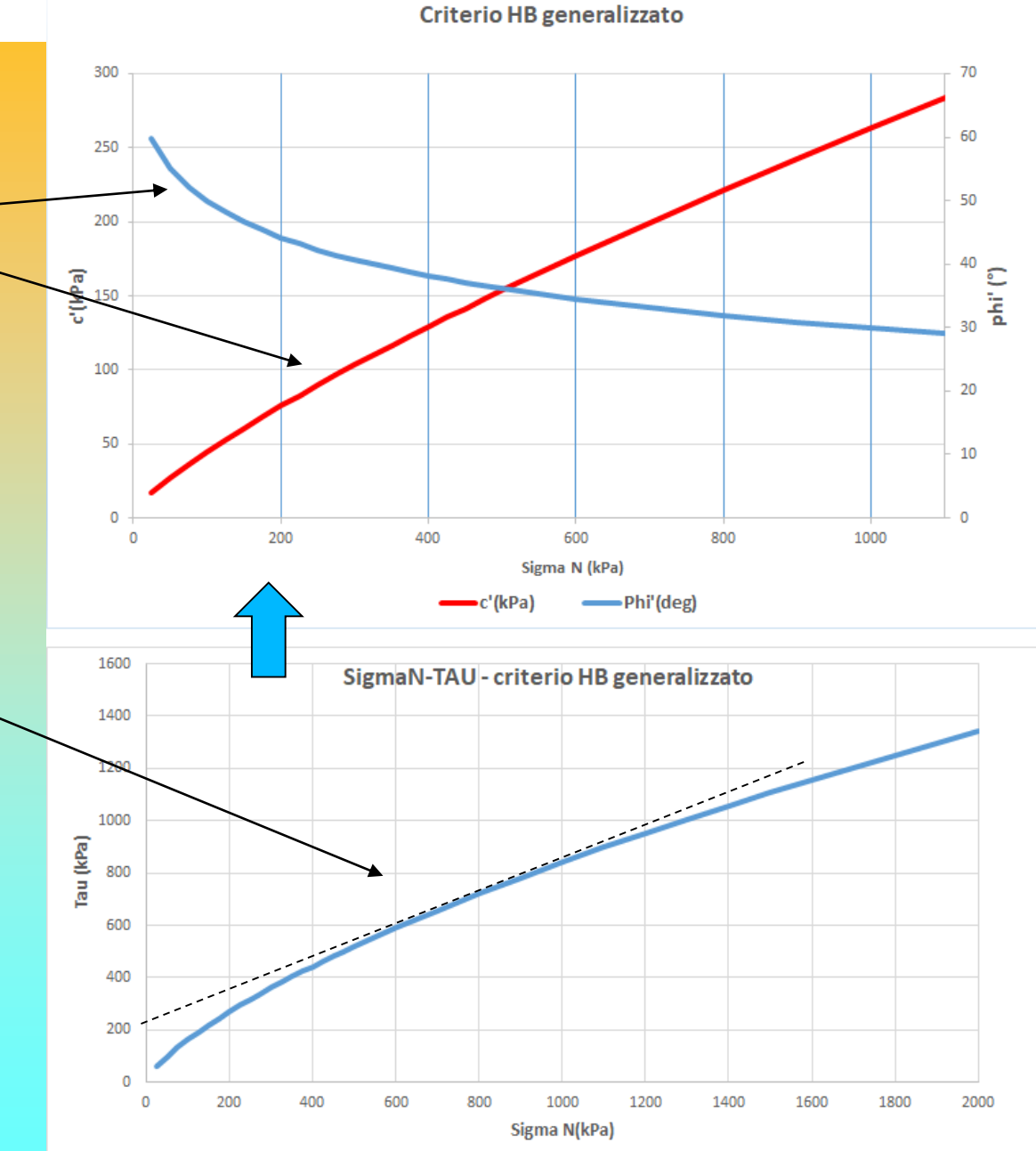

L'ammasso è caratterizzato da  $\sigma_{ci}$ =30 (Mpa); GSI =15;  $m_i$  =8; D=0.5.

**Questo ammasso su flyshoidi ha un livello di disturbo piu elevato(GSI=15) ma una resistenza alla compressione uniassiale maggiore della roccia intatta**

**UCS=30MPa**

**Pero' come risultato abbiamo minori c' e phi'**

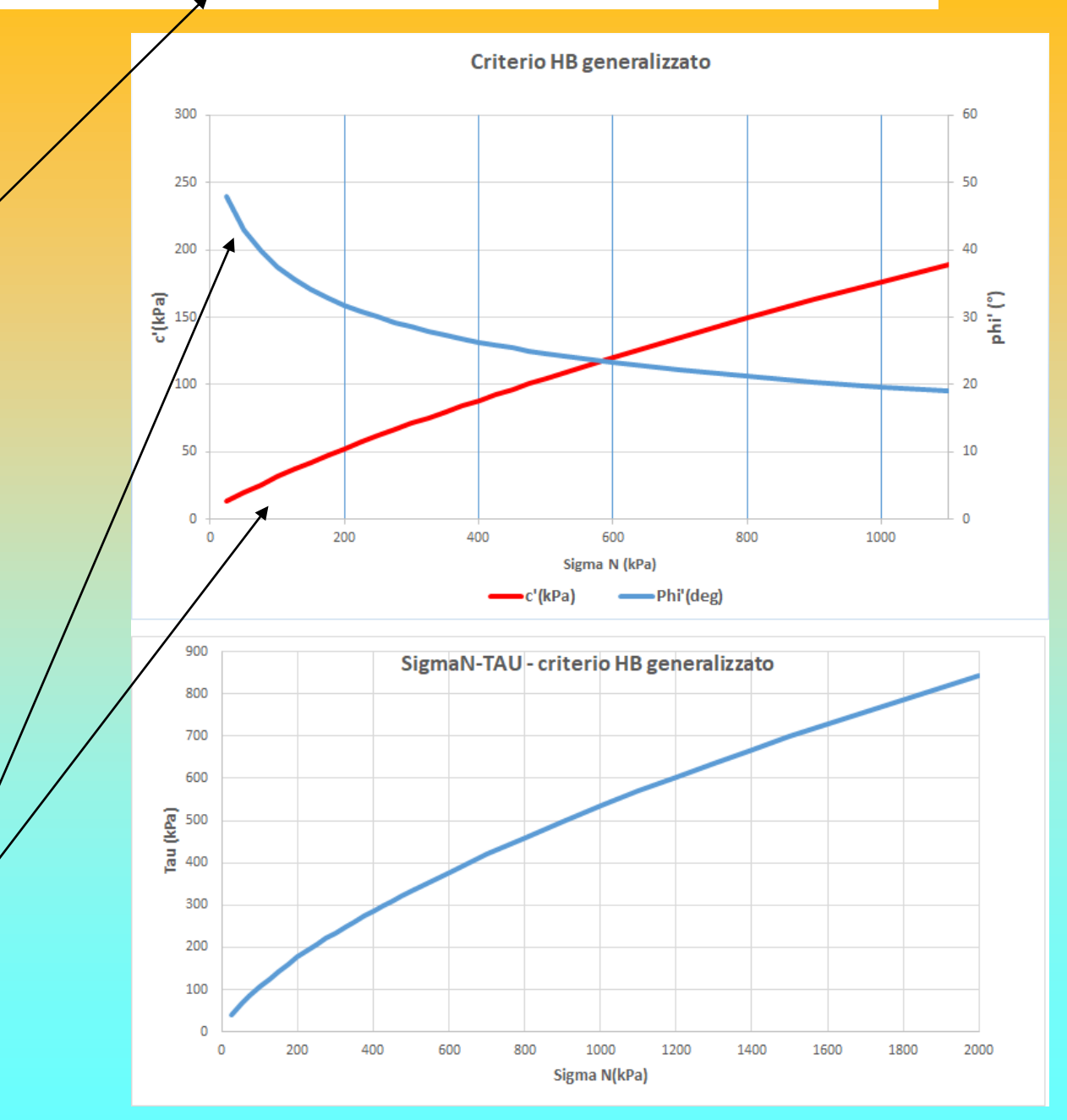

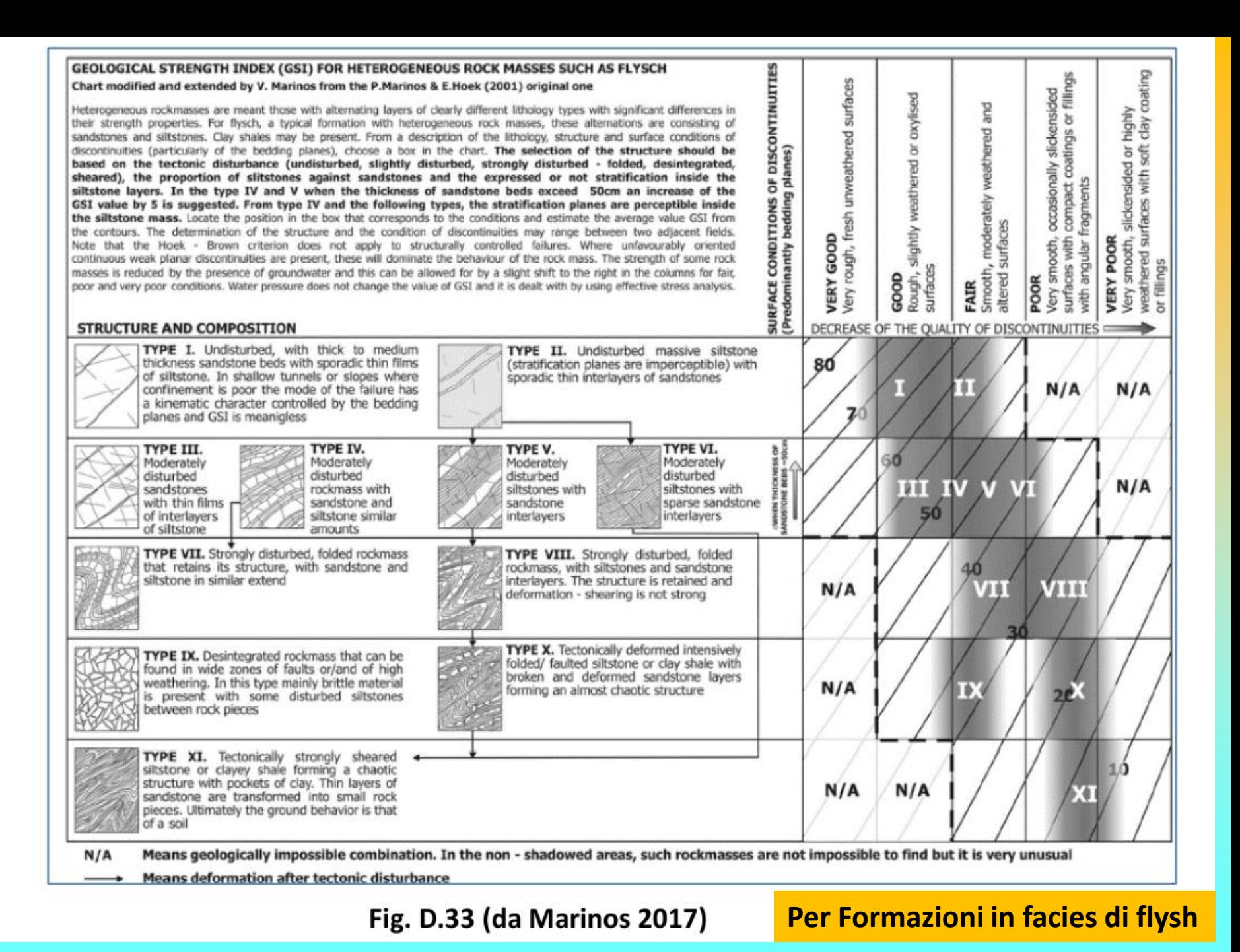

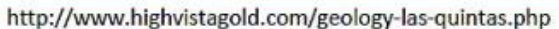

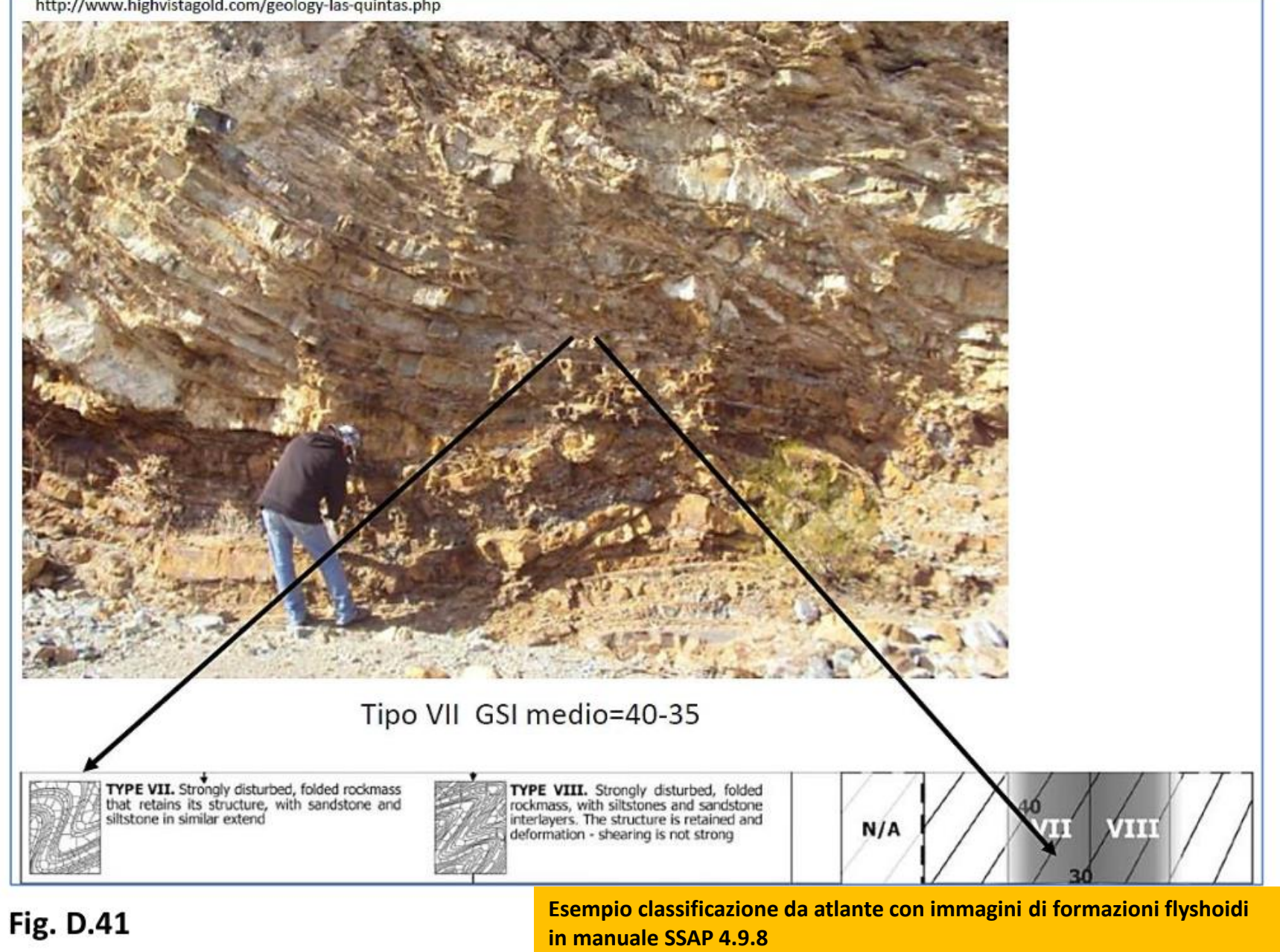

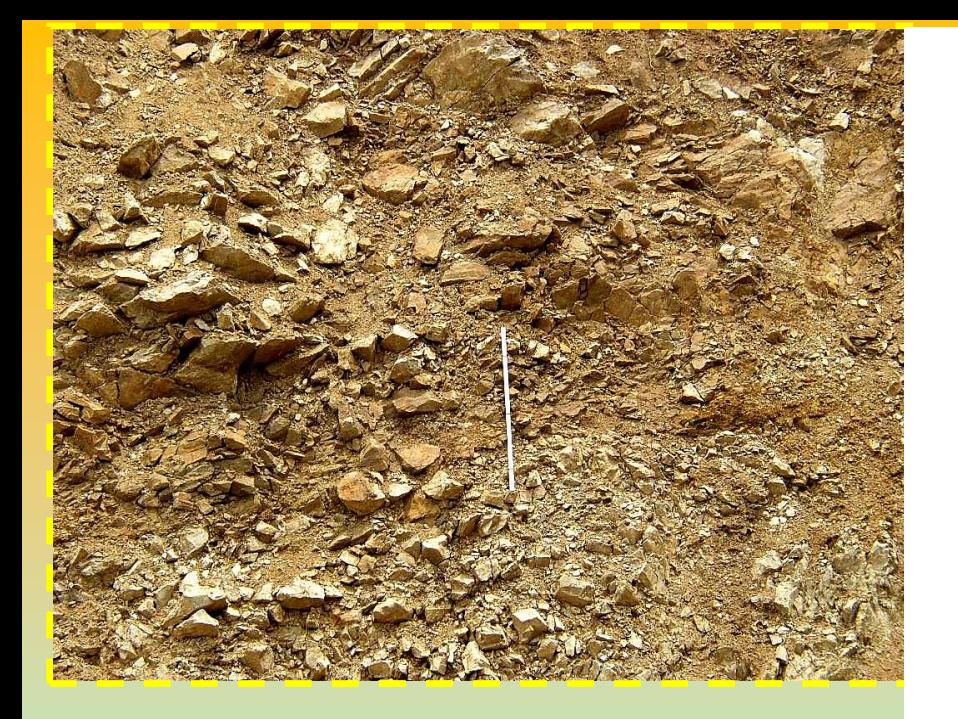

# **Stima alternativa Generalizzata ed efficiente di GSI**

Russo  $(2009)$ **Vedi manuale SSAP pagine 254 e seguenti Per stima Vb e Jc… e conseguentemente di GSI.**

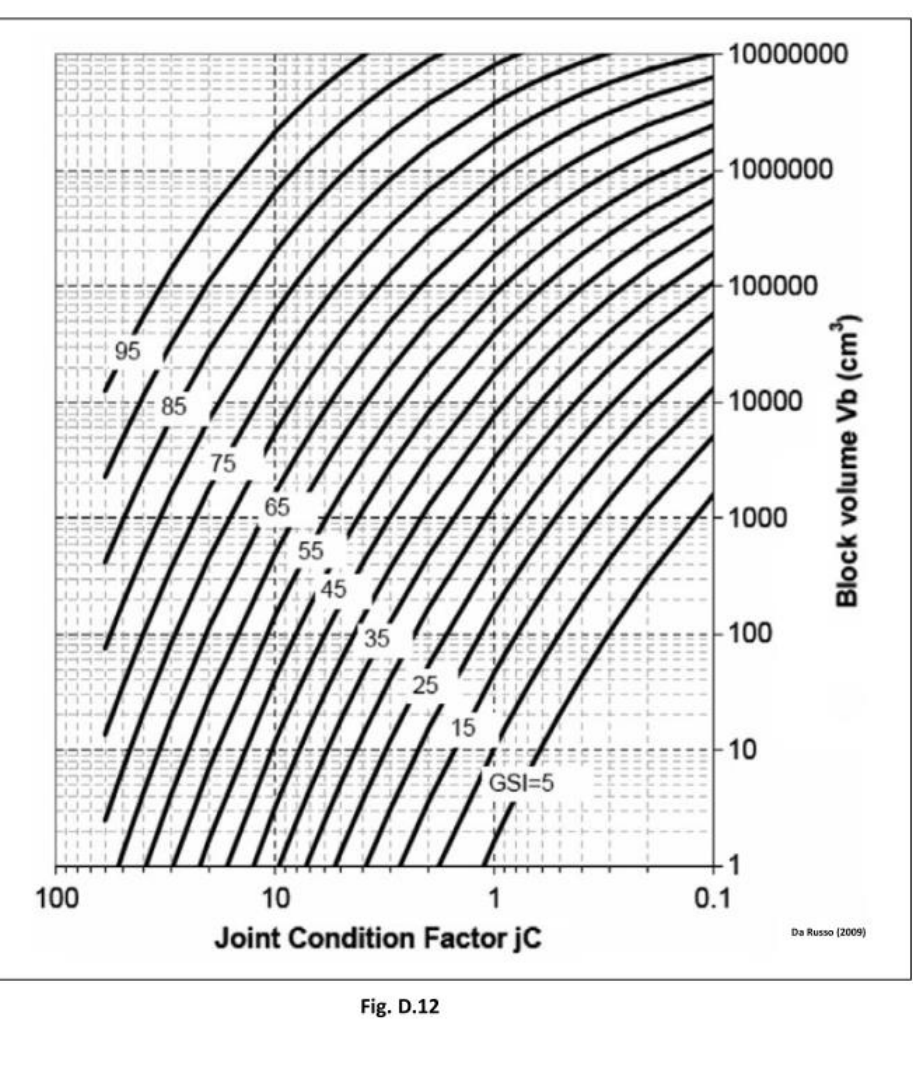

$$
GSI = 153 - \frac{165}{\left[1 + \left(1.0526 \, J C^{0.5} V b^d\right)^{0.44}\right]}
$$
 D.11

D.12

con:

 $d = 0.37JC^{-0.2}$ 

dove:

JC: joint condition factor (adimensionale)

V<sub>b</sub>: Volume medio dei blocchi in (m<sup>3</sup>)

Secondo Palmstrom (1996) il volume medio dei blocchi Vb(cm3) può essere ottenuto utilizzando una delle varie correlazioni reciproche presentate nella figura D.8. Tuttavia la funzione base per la stima di V<sub>b</sub> e' la seguente:

$$
V_b = 10^6 \beta J_V^{-3}
$$

 $(D.9)$ 

Dove:

 $V_b$ : Volume medio dei blocchi in (cm3)<sup>1</sup>

J<sub>v</sub>: frequenza delle discontinuità (Joints/m3)

 $\beta$ : fattore di forma dei blocchi (adimensionale).

Il valore di  $\beta$  dipende dalla forma prevalente dei blocchi e varia da un valore di 30 fino ad un valore di 100, con un valore mediopiù frequente di 36 (condizioni standard normali) Palmstrom(1996). Si consiglia per maggiori dettagli di consultare la ampia documentazione presente nel sito (www.rockmass.net).

Per mezzo delle tabelle (figure D.9, D.10, D11) fornite da Russo(2009) è possibile procedere alla stima del valore JC con le caratteristiche delle discontinuità dell'ammasso.

Il valore JC è dato dalla equazione D.10 (Palmstrom, 1998, Russo 2009):

$$
JC(Palmstrom) = JR \frac{JL}{JA}
$$
 (D.10)

dove:

JC: joint condition factor (adimensionale)

JR: Joint Roughness factor (fig. D.9)

JA: joint alteration factor (fig. D.10)

JL: joint size factor (fig. D.11)

La valutazione dei parametri JR, JA e JL viene effettuata in funzione della caratteristiche delle discontinuità e attraverso le tabelle nelle figure D.9, D.10, D.11.

Da manuale ssap Borselli (2017)

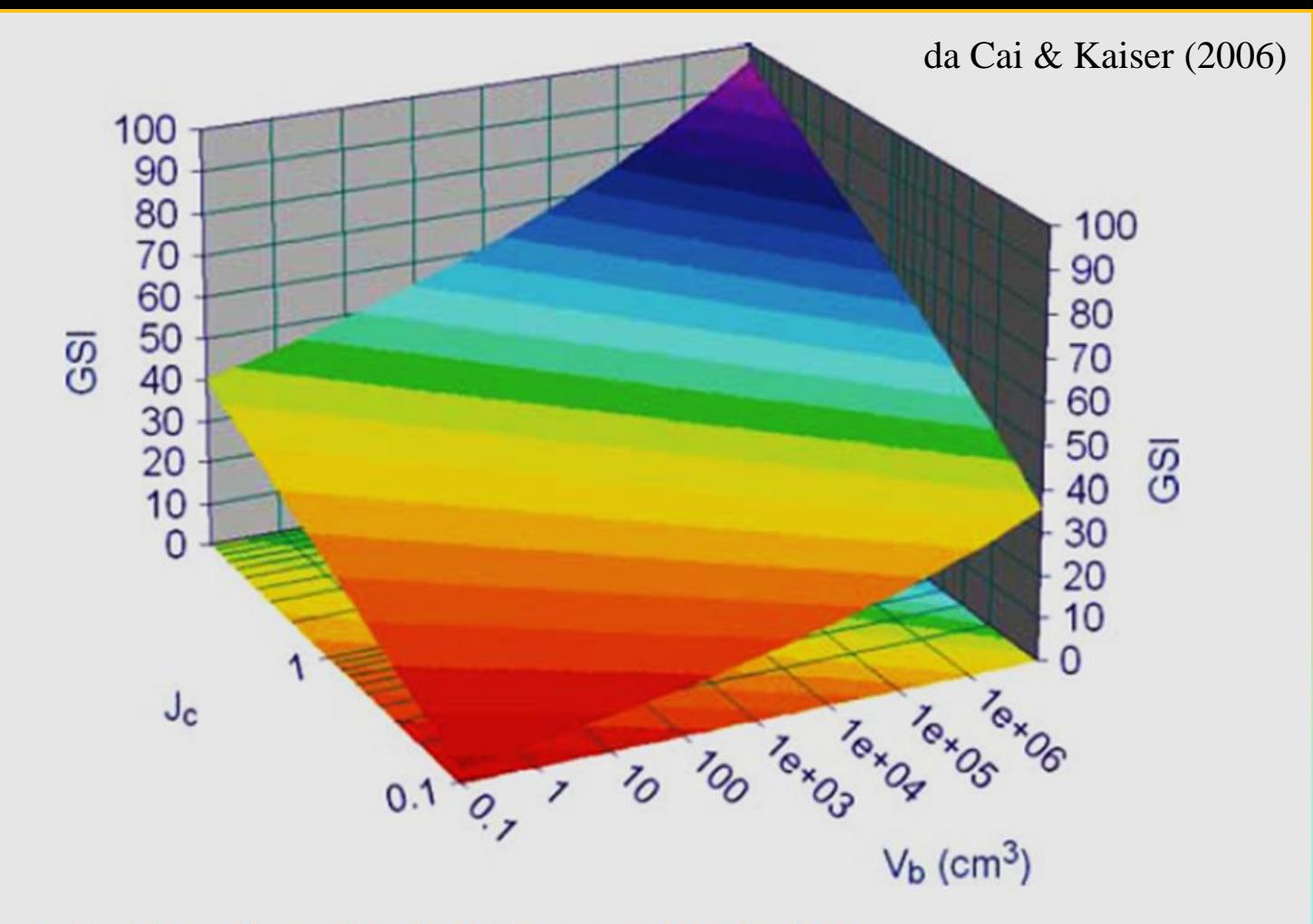

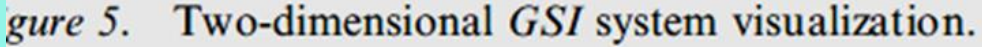

 $RMR_{89} > 23 \rightarrow GSI = RMR_{89} - 5$ 

 $RMR_{89}$  < 23  $\rightarrow$  No se puede utilizar el RMR<sub>89</sub> para la obtención del GSI

Table 2: Values of the constant  $m_i$  for intact rock, by rock group<sup>4</sup>. Note that values in parenthesis are estimates. The range of values quoted for each material depends upon the granularity and interlocking of the crystal structure - the higher values being associated with tightly interlocked and more frictional characteristics

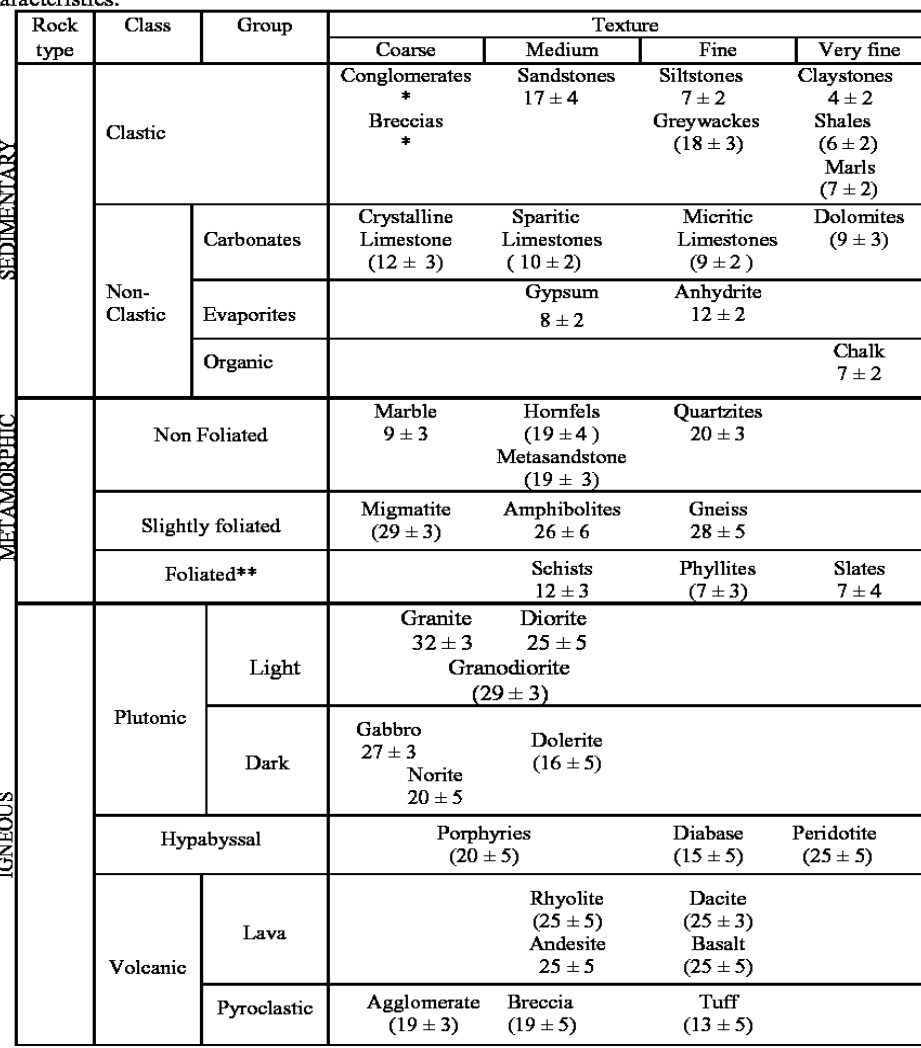

\* Conglomerates and breccias may present a wide range of m<sub>i</sub> values depending on the nature of the cementing material and the degree of cementation, so they may range from values similar to sandstone, to values used for fine grained sediments (even under 10).

\*\* These values are for intact rock specimens tested normal to bedding or foliation. The value of mi will be significantly different if failure occurs along a weakness plane.

### Parametro *mi*

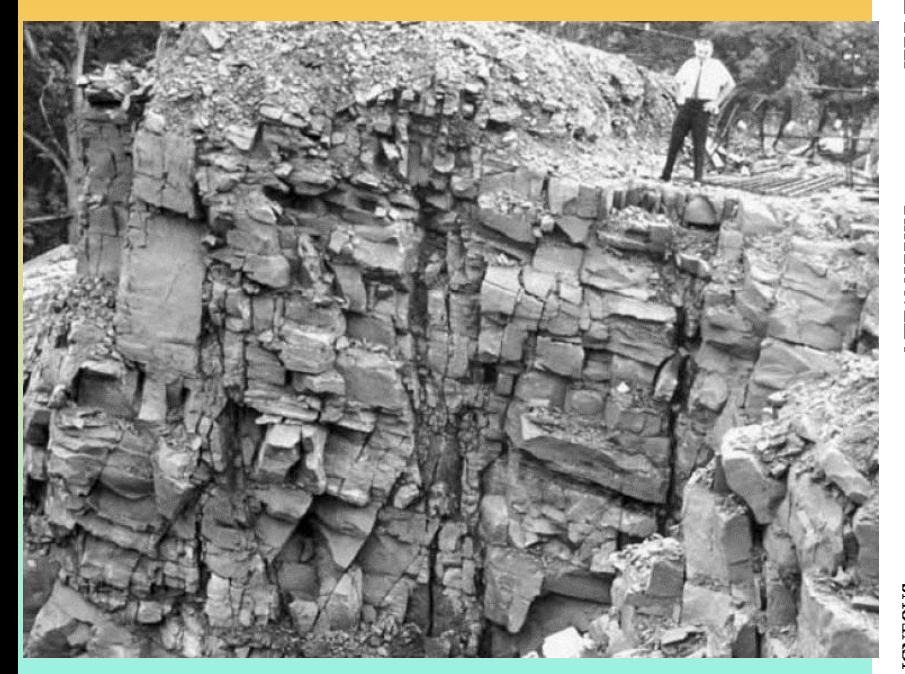

<sup>&</sup>lt;sup>4</sup> Note that this table contains several changes from previously published versions, These changes have been made to reflect data that has been accumulated from laboratory tests and the experience gained from discussions with geologists and engineering geologists.

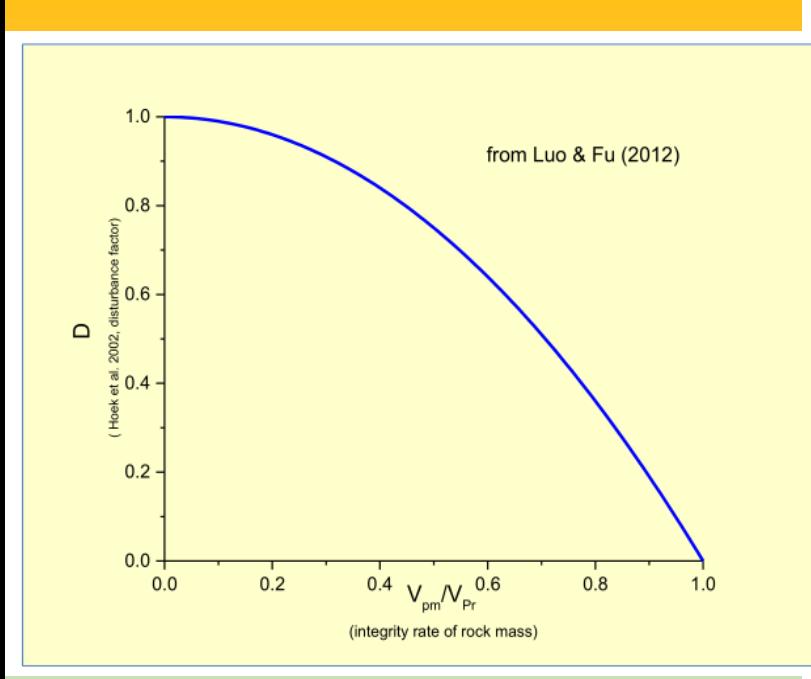

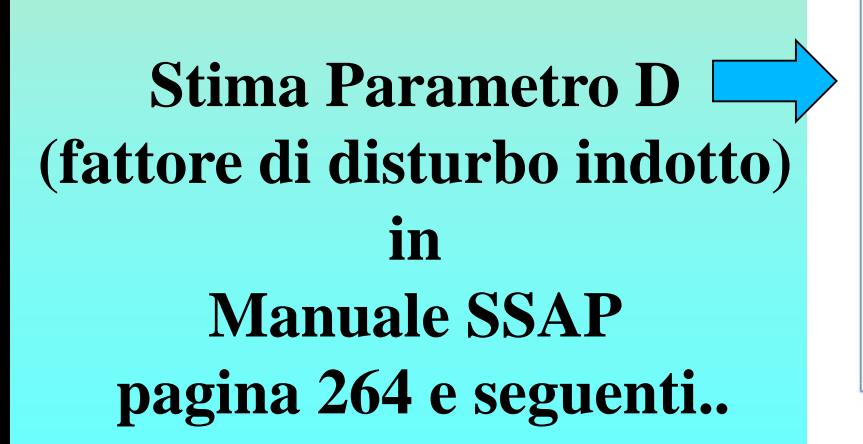

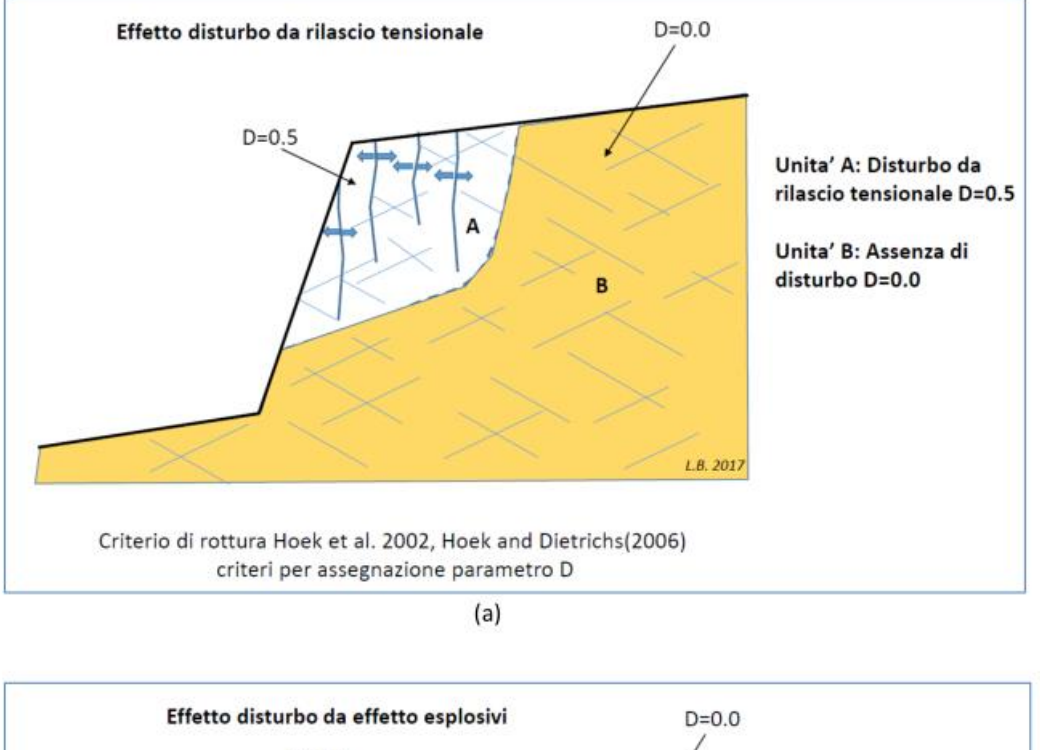

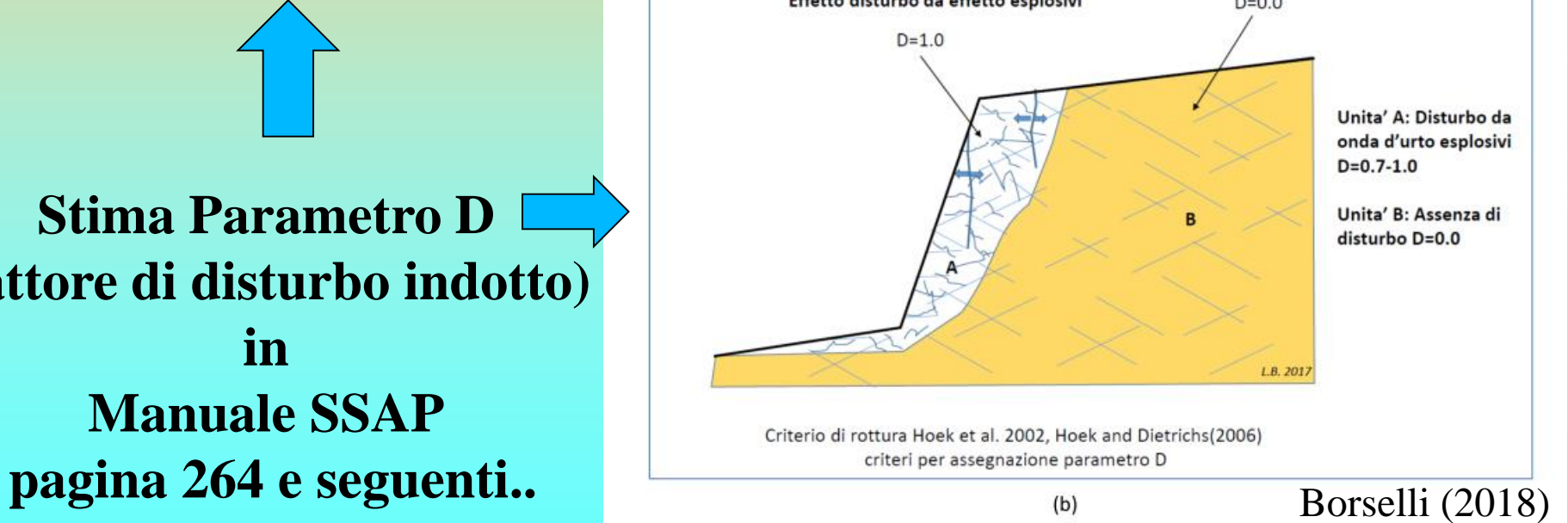

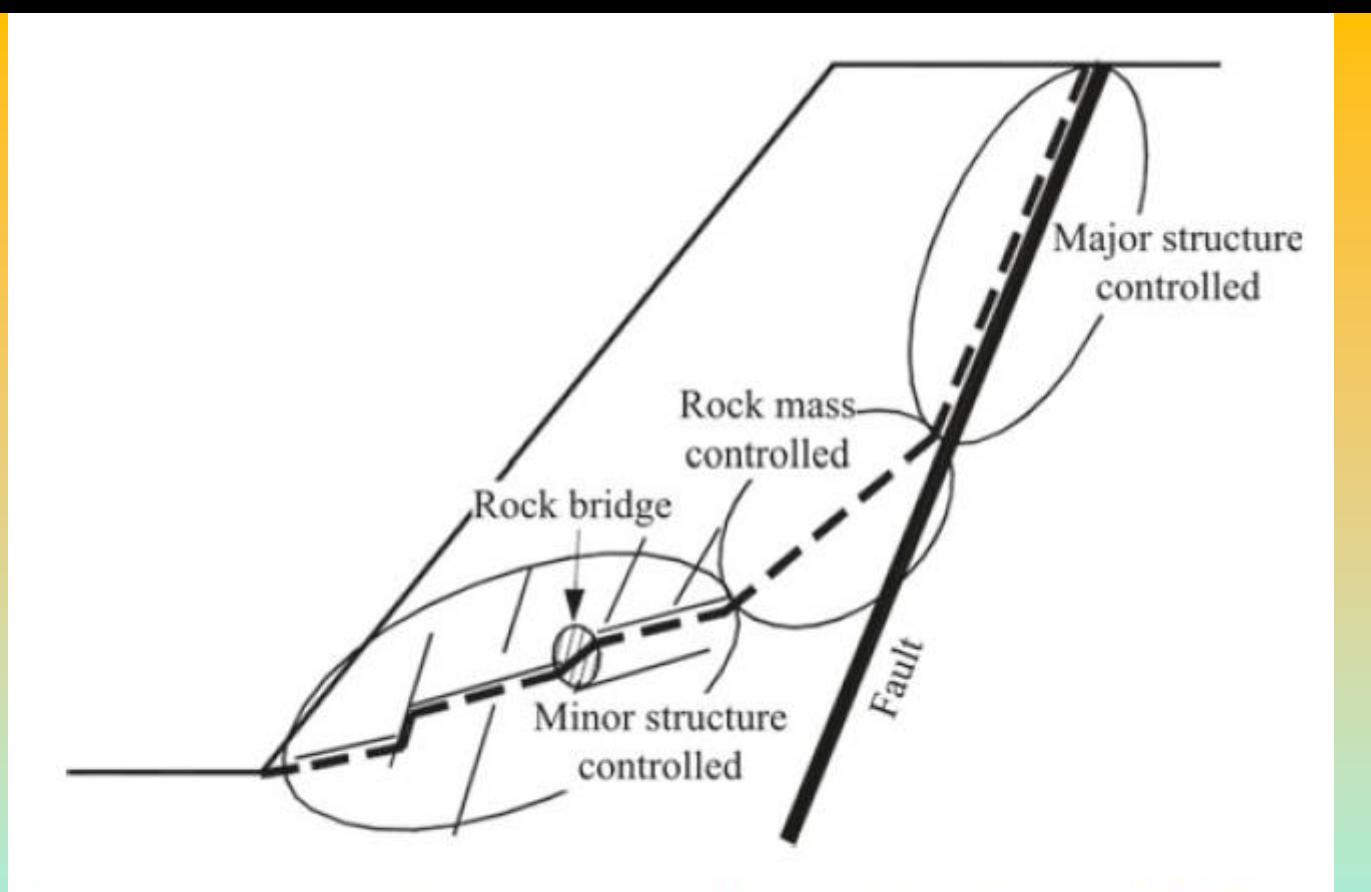

Schematic diagram of structurally-controlled instability (Baczynski 2000)

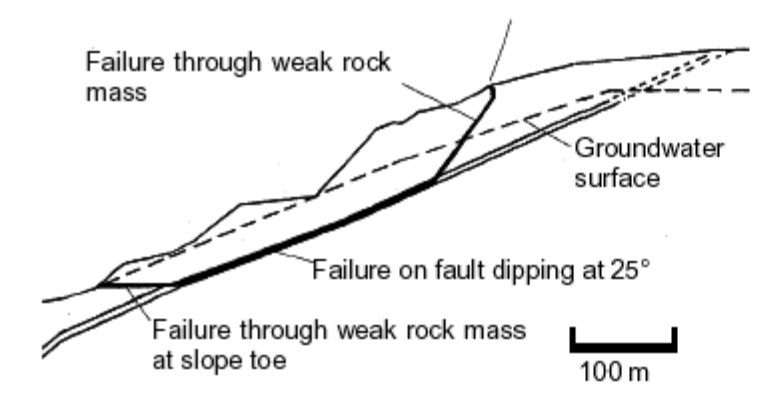

Figure 11.31: Complex slope failure controlled by an outward dipping basal fault and circular failure through the poor quality rock mass overlying the toe of the slope.

*Lorenzo Borselli – SEMINARIO\_CORSO BASE SSAP2010( freeware)– rel.3.1 (2022)*

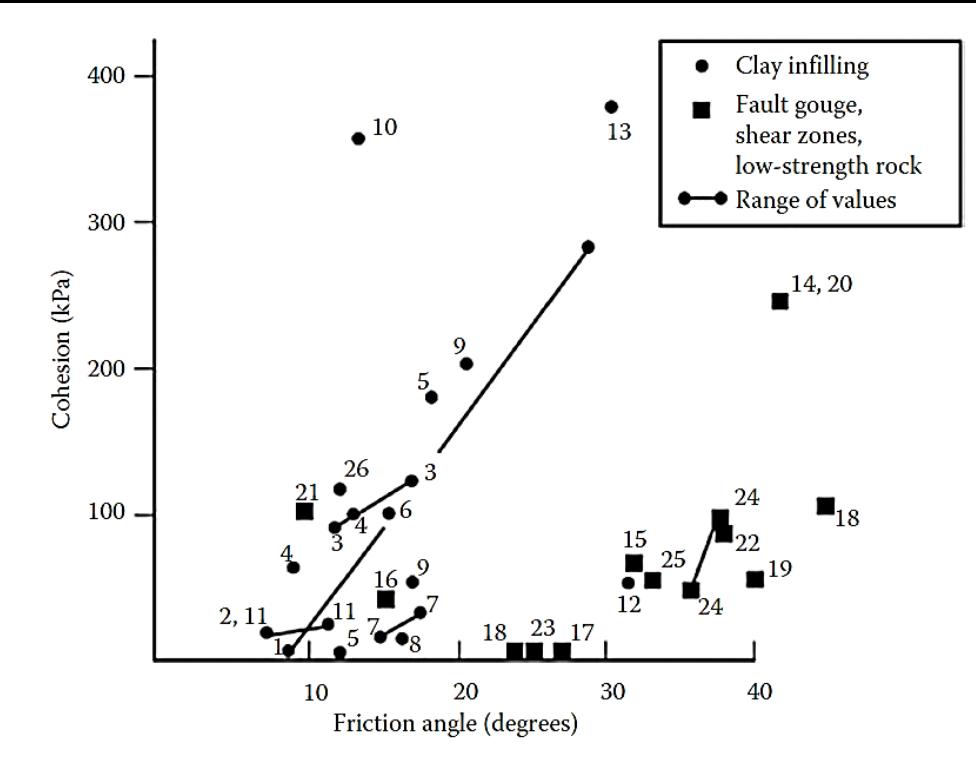

- 1. Bentonite shale
- 2. Bentonite seams in chalk
- Bentonite; thin layers 3.
- 4. Bentonite; triaxial tests
- Clay, over consolidated 5.
- Limestone, 10-20 mm clay infillings 6.
- Lignite and underlying clay contact 7.
- Coal measures; clay mylonite seams 8.
- Limestone; <1 mm clay infillings 9.
- Montmorillonite clay 10.
- Montmorillonite; 80 mm clay seam in chalk 11.
- Schists/quartzites; stratification, thick clay 12.
- Schists/quartzites; stratification, thick clay 13.
- 14. Basalt; clayey, basaltic breccia
- 15. Clay shale; triaxial tests
- 16. Dolomite, altered shale bed
- 17. Diorite/granodiorite; clay gauge
- 18. Granite; clay-filled faults
- 19. Granite; sandy-loam fault fillings
- 20. Granite; shear zone, rock and gauge
- 21. Lignite/marl contact
- 22. Limestone/marl/lignites; lignite layers
- 23. Limestone; marlaceous joints
- 24. Quartz/kaolin/pyrolusite; remolded triaxial
- 25. Slates; finely laminated and altered
- 26. Limestone; 10-20 mm clay infillings

# **Da Barton (1974)**

# Resistenza al taglio riempimenti

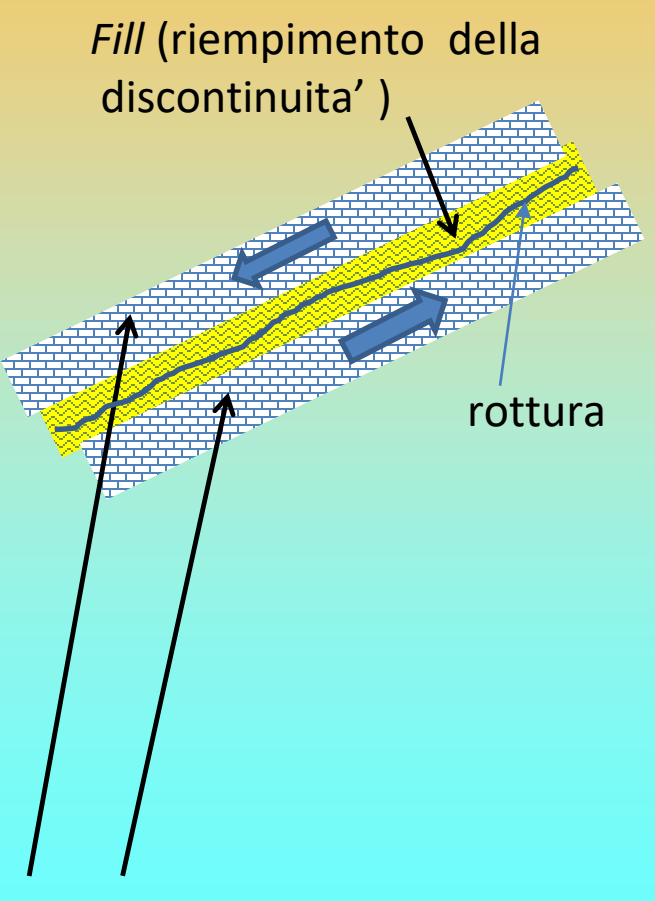

### Roccia intatta

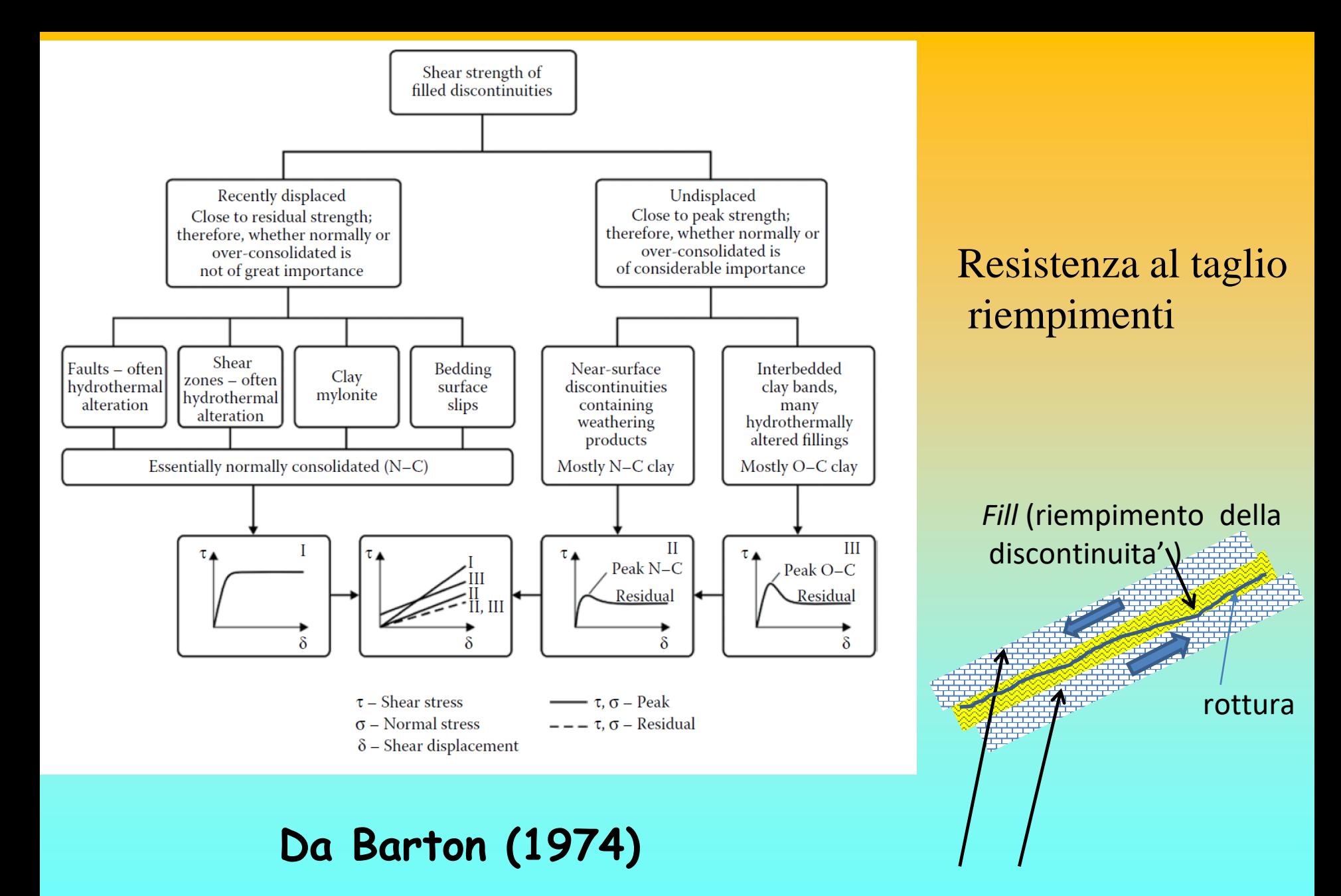

Roccia intatta

Esempio: Problemi di variabilita' nelle caratteristiche meccaniche in **olistostromi** (formazione tettonicamente complesse) originatesi da accumulo di frane in ambiente sottomarino e successivamente tettonizzate nella fase orogenetica successiva.. **Densita' dei blocchi e proprieta' della matrice fine. Terreno ? Roccia tenera ?** 

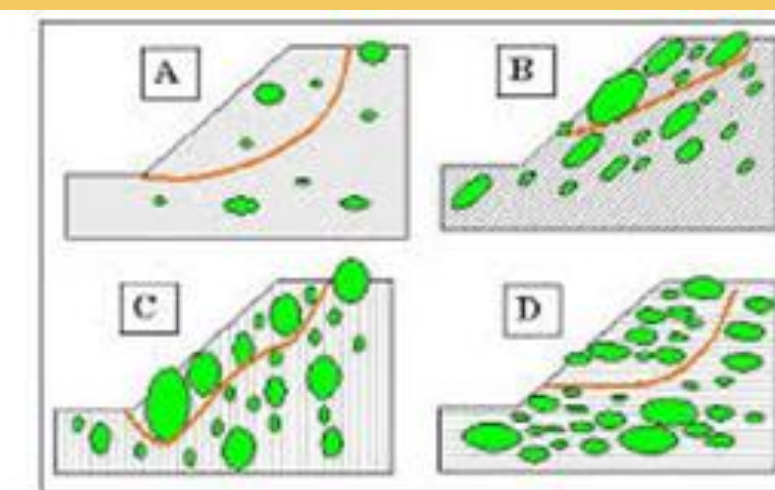

*Sta adesso prevalendo la applicazione in questi casi del método GSI evoluto.. Per applicazioni a rocce tenere e tettonizzate. Pero Vedasi anche la teoría BIMROCKS (come alternativa)*

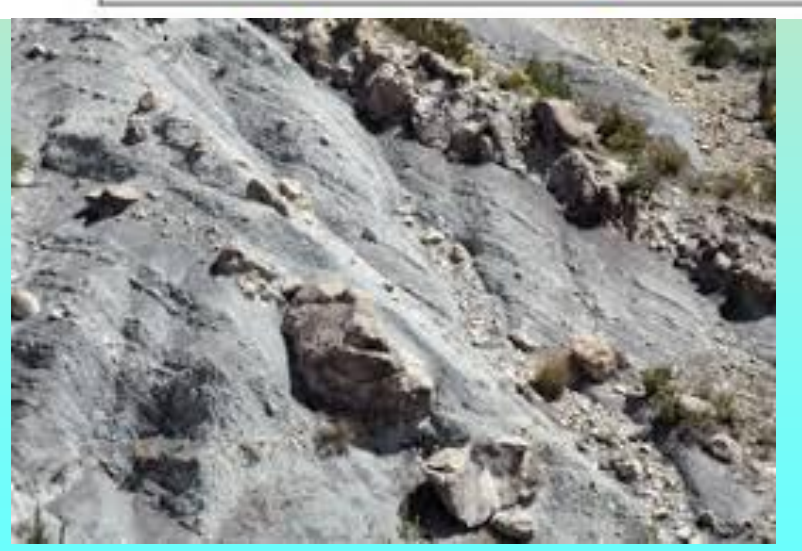

*Lorenzo Borselli – SEMINARIO\_CORSO BASE SSAP2010( freeware)– rel.3.1 (2022)*

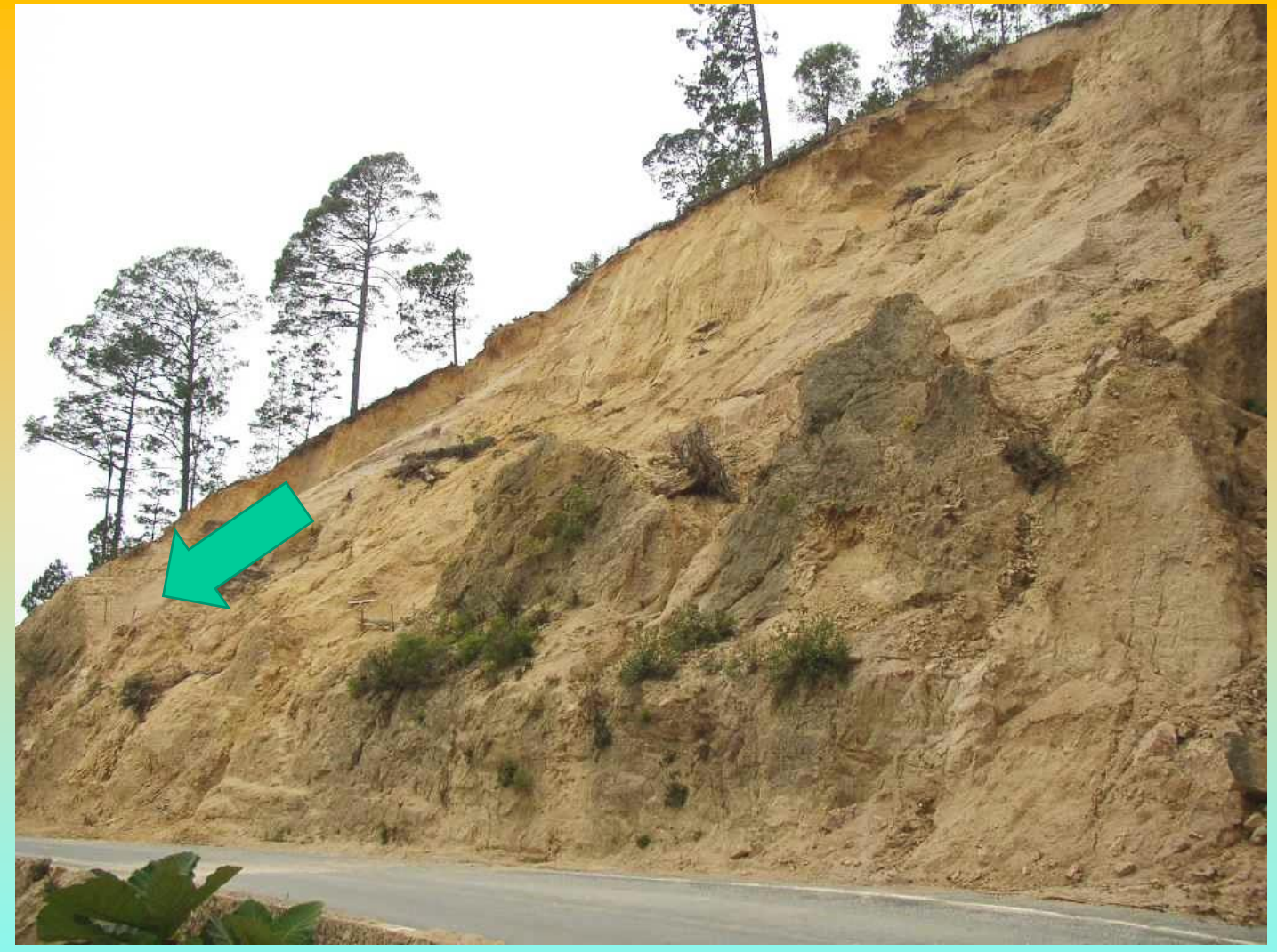

Granito rosa molto alterato nei primi 4 metri (*saprolite*) Chiapas occidentale, Mexico Foto L. Borselli (2004)

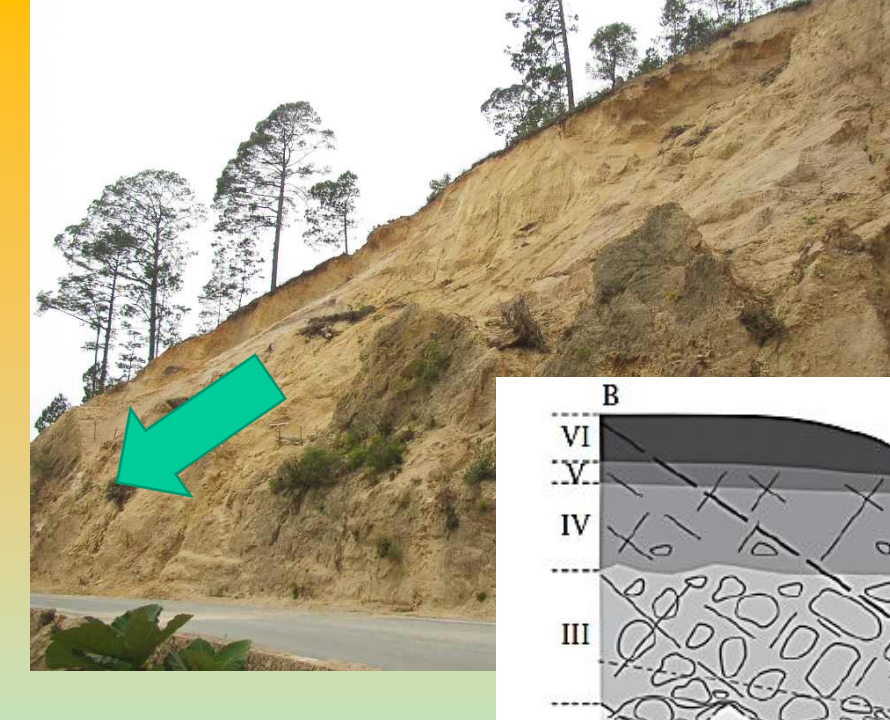

# Processo di alterazione superficiale e stabilita' dei pendii..

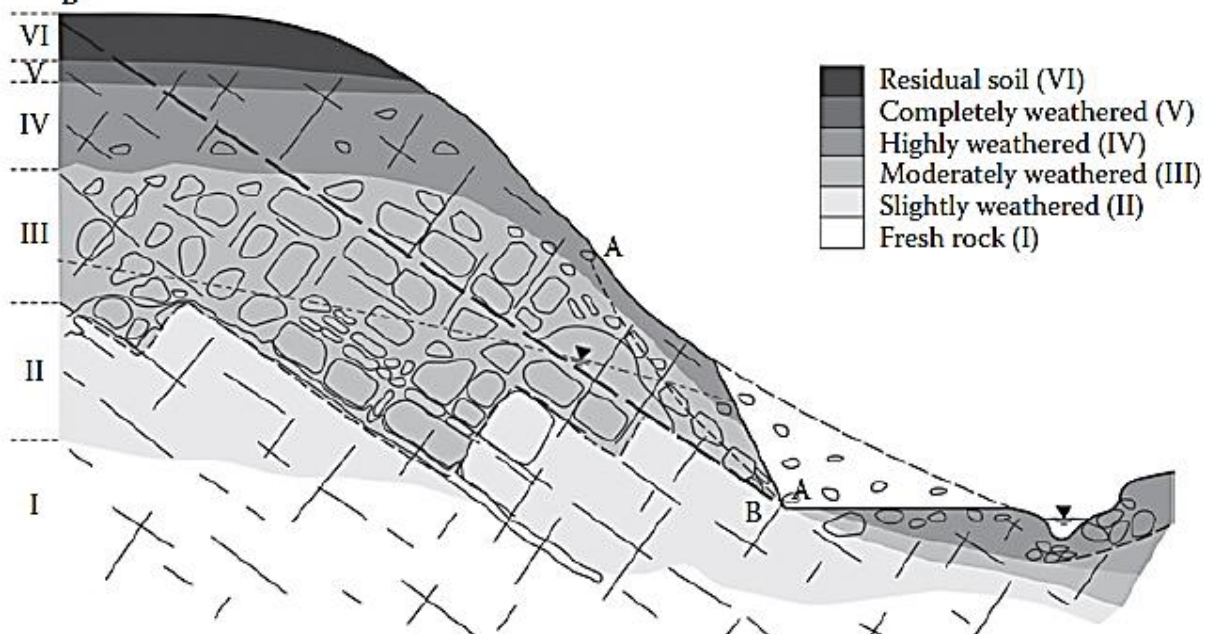

Granito rosa molto alterato nei primi 4 metri (*saprolite*) Chiapas occidentale, Mexico Foto L. Borselli 2004

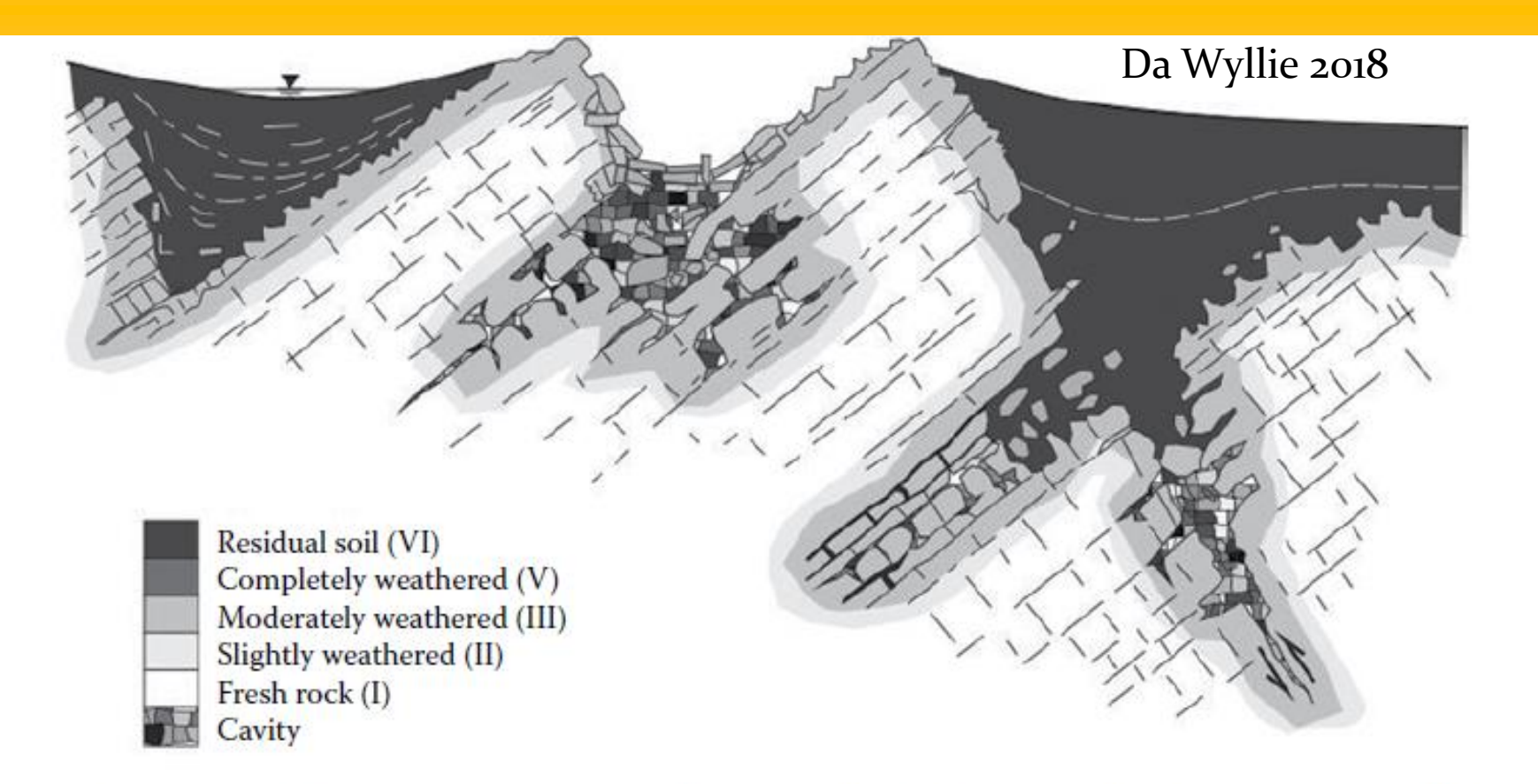

Figure 3.16 Common features of weathered carbonate rocks and residual soils (Deere and Patton, 1971).

Prcesso di alterazione superficiale E stabilita' dei pendii..

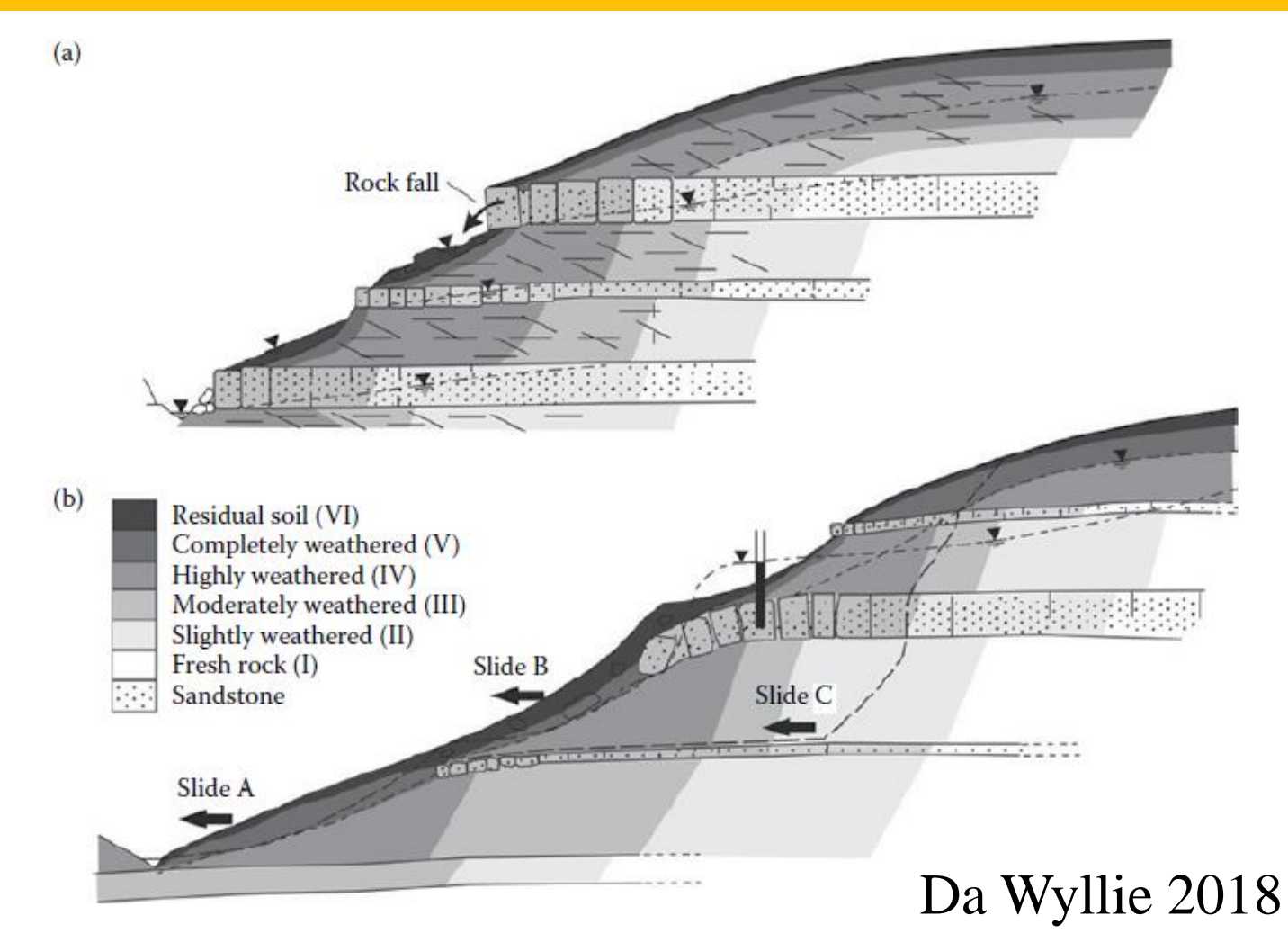

Figure 3.12 Typical slope in interbedded sandstone and shale with colluvium deposits at surface; (a) ground water flow concentrated in higher conductivity sandstone beds and (b) typical types of slope instability (Deere and Patton, 1971).

## Processo di alterazione superficiale e stabilita' dei pendii..

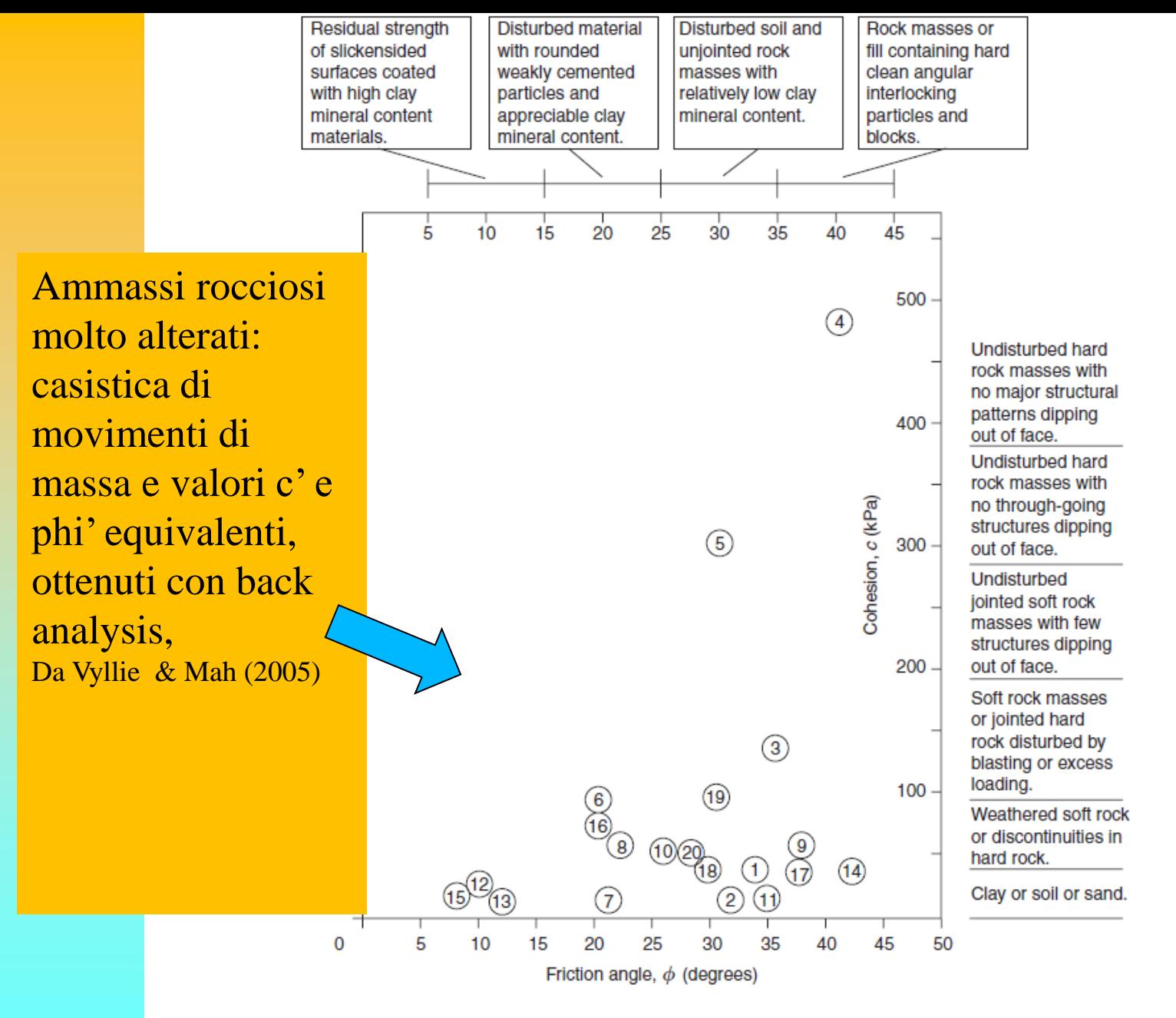

Figure 4.21 Relationship between friction angles and cohesive strength mobilized at failure for slopes analyzed in Table 4.2.

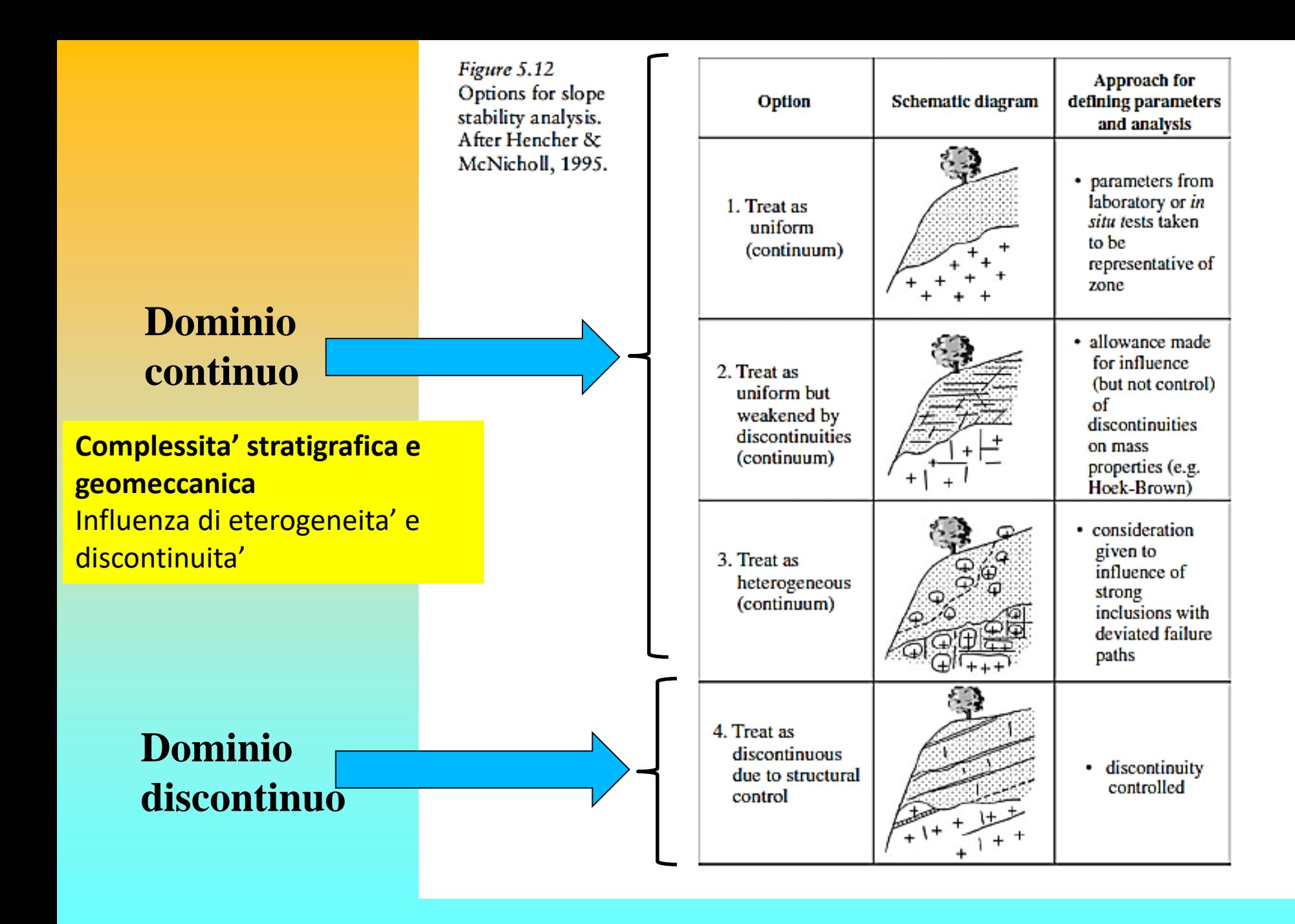

# **Parametri geomeccanici in SSAP – file .GEO**

### Criterio di rottura Hoek et al. (2002).

Nel caso di strati che vengono caratterizzati geomeccanicamente in base al criterio di rottura di Hoek(2002), da applicarsi a ammassi rocciosi frattuati e rocce deboli/tenere

i parametri da usare in alternativa a quelli del criterio Mohr-Coulomb per la definizione delle caratteristiche di resistenza al taglio dell'ammasso e che vengono posizionati in colonne aggiuntive, sono i seguenti:

Parametri

método GSI

 $6^{\circ}$  colonna : sigci = Resistenza Compressione Uniassiale Roccia Intatta (in MPa);

 $7^{\circ}$  colonna:  $\textbf{GSI} = \text{Gelogical Strength Index}$  ammasso(adimensionale);

 $8^{\circ}$  colonna:  $m_i$ = Indice litologico ammasso(adimensionale);  $9^{\circ}$  colonna: **D**= Fattore di disturbo ammasso(adimensionale);

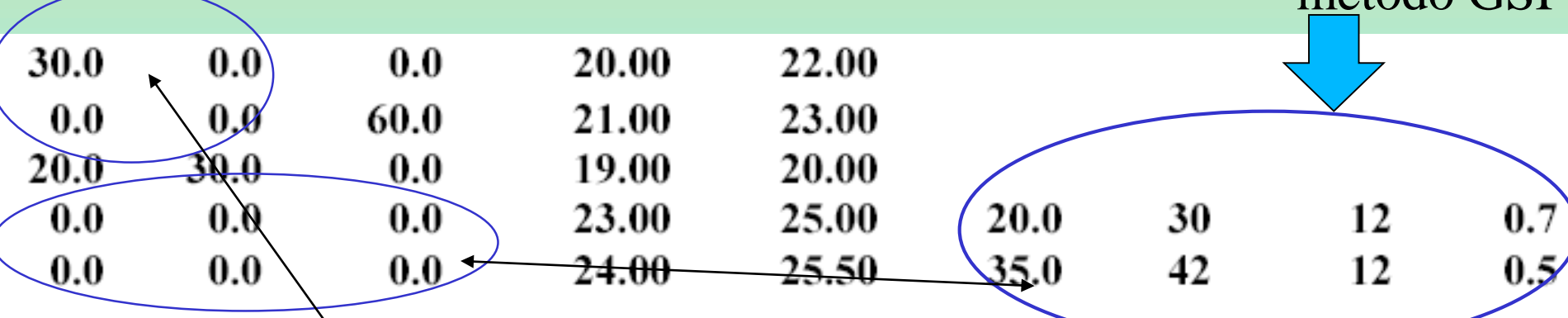

**N.B.: Nel caso di uso criterio di Barton(2013) si fa uso dei soli valori phi' e c' equivalenti. Lo stesso nel caso d discontinuità' strutturali e giunti (Barton 1985)** 

# Motozintla – Chiapas Messico 2003

# Ammasso roccioso Costituito granodoriorite estremamente alterata

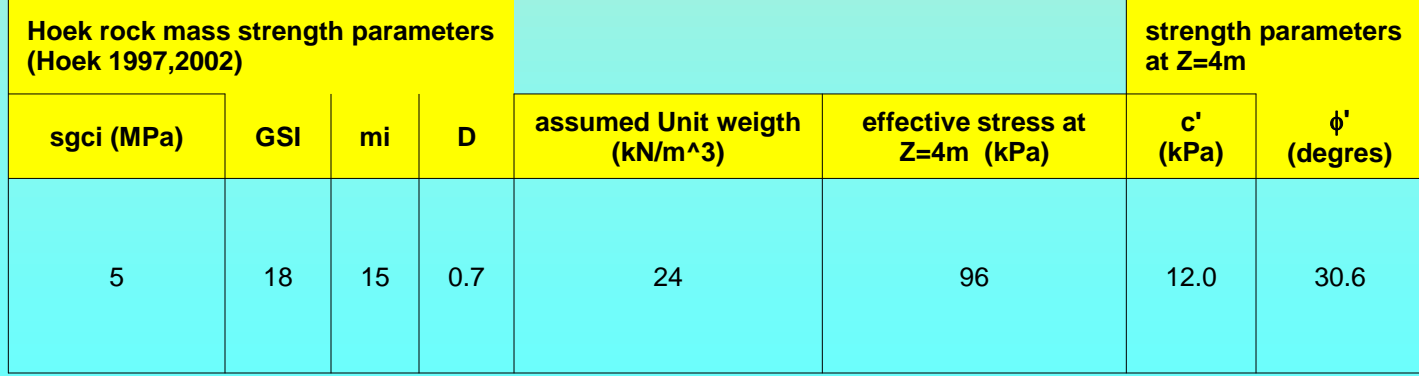

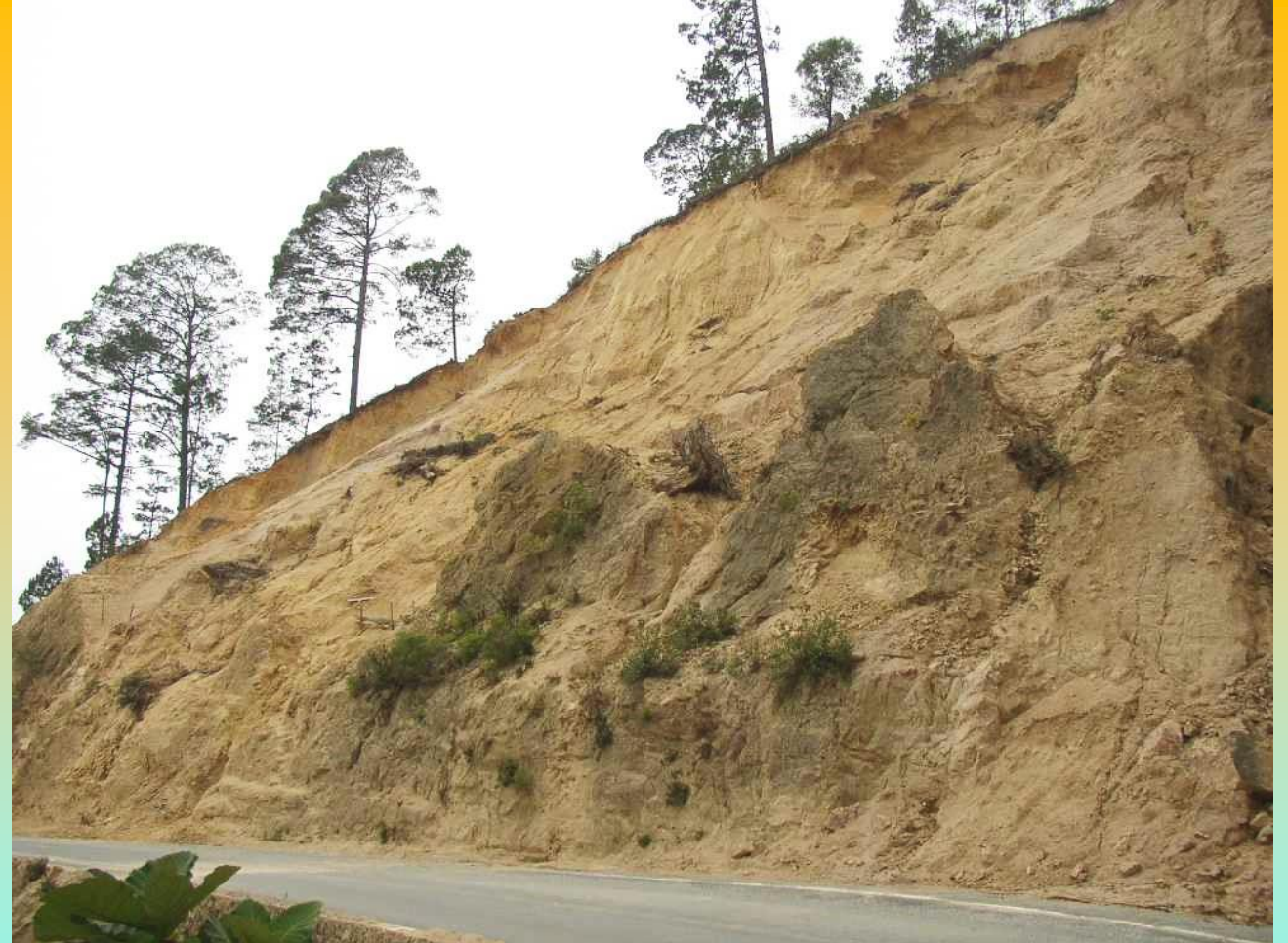

Granito rosa molto alterato nei primi 4 metri (saprolite)

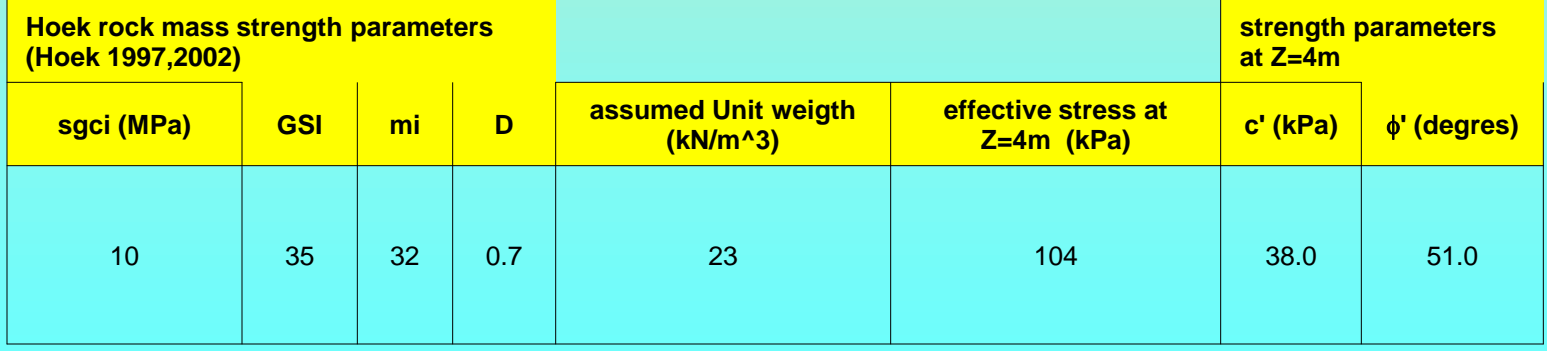

# Contatto tettonico graniti /micascisti Breccia di faglia

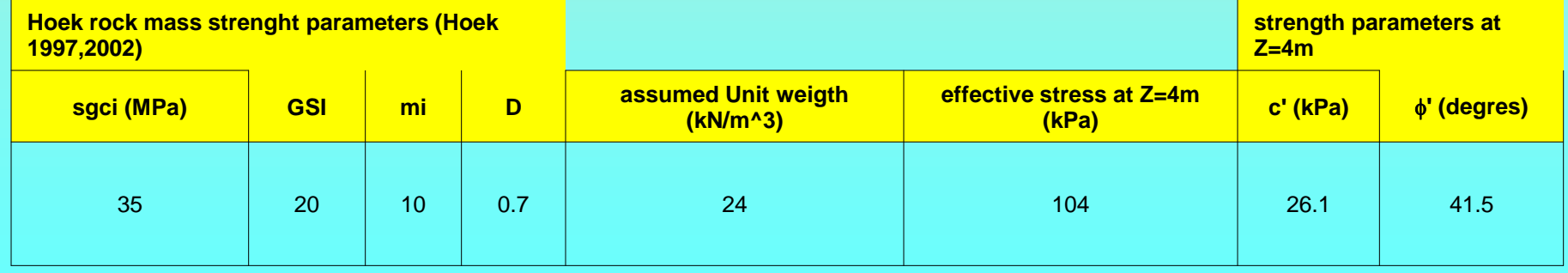
### Tonalite molto resistente

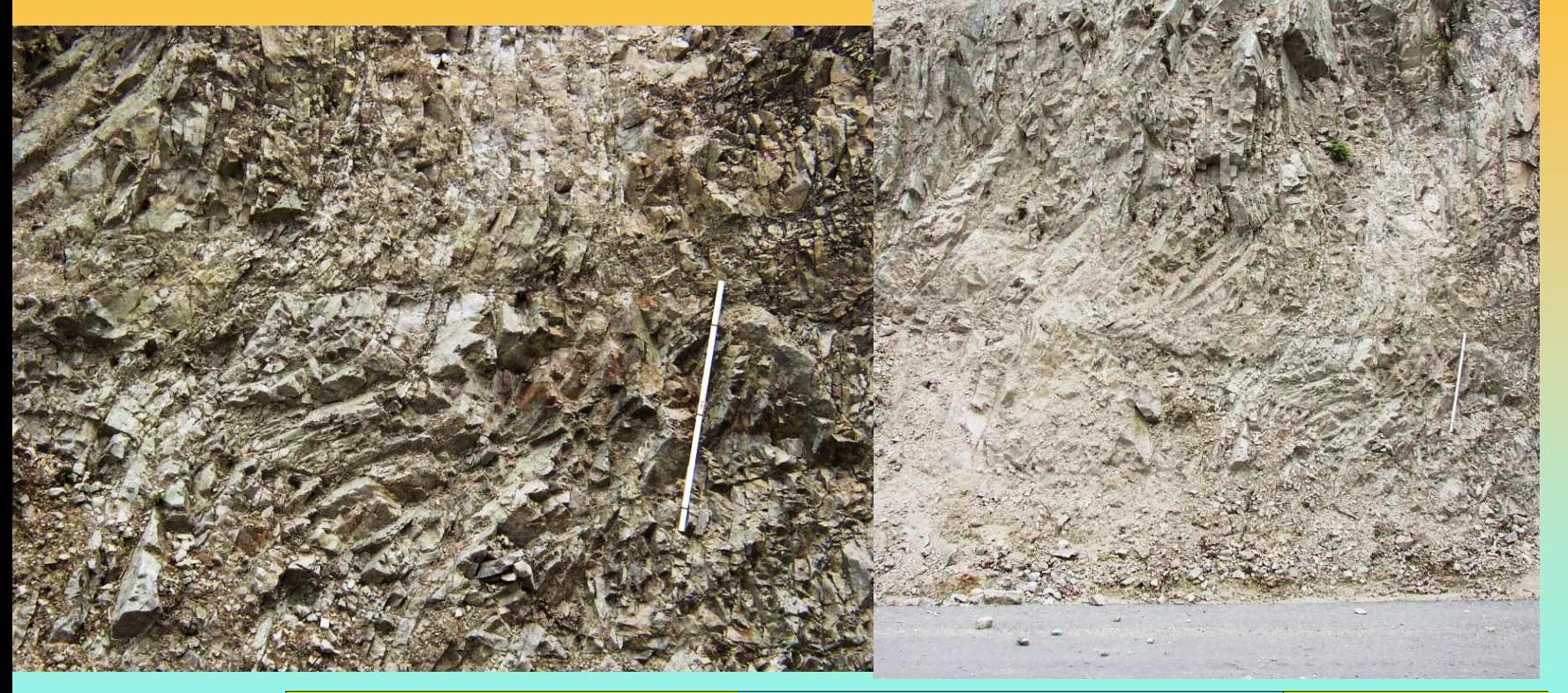

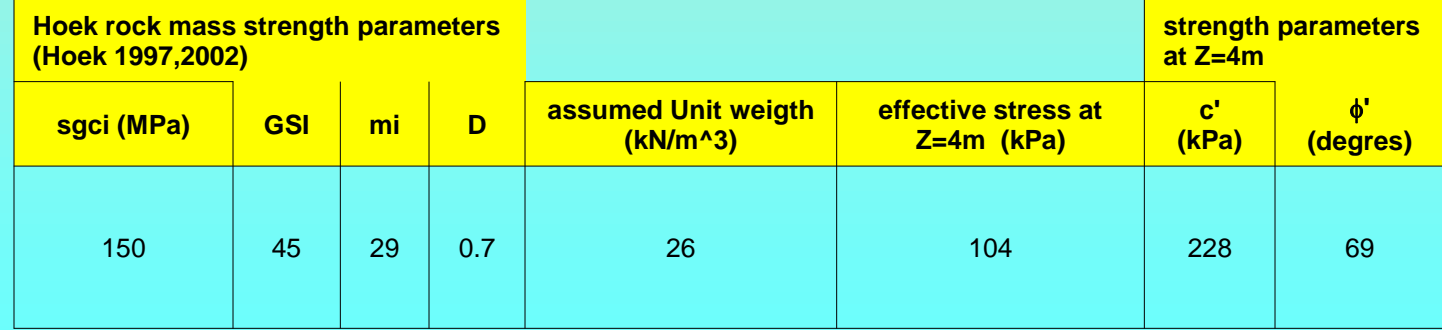

**GSI qui ?? Parete di deposito Tipo block and ash flow VulcanoTacana' (Mexico)**

*Lorenzo Borselli – SEMINARIO\_CORSO BASE SSAP2010( freeware)– rel.3.1 (2022)*

Esempio: Problemi di variabilita' nelle caratteristiche meccaniche in **olistostromi** (formazione tettonicamente complesse) originatesi da accumulo di frane in ambiente sottomarino e successivamente tettonizzate nella fase orogenetica successiva.. **Densita' dei blocchi e proprieta' della matrice fine. Terreno ? Roccia tenera ?**

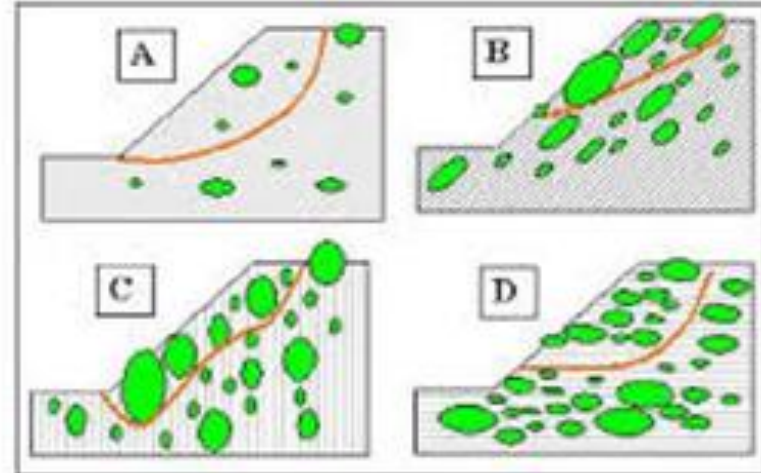

*Una alternativa da poco in uso e' quello di caratterizzare gli olistostromi come BIMROCKS (Blocks In Matrix Rocks). Nuovo criterio di determinare Phi' e C' come media pesata tra matrice e blocchi Criterio utilizzabile in SSAP.. Ma i parametri sono difficili da ottenere in campo..*

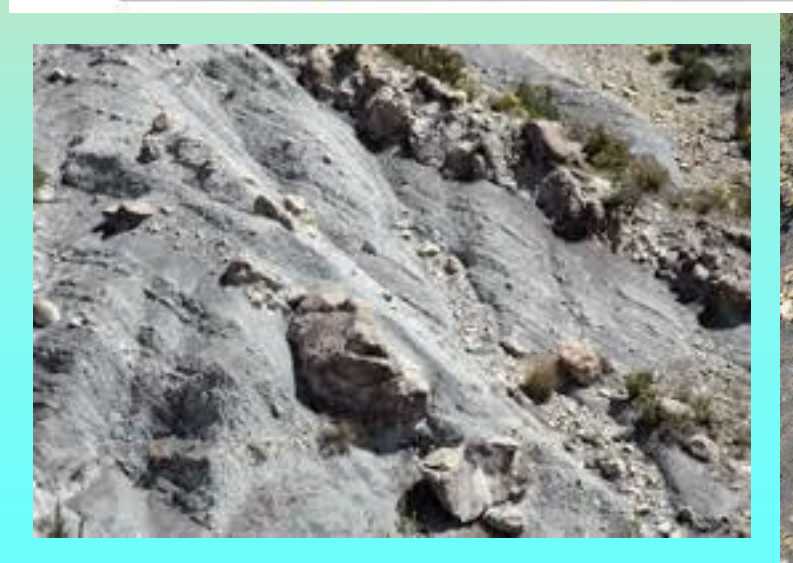

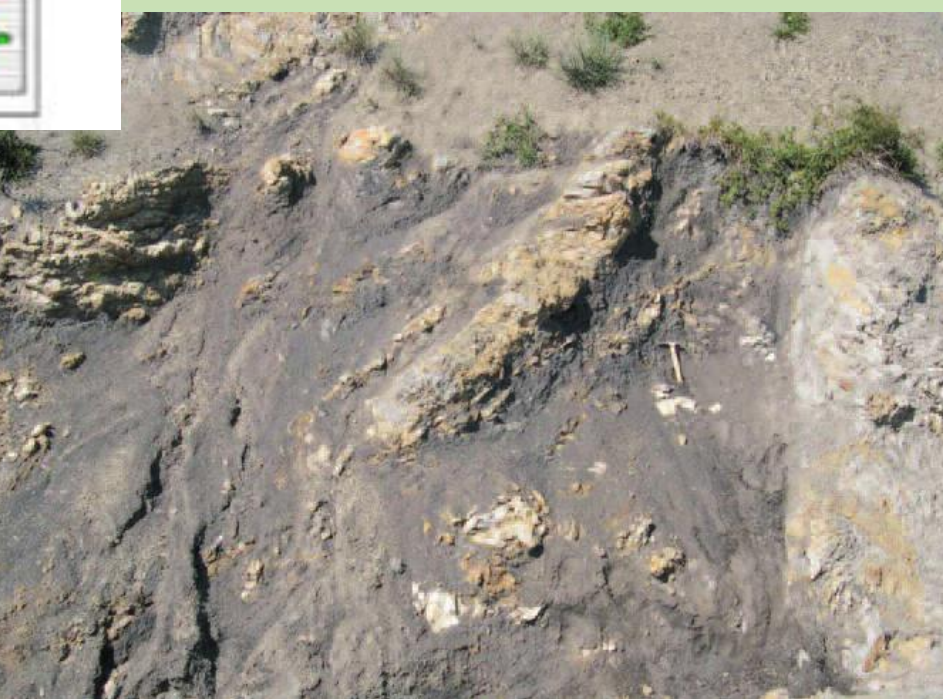

*Lorenzo Borselli – SEMINARIO\_CORSO BASE SSAP2010( freeware)– rel.3.1 (2022)*

Area con Isotropia strutturale (strati a reggipoggio piu' Famiglie aggiuntive di discontinuita' )

(Barton-

Bandis 1990 Per specifiche discontinuita')

Metodo GSI

(ponti di roccia)

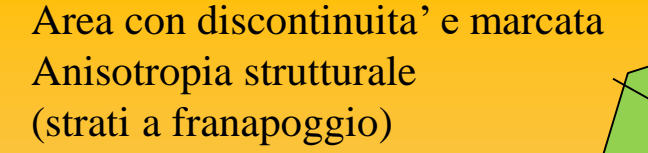

**GSI** 

Metodo BARTON-BANDIS(1990)  $(+$  GSI..)

Letti di strato (Barton-Bandis(1990)

> **Campi di applicazione dei metodi GSI e Barton… completamente integrati dalla versione sssap 4.9.8**

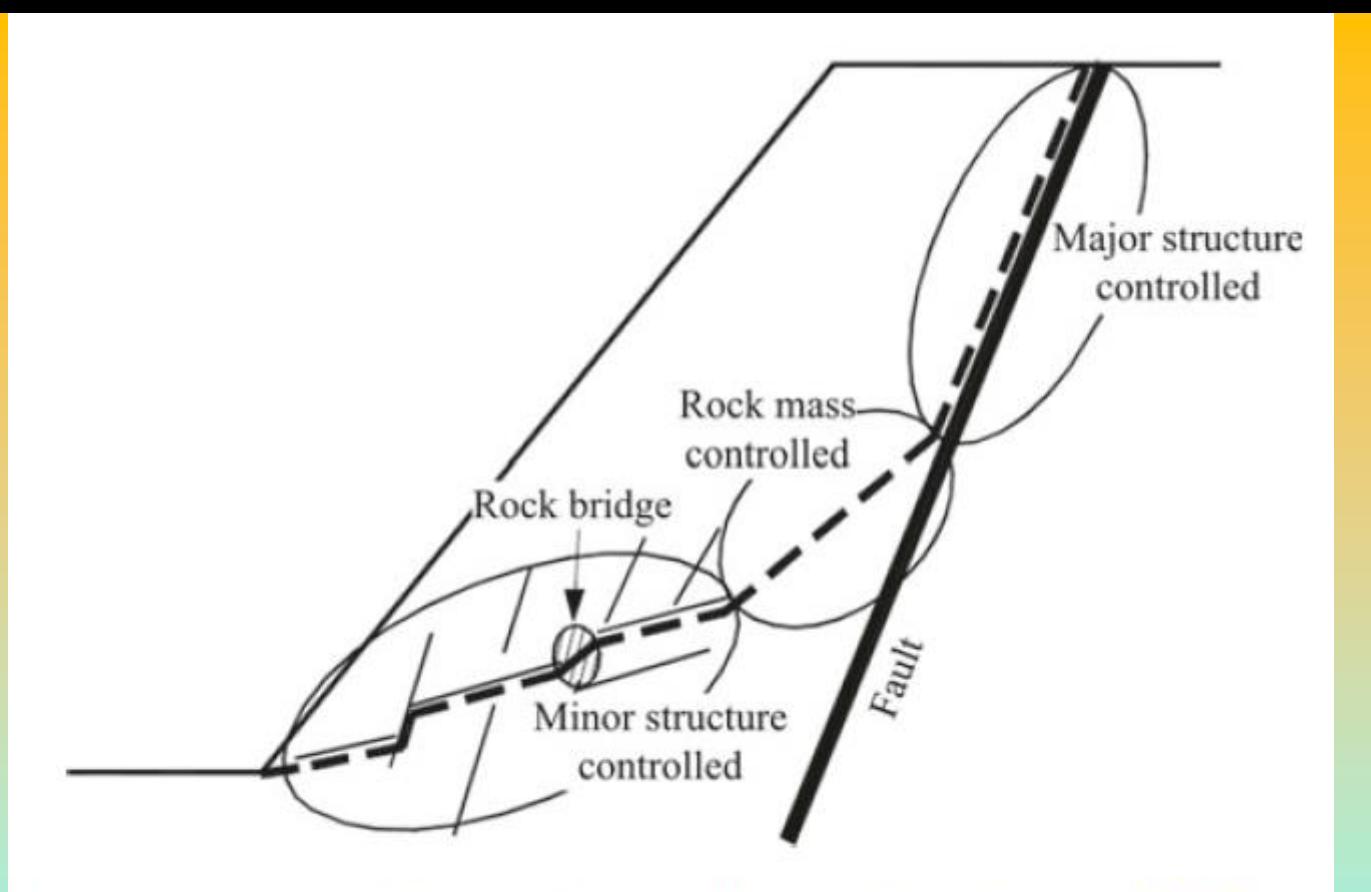

Schematic diagram of structurally-controlled instability (Baczynski 2000)

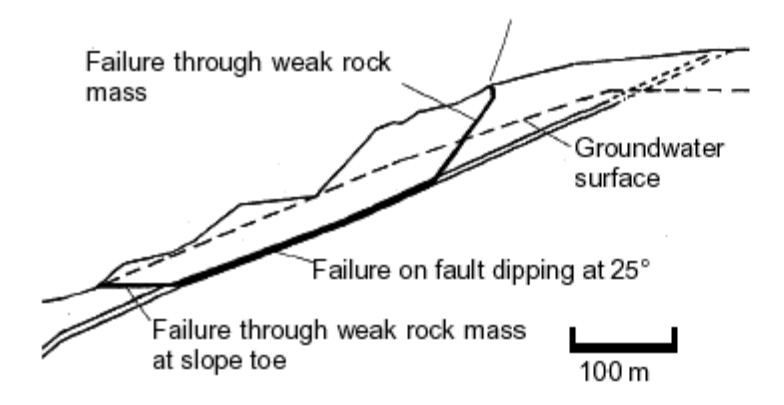

Figure 11.31: Complex slope failure controlled by an outward dipping basal fault and circular failure through the poor quality rock mass overlying the toe of the slope.

*Lorenzo Borselli – SEMINARIO\_CORSO BASE SSAP2010( freeware)– rel.3.1 (2022)*

### **Caso di discontinuita' ben identificate**

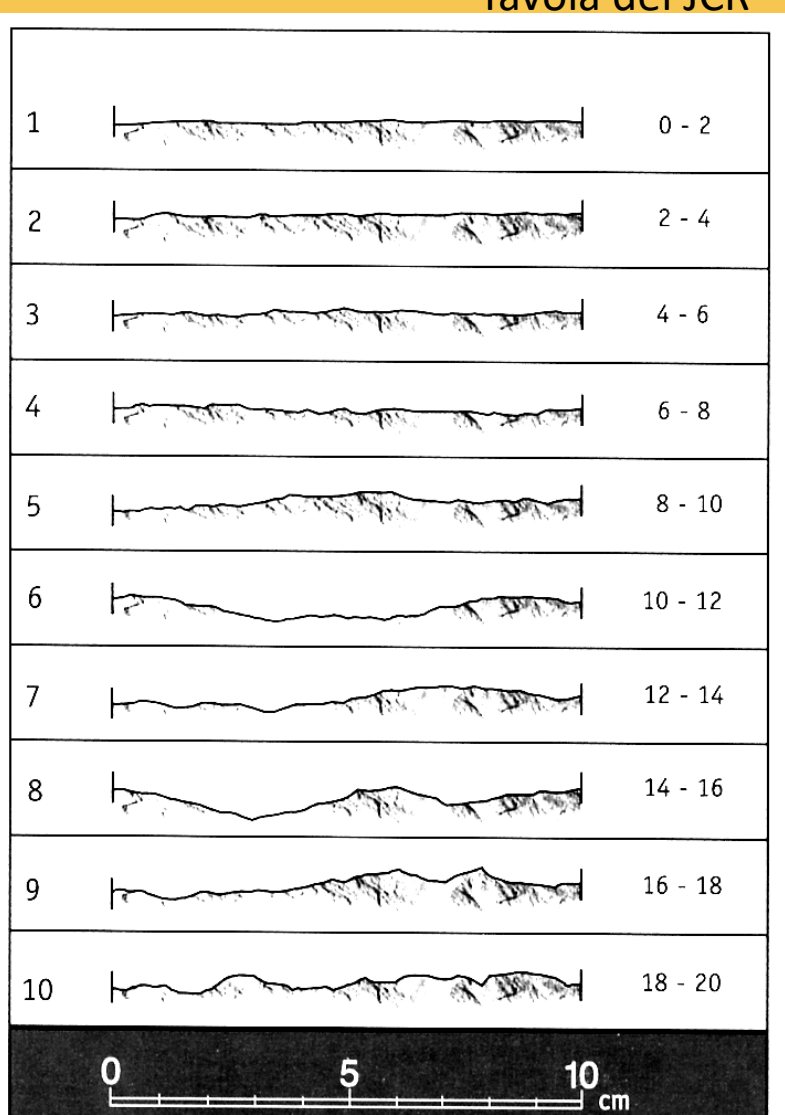

### Tavola del JCR

### **Criterio di Barton - Bandis (1990) y Patton 1966 per resistenza al taglio in discontinuita'**

**JRC** = coefficiente rugosita' (dimensionalmente un angolo)

**JCS** = resistenza compressione uniassiale sulla superficie della discontinuita' ( MPa)

 $\sigma_{n}$ = pressione normale alla superficie della discontinuita'

 $\boldsymbol{\phi_r}$  = angolo di frizione residuale (da tilt test e prove con sclerometro) , *i* = angolo di dilatanza

Barton& Bandis (1990)

 $\int_{n}$  tan  $\left| \bigvee RC \ast Log_{10} \right| \xrightarrow{0.56} \left| \bigvee r \right|$  $\tau = \sigma_n \tan |\mathbf{C} \cdot K C \cdot Log_{10}| \frac{\partial \mathbf{C} \cdot \mathbf{C} \cdot \mathbf{C}}{|\mathbf{C} \cdot \mathbf{C}| |\mathbf{C} \cdot \mathbf{C}| |\mathbf{C} \cdot \mathbf{C}| |\mathbf{C} \cdot \mathbf{C}| |\mathbf{C}| |\mathbf{C} \cdot \mathbf{C}| |\mathbf{C} \cdot \mathbf{C}| |\mathbf{C} \cdot \mathbf{C}| |\mathbf{C} \cdot \mathbf{C}| |\mathbf{C} \cdot \mathbf{C}| |\mathbf{C} \cdot \mathbf{C}| |\mathbf{C} \cdot \mathbf{C}| |\mathbf{C} \cdot$  $\begin{bmatrix} I & I & I \end{bmatrix}$ = $\left[\sqrt{RC \cdot Log_{10}} \left( \frac{JCS}{\sigma_p} \right) + \phi_r \right]$ 

*n JCS*  $\sigma_{\cdot}$  ,  $\prime$ 

 $\tau = \sigma_n \tan(i + \phi_r)$  Pat Patton (1966)

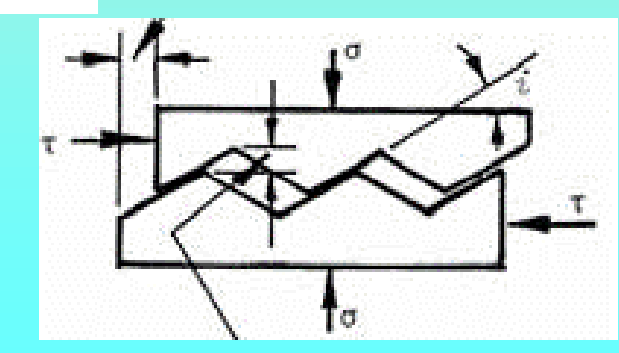

*Lorenzo Borselli – SEMINARIO\_CORSO BASE SSAP2010( freeware)– rel.3.1 (2022)*

Come ottenere  $\phi_r$ da tilt test e prove dirette sulla discontinuita' con sclerometro di Schmidt, da Barton(2013)

**Schmidt's Hammer per la valutazione della resistenza alla compressione uniassiale di rocce ,diretto in campo**

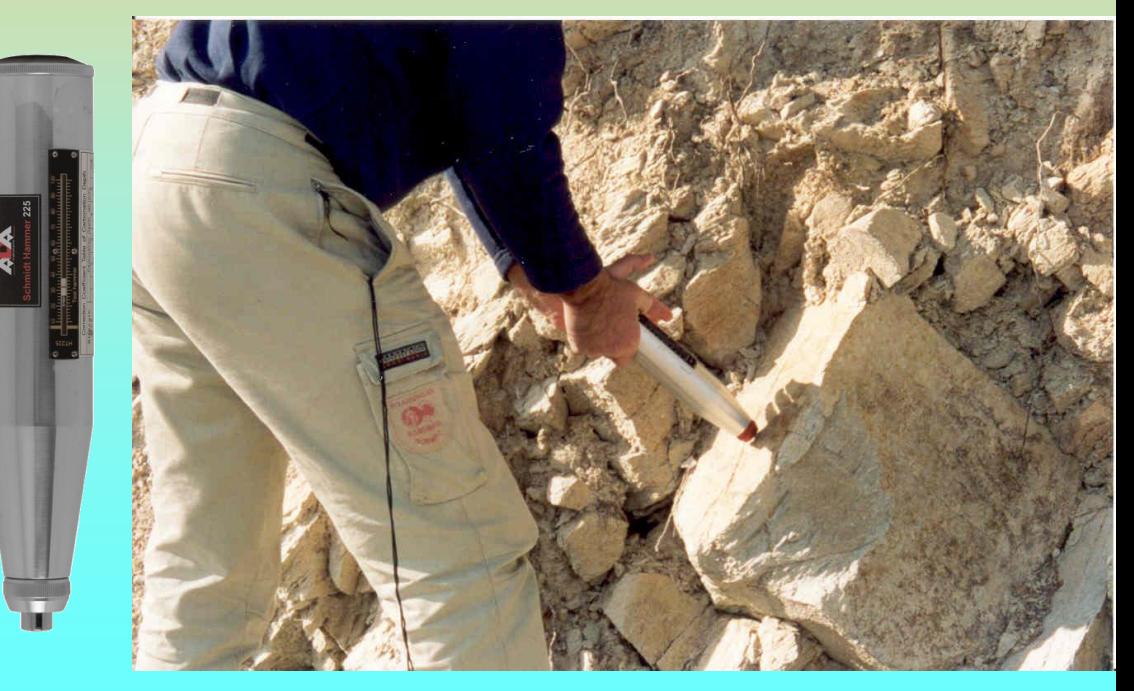

*Lorenzo Borselli – SEMINARIO\_CORSO BASE SSAP2010( freeware)– rel.3.1 (2022)*

 $\phi_r \leq \phi_h$ 

### **TILT TEST**

Numero rimbalzi  $r_5$ su roccia alterata

> Numero rimbalzi  $R_5$ su roccia non alterata

 $\phi_r = (\phi_b - 20^\circ) + 20^\circ$ 

### **Criterio B-B non-lineare che puo'essere usato a partire dalla versione ssap 4.9.6**

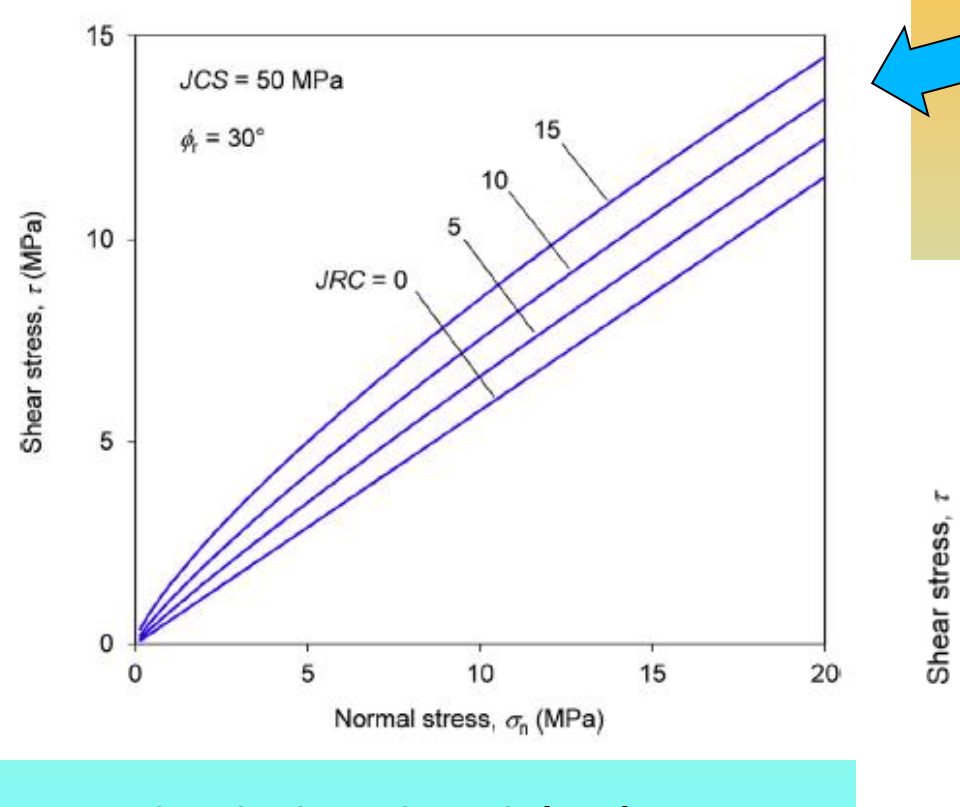

**La stima locale dei valori phi' e c' equivalenti in SSAP seguendo il método di Prassetyo et al. (2017)**  Immagini da Prassetyo et al. (2017)

**Dato che anche il criterio di rottura di Barton per le discontinuita' e' curvo anche la stima di phi' e c' equivalenti non puo' essere semplicemente linearizzato. (porterebbe a grosse sovrastime o sottostime)** 

Current  $\sigma_{\rm n}$ 

**B-B** model

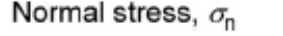

 $\phi$  = Equivalent tangent friction angle  $\phi_{s}$  = Equivalent secant friction angle  $c<sub>i</sub>$  = Equivalent tangent cohesion

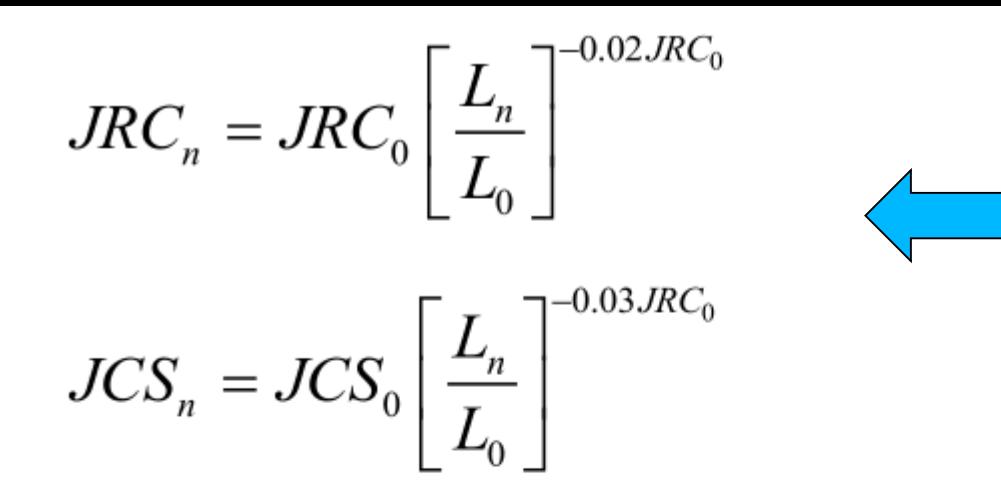

Correzione per effetto di scala dei parametri JRC e JCS Secondo Barton & Bandis (1990)

Dove:

 $JRC<sub>0</sub>$ : indice di rugosità' dei giunti ottenuto a una specifica scala di misura (es 0.1 m) sulla discontinuità;

 $JRC_n$ : indice di rugosità' dei giunti normalizzato specifica scala di persistenza della discontinuità (es 3 m);

 $JCS_0$ : resistenza alla compressione semplice (MPa) dei giunti ottenuto a una specifica scala di misura (es 0.1 m) sulla discontinuità;

 $JCS_n$  resistenza alla compressione semplice (MPa) dei giunti normalizzato specifica scala di persistenza della discontinuità (es 3 m);

 $L_0$ : Lunghezza (m) della zona di misura proprietà della discontinuità (es 0.1 m);

 $L_n$ : Lunghezza (m) della persistenza della discontinuità (es 3 m);

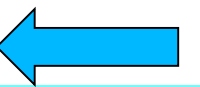

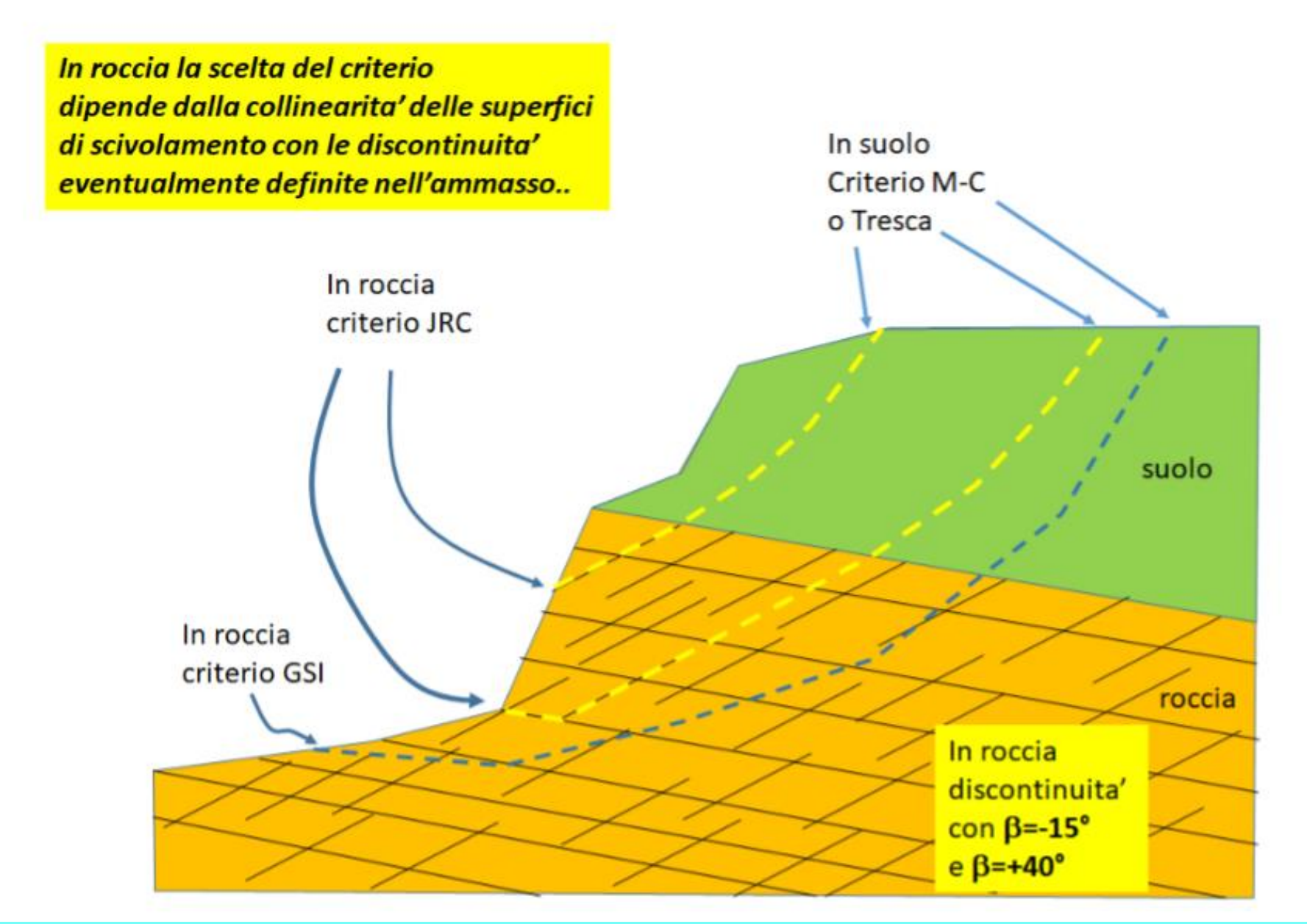

Caso di ammasso roccioso definito con entrambi i criteri GSI +JRC in presenza di famiglie di discontinuita' orientate e ponti di roccia

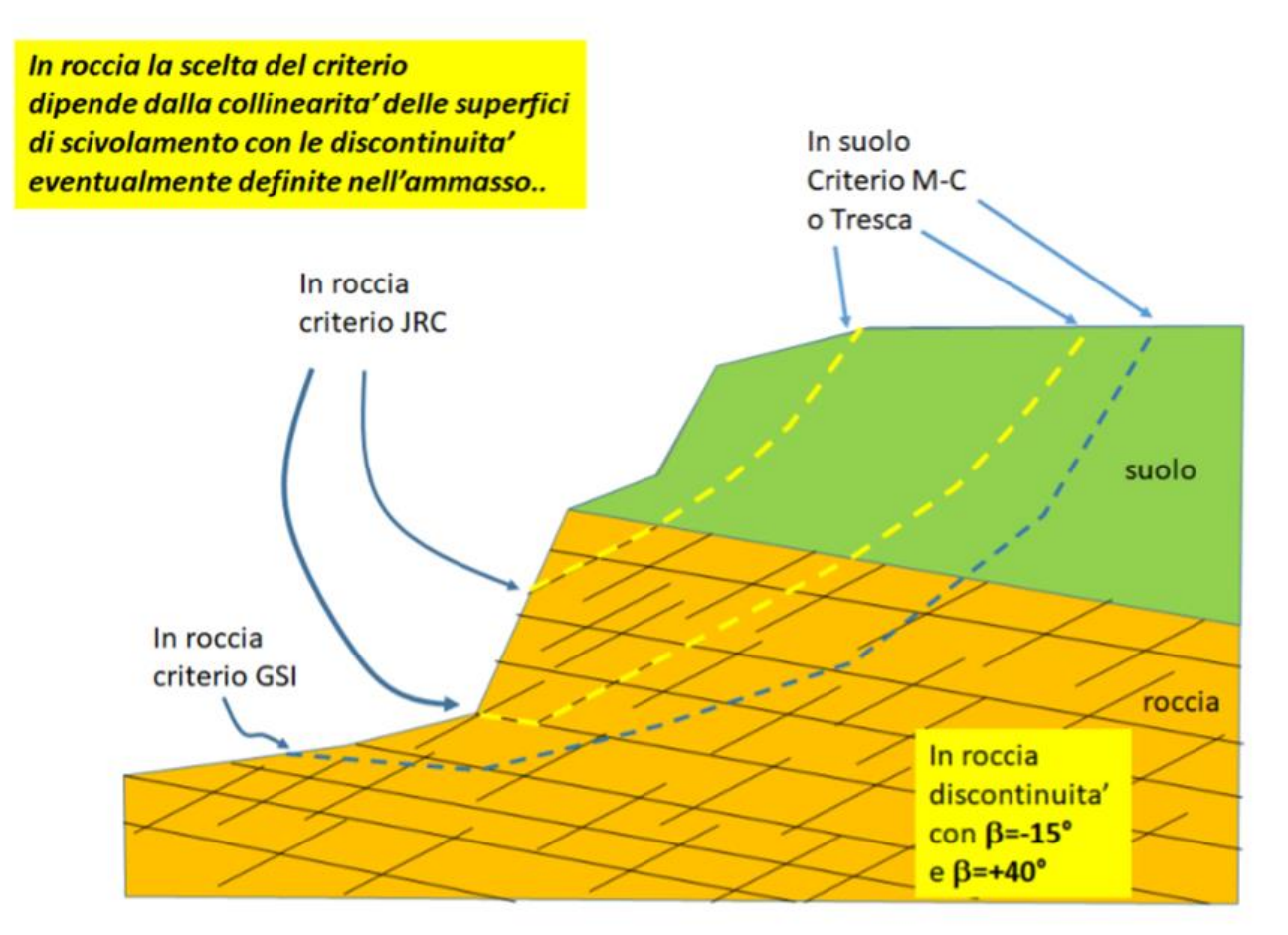

Durante l'attraversamento di un ammasso roccioso da parte di una superficie di scivolamento di tentativo la scelta del criterio di rottura da utilizzare automaticamente verrà fatta dal software SSAP una volta che le caratteristiche delle famiglie di discontinuità siano indicate nell'ammasso roccioso fratturato secondo il criterio indicato in figura D.33 (criterio di collinearita'). Nel caso che la collinearita' locale, con le discontinuità indicate, non sia verificata o l'ammasso sia definito con i soli parametri del criterio GSI il criterio locale di rottura sarà quello GSI di Hoek et al./2002).

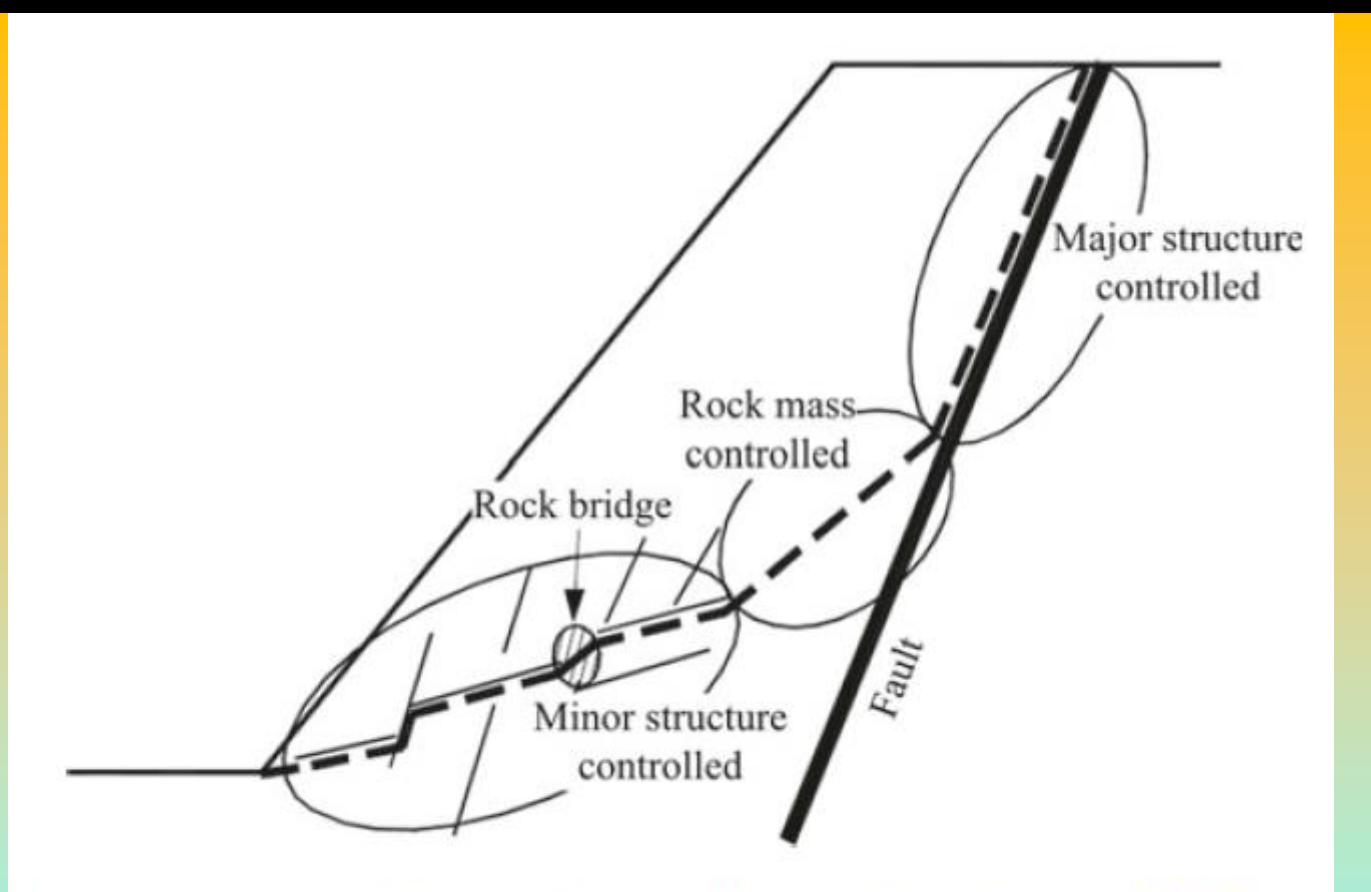

Schematic diagram of structurally-controlled instability (Baczynski 2000)

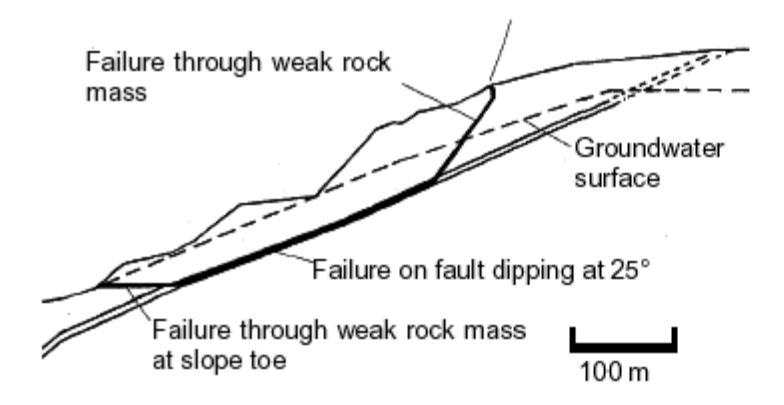

Figure 11.31: Complex slope failure controlled by an outward dipping basal fault and circular failure through the poor quality rock mass overlying the toe of the slope.

*Lorenzo Borselli – SEMINARIO\_CORSO BASE SSAP2010( freeware)– rel.3.1 (2022)*

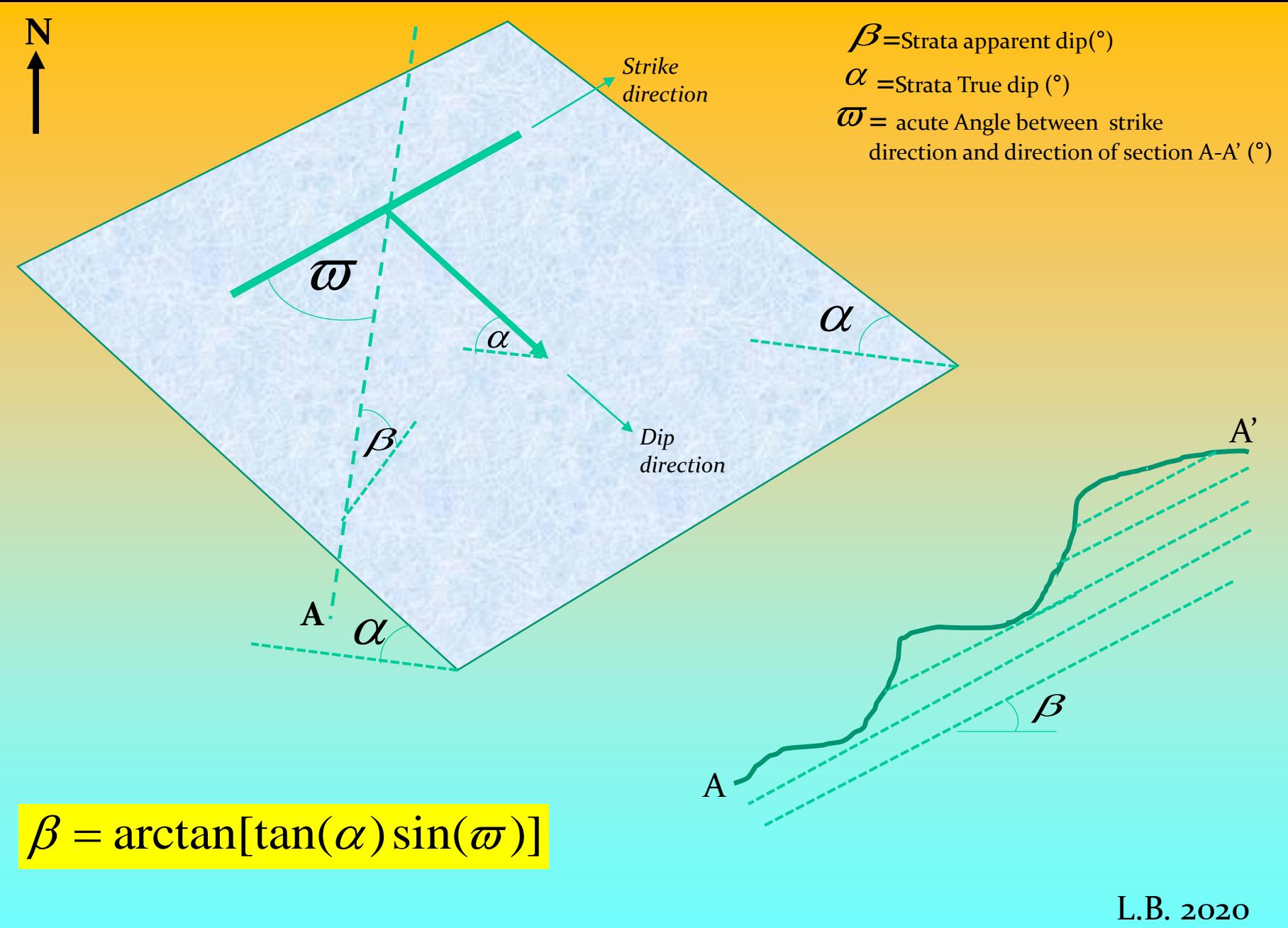

### **Dati discontinuita' in ammasso roccioso Secondo criterio di Barton e Bandis(1990)**

### 3.4.7 Il formato dei files .JRC

I files JRC contengono i le informazioni relative alle caratteristiche geomeccaniche e geometriche delle famiglie discontinuità orientate presenti in un ammasso roccioso. Le caratteristiche si riferiscono al metodo Barton & Bandis (1990) e Barton (2013) che viene trattato in esteso nella appendice D di questo manuale.

Il formato del file .JRC è il formato ASCII; ovvero file di testo costituito da cifre numeriche disposte su righe e colonne. Un esempio è dato di seguito:

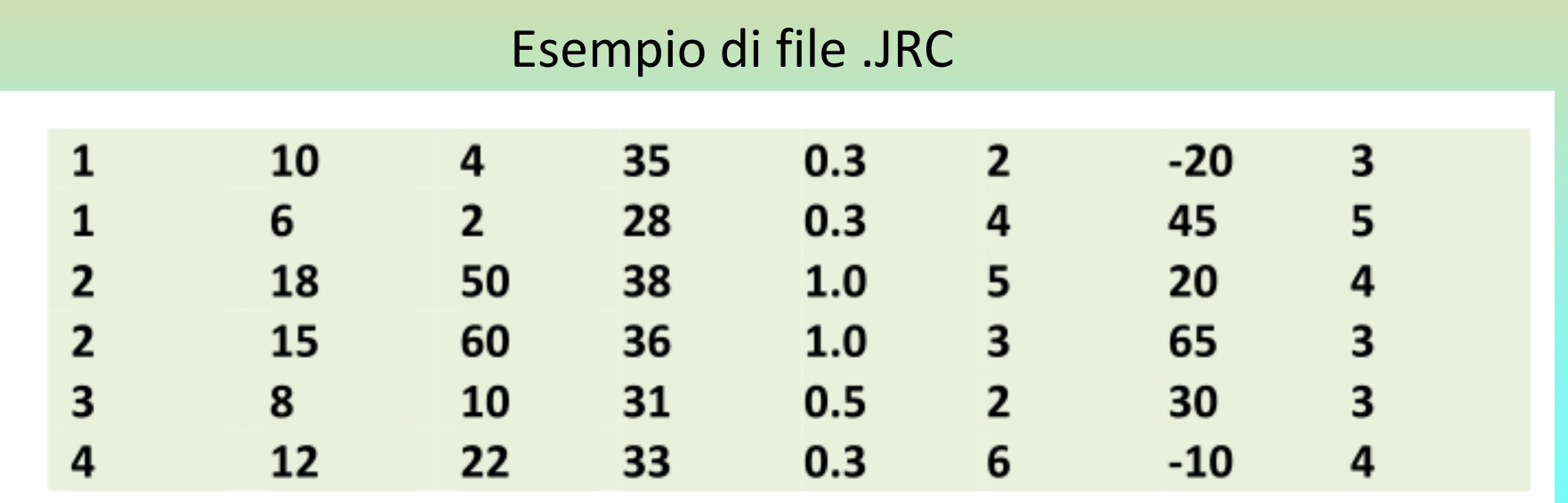

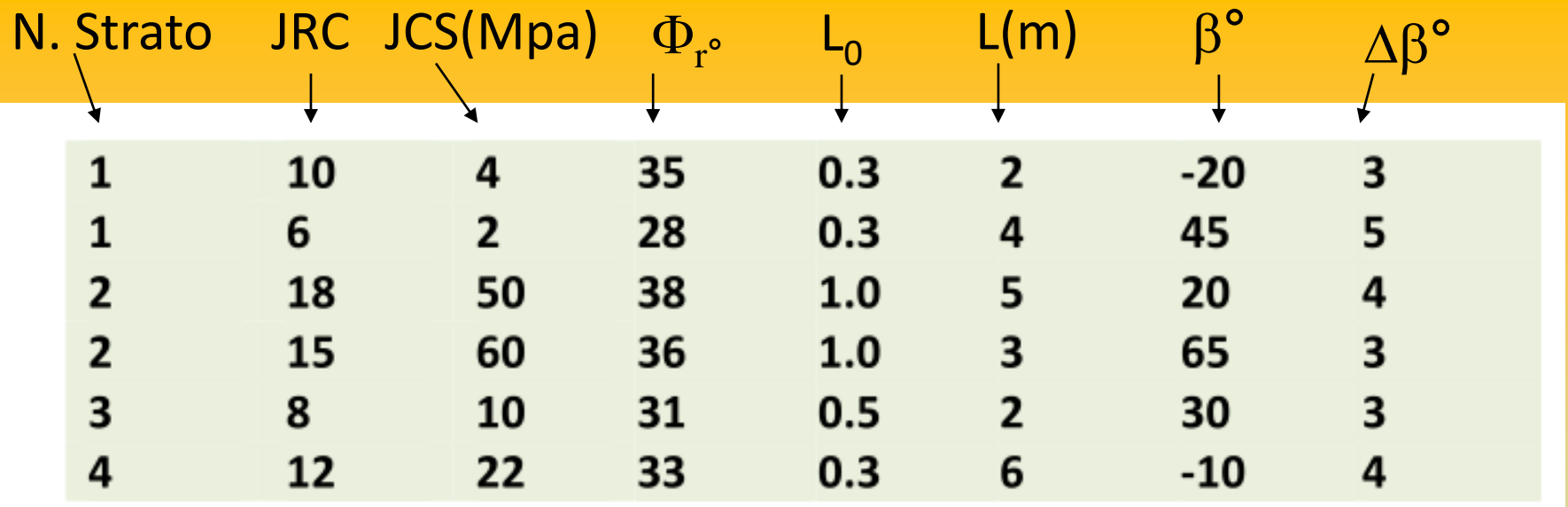

Nella prima colonna è presente un codice numerico che indica il numero di stato associato alla discontinuità presente. Lo strato indicato deve essere comunque associato al criterio Hoek/GSI nel file .GEO e quindi presente nel file .GEO con i dati del criterio di Hoek -GSI

Nella seconda colonna è indicato il valore del coefficiente di rugosità JRC associato alla famiglia di discontinuità.

Nella terza colonna è indicato il valore JCS della resistenza a compressione semplice (in MPa) misurato sulla superficie della discontinuità.

Nella quarta colonna è indicato il valore  $\phi_r$  (in gradi) dall'angolo di frizione residuale associato alla discontinuità e misurato don diverse modalità come illustrato nella appendice D di questo manuale.

Nella quinta colonna è indicato il valore  $L_0$  (in m) che indica la lunghezza su cui sono state eseguite in campo le misure di JRC e JCS, misurate con diverse modalità, come illustrato nella appendice D di questo manuale.

Nella sesta colonna è indicato il valore L (in m) che indica la lunghezza media della persistenza delle discontinuità.

Nella settima colonna è indicato il valore dell'orientamento medio  $\beta$  (in gradi) della famiglia di discontinuità, seguendo le convenzioni nella appendice D di questo manuale.

Nella **ottava colonna** è indicato il valore di dispersione  $\Delta\beta$  (in gradi) intorno dell'orientamento medio della famiglia di discontinuità, seguendo le convenzioni indicatenella appendice D di questo manuale.

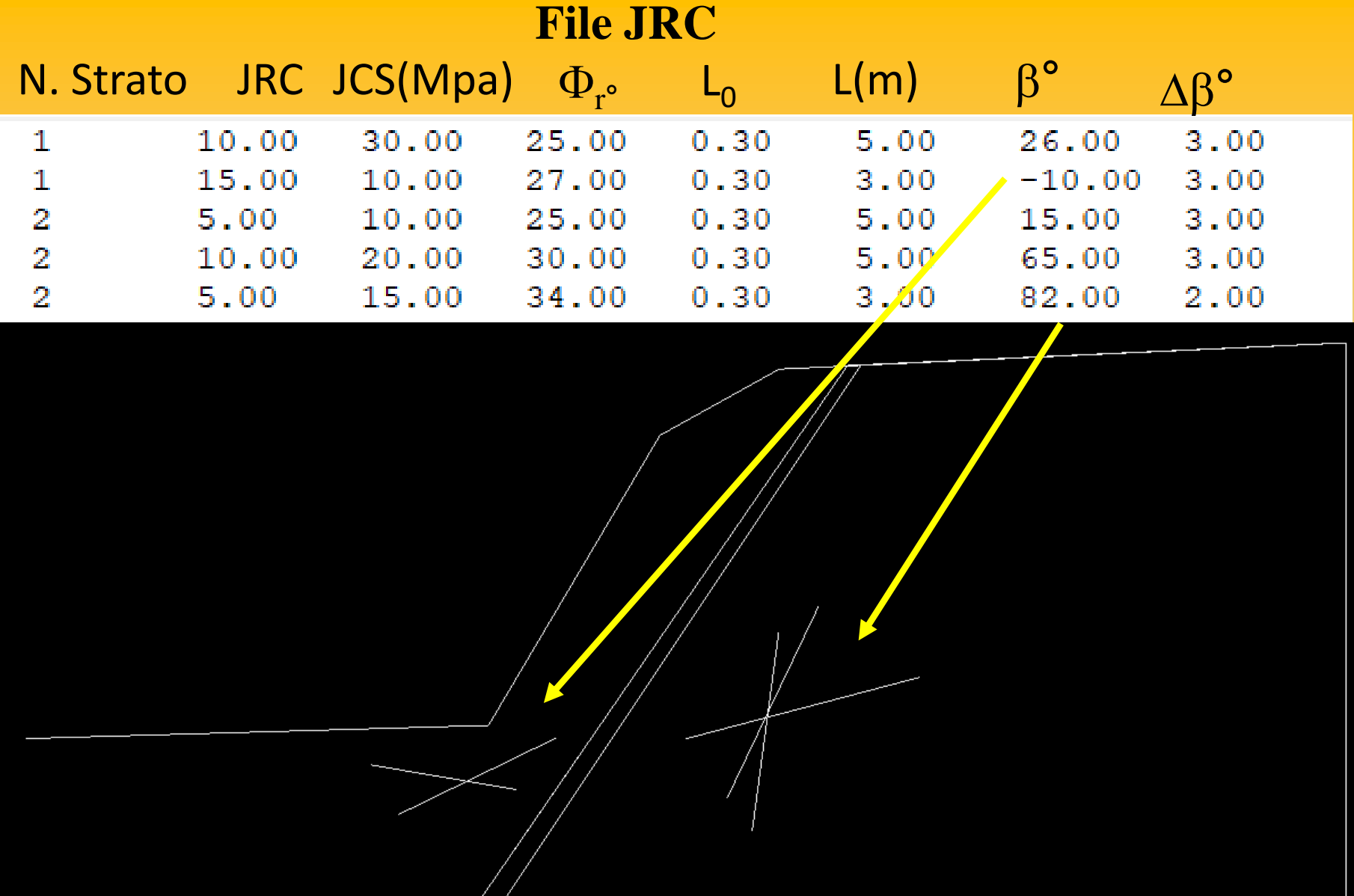

### **Studio, e pratica, su un esempio di ammasso roccioso fratturato , con e senza tiranti, con presenza di piano di faglia con breccia cataclastica :**

⊕

SSAP 4.9.9 (2019) - Slope Stability Analysis Program<br>Software by Dr.Geol. L.Borselli - www.lorenzo-borselli.eu<br>SSAP/DXF generator rel. 1.5.4 (2019)

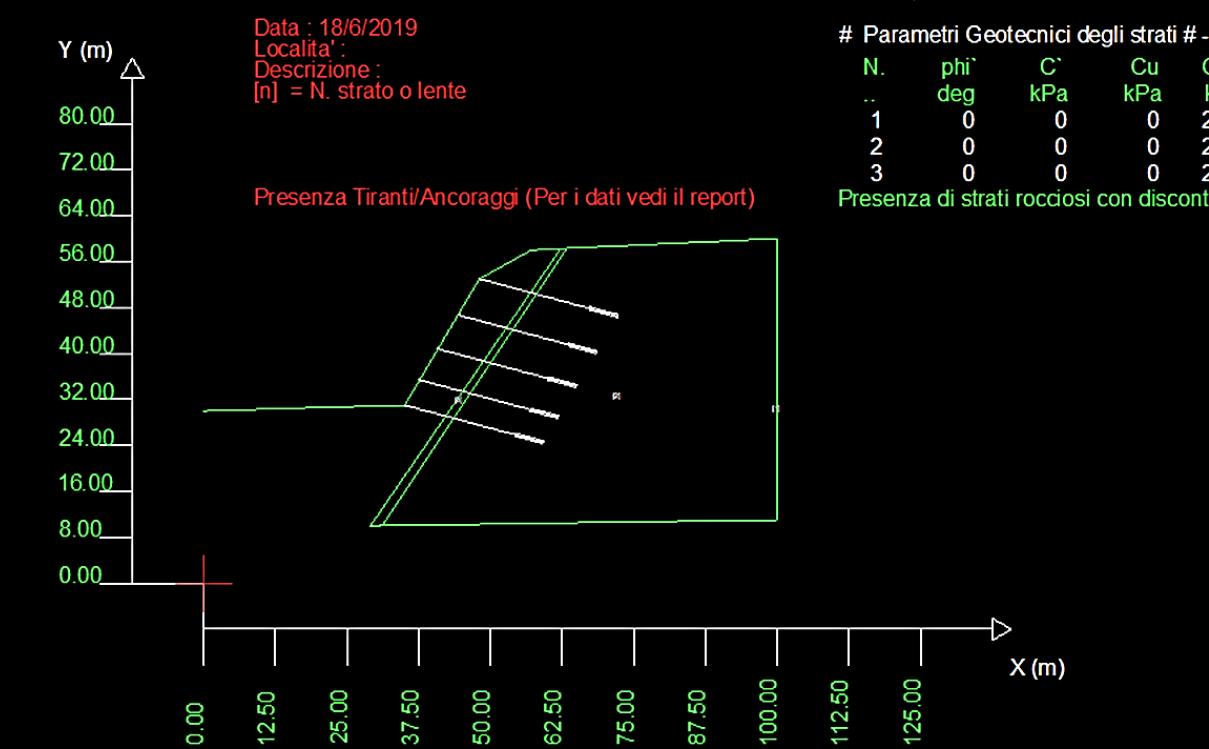

 $C^*$ D Cu Gamm GammSat sgci GSI mi kPa kPa  $kN/m3$ kN/m3 MPa  $\Omega$ 26.00 26.00 12.00  $\bf{0}$  $\Omega$ 25.00 45.00  $\bf{0}$  $\bf{0}$  $\bf{0}$ 26.00 26.00 40.00 30.00 15.00  $\mathbf{0}$ 0 24.00 24.00 10.00 15.00 10.00 0.50

Presenza di strati rocciosi con discontinuita'orientate(criterio Barton-Bandis). Vedasi File JRC e Report per dettagli

### Cartella ..\pendii\esempi corso base\**pendio\_GSI\_JRC\_2018**

*Lente di aria a resistenza e massa prossima a 0* W Momento destabilizzante di questa porzione in aggetto

*E' posible considerando un cuneo reale con aggetto, e una superficie o discontinuita' planare, determinare FS rispetto a questa superficie con classico metodo del cuneo. (si considera la massa reale che include la parte in aggetto nel calcolo del W).*

*Putroppo sappiamo che c' e phi' non sono costanti su questa superficie..variando punto punto il sigmaN'*

*SSAP con il metodo delle striscie invece calcola questa variazione e ne tiene conto nel calcolo di FS*

*Una cosa che non e' possibile fare con il metodo el cuneo dato che c' e phi' in questo metdo devono essere considerati costanti.* 

*Poi vi e' considerare l'effetto del momento destabilizzante, della parte in aggetto, che con il metodo el cuneo non puo' essere considerato..*

*SSAP, invece,usando un método rigoroso considera anche l'effetto del momento destabilizzante di una porzione (quindi della sua massa reale) che in questo caso appoggia (virtualmente) su una zona con resistenza la taglio prossima a 0.*

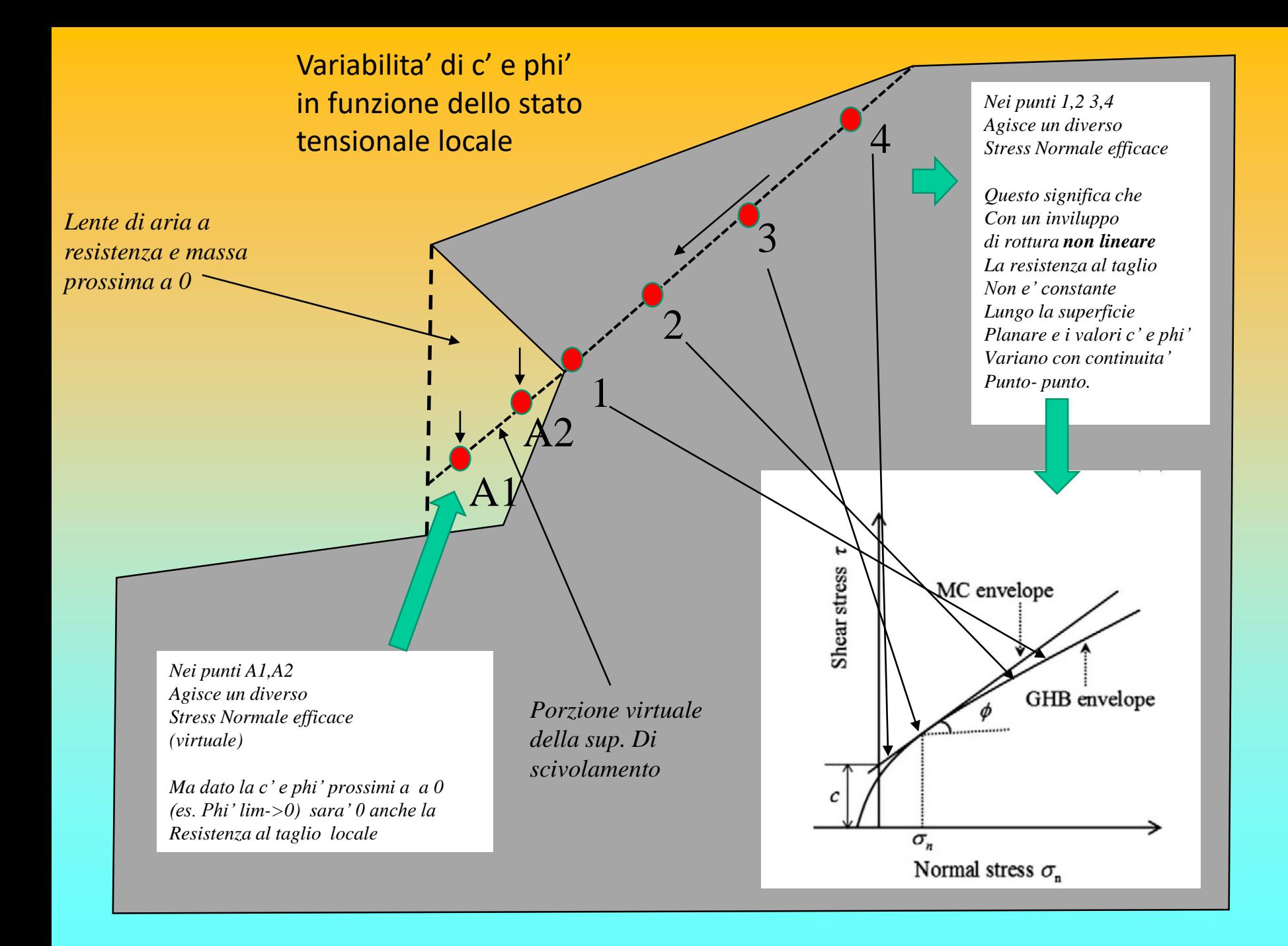

*Il principio del criterio di rottura non lineare vale anche se si usa per il tratto di superficie di scivolamento in roccia nella forma di una discontinuta' definita con il Criterio di Barton-JRC*

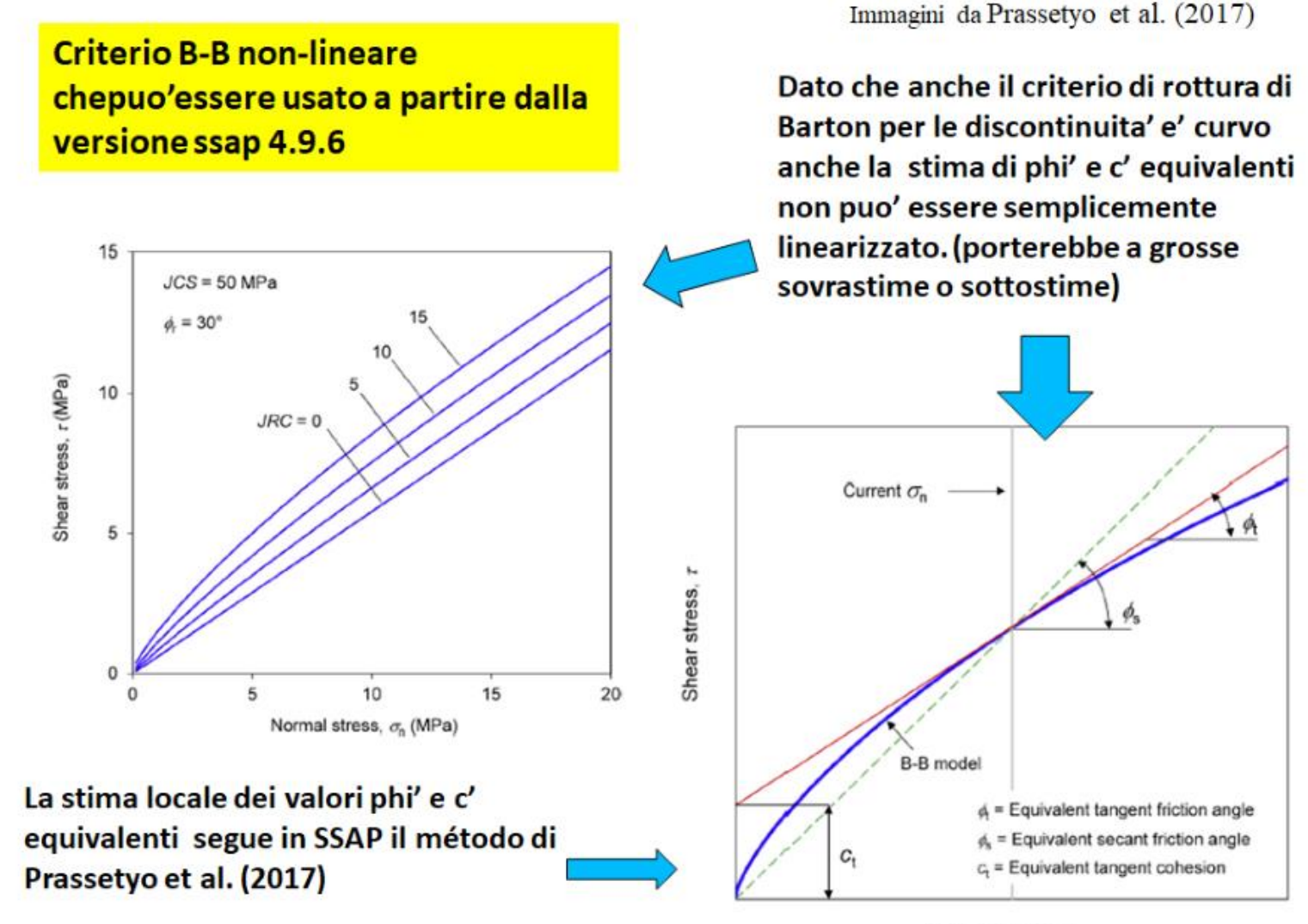

Normal stress,  $\sigma_{\rm n}$ 

*Alcune cose dovrebbro sempre essere considérate in qualunque modello di calcolo per la verifica di stabilita' in roccia, questo perche' il modello sia il piu vicino possibile alla realta'..*

- *1) Considerare la resistenza al taglio con criteri di rottura dove esistono le condizioni che prevedano un andamento anche non-lineare.*
- *2) Considerare contemporaneamente criterio di rottura nel dominio continuo (HOEK –GSI) e nel dominio discontinuo (barton-bandis –JRC).*
- *3) Prevedere la possibilita' che le superficie possano svilupparsi come rottura di ponti di roccia o seguire tratti planari (o multi planari) lungo famiglie di discontinuita' stutturalmente definite.*
- *4) Considerare la variazione puntuale dei parametri equivalenti c' e phi' in funzione dello stato tensionale (vedasi appendice D del manaule SSAP per dettagli) e del criterio di rottura associato localmente .*
- *5) Poter fare verifiche su superfici aggettanti ma dove l'effetto del momento destabilizzante sia considerato correttamente, considerando sempre la massa di queste porzioni.*
- *6) Considerare tutte le componenti orizzontali e verticali , specialmente durante le condizioni sismiche.*

*I primi 6 punti attualmente SSAP li fa..* 

*Quello che non e' ancora disponibile e' il seguente:*

• *In caso di pareti aggettanti e lenti di aria eliminare, gráficamente, le superficie dentro le lenti di aria, sia nel grafico DXF delle superficie, sia nelle mappe a colori.*

*Naturalmente questo ultimo punto e' una cosa puramente grafica..pero puo' essere necessaria..*

# **SSAP 5.1 CORSO BASE Parte III**

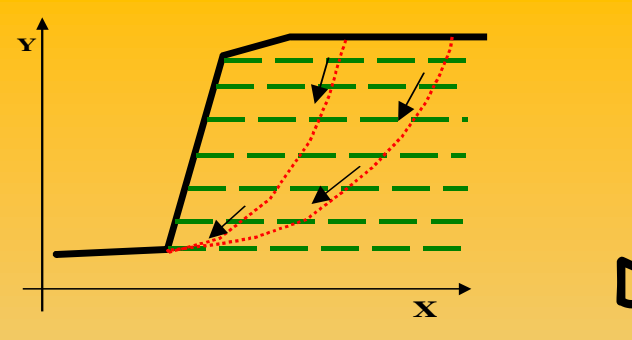

### **SSAP2010 Scelta e pericoli Del criterio di rottura NON DRENATO**

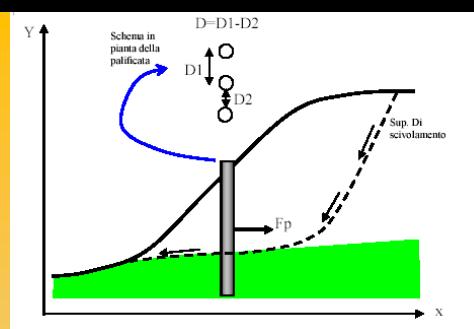

### **Dr. Geol. Lorenzo Borselli, Ph.D Universidad Autónoma de San Luis Potosi UASLP Instituto de Geología Facultad de Ingeniería. San Luis Potosi, MEXICO lborselli@gmail.com lorenzo.borselli@uaslp.mx**

**http://www.lorenzo-borselli.eu**

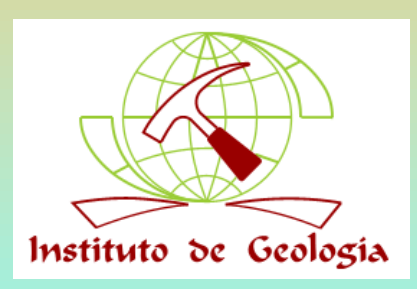

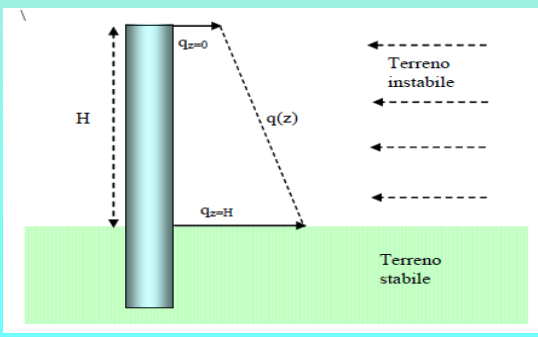

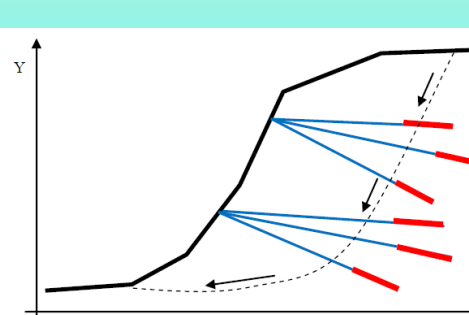

## **Scelta tra condizioni DRENATE a lungo termine e condizioni NON DRENATE a breve termine per la valutazione della resistanza al taglio dei terreni**

Riferimento: teoria di Duncan et al. (1991, 2014), Stark et al (2014)

Applicazione della teoría della cosolidazione attraverso il fattore T di consolidazione, overo il livello % di consolidazione ( e dissipazione dell'eccesso di pressione neutra) . Si applica anche per la valutazione di resistenza al taglio in caso di *rapid drawdown* o svaso rápido.

### **VEDASI DETTAGLI APPENDICE M manuale SSAP !!!!!**

### **In Manuale SSAP 5.1**

SSAP 2010 - rel. 5.1 (2022) - Manuale di riferimento

### APPENDICE M – LINEE GUIDA PER SCELTA DEL CRITERIO DI ROTTURA PER I TERRENI: CONDIZIONI NON DRENATE (Breve Termine) E CONDIZIONI DRENATE (Lungo Termine).

(versione 1.4 Novembre 2021) By LORENZO BORSELLI\*,\*\*

\* Docente di Geotecnica e Engineering Geology Facoltà Di Ingegneria, Universidad Autonoma de San Luis Potosí. San Luis Potosí., Mexico \*\* Già Ricercatore e Responsabile di Sezione (fino al Luglio 2011) C.N.R - IRPI, Istituto di Ricerca per la Protezione Idrogeologica, ITALIA https://www.lorenzo-borselli.eu lborselli@gmail.com, lorenzo.borselli@uaslp.mx

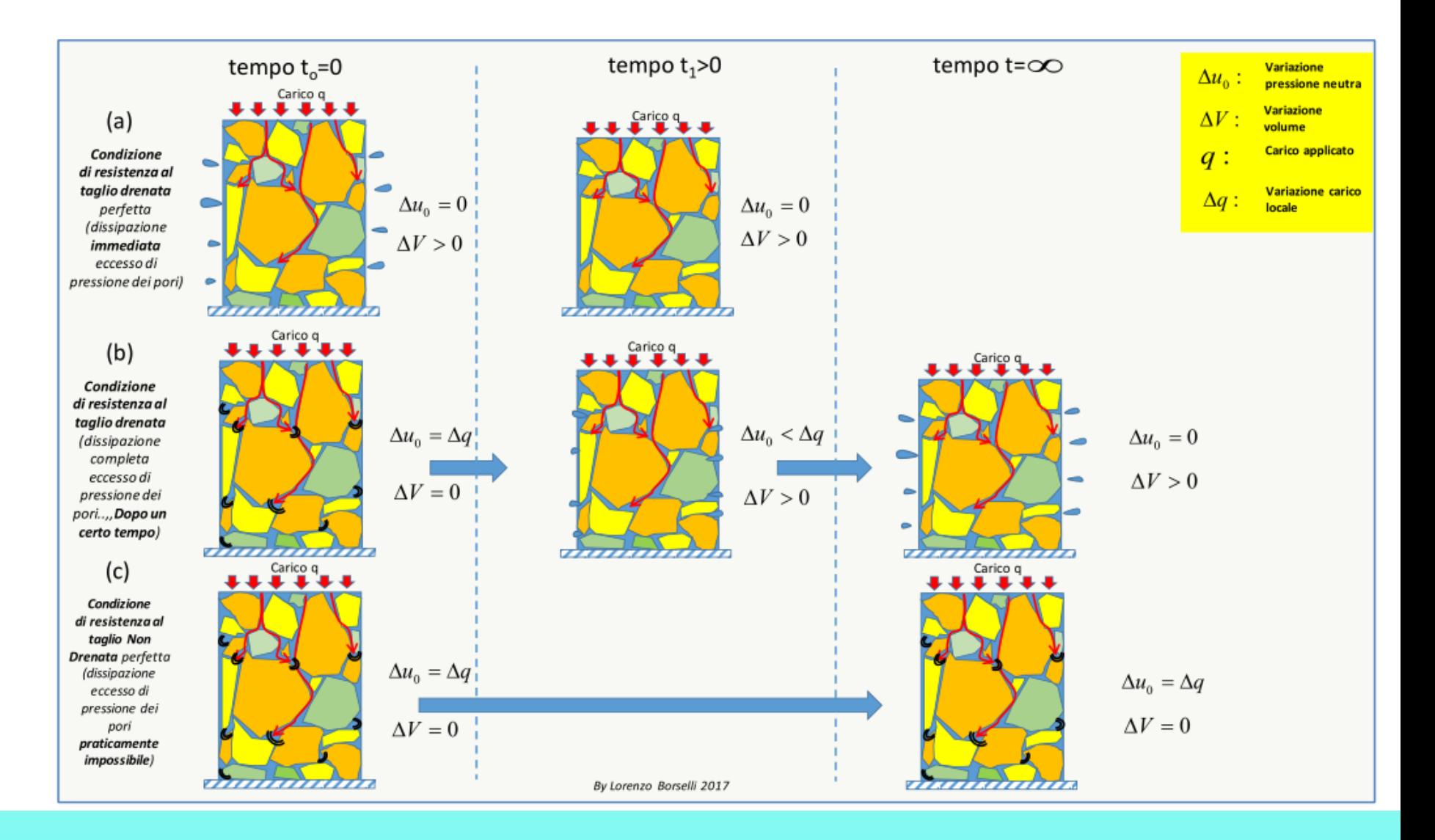

### **Teoria della consolidazione (semplificata)**

**Coefficiente di consolidazione Cv che esprime la facilita' o meno del processo di consolidazione per mezzo della velocita' di dissipazione dell' eccesso della pressione nutra:** 

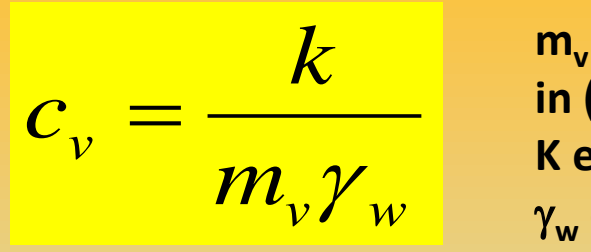

**m<sup>v</sup> e' il coeficiente di compressibilita' volumétrica espresso in (m<sup>2</sup>/kN ) K e' la permeabilita' espressa in (m/s) <sup>w</sup> e' il peso unitario dell'acqua 9.81 (kN/m3) C<sup>v</sup> e' il coeffiente di consolidazione espresso come [m<sup>2</sup>/s]**

**Altro parametro e' d ovvero la distanza minima da percorrere per raggiungere la dissipazione dell'eccesso di pressione neutra.**

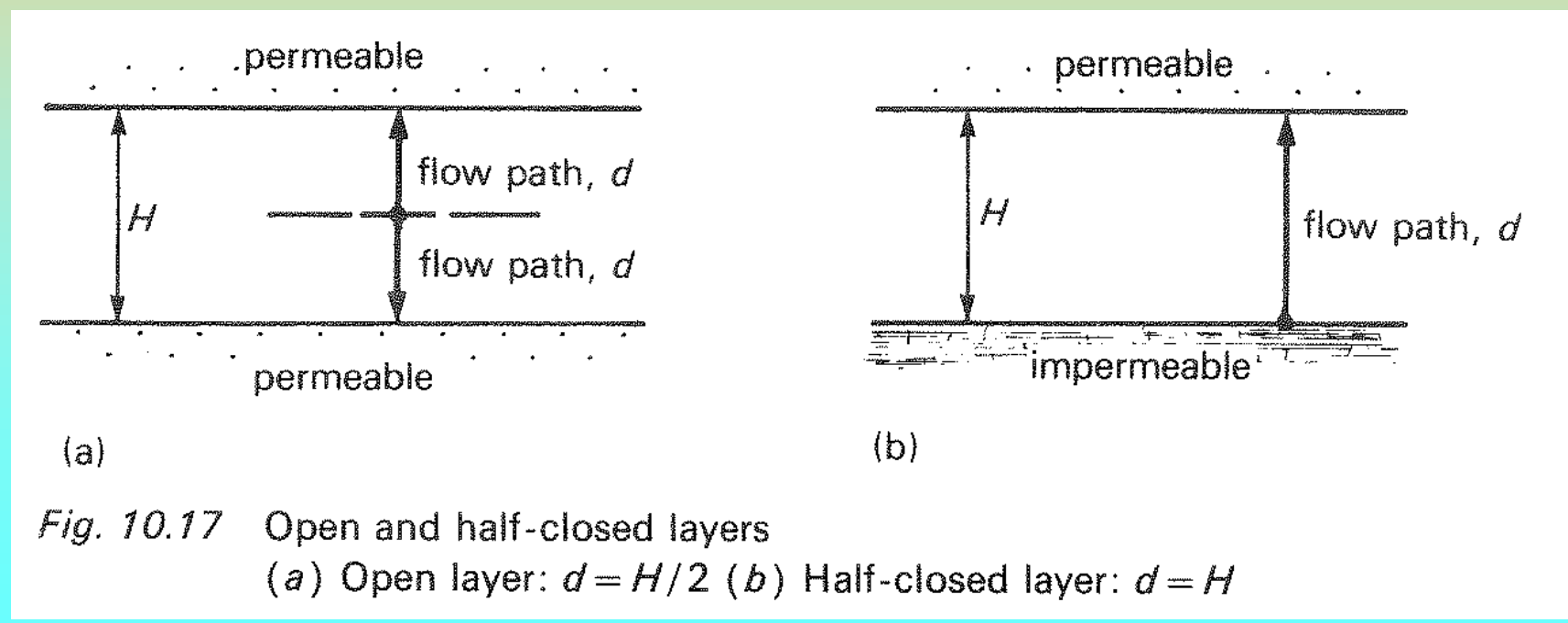

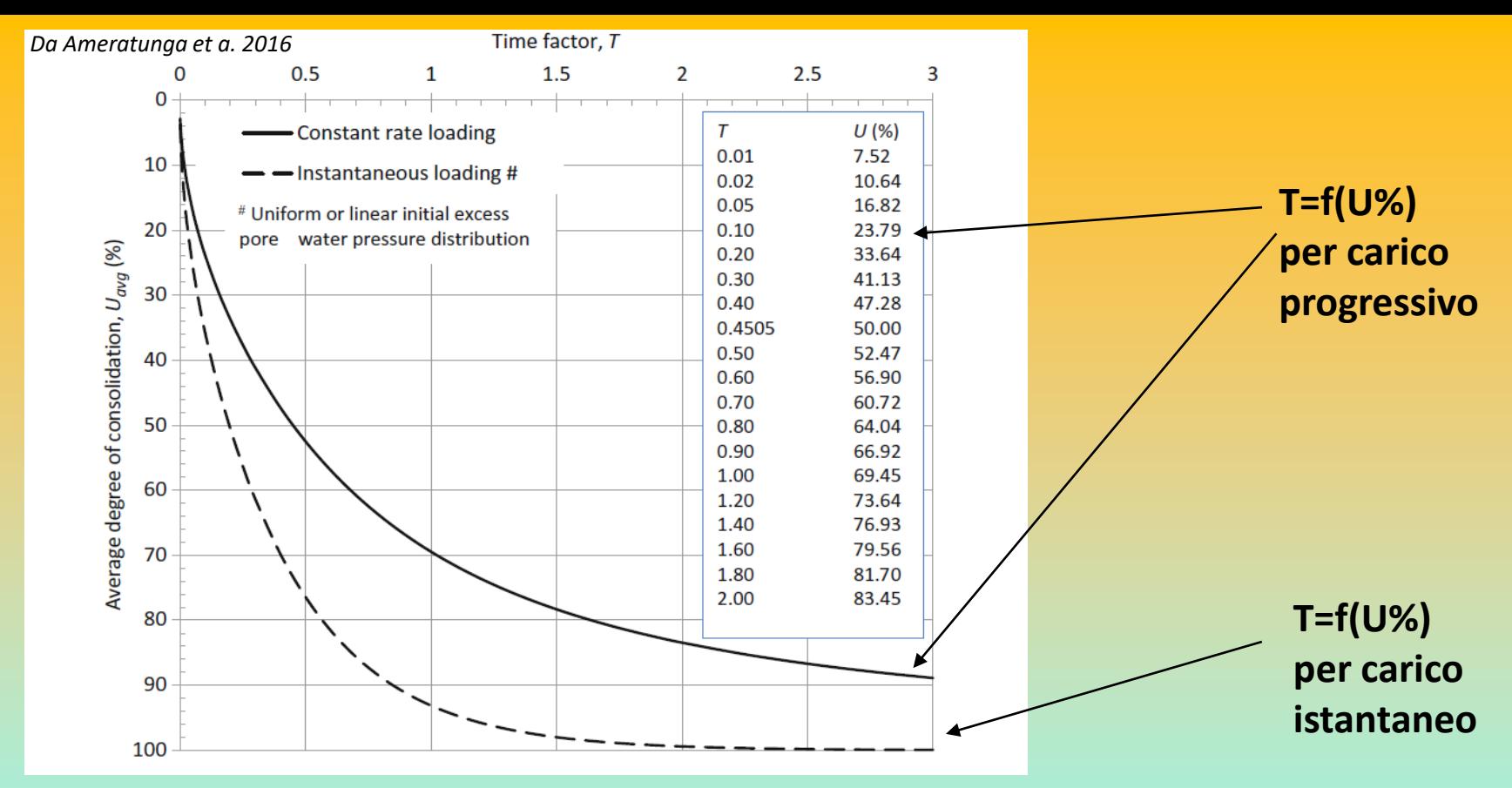

**% di consolidazione in funzione del fattore tempo T per carico istantaneo e carico con incremento progressivo (da Ameratunga et a. 2016)** 

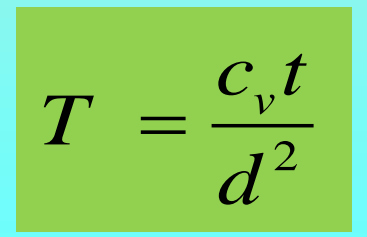

 $\left\{ \begin{array}{ll} \mathsf{T}_{50} \, \mathsf{y} \, \mathsf{T}_{90} \, \text{sono valori caratteristic} \ \mathsf{e} \, \text{fondamentali del calcolo della} \ \mathscr{C}_{10} \, \end{array} \right. \quad \left\{ \begin{array}{ll} \mathcal{T} \, \mathcal{d}^{\, 2} \ \mathcal{C}_{10} \, \end{array} \right\}$ e fondamentali del calcolo della

$$
t = \frac{T d^2}{c_v}
$$

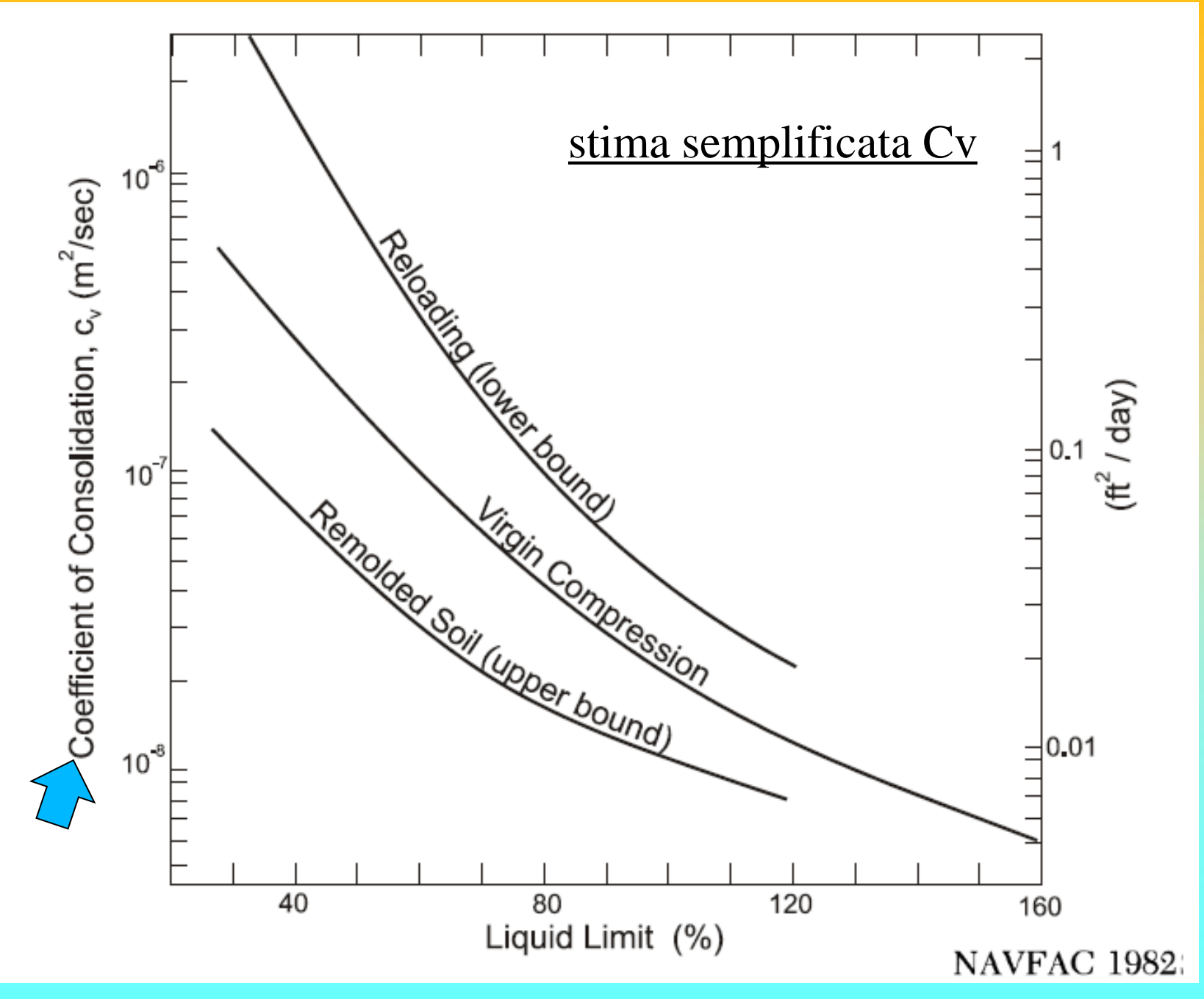

*Lorenzo Borselli – SEMINARIO\_CORSO BASE SSAP2010( freeware)– rel.3.1 (2022)*

### Stima Parametro D

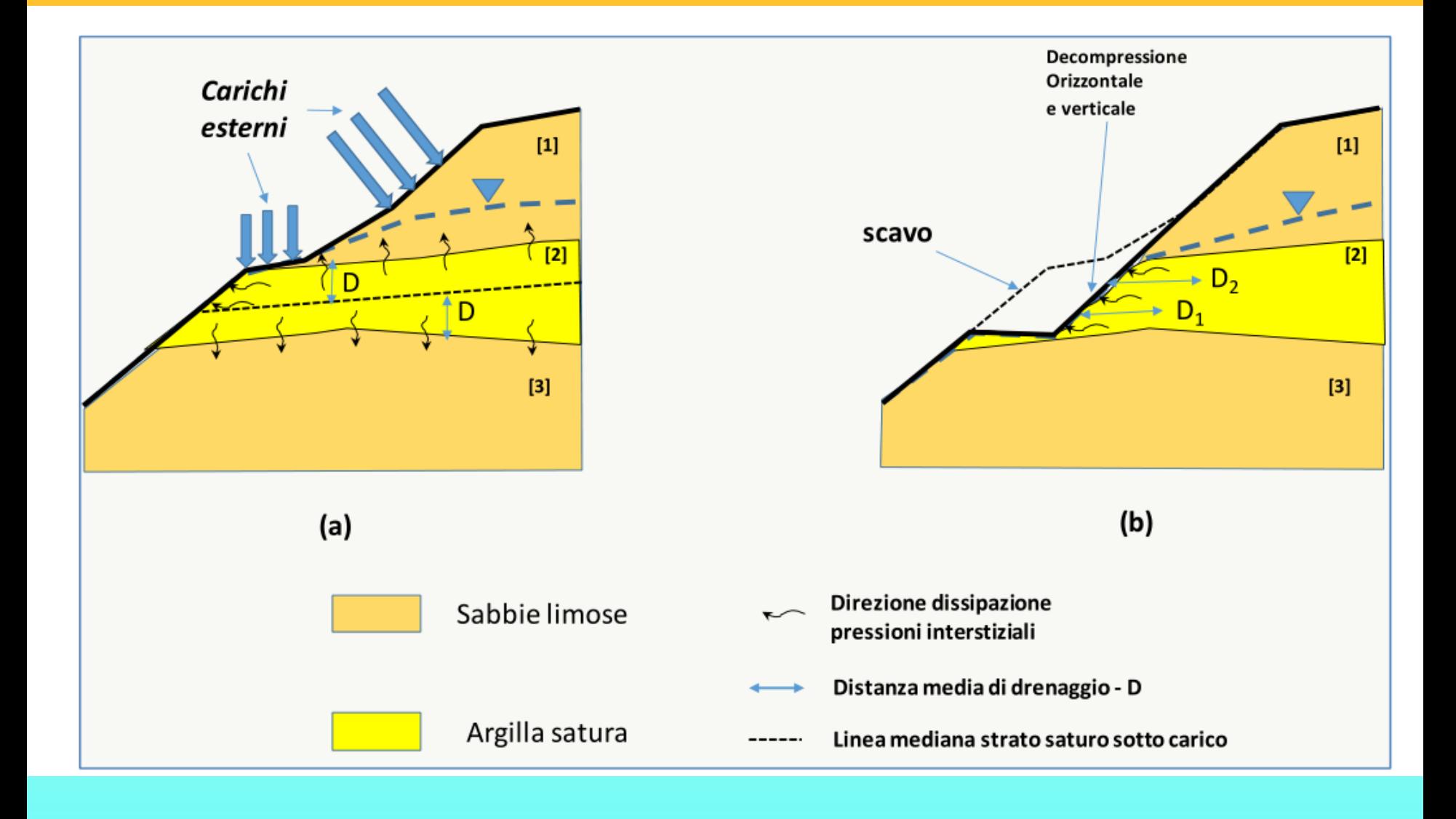

### Stima Parametro D

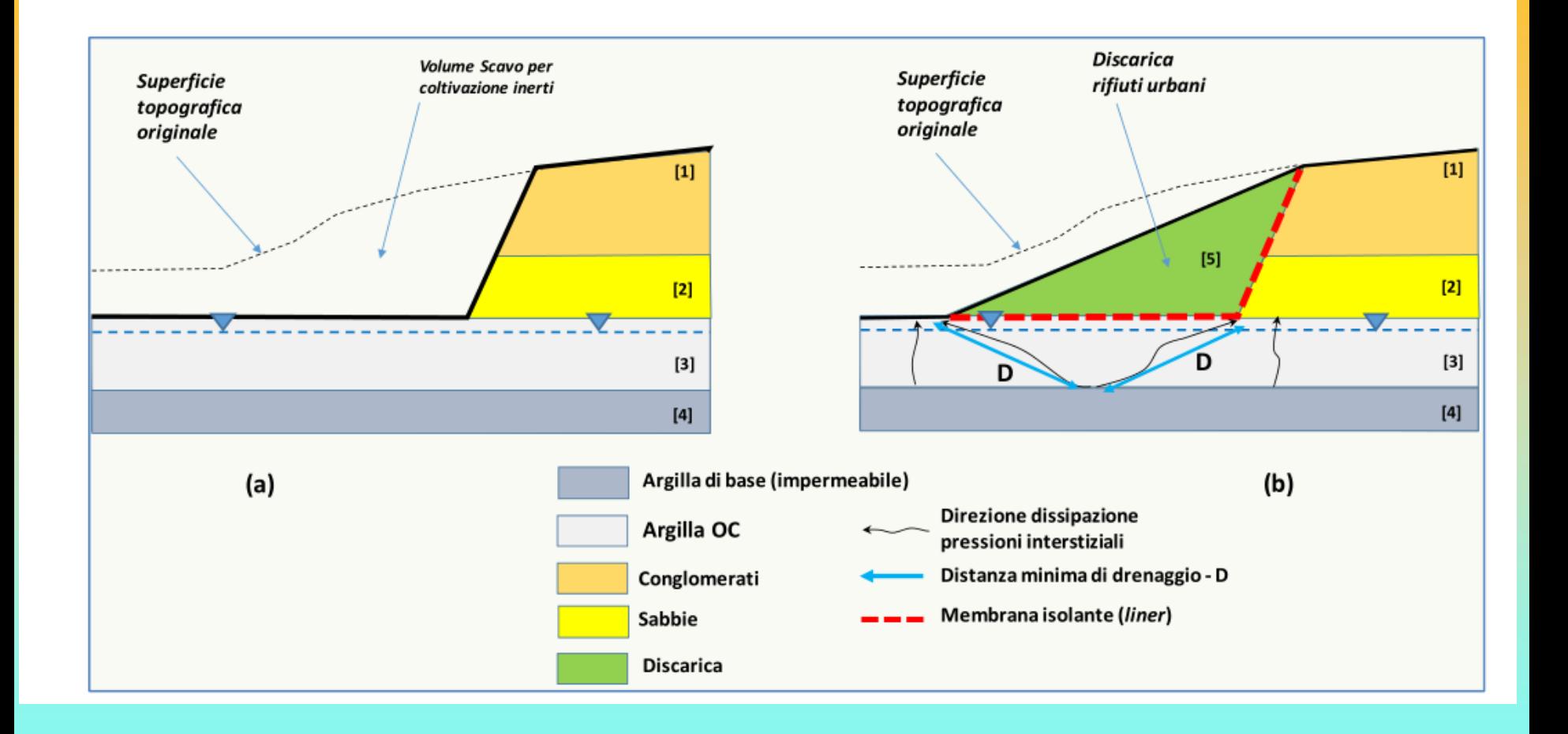

## Se si conoce **Cv** e **d** si puo' valutare quanto tempo t e' Necessario per avere una consolidazione completa… Overo **Tv > 4 (Berlingen 2007)**

Per un tempo maggiore di t necesario per avere T>4 **avremo sicuramente condizioni con dissipazione totale della pressione neutra in eccesso e quindi condizioni DRENATE** 

Viceversa per tempi piu brevi avremo condizioni NON DRENATE

Vedasi i seguenti grafici:

- 1) Tempo (in giorni) per arrivare a condizioni completamente drenate
- 2) Combinazione distanza di drenaggio e tempo per una specifica **Cv**

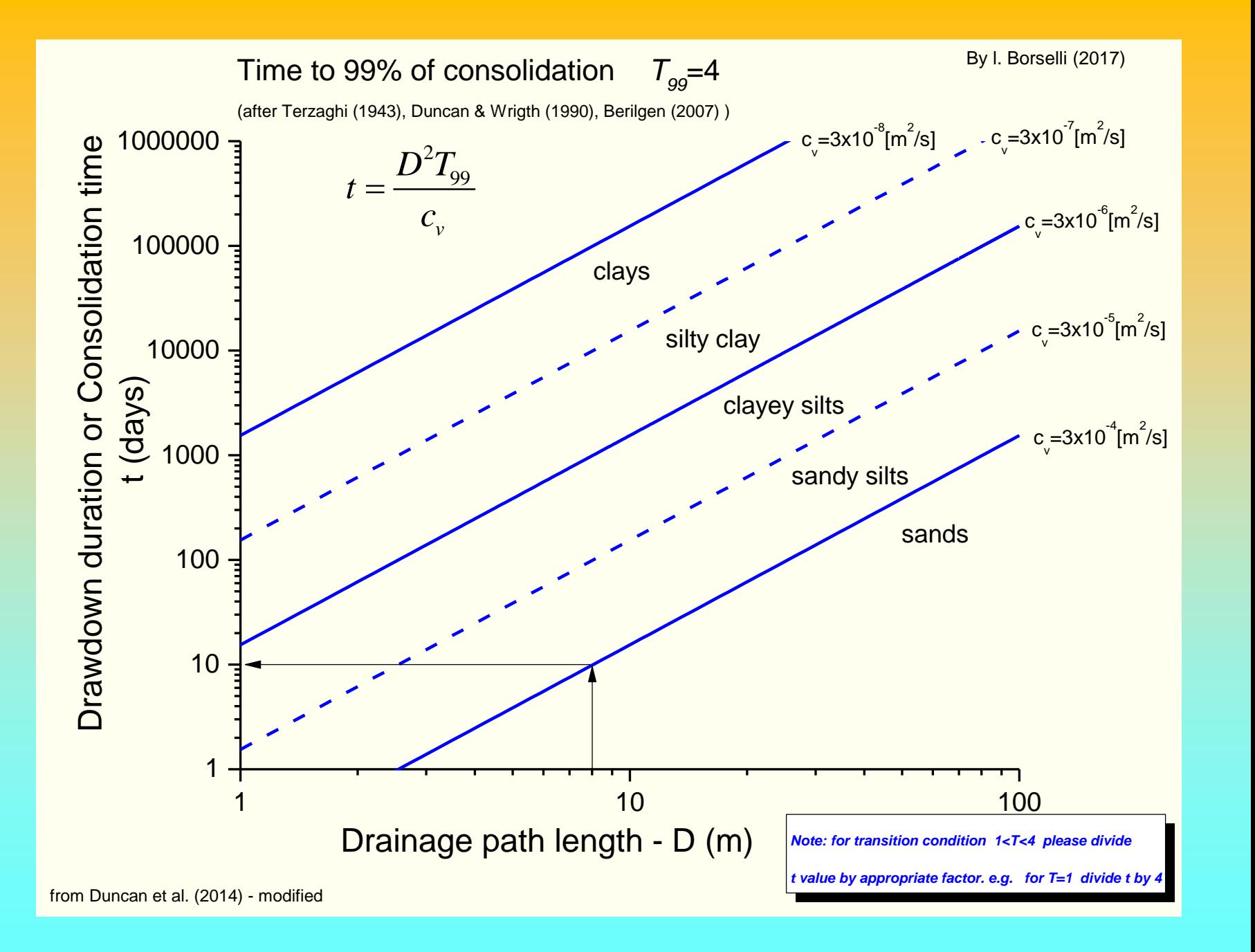

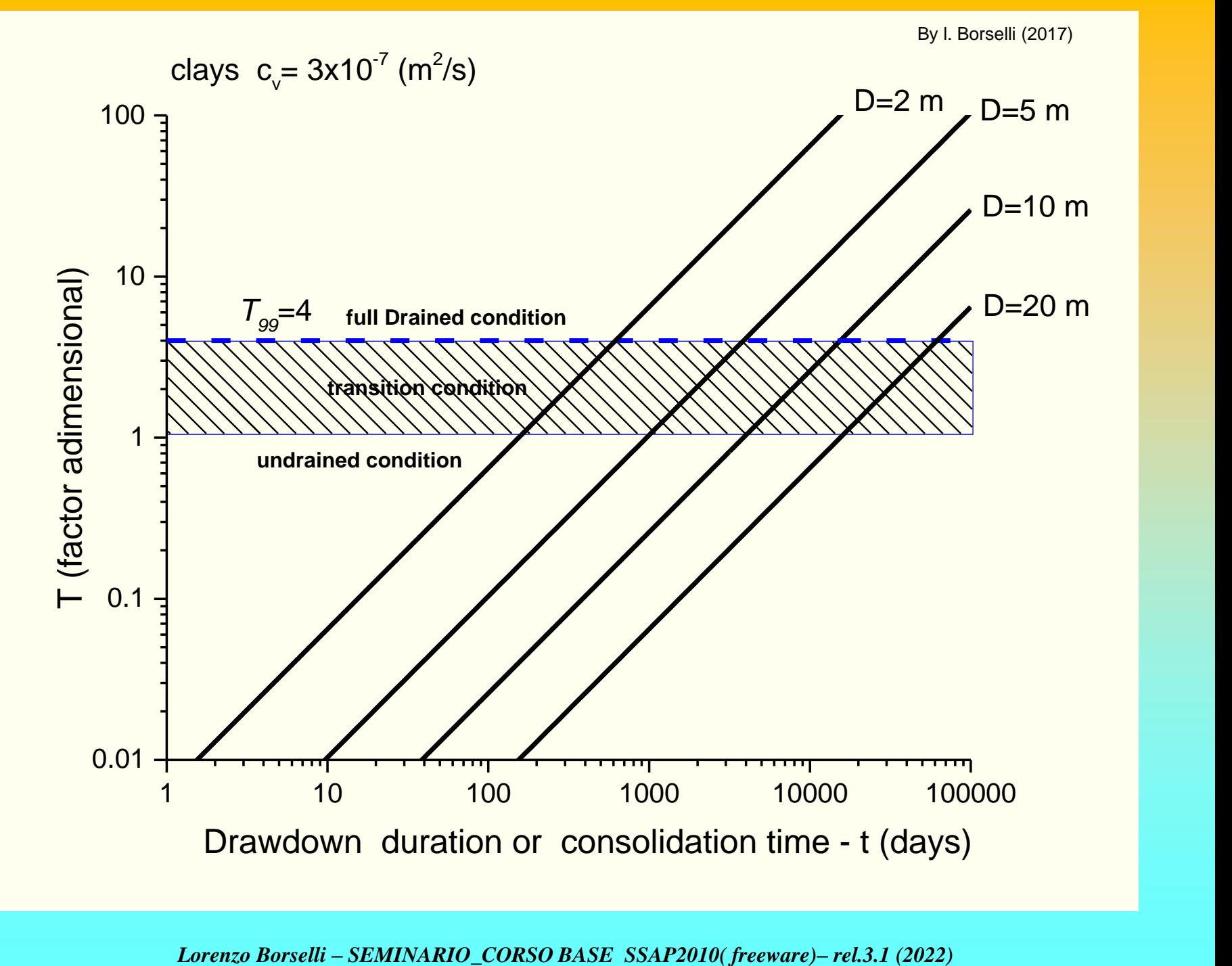

In figura M.8 abbiamo una ex cava di prestito di inerti con un deposito di sabbie cementate poggianti su uno strato compatto di argille sovraconsolidate sovrastanti una formazione di calcareniti in facies di flysh. Il deposito di argille si trova in condizione di saturazione e la ex cava di inerti si trova in uso come discarica di inerti industriali granulari di natura non contaminante. Nella sezione in figura M.8 lo strato 1 è costituto dal deposito di sabbie cementate, Lo strato 2 è il deposito di inerti, Lo stato3 sono argille sovraconsolidate mentre lo strato 4 è costituito da calcareniti fratturate.

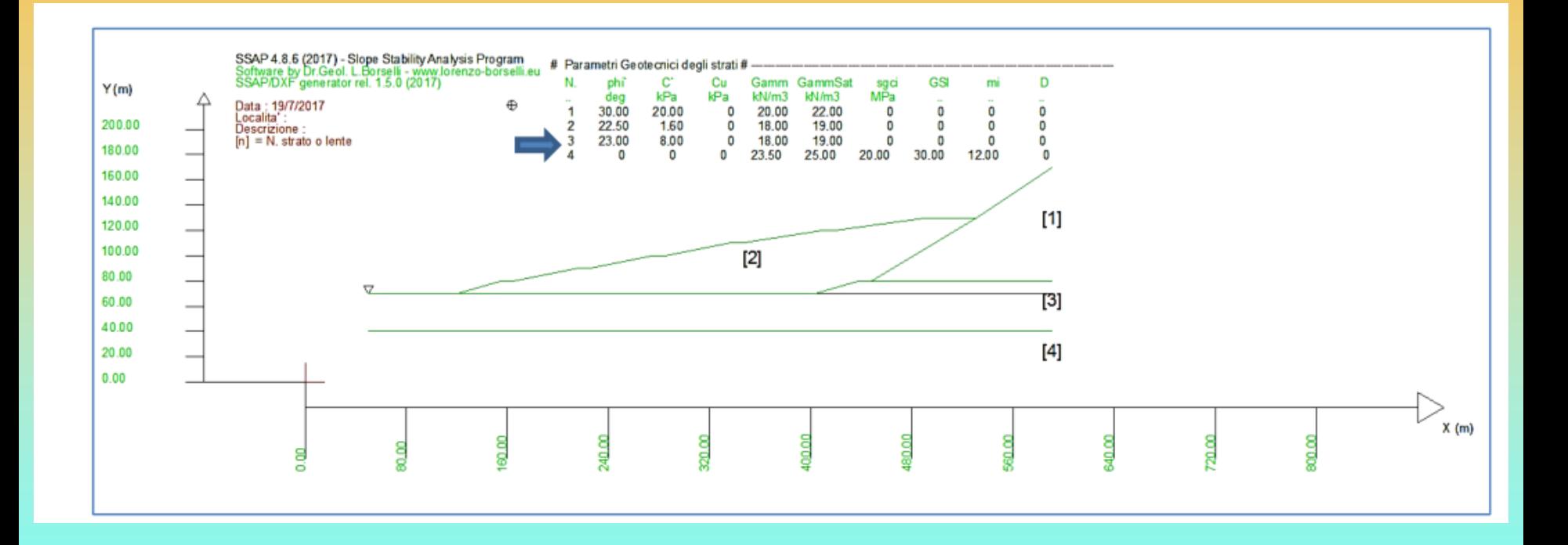

Scenario condizione drenate Cartella esempi corso : **discarica\_esempio\_ssap\_4.8.6**

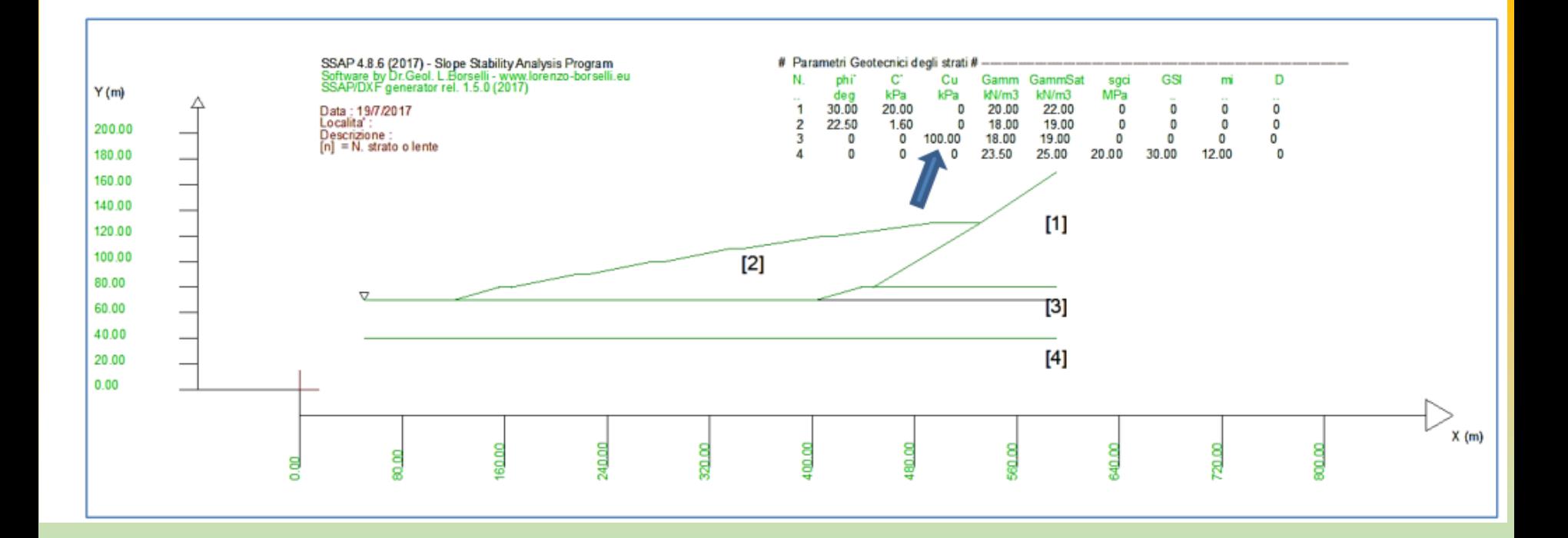

### Scenario substrato condizioni non drenate

Cartella esempi corso : **discarica\_esempio\_ssap\_4.8.6**
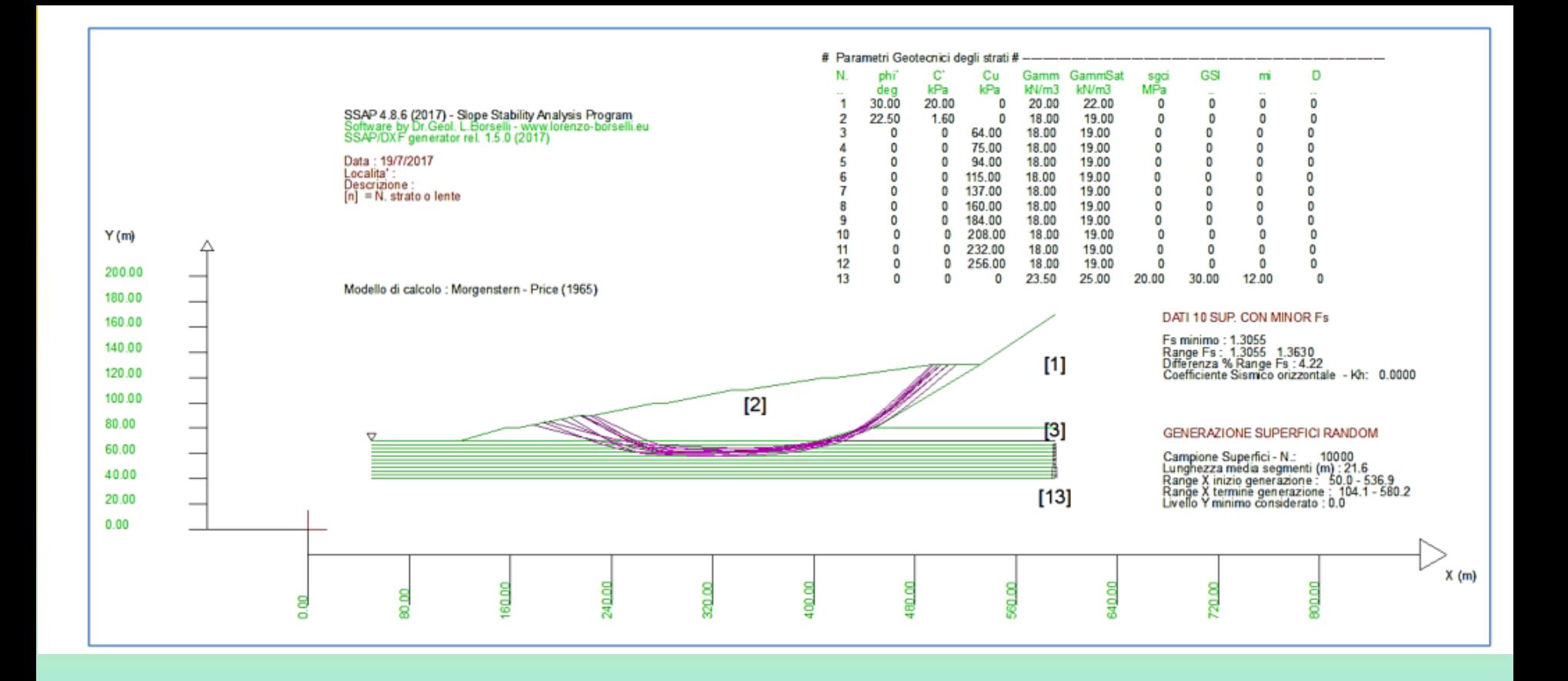

### Scenario substrato condizioni non drenate - modificato con modello SHANSEP

Cartella esempi corso : **discarica\_esempio\_ssap\_4.8.6**

In particolare è necessario porre attenzione ai seguenti punti:

- 1) Le verifiche in condizioni non drenate non offrono necessariamente sempre condizioni di maggiore stabilità di verifiche in condizioni drenate.
- 2) È possibile associare a pendii multistrato criteri di rottura diversi per ogni strato, quando e come le situazioni di carico e di consolidazione lo richiedano (Duncan et al., 2014).
- 3) I parametri di resistenza al taglio di ogni strato devono essere ricavati secondo le metodologie correnti (prove di laboratorio e/o prove in situ) tenendo conto della storia tensionale e ovviamente dei criteri di progetto.
- 4) I valori di resistenza al taglio in condizioni non drenate (criterio di Tresca) possono essere ampiamente sufficienti a garantire stabilita di un pendio per potenziali scivolamenti a basse e medie profondità, ma totalmente insufficienti per movimenti gravitativi a grandi profondità.
- 5) Per terreni coesivi NC e OC è necessario, per strati di spessore maggiore di 3m, verificare la presenza di un profilo variabile di resistenza al taglio che è possibile ottenere mediante prove di laboratorio o in sito e integrato da modelli del tipo SHANSEP.
- 6) Nel caso di strati di spessore maggiore di 3m è necessario sempre suddividere lo strato in sottostrati di almeno 3 m e associare a ciascuno di questi un proprio valore di Cu.

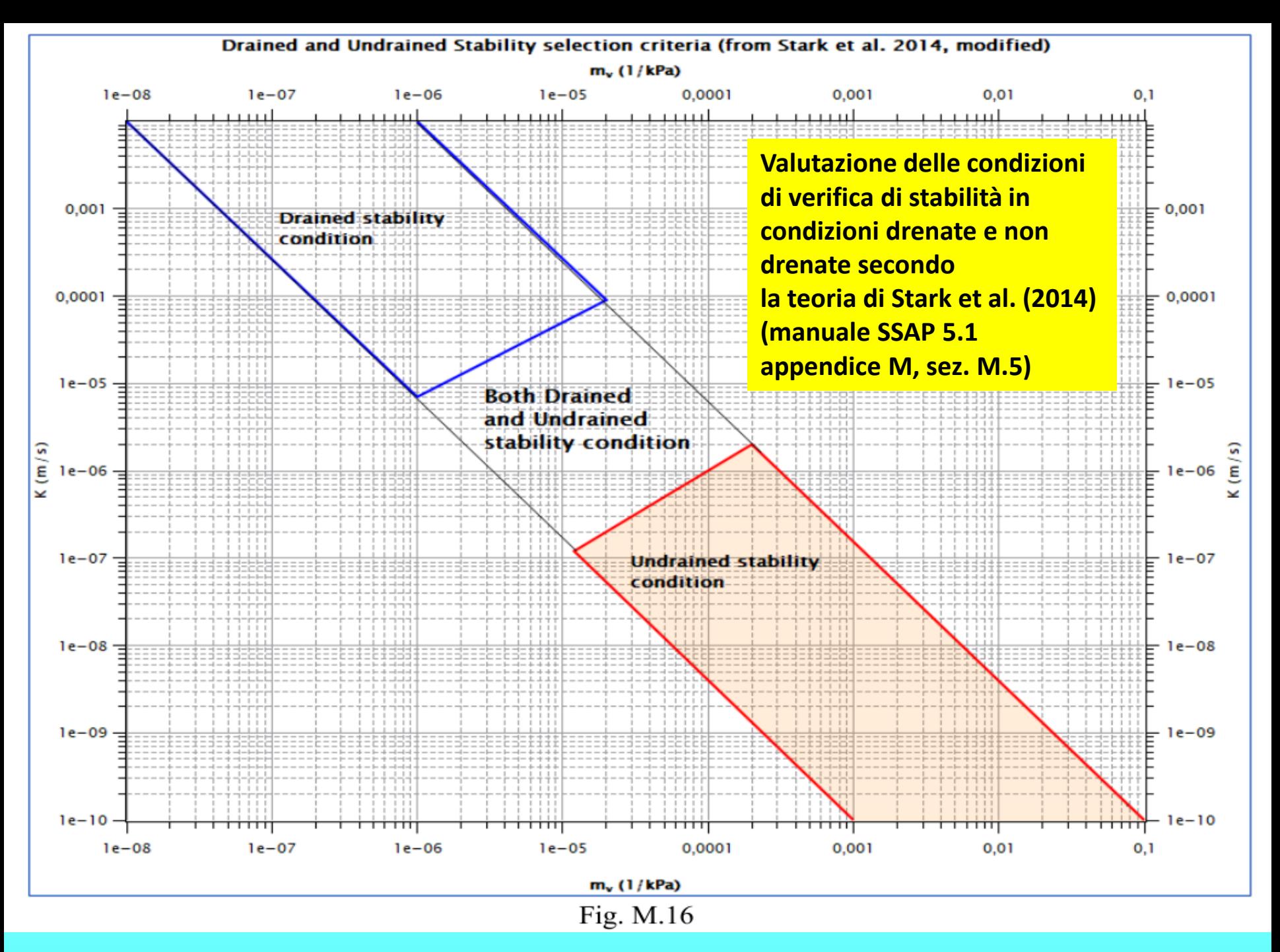

*Lorenzo Borselli – SEMINARIO\_CORSO BASE SSAP2010( freeware)– rel.3.1 (2022)*

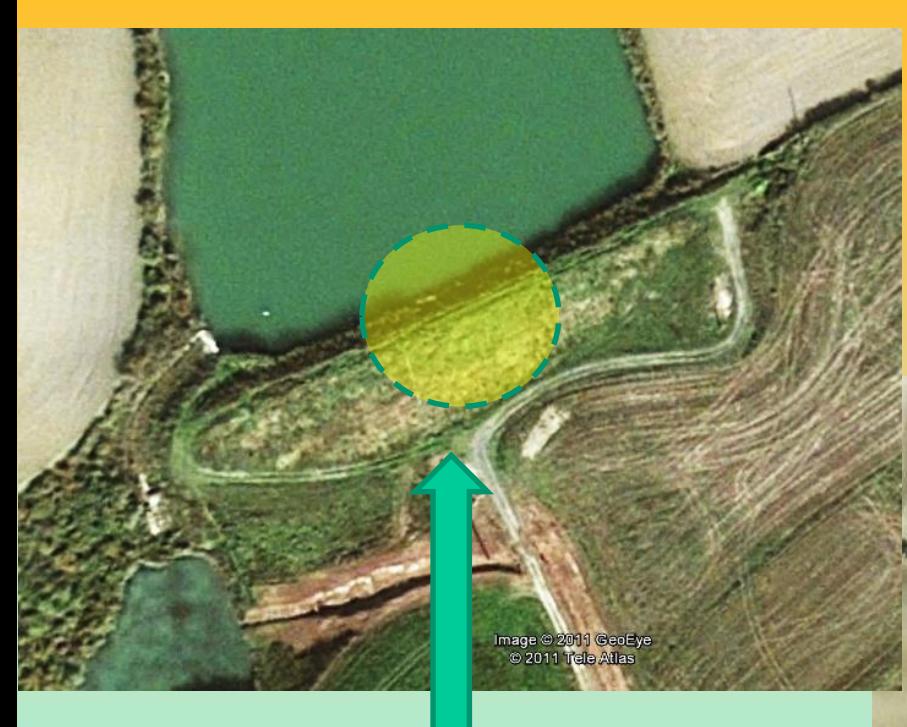

**Controllo sulle Verifiche stabilità bacino (anti.mod) Eseguito da L Borselli** 

> Image @ 2011 GeoEye 11 Tele Atlas

Bacino costruito fine anni 50 Primi anni 60 con problemi di cedimento del corpo diga. Substrato argille pliocenice Toscana centrale

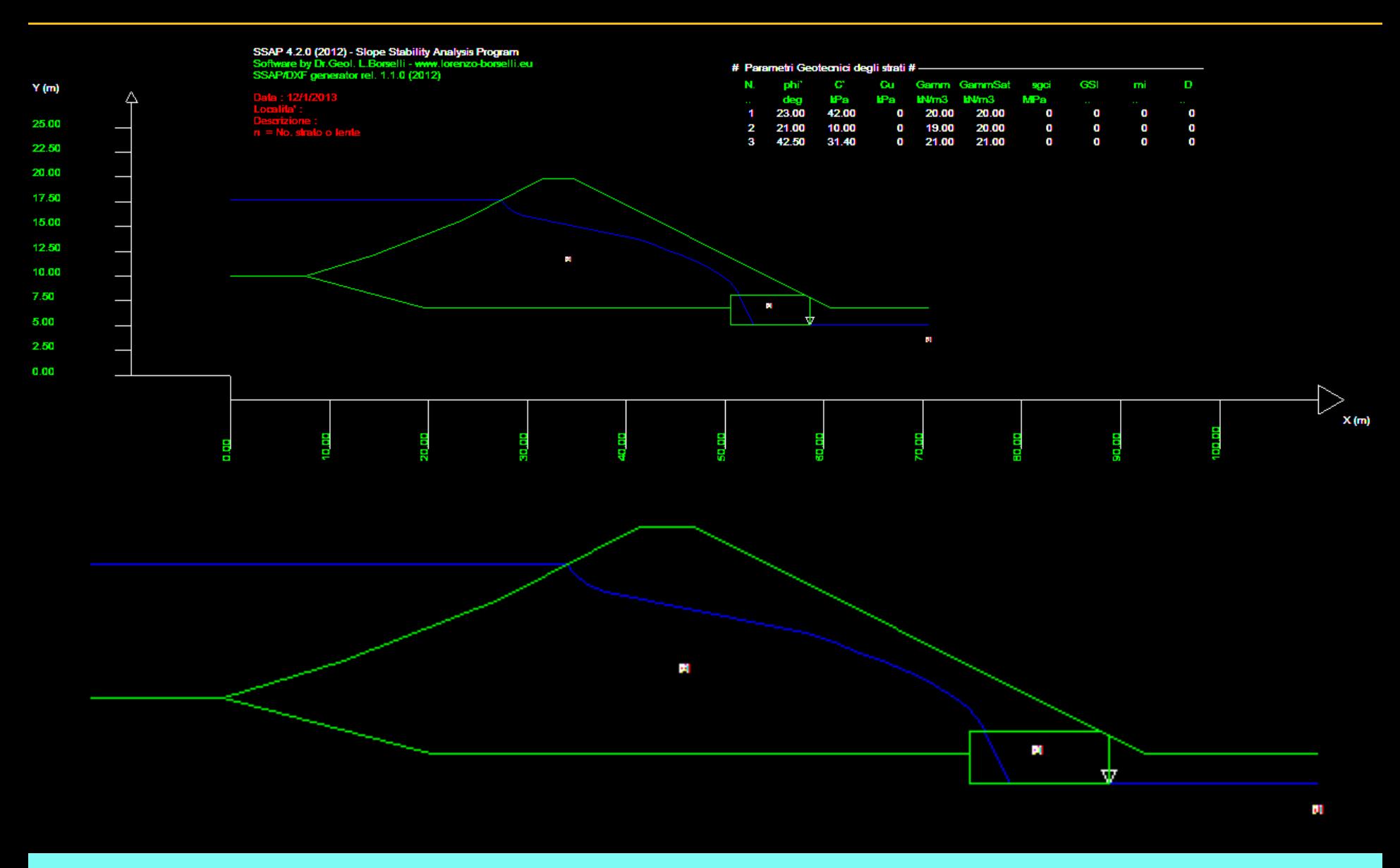

Cartella ..\pendii\esempi corso base\**invaso-anti**

#### **Pendio complesso: 3 strati e sovraccarico pendio sommerso.**

Percorso nella cartella: esempi\_corso\_base: Scenario base :**\invaso-anti\anti.mod**  Scenario svaso rapido: **\invaso-anti\anti-svaso.mod** 

Motori di ricerca:

- Convex random search
- •Smussatore attivato
- •Con eliminazione effetto sovraccarico acqua in pendio
- sommerso (svaso rapido)
- •Tension cracks disattivato
- •Con effetto sismico Kh=0.08

### **Liquefazione e stabilita' dei pendii In SSAP2010**

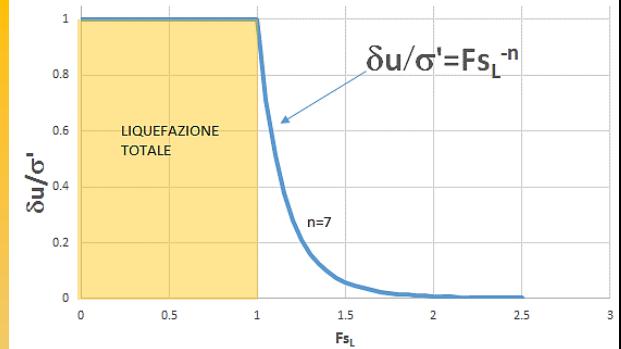

Dr. Geol. Lorenzo Borselli, Ph.D **Universidad Autónoma de San Luis Potosi -UASLP**

> **Instituto de Geología Facultad de Ingeniería. San Luis Potosi, MEXICO**

*E\_mail: lborselli@gmail.com lorenzo.borselli@uaslp.mx*

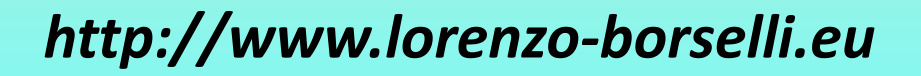

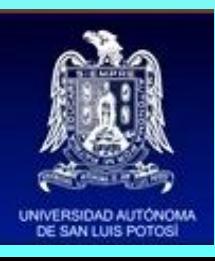

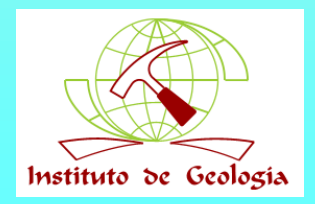

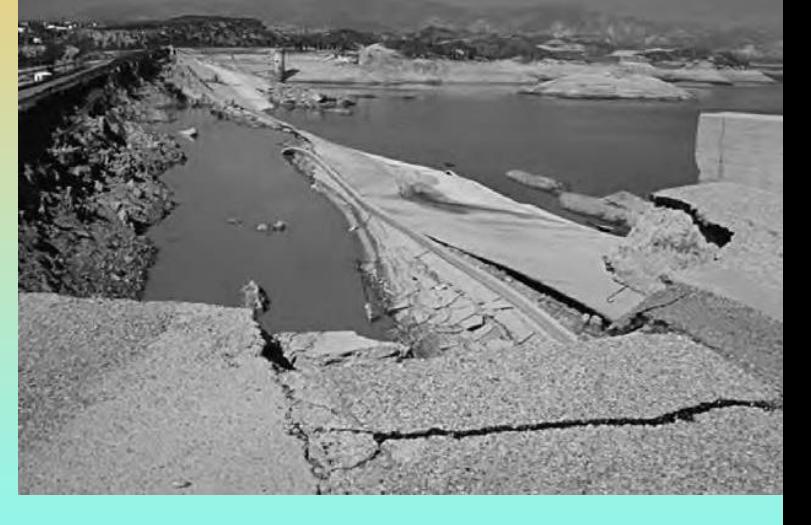

Il processo di liquefazione del suolo è fenomeno per cui un terreno saturo perde sostanzialmente resistenza e rigidità in risposta ad uno stress applicato, usualmente uno stress ciclico, prodotto da un terremoto, che induce il terreno stesso a comportarsi come un liquido.

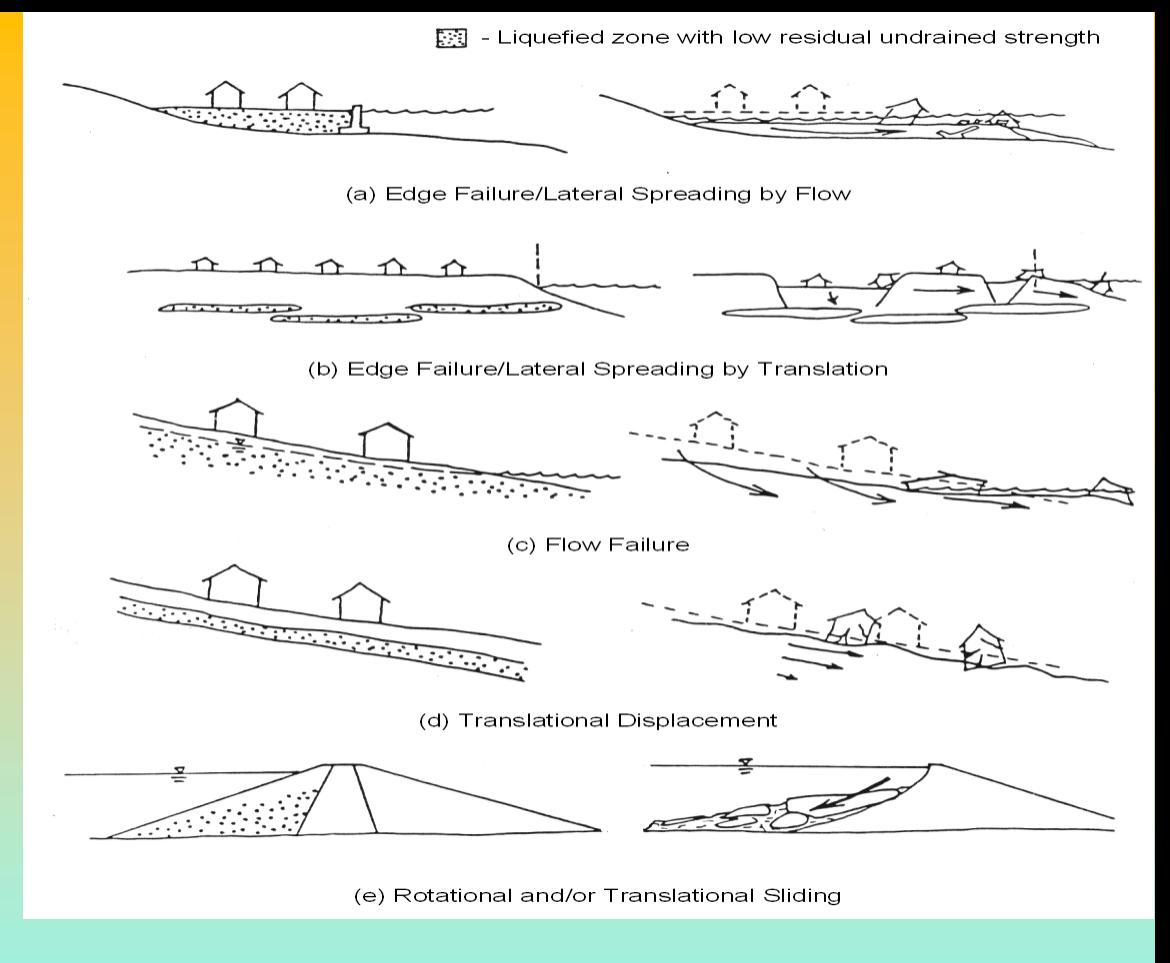

Fenomeno osservato soprattutto in terreni saturi, con basso addensamento e tipicamente caratterizzati da terreni sabbiosi o sabbioso limosi sciolti.

Se il terreno è in condizioni sature la tendenza a comprimersi del terreno in seguito carico monotono (esempio un aumento del carico su un terrapieno) o carico ciclico (vibrazioni o scuotimento sismico) produce un incremento della pressione di poro (pressione neutra) in risposta alla compressione del suolo.

Il processo contrattivo (o dilatazione negativa) dei depositi soggetti a liquefazione, prodotto da uno stress ciclico, porta a un incremento progressivo della pressione di poro in tempi molto rapidi dato che il tempo necessario a dissipare questa pressione e generalmente molto più lungo della durata del sisma.

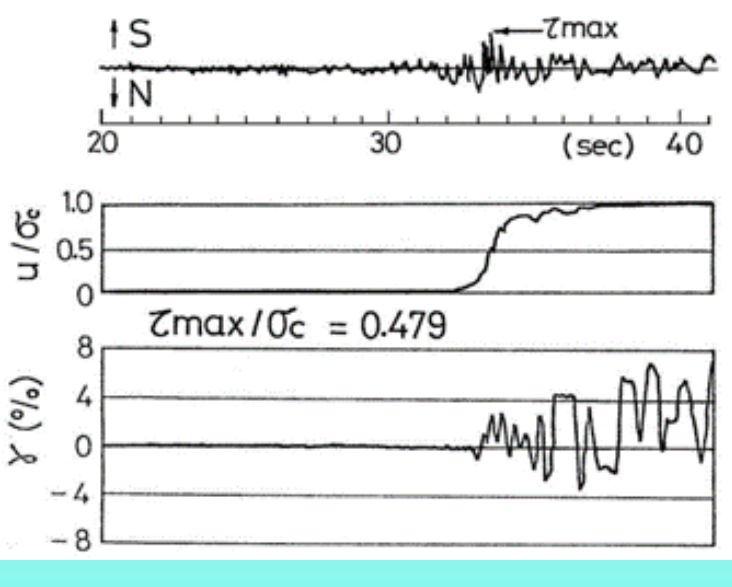

*La figura mostra come in seguito a uno stress ciclico sismico abbiamo in pochi secondi una risalita della pressione di poro fino ad eguagliare la pressione di contatto dei granuli . Nella figura si osserva il progressivo incremento del coefficiente della pressione interstiziale con la progressione dello stress ciclico.*

Se l'incremento di pressione di poro raggiunge livelli equivalenti alla pressione totale si produce una pressione efficace equale a zero e quindi il terreno comincia a comportarsi come un fluido. In sostanza lo stato di "**liquefazione**" del suolo si verifica quando la tensione effettiva di suolo è ridotta a praticamente zero, che corrisponde ad una riduzione (teorica) quasi totale di resistenza al taglio.

Ma la resistenza al taglio effettiva non sara' mai in relata' pari a zero..

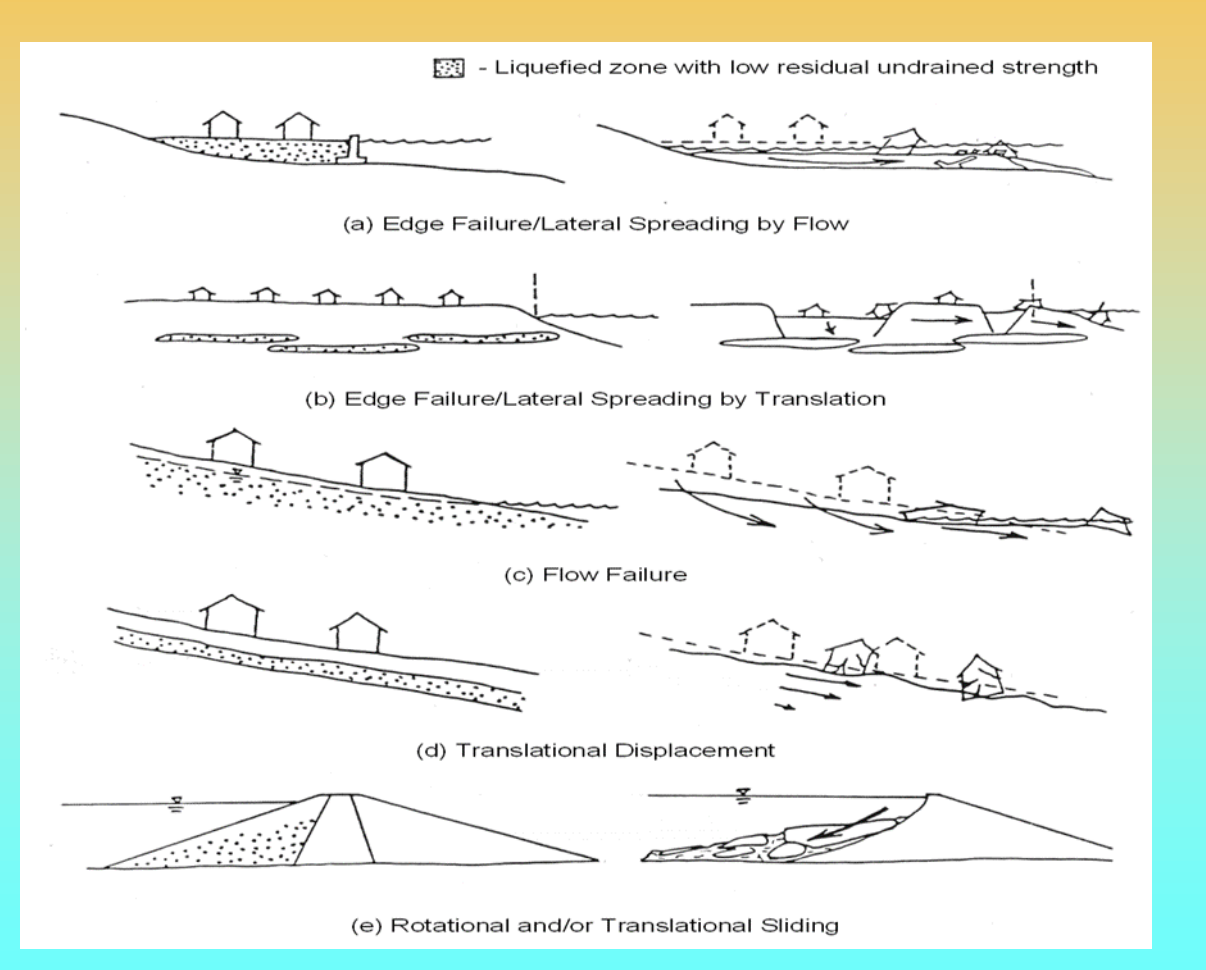

Dal punto di vista del SSAP facciamo in particolare riferimento al processo di liquefazione che ha luogo su pendii naturali o artificiali (figura a lato). Il processo di liquefazione in pendii o opere in terra deve essere analizzato con procedure particolari, posteriormente a una analisi preliminare di *liquefacibilita'* del deposito associata a una specifica sollecitazione sismica di progetto..

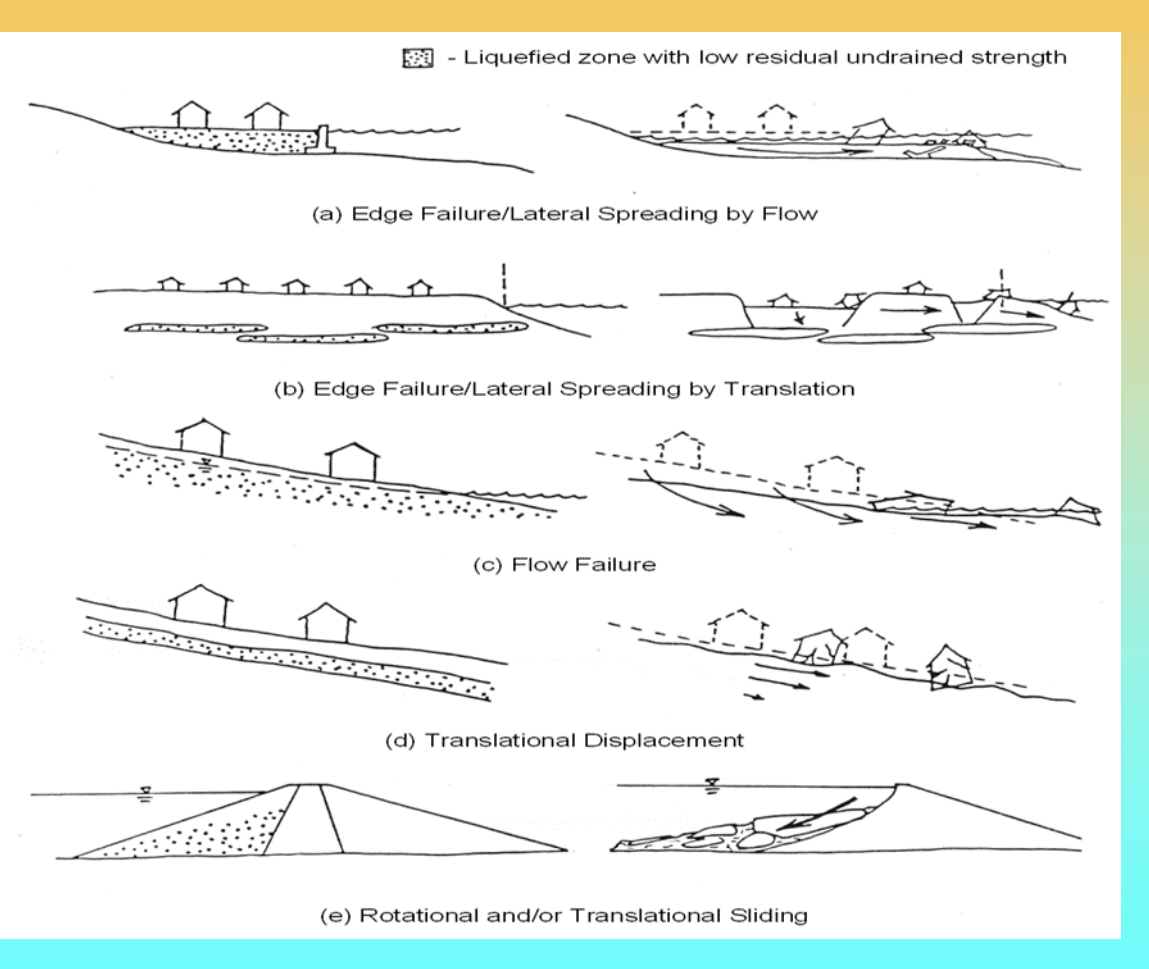

Il primo passo per integrare in una verifica di stabilità l'effetto di una potenziale liquefazione totale o parziale è rispondere a una serie di quesiti:

1. **Se e quali strati del nostro pendio hanno caratteristiche di potenzialmente liquefacibili.**

2. **Se esistono strati liquefacibili quale è il potenziale di liquefazione (Fattore di sicurezza liquefazione) rispetto a uno stress ciclico (sismico) in condizioni non drenate, che produrrà una liquefazione totale o parziale.**

La determinazione preliminare del fattore di sicurezza a liquefazione avviene attraverso varie fasi

**Fase 1 e 2: calcolo del rapporto di stress ciclico considerando la correzione per la profondità (CSR) Fase 3: valutazione rapporto di resistenza ciclico (CRR) considerando la correzione per la magnitudo del sisma (MSF) Fase 4: calcolo del fattore correzione per pendenza media del pendio in funzione del grado di addensamento del deposito. Fase 5: calcolo finale del fattore di sicurezza a liquefazione del**   $FS_{liq} = CRR/(CSR/MSF/K\alpha)$ **deposito.** 

determinazione preliminare del fattore di sicurezza a liquefazione in 5 steps

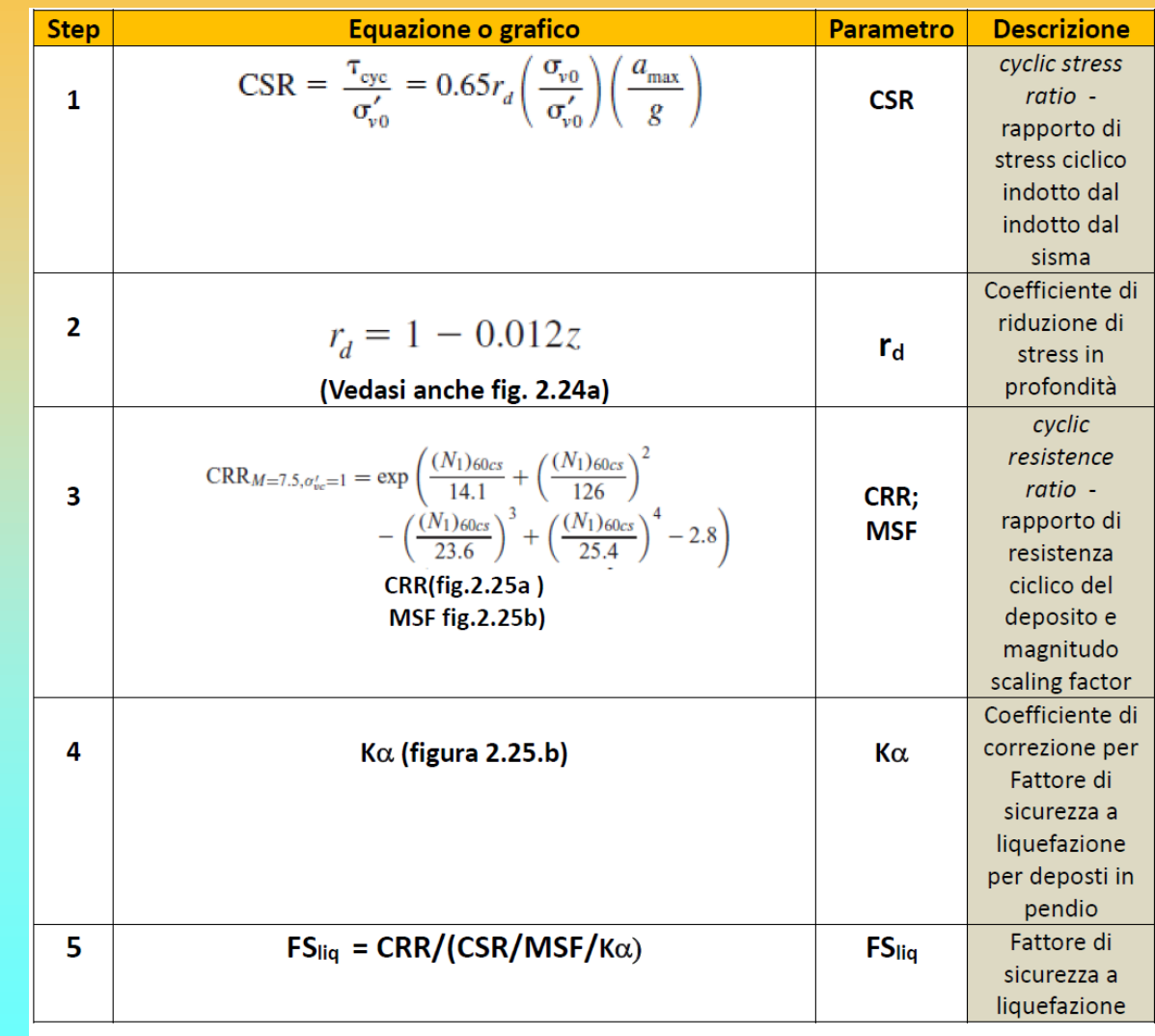

Da Borselli (2015)

*Lorenzo Borselli – SEMINARIO\_CORSO BASE SSAP2010( freeware)– rel.3.1 (2022)*

A valori  $\mathbf{FS}_{\text{liq}} \leq 1.0$  viene **associato un potenziale di liquefazione totale** mentre per **FSliq >1.0 si considera che il processo possa considerarsi parziale**.

Alcuni autori considerano che FS<sub>liq</sub> sia da utilizzarsi come un indicatore probabilistico del processo di liquefazione e che alla condizione al limite, con  $FS_{liq}$ =1.0 sia da associare una probabilità di liquefazione del 50%.

#### Esempio di distribuzione del fattore di sicurezza locale a liquefazione per diversi input sismici

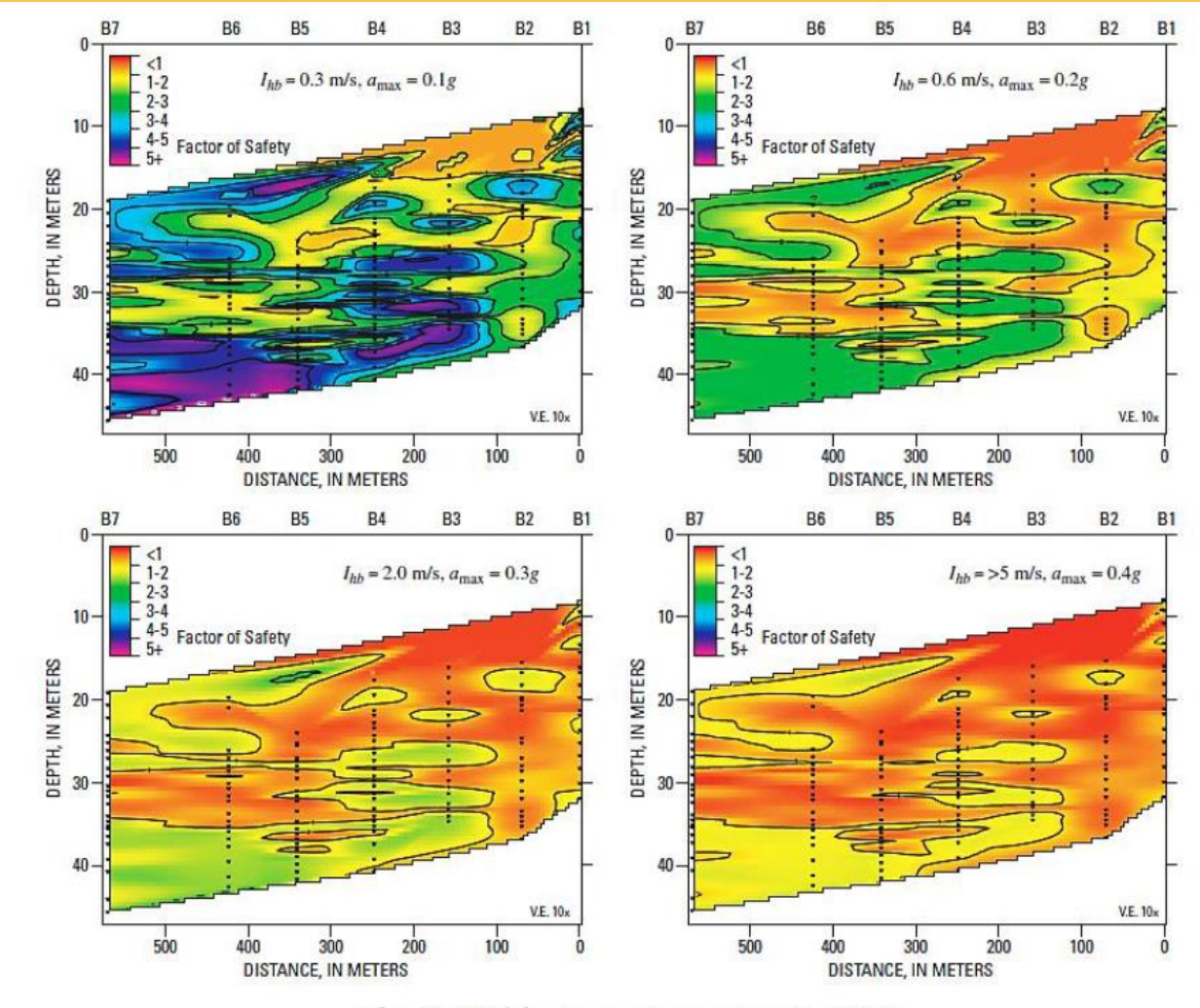

Fig. 2.26 (da Kayen & Barnhardt, 2007)

#### Da Borselli (2015)

# **Liquefazione e stabilità dei pendii**

Per condizioni  $FS_{liq}$  >1.0 vari autori Marcuson et al. (1990,2007), Towhata (2008) , hanno proposto una relazione del tipo di quella mostrata in figura tra il fattore di sicurezza a liquefazione e il rapporto tra l'eccesso di pressione dei pori prodotto dal sisma rispetto allo sforzo efficace pre-sisma..

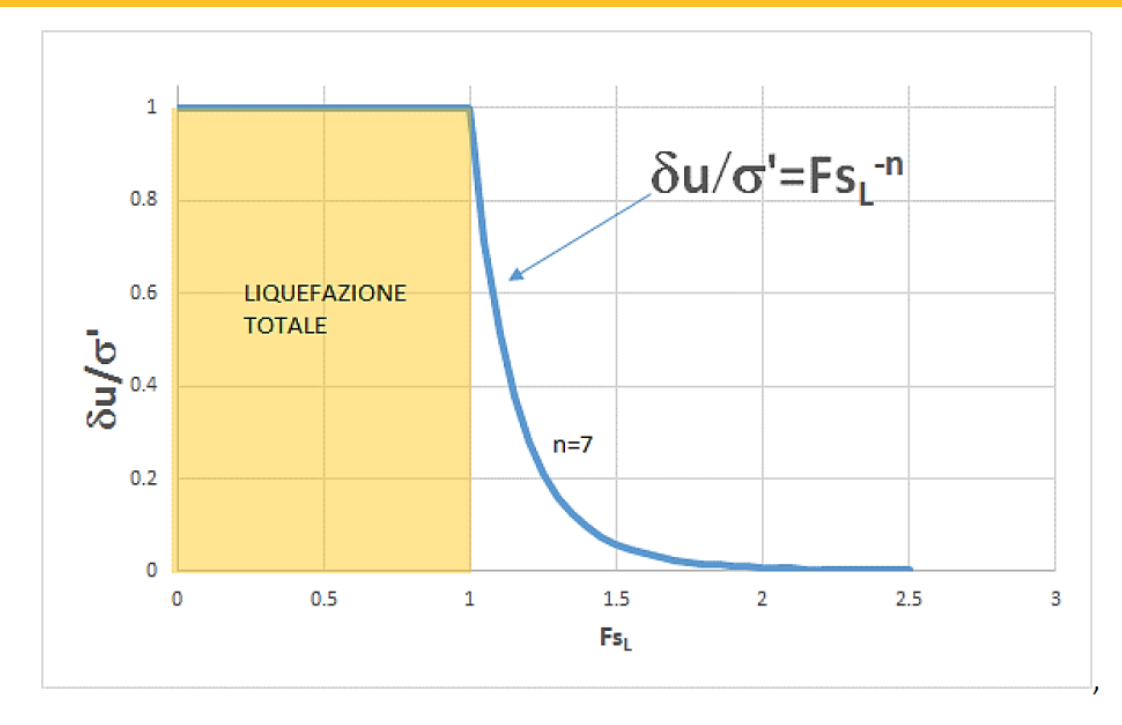

Fig. 2.27 (da Towhata, 2008, modificato)

La relazione proposta in figura e' utilizzata da SSAP per valutare l'incremento di pressione di pori associato a valori FSliq >1.0 . Questo procedimento consente, essendo sempre noto a priori il livello dello sforzo verticale efficace pre-sisma, di calcolare la nuova pressione di pori massima e **determinare ne nuove condizioni per calcolare la resistenza al taglio in termini di pressioni efficaci**  (criterio di rottura Mohr-coulomb), **in questo caso per le condizioni di liquefazione parziale.**

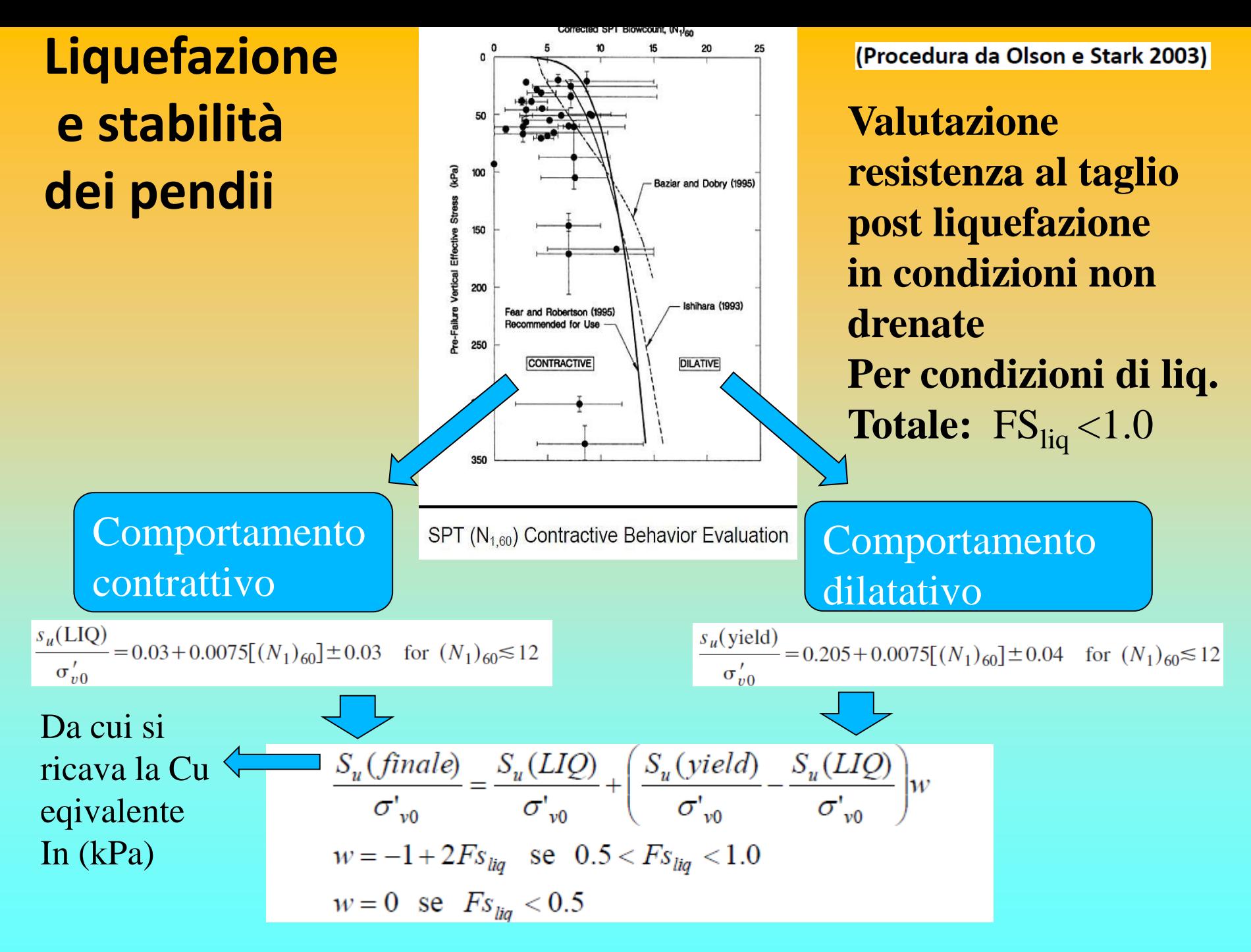

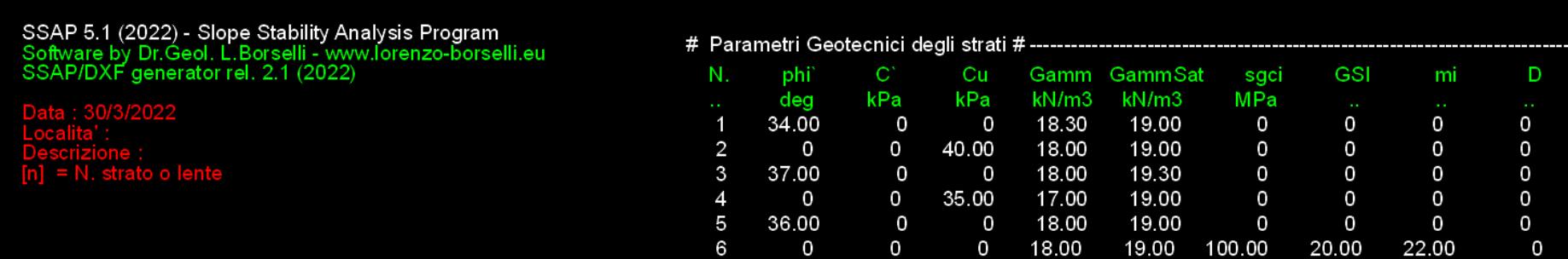

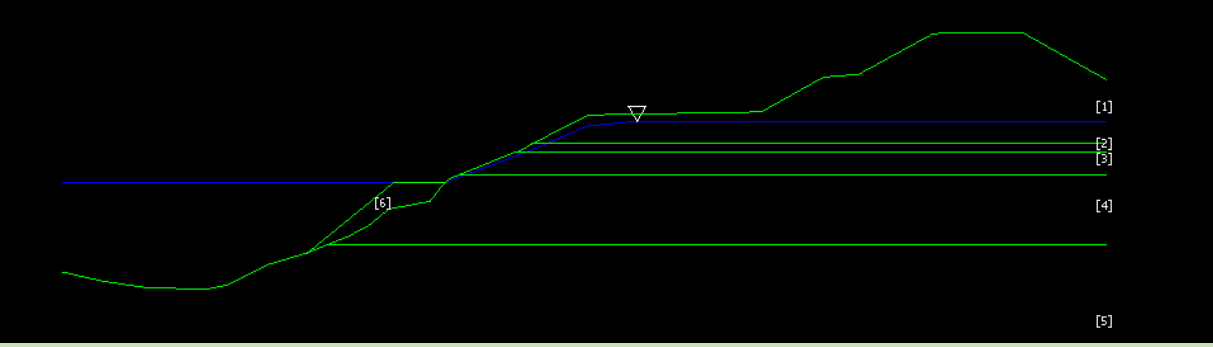

### **Stabilità argine Senza effetto liquefazione( e senza effetto sismico, pendio sommerso)**

Cartella ..\pendii\**liquefaz\test\_noliquefaz1.mod** 

### **Poi Lo stesso ma con liquefazione totale strato 3 e parziale strato 5**

### **Cartella : liquefaz\test\_liquefaz1.mod**

- **Liquefazione totale strato 3 Fsliq=0.75 e NSPTcorr=8**
- **Liquefazione parziale Strato 5 Fsliq=1.3 e NSPTcorr=12**
- **Sniff\_random search +smussatore attivato**
- **Lunghezza media segmenti 6 m.**

### **Verifiche di Stabilità dei pendii nel contesto delle NTC2018: elementi base per la verifica geomeccanica e progettuale dei pendii**

Dr. Geol. Lorenzo Borselli, Ph.D **Universidad Autónoma de San Luis Potosí -UASLP Instituto de Geología Facultad de Ingeniería. San Luis Potosi, MEXICO**

> *E\_mail: lborselli@gmail.com lorenzo.borselli@uaslp.mx*

#### *https://www.lorenzo-borselli.eu*

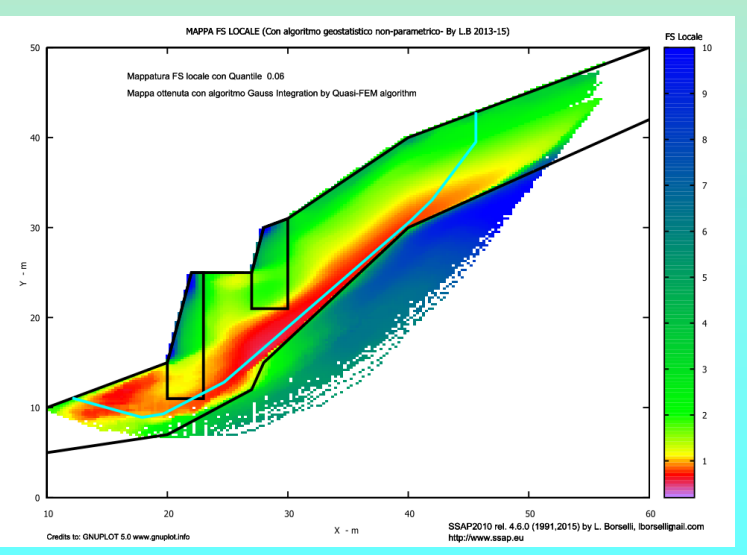

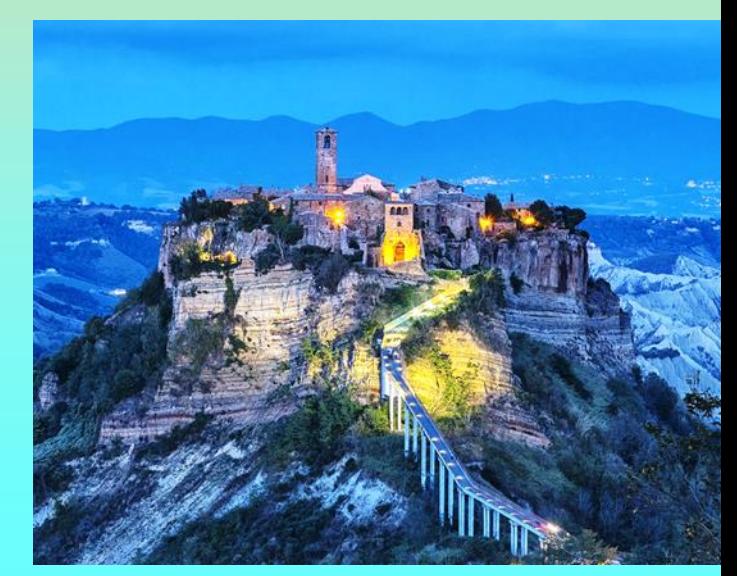

### **Generalità**

La verifica di stabilità di un pendio è una delle operazioni di maggior complessità in ambito geotecnico.

**La verifica di stabilità di un pendio è anche una delle operazioni che a causa delle incertezze insite nella modellizzazione presenta il maggior rischio connesso con una non adeguata**:

- *Schematizzazione stratigrafica e strutturale*
- *Parametrizzazione geomeccanica*
- *Schematizzazione idraulica*
- *Valutazione dei possibili input sismici*
- *Etc.*

#### **CAPITOLO 6 delle NTC2018**

Nel **capitolo 6 delle NTC2018** vengono trattati gli aspetti geotecnici della progettazione, in particolare le **opere di fondazione e di sostegno, gli interventi di miglioramento e rinforzo di terreni e ammassi rocciosi, le opere in materiali sciolti, la stabilità dei fronti di scavo e più in generale del sito in cui insiste l'opera nel suo complesso**.

È dunque al capitolo 6 del Decreto che dobbiamo porre attenzione per i nostri obbiettivi.

**Naturalmente è necessario notare che nel testo delle NTC2018 vi sono continui riferimenti agli altri capitoli (2,3,7) del testo con riferimento alla progettazione finale** 

### **NTC2018 e EC-7**

Le normative di riferimento in italiana (NTC2018) e quella europea (EC-7) di riferimento sono state costruite usando come pilastro il concetto di **progettazione agli stati limite**.

Il **principio di progettazione agli stati limite** considera vari livelli di rischio e severità nei criteri di progettazione.

Dal punto di visto geotecnico si fa un importante riferimento ai seguenti fatti concreti normalmente osservati e quantificati nella pratica di lavoro:

- I **Geomateriali** (*suolo, sedimenti, rocce, ammassi rocciosi e materiali ricavati da questi*) **presentano una potenziale forte variabilità nelle loro proprietà geomeccaniche**.
- **La potenziale variabilità delle proprietà geomeccaniche incrementa la incertezza nei risultati da modellazione numerica, simulazioni, analisi di scenario progettuali** .
- **L'incremento della incertezza produce un incremento nel rischio** di assumere valutazioni e scelte progettuali non adeguate.

Per ovviare e ridurre il livello di rischio connesso vengono seguiti **principi di progettazione cautelativi** . (es. **stati limite, parametri caratteristici, parametri di progetto**). Quindi i principi della NTC2018, che vengono tratti dalla EC-7, sono in linea di principio validi… e sensati ed hanno come obbiettivo una riduzione del rischio a condizioni accettabili. Naturalmente questo tipo di strategia progettuale può anche avere delle conseguenze pesanti…..

#### Complessità verifica stabilità: componenti e interazioni

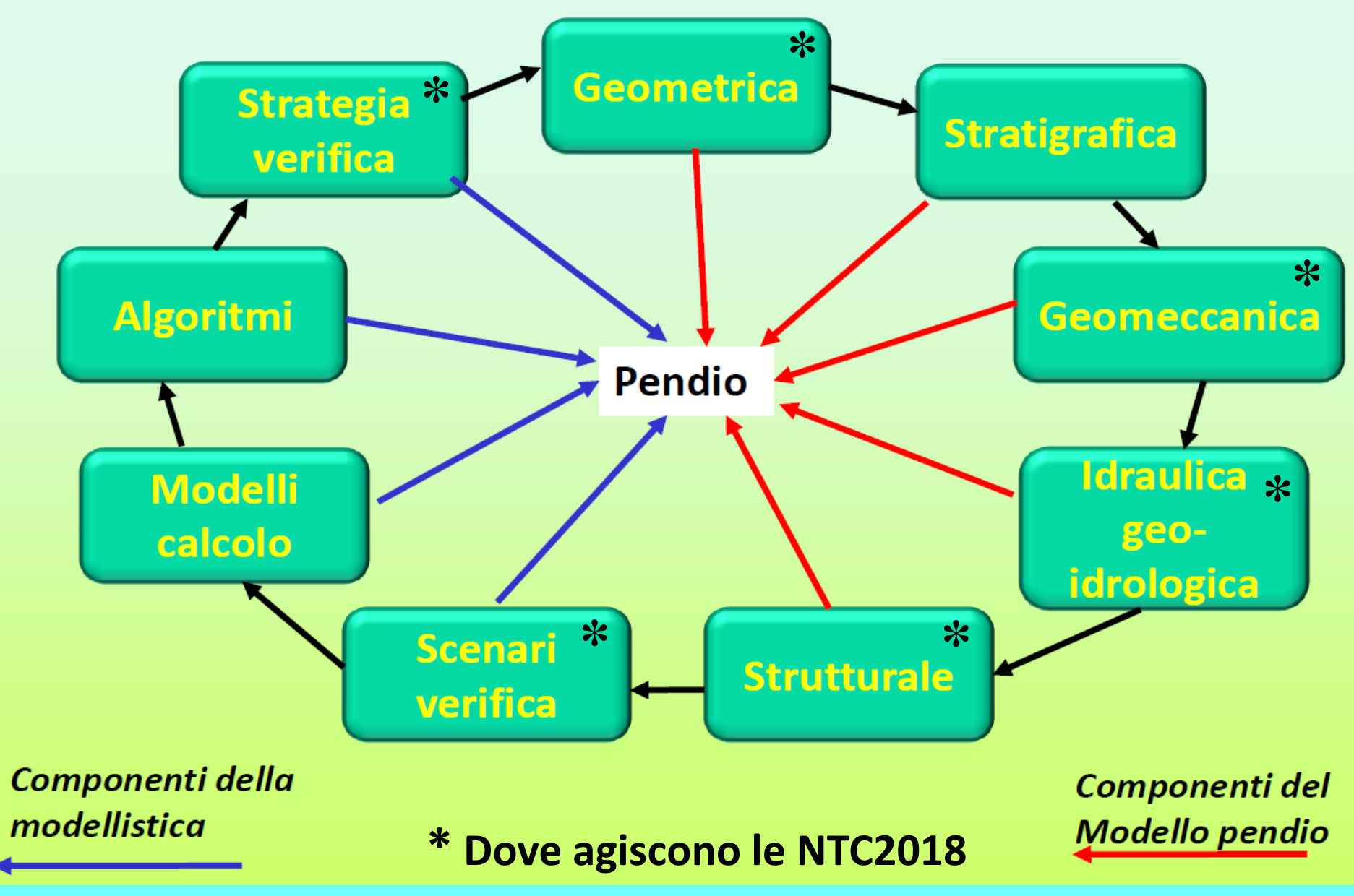

### **Strategia di verifica:**

Primo esempio di strategia di verifica, in **pendio naturale**:

- *1. Verifica in condizioni statiche (senza falda)*
- *2. Verifica in condizioni dinamiche (senza falda)*
- *3. Verifica in condizioni statiche (incremento di falda e saturazione)\**
- *4. Verifica in condizioni dinamiche (incremento di falda e saturazione)\**

\*per le NTC2018 Dovrebbero essere sempre considerate condizioni gravose di falda e saturazione

N.B: **ogni fase del lavoro corrisponde a una specifico scenario previsto dalle NTC2018**. In uno stesso pendio, a ogni diverso scenario possono corrispondere diverse parametrizzazioni geomeccaniche e idrauliche delle unità geotecniche che compongono il pendio

**Importante:** 

- **I risultati di ogni fase di analisi dovrebbe essere riportata nella relazione di calcolo per mezzo di tabelle e grafici esaustivi.**
- **Consigliabile alla fine presentare una sintesi conclusiva, con una tabella, con i risultati finali delle varie fasi e scenari di verifica.**

#### **Strategia di verifica:**

secondo esempio di strategia di verifica: **pendio con opere di rinforzo**:

### • *Verifica in condizioni pre-operam\*,\*\**

- *A. Statiche*
- *B. Dinamiche*
- *Verifica in condizioni di progetto post-operam\*\** 
	- *A. Statiche*
	- *B. Dinamiche*

\*Questa fase risulta obbligatoria nelle NTC2018 perché' è richiesto di dimostrare il beneficio prodotto dalle opere di rinforzo \*\*per le NTC2018 Dovrebbero essere sempre considerate condizioni gravose di falda e saturazione.

**Importante:** 

- **I risultati di ogni fase di analisi dovrebbe essere riportata nella relazione di calcolo per mezzo di tabelle e grafici esaustivi.**
- **Consigliabile alla fine presentare una sintesi conclusiva, con una tabella, con i risultati finali delle varie fasi e scenari di verifica.**

### **Progettazione agli stati limite** (da EC-7)

Es. Gli Eurocodici strutturali si basano su principi di stato limite, in cui a viene fatta una **distinzione tra stato limite ultimo e stato di esercizio**.

Ovvero..

**Stati limite ultimi**: riguardano la sicurezza delle persone e delle strutture come la **perdita di equilibrio, eccessiva deformazione, rottura, perdita di stabilità. (ci si deve cautelare dal possibile collasso dell'opera)**

**Stati limite di Esercizio**: riguardano il funzionamento della struttura in condizioni normali di utilizzo. ( ci si deve cautelare dalla perdita di funzionalità' della opera)

**La progettazione allo stato limite ultimo è associata a condizioni più gravose e quindi a un livello di progettazione più cautelativa delle condizioni allo stato limite di esercizio.** 

La **progettazione allo stato limite implica** la **verifica che gli stati limite rilevanti NON SIANO SUPERATI** in ogni specifica situazione progettuale.

Le verifiche sono eseguita utilizzando modelli strutturali e di carico, i cui dettagli sono stabiliti da tre variabili di base:

- *Azioni,*
- *Proprietà dei materiali.*
- *Dati geometrici.*

**Nel caso delle verifiche di stabilità dei pendii sono in particolare importanti:**

- **Azioni destabilizzanti, e forze stabilizzanti;**
- **Proprietà geomeccaniche, dei geomateriali;**
- **Proprietà geometriche.** Ad es. Geometria della Falda (*qui la questione è dibattuta..* ), spessori strati e terrapieni (per calcolare i carichi permanenti agenti), etc..

**Nelle verifica di stabilità dei pendii sono importanti gli stati limite Ultimi (SLU).**

I principali Stati Limite Ultimi (SLU) sono elencati nel seguito (quelli importanti nella stabilita' dei pendii) (NTC2018 sez. § 2.2.1): **b) spostamenti o deformazioni eccessive(STR-GEO);**

**…..**

**e) raggiungimento di una condizione di cinematismo irreversibile (STR-GEO);**

**f) raggiungimento di meccanismi di collasso nei terreni (GEO)**

…… **In presenza di azioni sismiche**, gli Stati Limite Ultimi comprendono **gli Stati Limite di salvaguardia della Vita (SLV) e gli Stati Limite di prevenzione del Collasso (SLC)**, come precisato nel § 3.2.1. Ovvero questi sono relativi a azioni sismiche con diversa magnitudo e tempo di ritorno

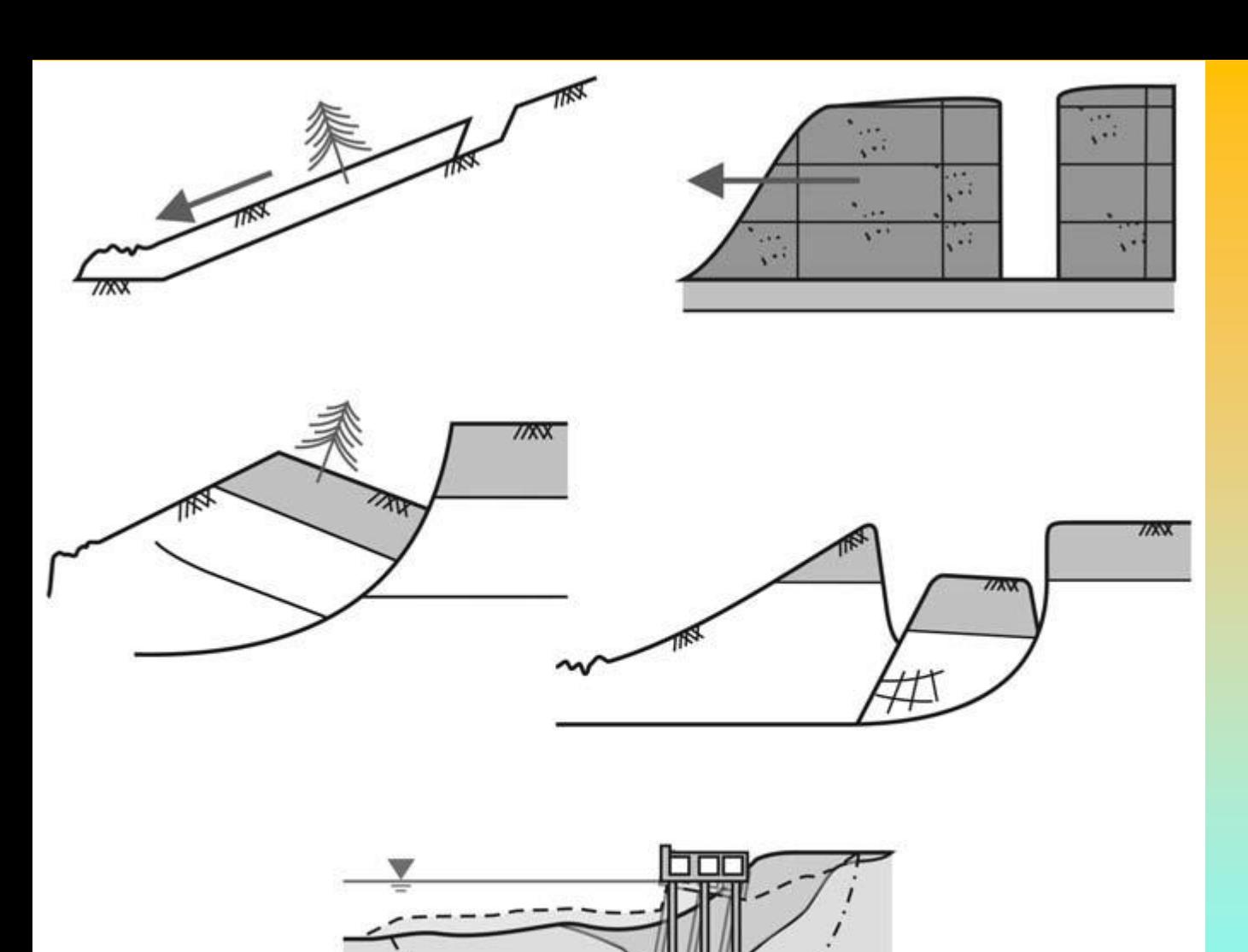

### Condizioni SLU Nei pendii

**Gli stati limite ultimi STR e GEO sono associati a rotture o eccessiva deformazione della struttura e/o del terreno, dove è la resistenza della struttura o del terreno la significativa nel fornire resistenza.**

La verifica progettuale di questi stati limite è dimostrata soddisfacendo la disuguaglianza:

$$
R_d \ge E_d
$$

in cui **E**<sub>d</sub> = effetti progettuali delle azioni e R<sub>d</sub> = resistenza **progettuale.**

Ovvero la resistenza di progetto deve essere sufficientemente più elevata delle azioni destabilizzanti potenziali o attese…

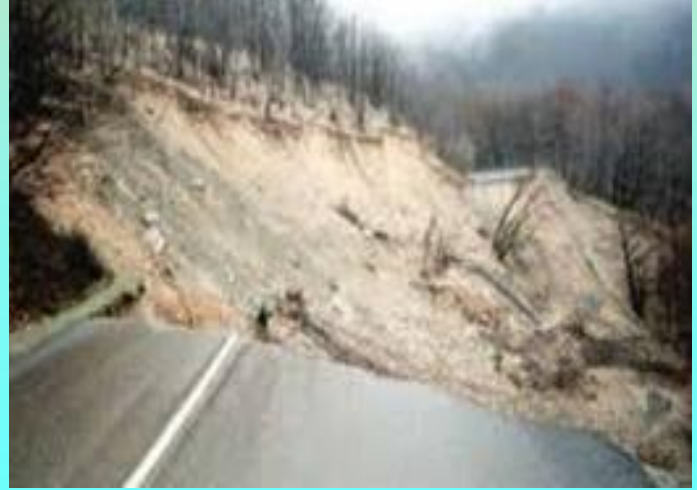

#### **Passaggi Verifica Progettuale**

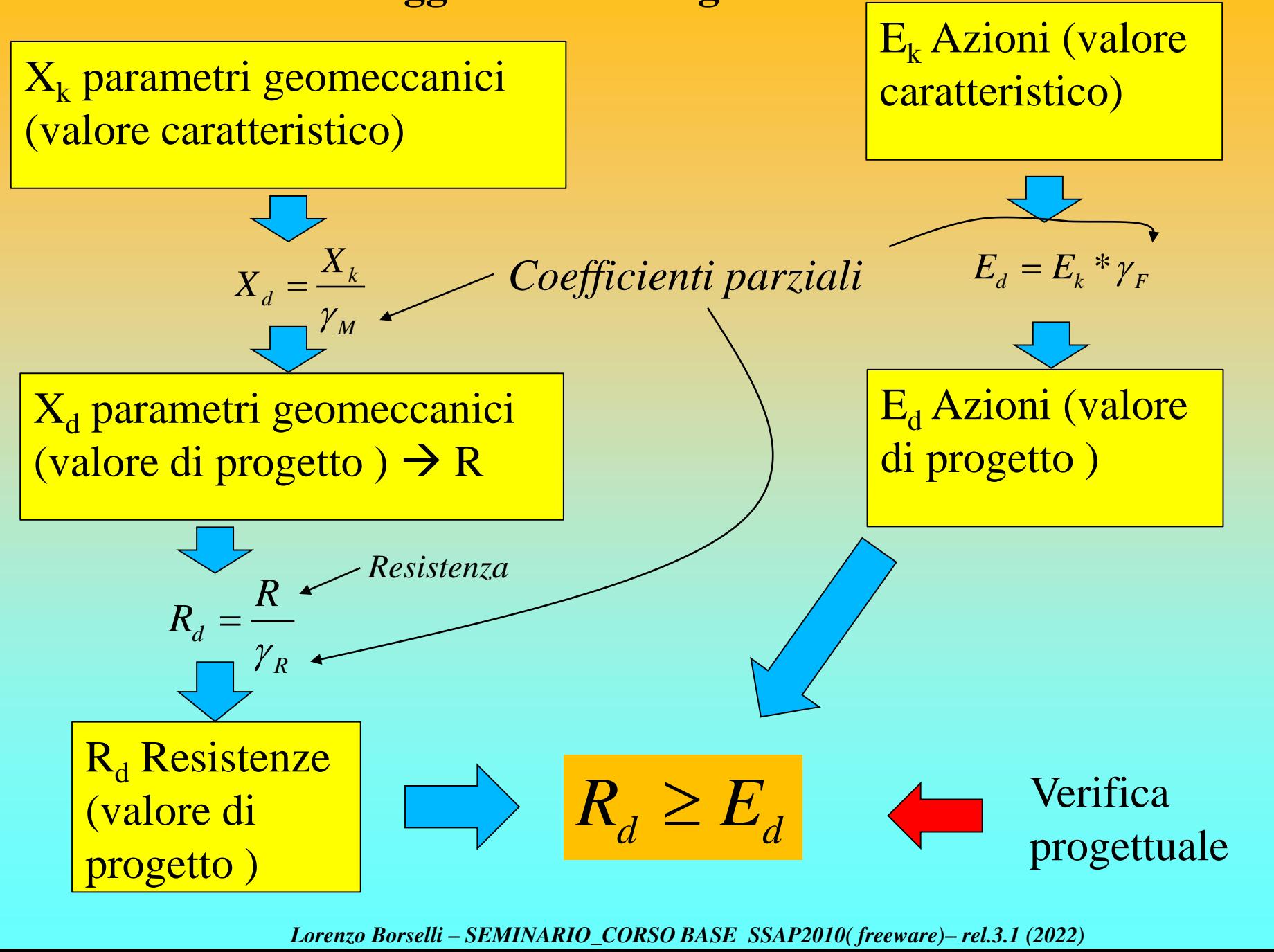

La verifica progettuale deve essere effettuata, secondo le nuove norme, impiegando diverse combinazioni di gruppi di tali coefficienti parziali, rispettivamente definiti per le azioni (A1 e A2), per i parametri geotecnici (M1 e M2) e per le resistenze globali (R1, R2 e R3).

I diversi gruppi di coefficienti di sicurezza parziali sono poi scelti nell'ambito di due approcci progettuali distinti, e/o alternativi.

*Per le verifiche di stabilità nella pratica a noi interessa l'Approccio 1‐ Combinazione 2 (A2+M2+R2), con R2 = 1.1.. (per i fronti di scavo, riporti e pendii con Opere) ; (A1,M1, Rs= 1.1 o 1.2 , per le condizioni sismiche (a seconda del tipo di situazione)*

*Mentre per i pendii naturali la cosa è, apparentemente, più semplice, o meglio, il progettista deve assumere e giustificare i livelli di sicurezza scelti….*

I coefficienti parziali per le azioni o per l'effetto delle azioni sono mostrati nella figura F.1 · (tabella-2.6.I-·NTC2018):: [

1

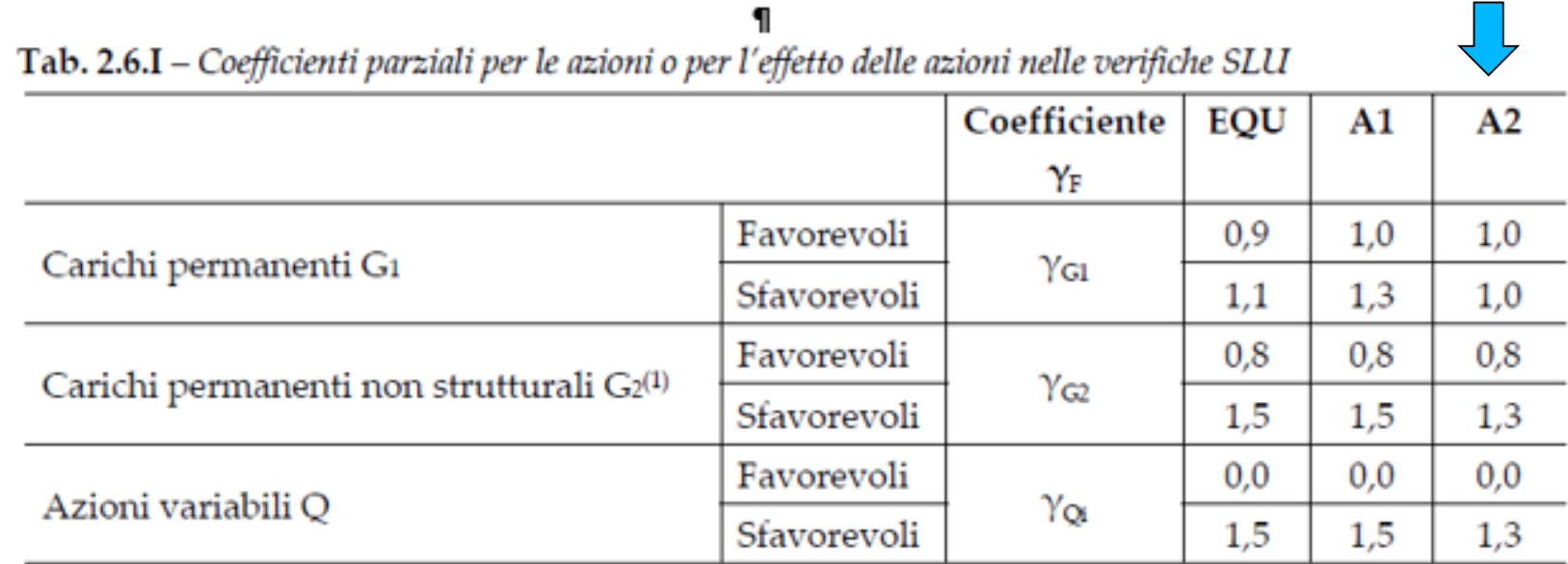

Nel caso in cui l'intensità dei carichi permanenti non strutturali o di una parte di essi (ad es. carichi permanenti portati) sia ben definita in fase di progetto, per detti carichi o per la parte di essi nota si potranno adottare gli stessi coefficienti parziali validi per le azioni permanenti.

Figura F.1. Coefficienti parziali per le azioni secondo tabella 2.6.I NTC 2018

#### *Lorenzo Borselli – SEMINARIO\_CORSO BASE SSAP2010( freeware)– rel.3.1 (2022)*

П

Nel capitolo 6 , sezione 6.2, per le opere geotecniche "*Il valore di progetto della resistenza Rd può essere determinato:*

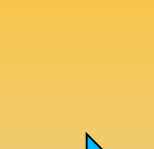

*a) in modo analitico, con riferimento al valore caratteristico dei parametri geotecnici del terreno, diviso per il valore del coefficiente parziale <sup>M</sup> specificato nella successiva Tab. 6.2.II e tenendo conto, ove necessario, dei coefficienti parziali <sup>R</sup> specificati nei paragrafi relativi a ciascun tipo di opera; b) in modo analitico, con riferimento a correlazioni con i risultati di prove in sito, tenendo conto dei coefficienti parziali <sup>R</sup> riportati nelle tabelle contenute*

*nei paragrafi relativi a ciascun tipo di opera; c) sulla base di misure dirette su prototipi, tenendo conto dei coefficienti parziali <sup>R</sup> riportati nelle tabelle contenute nei paragrafi relativi a ciascun tipo di opera.***"**

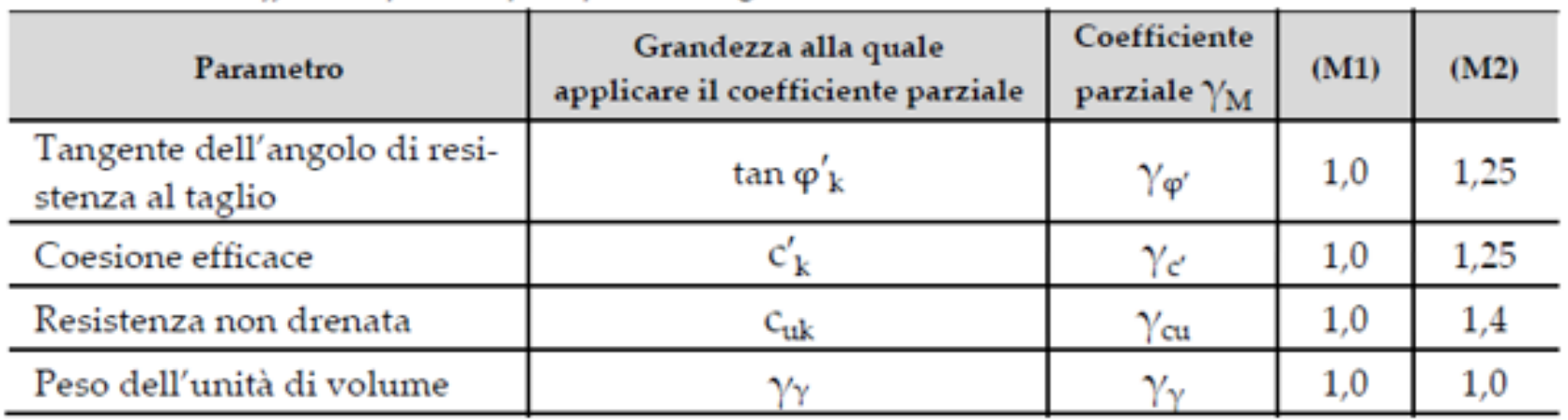

Tab. 6.2.II – Coefficienti parziali per i parametri geotecnici del terreno

Figura·F.2·:·coefficienti·parziali·per·i·parametri·geotecnici·-·(NTC2018)]

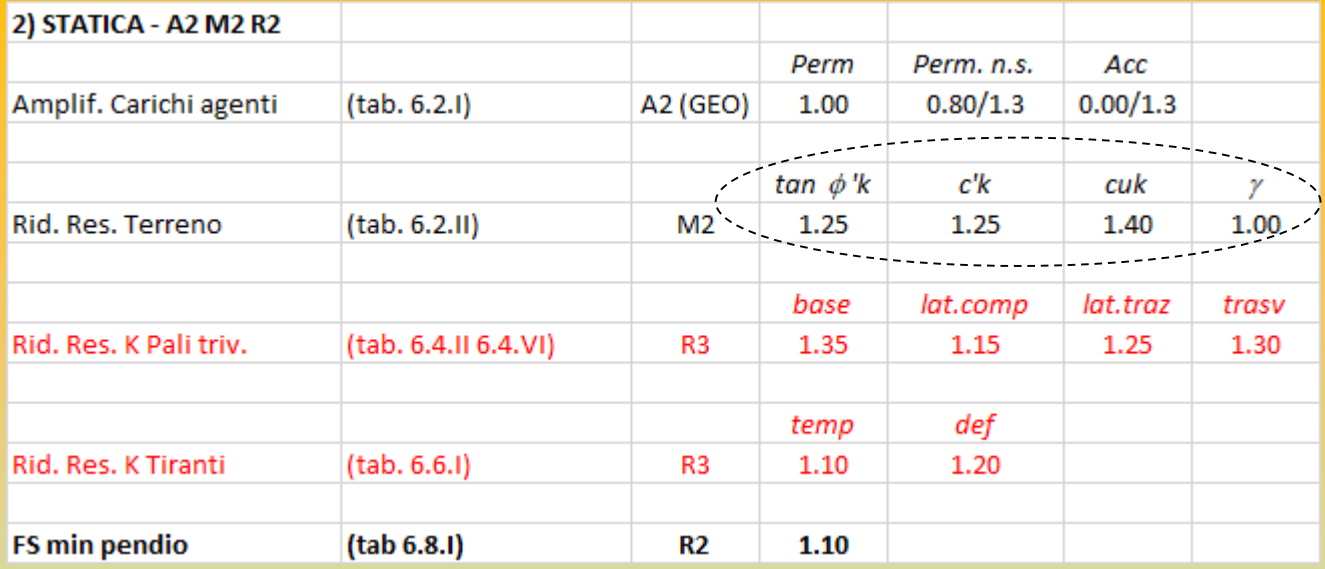

**Tabelle riassuntive Coefficienti parziali Per calcolo per Scavi riporti e pendii con opere.** *A cura di Ing. Emanuele Tagliavini (Genova). Con integrazioni di L. Borselli (2020)*

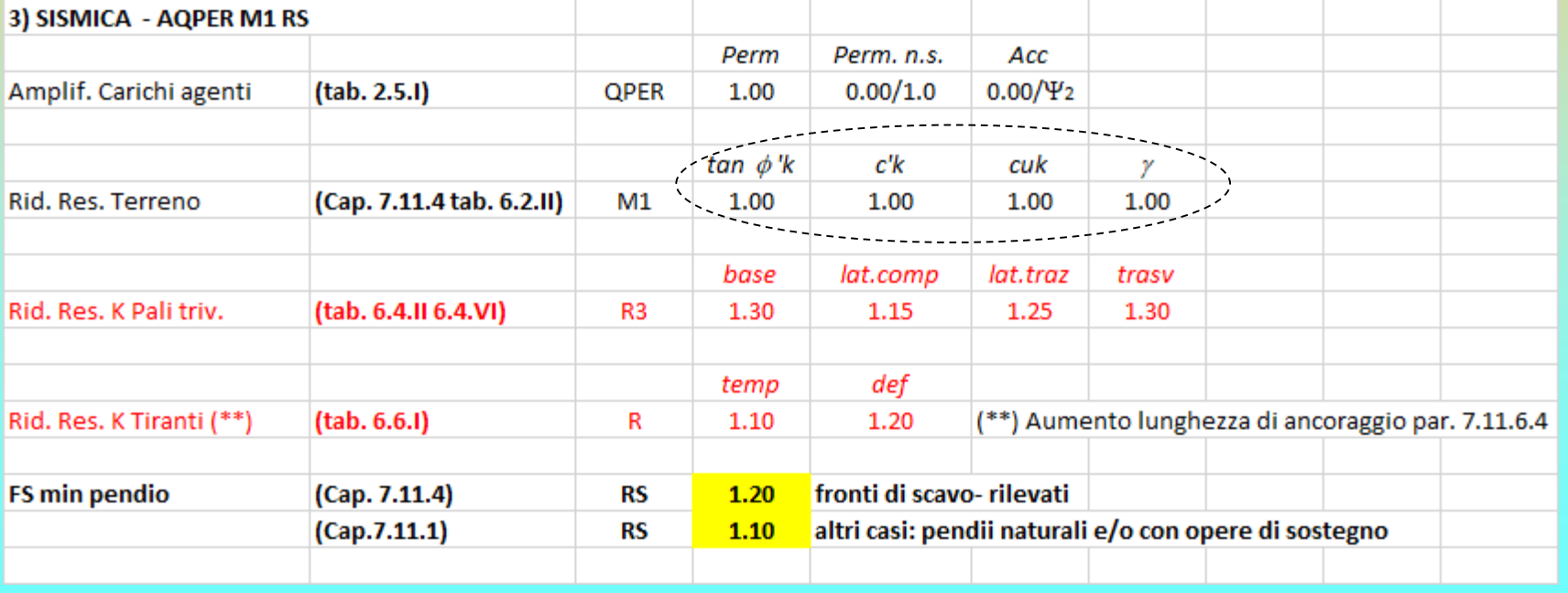
#### **Pendii Naturali**

Nel capitolo 6.3.4 troviamo delle NTC2018 troviamo testualmente:

"*La valutazione del coefficiente di sicurezza dei pendii naturali, espresso dal rapporto tra la resistenza al taglio disponibile (τf) e la tensione di taglio agente (τ) lungo la superficie di scorrimento, deve essere eseguita impiegando sia i parametri geotecnici, congruenti con i caratteri del cinematismo atteso o accertato, sia le azioni presi con il loro valore caratteristico. L'adeguatezza del margine di sicurezza ritenuto accettabile dal progettista deve comunque essere giustificata sulla base del livello di conoscenze raggiunto, dell'affidabilità dei dati disponibili e del modello di calcolo adottato in relazione alla complessità geologica e geotecnica, nonché sulla base delle conseguenze di un'eventuale frana*."

Per i pendii naturali le **NTC 2018 suggeriscono solo l'uso dei parametri caratteristici** non facendo riferimento a nessun approccio. Ovvero *il progettista deve assumere e giustificare i livelli di sicurezza scelti*

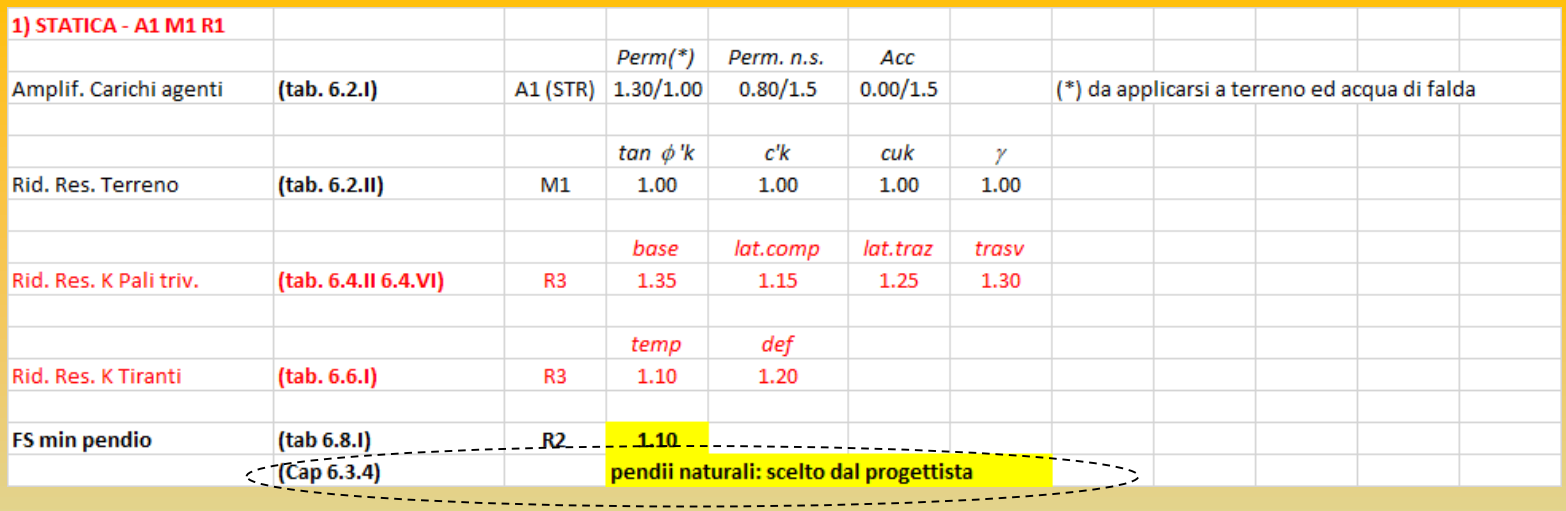

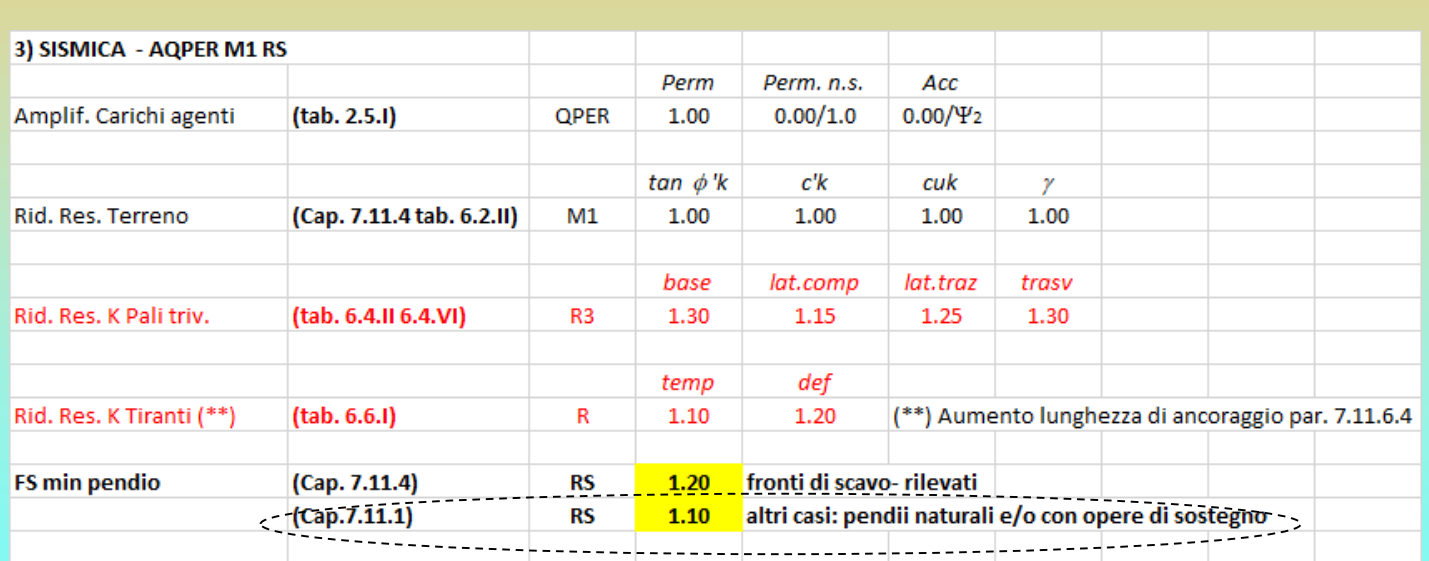

**Tabelle riassuntive Coefficienti parziali Per calcolo per Pendii naturali.** *A cura di Ing. Emanuele Tagliavini (Genova). Con integrazioni di L. Borselli (2020)* 

In base alle precedenti considerazione possiamo definire che il valore di Fs ottenuto con le verifiche sviluppate con il software SSAP (o con altri software) deve risultare sempre il valore · maggiore·tra·i·valori·indicati·nel·secondo·membro·della·eg.·F.2:¶

$$
Fs = \frac{R_d}{E_d} > \max[1.0, \gamma_R, Fs^p]
$$

#### 1

Dove:

#### 1

Fs: fattore di sicurezza ottenuto con le verifiche all'equilibrio limite , secondo gli scenari e approcci specifici indicati dalla normativa per il caso in esame. I

Rd: resistenze di progetto E<sub>d</sub>: Azioni di progetto I

 $\gamma_{\rm R}$  : coefficiente parziale sulle resistenze di progetto

 $F_s^{\rho}$  : Fattore di sicurezza minimo ritenuto accettabile dal progettista $\P$ 

Questo ci permette di considerare la eq. F.2 di carattere generale e considerare i risultati del fattore di sicurezza calcolato con le verifiche ottenute con i metodi all'equilibrio limite (e quindi con il SSAP) e i valori indicati nei vari casi dalle NTC e **il valore di FS minimo assunto, in maniera maggiormente cautelativa, dal progettista in funzione del livello di conoscenza associato al sottosuolo o alle condizioni idrauliche e sismiche del sito**.

#### *Per la dimostrazione della Eq. F.2 vedasi appendice F del manuale SSAP*

#### **Tabella di sintesi per le varie casistiche delle verifiche di stabilità globale**

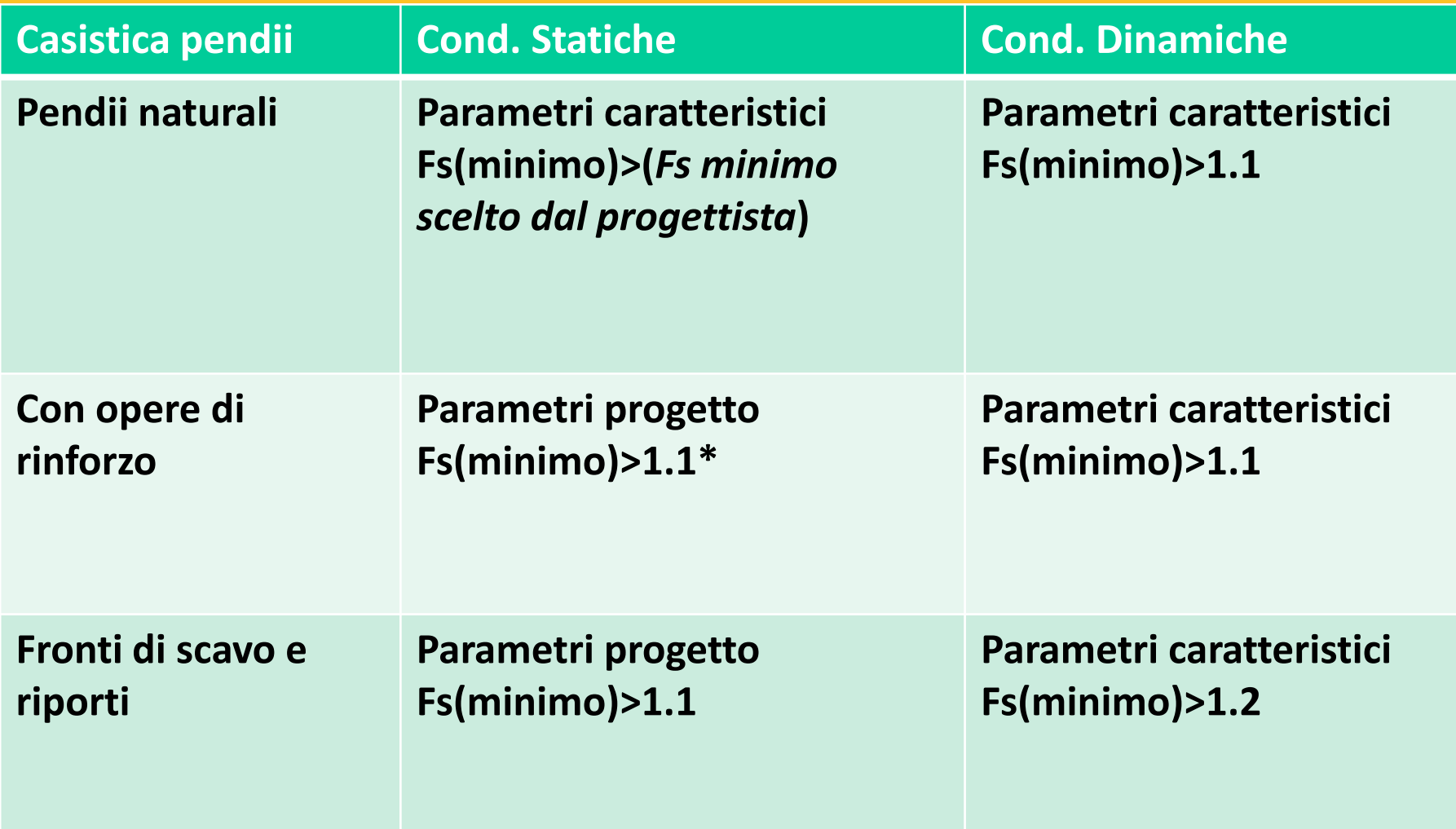

*\*Alcune tipologie di opere sono da includere verifiche di stabilità particolari che hanno diversi valori di Fs minimo (es. Muri di sostegno)*

# **SSAP 5.1 CORSO BASE Parte IV**

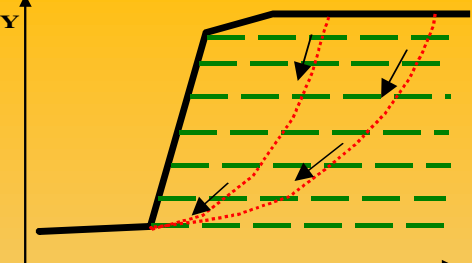

**di sostegno: (palificate, tiranti, geogriglie, muri, gabbionate e reti in aderenza ) X**

**SSAP2010**

**Inserimento di opere** 

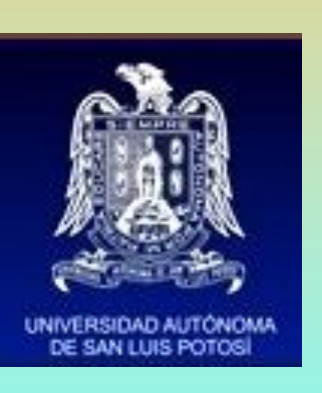

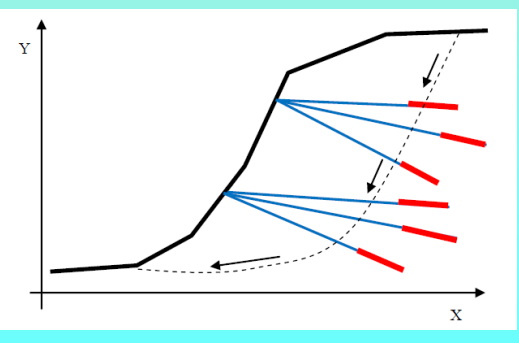

**Dr. Geol. Lorenzo Borselli, Ph.D Universidad Autónoma de San Luis Pot UASLP Instituto de Geología Facultad de Ingeniería. San Luis Potosi, MEXICO lborselli@gmail.com lorenzo.borselli@uaslp.mx http://www.lorenzo-borselli.eu**

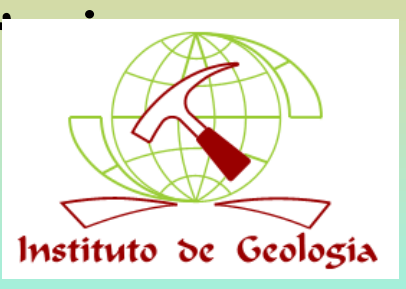

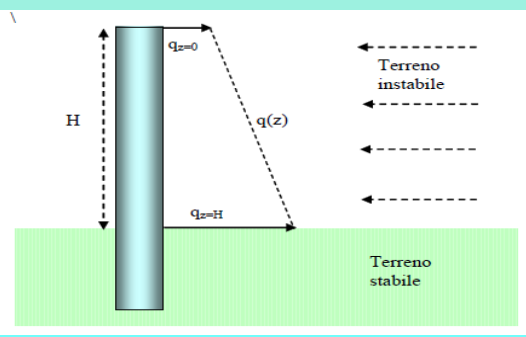

**In SSAP è possibile inserire una serie di strutture di sostegno per valutare l'effetto complessivo nell'incremento del grado si stabilità.**

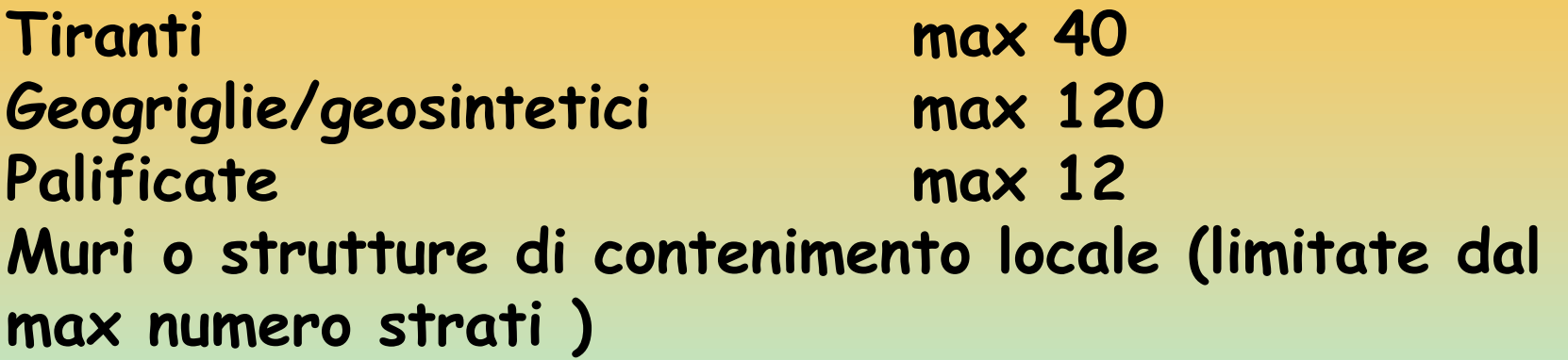

**Ogni struttura viene inserita nel modello del pendio attraverso una specifica parametrizzazione geometrica e meccanica, a seconda del modello adottato, per valutare gli effetti sulla stabilità. Nel caso della stabilità globale di muri di sostegno si procede invece in un modo diverso.** 

### Elementi strutturali di contenimento e stabilizzazione

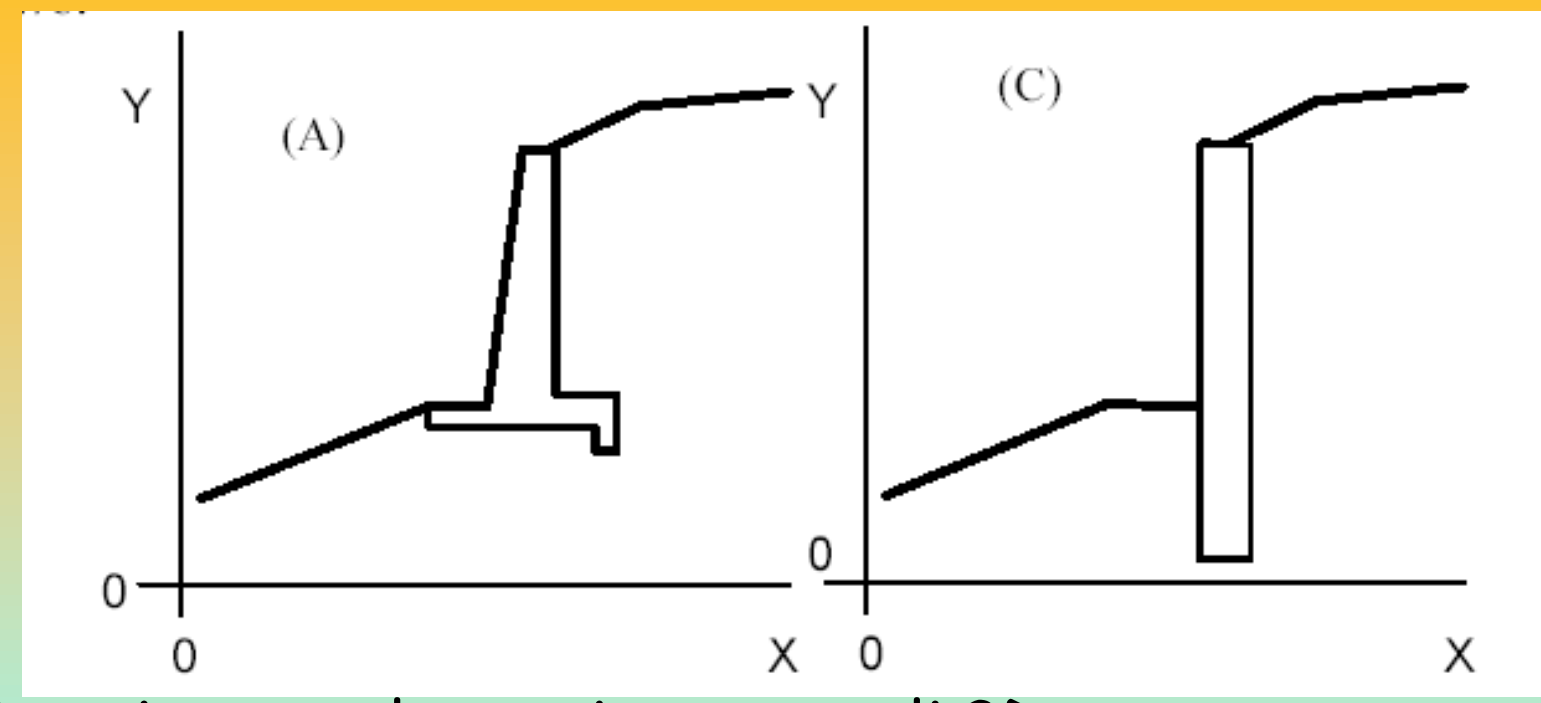

Inserimento elementi strutturali 3D attraverso la loro sezione verticale in 2D Ogni elemento è definito come una LENTE entro uno strato Per ogni elemento conviene definire La sua resistenza al taglio equivalente (kPa)

### Elementi strutturali di contenimento e stabilizzazione

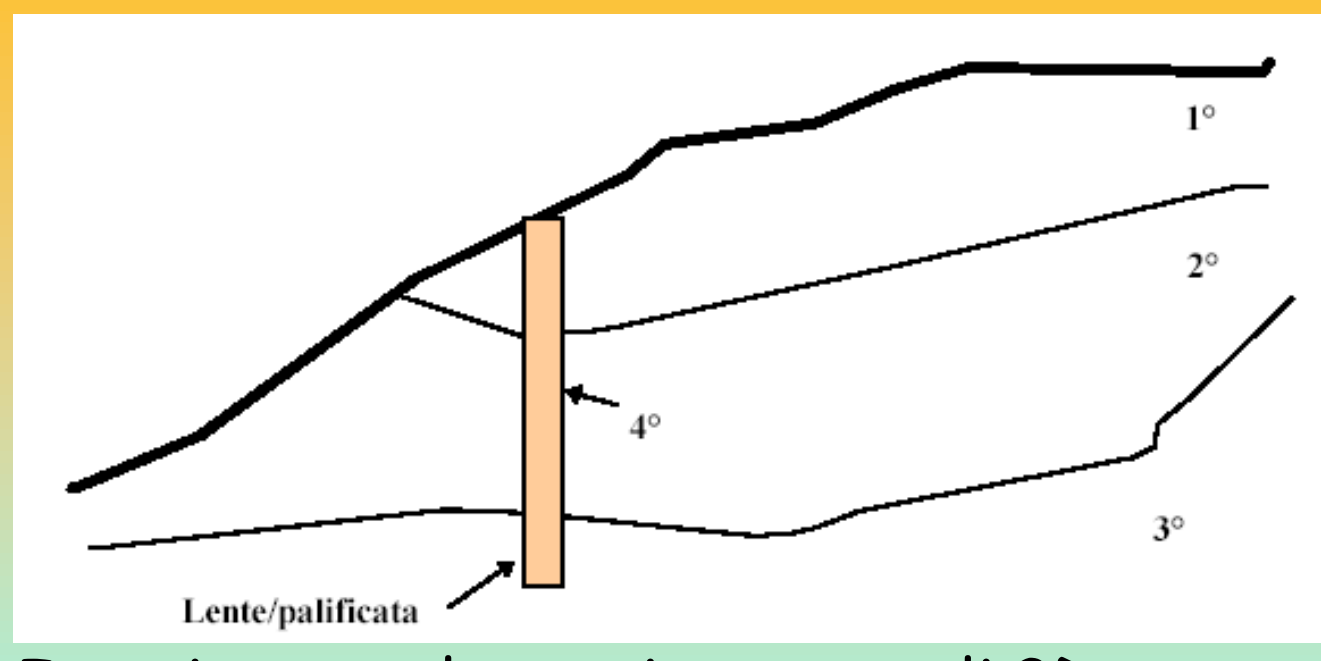

Inserimento elementi strutturali 3D attraverso la loro sezione verticale in 2D Ogni elemento è definito come una LENTE entro uno strato Per ogni elemento conviene inserire la sua resistenza al taglio equivalente (kPa)

Secondo le RACCOMANDAZIONI ISRM (1993) il termine Tirante si riferisce "all'insieme composto da armatura, malta, dadi di bloccaggio, piastra di ripartizione, ecc , utilizzati per il rinforzo del terreno oppure come trasferimento al terreno di carichi esterni".

Tali strutture sono solitamente utilizzate per incrementare la stabilità di un pendio e per ancorare opere di sostegno a un substrato generalmente ad elevate proprietà meccaniche (es. roccia). L'azione dei tiranti , solitamente in gruppo, è in pratica una azione di tipo stabilizzante che ha influenza sul coefficiente di sicurezza complessivo del pendio ove essi sono posizionati.

Secondo la normativa vigente per ciascuno dei tiranti è previsto una tensione o resistenza di progetto (espressa in Tonnellate o kN/m ) ricavata mediante opportune prove di carico fino a rottura o sfilamento(RACCOMANDAZIONI ISRM , 1993).

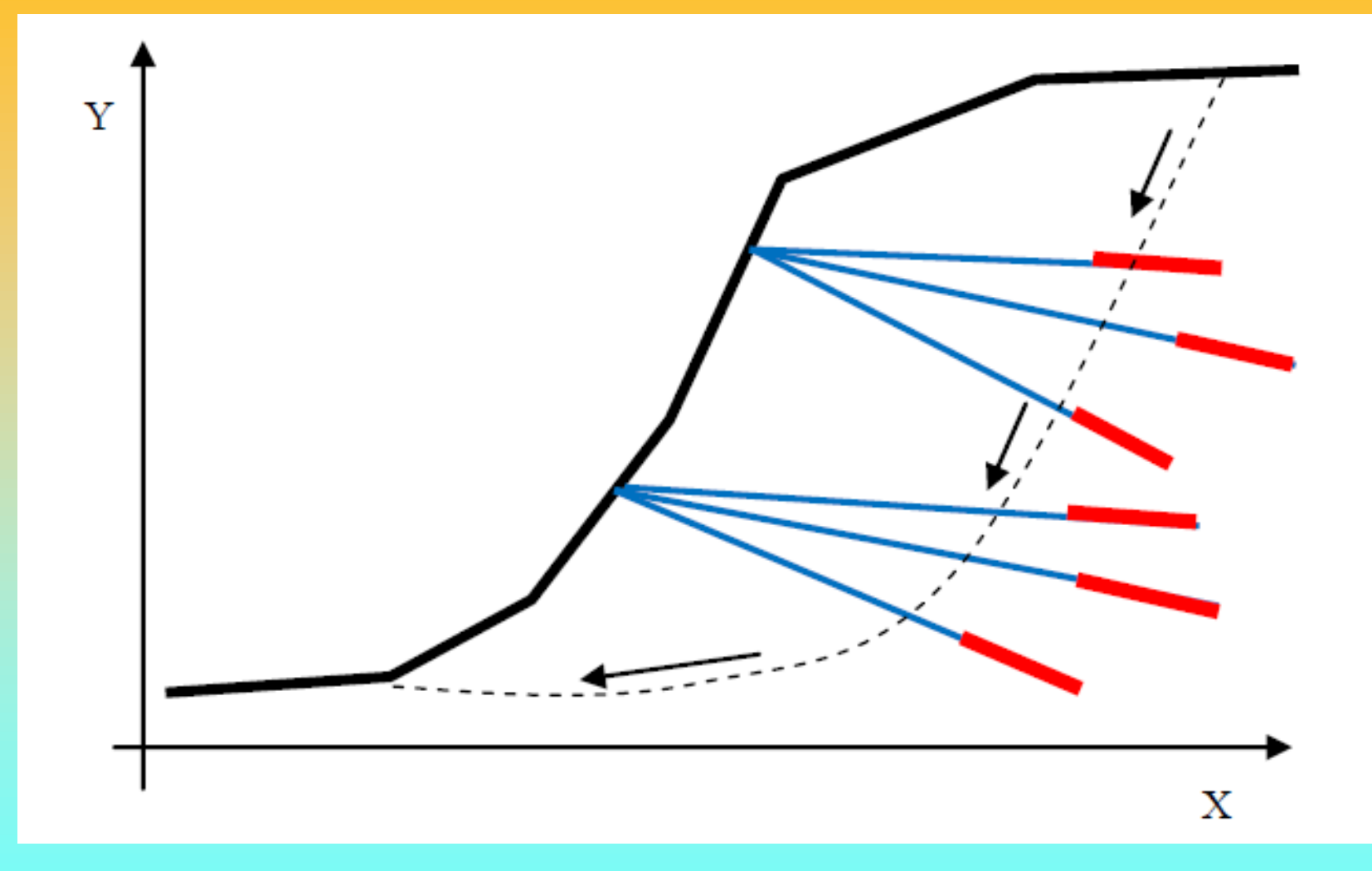

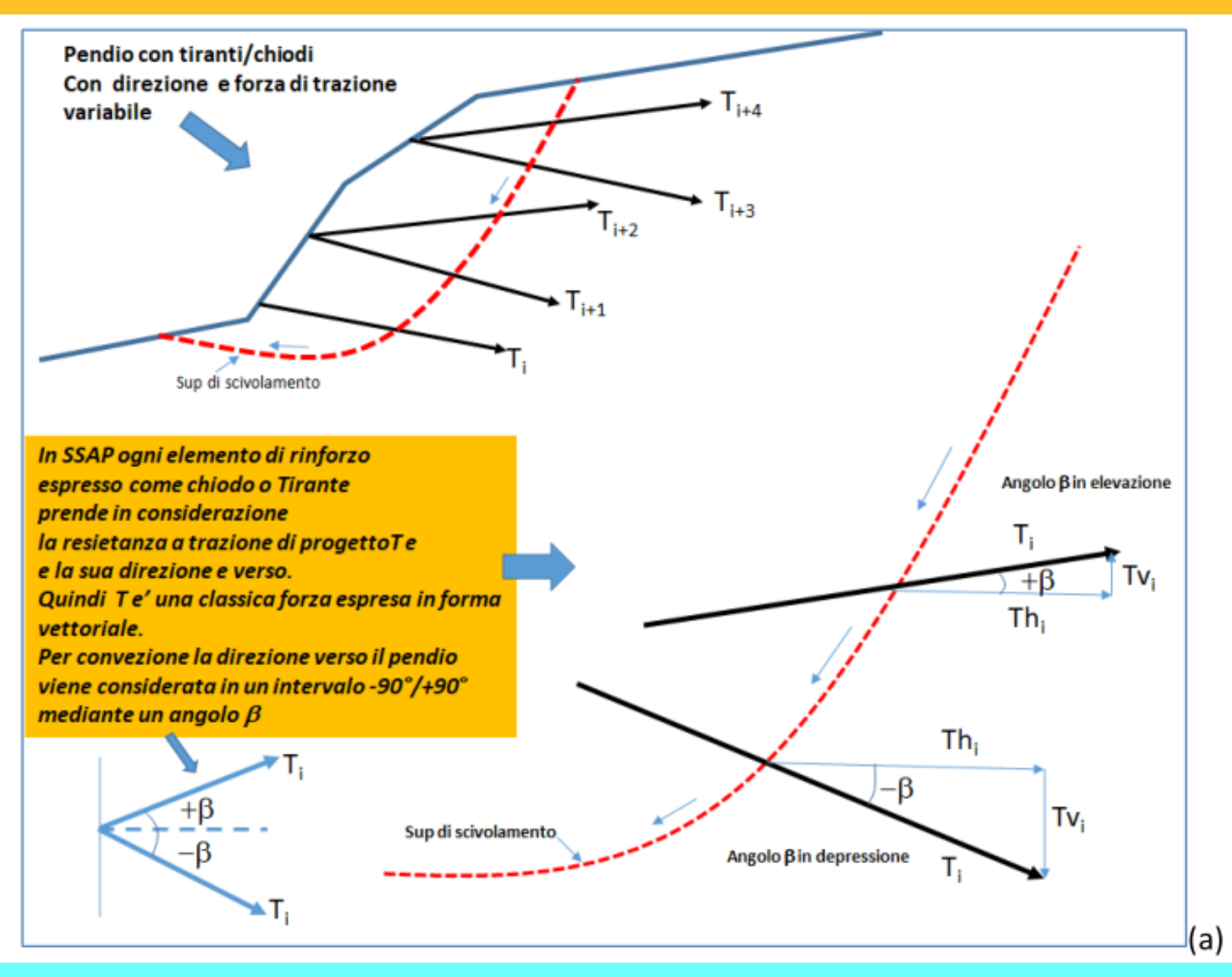

In SSAP si considerano sempre tutte le componente orizzontali di tutte le forze interne ed esterne espresse in forma Vettoriale. Quindi le forze T vengono scomposte nelle corrispondenti componenti orizzontali e verticali:

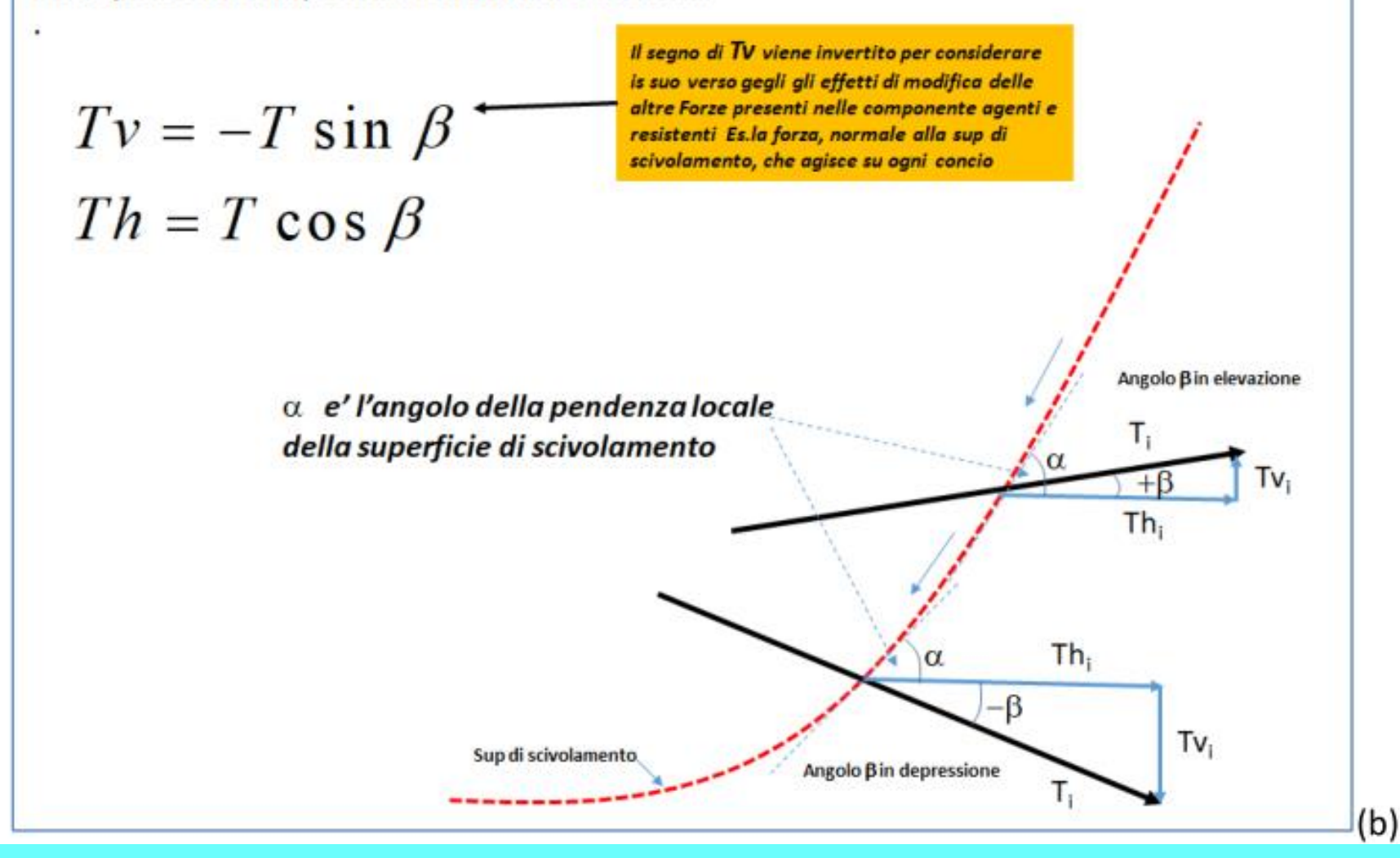

#### *Componenti di forze che agiscono nella direzione locale della sup di scivolamento*

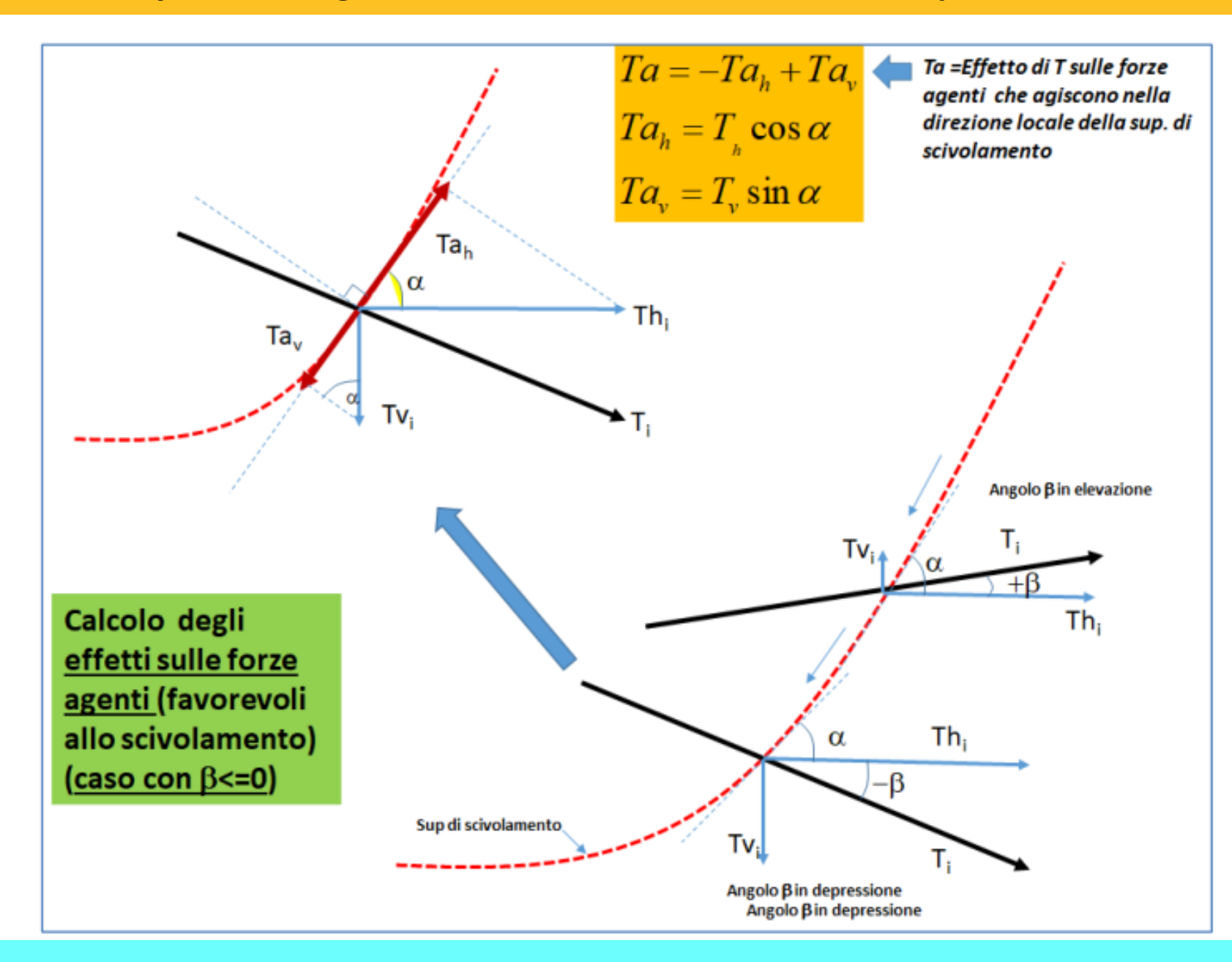

*Lorenzo Borselli – SEMINARIO\_CORSO BASE SSAP2010( freeware)– rel.3.1 (2022)*

*Componenti di forze che incrementano lo stress normale efficace nella zona di intersezione con la superficie di scivolamento (solo per tiranti PRETENSIONATI)* 

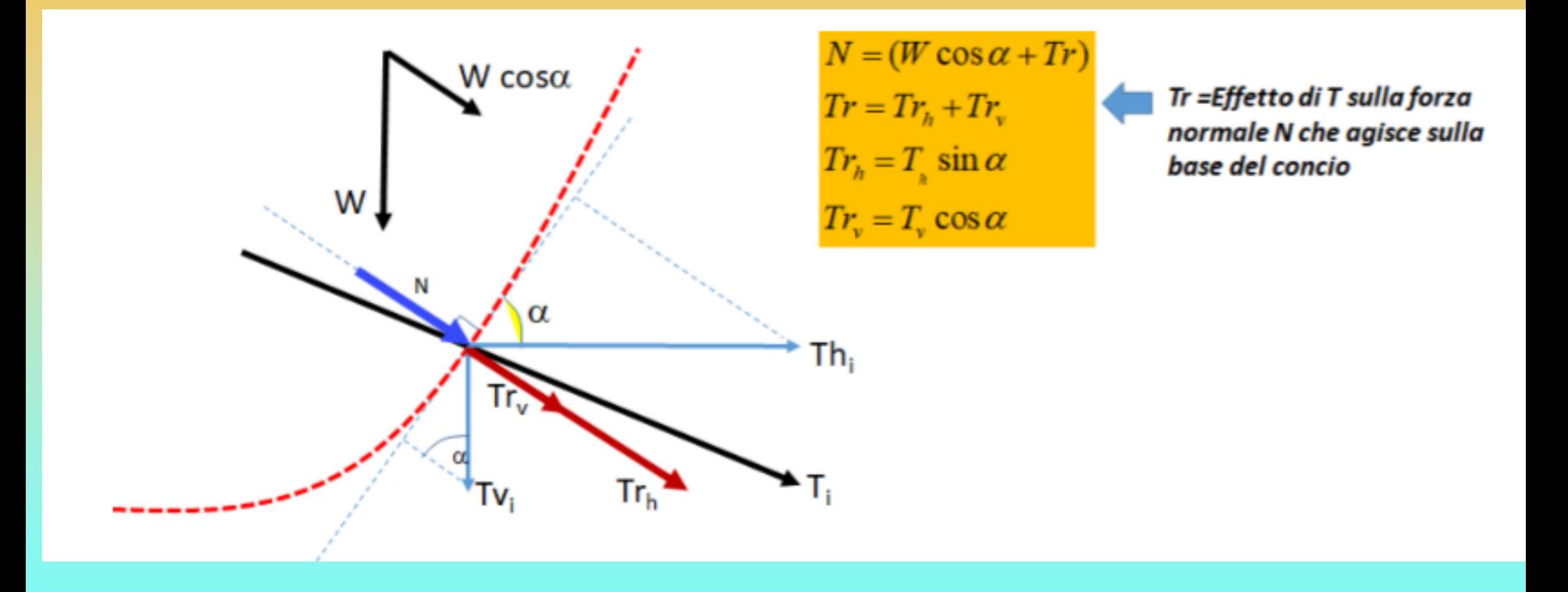

**Calcolo FS nel caso di Tiranti/Chiodi ( Basato su Hoek 1981 e, Giani (1992), Read & Stacey (2009) )**

### **Tiranti/Chiodi PASSIVI (non Pretensionati)**

$$
FS = \frac{\text{Forze Resistance} + \sum_{i} Ta_{i}}{\text{Forze Agenti}}
$$

Incremento forze resistenti

**Tiranti/Chiodi ATTIVI ( Pretensionati)** 

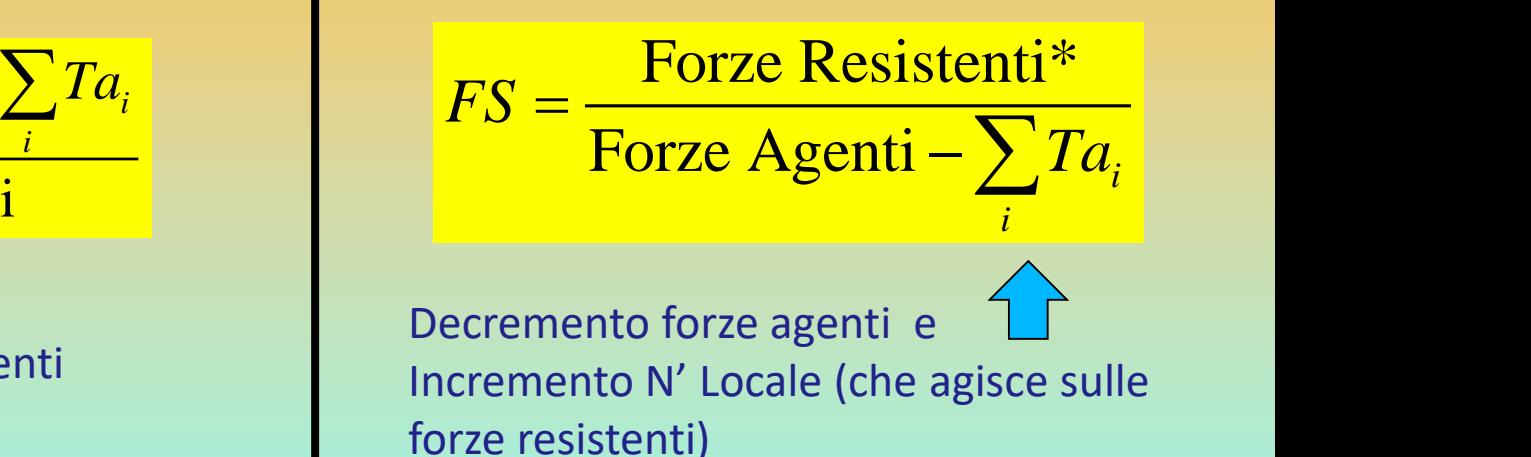

Dove :

*i i*  $\sum Ta_i =$  Contributo netto del tirante nella direzione locale della superficie di scivolamento

\* *Si considera per il Tirante ATTIVO l'incremento di N' locale prodotto dal Pretensionamento*

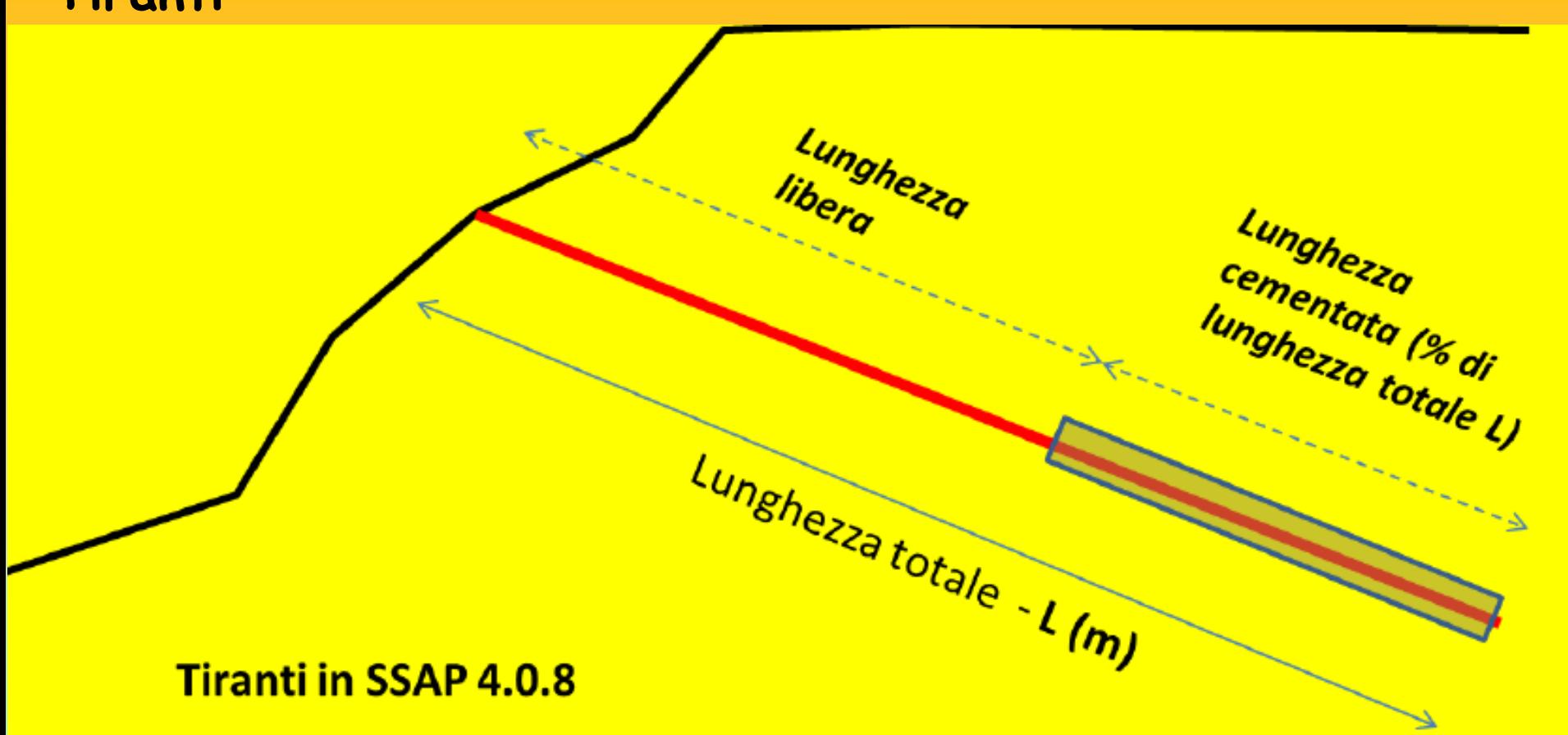

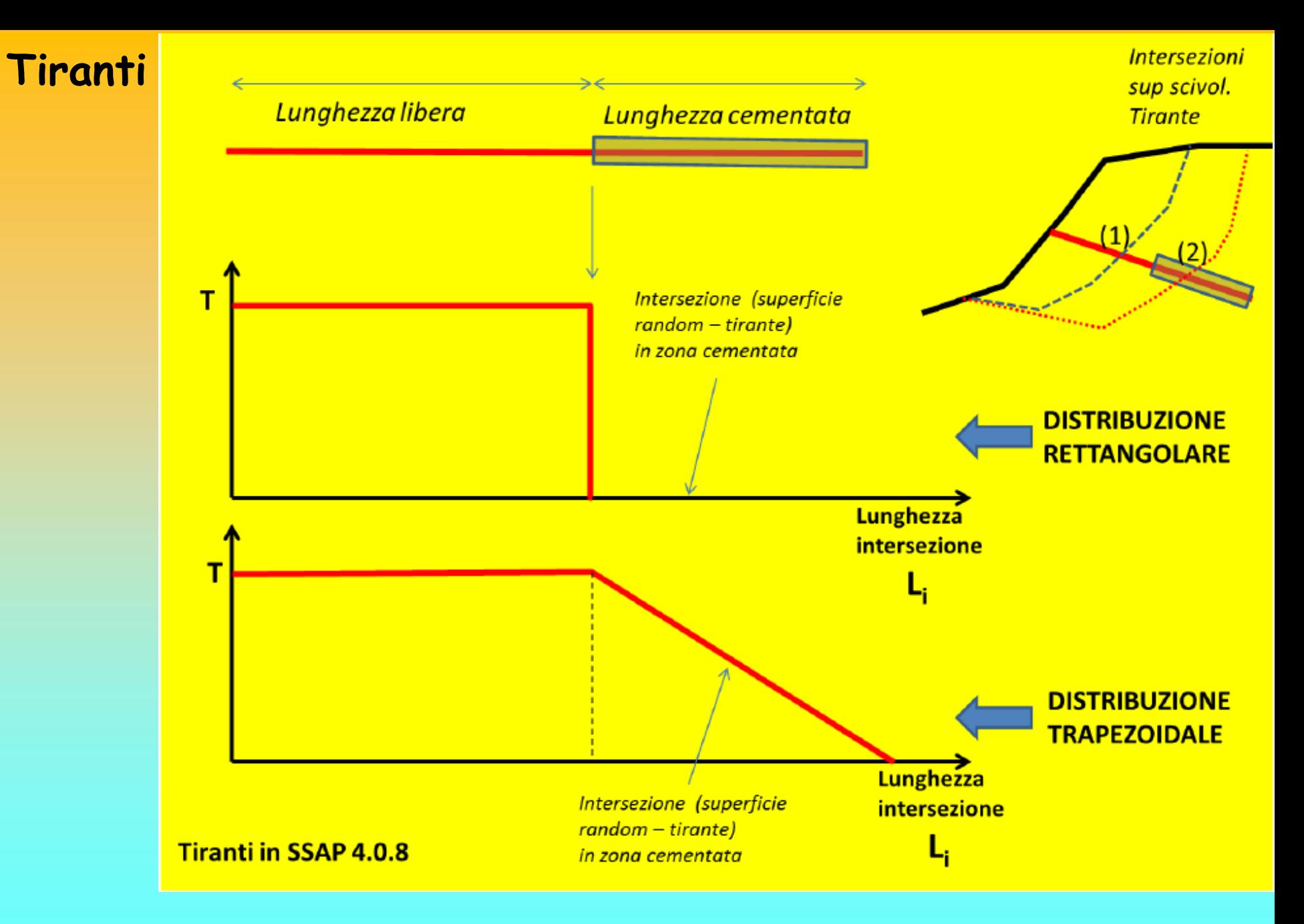

**Novita' A partire da SSAP 4.9.9: Mobilizzazione effettiva di T**

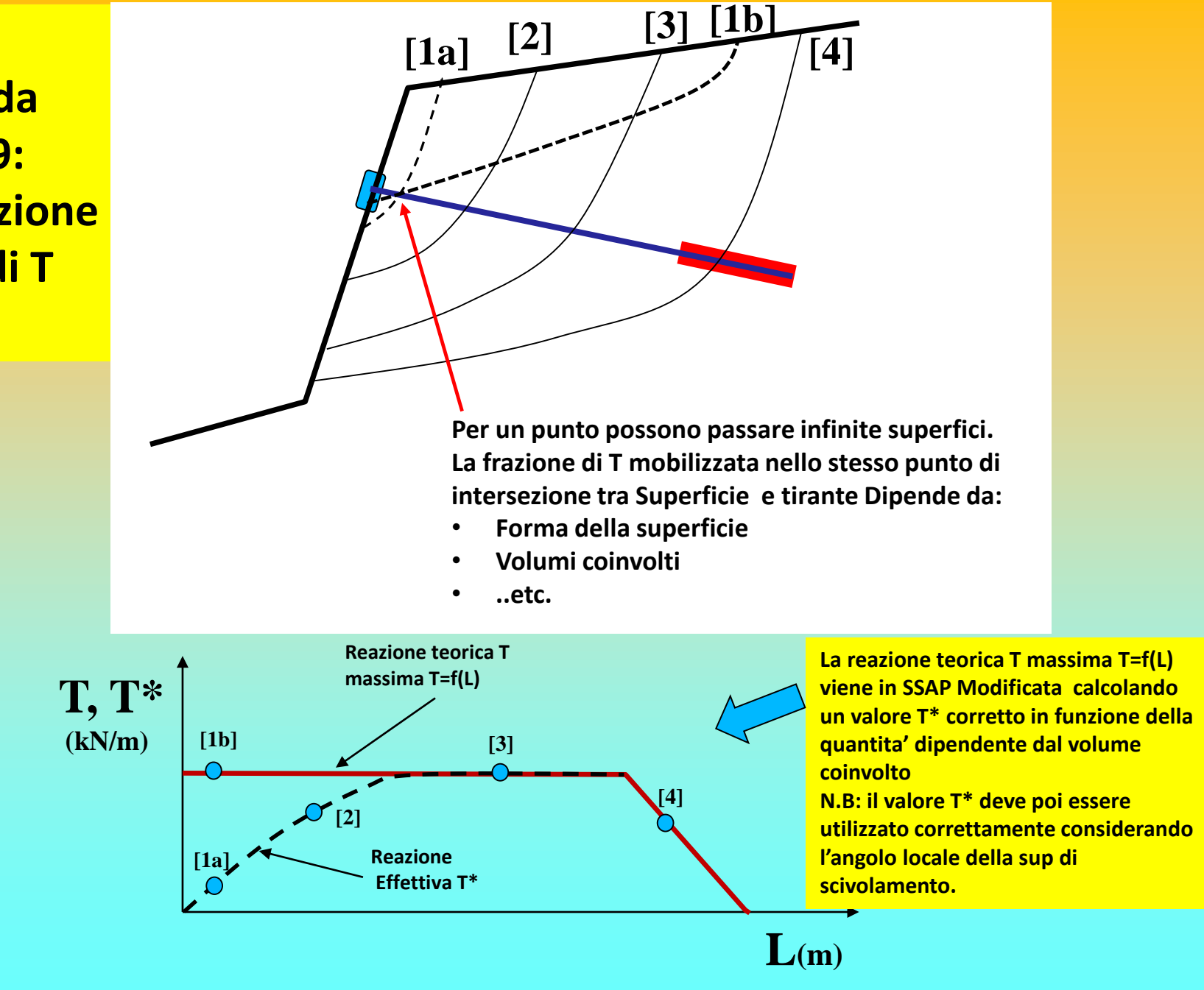

### **Modello del pendio – tiranti files .TIR**

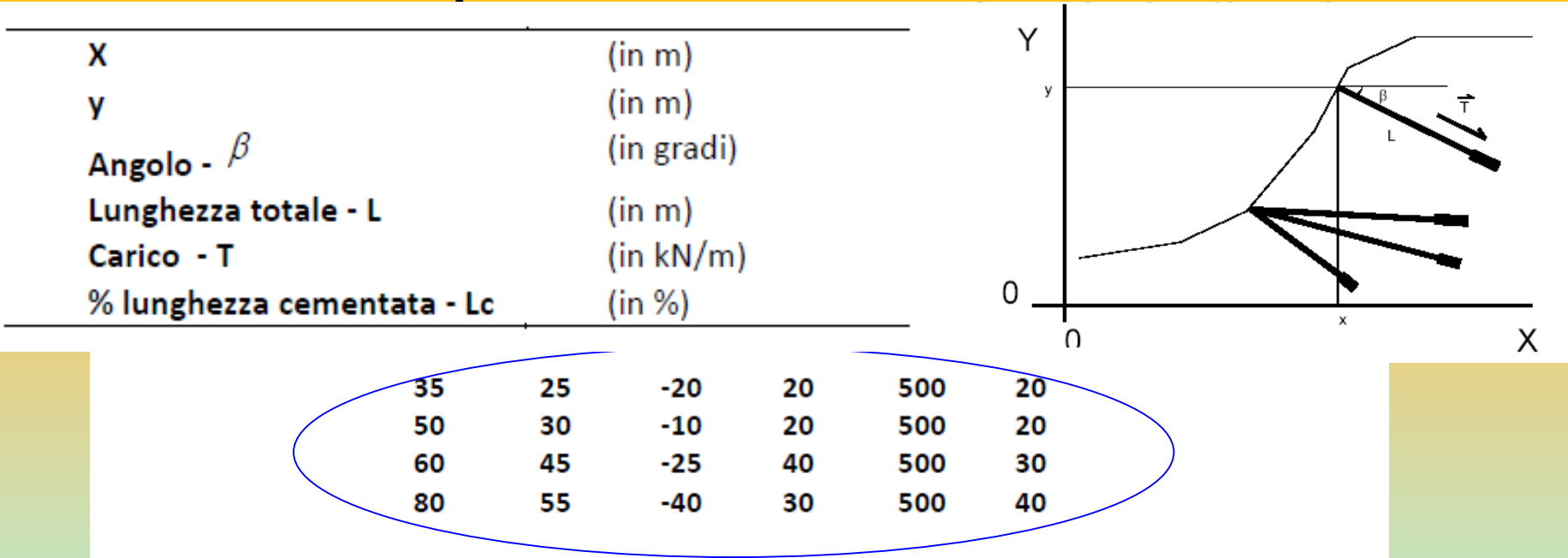

Nella prima e nella seconda colonna sono indicate rispettivamente le coordinate X ed Y della testa del tirante che devono coincidere con la superficie topografica e sono espresse in metri.

Nella terza colonna è indicato l'angolo  $\beta$  che il tirante forma con l'orizzontale (i valori positivi sono convenzionalmente considerati come angoli in elevazione, valori negativi in depressione) espresso in gradi.

Nella *guarta colonna* è indicata la *lunghezza* L del tirante (parte di armatura libera + lunghezza di armatura incorporrata con la cementazione) espressa in metri.

Nella quinta colonna è indicato Il carico T di progetto o la resistenza massima di progetto del tirante espressa in kN/m (1 T/m è equivalente a circa 10 kN/m).

Nella sesta colonna è indicato la percentuale (%) della lunghezza totale L, indicata nella quarta colonna, che risulta cementata <sup>1</sup>

N.B: Il numero delle righe complessive è pari al numero dei tiranti presenti....

### **INTERAZIONE PALIFICATE PENDIO IN SSAP 2010**

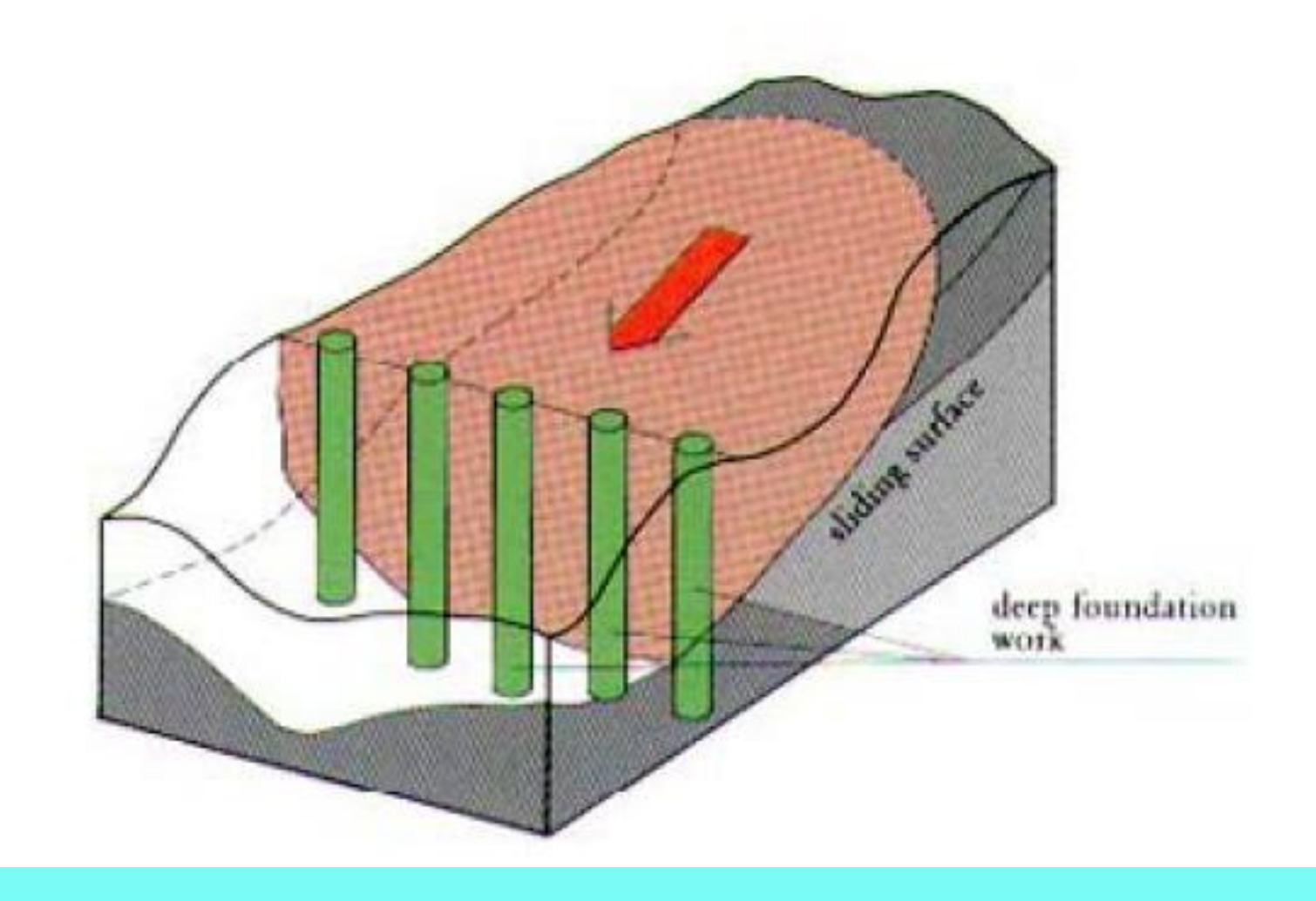

## **palificate**

Le palificate, nella forma di una o più file di pali, sono una tecnica frequentemente adottata negli interventi di stabilizzazione di pendii. Ogni fila di pali inserita per una certa profondità nel pendio, attraversando la potenziale superficie di scivolamento, e inserendosi saldamente e profondamente entro un livello con adeguata resistenza meccanica, è in grado di esercitare una forza di reazione Fp opposta al movimento che permette di aumentare il fattore di sicurezza globale del pendio.

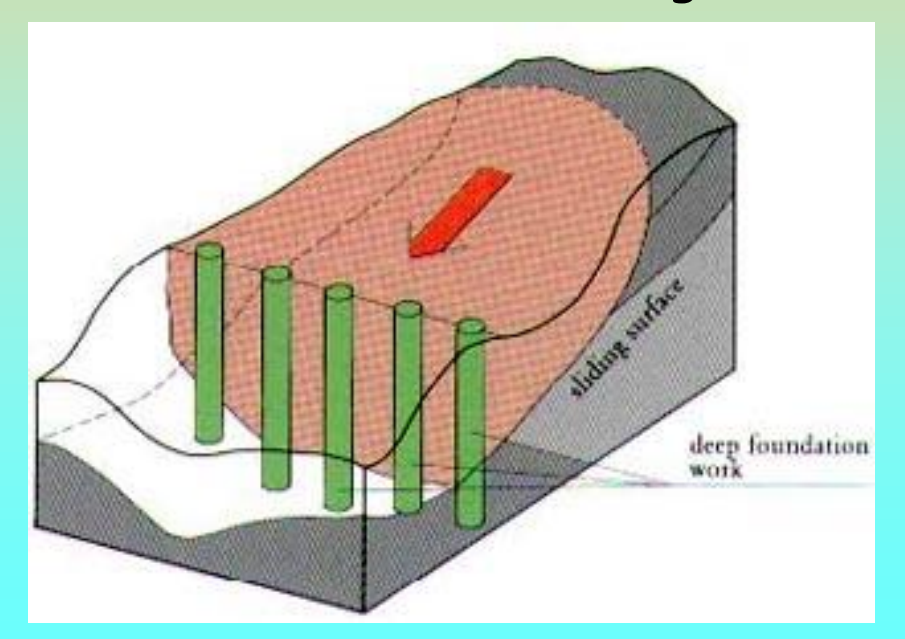

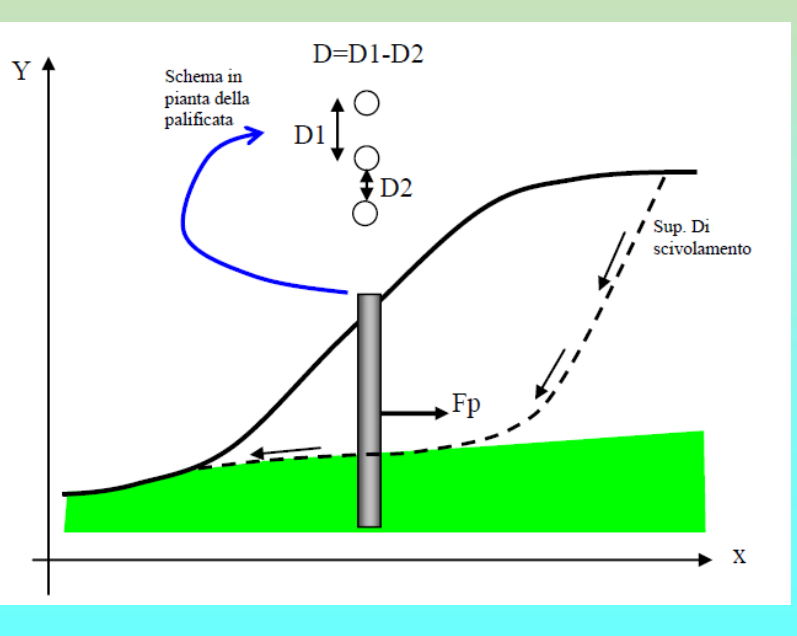

**STEPS analisi con PALI in SSAP 2006/2010**

**1. Determinazione della Spinta massima teorica a cui la palificata deve venire sottoposta per arrivare a deformare plasticamente il terreno all'intorno dei pali e quindi fluisce trai pali.**

**2. Uso di questa forza di spinta massima, o di una frazione di essa, come forza resistente/stabilizzante aggiunta che la palificata è in grado di mobilitare. 3. Calcolo di un nuovo fattore di sicurezza Fs che tenga conto di questo effetto aggiuntivo.**

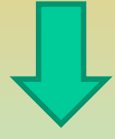

**Successiva Interazione con analisi strutturale ….. 4.** Nel caso che **Fs risulti adeguato si effettua successivamente una analisi strutturale alle** differenze finite della **deformata del palo, dei momenti flettenti e della forza di taglio in funzione della profondità dalla superficie**. Questa analisi strutturale (distinta dalla analisi all'equilibrio limite) permette di verificare se tali grandezze sono compatibili con le caratteristiche strutturali dell'opera. In caso contrario l'analisi ai punti 1, 2 e 3 viene ripetuta con caratteristiche geometriche della palificata diverse.

### **Metodo**

**Ito Matsui (1975-1981) - Hassiotis et al. (1997) - Kumar et Hall. (2006)**

**1) al di sopra della superficie di scorrimento assunta i pali sono sottoposti a carichi noti e pari ai valori indicati al punto 1 della precedente diapositiva.**

**2) Al di sotto della superficie di scorrimento i pali sono assimilati a travi su suolo elastico. A questa ipotesi possono essere associate ipotesi aggiuntive sulla cinematica della testa dei pali: come la possibilità di avere la testa dei pali bloccata o libera alla traslazione o alla rotazione, necessaria per la analisi strutturale finale.**

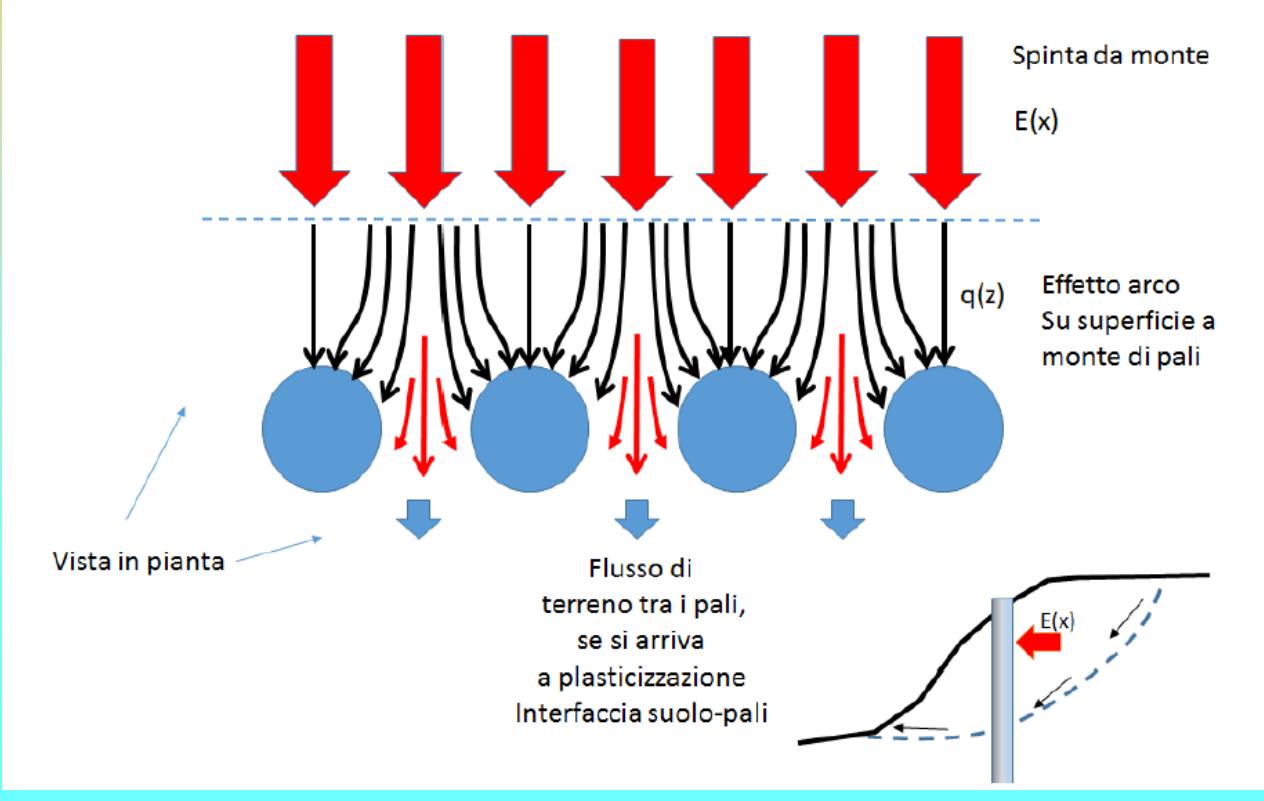

**3) Il terreno instabile è contenuto dalla azione esercitata dai pali 4) Le sollecitazioni dei pali sono pari a quelle ammissibili. (salvo poi fare una verifica STRUTTURALE ).**

*Lorenzo Borselli – SEMINARIO\_CORSO BASE SSAP2010( freeware)– rel.3.1 (2022)*

#### **Metodo Ito Matsui (1975-1981) - Hassiotis et al. (1997) - Kumar et Hall. (2006)**

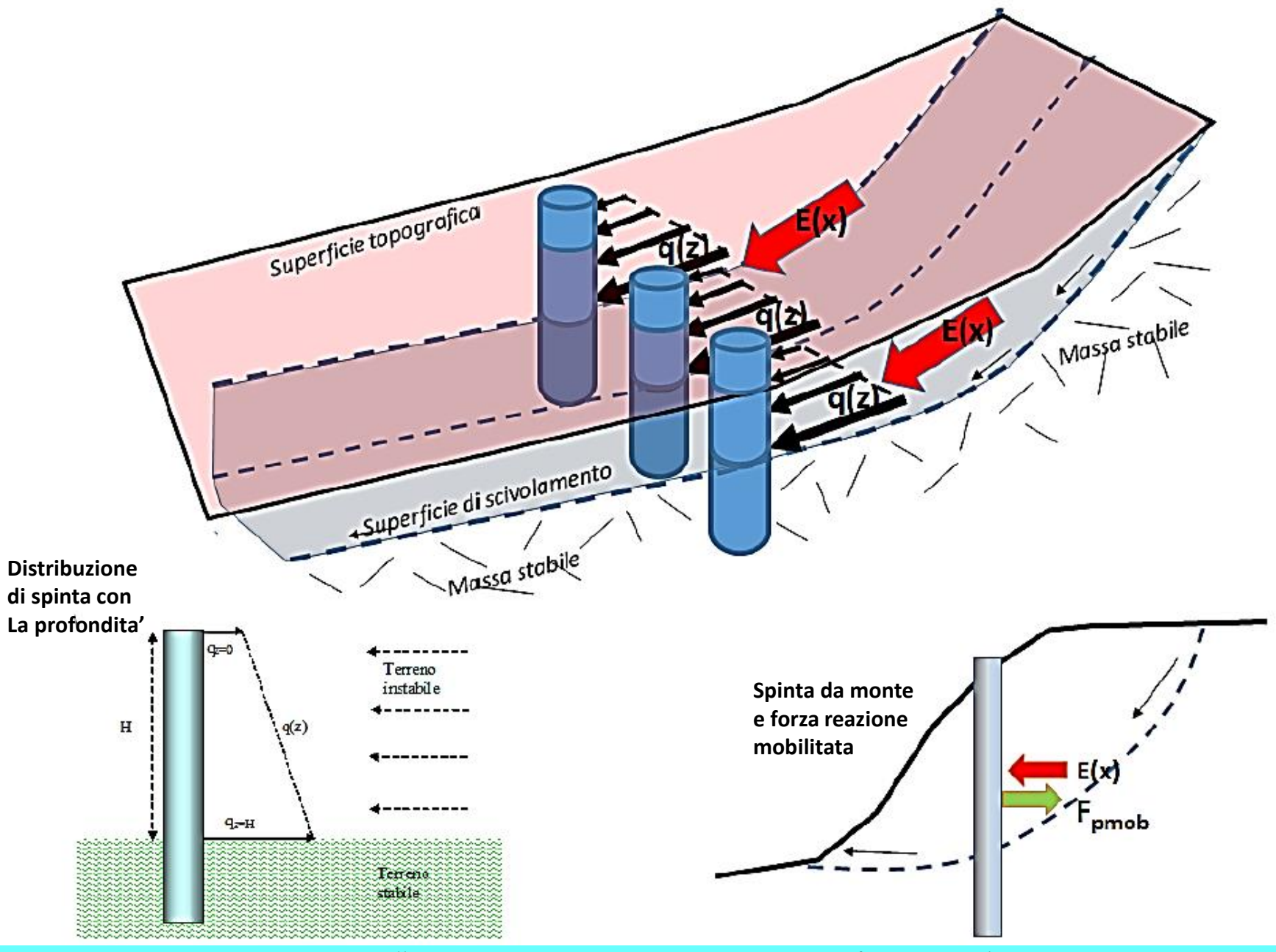

*Lorenzo Borselli – SEMINARIO\_CORSO BASE SSAP2010( freeware)– rel.3.1 (2022)*

**Hassiotis et al. (1997)** metodologia adottata da Ito e Matsui(1981) e successivamente modificata parzialmente da Hassiotis et al. (1997).

Viene prima calcolata la funzione di distribuzione con la profondità q(z) della forza, per strato di spessore unitario, che agisce sulla palificata:

$$
q(z) = cA\left(\frac{1}{N_s \tan\phi} \left\{E - 2N_s \right\}^{0.5} \tan\phi - 1\right) + B\left(-\frac{D_1B - 2D_2N_s \right) + \frac{\sigma}{N_s} (AE - D_2)
$$

dove:

$$
N_{\rho} = \tan^{2} \left[ \frac{\pi}{4} + \frac{\phi}{2} \right] ; \qquad A = D_{1} \left( \frac{D_{1}}{D_{2}} \right)^{N_{\rho}^{0.5} \tan \phi + N_{\rho} - 1} ; \qquad B = \frac{2 \tan \phi + 2 N_{\rho}^{0.5} + N_{\rho}^{0.5}}{N_{\rho}^{0.5} \tan \phi + N_{\rho} - 1}
$$

$$
E = \exp \left[ \frac{D_{1} - D_{2}}{D_{2}} N_{\rho} \tan \phi \tan \left( \frac{\pi}{8} + \frac{\phi}{4} \right) \right]
$$

e dove:

 $D_1$  = interasse tra i pali (m)  $D_2$  = apertura tra i pali (m)  $D$  = diametro dei pali (m)  $\sigma$  = pressione litostatica calcolata alla profondità z dalla superficie (kPa) c= valore medio della coesione fino alla profondità z (kPa)  $\phi$  = angolo di attrito interno medio calcolato fino alla profondità z

Per avere la forza risultante di reazione della palificata F<sub>p</sub> (kN/m) (forza di reazione unitaria per metro di larghezza fronte scarpata) localmente profonda H (fig. 2.18), la eq. (2.16a) deve essere integrata da 0 a H e successivamente divisa per l'interasse della palificata D1:

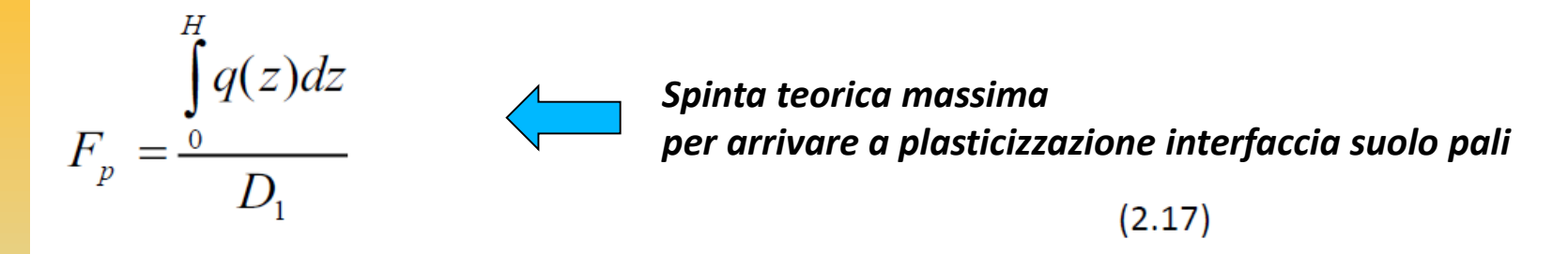

Il valore di Fp andrà a incrementare il contributo delle forze orizzontali resistenti nel calcolo di Fs. Tale valore dipenderà dalla complessa interazione delle caratteristiche geometriche e meccaniche del pendio e dalle caratteristiche geometriche della palificata, nonché dal suo posizionamento all'interno del pendio (fig. 2.19).

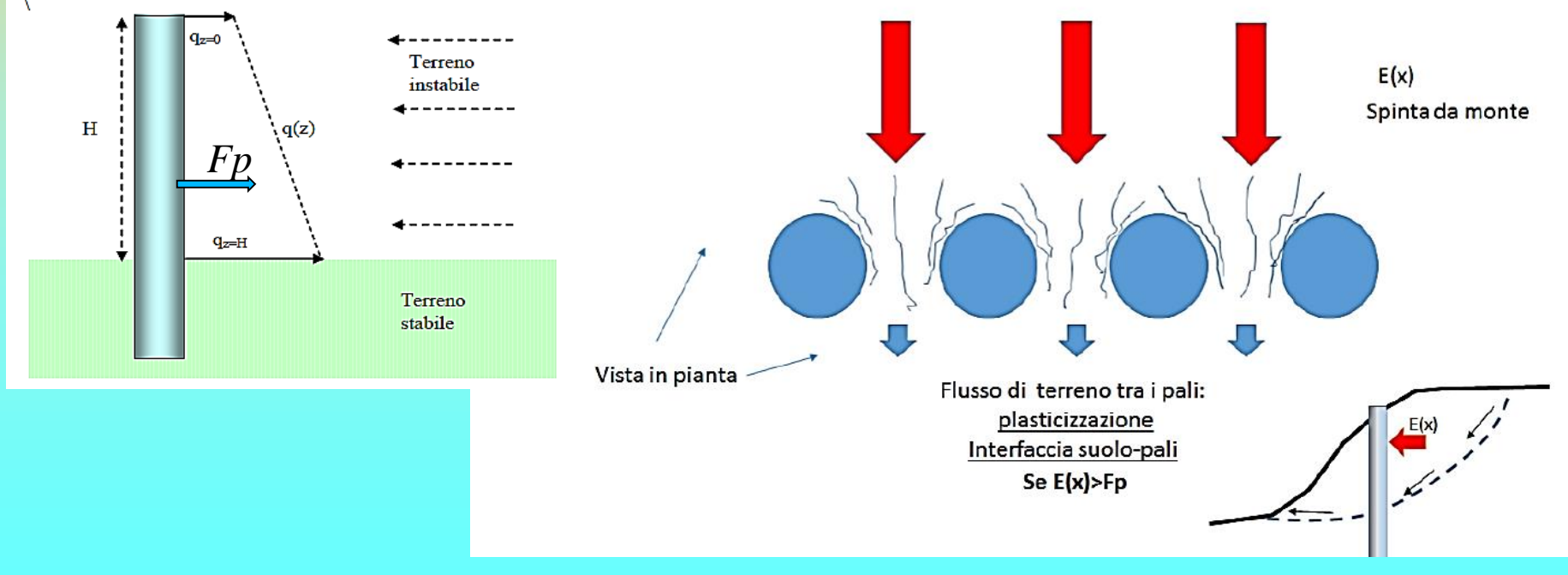

*Lorenzo Borselli – SEMINARIO\_CORSO BASE SSAP2010( freeware)– rel.3.1 (2022)*

Tuttavia è importante notare che il valore di Fp è solo il valore massimo teorico in condizioni di plasticizzazione del suolo alla interfaccia suolo-palo e che quindi il valore reale di reazione mobilitato della palificata potrebbe essere anche molto più basso del massimo teorico.

Seguendo le indicazioni di Hassiotis et al. (1997) il valore di Fp calcolato con la eq. 2.17 dovrebbe essere modificato ulteriormente per tenere conto che l'effettivo grado di mobilitazione e non è indipendente dalle condizioni complessive di stabilità globale. Gli stessi autori propongono di utilizzare come fattore di scala il valore di Fs medesimo :

$$
F p_{mob} = \frac{F p}{F s}
$$
 (2.18)

L'uso della eq.2.18 permette di inserire il calcolo di  $F p_{mob}$  direttamente nel processo iterativo del calcolo di Fs e di scalarlo dello stesso livello di mobilitazione delle altre forze resistenti nel pendio. Tuttavia e' necessario considerare una forma più generale per il calcolo di  $Fp_{\scriptscriptstyle mob}$ . Seguendo le indicazioni di Ito e Matsui (1981)  $F_{p_{mob}}$  può essere espresso con la seguente equazione.

 $F p_{\mu\nu} = F p \alpha_{\mu}$ 

*Spinta teorica massima per arrivare a plasticizzazione interfaccia suolo pali*

#### Dove:

 $\alpha_m$  è il coefficiente di mobilizzazione della forza totale di reazione massima teorica della palificata e che può assumere un valore variabile tra 0.0 e 1.0 dipendendo da una serie di condizioni come quella del livello di stabilità globale ma anche da altri fattori di seguito indicati.

In sostanza in prima approssimazione avremo che:

$$
\alpha_m = \frac{1}{F s F_{NTC}}
$$

Dove:

 $Fs$ è il fattore di stabilità globale iterativo e finale;

 $F_{\text{NTC}}$ è un fattore riduttivo addizionale (fattore fi sicurezza addizionale con  $F_{\text{NTC}} \ge 1.0$ ) che permette di tenere conto ulteriori riduzioni necessarie per venire incontro a normative tecniche come le NTC2008.

 $(2.20)$ 

Con valori  $F_{\text{NTC}} > 1$  e' possibile ridurre progressivamente il valore di  $\alpha_m$ . Ad esempio con  $F_{\text{NTC}}$ =4 abbiamo un  $\alpha_m$ minimo equivalente a 0.25 (ovvero una mobilizzazione massima del 25% della spinta teorica massima di plasticizzazione).

Comunque e' possibile che si verifichi il caso che il fattore di mobilizzazione  $\alpha_m$  sia ancora eccessivamente elevato, se comparato alla effettiva spinta che la palificata riceve dalla parte di terreno a monte di essa. Questo avviene spesso quando il sistema di palificata è sovradimensionato eccessivamente rispetto alla effettiva necessità o quando la forza  $F_{p_{mob}}$ non tiene effettivamente conto della entità delle masse in gioco e delle spinte effettive esistenti.

Un sovradimensionamento eccessivo porta a problemi di calcolo e una assenza di significato fisico per il problema in esame: ad esempio una spinta di reazione eccessiva potrebbe spingere verso monte il pendio, cosa che non è fisicamente possibile.

**Nel nodo base della distribuzione di spinta, a profondidita' H, la spinta di reazione massima teorica Fp e' la stessa, dato che dipende da H e dal tipo di terreno, ma diverse saranno le Spinte effettive E(x) che agiscono considerando le superfici (1), (2) e (3) nella figura sotto.** 

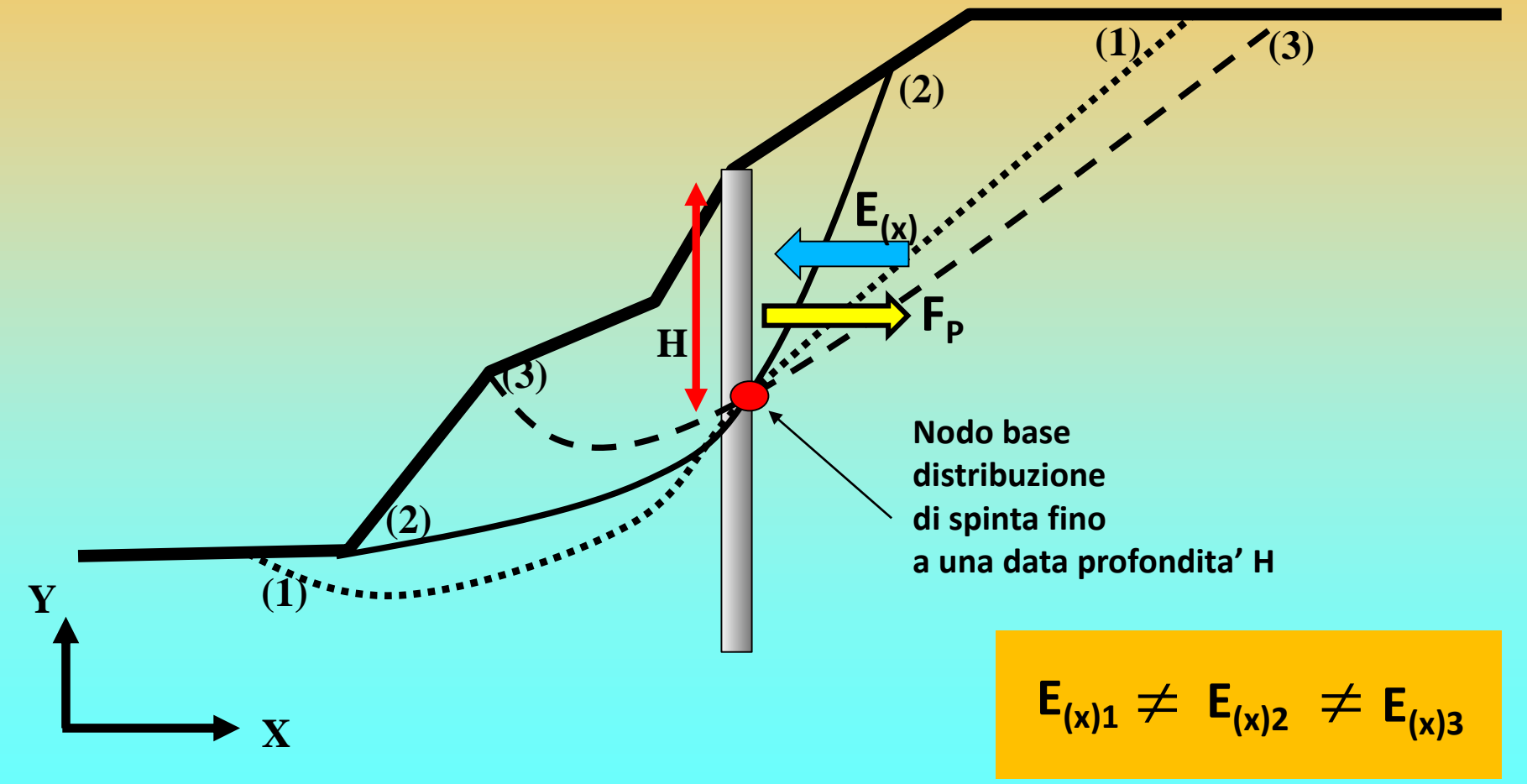

Da un punto di vista fisico, una volta che si assume una potenziale superfici di scorrimento che interseca la palificata a una certa profondità H e si calcola in prima approssimazione la  $Fp_{mob}$ con la eq. (2.19) può verificarsi il caso che, nella zona immediatamente a monte della palificata, il valore di  $F_{p_{mob}}$  sia superiore, o inferiore, al valore effettivo e iterativo di E(x) locale. Ovvero abbiamo la possibilita' che si realizzino una delle due condizioni nella eq. 2.21:

$$
\begin{cases}\nF p_{mob} \ge E_X \qquad (2.21a) \\
F p_{mob} < E_X \qquad (2.21b)\n\end{cases}
$$

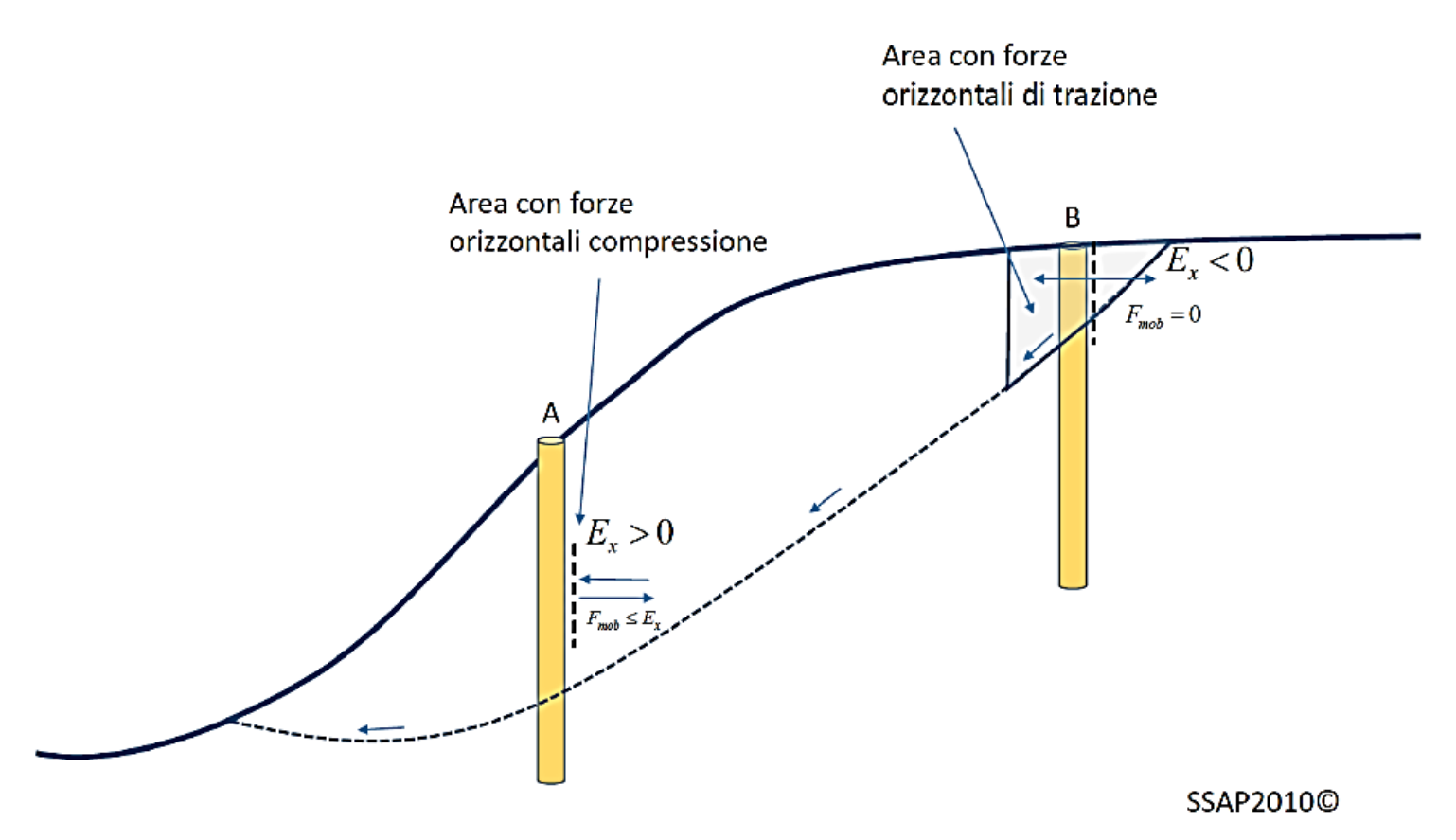

*Lorenzo Borselli – SEMINARIO\_CORSO BASE SSAP2010( freeware)– rel.3.1 (2022)*

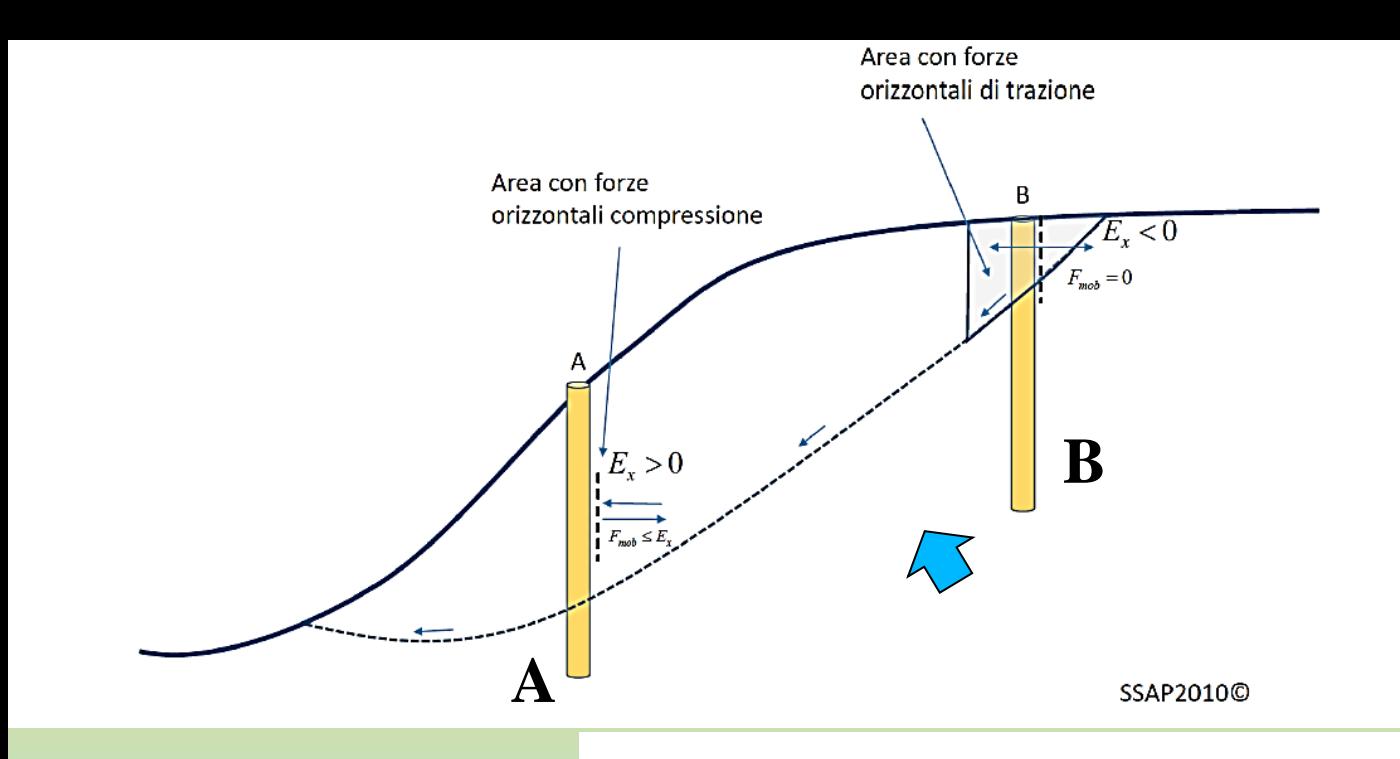

**Procedura automatica Calcolo della forza massima mobilitata.**

**Valore finale**

**Fp(mobilitato)** 

 $\ast$  $p_{\scriptsize{mob}}$  $\alpha_{m}$  $Fp$ 

**Valore finale coefficiente di mobilizzazione**

In questo caso il valore di  $\emph{Fp}_{mob}$  può essere modificato fino ad un valore finale  $\emph{Fp}_{mob}$   $*$ considerando i seguenti casi:

$$
\begin{cases}\nF p_{mob}^* = 0 \text{ se } E_X \le 0 & (2.22a) \\
F p_{mob}^* = \text{Min}[F p_{mob}, E_X] \text{ se } E_X > 0 & (2.22b) \\
F p_{mob}^* = \text{Max}[F p_{mob}, E_X] \text{ se } E_X > 0 & (2.22c) \n\end{cases}\n\xrightarrow{\text{Criterion}} \text{calculate}
$$
\ndouve:  
\n
$$
\begin{cases}\nF p_{mob}^* < F_p \text{ sempre verification} & (2.22d) \\
F p_{mob}^* < F_p \text{ sempre verification} & (2.22d)\n\end{cases}
$$

**Possibili posizionamenti palificate ( fino a 12 linee contemporaneamente)**

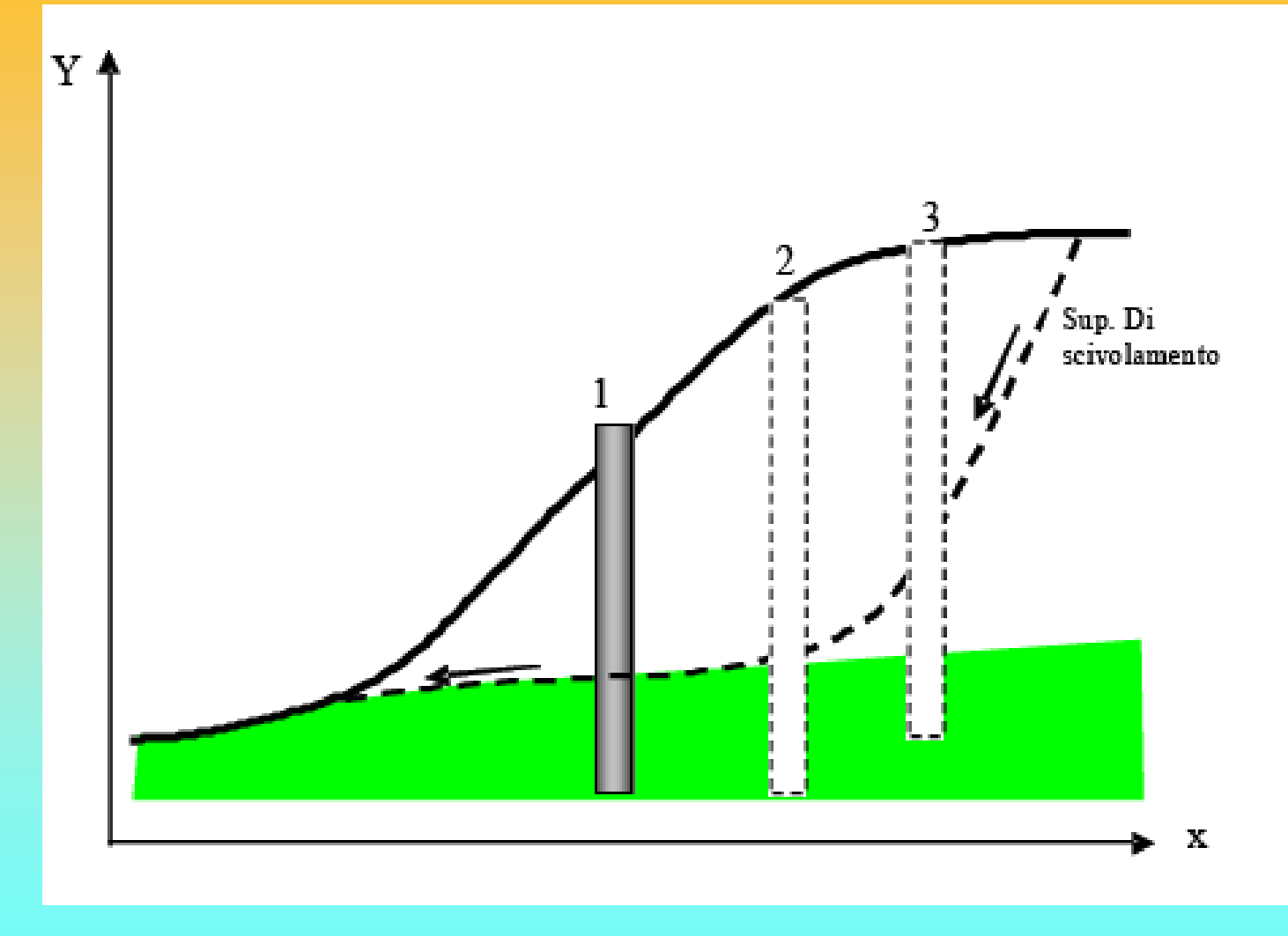

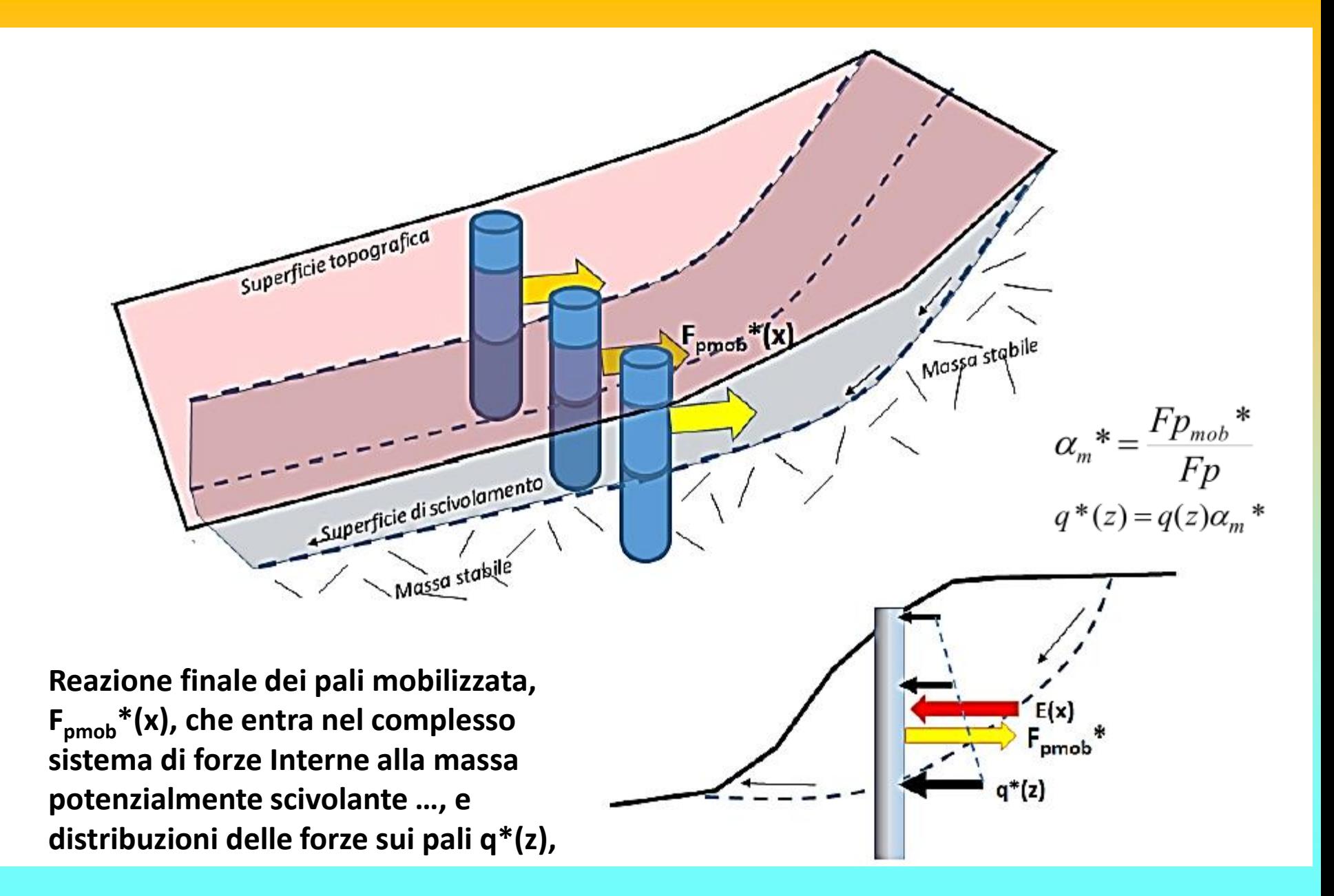

### **É tuttavia importante ricordare che:**

**1.Nel caso di palificate di lunghezza insufficiente alcune superfici profonde possono ugualmente rendere instabile un pendio.**

**2. La superficie critica trovata per un pendio senza pali di sostegno può non esserlo più in presenza di una palificata.**

**3. Esistono vari criteri di progettazione che suggeriscono le caratteristiche geometriche limite per palificate, paratie di pali e file di fondazioni a Pozzo, oltre il quale gli interventi risultano non economicamente convenienti o comunque sconsigliati.**

4. **E ' necessario sempre accoppiare la analisi mediante l'equilibrio limite fino qui descritta con un analisi strutturale, per verificare che gli sforzi mobilitati dalla palificata per incrementare il valore complessivo di Fs non mettano in crisi la struttura**

**5. É importante considerare che ogni palificata viene inserita nel pendio anche come un elemento resistente la taglio, con forma e geometria propria come un qualsiasi strato o lente (vedi slides successive)**

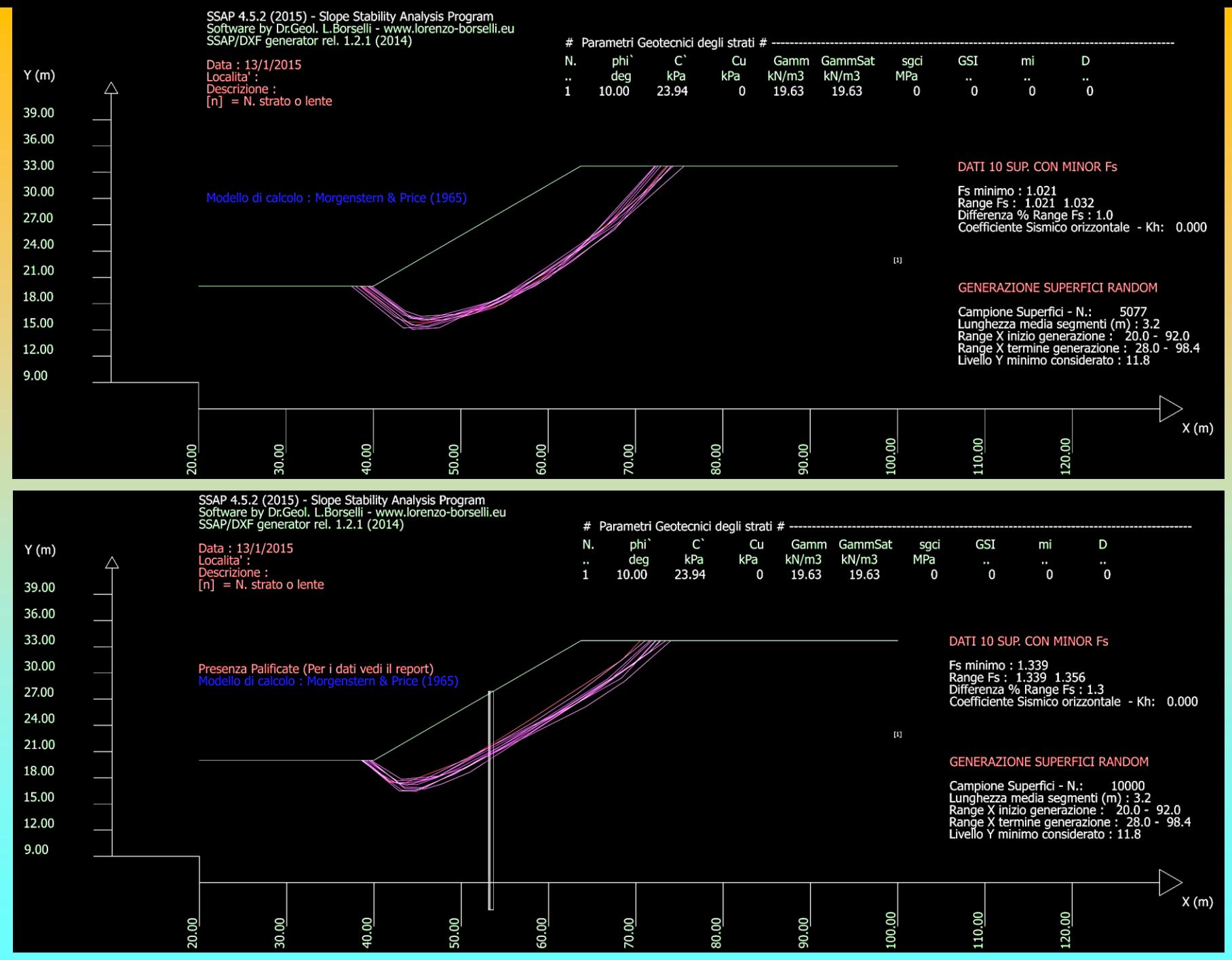
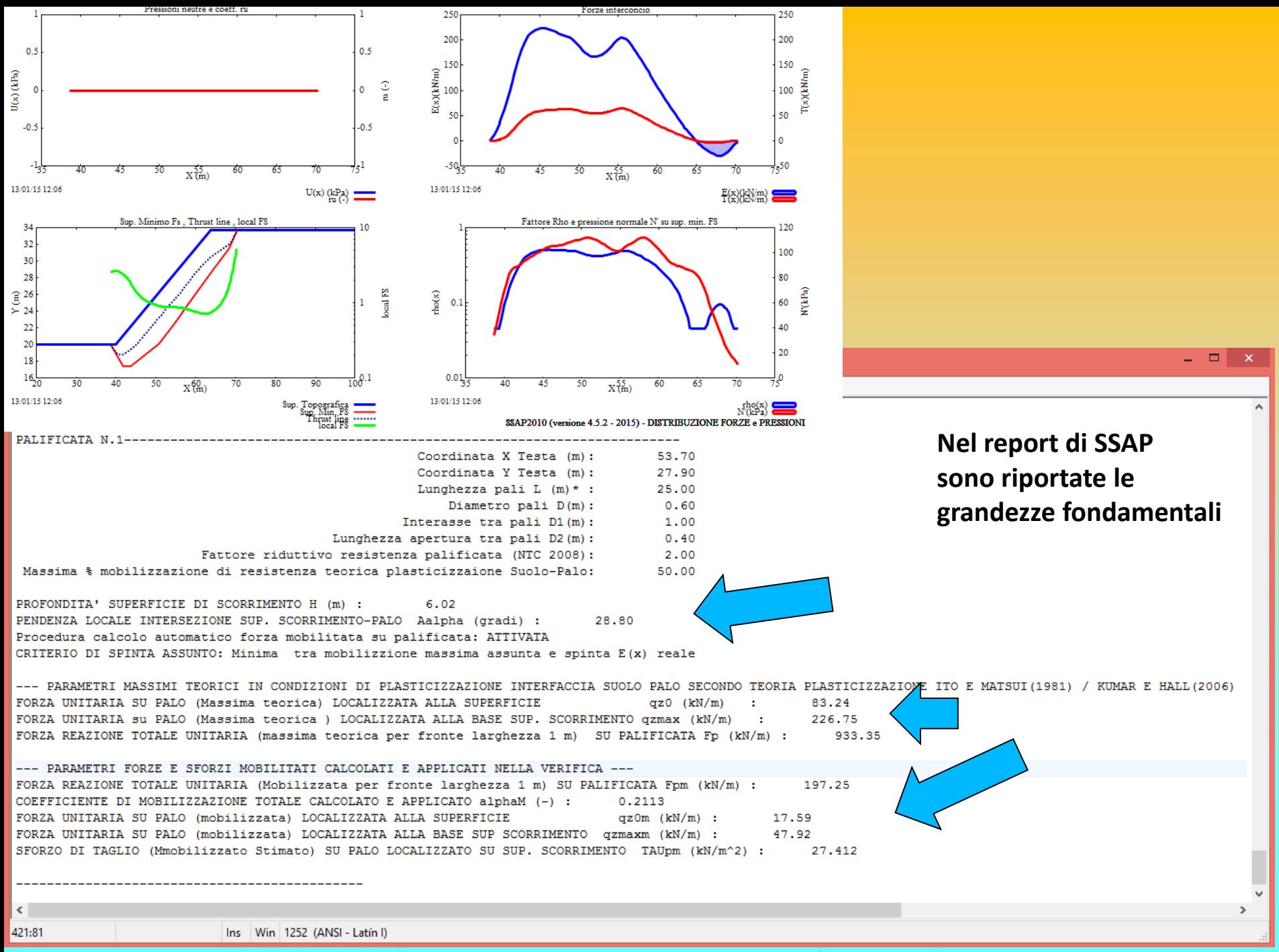

*Lorenzo Borselli – SEMINARIO\_CORSO BASE SSAP2010( freeware)– rel.3.1 (2022)*

**Inserimento palificata come strato(tipo lente) Con proprio peso di volume, propria geometria, e resistenza al taglio**

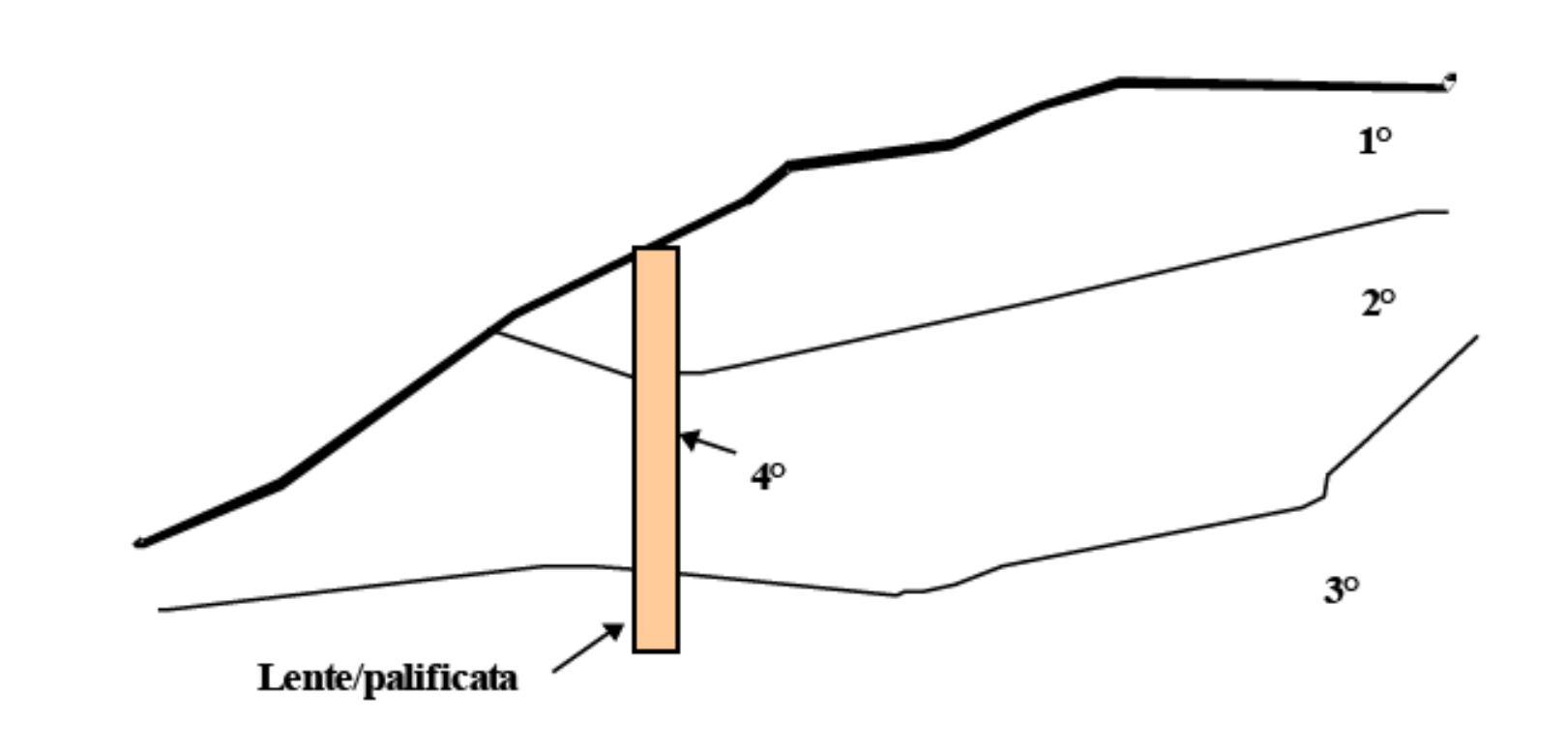

**Valutazione dei parametri geomeccanici di una lente-strato palificata inserita in un pendio** 

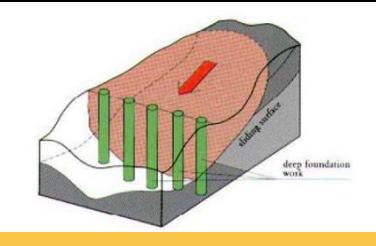

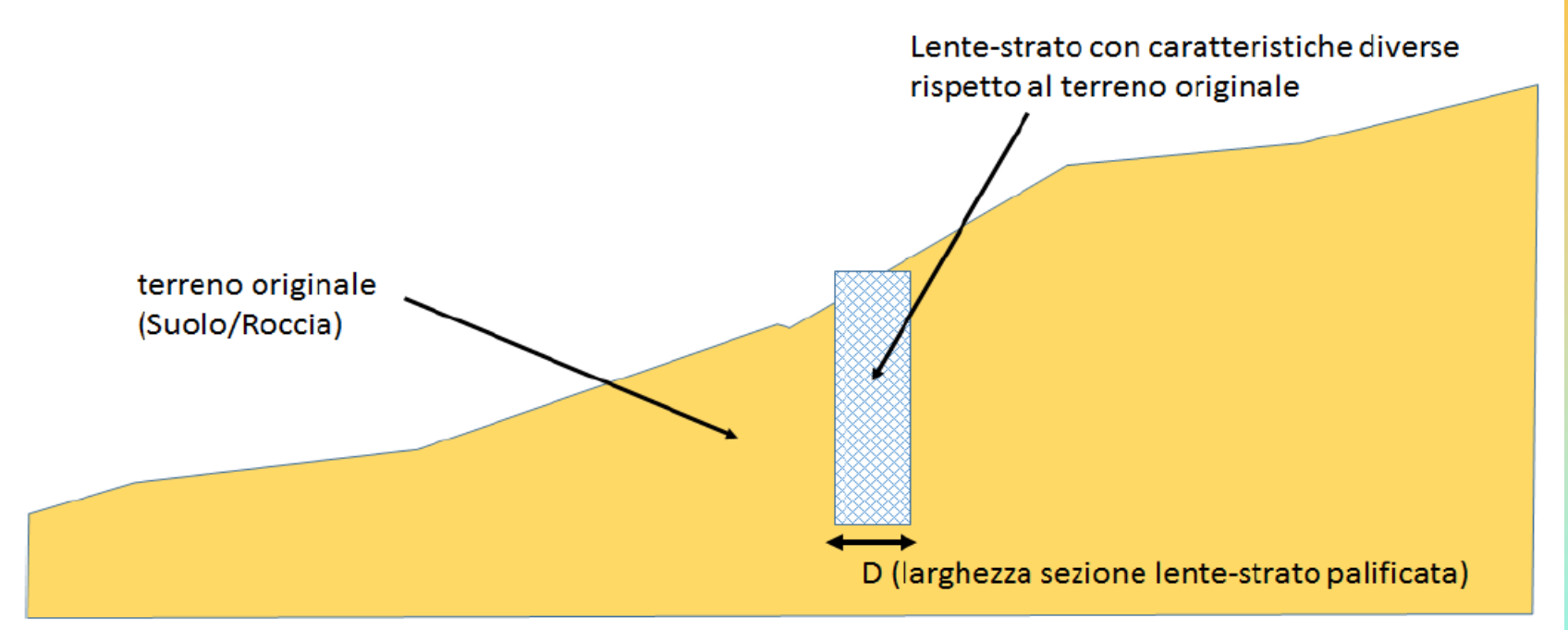

Sezione modello pendio con lente-strato (palificata)

C.1 Determinazione dei parametri geomeccanici equivalenti di una lente-strato palificata Quando una palificata è inserita in un pendio costituisce un elemento di disomogeneità' rispetto alle antecedenti proprietà fisico meccaniche, data la differenza, talvolta molto rilevante, di quelle costituenti la palificata rispetto a quelle del terreno/roccia originale. E' quindi auspicabile che la palificata (che ha una massa propria e che occupa un volume, sostituendosi in parte al terreno originale) sia inserita come una lente-strato con propri valori di resistenza al taglio, o di peso unitario.

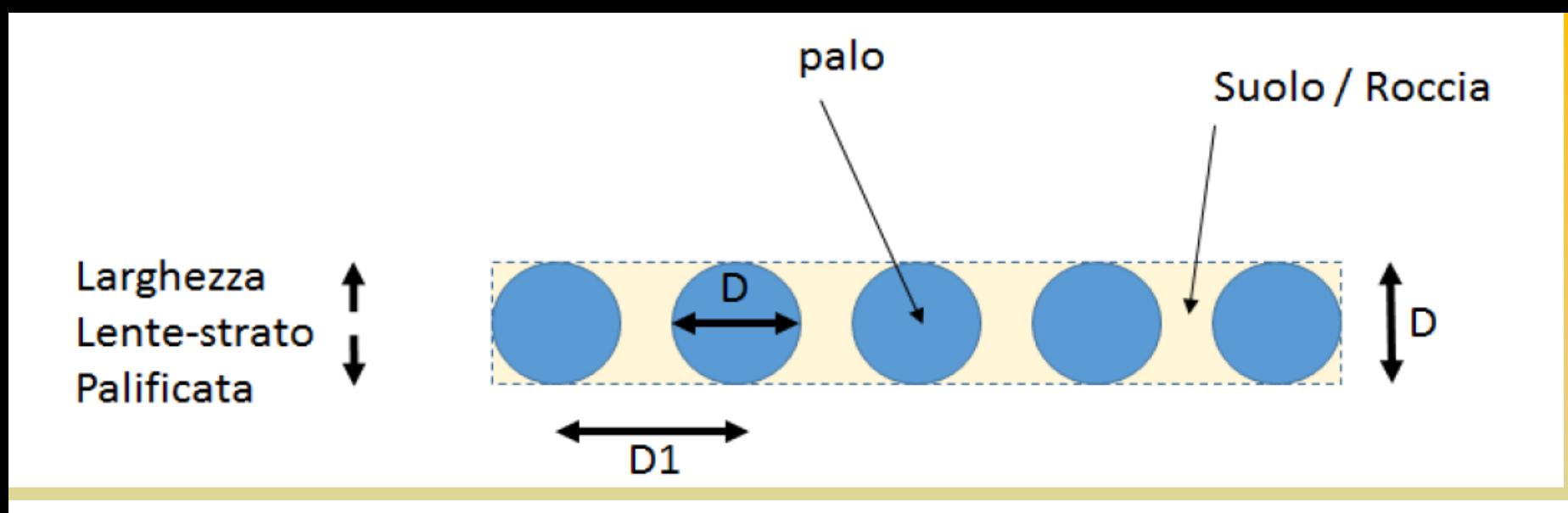

La figura C.2 presenta una sezione orizzontale della palificata immersa in un terreno preesistente. Abbiamo che D1 = interasse minimo tra i pali (m) e D = diametro dei pali (m). D è anche equivalente alla larghezza della nuova lente strato della figura C.1.

Se  $\, \Omega_{pal}^{}$ è il nuovo parametro geomeccanico generico da utilizzare per la palificata, esso è

calcolabile come media ponderata dei rispettivi parametri geomeccanici assegnati al palo  $\, \Omega_{\, p} \,$ 

e del suolo/roccia originale  $\, \Omega_{\rm \scriptscriptstyle S}$  . Ovvero:

$$
\Omega_{pal} = \varepsilon \, \Omega_p + (1 - \varepsilon) \Omega_s
$$

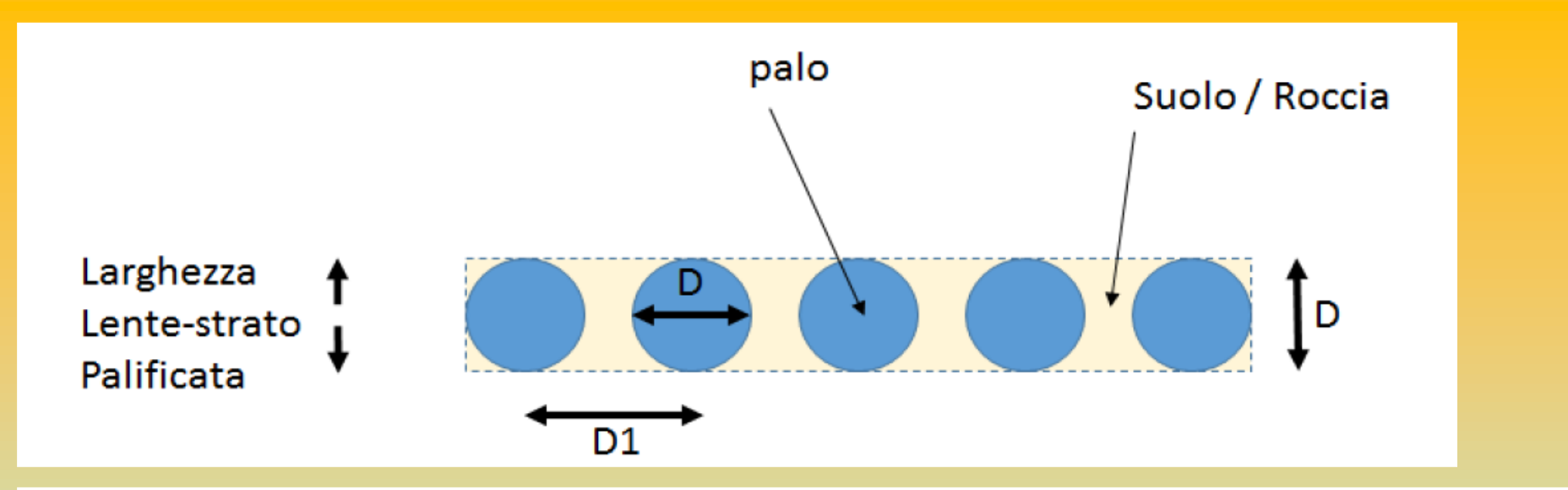

Dove  $\mathcal E$  è la frazione di volume occupata dai pali entro la lente-strato.  $\mathcal E$  è un coefficiente adimensionale che può essere calcolato con la seguente espressione e dipende dalla geometria della palificata:

$$
\varepsilon = \frac{\pi}{4} \frac{D}{D1}
$$
 C.2

dove  $D1$  = interasse tra i pali (m) D = diametro dei pali (m)

 $\mathcal E$  assume sempre un valore variabile tra 0 (pali infinitamente distanti) e 0.7854 (D=D1 pali a contatto).

### Un esempio pratico

Consideriamo il caso di una palificata con i seguenti parametri:

 $D=0.60$  (m)  $D1 = 1.8$  (m)

Determiniamo il valore di resistenza al taglio non drenata equivalente (Cu) da applicare alla palificata inserita come lente entro il pendio secondo le convenzioni del programma SSAP considerando che:

 $Cu<sub>s</sub>$  = 25 (kPa) (Resistenza al taglio non drenata del suolo originale)

 $Cu_p$ = 1000 (kPa) (Resistenza al taglio assunta per il calcestruzzo armato del palo)

Quindi utilizzando la equazione C.2 avremo che  $\mathcal{E}$  = 0.26. Successivamente, utilizzando la equazione C.1, avremo che  $Cu_{pol}$ =278.5 (kPa).  $\left\langle \right\rangle$ 

Determiniamo il valore del peso unitario equivalente da applicare alla palificata inserita come lente entro il pendio secondo le convenzioni del programma SSAP considerando che:  $\gamma_s$  = 19 (kN/m<sup>3</sup>) (peso unitario o di volume del suolo originale)  $\gamma_p$  = 25 (kN/m<sup>3</sup>) (peso unitario o di volume del calcestruzzo del palo)

Utilizzando la equazione C.1, avremo che  $\gamma_{pal}$ =20.56 (kN/m<sup>3</sup>).

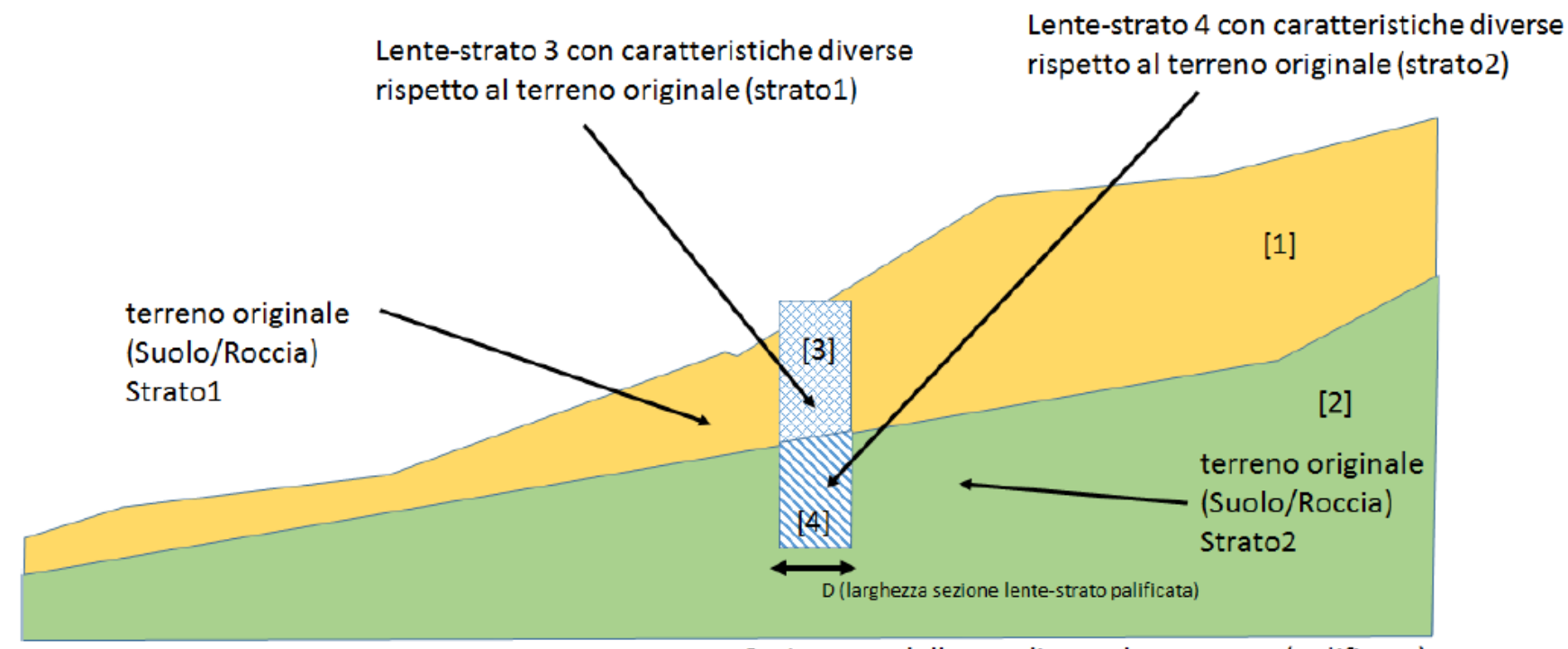

Sezione modello pendio con lente-strato (palificata)

Nota Importante: La modifica dell'interasse o del diametro dei pali modificherà' i valori corrispondenti di  $\mathcal E$ e quindi è necessario ricalcolare opportunamente I valori dei nuovi parametrici geomeccanici equivalenti della lente-strato palificata. E' importante considerare il caso di palificate che attraversano più di uno strato. Un approccio rigoroso consiglia di considerare diverse lenti-strato palificate in corrispondenza di ogni strato del pendio attraversato. Nell'esempio in figura C.4 è riportato un pendio con una palificata che attraversa due strati. La porzione della palificata è attraversata da due lenti strato che avranno caratteristiche differenti in virtù della differenze di parametri geomeccanici esistenti tra gli strati 1 e 2.

# Assemblaggio Files .PIL con utility MKFILES.EXE

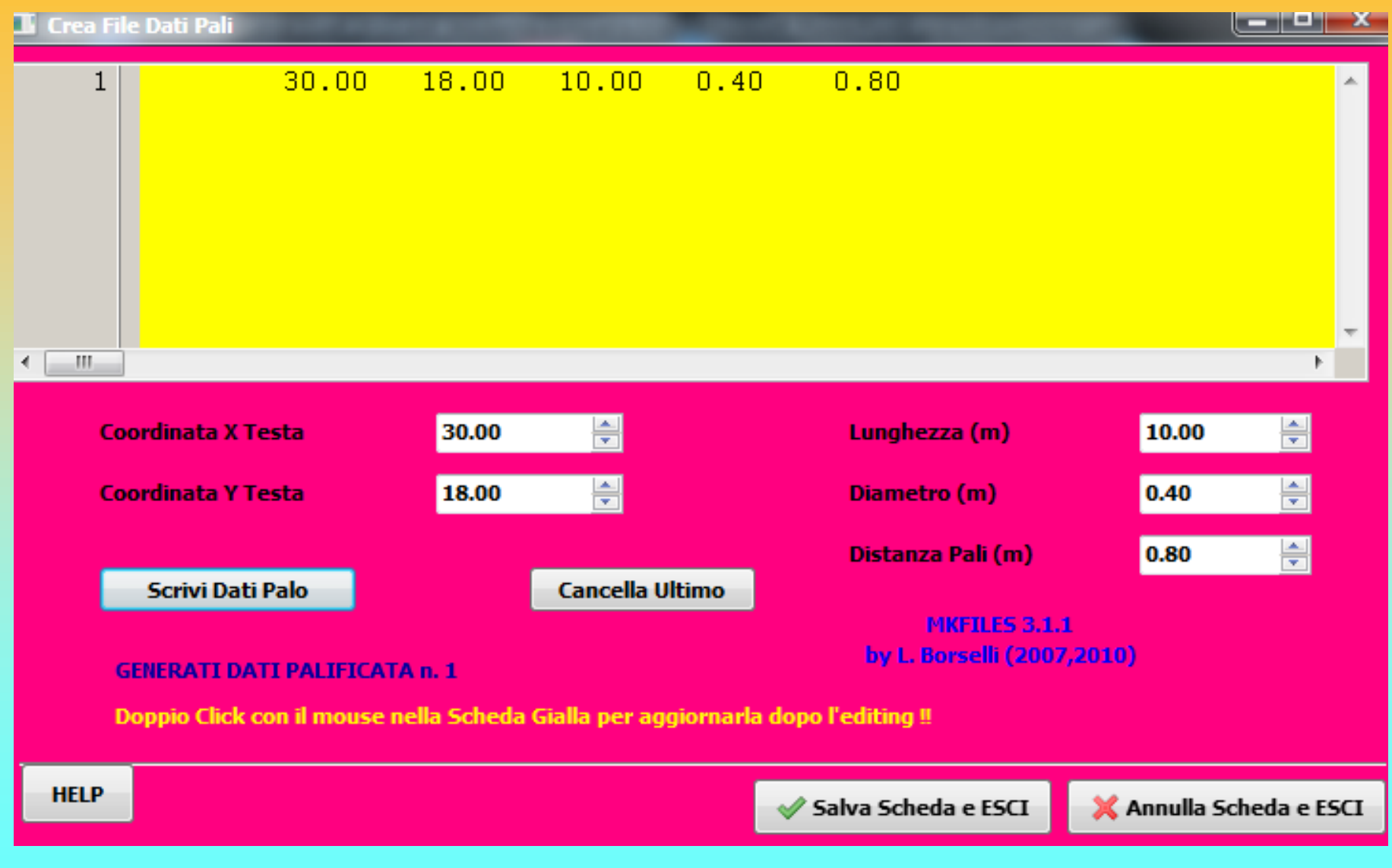

# **Modello del pendio – palificate files .PIL**

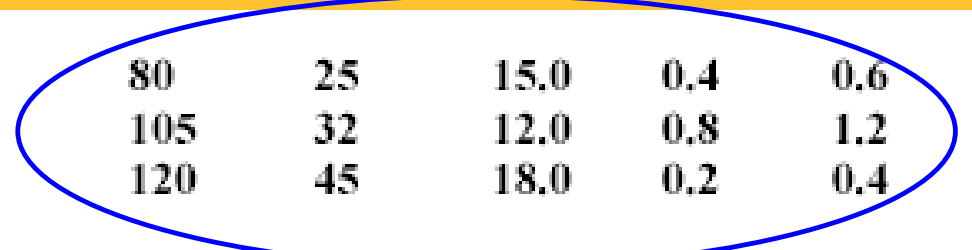

Nella prima e nella seconda colonna sono indicate rispettivamente le coordinate  $X$  ed  $Y$  dove la palificata interseca la superficie topografica. Tali coordinate sono espresse in metri. Nella **terza colonna** è indicata la lunghezza L (in m) della palificata a partire dalla superficie. Nella *quarta colonna* è indicato il Diametro D (in m) dei pali che compongono la palificata. Nella *quinta colonna* è indicata la distanza D2 (in m) (detta anche apertura) tra i pali ( si ricordi che l'interasse tra i pali D1=D+D2 è calcolato automaticamemte dal programma).

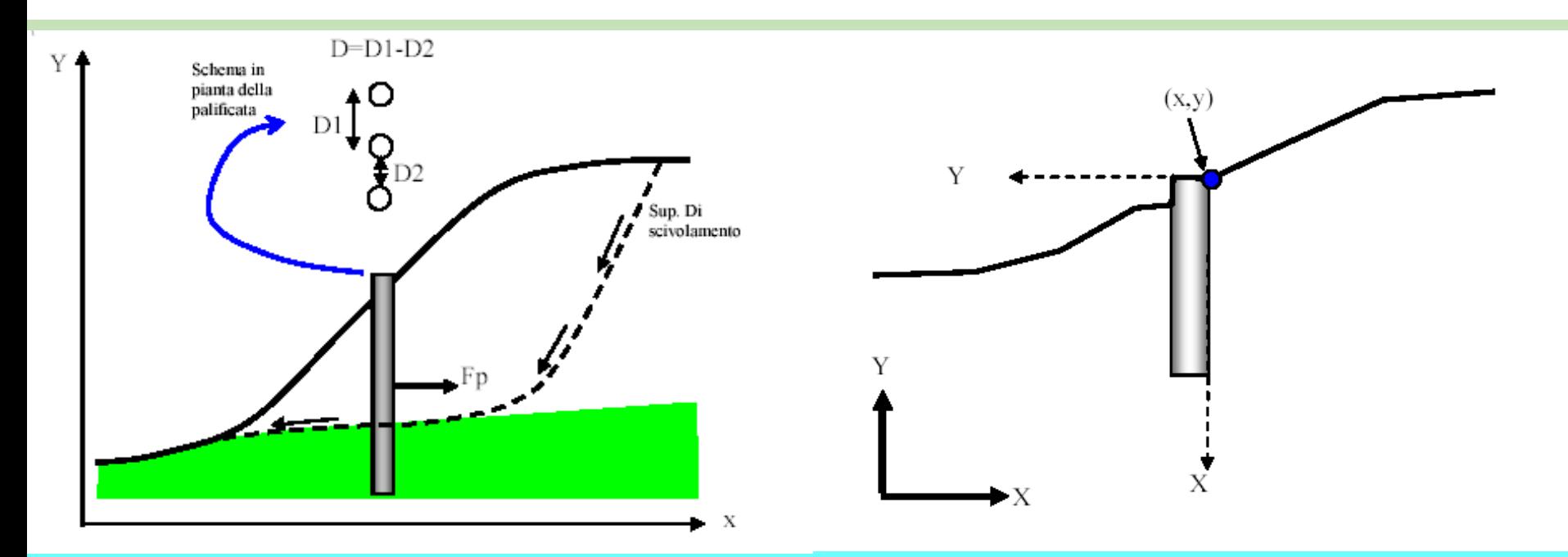

*Lorenzo Borselli – SEMINARIO\_CORSO BASE SSAP2010( freeware)– rel.3.1 (2022)*

# **Studio e pratica su un esempio reale con palificata :**

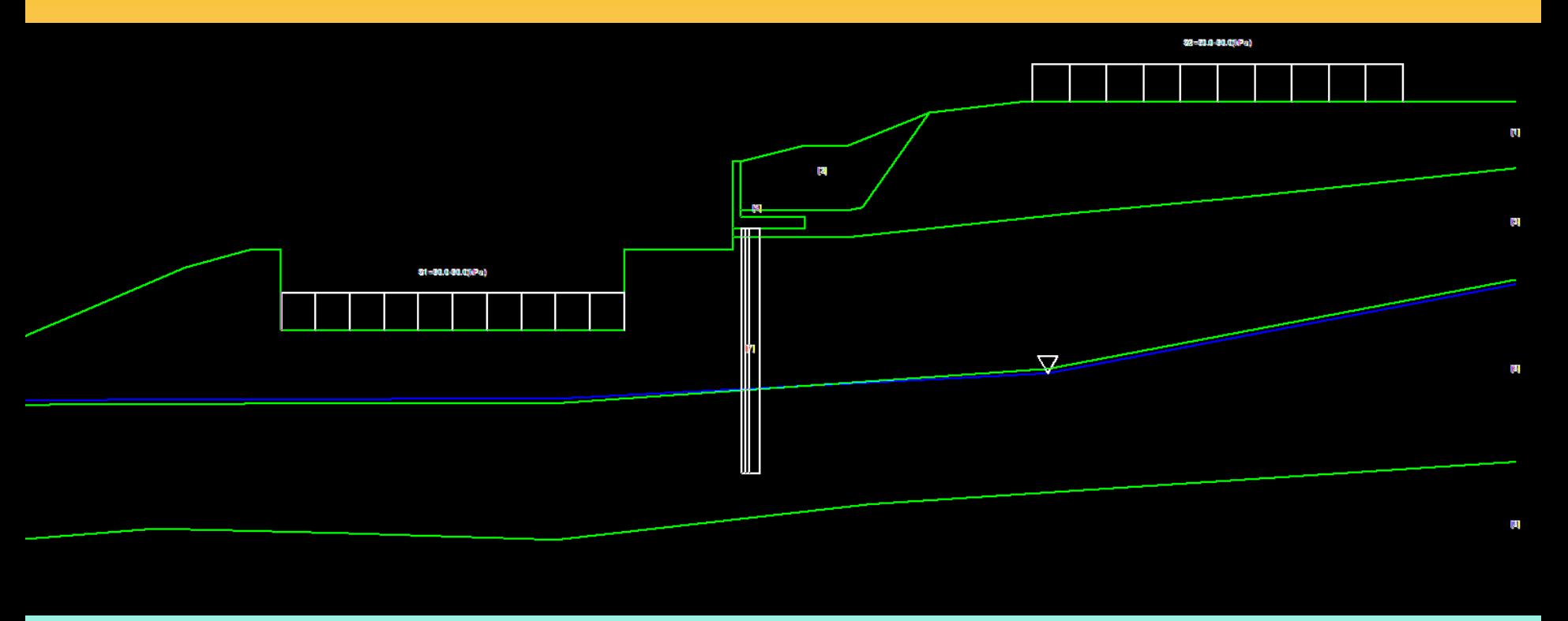

### Cartella ..\pendii\esempi corso base\**zuccon**

**Studio e pratica su un esempio reale con tiranti e pali in rocce tenere (provincia di la spezia) :**

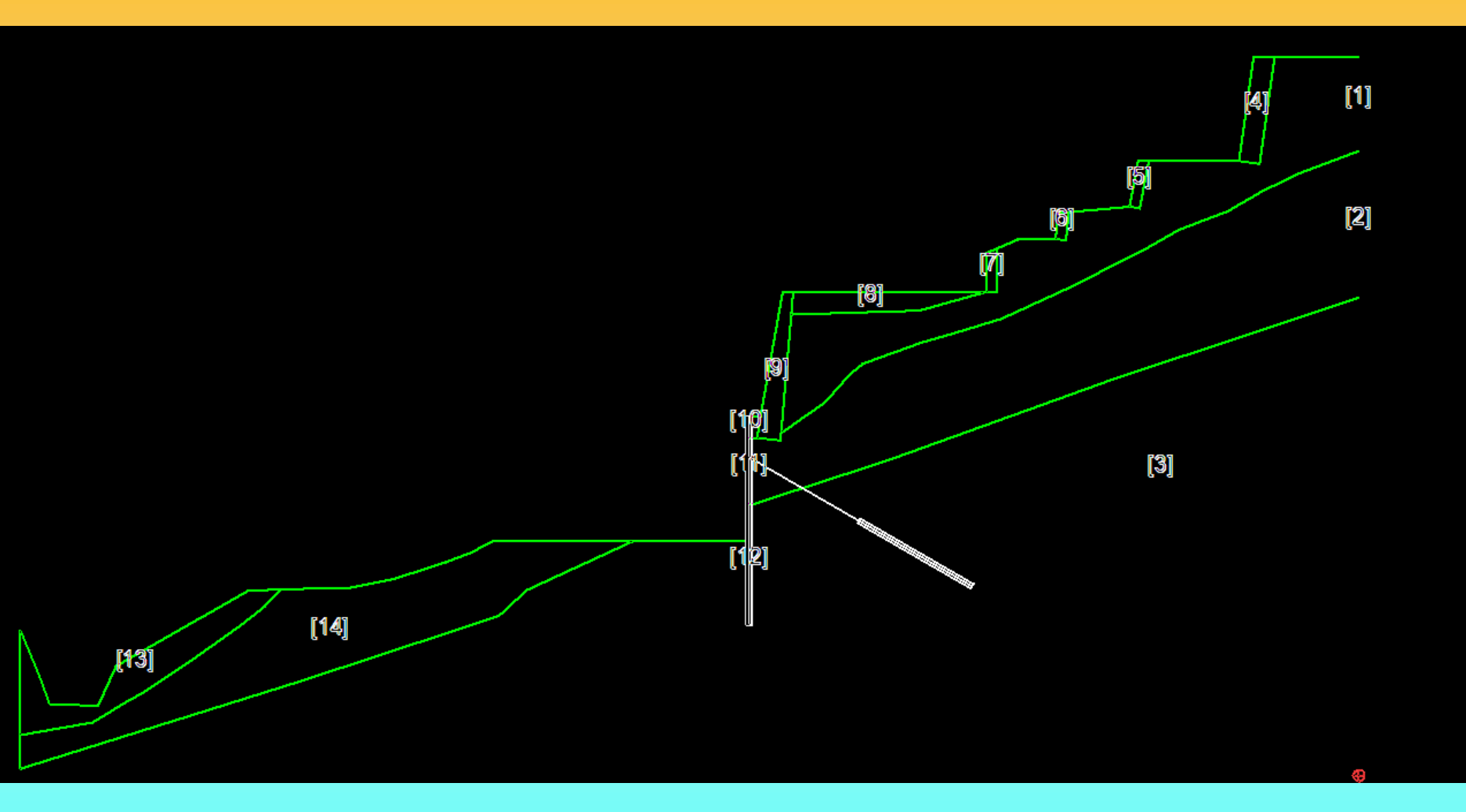

### Cartella ..\pendii\esempi corso base\ **gulf\_star\sez-D**

## **OSSERVAZIONI sui MOTORI DI RICERCA:**

*E' conveniente testare piu' motori di ricerca sullo stesso pendio, qualora abbiamo una oggettiva anisotropía geomeccanica.*

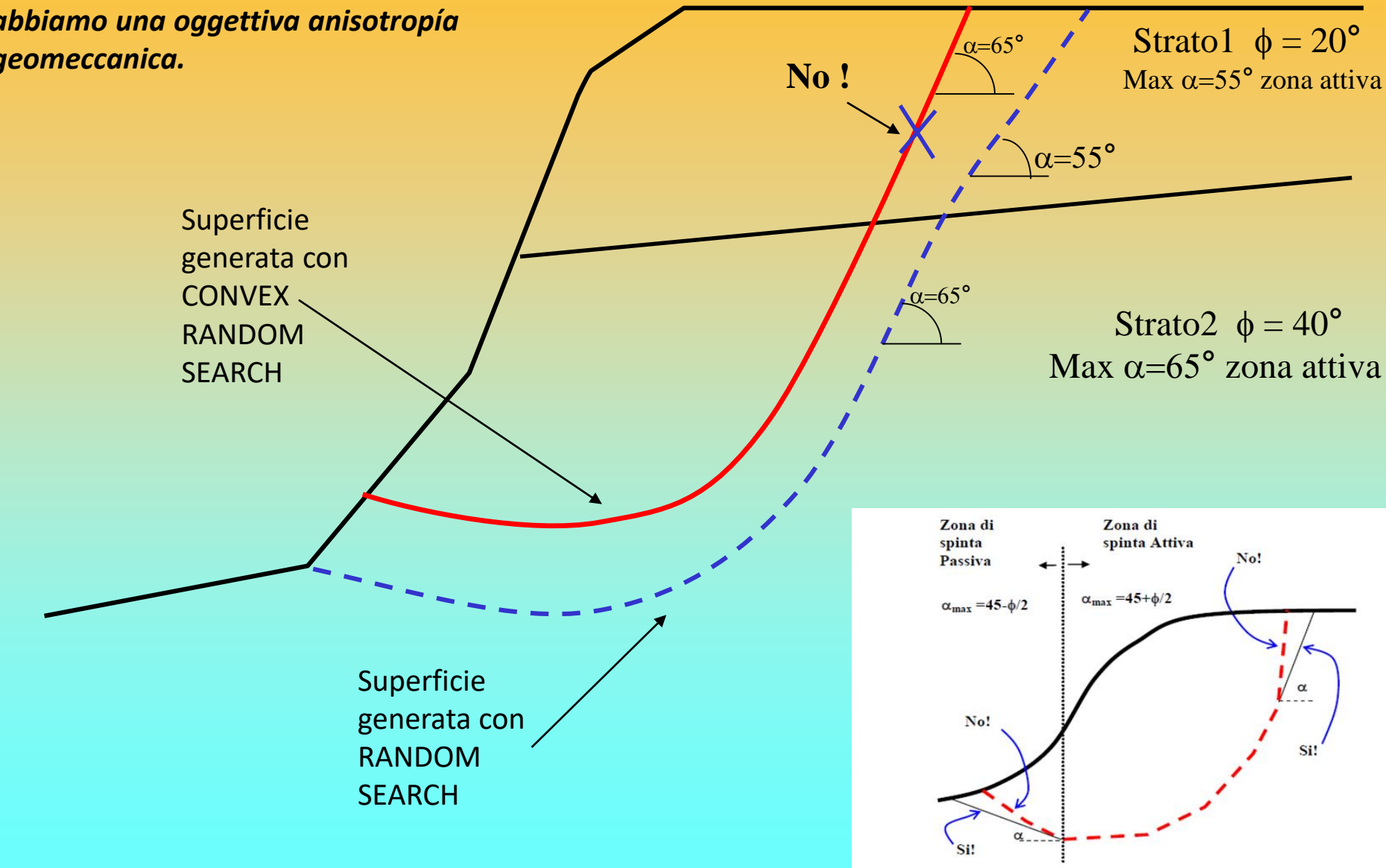

## **OSSERVAZIONI sui MOTORI DI RICERCA:**

#### **Caso di ammassi rocciosi e criterio GHB**

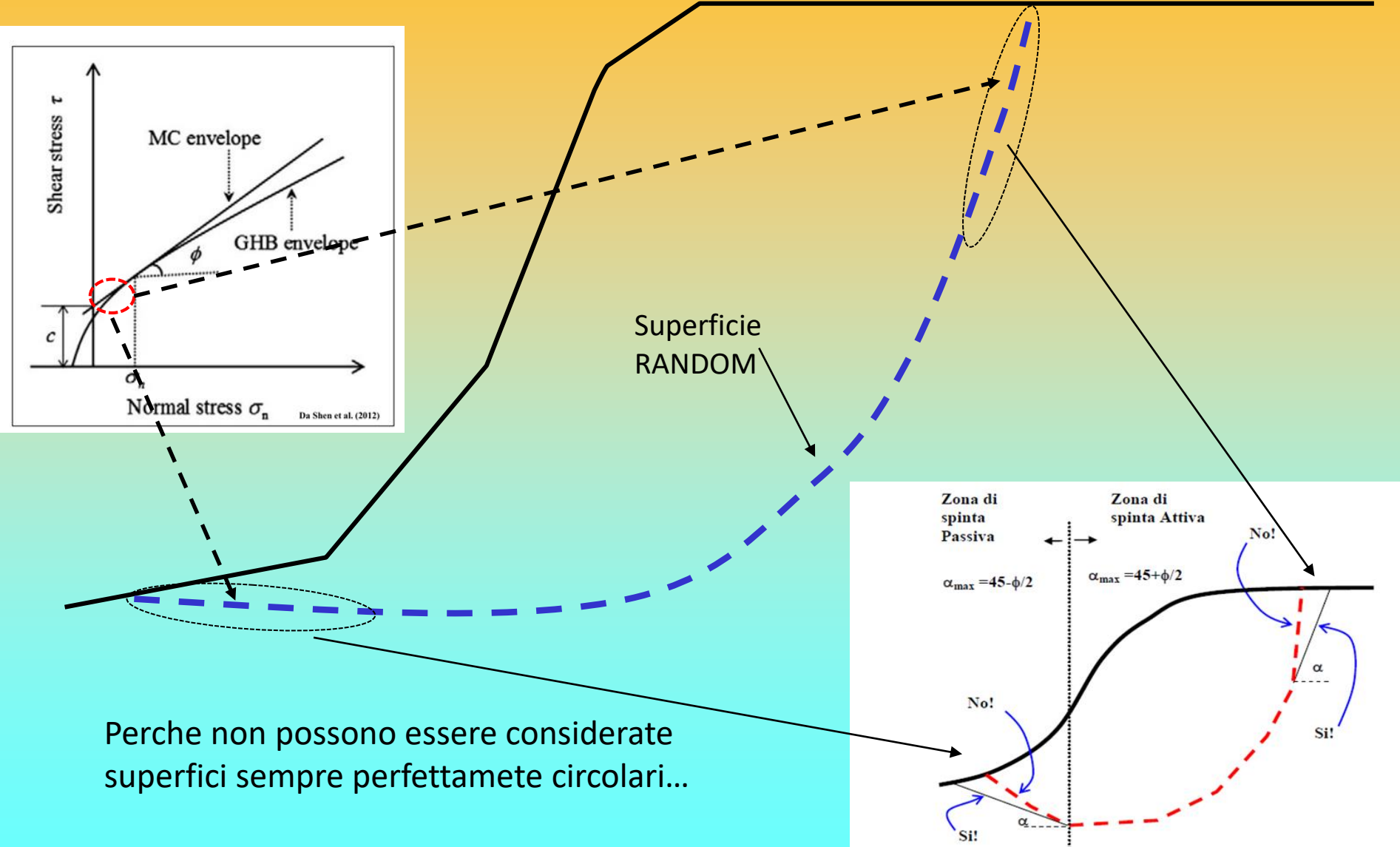

**Geogriglie Geotessili E Terre armate**

Le strutture in terra rinforzata sono correntemente utilizzate per la stabilizzazione di scarpate artificiali e rilevati..

La stabilità complessiva di un pendio dove è presente un sistema di geogriglie deve essere effettuata tenendo conto della **tensione o resistenza massima di progetto, della posizione, lunghezza di ciascuna delle geogriglie presenti e della interazione con le varie superfici di scivolamento possibili**

La resistenza massima unitaria di progetto e la lunghezza di ogni geogriglia deve essere determinata mediante i correnti metodi di progettazione che tengono conto della stabilità interna dell'opera(collasso, superamento di resistenza delle armature, sfilamento ecc.). Vedasi a questo proposito: Jewell (1990,1991), Greenwood(1990), FHWA (1997).

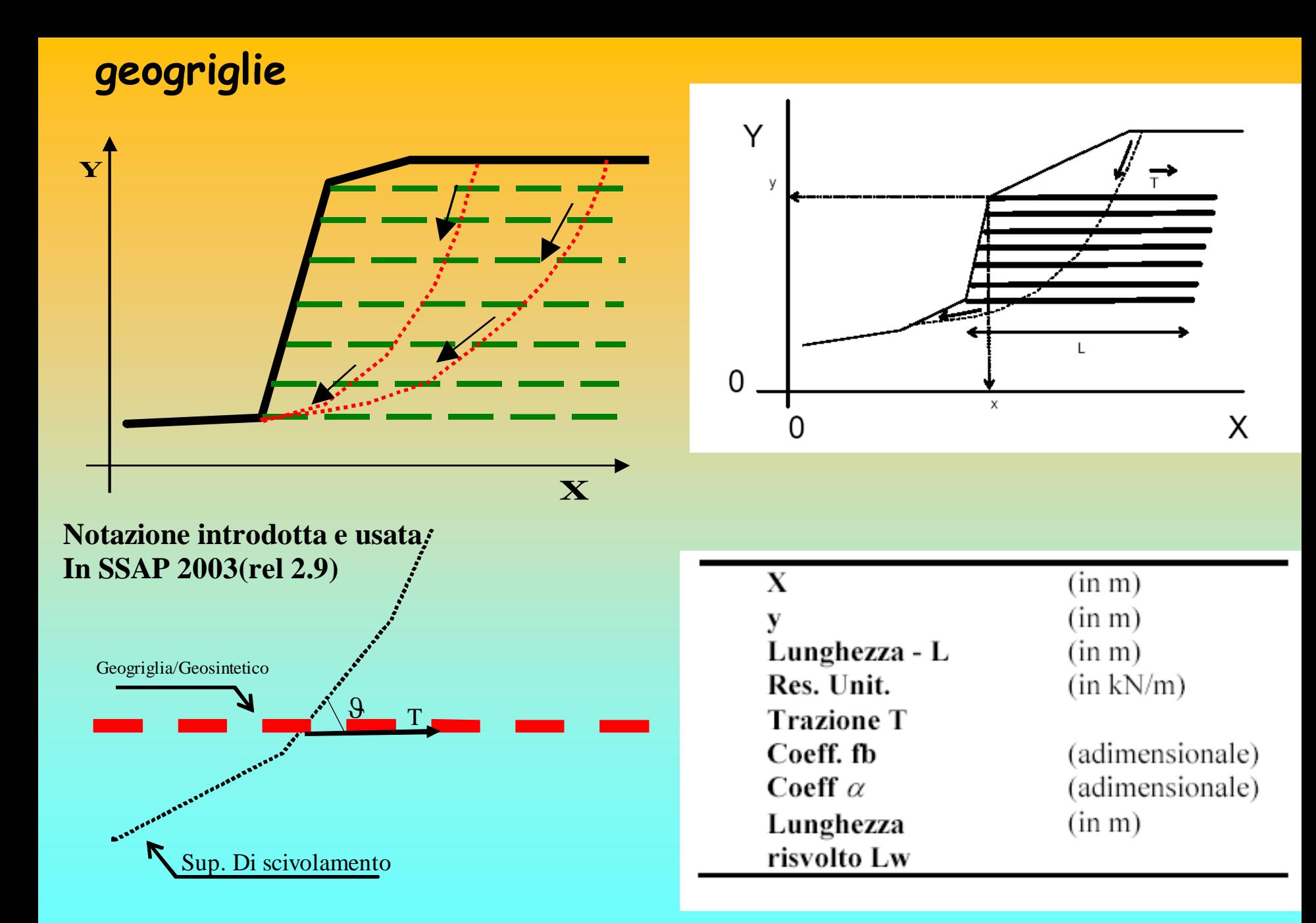

# **Geogriglie/Geotessili e Terre armate**

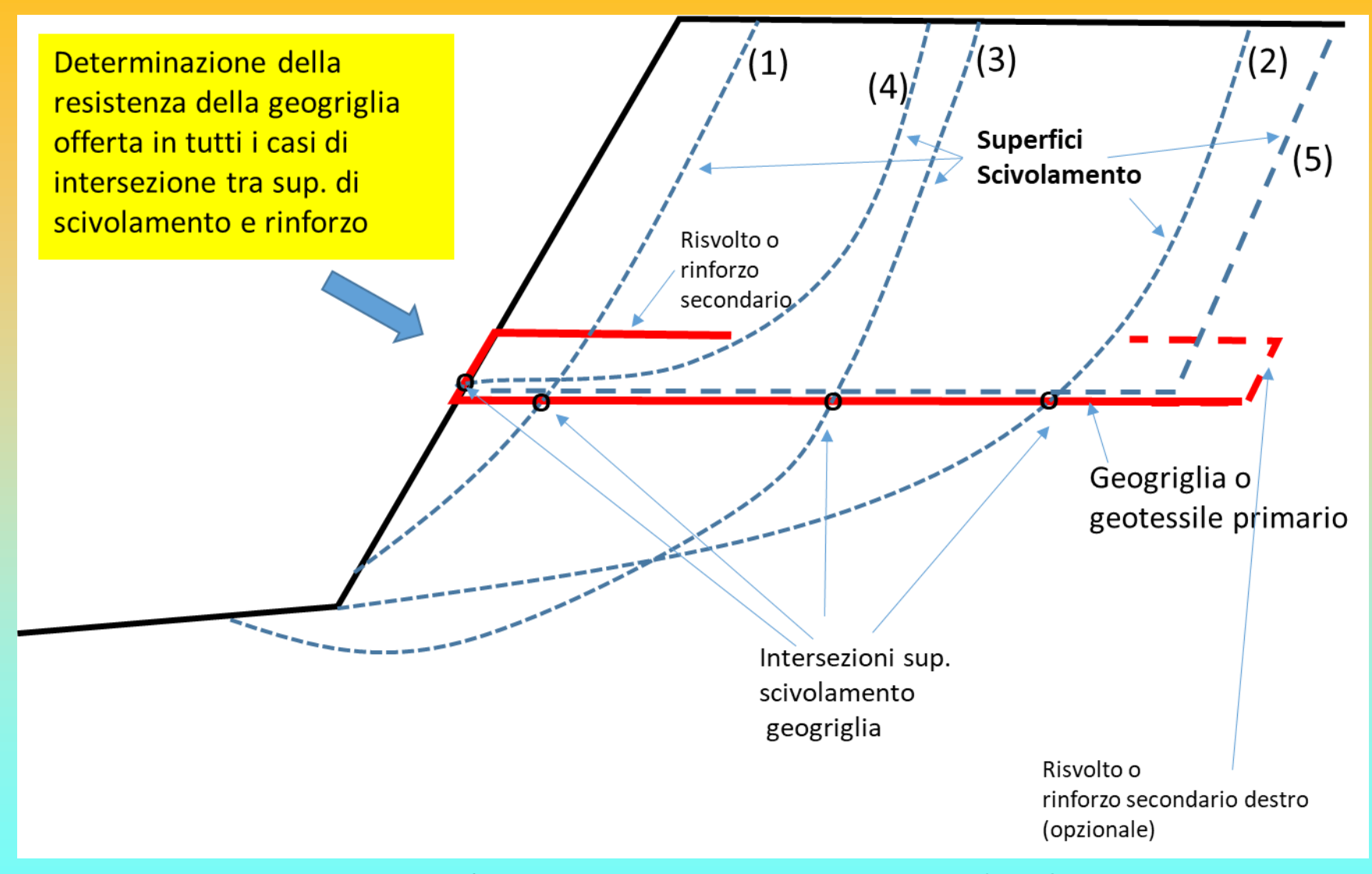

In un sistema di terre ármate, Esiste una molteplicita' di forme e di potenziali superficie di scivolamento

**Principi fisici di interazione terreno e armature e funzionamento delle terrre armate - alternativa alla fisica dei castelli di sabbia (**Leshchinsky, 2010)

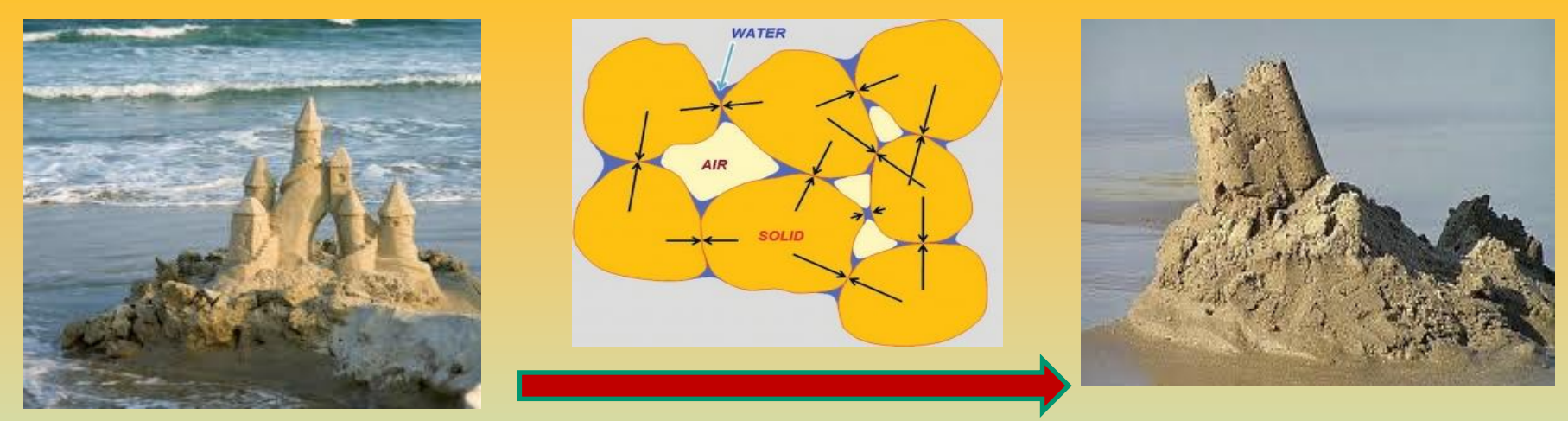

*".. Non ci si deve meravigliare che alcuni ingegneri geotecnici considerano la coesione come "l'invenzione del diavolo" (es. Un poco di coesione rende stabile anche un pendio sabbioso a forte pendenza). Affidandosi però a questo concetto sbagliato si può arrivare al disastro.."*

"*fortunatamente l'alternativa alla coesione apparente (***dovuta alla suzione n.d.t.)** *è il rinforzo dei geosintetici. Esso ha un impatto equivalente della coesione, perchè questi materiali costruiti dall'uomo sono prevedibili affidabili, durevoli e* 

*possono essere facilmente integrabili nell'analisi geotecnica..*"

Da : Leshchinsky D. 2010. **Geosynthetic reinforced walls and steep slopes:** *Is it magic?.*  http://geosyntheticsmagazine.com/articles/0610\_f2\_slopes.html

**Interazione base terreno struttura Attrito per sviluppo di res. Passiva ….** 

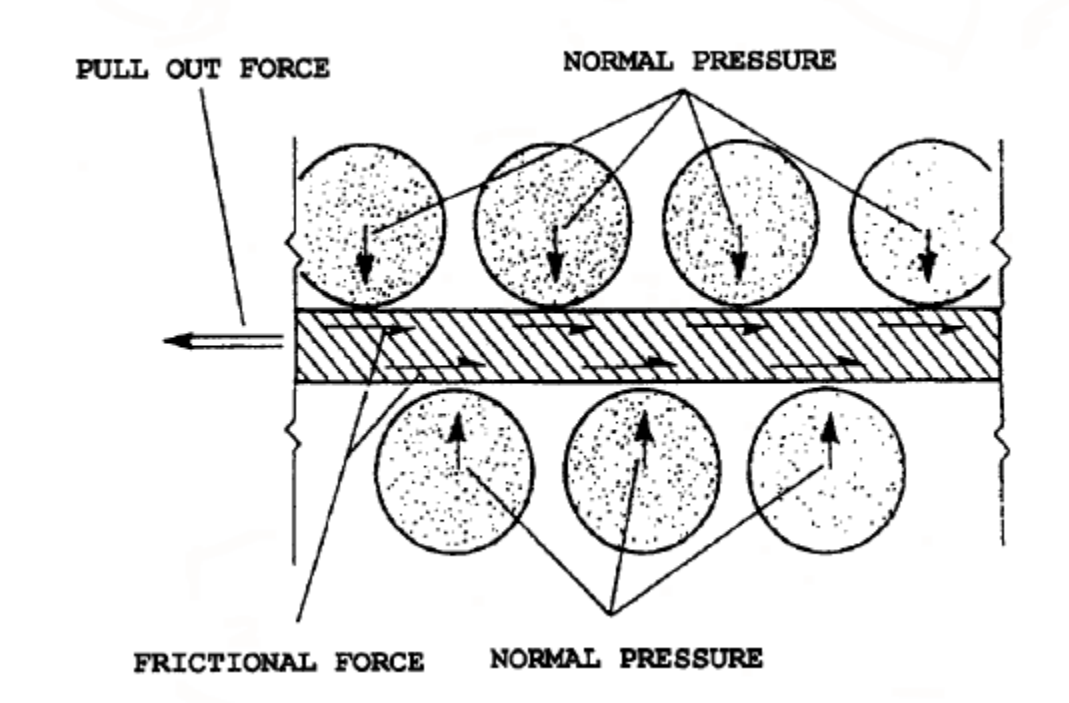

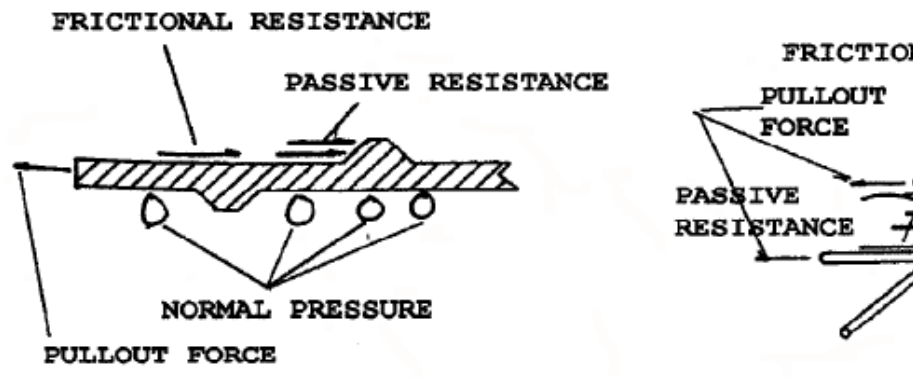

FRICTIONAL RESISTANCE

SOIL PASSIVE (BEARING) RESISTANCE ON REINFORCEMENT SURFACES B)

# **La interazione terreno -armature e' un sistema complesso che dipende da vari fattori:**

**Caratteristiche terreno e stato tensionale interno opera in terra**

**Interazione tra geotessile e terreno**

**Resistenza tensionale ultima e di progetto del geotessile**

**Resistenza allo sfilamento del geotessile (pullout**)

**Distribuzione Spinta attiva e suo contrasto a opera del sistema dei rinforzi**

> **Protezione superficie esterna da erosione e progetto contenimento**

Geometria opera e progetto sistema dei rinforzi e paramento

**Cenni dei Principi fisici di interazione tra terreno e armature: simulazione effetti geotessile**

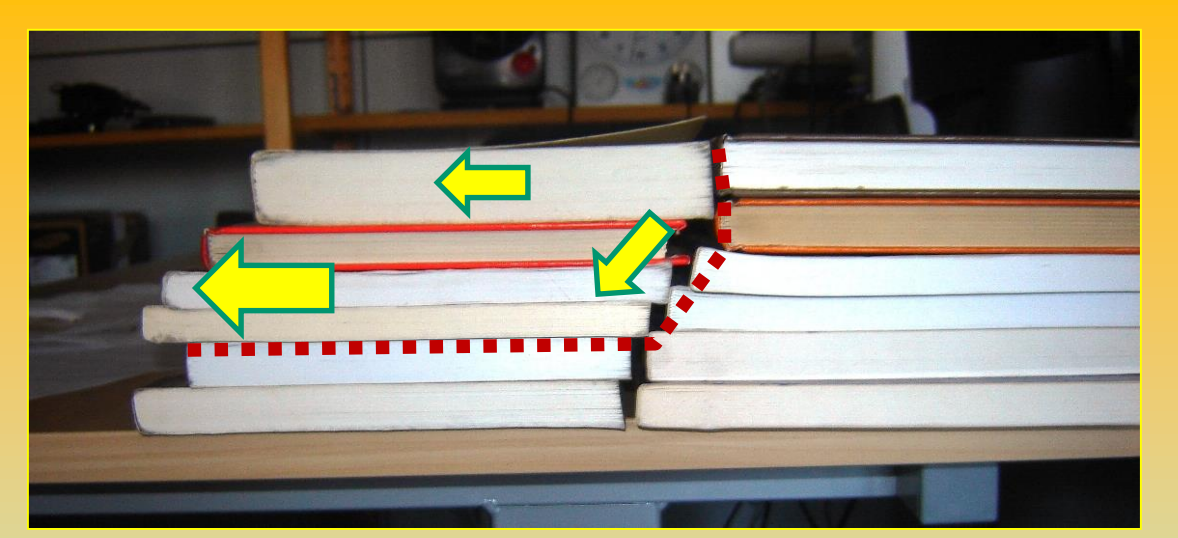

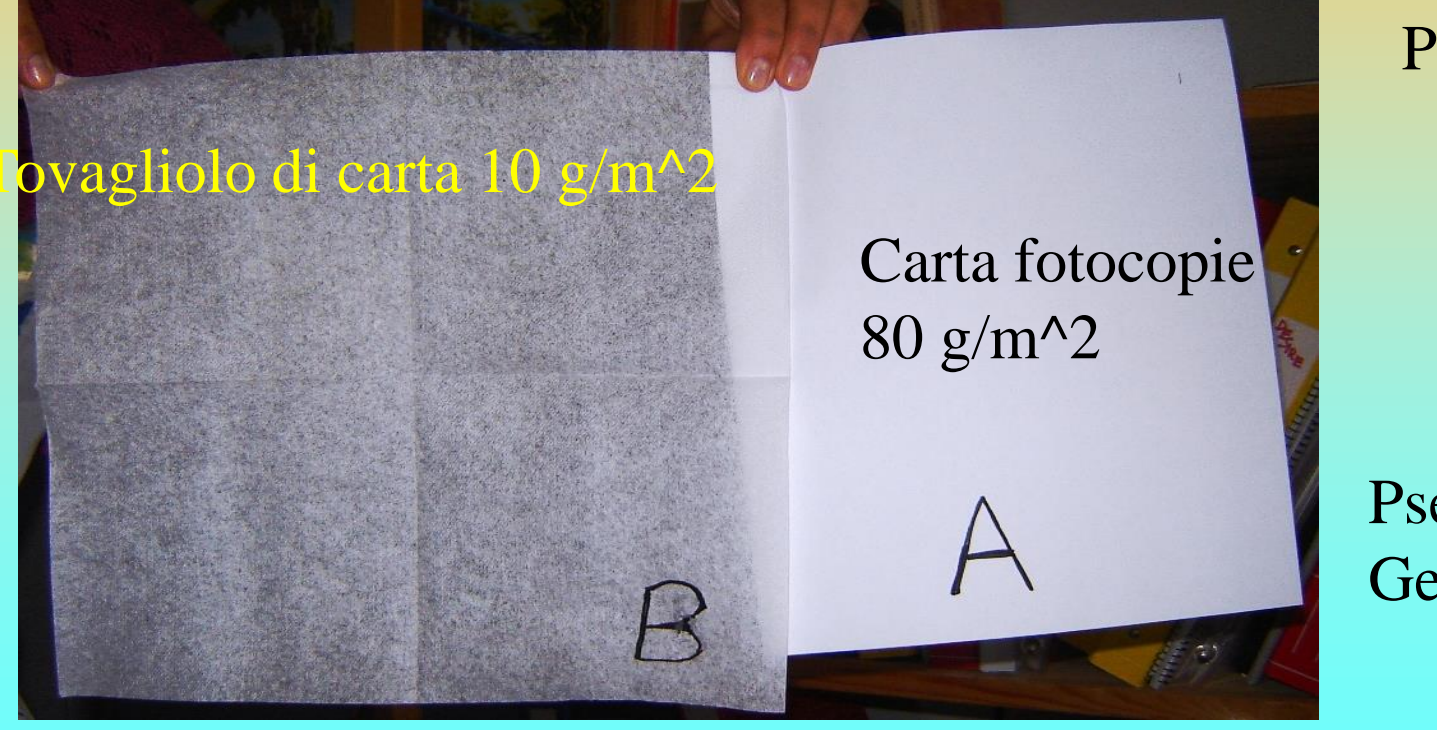

Pseudo pendio

Pseudo Geotessili

#### **Cenni Principi fisici di interazione terreno e armature – simulazione effetti geotessile**

**Stato tensionale e res. al taglio terreno geotessile Che contrastano la spinta attiva** 

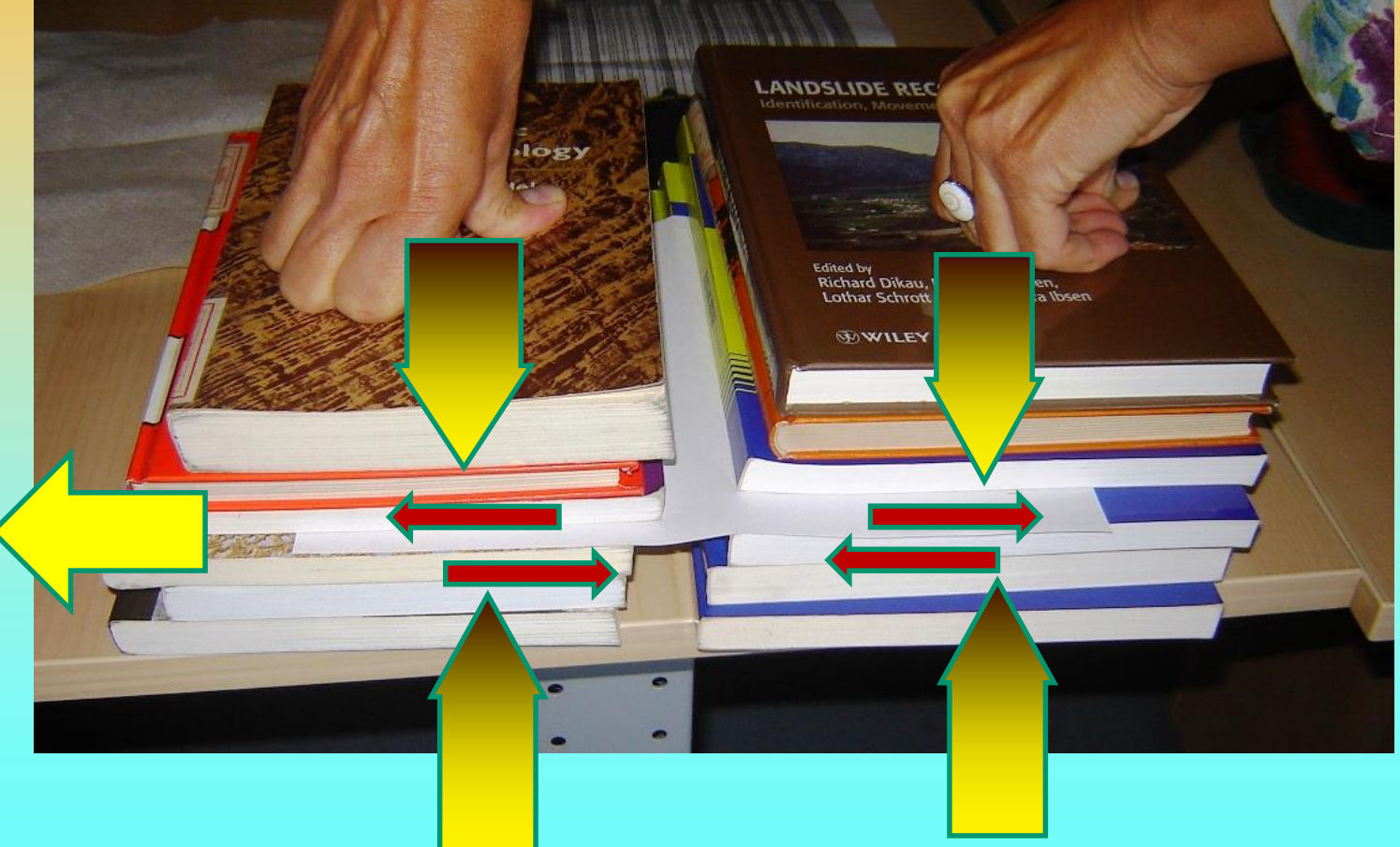

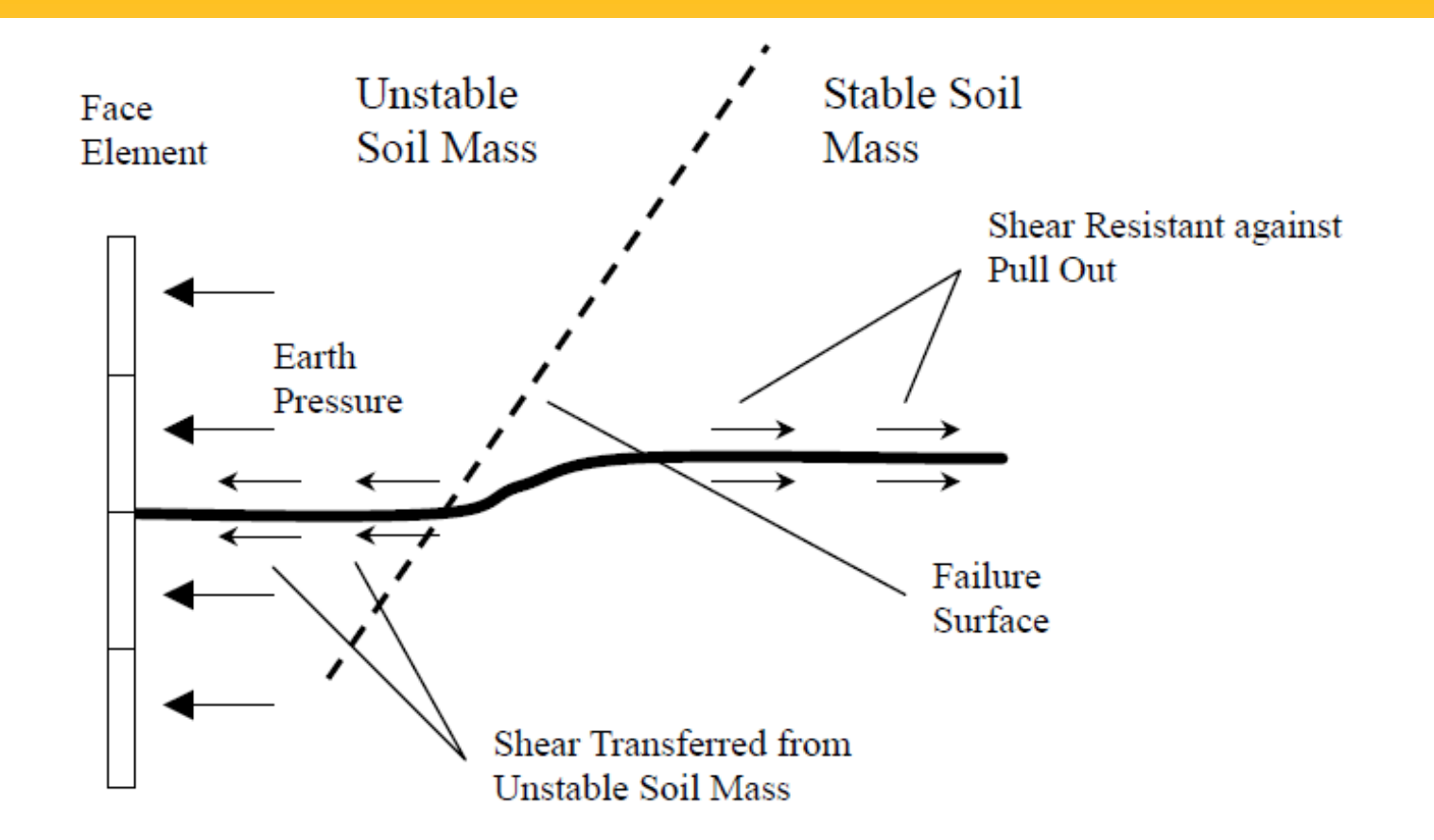

Figure 2.3.1 Reinforcing mechanism of reinforced soil retaining structures (after Huasmann, 1990).

#### **Instabiiltà per sfilamento (pullout)**

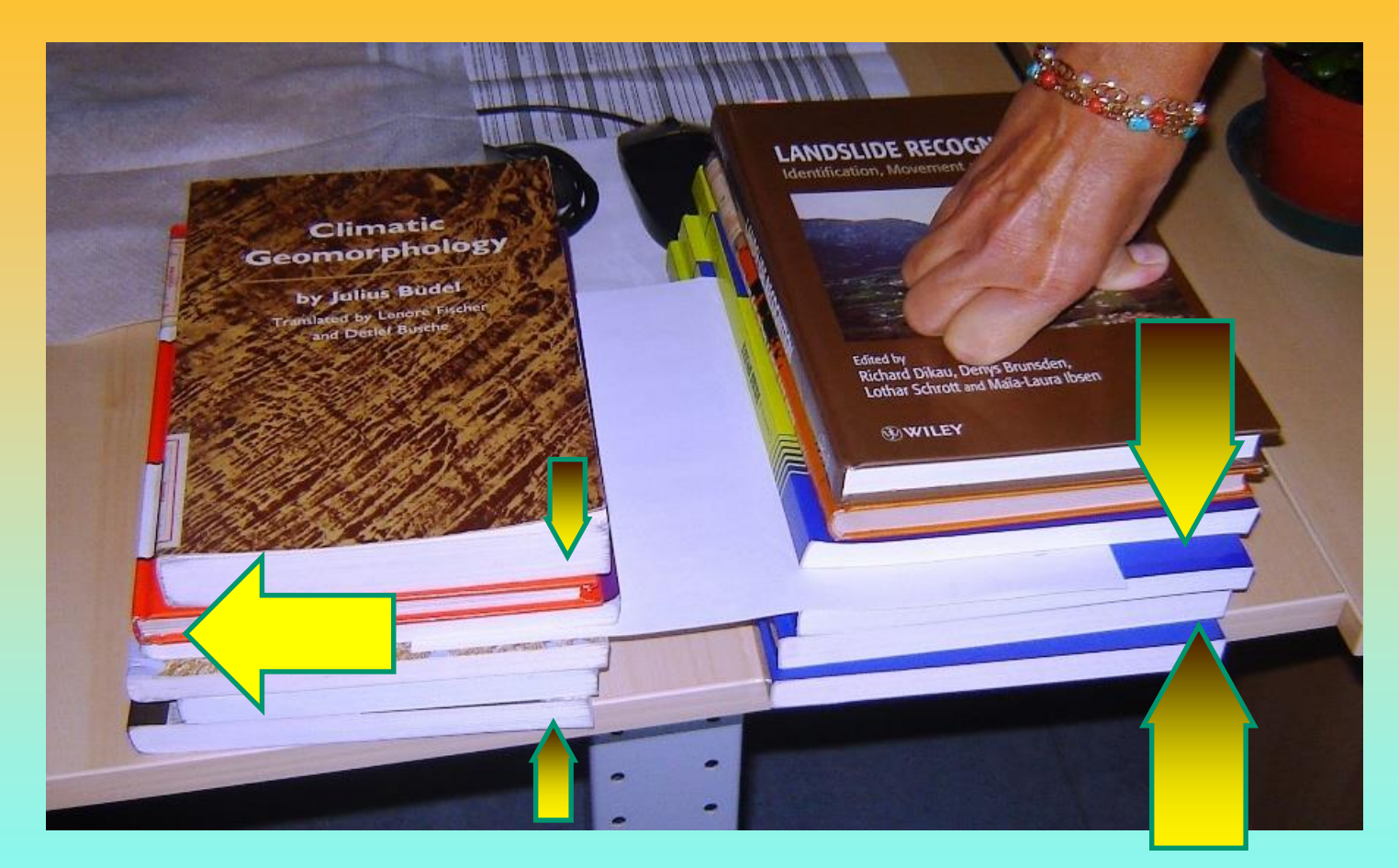

**La resistenza tensionale del geotessile è adeguata ma la resistenza allo sfilamento no..!! (scarso attrito dovuto a terreno, pressione di confinamento o tipo di geotessile .. o tutti e tre)**

### **Rottura o deformazione eccessiva geotessile**

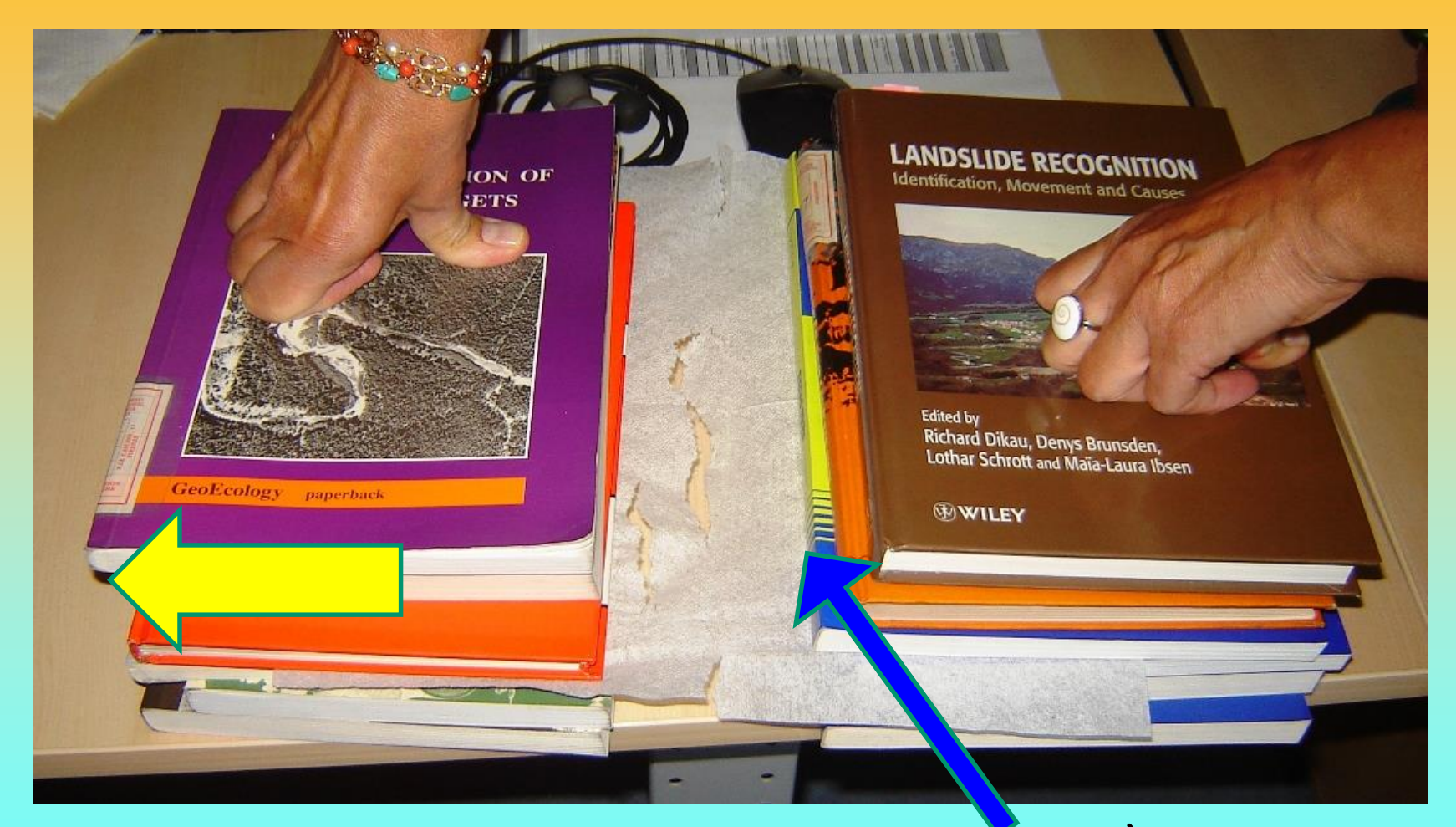

**La resistenza tensionale del geotessile NON è adeguata. È inferiore a quella richiesta anche se la resistenza allo sfilamento sarebbe sufficiente**

### **Sistema adeguato di rinforzi (spaziatura, resistenza, lunghezza , risvolti)**

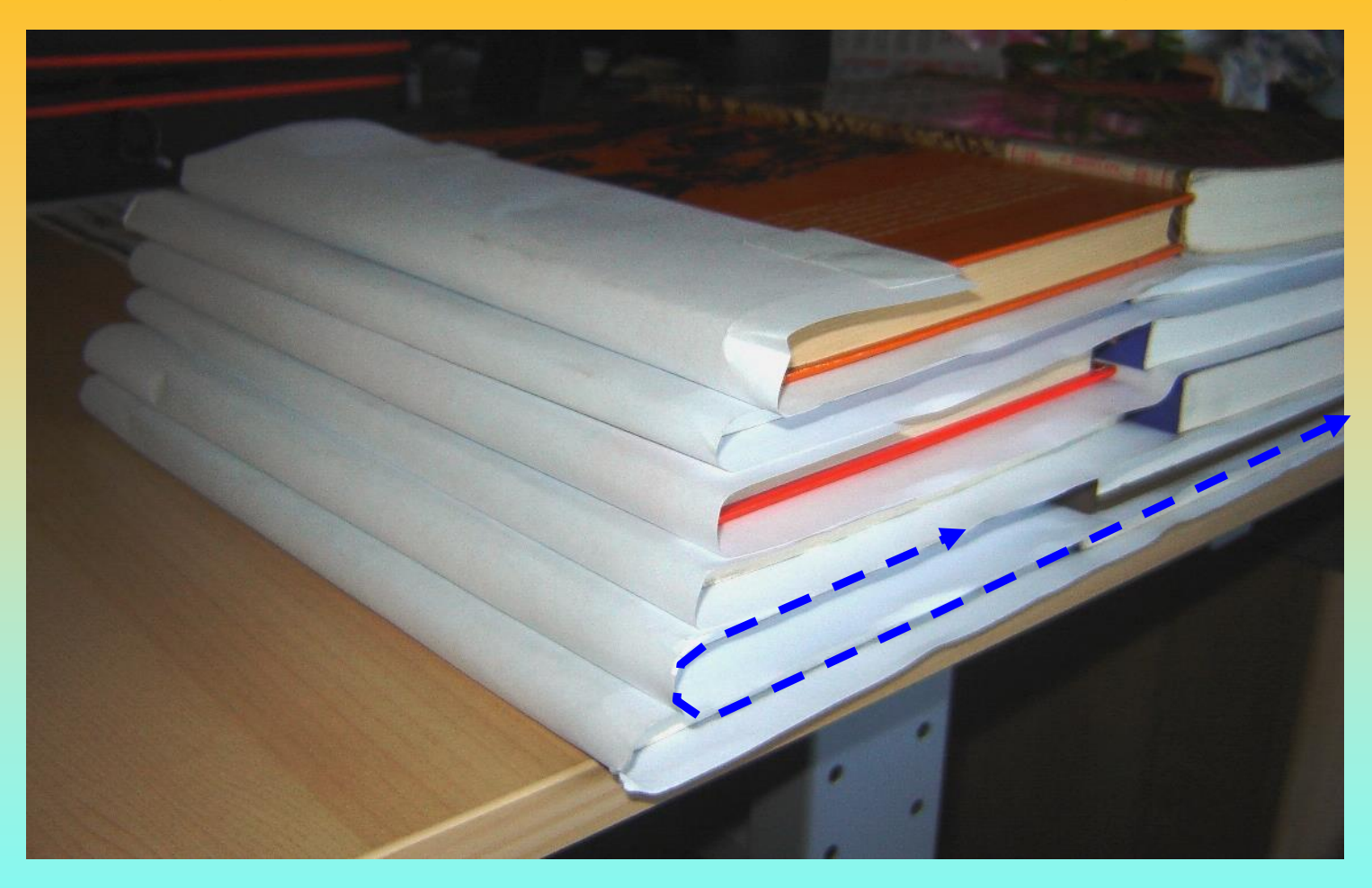

## **L'unione fa la forza … ma solo se il tutto è ben progettato….**

# **Processi di rottura e collasso in terre armate**

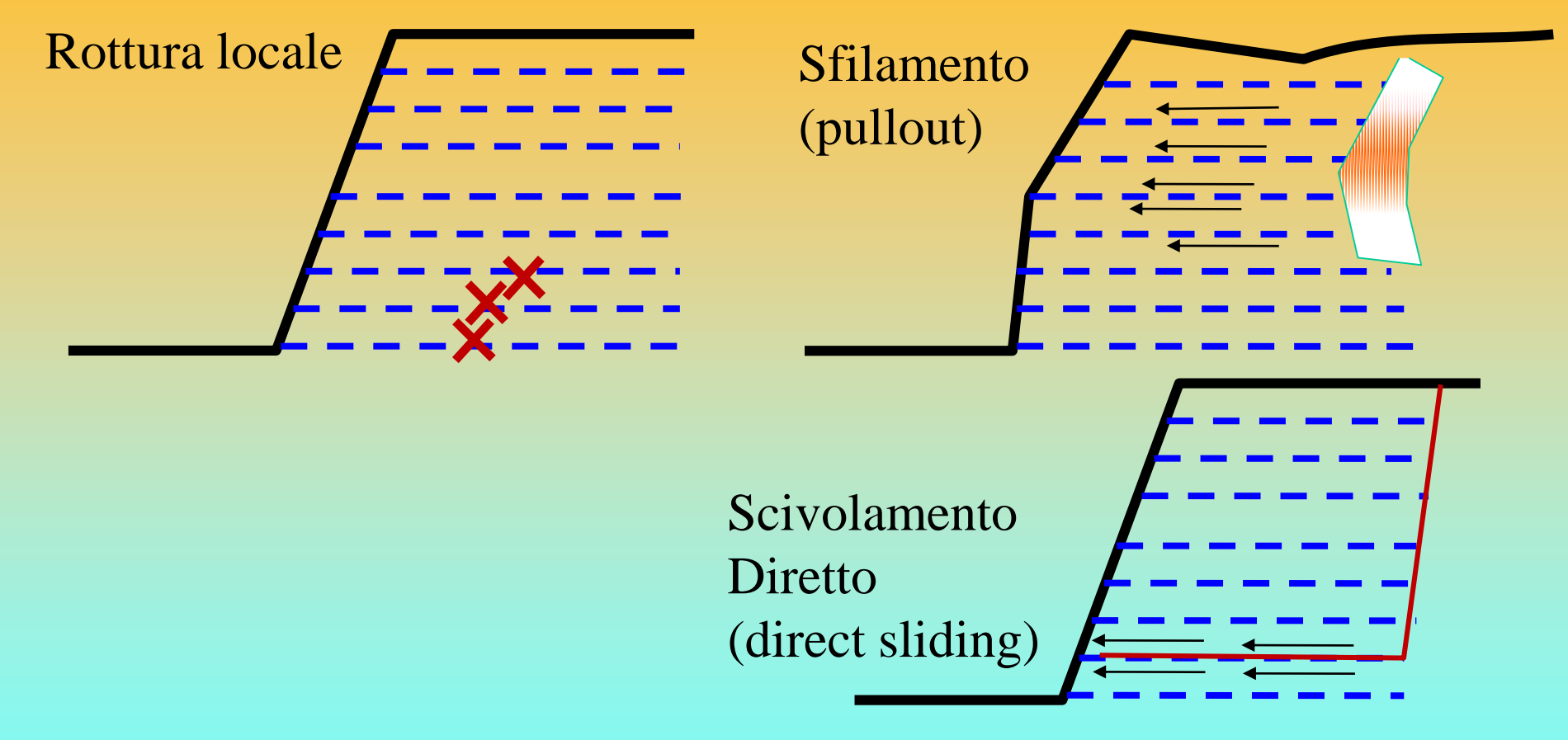

### **Verifiche stabilità interna**

(sfilamento, rottura dei rinforzi, scivolamento diretto)

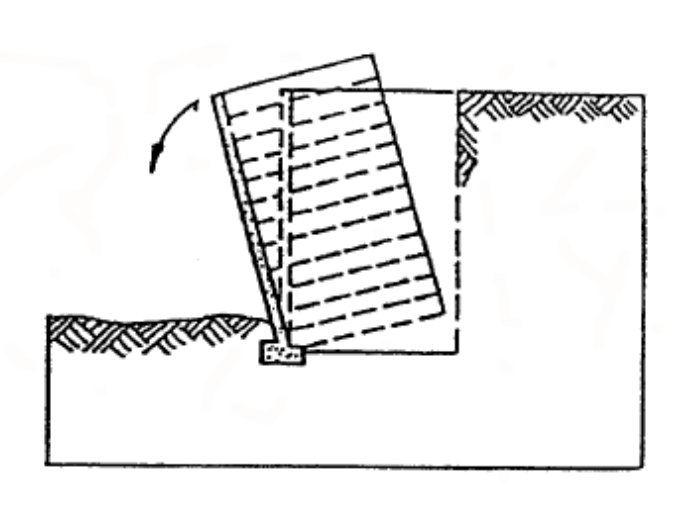

(b) Overturning (eccentricity)

**Verifiche stabilità esterna (capacità portante e ribaltamento, Scivolamento rotazionale, Cedimento… )**

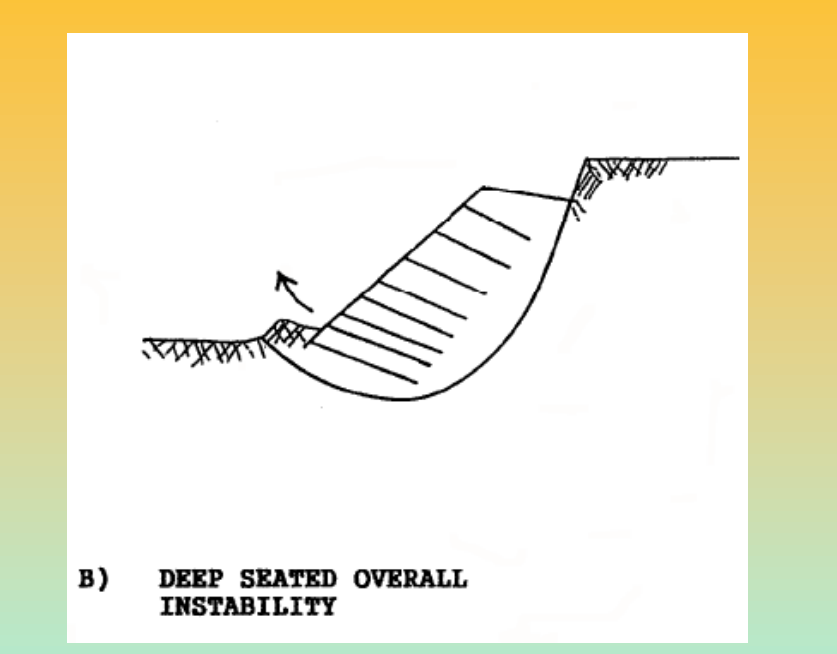

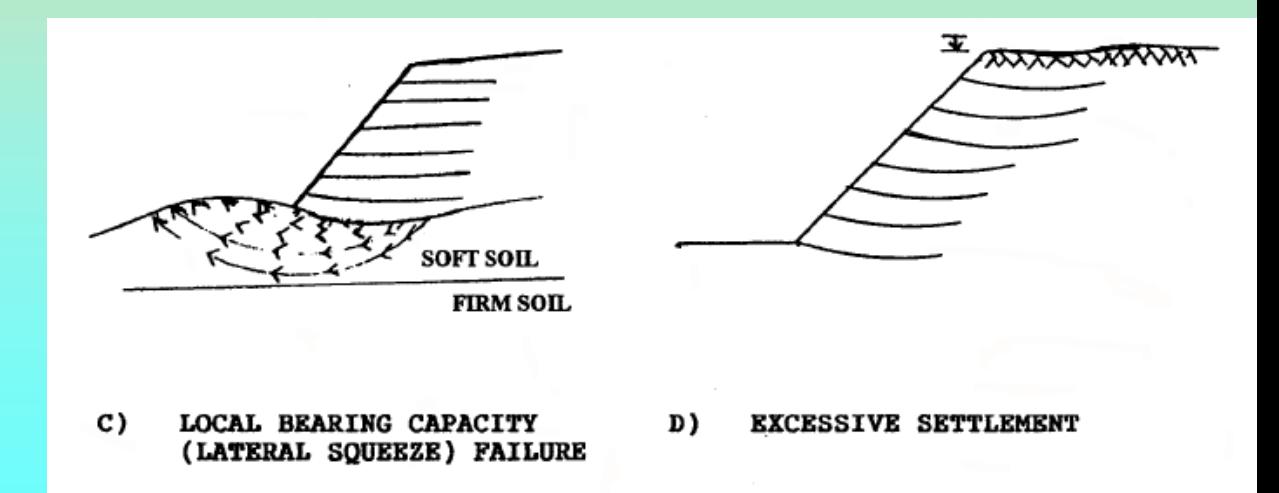

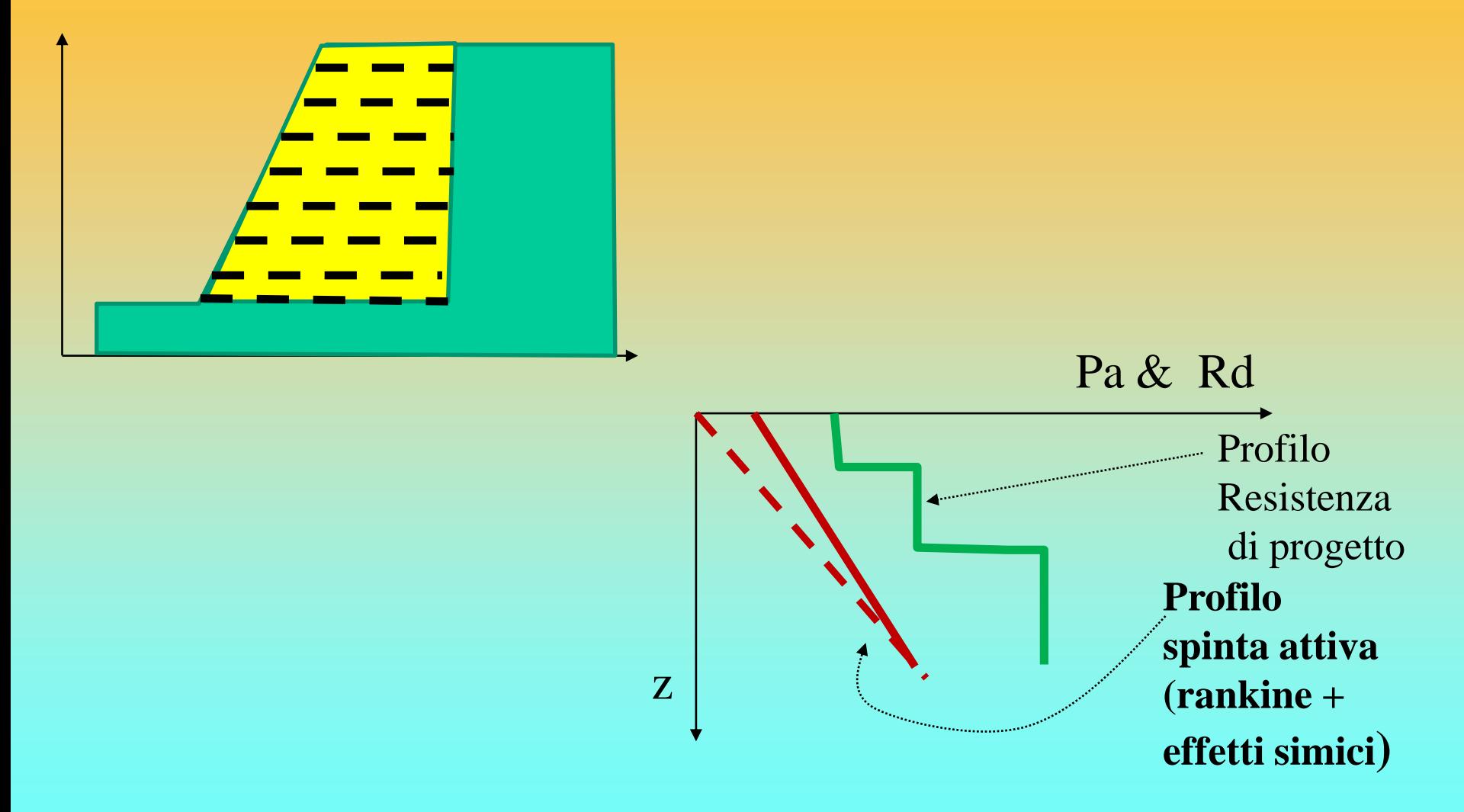

**Terre armate e verifiche di stabilità globale del sistema opera-pendio: criteri e procedure di analisi, trappole frequenti e scelta software**

**Abachi e nomogrammi Per la progettazione e valutazione della resistenza di progetto che il sistema di rinforzi globalmente deve offrire. Resist. alla spinta attiva, Resistenza allo sfilamento Direct sliding, Capacità portante….**

**È sufficiente un foglio**   $(b)$ **elettronico .. Ma ci sono programmi specifici**

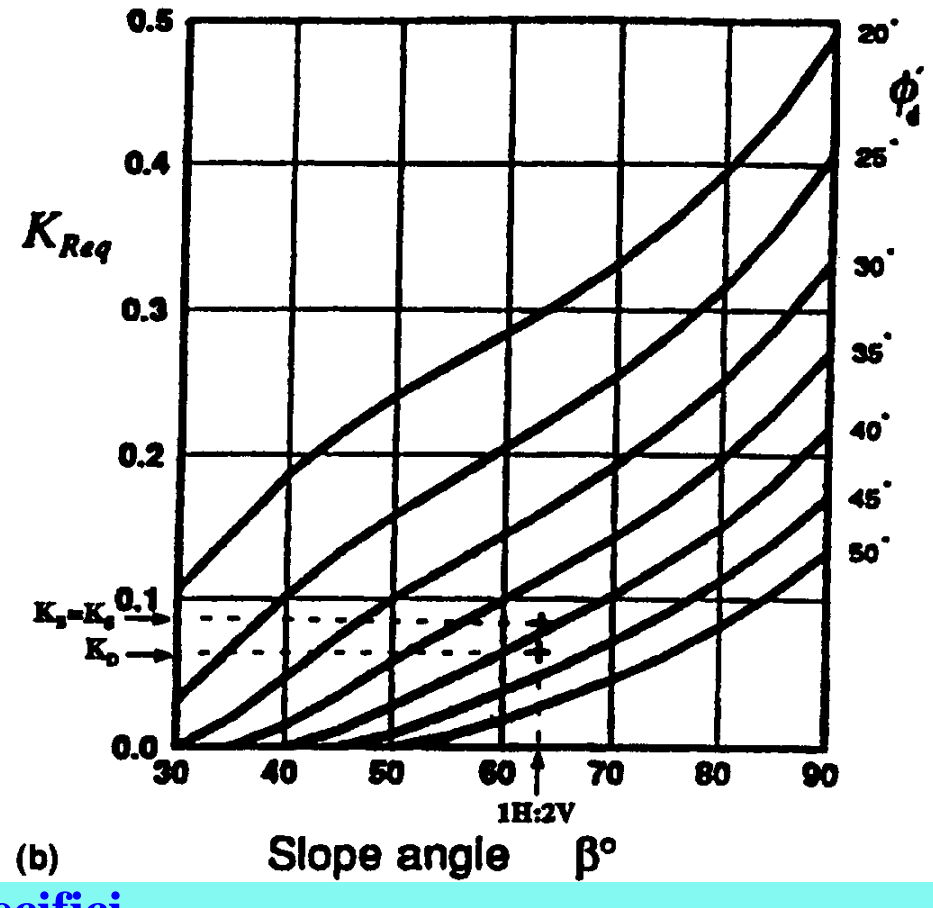

**Terre armate e verifiche di stabilità globale del sistema opera-pendio: criteri e procedure di analisi, trappole frequenti e scelta software**

**Software e criteri di progettazione a due conci (stabilità interna)**

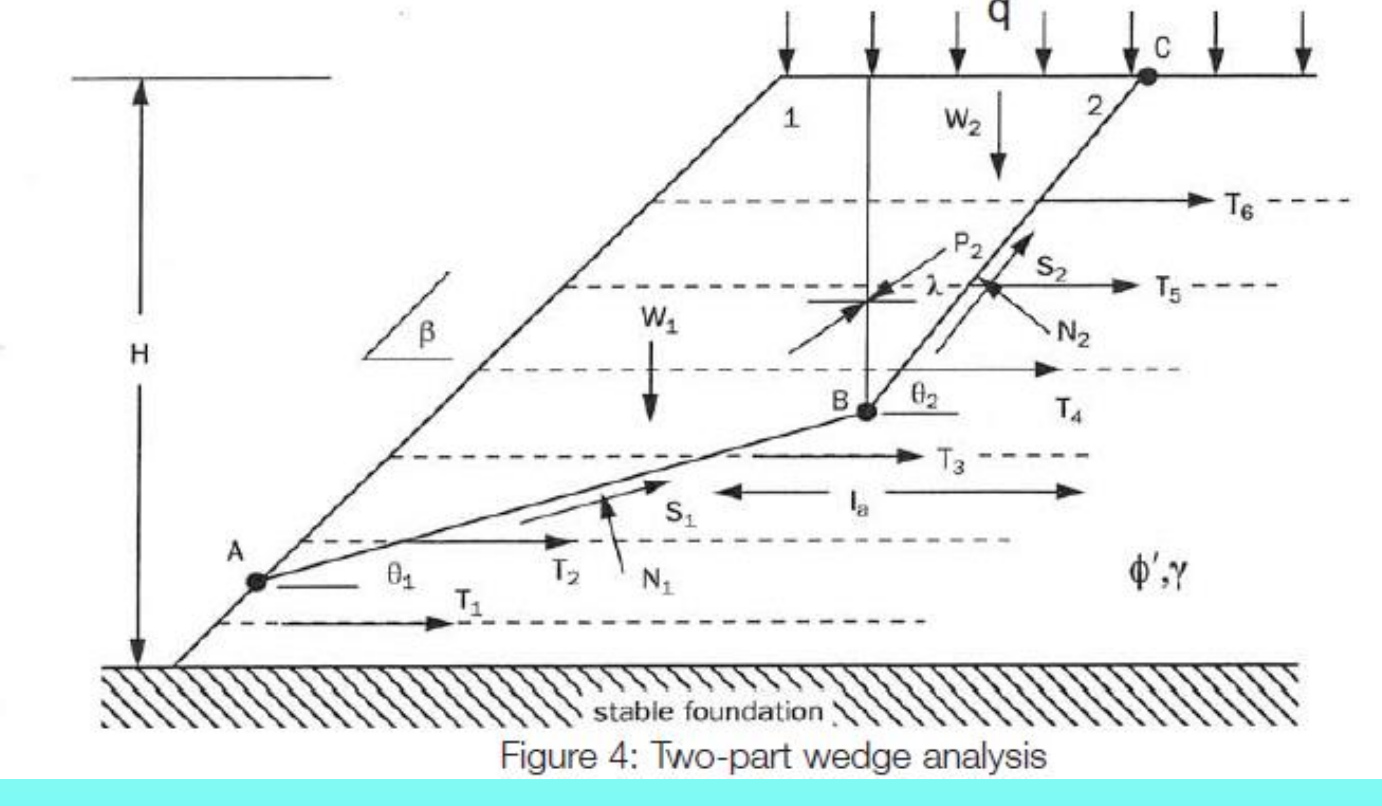

Da FHWA NH1-00-043 (2001)

**Terre armate e verifiche di stabilità globale del sistema opera-pendio: criteri e procedure di analisi, trappole frequenti e scelta software**

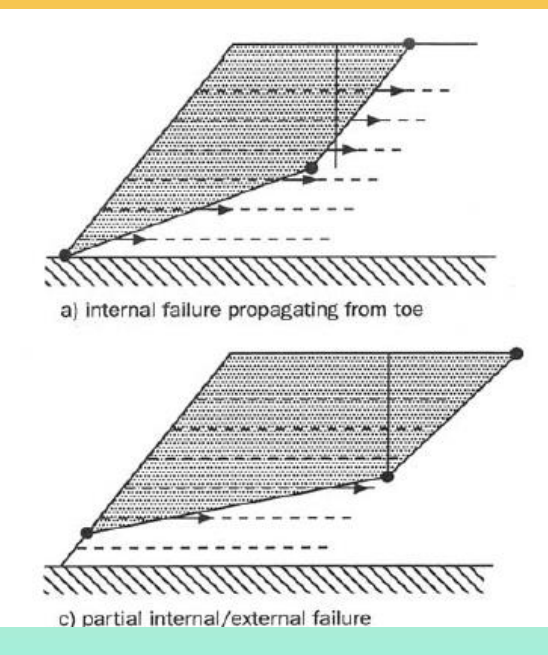

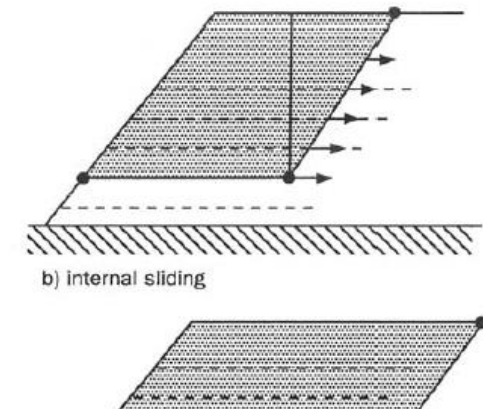

d) external base sliding

**Vengono usati per il dimensionamento E verifica stabilità interna** **Verifiche di stabilità interna All'equilibrio limite**

**Sist . 2 conci e Equilibrio dei momenti**

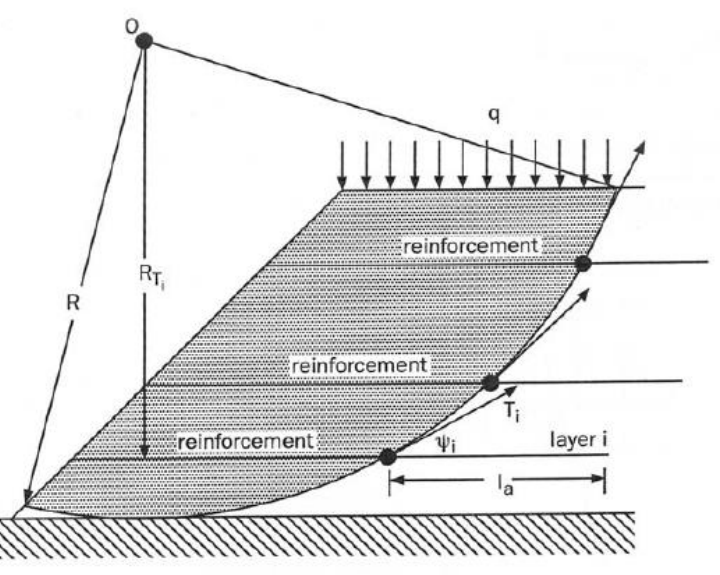

Figure 7: Circular Slip Analysis and Method of Slices for Reinforced Slope

> La Resistenza tensionale ultima T<sub>ult</sub> **e di progetto Tpr di un geotessile (in kN/m)**

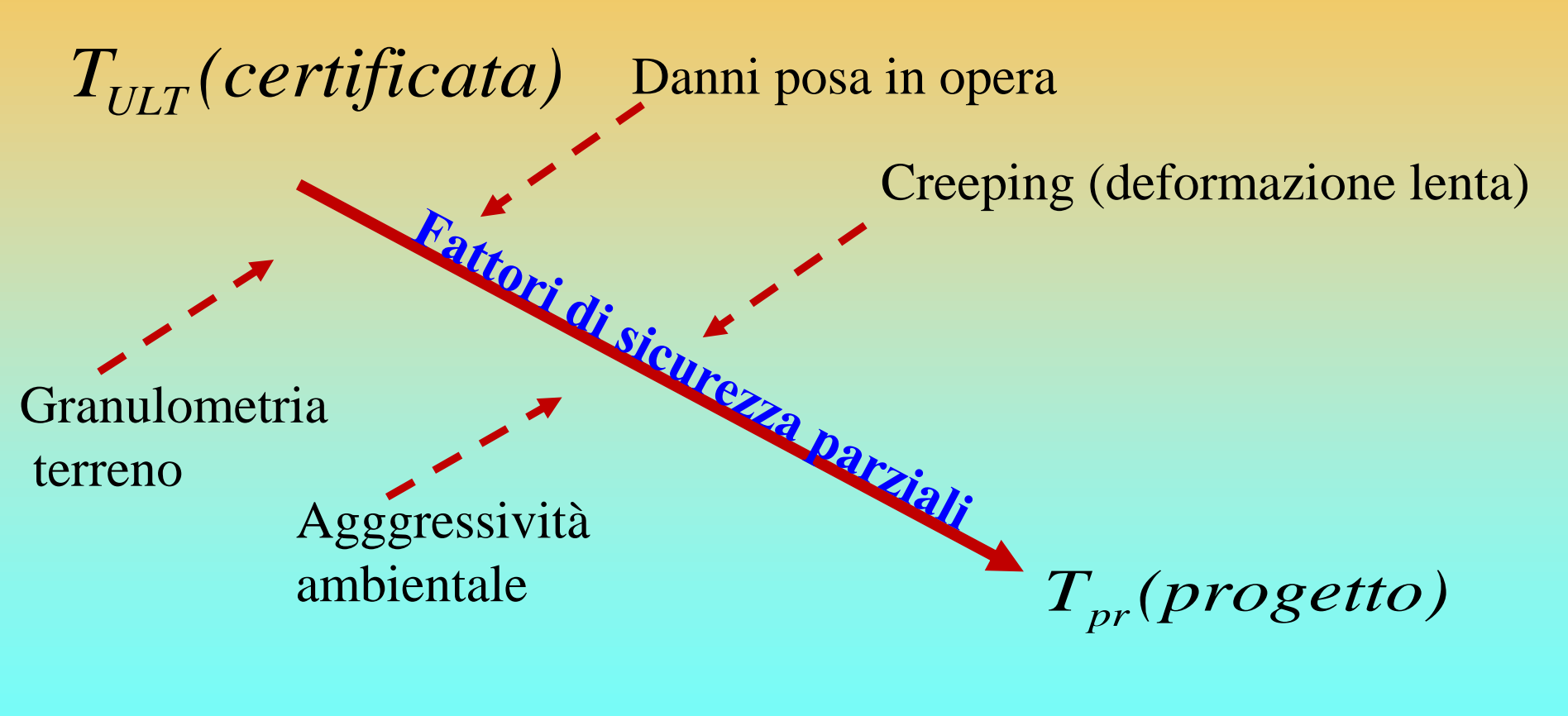

 $T$ *ULT*  $>> T$ *pr* 

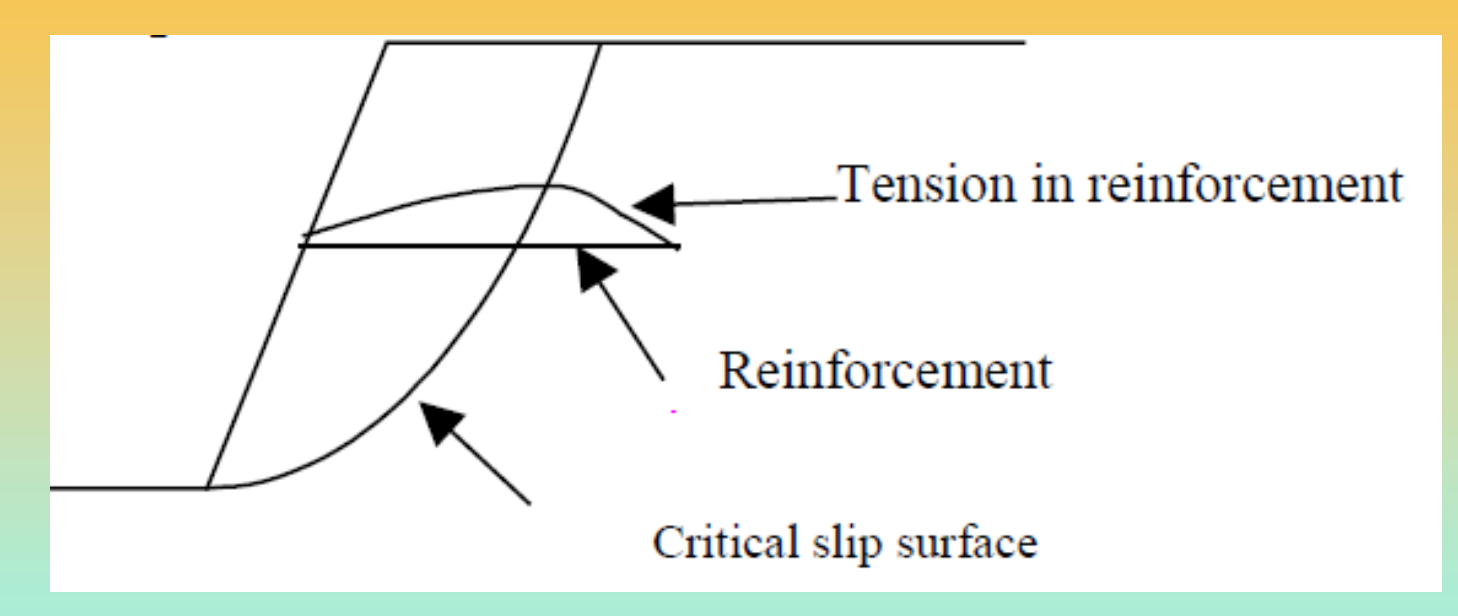

Nei fatti all'interno della terra armata La resistenza assunta per ogni armatura è sempre la minore tra quelle di progetto La tensione di resistenza al pullout.

$$
T_d = \min\{T_{pr,}P_r,...\}
$$

A questa si aggiunge la connessione rivestimento – geosintetico (caso dei MSW)

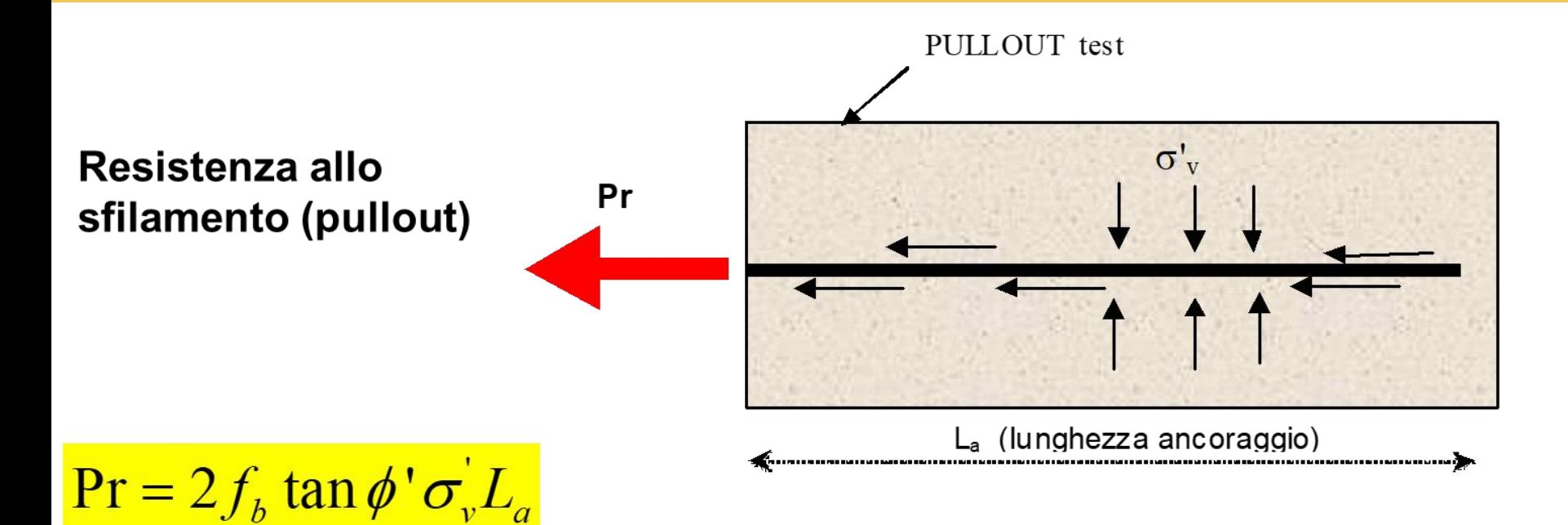

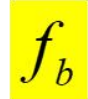

coefficiente di interazione suolo/geogriglia-geosintetico; variabile, a seconda di tipo di geosintetico/geogriglia, tra 0.6 e 1.0. Tale parametro è indicato nelle caratteristiche tecniche della geogriglia /geosintetico

*Dovrebbe sempre essere sempre cosi'....* 

 $L_a = min(Ls, Ld)$ 

 $(2.14)$ 

dove

Ls = lunghezza della geogriglia a sinistra della intersezione con la superficie di scivolamento

 $Ld$  = lunghezza della geogriglia a destra della intersezione con la superficie di scivolamento.

In entrambi i casi le lunghezze a sinistra e a destra includono gli eventuali risvolti nel caso la lunghezza degli stessi sia >0 per la geogriglia presa in esame.

Per ogni gogriglia/geosintetico viene quindi assunto come parametro di resistenza del singolo rinforzo il valore MINIMO tra T e Pr

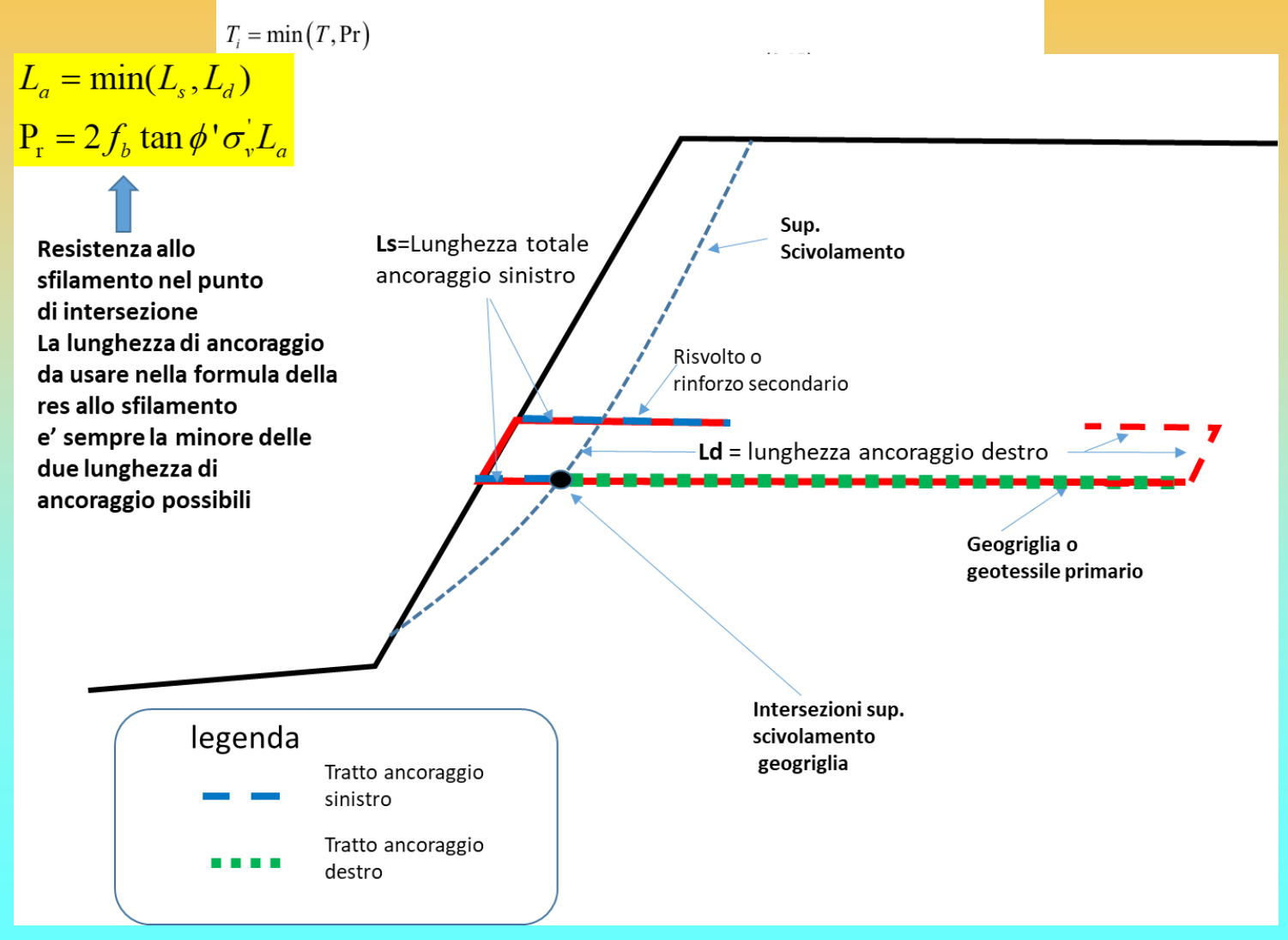

*Lorenzo Borselli – SEMINARIO\_CORSO BASE SSAP2010( freeware)– rel.3.1 (2022)*

$$
T_p = \eta T \sin(90 - \beta)
$$
\n(2.16)  
\nDove:  
\n
$$
T_p
$$
\n= reazione orizzontale al 'funzionamento (kN/m)  
\n
$$
T
$$
\n= resistenza a trazione di progetto della geogriglia (kN/m)  
\n
$$
\eta
$$
\n= coefficiente riduttivo della resistenza a trazione (adimensionale). Generalmente compreso  
\ntra 0- e 0.25, pero per ragioni di sicurezza si può considerare un valore cautelativo  
\ncompresso tra 0.05 e 0.1. questo valore è uguale a 0 nel caso di assenza di risvolto sinistro.

 $\overline{\rho}$ = angolo di pendenza della superficie esterna locale della faccia con risvolto, (in gradi)

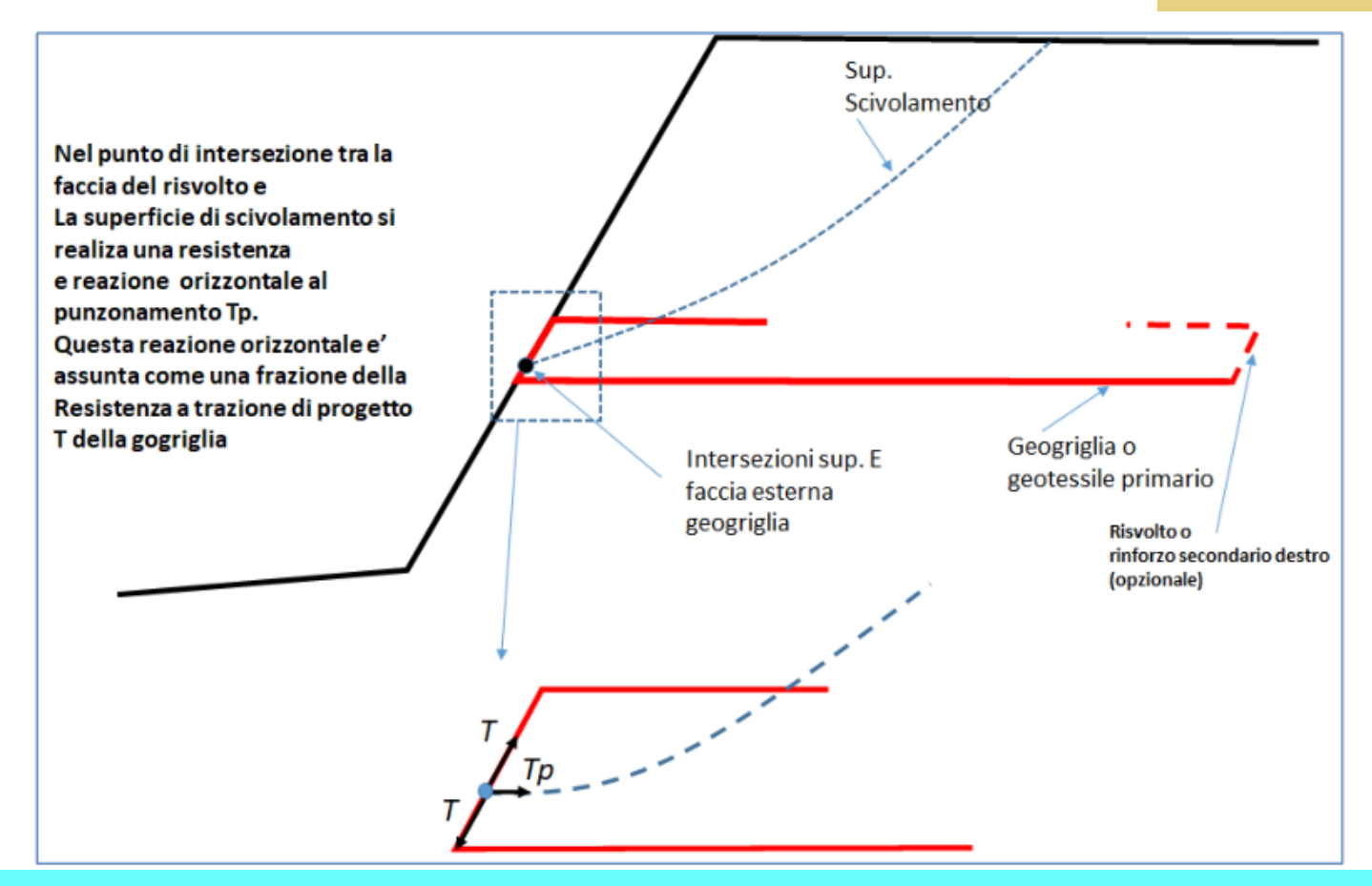

*Lorenzo Borselli – SEMINARIO\_CORSO BASE SSAP2010( freeware)– rel.3.1 (2022)*
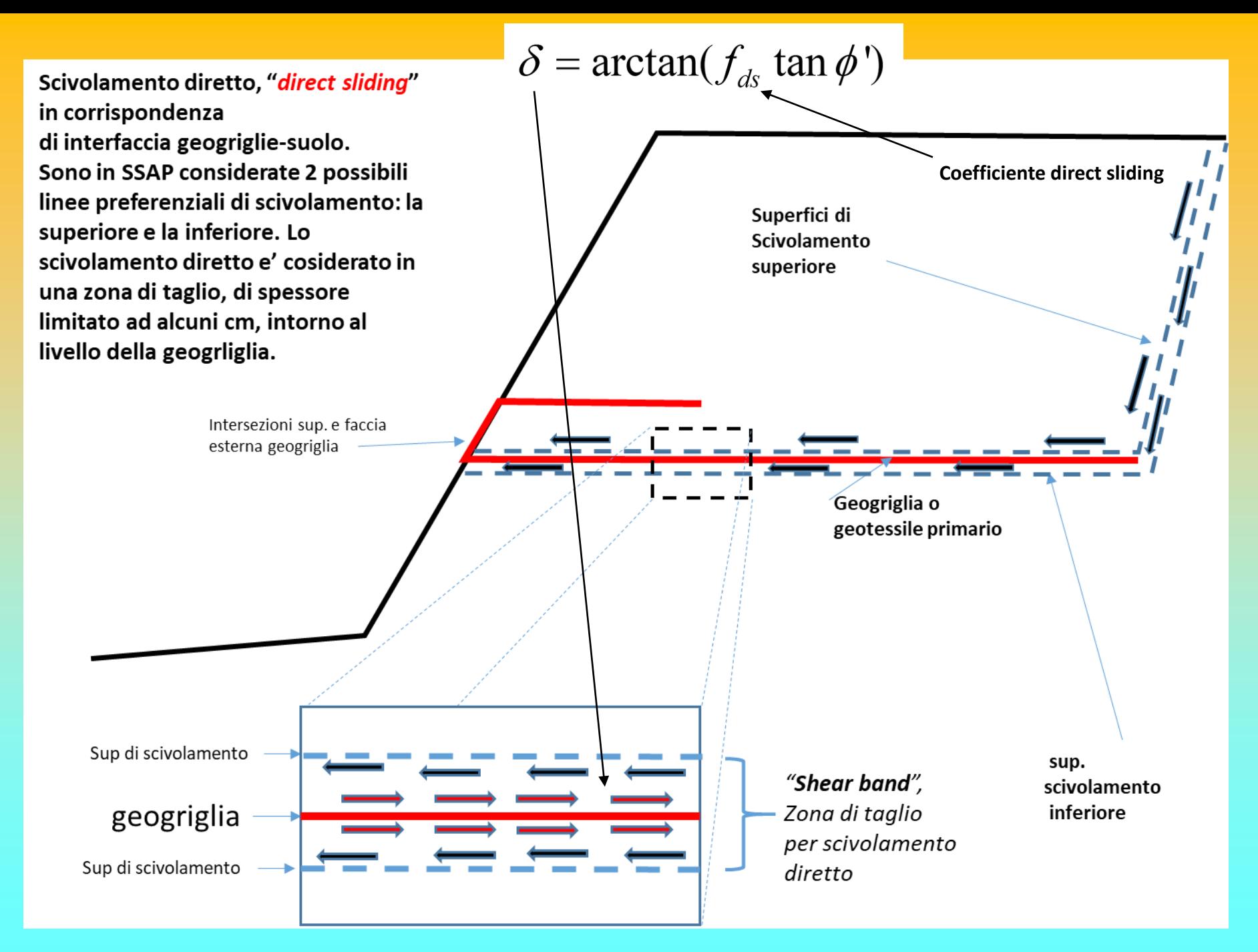

*Lorenzo Borselli – SEMINARIO\_CORSO BASE SSAP2010( freeware)– rel.3.1 (2022)*

La stima dei parametri  $f_b$  e  $f_{ds}$ , secondo Jewell(1990,1996), puo essere fatta con le seguenti equazioni:

$$
f_{ds} = \alpha_s f_{sf} + (1 - \alpha_s) \tag{2.19}
$$

dove:

 $\alpha_{s}$  = Porzione della superficie di scivolamento che e' sulla geogriglia. Usualmente fornita dai produttori di geosintetici. (vedi figra 2.22)

 $f_{\rm sf}$ = coefficiente di frizione tra gegriglia e suolo (skin friction coefficient), usualmente assunto con un valore tra 0.6 e 0.7, ai fini della sicurezza.

La stima di  $f_{ds}$  puo' essere quindi effettuata con il nomogramma mostrato nella figura 2.23.

La stima di  $f_b$  (bond coefficient) viene usualmente fatta con la seguente equazione di Jewell(1990):

$$
f_b = \alpha_s f_{sf} + \frac{\sigma_b^2}{\sigma_n^2} \alpha_b \frac{B}{2S} \frac{1}{\tan \phi},
$$

 $(2.20)$ 

esempio di tabella di riferimento per di questi parametri, fornita da un noto produttore di geosintetico a livello internazionale, relativi a differenti tipi di prodotti. (N.B.: si omette volontariamente il nome del produttore).

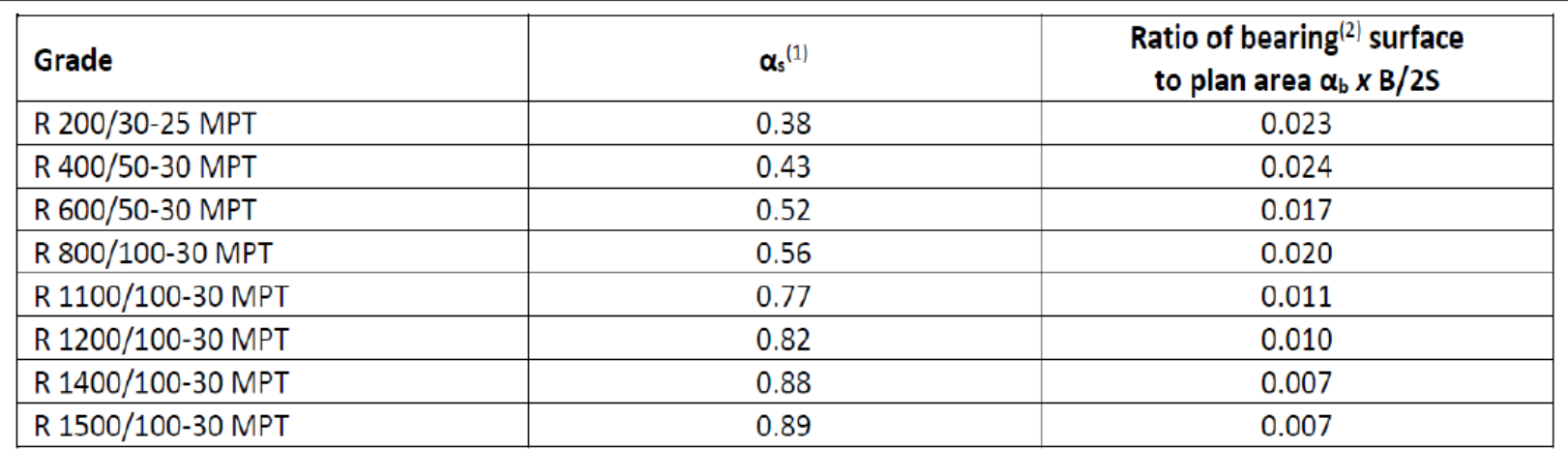

(1)  $\alpha_s$  is the proportion of the plane sliding area that is solid and is required for the calculation of the bond coefficient (fb) and the direct sliding coefficient (fds) (see sections 6.10 and 6.14).

(2) The ratio is required to calculate the bond coefficient in accordance with CIRIA SP123 : 1996 (see section 6.14):

- $\bullet$   $\alpha$ b is the proportion of the grid width available for bearing
- B is the thickness of a transverse member of a grid taking bearing
- S is the spacing between transverse members taking bearing.

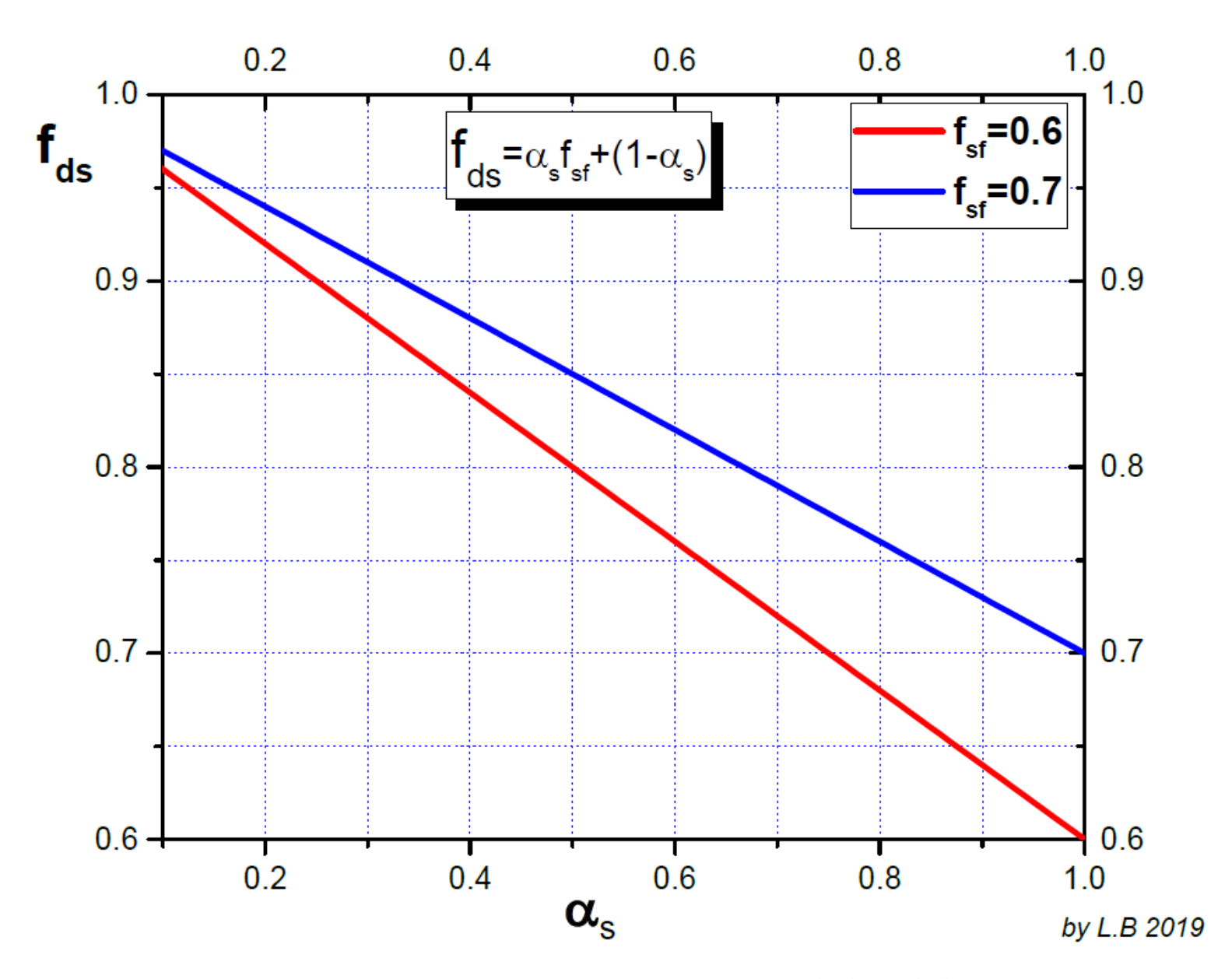

from Jewel R.A. 1996. CIRIA SP123 : Soil Reinforcement with Geotextiles.

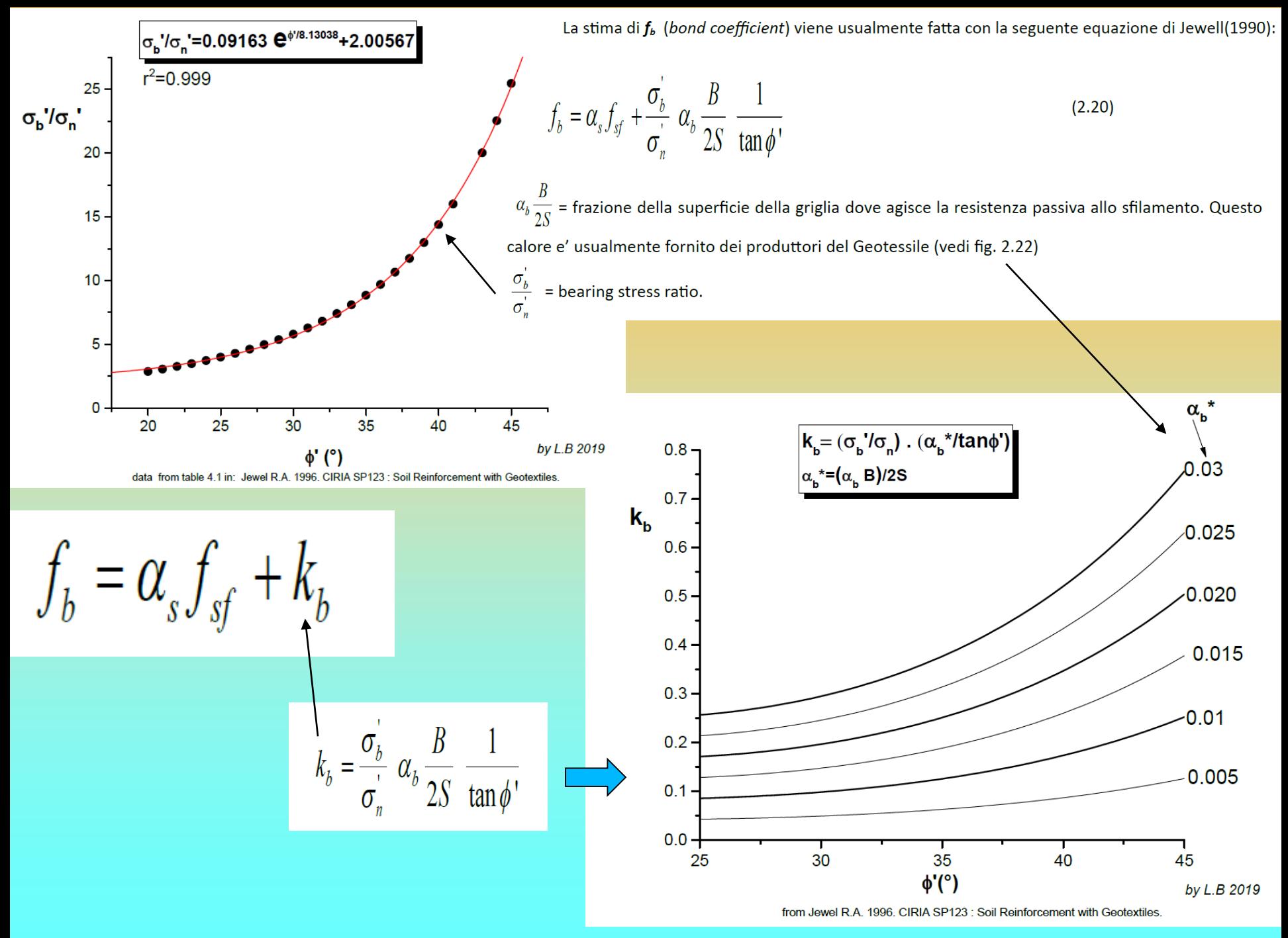

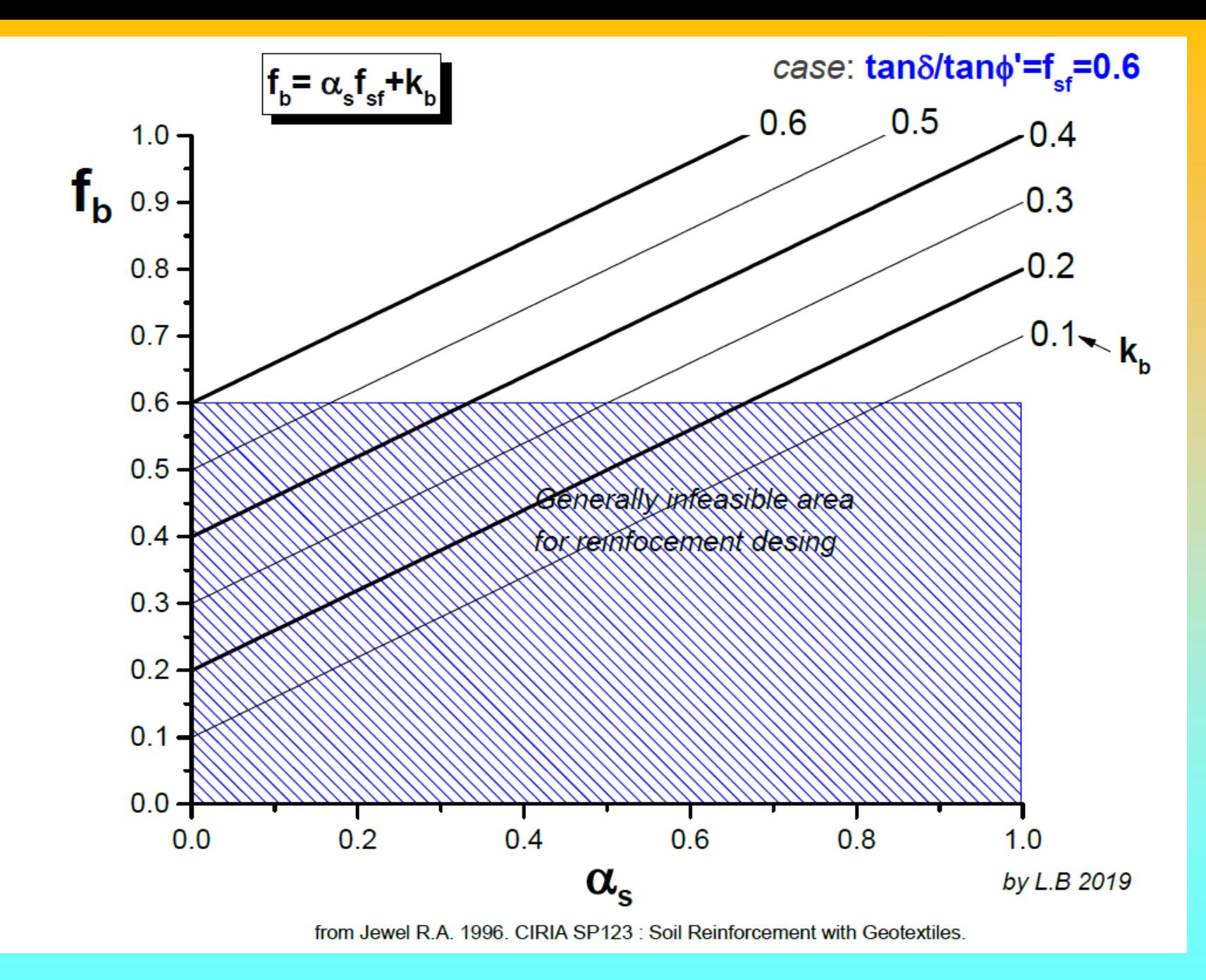

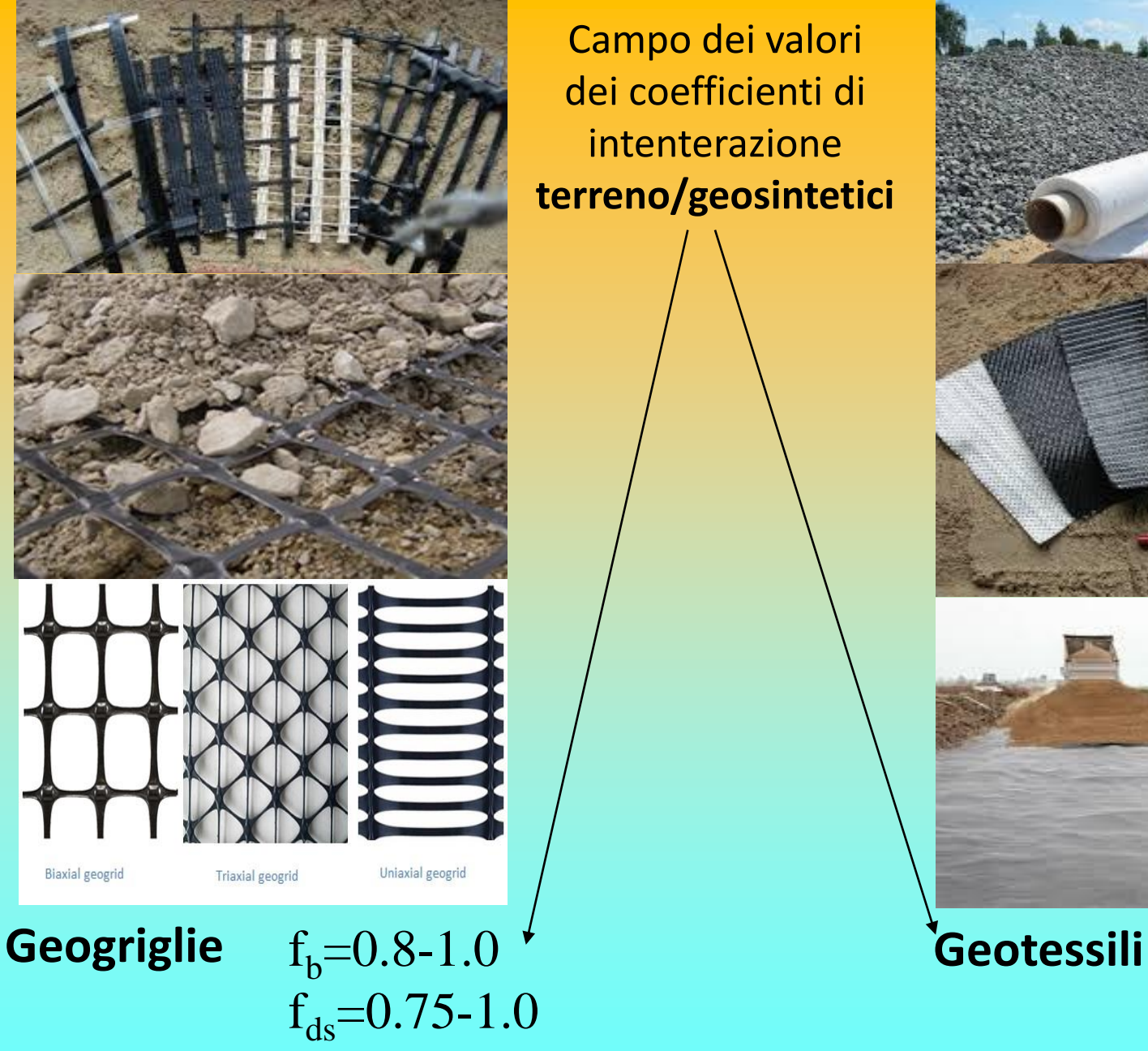

Campo dei valori dei coefficienti di intenterazione **terreno/geosintetici**

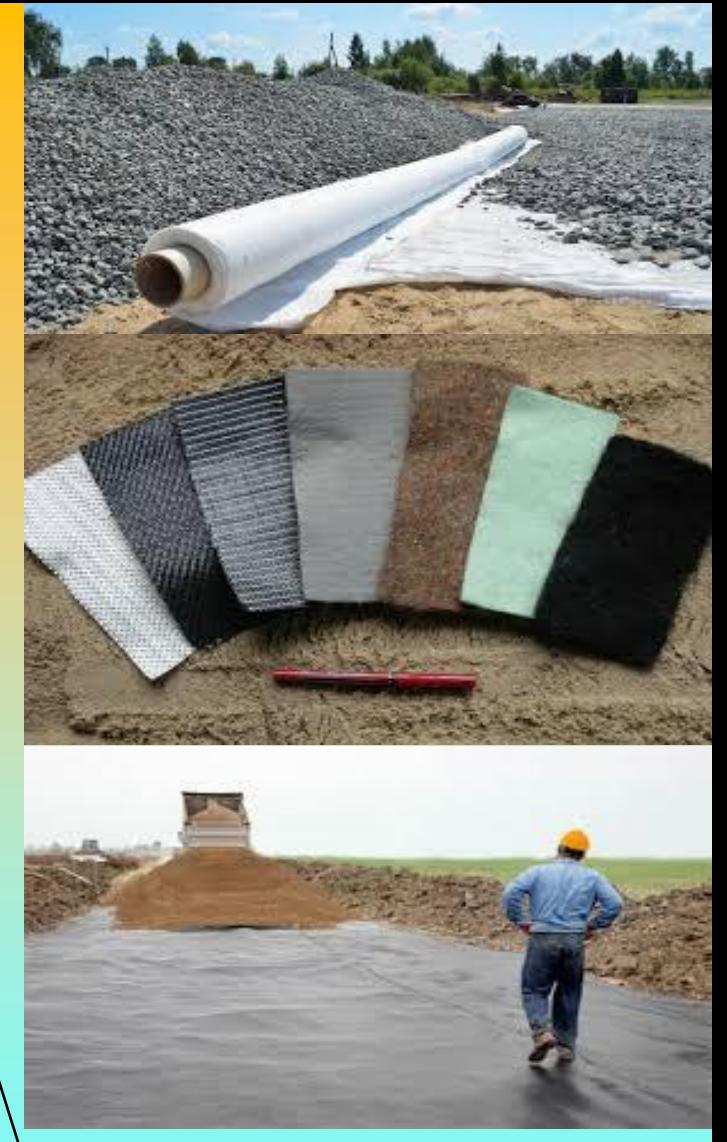

### $f<sub>b</sub>=0.6-0.8$  $f_{ds} = 0.6 - 0.7$

# Modello del pendio – Geogriglie/Geosintetici – files **.GRD**

 $3!$ 3  $\overline{\mathbf{3}}$ 

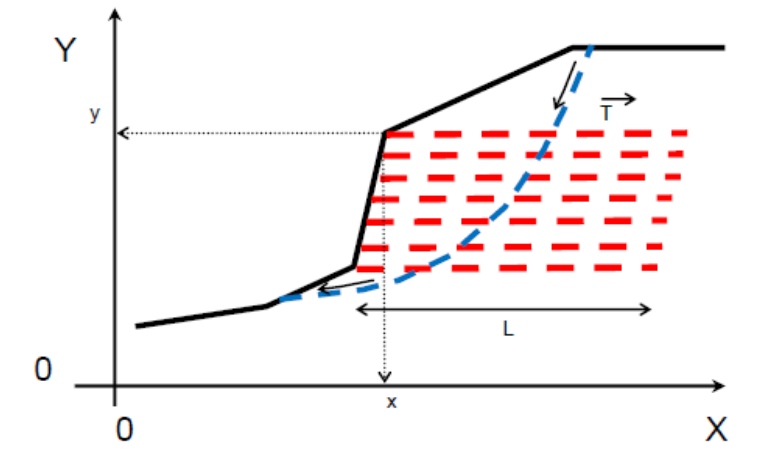

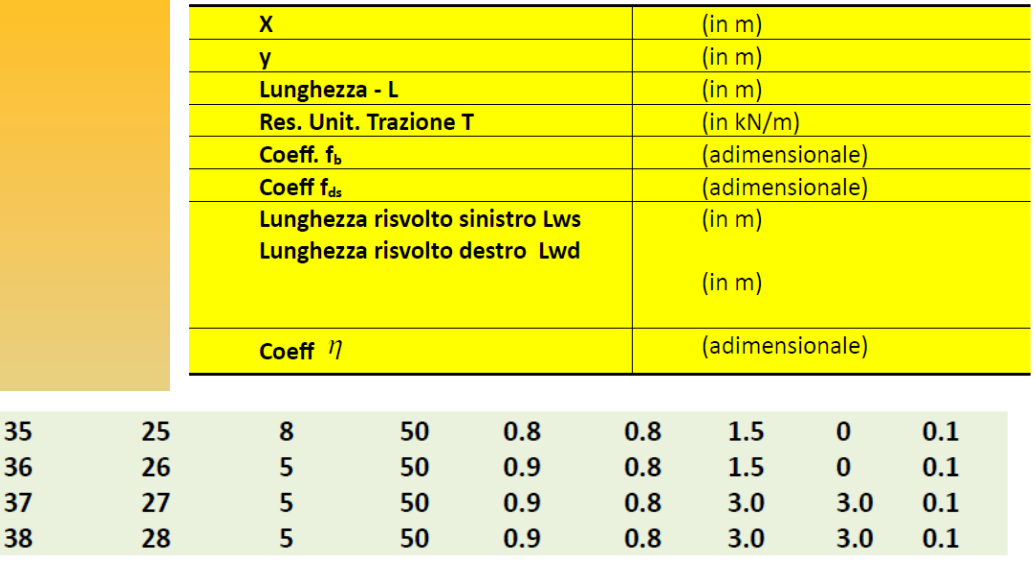

Nella prima e nella seconda colonna sono indicate rispettivamente le coordinate X ed Y dove la geogriglia interseca la superficie topografica. Tali coordinate sono espresse in metri.

Nella terza colonna è indicata la lunghezza L della geogriglia espressa in metri.

Nella **guarta colonna** è indicata la resistenza unitaria T massima di progetto della geogriglia espressa in kN/m (1T/m è equivalente a circa 10 kN/m).

Nella quinta colonna il coefficiente  $\left| \cdot \right|$  interazione suolo-geogriglia. Parametro indicato nelle caratteristiche tecniche del rinforzo o calcolato con le equazioni o nomogrammi presentati nel capitolo 2.

Nella sesta colonna il fattore correttivo  $f_{ds}$  di riduzione della resistenza al taglio del terreno di riempimento nel processo di *Direct Sliding* (scivolamento diretto) alla interfaccia Geotisntetico/Suolo . Parametro indicato nelle caratteristiche tecniche del rinforzo o calcolato con le equazioni o nomogrammi presentati nel capitolo 2.

Nella settima colonna la lunghezza Lws del risvolto a sinistra (nel caso di risvolto assente inserire 0.0)

Nella ottava colonna la lunghezza Lwd del risvolto a destra (nel caso di risvolto assente inserire 0.0).

Nella nona colonna il coefficiente  $\eta$  riduttivo della resistenza a trazione di progetto T

per calcolare la reazione al punzonamento della faccia del risvolto sinistro.(in caso non si voglia considerare questo effetto porre un valore pari a 0.0.

*Lorenzo Borselli* **– CNR-IRPI, Firenze - 20-21 maggio 2004 - RFI, Roma - Paolo Petri - Geos s.r.l. Firenze/La spezia**

E' necessario puntualizzare che per trarre il maggior beneficio dalle rinnovate capacita' di analisi e verifica di SSAP in presenza di strutture in terre armate e geosintetici di rinforzo al pendio si consigliano gli utenti di fare uso della molteplicità di strumenti disponibili nel software.

In particolare si suggerisce di fare in ogni caso ricorso alla modalità **Sniff random Search** come motore di ricerca dato che questo (nella sia versione 3.0) e' stato potenziato per rilevare la riduzione locale della resistenza alla interfaccia Suolo/geosintetico e tracciare le porzioni dove e' possibile il verificarsi di Fenomeni di Direct Sliding.

Si suggerisce comunque di effettuare sempre verifiche con smussatore delle superfici sia attivato che disattivato

Una volta stabilito il valore di resistenza da impiegare per ciascun singolo rinforzo del sistema Fs può essere calcolato con la seguente espressione derivata da Greenwood (1990), adattata per seguire la notazione di Zhou(2005):

$$
F_{\text{S}} = \frac{Forze \text{ resistant} + \sum_{i} T_{i}}{Forze \text{ agent}i - \sum_{i} T_{i}}
$$
\n(2.17)

L'impostazione della eq. 2.17 è equivalente a considerare ogni geogriglia come un rinforzo passivo orizzontale (LESHCHINSKY et al. 2016) che nel contesto dei metodi di calcolo dell'equilibrio limite deve essere formulato come elemento che contemporaneamente riduce sia le forze agenti sia incrementa le forze resistenti (LESHCHINSKY et al. 2016).

**Terre armate e verifiche di stabilità globale del sistema opera-pendio: criteri e procedure di analisi, trappole frequenti e scelta software**

**Per progettare un opera in terra amata occorre:** 

❑**Abachi , calcolatrice o foglio elettronico**

❑**Software forniti dai produttori di geosintetici** 

❑**Software commerciali.**

❑ **soprattutto il proprio cervello ….**

#### **OPPURE:**

*Puoi farti fare il progetto completo dal produttore/fornitore del geotessile… !!!! Ma ….* 

#### **Terre armate e verifiche di stabilità globale del sistema opera-pendio: criteri e procedure di analisi, trappole frequenti e scelta software**

#### **Software forniti dai produttori di geosintetic**i

**PREGI**: offrono una guida passo-passo nella scelta del tipo di prodotto, nel dimensionamento e progettazione (con i loro stessi prodotti), analisi dei costi e loro ottimizzazione.

**DIFETTI**: limiti nella scelta dei criteri di progettazione, database prodotti limitato alla sola casa produttrice, ottimizzazione costi limitata (chiaramente orientata a vantaggio del rivenditore o produttore).

**Software commerciali**: non legati a specifici geotessili o tipi di strutture. Richiedono spesso maggiore esperienza e consapevolezza dei problemi e delle possibili soluzioni.

Solo pochi consentono verifiche con tecniche rigorose (es, anche verifiche a equilibrio Limite con metodi rigorosi ).

Spesso permettono verifiche della stabilità interna in modo corretto ma non quella globale in modo completo e rigoroso

# **Verifiche stabilità globale e interazioni con terre armate e altre opere di sostegno.**

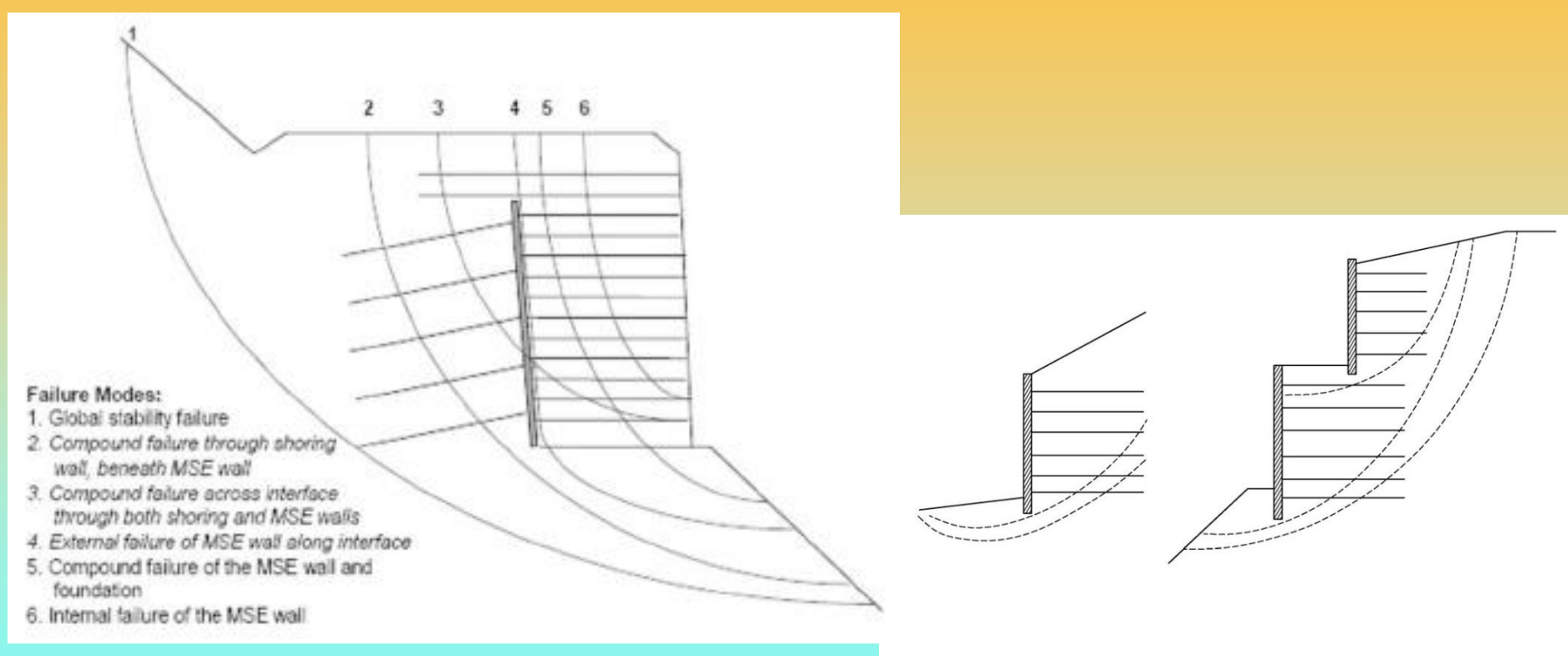

**Le verifiche di stabilità globale sono fondamentali per valutare l'equilbrio idrogeologico dell'area dove le TA sono Inserite**

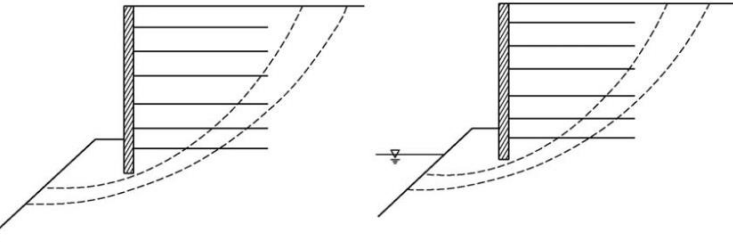

**Metodi di verifica stabilità globale con metodo dell'equilibrio limite in presenza di TA** 

#### **Si devono evitare**:

❑**Metodi di calcolo non rigorosi ( es. Fellenius, Bishop e Janbu semplificati)** ❑**Usare solamente ricerca di superfici circolari…** 

#### **Non si deve rinunciare MAI a** :

❑**Corretta definizione modello geotecnico e idraulico del pendio** ❑**Metodi di calcolo rigorosi (es. Janbu rigoroso, Morgestern & Price, Spencer, Sarma..) che garantiscono in contemporanea equilibrio delle forze e dei momenti… sempre!** ❑**Interazione rigorosa sup. di scivolamento con i sistemi di rinforzo presenti (TA, tiranti, palificate..sovraccarichi)** ❑**Eliminazione delle superfici, e soluzioni che non sono fisicamente accettabili (…. algoritmi di filtro e sub verifica….)** ❑**Ricerca automatica superfici di forma generica (le sup. circoli sono solo un caso particolare…)**

### **Esempio verifica stabilità globale con TA su terreni sabbiosi e argilloso-limosi**

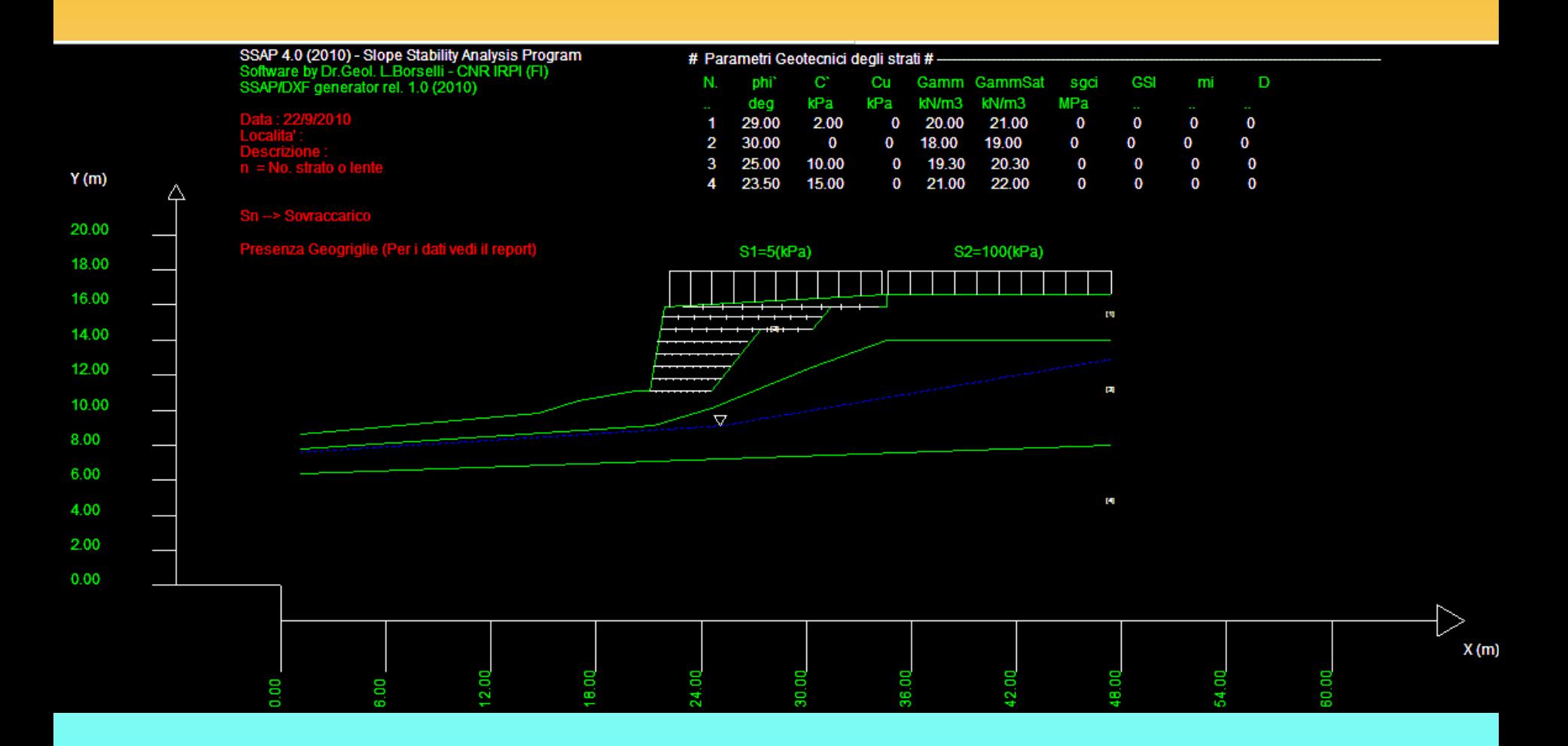

### **Esempio verifica stabilità globale con TA su terreni sabbiosi e argilloso-limosi**

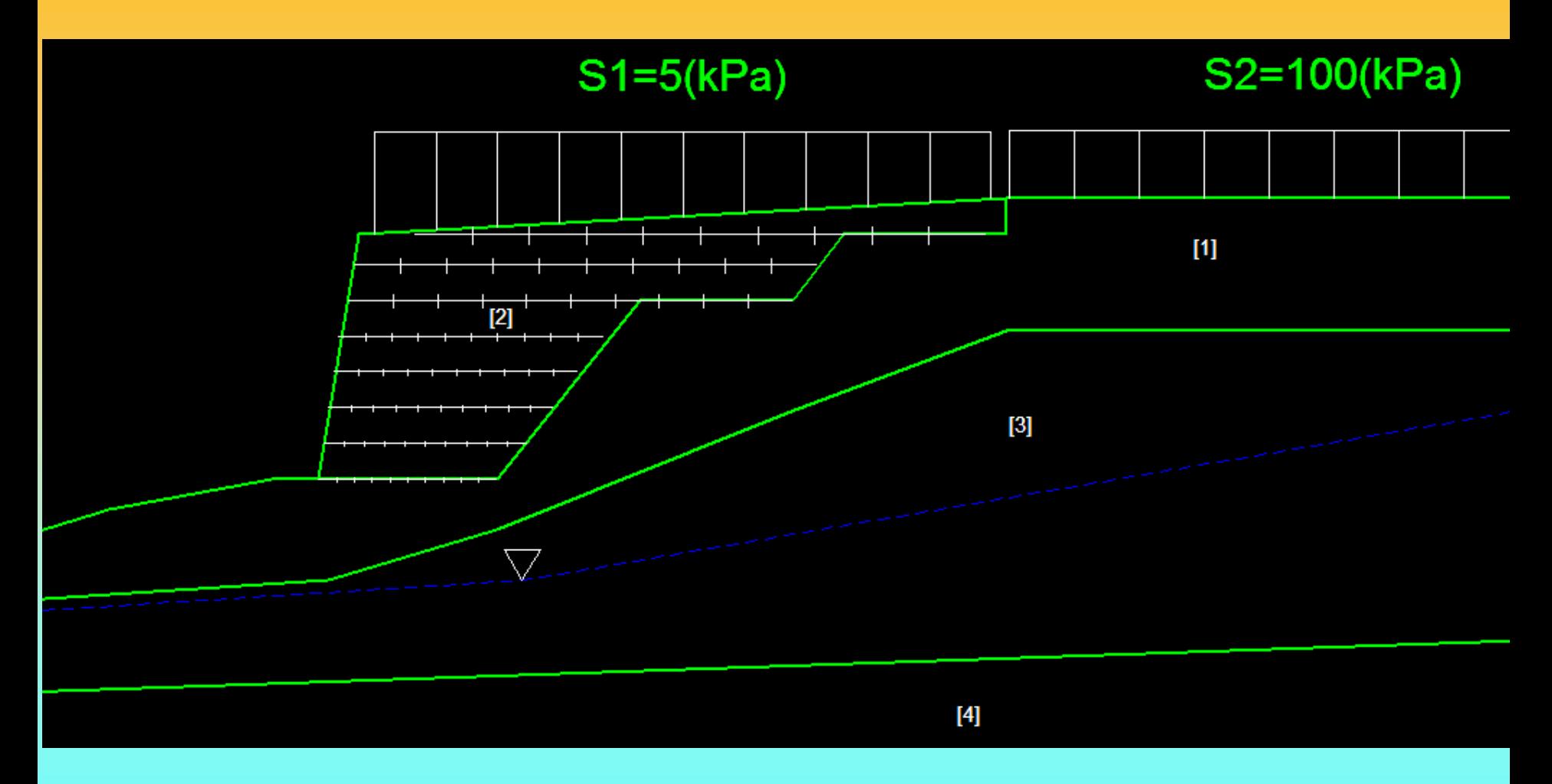

### **Verifica di stabilità globale (con effetto sismico Kh=0.05; Kv=0.025) .. limitata alla sola TA**

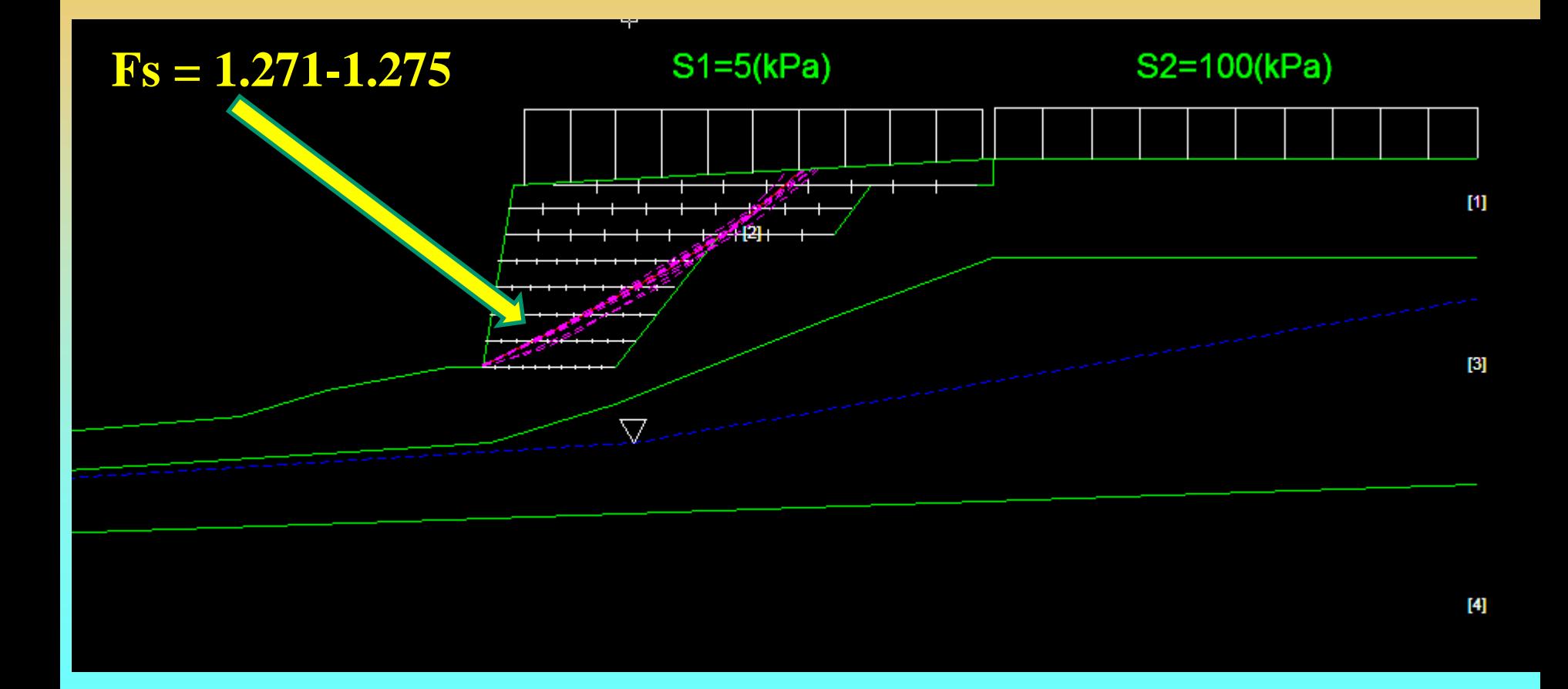

### **Verifica di stabilità globale (con effetto sismico Kh=0.05; Kv=0.025) .. Generale**

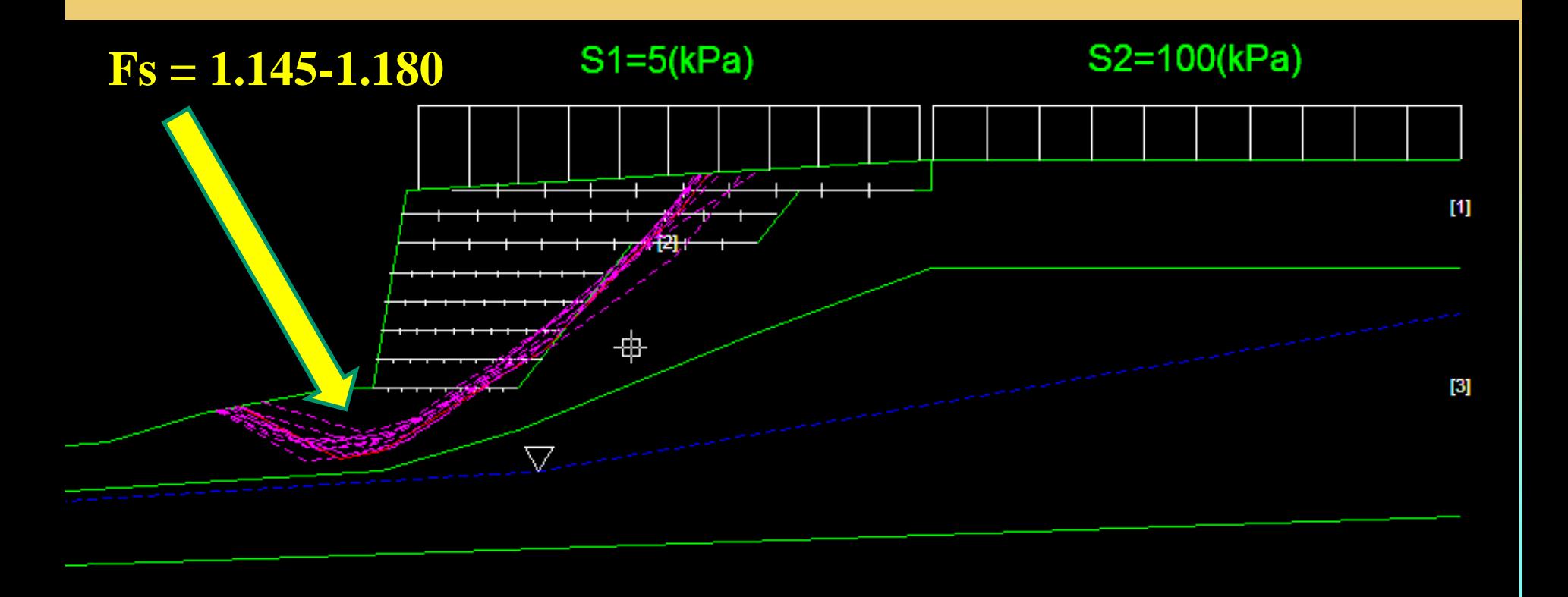

**Verifica di stabilità globale (con effetto sismico Kh=0.05; Kv=0.025) .. Generale Simulazione risalita falda di 1.2 m**

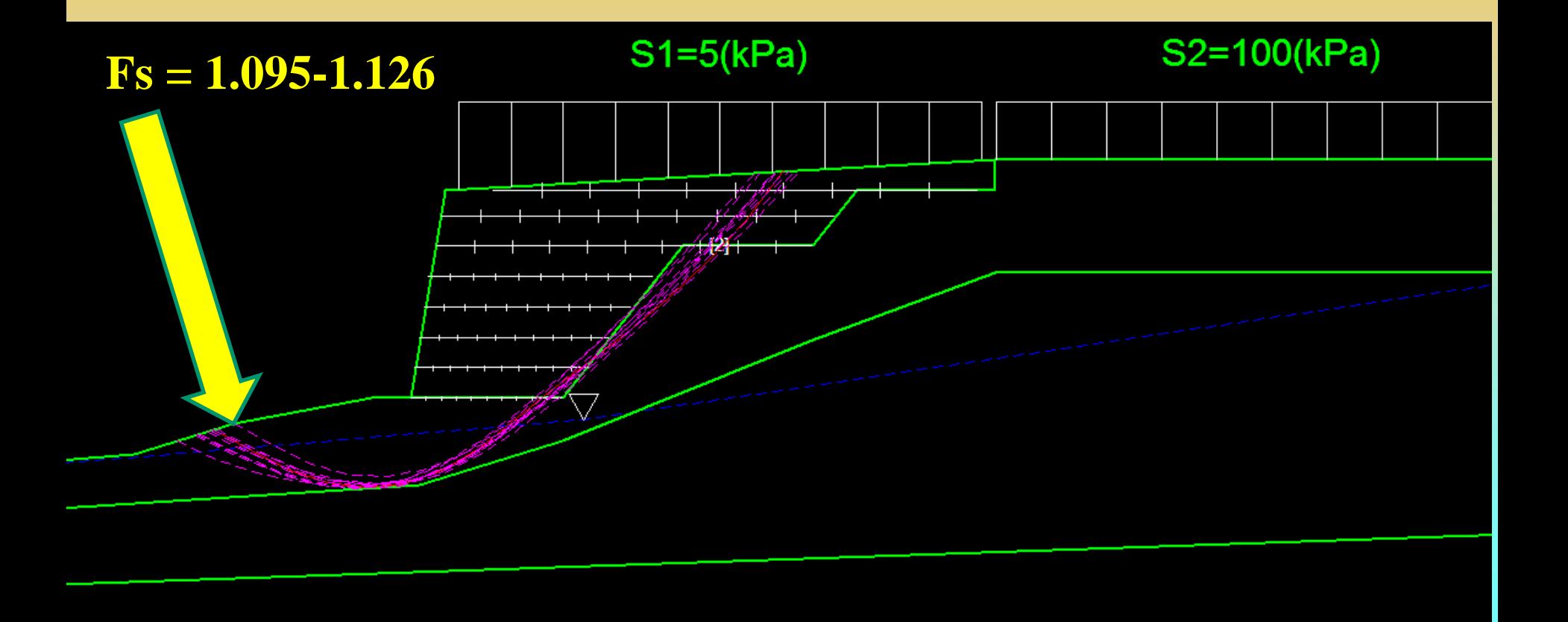

**Verifica di stabilità globale (con effetto sismico Kh=0.05; Kv=0.025) .. inserimento di palificata alla base (d= 40 interasse 1.5 m L =8 m) E strato drenante alla base della TA**

**Le 10 superfici con minor FS su 14000 calcolate…** 

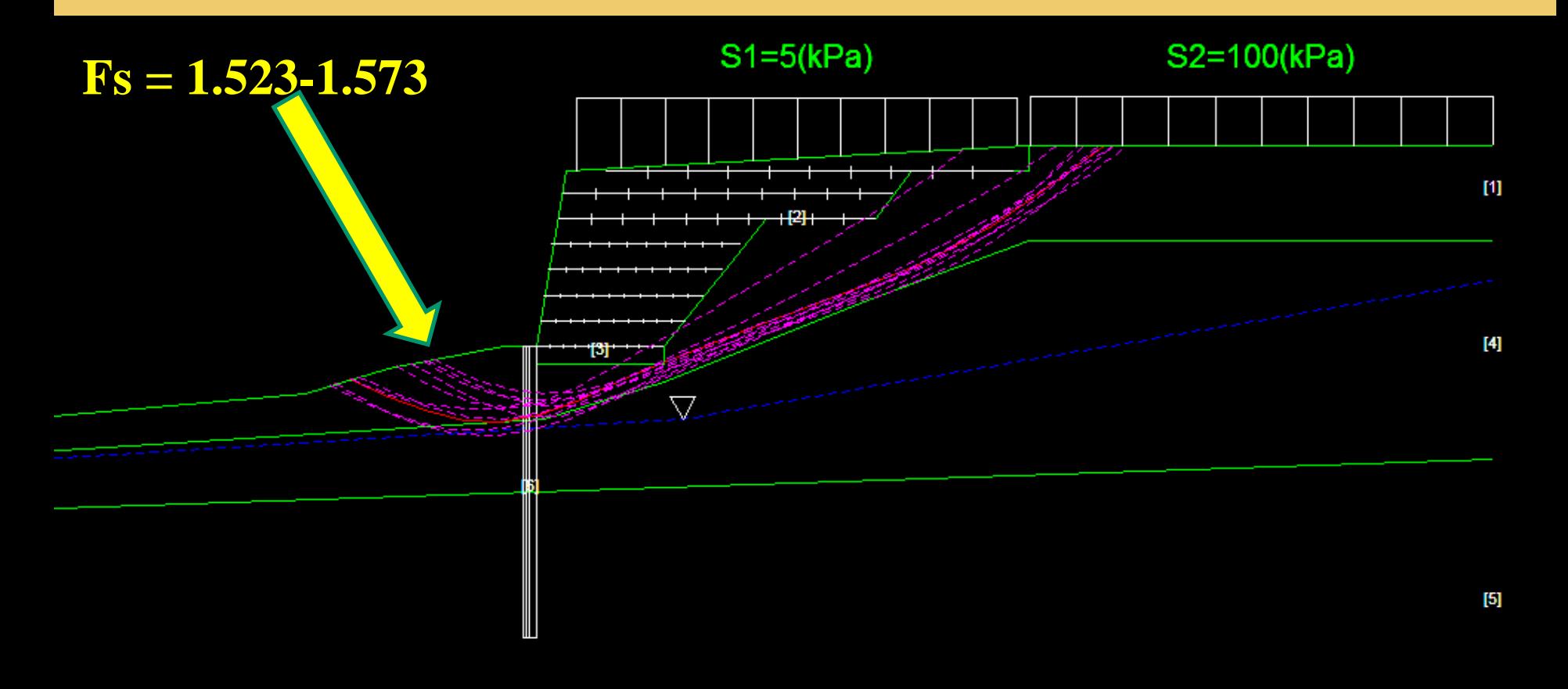

### **Verifica di stabilità globale (con effetto sismico Kh=0.05; Kv=0.025) .. Generale**

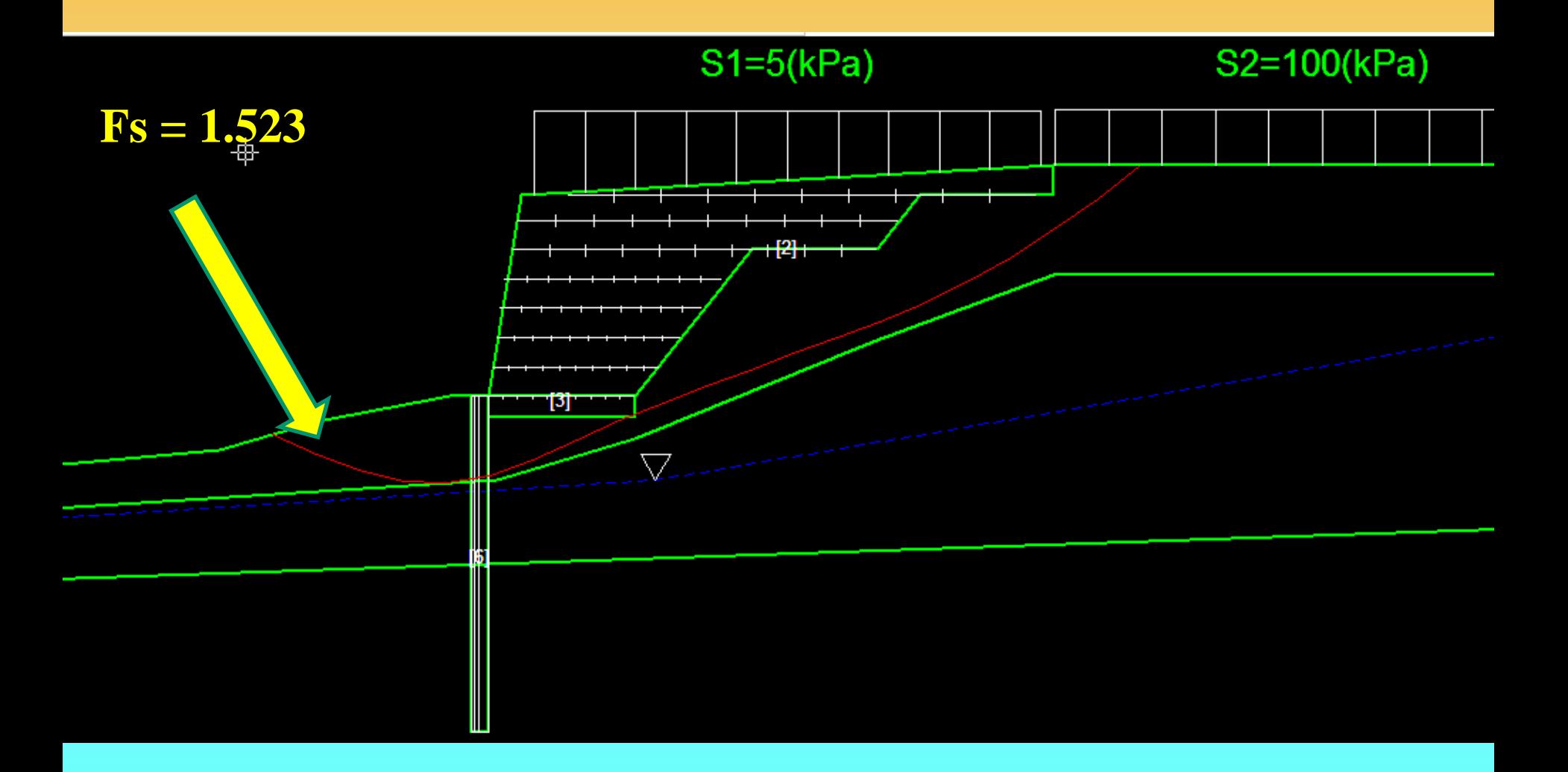

# **Diagrammi delle forze ( orizzontali . e verticali interconcio, FS locale, N', ..)**

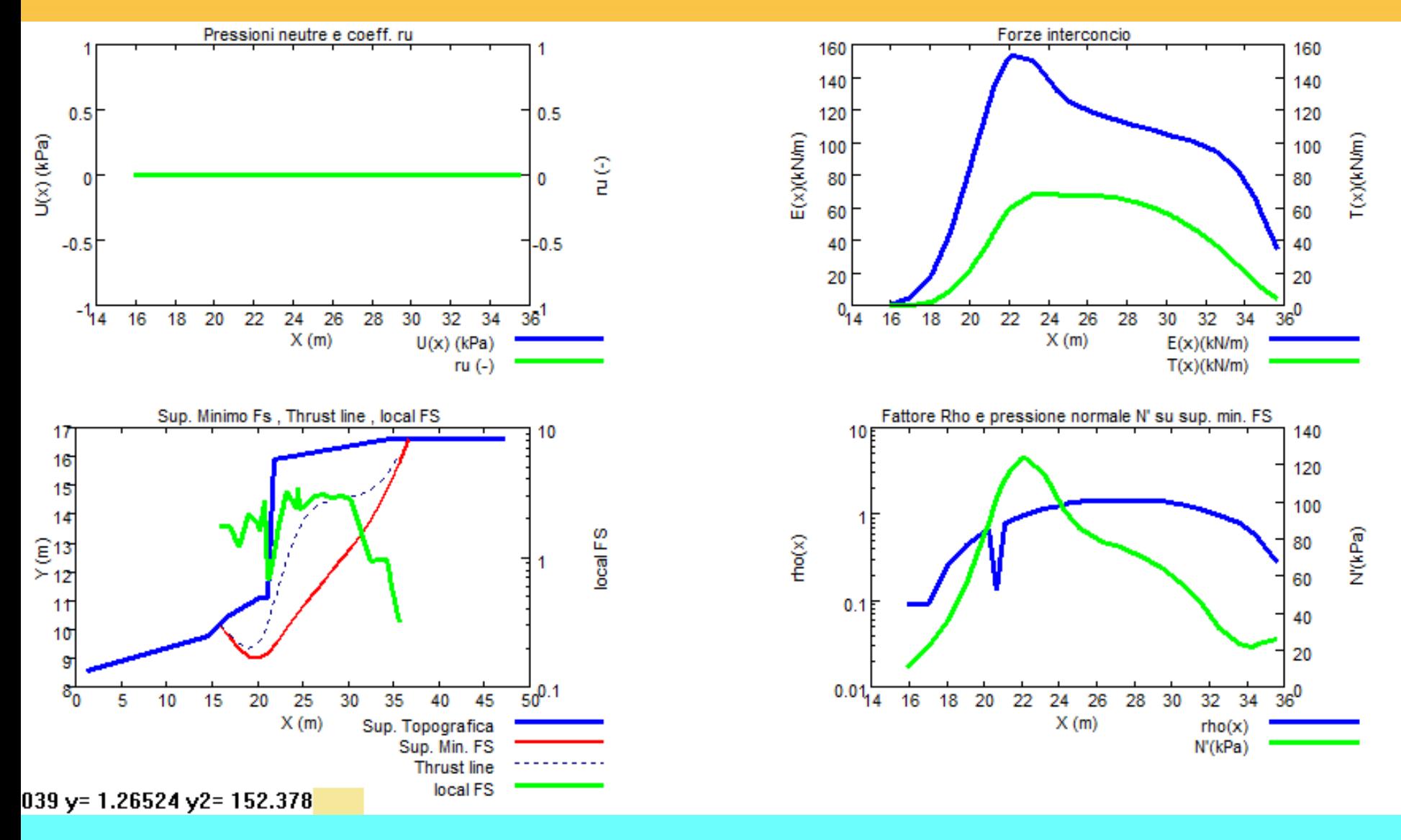

**Verifica di stabilità globale (con effetto sismico Kh=0.05; Kv=0.025) .. Simulazione risalita falda di 1.2 m**

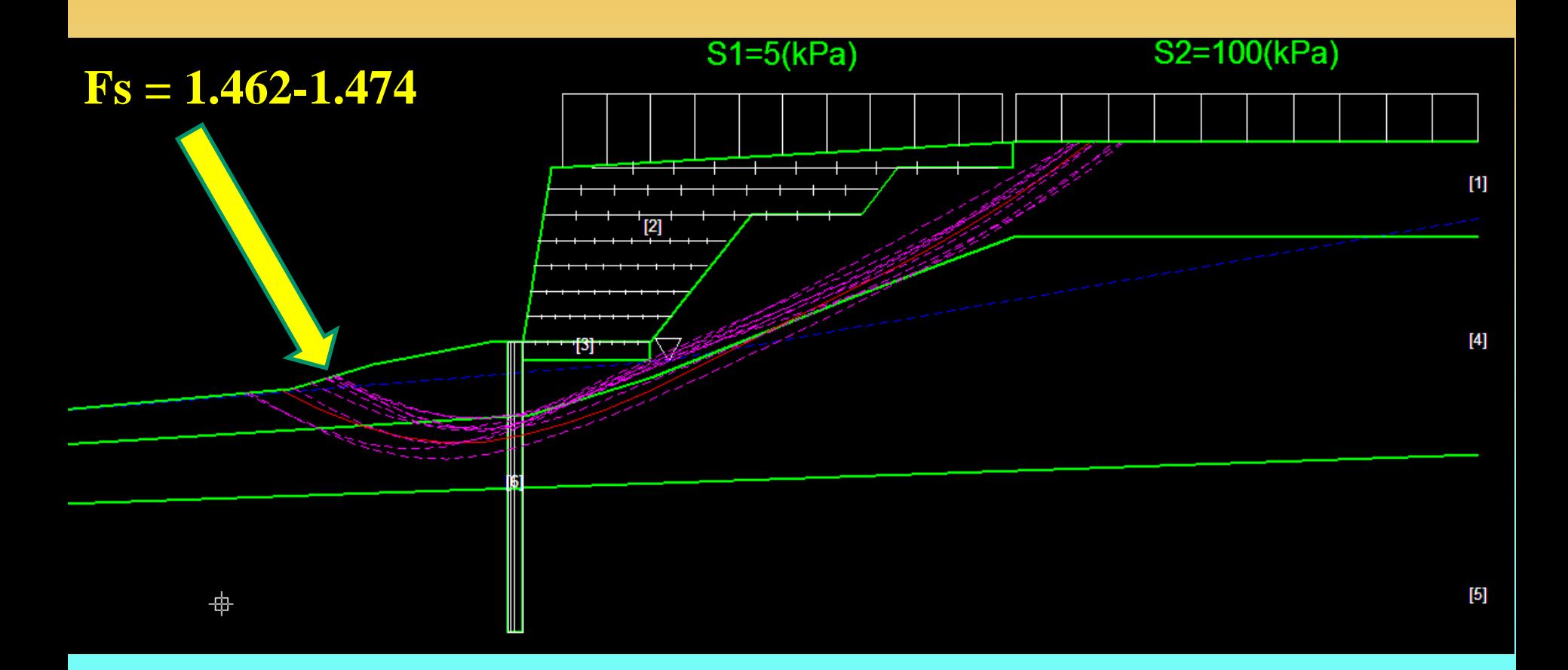

#### **Diagrammi delle forze ( orizzontali . e verticali interconcio, FS locale, N', ..)**

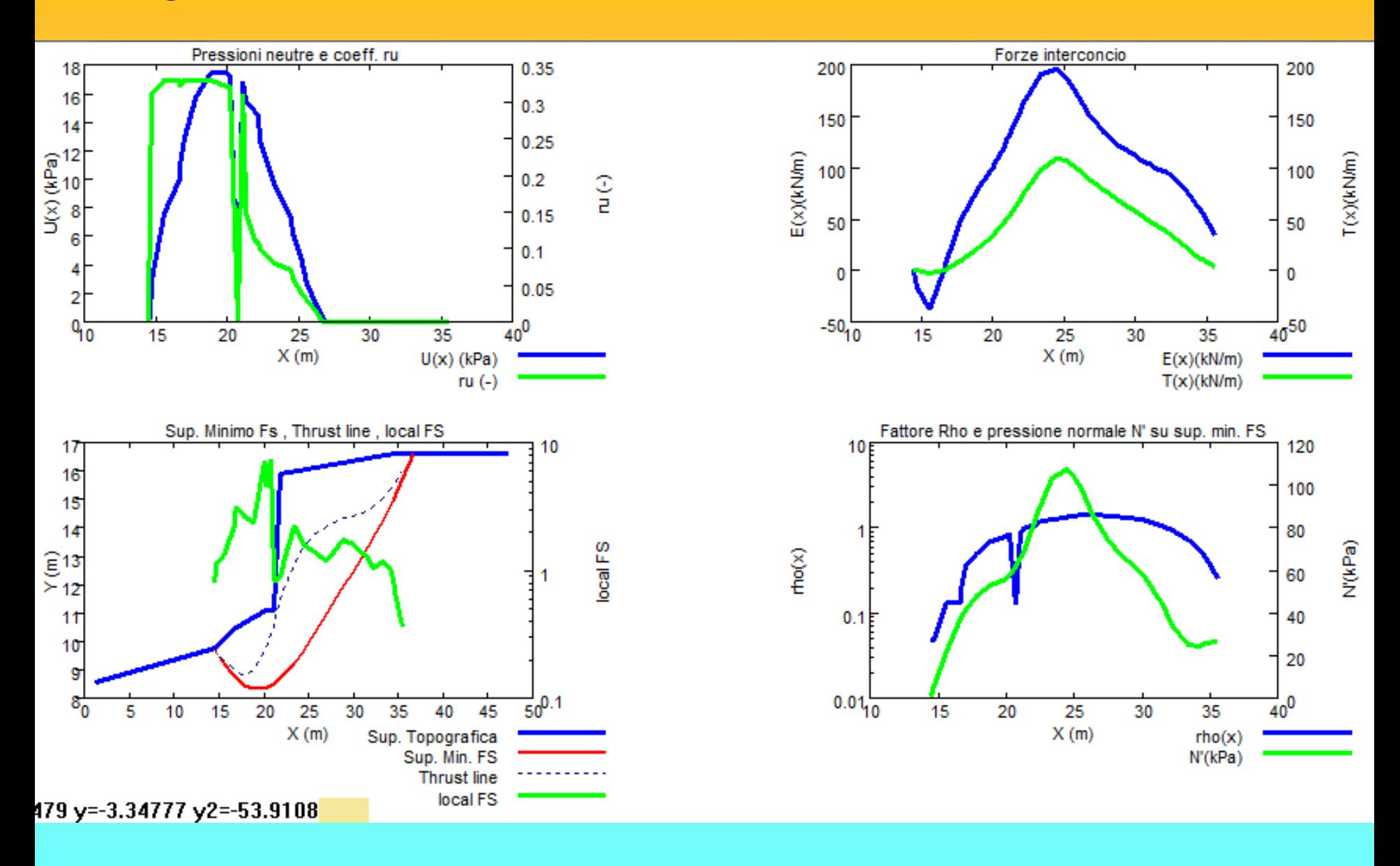

Assemblaggio Files con utility MKFILES.EXE

File .GRD - geogrliglie

Y

0

 $\bf{0}$ 

У

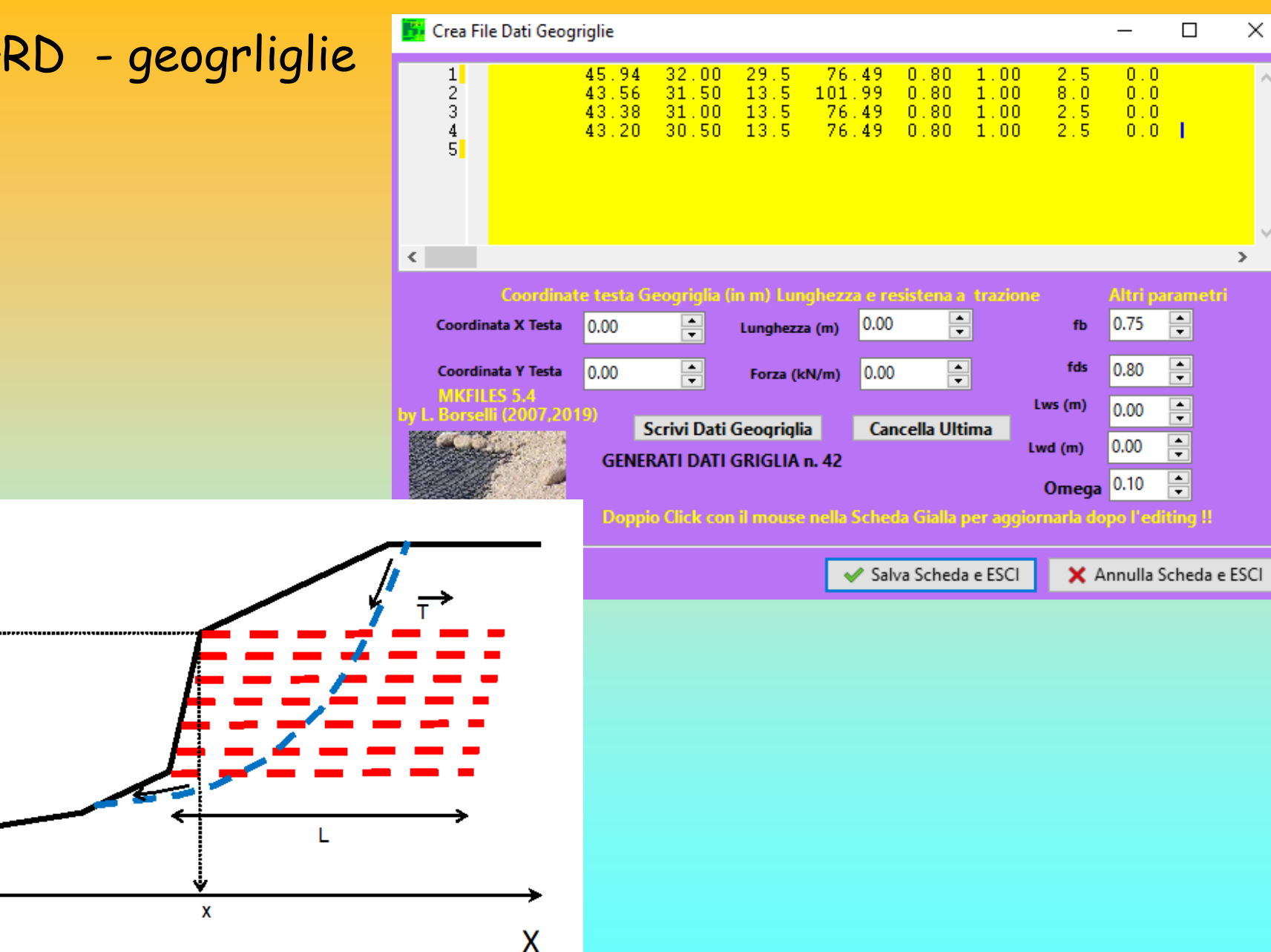

# Modello del pendio – Geogriglie/Geosintetici – files **.GRD**

Il formato del file . GRD è ASCII; ovvero file di testo costituito da cifre numeriche disposte su righe e colonne. Un esempio è dato di seguito: 1

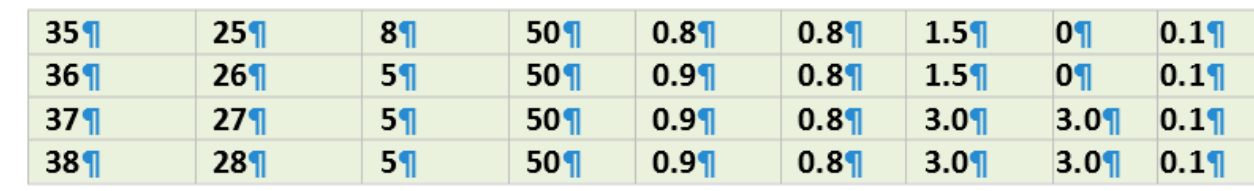

Π

1

Nella prima e nella seconda colonna sono indicate rispettivamente le coordinate X ed Y dove la geogriglia interseca la superficie topografica. Tali coordinate sono espresse in metri. 1

Nella terza colonna è indicata la lunghezza L della geogriglia espressa in metri . 1

Nella ·quarta · colonna · è · indicata · la · resistenza · unitaria · T ·massima · di · progetto · della geogriglia espressa in kN/m (·1·T/m è equivalente a circa 10 kN/m ). 1

Nella quinta colonna il coefficiente  $\lfloor b \rfloor$  interazione suolo-geogriglia. Parametro indicato nelle caratteristiche tecniche del rinforzo o calcolato con le equazioni o nomogrammi presentati nel·capitolo·2.1

Nella sesta colonna il fattore correttivo  $f_{ds}$  di riduzione della resistenza al taglio del terreno di riempimento nel processo di *Direct Sliding* (scivolamento diretto) alla interfaccia Geotisntetico/Suolo . Parametro indicato nelle caratteristiche tecniche del rinforzo o calcolato con·le·equazioni·o·nomogrammi·presentati·nel·capitolo·2.¶

Nella settima colonna la lunghezza Lws del risvolto a sinistra (nel caso di risvolto assente inserire 0.0)

Nella ottava colonna la lunghezza Lwd del risvolto a destra (nel caso di risvolto assente inserire  $0.0$ ).  $\P$ 

Nella nona colonna il coefficiente  $\eta$  -riduttivo della resistenza a trazione di progetto T

per calcolare la reazione al punzonamento della faccia del risvolto sinistro.(in caso non si voglia considerare questo effetto porre un valore pari a 0.0. [1

*Lorenzo Borselli* **– CNR-IRPI, Firenze - 20-21 maggio 2004 - RFI, Roma - Paolo Petri - Geos s.r.l. Firenze/La spezia**

#### **Studio e pratica su un esempio reale con geogriglie :**

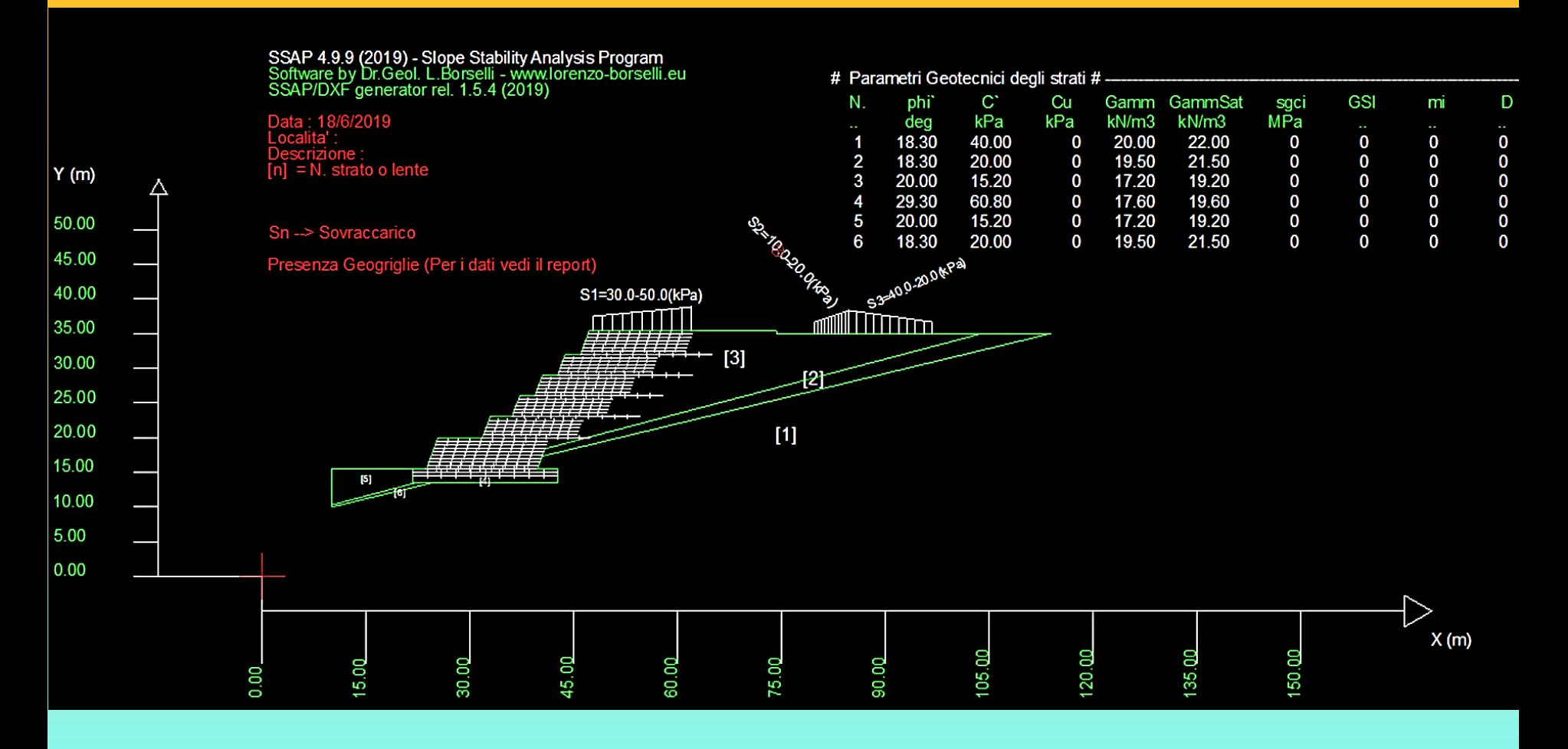

Cartella esempi corso : **geogriglie\_2016**

# **Modello del pendio File .MOD e sua struttura**

È un File di testo editabile (ASCII)

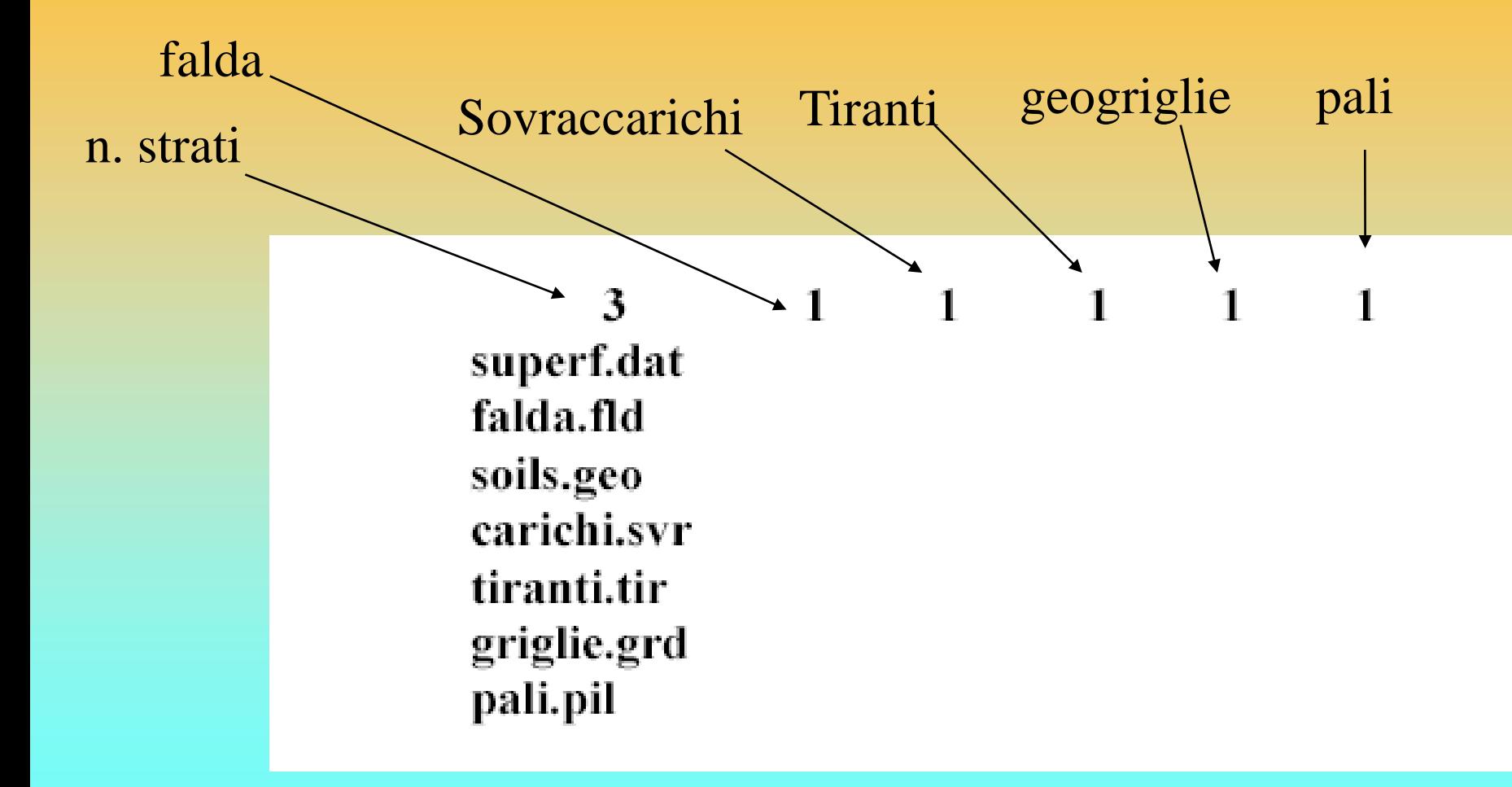

**Muri** 

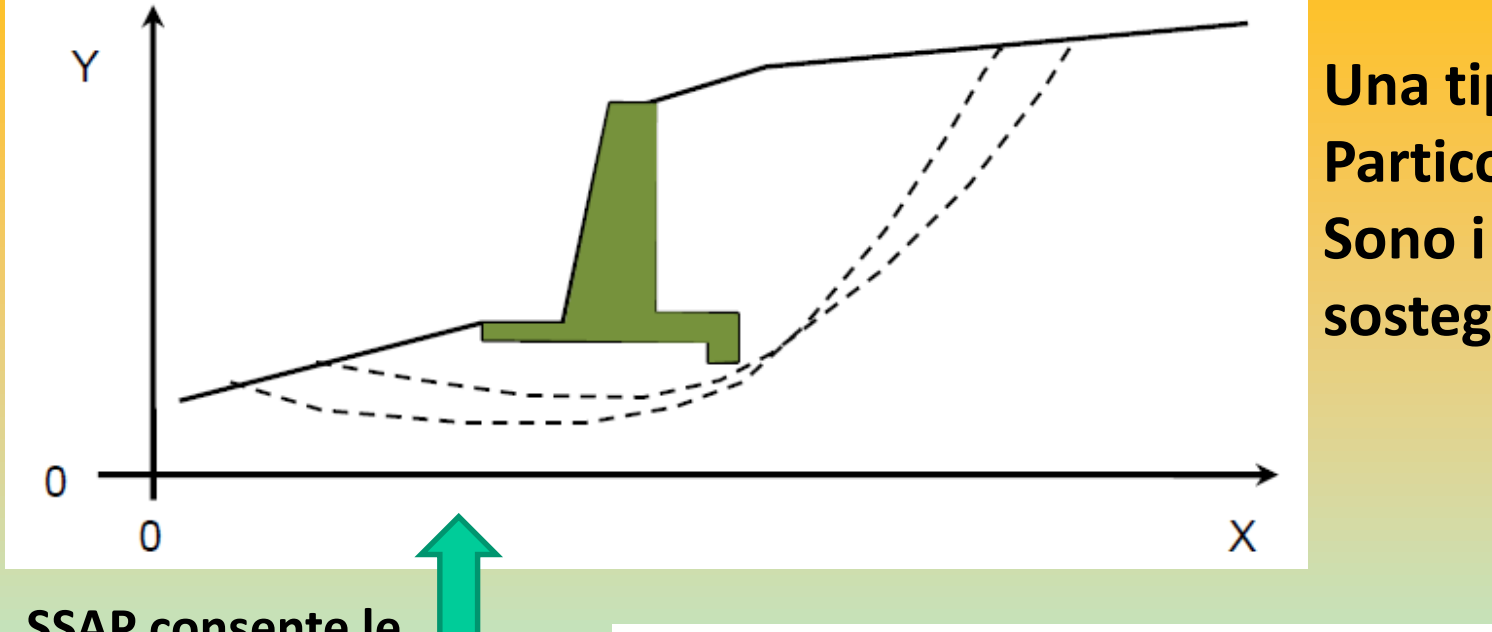

**Una tipo di opera con Particolari interazioni Sono i muri di sostegno a gravità**

**SSAP consente le verifiche globali Includendo il muro E speciali verifiche singole Che comprendono la reazione alla base del muro (verfica locale)**

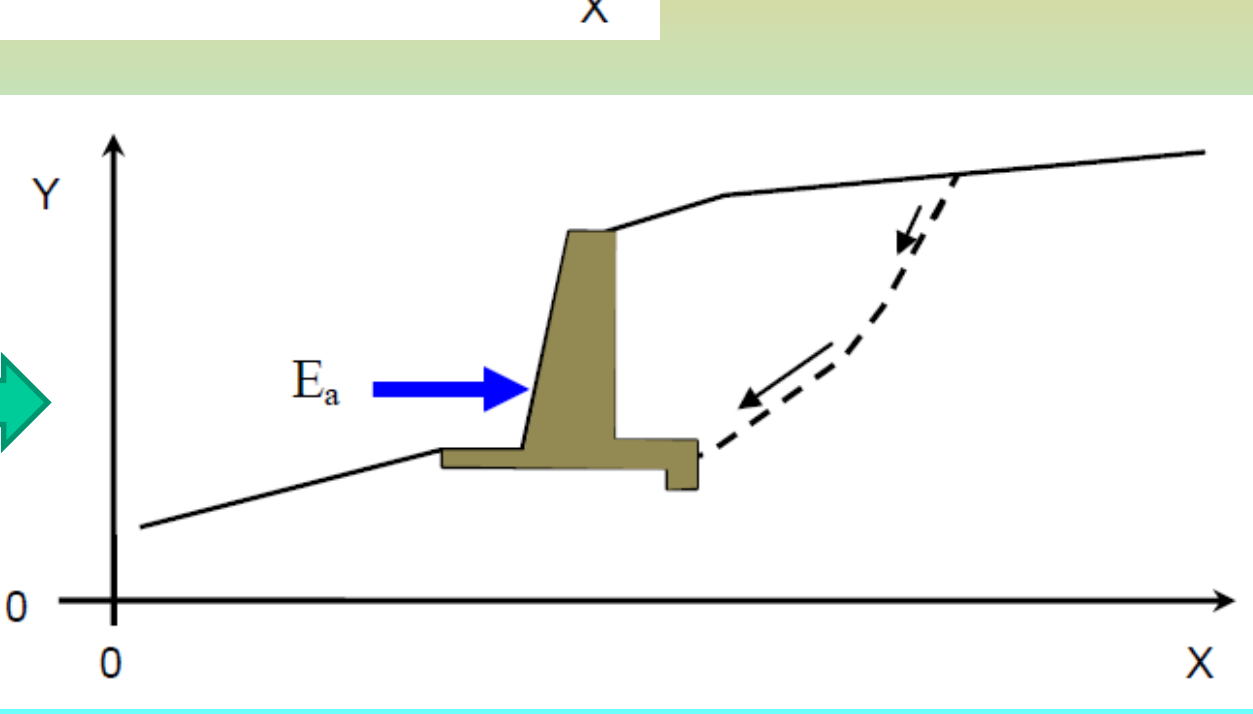

Il SSAP può quindi essere utilizzato per la verifica di stabilità globale necessaria ai fini progettuali dell'opera . La normativa italiana infatti prevede che sia effettuata una verifica di stabilità generale del complesso opera-pendio. **Le potenziali superfici di scivolamento testate dovranno considerare possibili scorrimenti superficiali e profondi (caso di muro fondato su pali)**.

In generale le superfici di scivolamento dovranno passare in prossimità dello spigolo più interno, rispetto al pendio, dell'opera stessa e dovranno essere verificate anche superfici più profonde (BOWLES 1991).

Tuttavia si consideri che **i muri di sostegno offrono solo un effetto locale alla stabilità e la presenza di superfici più profonde, con minor Fs , potrebbe indicare un grado di stabilità globale ancora inadeguato**.

**Nel caso di muri di sostegno il programma SSAP è in grado di valutare l'entità massima del cuneo di spinta a tergo del muro. In questo caso, dopo che la superficie a cui compete la maggior spinta, è stata identificata è possibile ripetere l'analisi su tale superficie (salvata e ricaricata come superficie singola) aggiungendo però una spinta orizzontale esterna** *E<sup>a</sup>* **pari alla reazione orizzontale offerta dal muro e valutare così l'incremento del valore di Fs dovuto all'opera**

**Verifica singola Con effetto di reazione del muro Dovuto alla Frizione base muro/suolo**

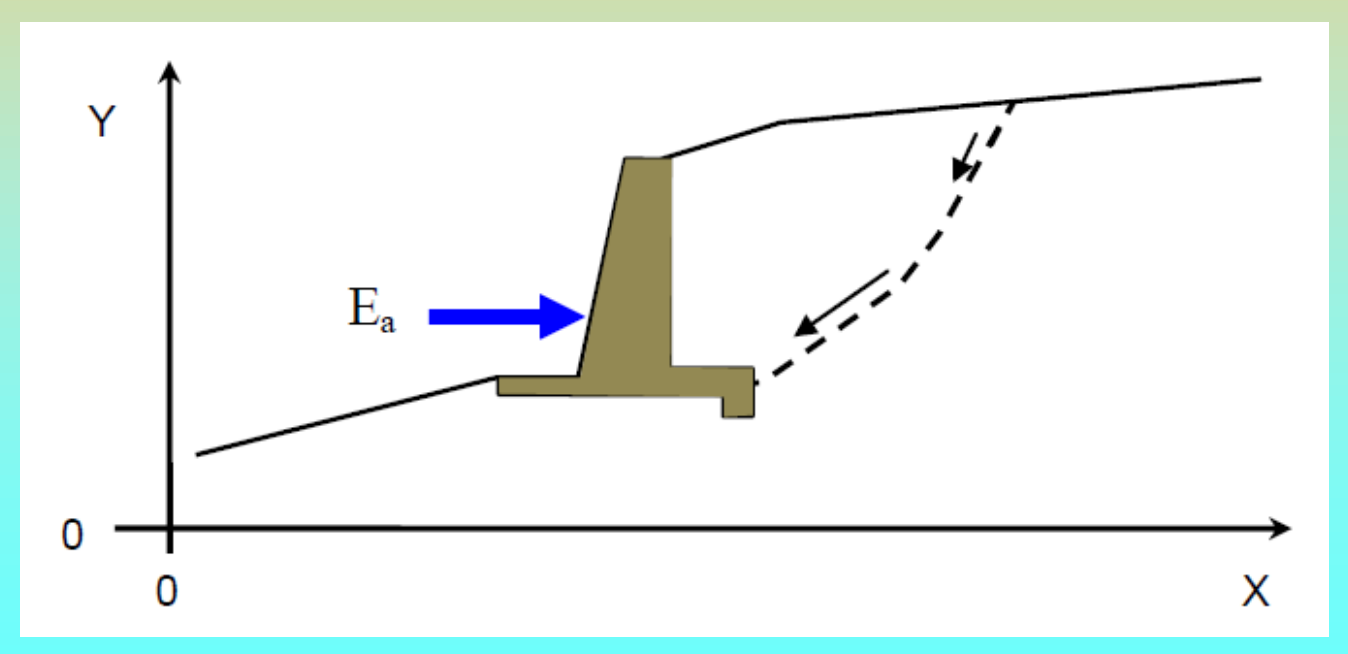

**Effetti addizionali di spinta in testa alla superficie di scorrimento singola (forza E<sup>b</sup> ) Possono essere aggiunti (effetto Tension crack riempito di acqua)**

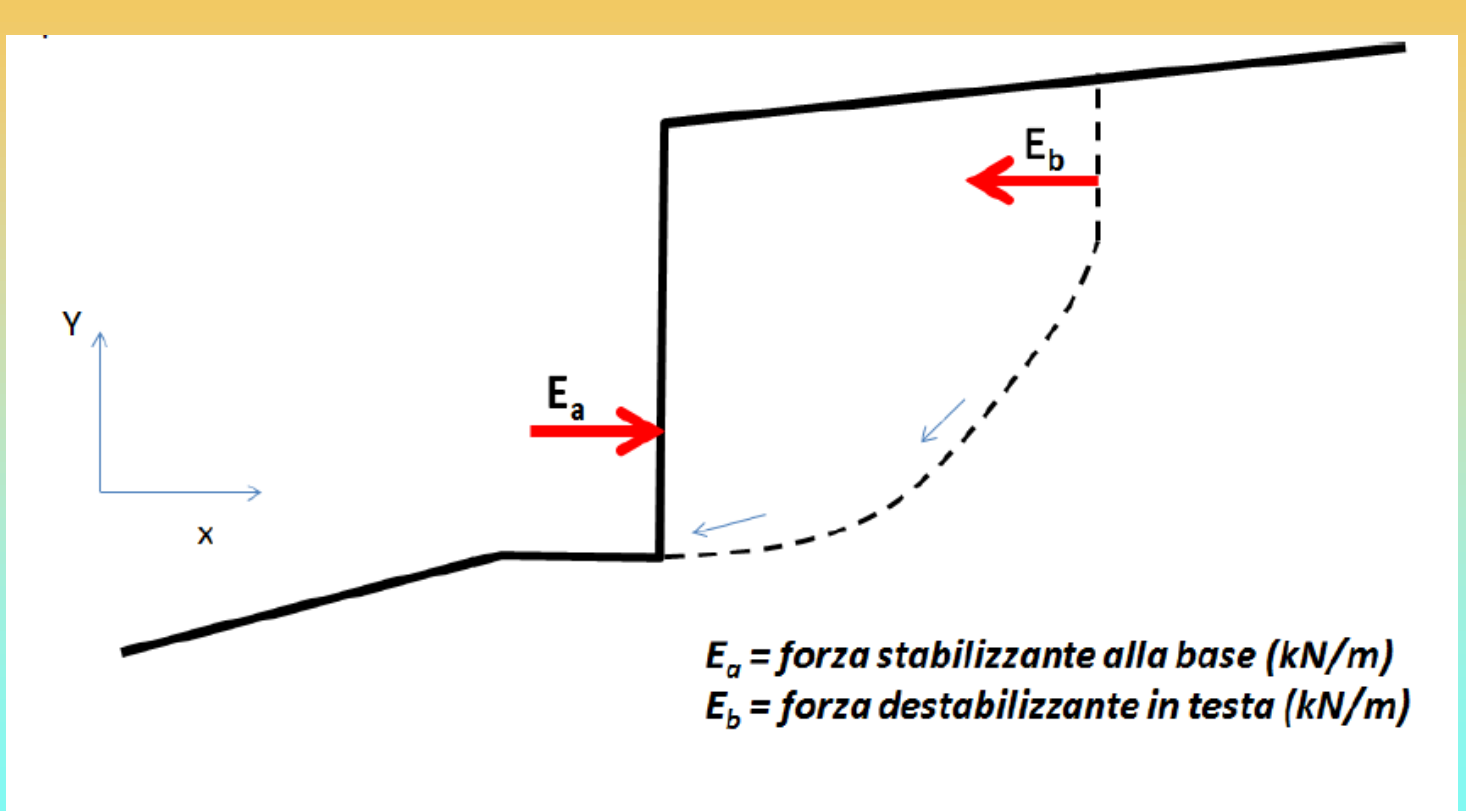

Fig. 2.28 : notazione delle forze Ea e Eb in SSAP2010.

Vedasi anche manuale ssap

**In SSAP e' possibile considerare leffetto addizionale del** *direct sliding* **alla interfaccia suolo struttura. (N.B. La interfaccia puo' non essere necessariamente orizzontale..) . Nella zona di interfaccia si puo' inserire una lente di spessore pochi cm, caratterizzata da una riduzione dei parametri di resistenza al taglio rispetto al terreno circostante. In questi casi e' conveniente comunque utilizzare anche lo SNIFF RANDOM SEARCH con le specifiche opzioni.**

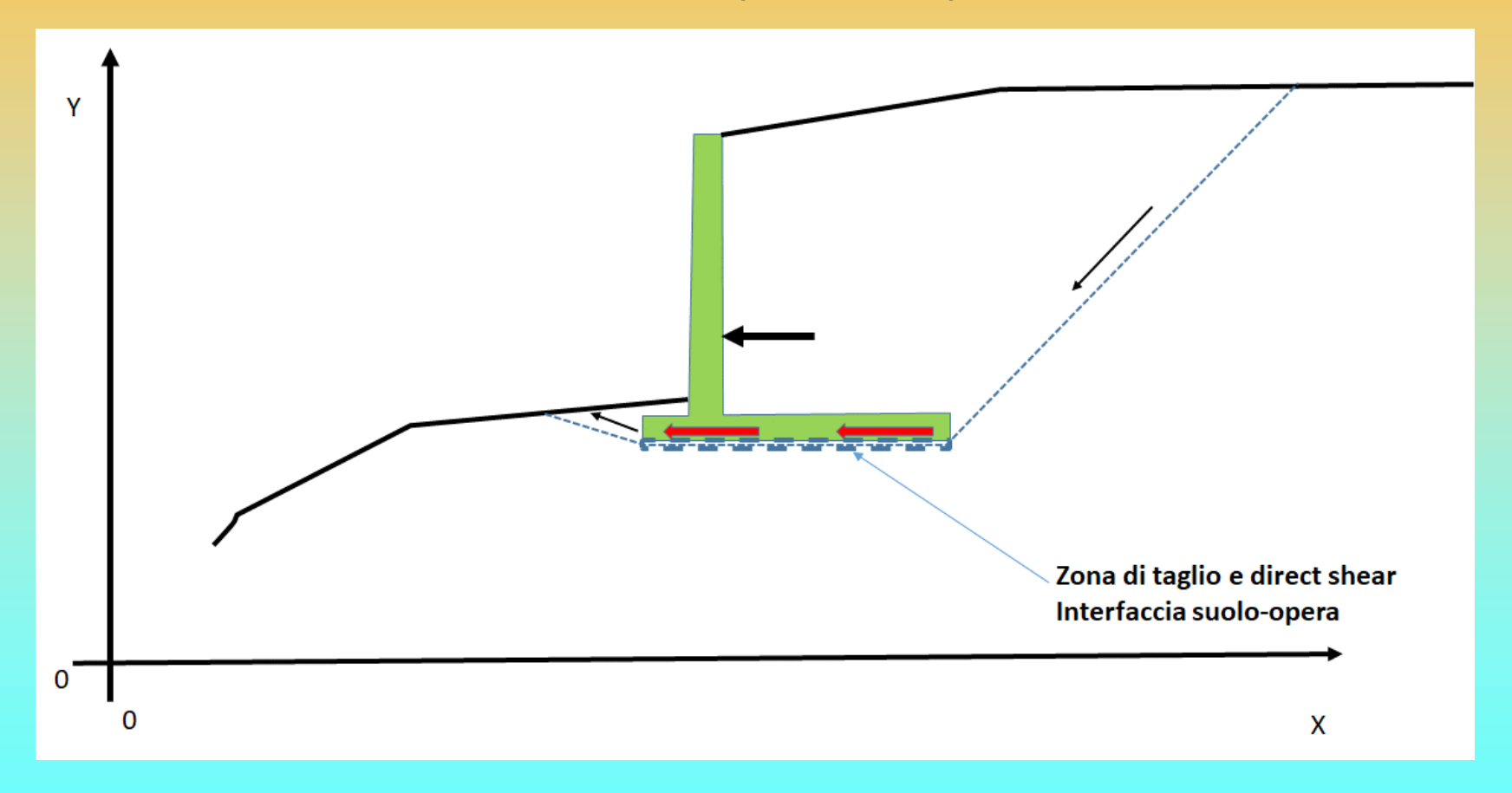

#### Vedasi anche manuale ssap

#### **Caso particolare gabbionate**

- · quali paramerti phi' e c' assegnare alla lente gabbionata ?
- $\cdot$  C' = 0 .. sempre?

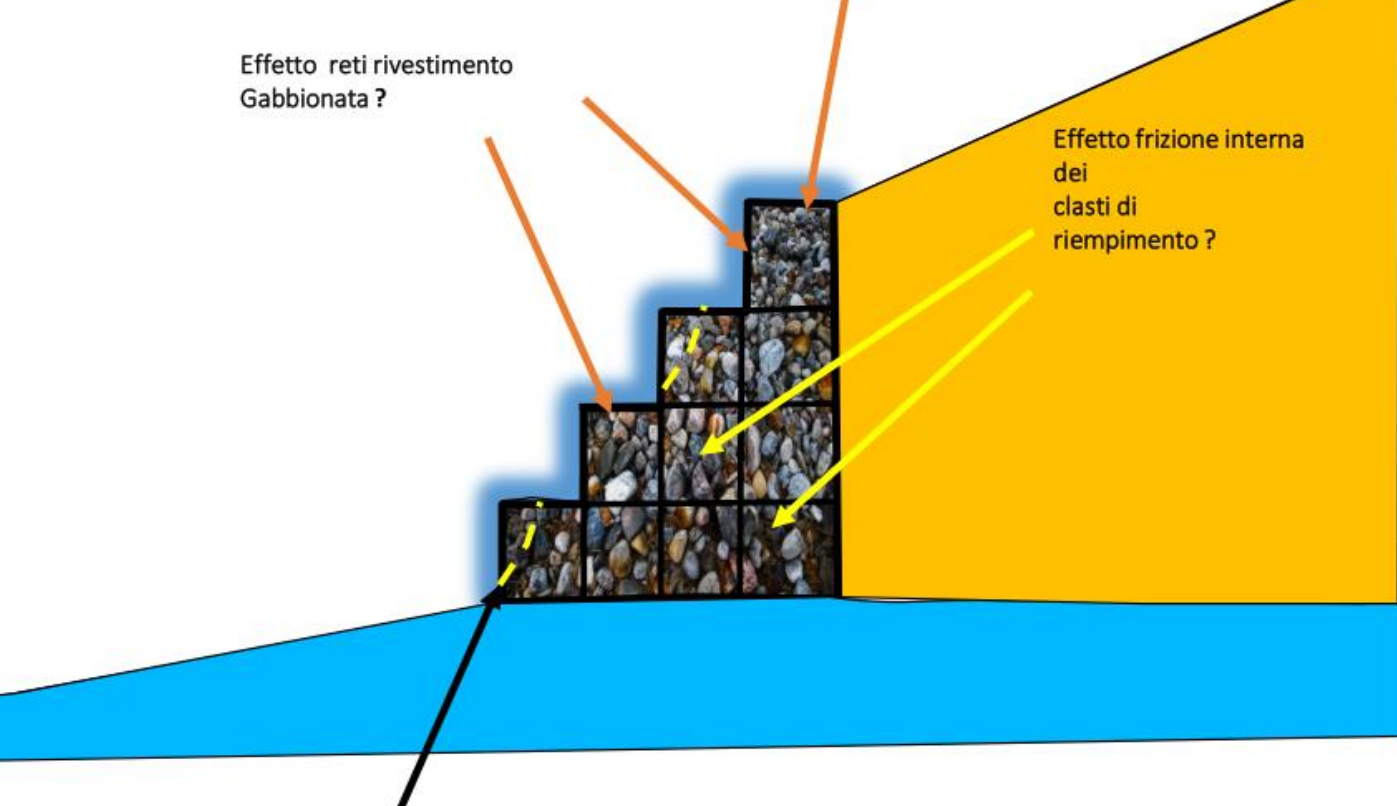

A scala di dettaglio non e' possibile garantire stabilita' con una gabbionata con phi'=40-45 gradi e c'=0 (scala delle pareti verticali di ogni elemento) quindi e' necesario che fisicamente sia semrpre C'>0...

Di seguito una possibile soluzione, da Clayton et al. 2014

#### **Caso particolare gabbionate -2**

Stima dei parametri  $\phi$  e c per gabbionate (da Clayton et al. 2014): con integrazioni by Lorenzo Borselli (www.lorenzoborselli.eu) (aprile 2017)

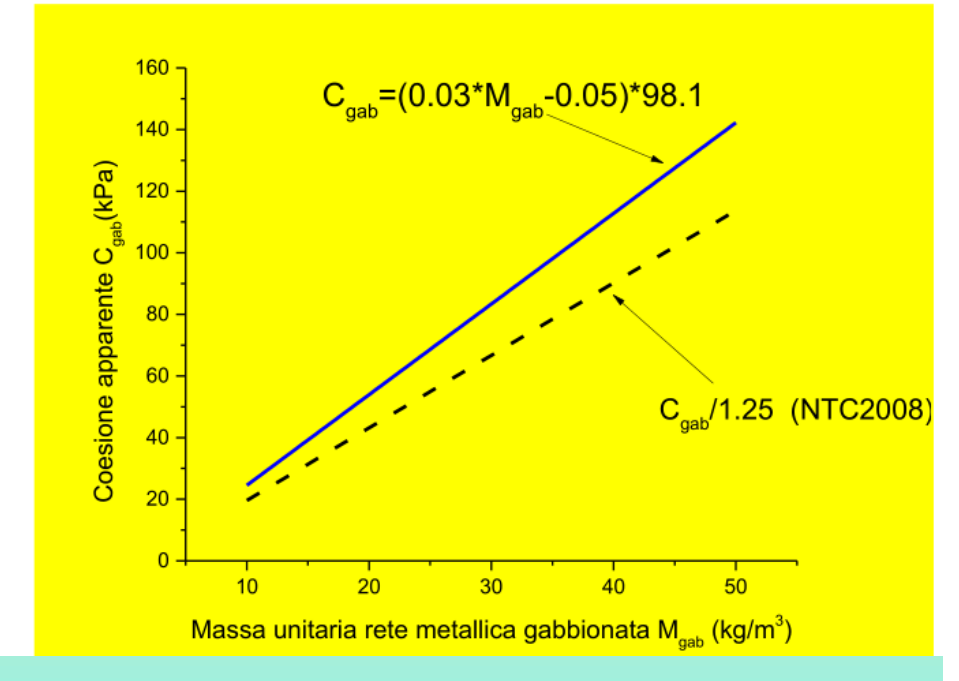

#### **Una possibile risposta…**

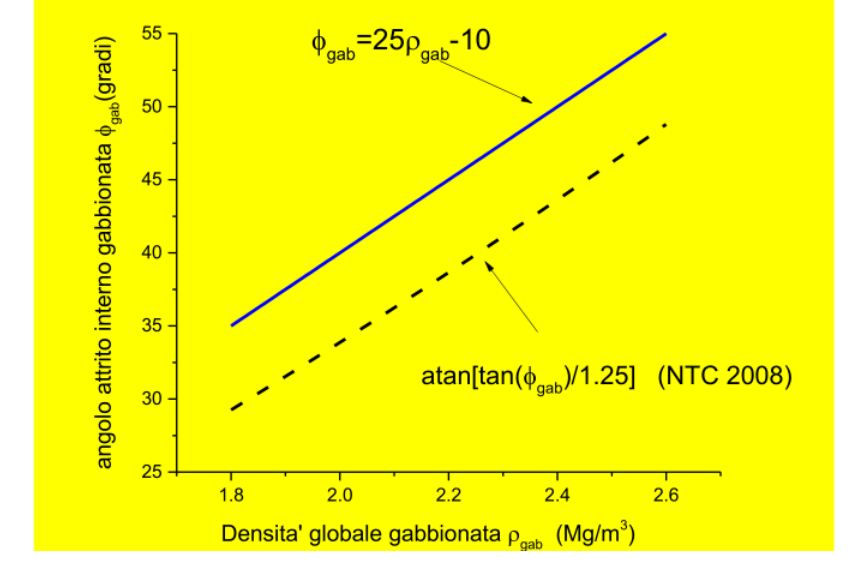

Clayton, C. R., Woods, R. I., Bond, A. J., & Milititsky, J. (2014). Earth pressure and earth-retaining structures. CRC Press.

•**Inserire il muro come sua sezione e strato(lente) entro il pendio.** •**Assegnare al muro di sostegno, in funzione del materiale costitutivo, opportuni valori di densità e resistenza al taglio:**

**(es. gamma 23-25 kN/m^3; Cu=300-2000 kPa).**

**Caso particolare di Gabbionate : gamma 20-25 kN/m^3; C'=20 -90 kPa e phi' (35°-45°)(esiste un criterio di assegnazione di questi valori)** •**Effettuare verifiche di stabilità globali con il metodo usuale, considerando anche superfici che passano per lo spigolo interno dell'opera**

•**Considerare superfici singole che si originano nello spigolo esterno in basso dell'opera e aggiungere una la forza di reazione stabilizzante alla base** 

•**Considerare possibili effetti di forze destabilizzanti in testa alla superficie come tension crack riempiti di acqua**
### **Studio e pratica su un esempio didattico muro/gabbionata:**

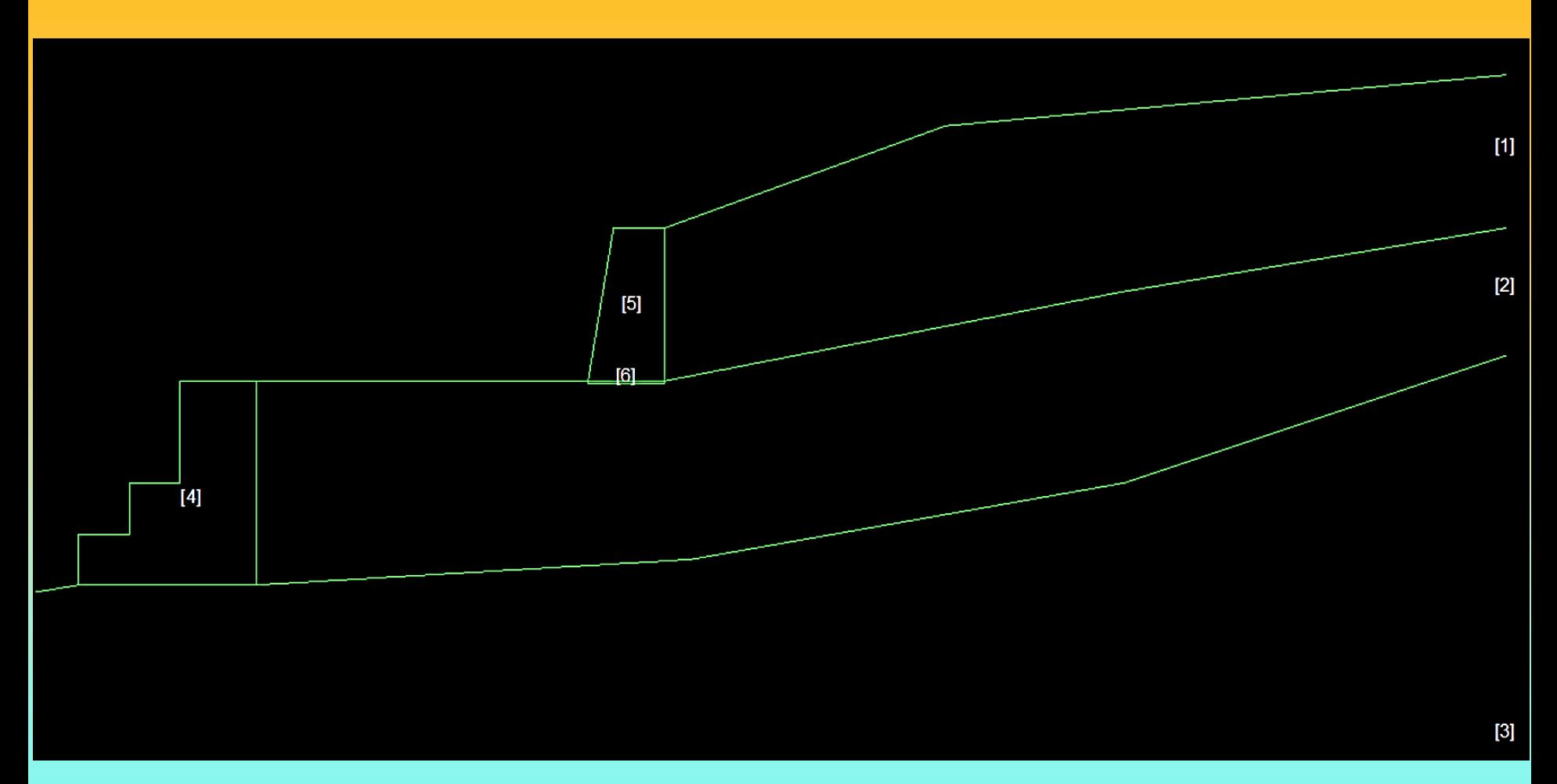

### Cartella ..\pendii\esempi corso base\ **gabb\_muro2016**

*Lorenzo Borselli – SEMINARIO\_CORSO BASE SSAP2010( freeware)– rel.3.1 (2022)*

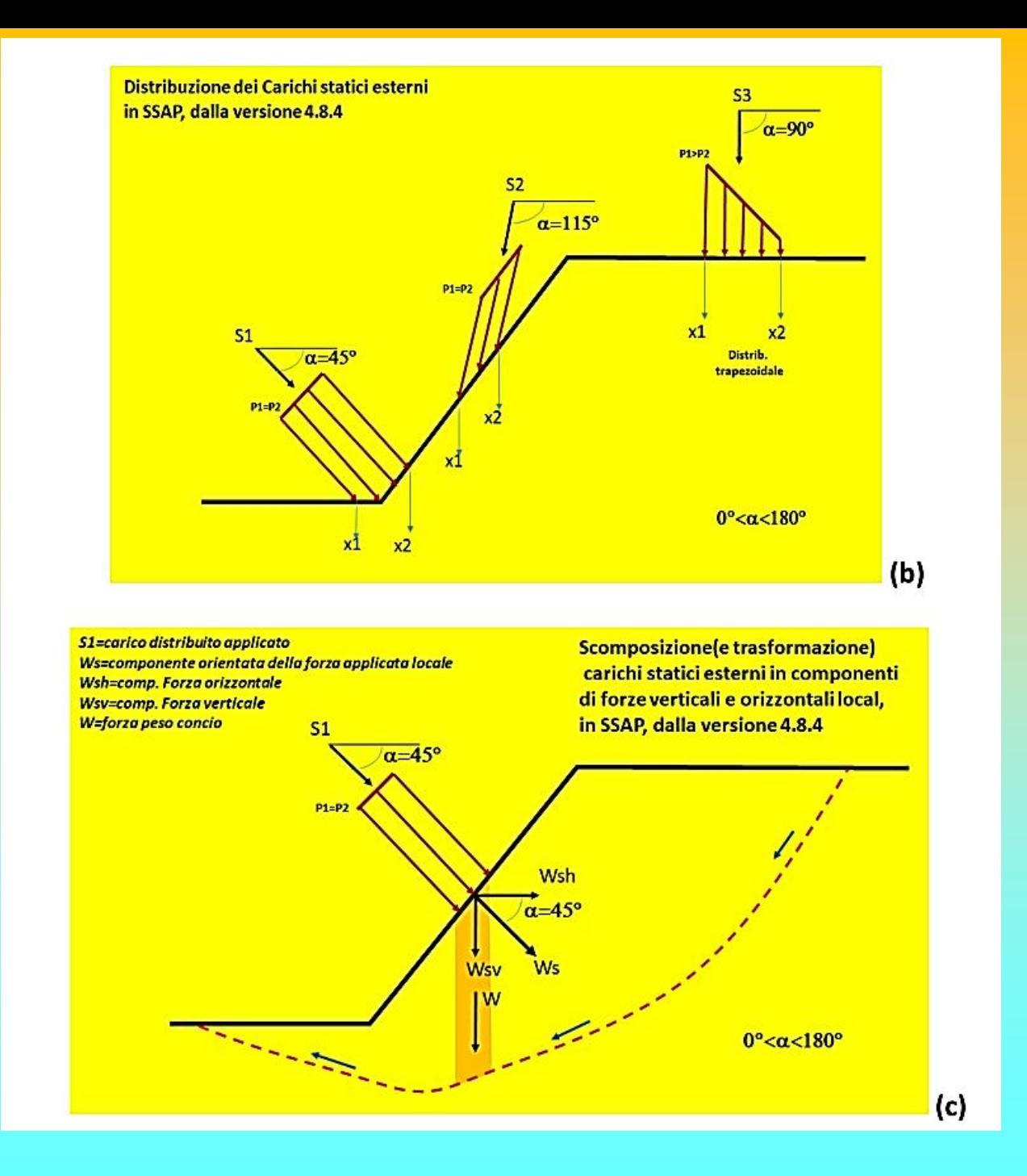

Il nuovo metodo di progettazione e verifica è illustrato su:

# Reti in aderenza : progettazione alternativa in SSAP 5.0 per verifiche stabilità globali (LEM)

(versione 4.2 - febbraio 2020)

by Lorenzo Borselli Full Professor di Geotecnica ed Engineering Geology Instituto di Geología / Facuultad di ingeniería Universidad Autónoma de San Luis Potosí (UASLP), Av. Dr. Manuel Nava 5, 78240 San Luis Potosí, S.L.P. - MEXICO

https://www.lorenzo-borselli.eu

Citare questo documento come:

Borselli, L. (2020). Reti in aderenza : progettazione alternativa in SSAP 5.0 per verifiche stabilità globali (LEM). https://doi.org/10.13140/RG.2.2.22444.82569

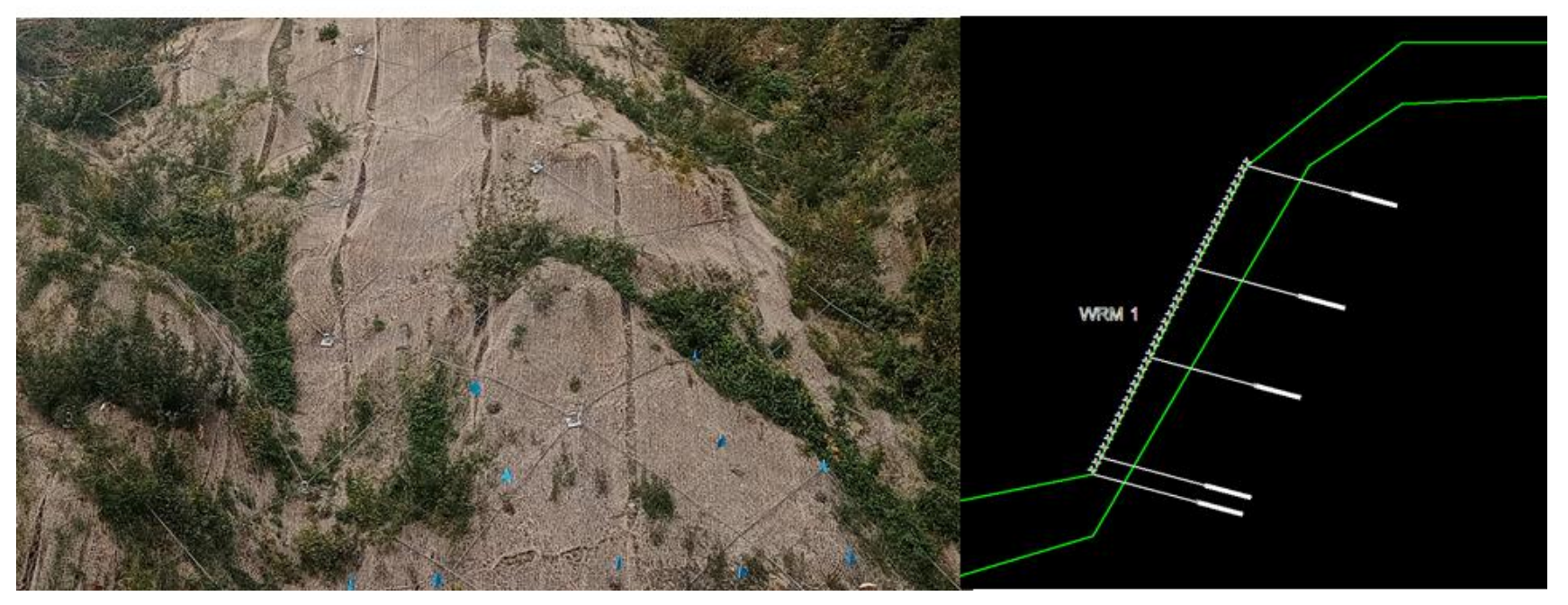

*Lorenzo Borselli – SEMINARIO\_CORSO BASE SSAP2010( freeware)– rel.3.1 (2022)*

É IMPORTANTE CONSIDERARE che ogni palificata dovrebbe venire inserita nel pendio anche come un elemento resistente al taglio, con forma e geometria propria come un qualsiasi strato o lente. A questo proposito si veda sia il capitolo 3 di questo manuale, sia l'appendice C, dove è presentato un metodo, suggerito dall'autore, per valutare i parametri di resistenza al taglio di una lente/strato palificata.

Per i dettagli nel formato del file che contiene i parametri per le palificate, si veda il capitolo 3 di questo manuale.

#### 2.4.6 Reti in aderenza ancorate (anchored wiremesh)

I sistemi di reti in aderenza o anchored wiremesh sono un sistema integrato di rinforzi utilizzati nella stabilizzazione dei pendii in roccia, ammassi rocciosi fratturati, pendii in rocce tenere e terreni consolidati.

Le reti in aderenza, o anchored wiremesh, sono strutture di contenimento e rinforzo corticale flessibili costituite usualmente da rete in acciaio a doppia torsione ancorate da almeno due o più file di chiodi di rinforzo/tiranti (fig. 2.4.6.1). Queste strutture flessibili sono un importante strumento di consolidazione corticale di un pendio quando sussistono queste condizioni minime:

- Installazione su un pendio o parete costituita da roccia o sedimenti consolidati. ٠
- $\bullet$ Utilizzo di reti in acciaio a doppia torsione di alta resistenza.
- Collegamento alla parete da due o più file di chiodi/tiranti che garantiscano un adeguato ٠ ancoraggio della rete.
- Perfetta aderenza della rete alla superficie della roccia o del pendio.

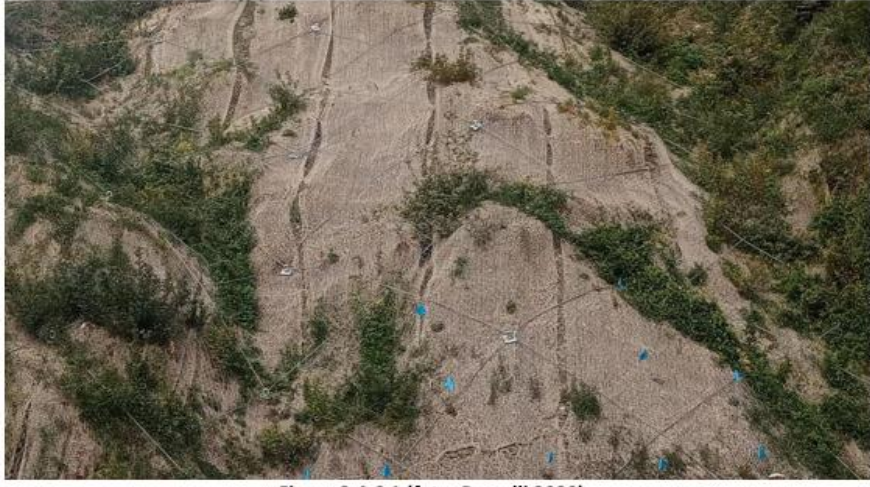

Figura 2.4.6.1 (foto: Borselli 2020)

Esistono diversi metodi di progettazione disponibili per simulare l'effetto locale di questi sistemi di rinforzo (Cala, 2012; Grimod & Giachetti, 2013; Blanco-Fernandez et al., 2011, 2013, 2016).

Il nuovo metodo di progettazione e verifica è in maniera approfondita illustrato in sezione 2.4.6 **Manuale SSAP 5.1:** 

#### Lorenzo Borselli – SEMINARIO CORSO BASE SSAP2010(freeware) – rel.3.1 (2022)

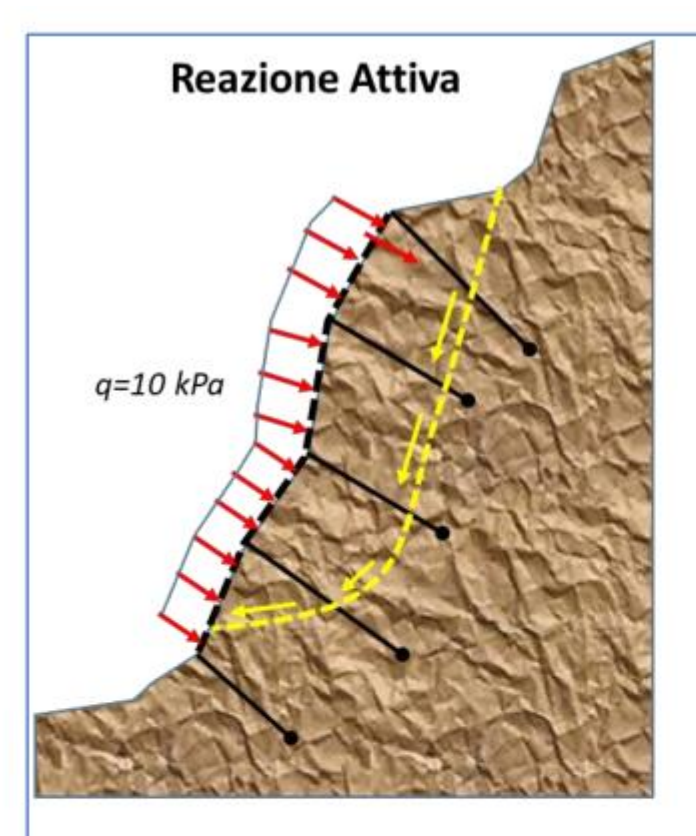

Modello di reazione di tipo ATTIVO La rete ancorata reagisce con una reazione attiva legata alla tensione di ancoraggio dei rinforzi (attivi o passivi). Esistono solo modelli approssimati per stabilire assumere la entità di questa azione di tipo attivo che può essere modellizzata come un sovraccarico, distribuito inclinato, e orientato perpendicolarmente alla superficie.

**Tipologie** riconosciute della reazione del sistema flessibile di rinforzo

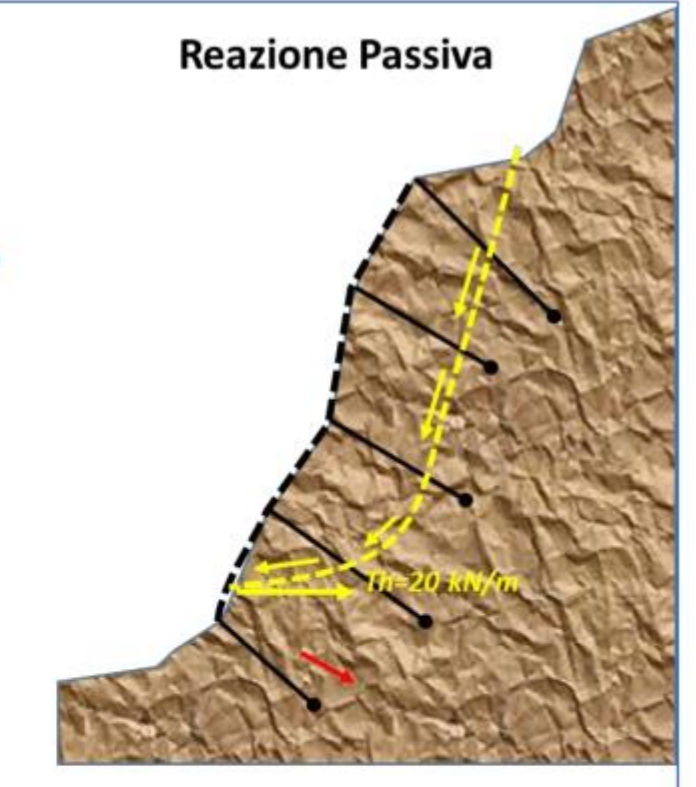

Modello di reazione di tipo PASSIVO

La rete ancorata reagisce con una reazione passiva legata alla tensione di ancoraggio dei rinforzi (attivi o passivi) e alle caratteristiche di resistenza e deformabilità della rete.

Fino ad adesso esistono solo modelli semplificati per stabilire assumere la entità di questa reazione di tipo passivo che è legata alla entità delle sollecitazioni che si producono corrispondenza in della intersezione della superficie di scivolamento con la rete.

#### Figura 2.4.6.4(Borselli, 2020)

Lorenzo Borselli – SEMINARIO CORSO BASE SSAP2010(freeware) – rel.3.1 (2022)

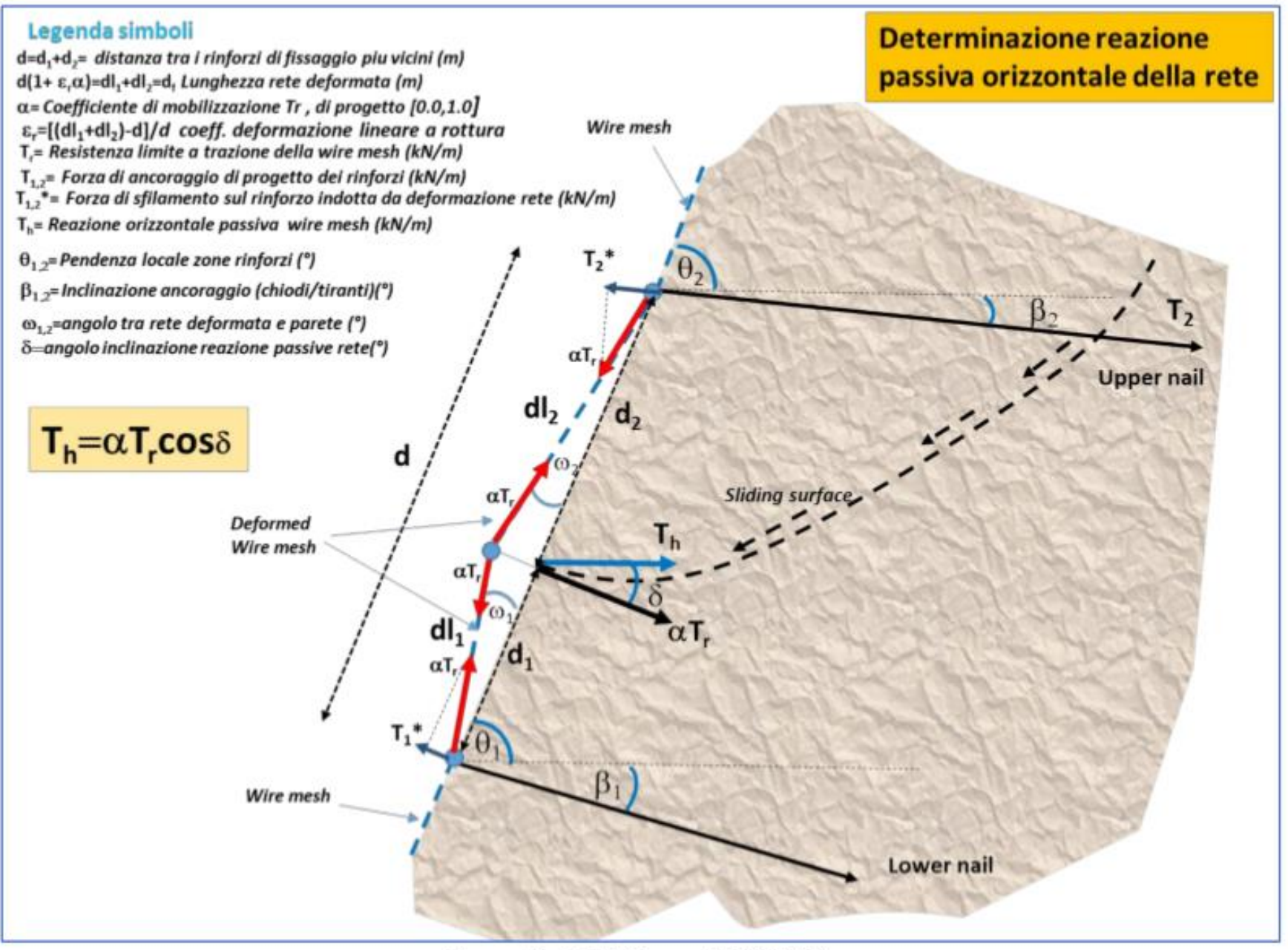

Figura 2.4.6.7(Borselli, 2020)

*Lorenzo Borselli – SEMINARIO\_CORSO BASE SSAP2010( freeware)– rel.3.1 (2022)*

## In un futuro Corso SSAP di Livello Avanzato verranno estesi gli argomenti fino a qui trattati e verranno trattati nuovi argomenti.

Corso Avanzato Impiego del software SSAP

(Slope Stability Analysis Program, versione 5.1 - 2022, FREEWARE)

Programma di calcolo per l'analisi della stabilità dei pendii

https://www.ssap.eu/

#### **OBIETTIVI FORMATIVI**

Illustrare gli aspetti avanzati delle basi teoriche e pratiche della verifica di stabilità dei pendii con metodologia dell'equilibrio limite (LEM) facendo uso del software freeware SSAP2010. Illustrare le varie problematiche derivanti dalla complessità dei pendii naturali e quelli con interazione di opere di stabilizzazione. Illustrare e discutere le informazioni addizionali provenienti dalla analisi della distribuzione interna delle forze, delle pressioni e del fattore di sicurezza locale al fine di migliorare la affidabilità e qualità dei risultati. Illustrare e analizzare i problemi di stabilità numerica che si presentano nel calcolo di Fs dei pendii e valutare possibili strategie di soluzione. Illustrare aspetti poco documentati della teoria di verifica di stabilità dei pendii basata su LEM. I temi proposti verranno affrontati con riferimento all'analisi di casi reali anche nell'ottica delle NTC2018. Prerequisito vivamente consigliato per gli utenti non esperti di SSAP è l'aver seguito in precedenza il corso di livello base.

Nel corso verrà data una panoramica completa di innovative strategie di analisi di stabilità dei pendii e di progettazione in alternativa alle tecniche classiche sviluppate e adottate nel secolo XX. Alcuni dei temi affrontati sono nuovi nel panorama geotecnico dei metodi di verifica della stabilità dei pendii. Si fa notare che durante il corso avanzato si daranno per consolidate le nozioni di base, teoriche e pratiche, del funzionamento di SSAP e che quindi queste non verranno ripetute nel corso avanzato.

N.B: Il corso in modalità WEBMINAR non consente di generare tutte le necessarie interazioni tra corsisti e docente che possono realizzarsi in corso presenziale e con uso diretto del software in presenza del docente. Tuttavia il corso è finalizzato a dare tutti gli elementi di base per appianare la naturale curva di apprendimento.

#### Lorenzo Borselli - SEMINARIO\_CORSO BASE SSAP2010(freeware) - rel.3.1 (2022)

### Argomenti Corso SSAP di Livello Avanzato:

### **ARGOMENTI**

- Applicazione di SSAP a casi reali e confronto tra metodi di verifica di stabilità in presenza di strutture di rinforzo (pali, tiranti ,terre armate, gabbionate, reti in aderenza)
- Uso delle Mappe (metodo qFEM, SRM, OSR, LEM) del fattore di sicurezza locale
- Gestione pressioni neutre e acquiferi (con e senza sovrapressioni)
- Verifiche in condizioni sismiche e Post-Sismiche (metodo pseudo-statico, metodo degli Spostamenti, verifica in condizioni di liquefazione totale e/parziale).
- Verifiche di Stabilità nelle NTC2018: approfondimenti
- Combinazioni di criteri di rottura (Mohr-Coulomb, Tresca, Hoek, Hoek +Barton, postliquefazione)
- Modellazione condizioni drenate e non drenate e pericoli della modellazione in condizione non drenate
- Modello geotecnico con alternanza di condizioni drenate e non drenate  $\bullet$
- back analysis e problemi applicativi della verifica secondo una superficie singola predefinita
- verifica della capacità portante di fondazioni superficiali con SSAP (in pendio) in condizioni di stratificazione e distribuzione di carichi complessa

Lorenzo Borselli - SEMINARIO\_CORSO BASE SSAP2010(freeware) - rel.3.1 (2022)

**North Appenine** Italy - spring 2003 Photo by L.B.

# **Grazie a Tutti per l'attenzione e la partecipazione !**

*Lorenzo Borselli – SEMINARIO\_CORSO BASE SSAP2010( freeware)– rel.3.1 (2022)*